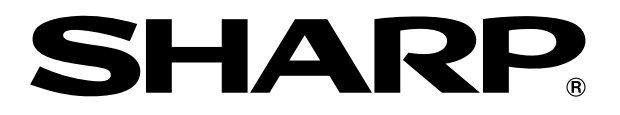

## 取扱説明書

ハードディスク・DVD・ビデオ一体型 レコーダー

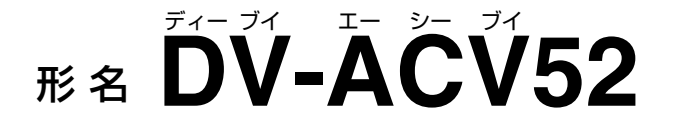

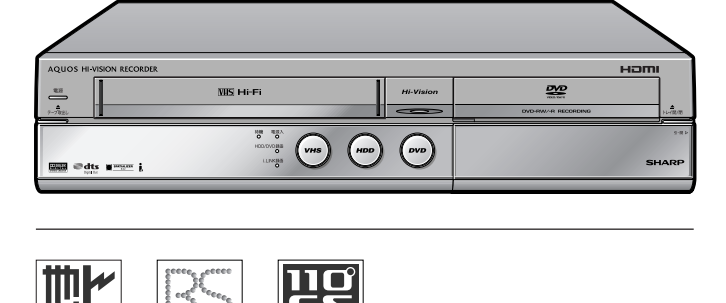

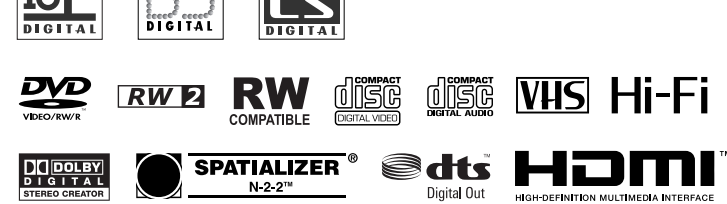

#### **お買いあげいただき、まことにありがとうございました。 この取扱説明書をよくお読みのうえ、正しくお使いください。**

- » ご使用の前に、「安全にお使いいただくために」(**7**ページ)を必ずお読みください。
- » この取扱説明書は、保証書とともに、いつでも見ることができる所に必ず保存してください。
- » 保証書は、必ず購入店名・購入日などの記入を確かめてお受け取りください。
- » 製造番号は、品質管理上重要なものですから、商品本体に表示されている製造番号と保証書に記入されている製造番号と が一致しているか、お確かめください。
- 取扱説明書は3冊あります。
	- •本書は、接続・設定・操作について説明しています。
	- •別冊の「接続・設定ガイド」は、接続と設定の基本的な手順を説明しています。
- ∫ 別冊の「かんたん!!ガイド」は、録画、再生、予約録画の基本的な操作について説明しています。
- » 取扱説明書では、「ハードディスク・DVD・ビデオ一体型レコーダー DV-ACV52」を「本機」と表現しています。
- » 取扱説明書に掲載しているイラストは説明のため簡略化していますので、実際のものとは多少異なる場合があります。
- ●取扱説明書の操作手順では、おもにリモコンを使って説明しています。

したいことから探してみよう

## **目的別早見もくじ**

・ご使用の前に「安全にお使いいただくために」(**7** ページ)を必ずお読みください。

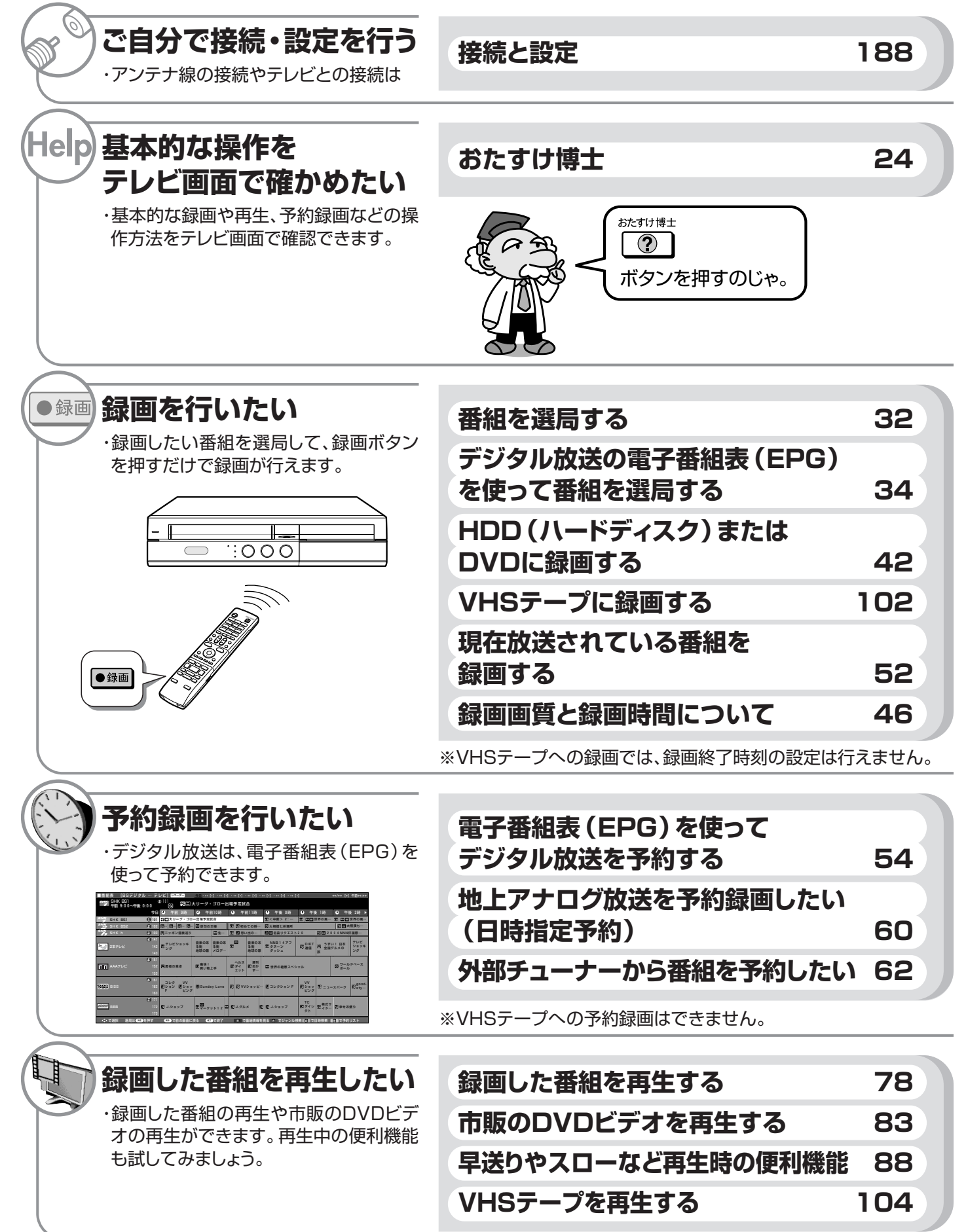

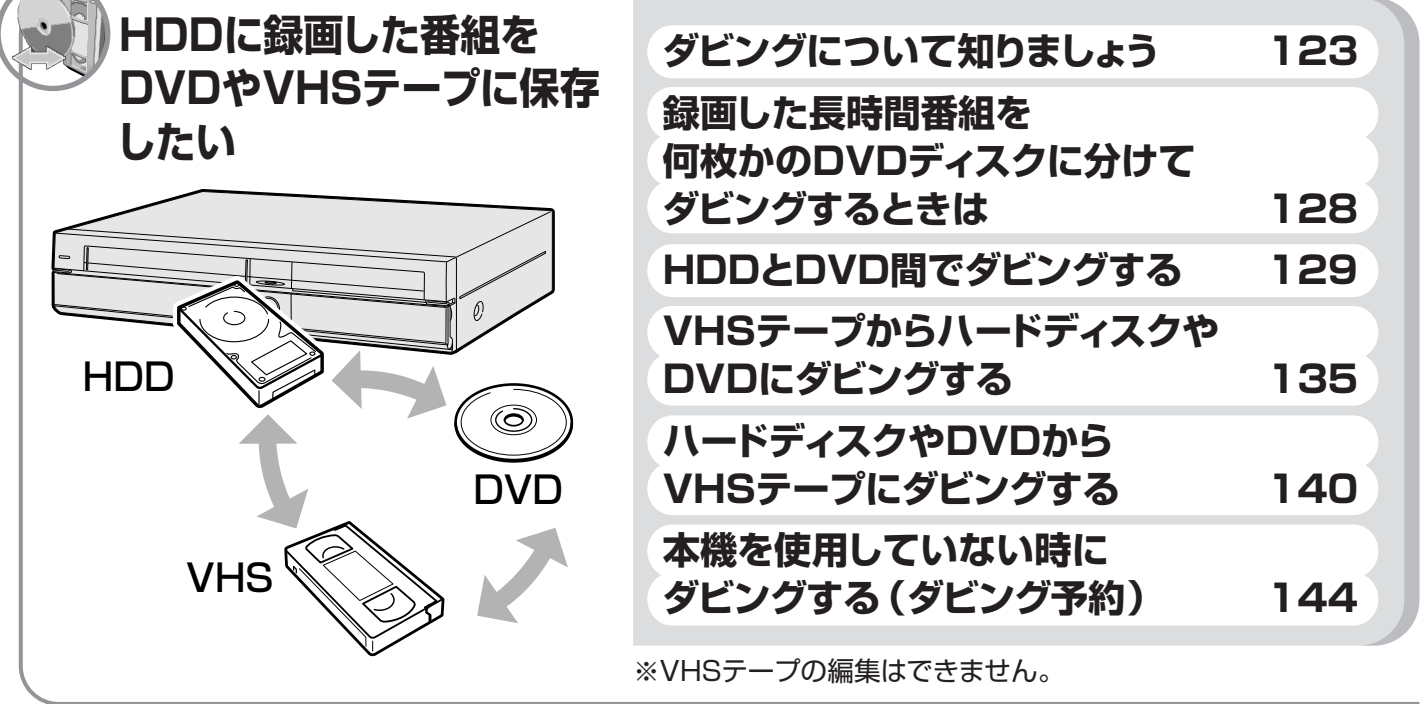

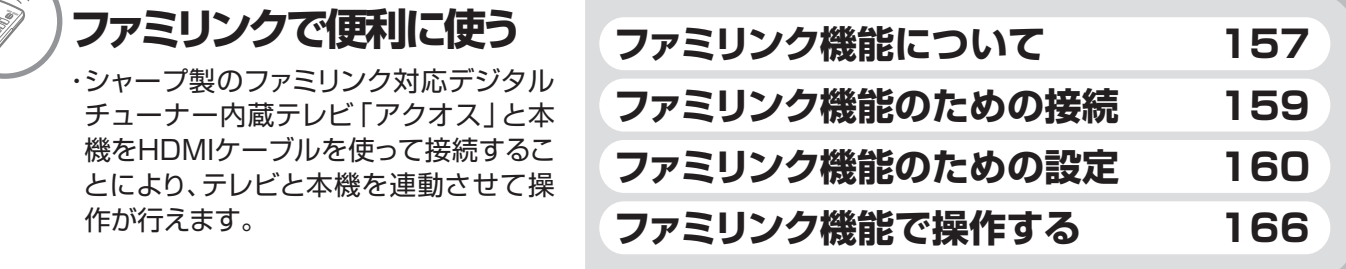

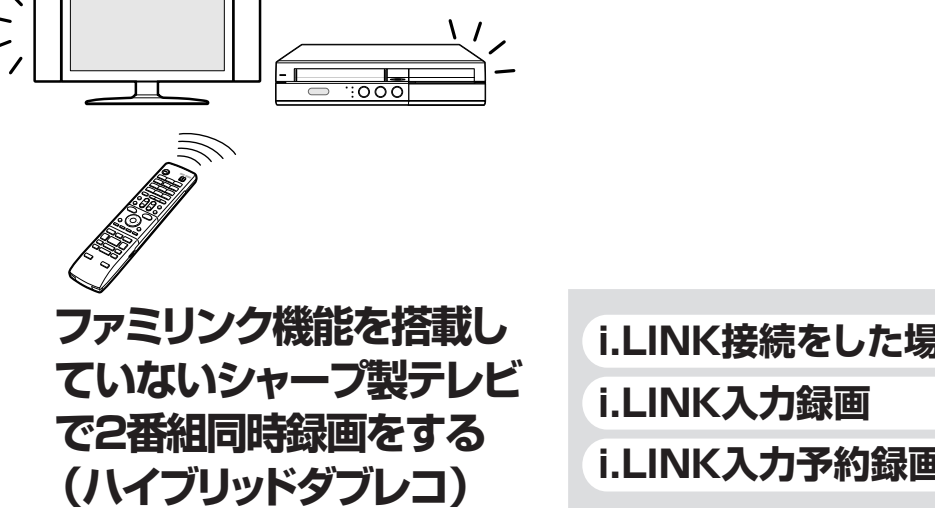

 $\frac{1}{2}$ 

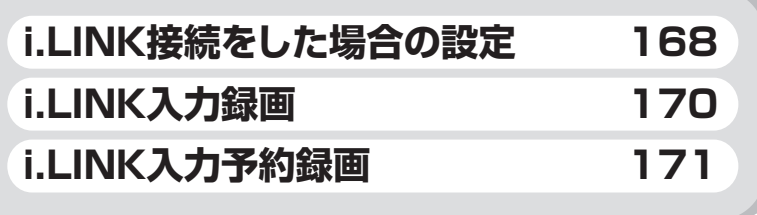

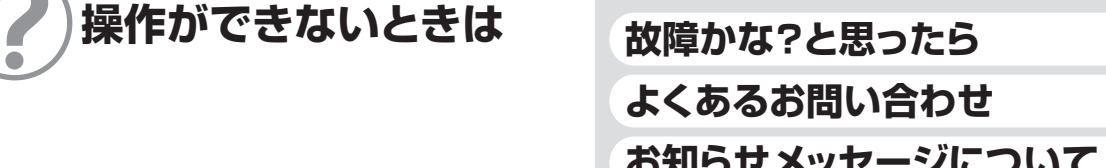

**故障かな?と思ったら 255** 

**よくあるお問い合わせ 272** 

**お知らせメッセージについて 275**

**もくじ**

**接続するときは別冊「接続・設定ガイド」 基本的な使いかたは別冊「かんたん!!ガイド」 本書「取扱説明書」** をお読みください

●お使いになる前に「安全にお使いいただくために」(7ページ)を必ずお読みください。

**ま ず は さらに詳しくは**

#### **はじめに**

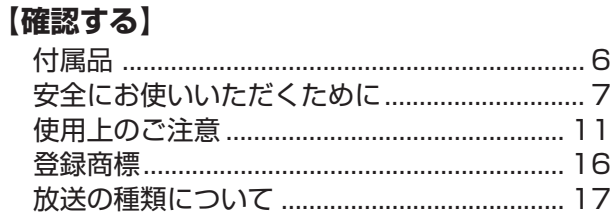

#### **使ってみよう**

#### **【番組を見る】**

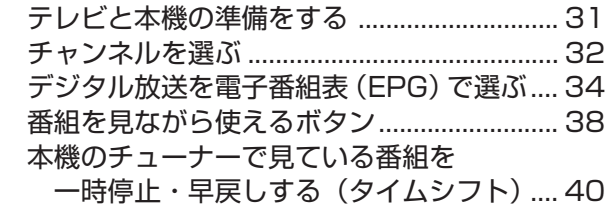

#### **【HDD、DVD に録画・予約録画する】**

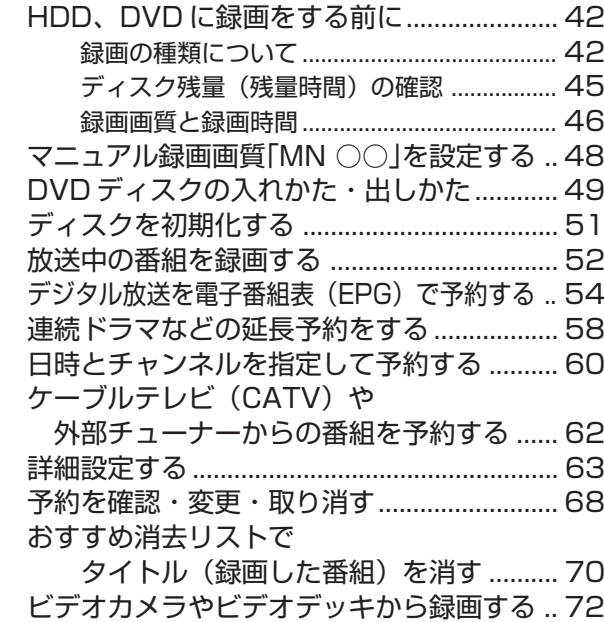

#### **【HDD、DVD を再生する】**

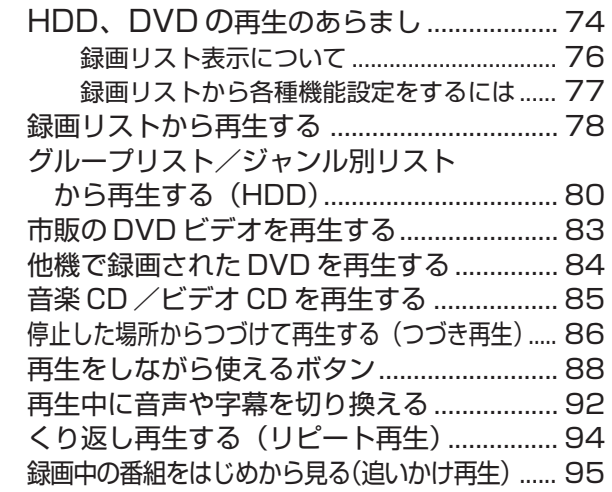

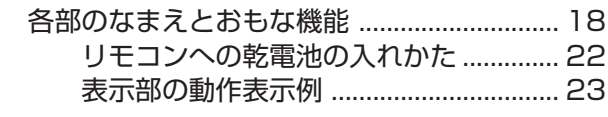

#### **【基本の使いかた】**

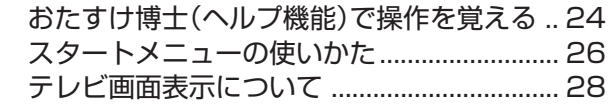

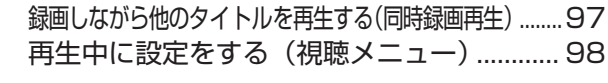

#### **【VHS テープの録画・再生をする】**

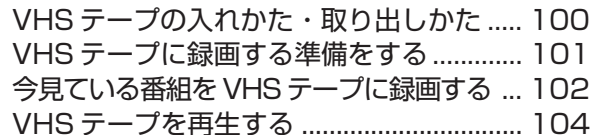

#### **【HDD、DVD を編集する】**

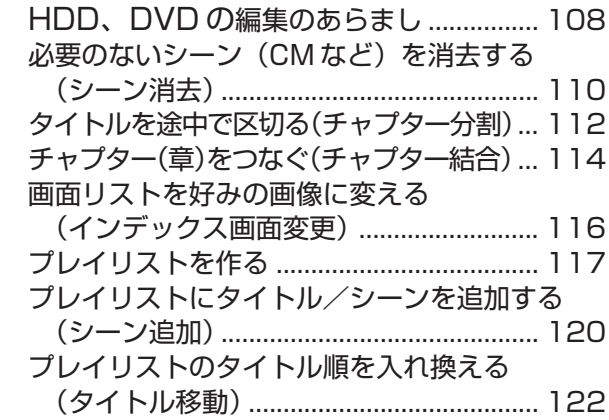

#### **【ダビングする】**

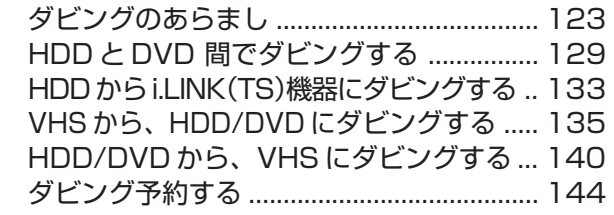

#### **【タイトル消去・ディスク管理する】**

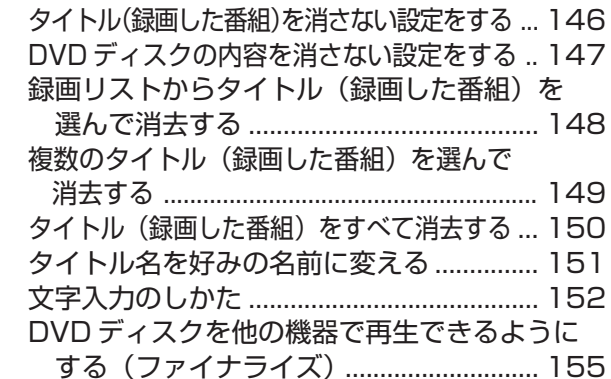

もくじ

### **ファミリンクで便利に使う**

#### **【シャープ製ファミリンク対応テレビとの連動】**

 ファミリンク機能について .......................... 157 ファミリンク機能を使うための接続をする ... 159 ファミリンク機能を使うための設定をする ... 160 i.LINK 接続をした場合の設定をする .......... 161 デジタル放送を同時に録画する (i.LINK 入力録画)..................................... 162 テレビを見ながら録画予約する................... 164 テレビの電子番組表で録画予約する ........... 165 ワンタッチ操作をする(ファミリンク)..... 166

#### **ファミリンク機能を搭載していないシャープ製テレビで 2 番組同時録画(ハイブリッドダブレコ)をする**

#### **【ファミリンク対応していないシャープ製テレビとの連動】**

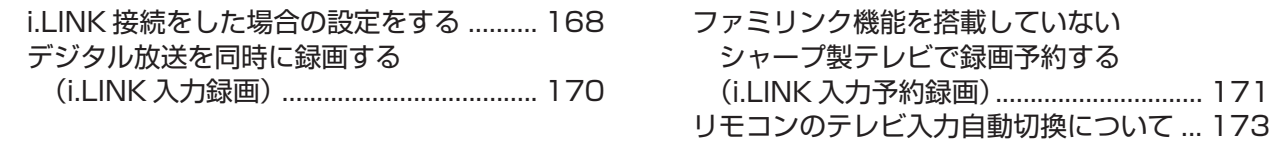

#### **設定を変えよう**

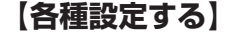

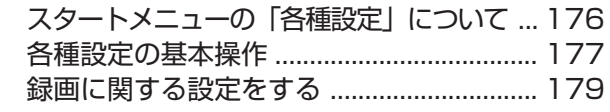

**ご自分で接続するときはここからお読みください。**

#### **接続と設定**

#### **【接続・準備する】**

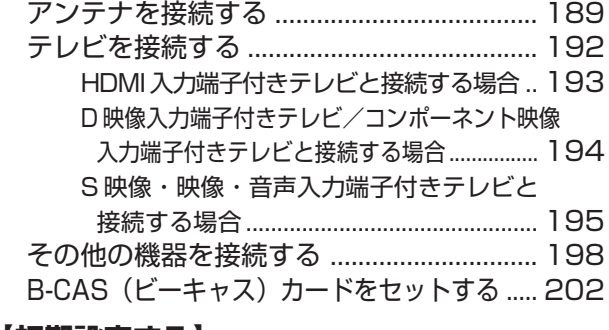

#### **【初期設定する】**

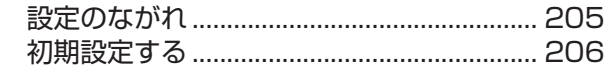

#### **こんなときは**

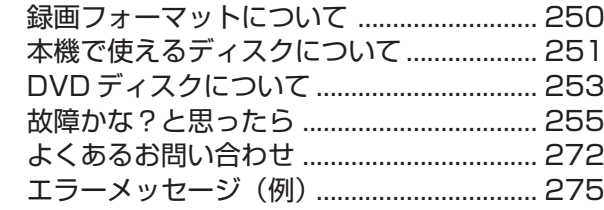

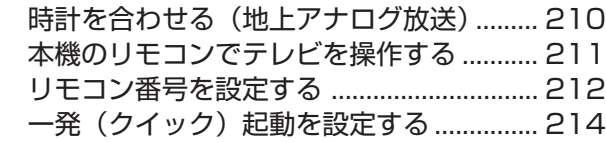

 本体の動作に関する設定をする................... 181 本機の機能に関する設定をする................... 183 デジタル放送の設定をする .......................... 185 暗証番号を設定する ...................................... 186 視聴制限とディスク優先言語を設定する ... 187

#### **【チャンネルなどを設定する】**

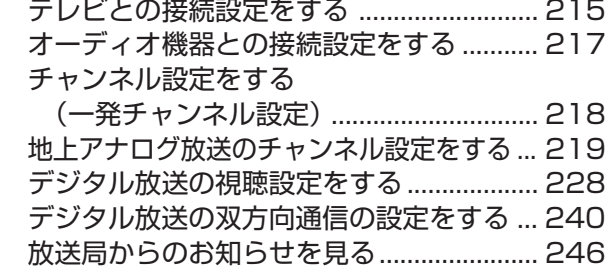

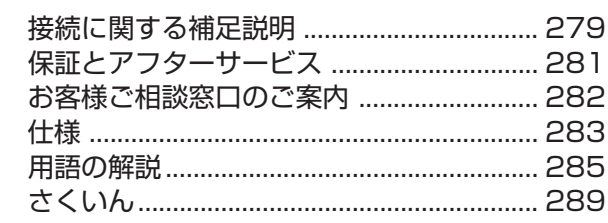

## **付属品**

#### **付属品**

●箱を開けて、本機とつぎの付属品が揃っているか確認してください。

»B-CASカードは開封すると添付されている契約約款に同意したとみなされます。開封前に必ず契約約款をよくお読みください。

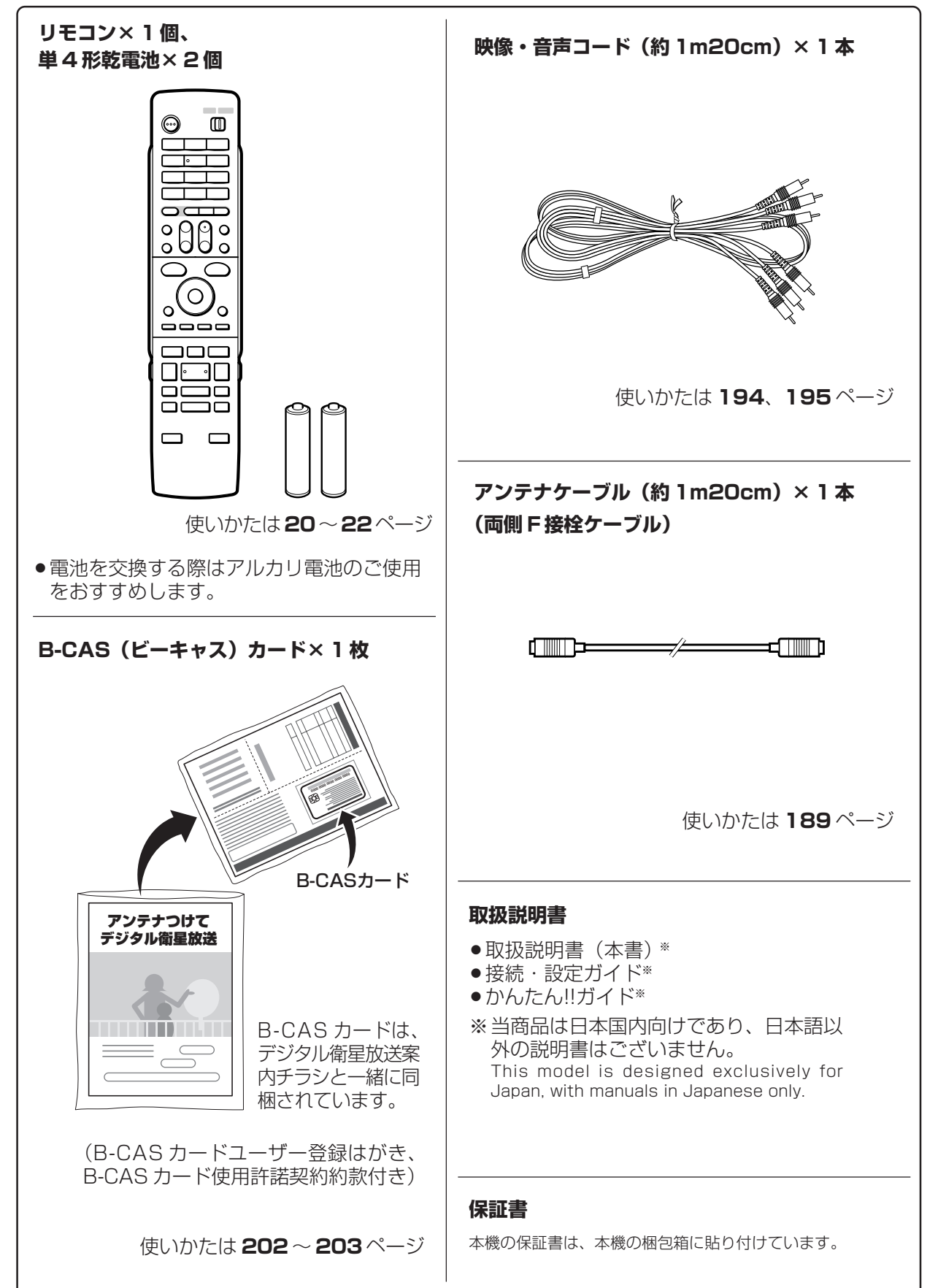

**6**

## **安全にお使いいただくために**

- ●「安全にお使いいただくために」は使う前に必ず読み、正しく安全にご使用ください。
- ●この取扱説明書には、安全にお使いいただくためにいろいろな表示をしています。その表示を無視して 誤った取り扱いをすることによって生じる内容を、次のように区分しています。内容をよく理解してから 本文をお読みになり、記載事項をお守りください。

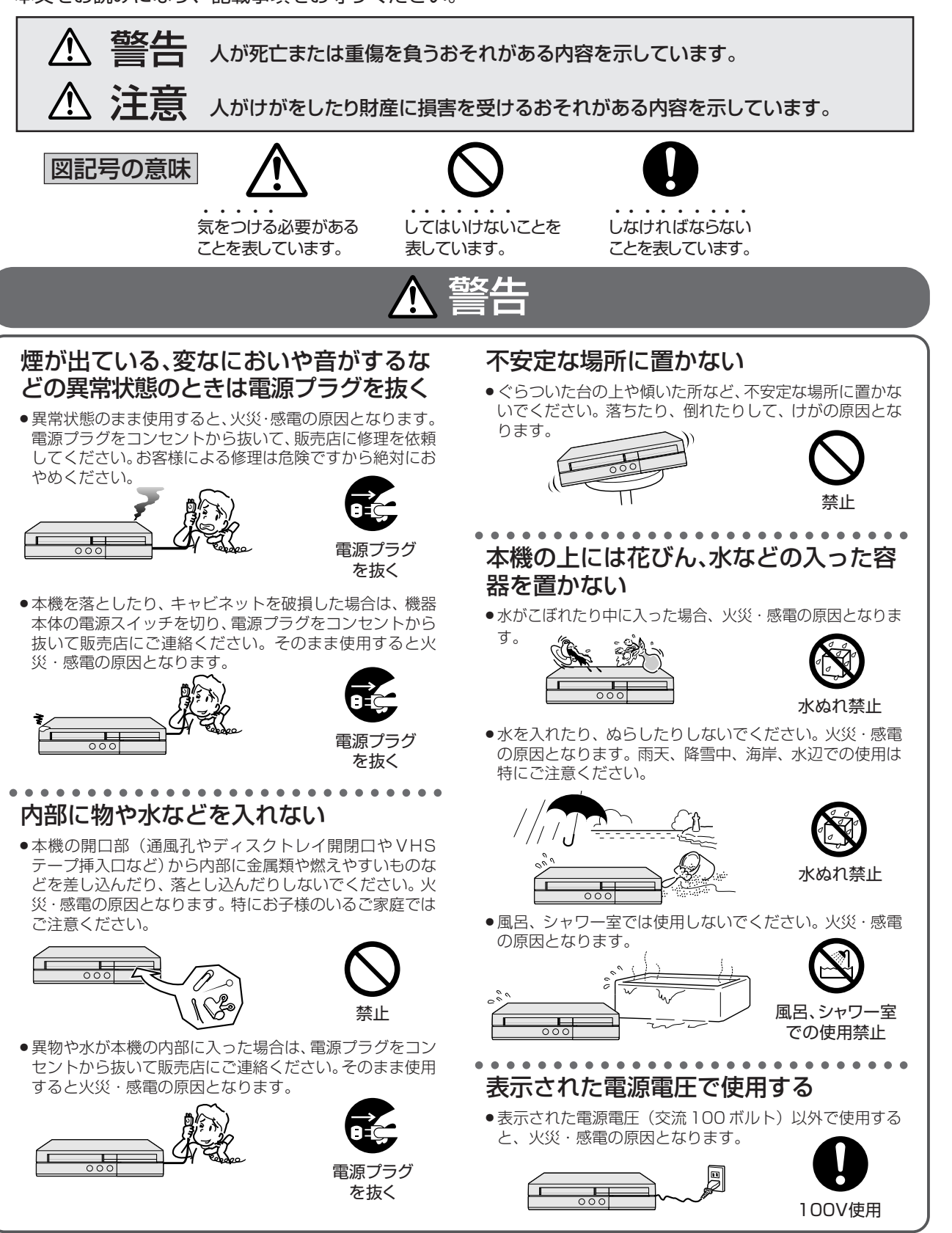

は じ め に

#### 安全にお使いいただくために

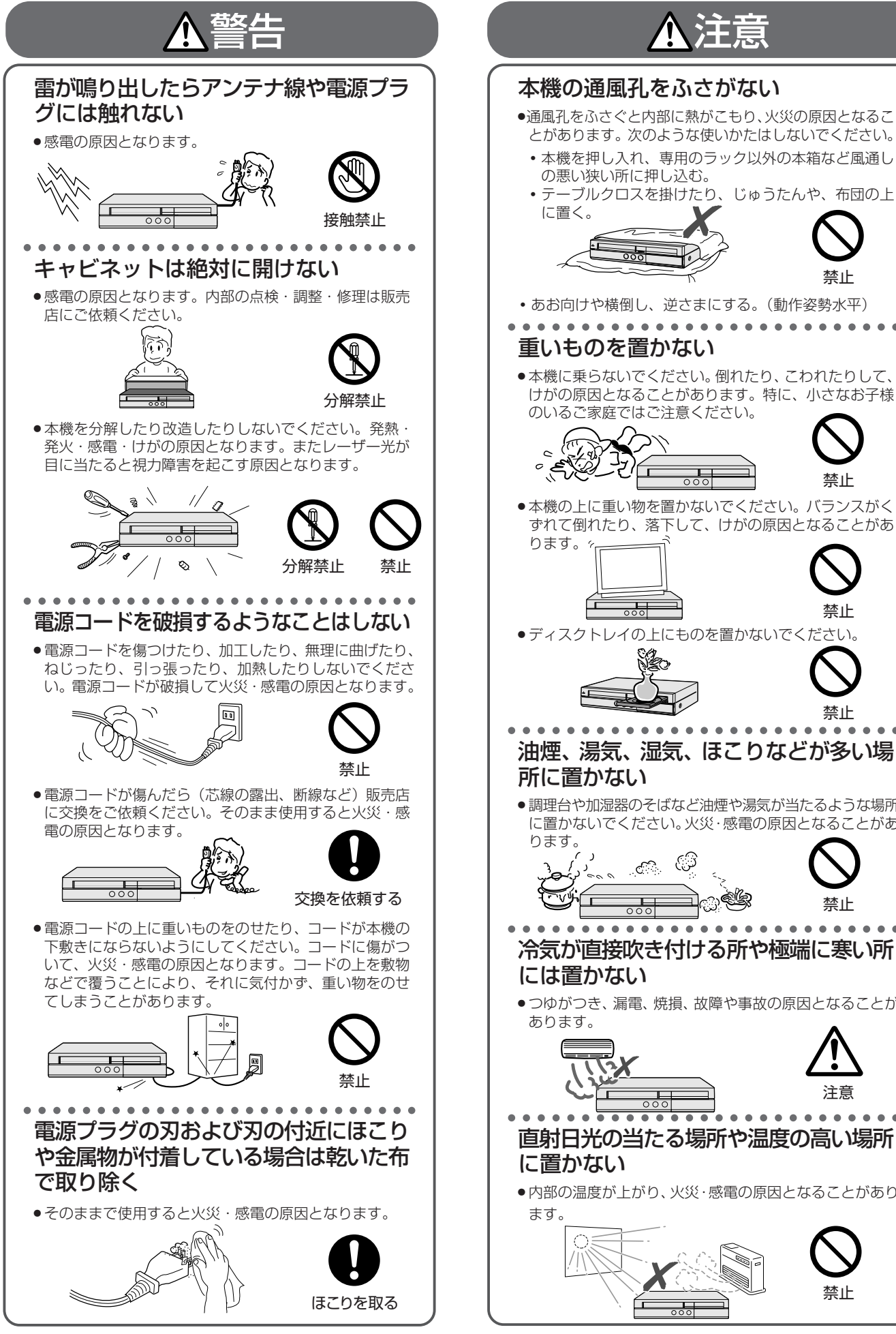

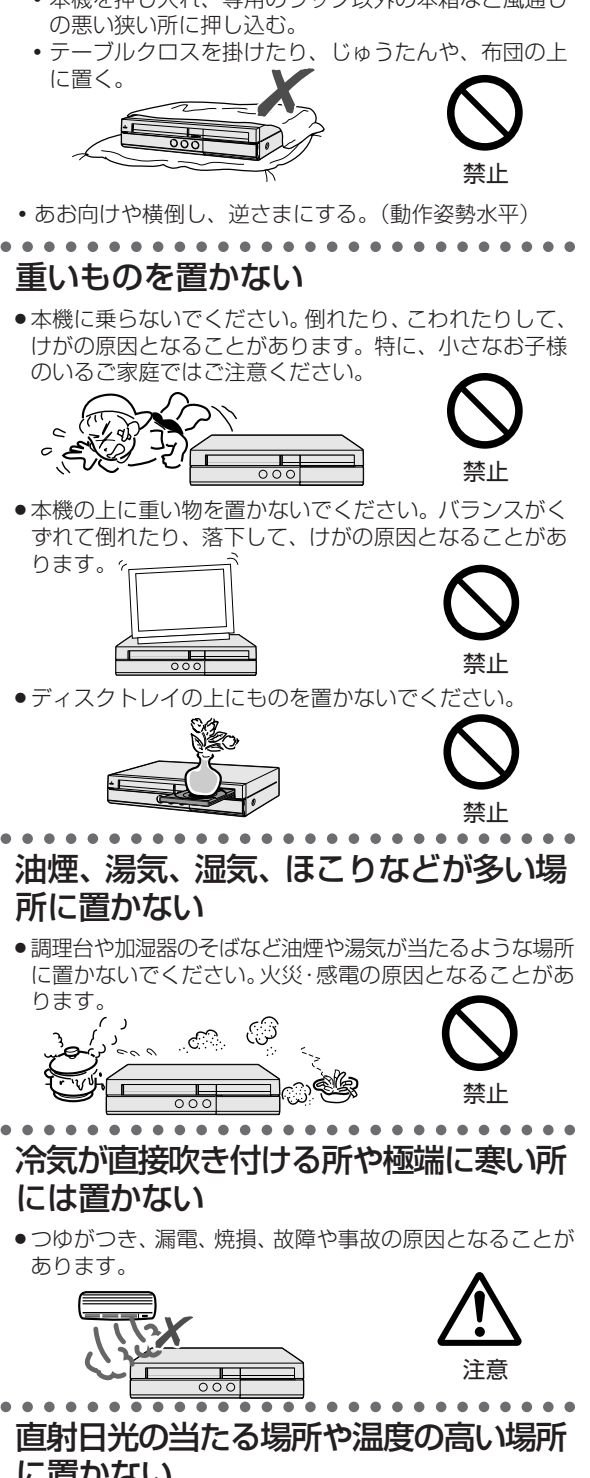

»内部の温度が上がり、火災・感電の原因となることがあり

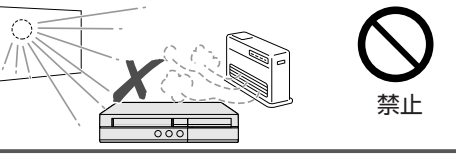

#### 安全にお使いいただくために

フ

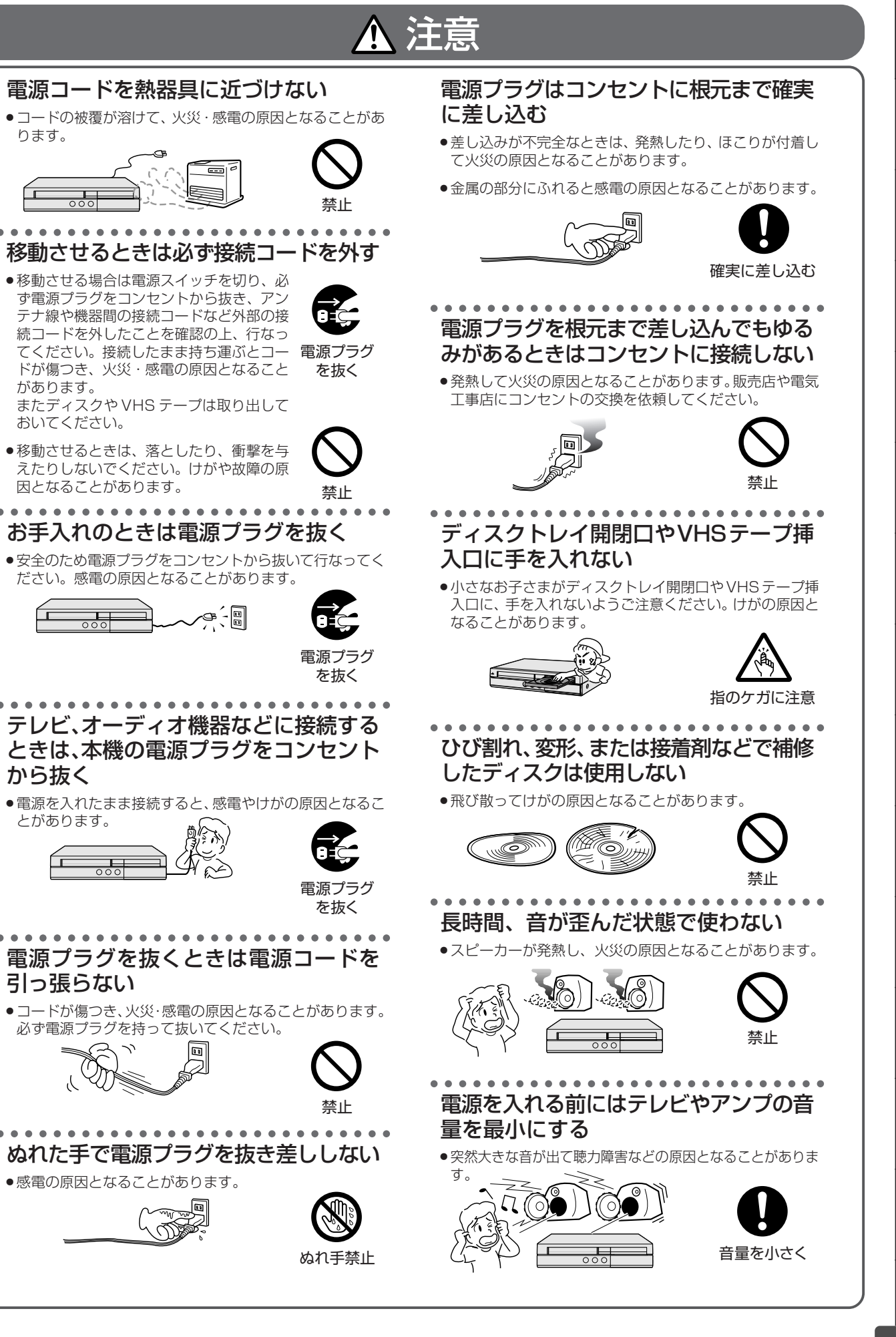

と は

設 定 基 設 定 こ

設 定

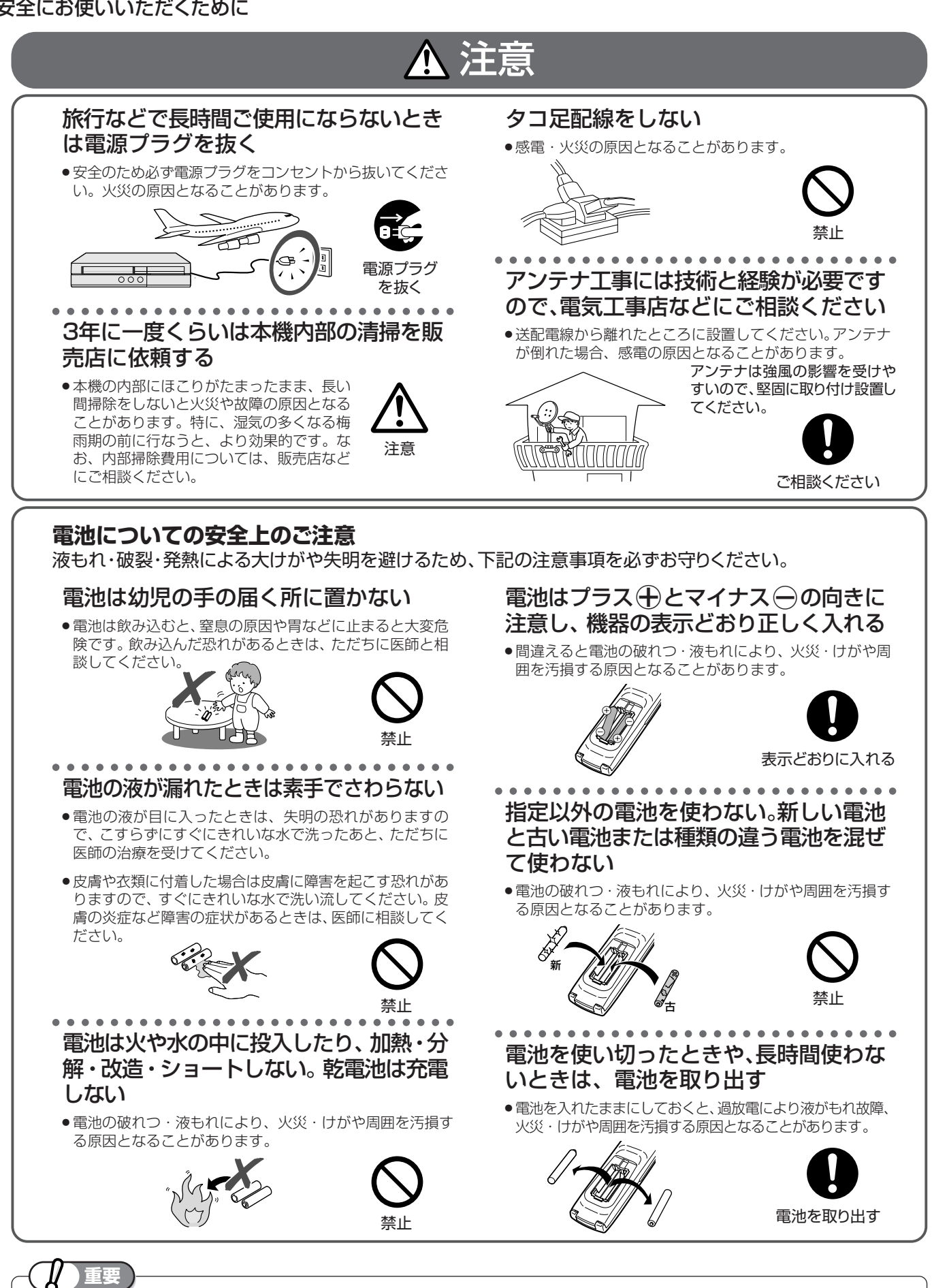

»お客さままたは第三者がこの製品の使用誤り、使用中に生じた故障、その他の不具合またはこの製品の使用によっ て受けられた損害については、法令上賠償責任が認められる場合を除き、当社は一切その責任を負いませんので、あ らかじめご了承ください。

## **使用上のご注意**

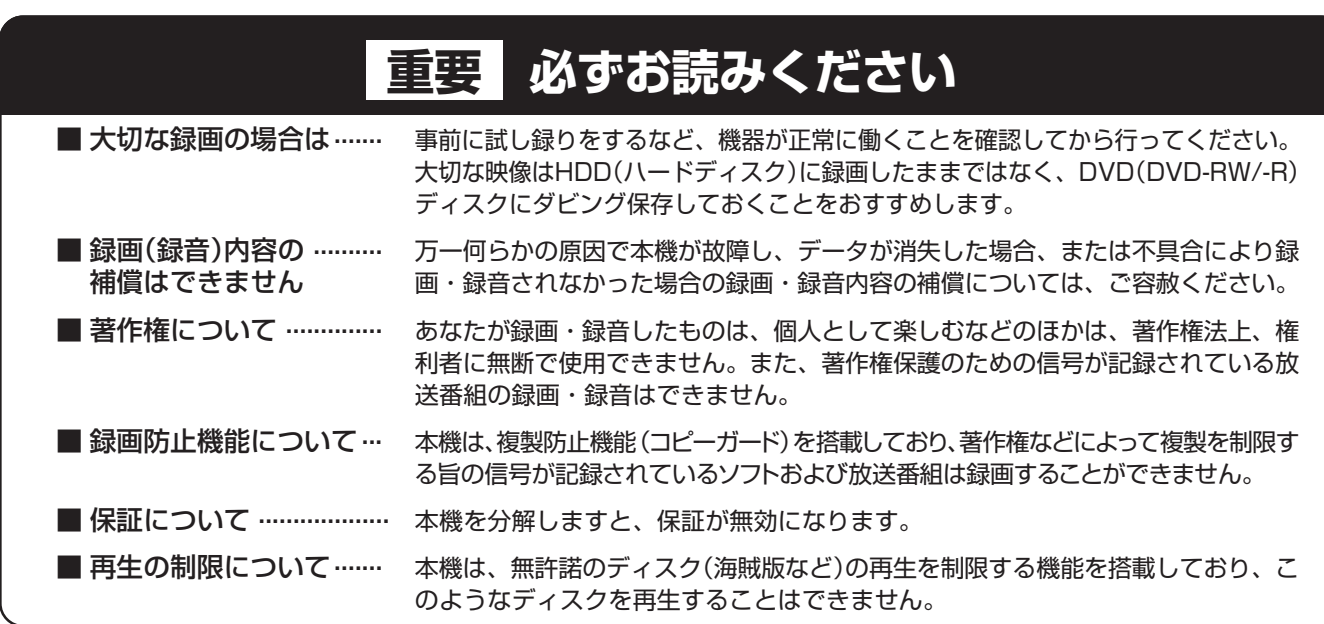

#### ご注意

»お客さままたは第三者がこの製品の使用誤り、使用中に生じた故障、その他の不具合またはこの製品の使用によって受けられた損害 については、法令上賠償責任が認められる場合を除き、当社は一切その責任を負いませんので、あらかじめご了承ください。

#### 高温の場所で使用しないでください

» 窓を閉めきった自動車の中など異常に温度が高くなる場所 に放置すると、キャビネットが変形したり、故障の原因と なることがあります。本機およびディスクの周囲が高温状 態にならないよう十分ご注意ください。

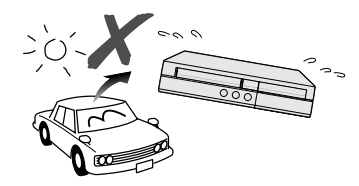

- 発熱する機器の上には本機を置かないでください。
- ●直射日光が当たる場所や熱器具の近くに置かないでくださ い。キャビネットや部品に悪い影響を与えますのでご注意 ください。

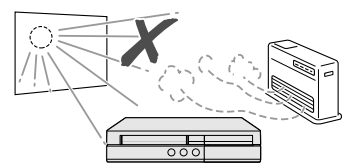

#### 雨天・降雪中でのご使用の場合は

●雨天·降雪中でのご使用の場合は、本機を濡らさないよう にご注意ください。

#### 本体後面のファンや通風孔をふさがない でください

- » 本体を設置する際は、本体後面のファンや通風孔をふさが ないでください。放熱を妨げ、故障の原因となります。特 にテレビ台やAVラック等に収納して設置するときはご注 意ください。
- ●毛足の長い敷物やベッド、ソファーの上などで使用したり 本機を布などでくるんで使用しないでください。放熱を妨 げ、故障の原因となります。

#### ほこりや煙を避けてください

»不安定な場所や振動の多い場所やほこり・タバコの煙の多 い場所には置かないでください。故障や事故の原因になり ます。

#### 設置するときは水平に置いてください

»立てて置いたり、逆さまにするなどしたときは故障の原因 となります。

#### 本機の上には物を乗せないでください

- »本機の上に十分なスペースがとれる場所に、設置してくだ さい。
- »本機の上に、物を置かないでください。画面にノイズが出 たり、キャビネットに傷がつく、キャビネットが変形する など故障の原因となります。
- »ディスクトレイの上に物を置かないでください。

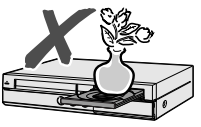

#### 取扱いはていねいに

»落下させたり、強い衝撃や振動を与えたりしないでくださ い。故障の原因となります。持ち運びや移動の際にもご注 意ください。

#### 引っ越しや輸送のときは

- »ディスクやVHSテープを取り出してから梱包してくださ い。
- また、ふだんご使用にならないときも、ディスクや VHS テープを取り出してから、電源を切ってください。

#### 接続機器について

»本機に接続して使用する機器の取扱説明書に記載されてい る「使用上のご注意」もよくご覧ください。

は じ め に

再

V

ビ

#### 残像現象(画像の焼きつき)のご注意

»ディスクのメニューや本機のメニュー画面などの静止画を テレビ画面に表示したまま長時間放置しないでください。 画面に残像現象(画像の焼きつき)を起こす場合がありま す。特にプロジェクションテレビでは残像現象(画像の焼 きつき)が起こりやすいのでご注意ください。

#### 使用温度について

●室温が5℃~35℃の状態でご使用ください。室温の温度 変化は、1 時間あたりの温度変化を 10℃以内に保つこと をおすすめします。寒冷地区でのご使用の場合は、特につ ゆつきにご注意ください。

#### 結露(つゆつき)について

»本機を寒い場所から急に暖かい場所に持ち込んだときや、 冬の朝など暖房を入れたばかりの部屋などで、本機の表面 や内部に結露が起こることがあります。結露が起きたとき は、結露がなくなるまで電源を入れずに放置してくださ い。そのままご使用になると故障の原因になります。

#### キャビネットのお手入れについて

- »キャビネットの表面はプラスチックが多く使われていま す。ベンジン、シンナーなどでふいたりしますと変質した
	- り、塗料がはげることがありますので避けてください。

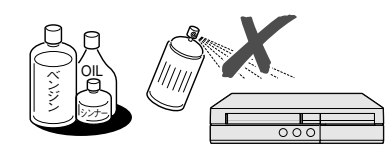

- ●キャビネットやリモコンに殺虫剤など揮発性のものをかけ たりしないでください。また、ゴムやビニール製品・合成 皮革などを長時間接触させたままにしないでください。塗 料がはげるなどの原因となります。
- »ステッカーやテープなどを貼らないでください。キャビ ネットの変色や傷の原因となることがあります。
- »キャビネットや操作パネル部分の汚れはネルなど柔らかい 布で軽くふき取ってください。汚れがひどいときは水でう すめた中性洗剤にひたした布をよく絞ってふき取り、乾い た布でからぶきしてください。

強力な洗剤を使用した場合、変色、変質、塗料がはげる場 合があります。目立たない場所で試してから、お手入れす ることをおすすめします。

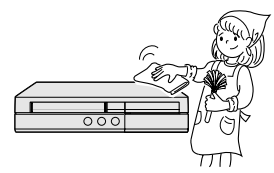

#### 節電について

●使い終わった後は電源を切り、節電に心掛けましょう。ま た旅行などで長期間ご使用にならないときは、安全のため 電源プラグをコンセントから抜いておきましょう。

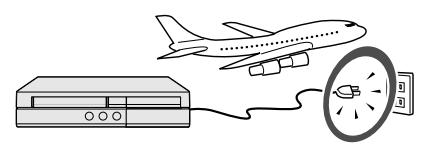

#### 長期間ご使用にならないとき

»長期間使用しないと機能に支障をきたす場合がありますの で、ときどき電源を入れて作動させてください。

#### 磁気について

» 本機に磁石、電気時計、磁石を使用した機器やおもちゃな ど磁気を持っているものを近づけないでください。磁気の 影響を受けて、画面の色が乱れたり、ゆれたり、大切な記 録が損なわれたりすることがあります。

#### 電磁波妨害について

» 本機の近くで、携帯電話などの電子機器を使うと、電磁波 妨害などにより、再生時や録画時に映像が乱れたり、雑音 が発生することがあります。

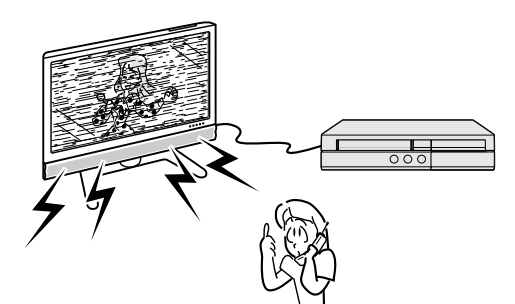

#### アンテナについて

» 妨害電波の影響を避けるた め、交通のひんぱんな自動 車道路や電車の架線、送配 電線、ネオンサインなどか ら離れた場所に立ててくだ さい。

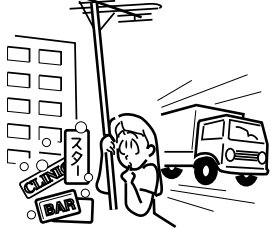

- 万一アンテナが倒れた場合 の感電事故などを防ぐため にも有効です。
- »アンテナ線を不必要に長くしたり、束ねたりしないでくだ さい。映像が不安定になる原因となりますのでご注意くだ さい。
- » BS・CSアンテナ用のケーブルは、必ず専用品を使用して ください。
- »アンテナは風雨にさらされるため、定期的に点検、交換す ることを心がけてください。美しい映像でご覧になれま す。特にばい煙の多いところや潮風にさらされるところで は、アンテナが傷みやすくなります。映りが悪くなったと きは、電気工事店などにご相談ください。

#### B-CASカードは必要なときだけ抜き差し する

- » 必要以外に抜き差しすると故障の原因となることがありま す。
- B-CAS カードの中には IC (集積回路) が内蔵されていま す。折り曲げたり、大きな衝撃を加えたり、端子部に触れ ないようご注意ください。
- ●本機に差し込むときは「逆差し込み」や「裏差し込み」とな らないよう、方向に注意して確実に差し込んでください。

#### 国外では使用できません

» 本機が使用できるのは日本国内だけです。外国では放送方 式、電源電圧が異なりますので使用できません。

> This product is designed for use in Japan only and cannot be used in any other country.

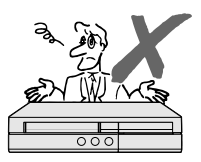

#### 使用上のご注意

は じ め に

### **取り扱いに関するご注意とお知らせ**

#### **設置時のお願い**

»本体後面にある冷却ファンや通風孔をふさがない でください。

冷却ファンや通風孔をふさぐと放熱の妨げとなり、 故障の原因となります。

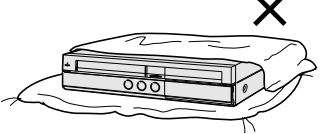

#### **キャビネットについて**

- »本機をご使用中、使用環境によっては本体(キャビ ネット)の温度が若干高くなりますが故障ではあ りません。安心してお使いください。
- »「本体設定」の「アンテナ設定」で「電源・受信強 度表示」の BS・CS アンテナ電源を「入」に設定 している場合は、本機の電源を切っても本体や キャビネットが多少温かくなります。
- »使用上のご注意(**11**~**12**ページ)もご覧ください。

#### **使用前に必ず設定をしてください**

- »接続(**188**~**201**ページ)と準備(**202**~**204** ページ)が終わったら、必ず初期設定(**205**~**209** ページ)を行ってください。設定を行わないと、本 機の操作が行えません。
- ●後から設定し直すときは以下のページをご覧になり、 必要な設定を行ってください。
	- ∫「オーディオ機器との接続設定をする」(**217**ページ)
	- •「チャンネル設定をする(一発チャンネル設定)」 (**218** ページ)
- ∫「地上アナログ放送のチャンネル設定をする」 (**219** ~ **227** ページ)
- ∫「デジタル放送の視聴設定をする」(**228**~**239** ページ)

#### **本機の電源について**

- »ダウンロードサービスによりソフトウェアの更新が 行われたときは、本機の電源が自動的に入ります。 ソフトウェアの更新中は、本機前面のHDDモード 選択ボタン、DVD モード選択ボタン、VHS モー ド選択ボタンが点滅(点灯)します。 本体表示部には「DL」の表示が出ます。
- ●ダウンロードサービス中は、電源コードを抜いた りリセット操作を行わないでください。
- ●衛星からの情報をHDD (ハードディスク)に取り 込むため、電源プラグは差し込んだままにしてく ださい。
- ●移動などで電源プラグを抜く場合は、HDD(ハー ドディスク)保護のため、「クイック起動設定」 (**214**ページ)を「しない」、地上デジタル放送の 「番組表取得設定」(**233**ページ)を「しない」に 設定してから電源を切った状態(本体の待機ラン プが赤色点灯後、約 2 分程度待ってから)で行っ てください。
- »電源プラグをコンセントに差し込んだ直後や、停 電からの復帰後は、電源を「入」にしても、システ ム調整のため数10秒~10分程度、動作しない場 合があります。

また、テレビ画面にディスク確認中を示す表示が 出たときは、ディスクの状態の確認に10分以上か かる場合があります。

- »電源を入れると、冷却のため本体内部の冷却ファ ンが回転します。
- »電源を切っていても次のような場合は内部の電源 が入っているため、本体内部の冷却ファンが回転 します。
	- ∫ 地上デジタル放送の「番組表取得設定」(**233** ページ)が「する」に設定されているときは、電 源を切ると番組表データを取得するため約30分 本体内部の電源が入った状態となります。
	- •「クイック起動設定」(214ページ)が「する(設 定1)」または「する(設定2)」に設定されてい るときは、電源「切」の状態からすばやく起動で きるようにするため、クイック起動待機状態とな ります。そのため、本体内部の冷却ファンが回転 します。
	- •本機がB-CASカードの内容を確認しているとき は、本体内部の電源が入った状態となります。

#### **アナログ放送からデジタル放送への移行について**

#### **デジタル放送への移行スケジュール**

»地上デジタルテレビ放送は、関東、中京、近畿の三 大広域圏の一部で2003年12月から開始され、そ の他の都道府県の県庁所在地は、2006 年末まで に放送が開始されました。 今後も受信可能エリアは順次拡大されます。 この放送のデジタル化に伴い、地上アナログ放送 は2011 年7 月までに、BS アナログ放送は、 2011 年までに終了することが、国の法令によっ て定められています。

#### **アナログ放送受信チューナー内蔵の録画機器でデジ タル放送を録画するには**

» 別売のデジタルチューナーまたはデジタルチュー ナー内蔵テレビと、お手元の録画機器を接続する ことにより、デジタル放送を録画していただけま す。ただし、録画機器の種類により、接続方法は異 なります。また、録画機器により録画画質は異なり ます。番組によっては、著作権保護の目的により、 録画や一度録画した番組のダビングができない場 合があります。

き は

### **HDD(ハードディスク)について**

#### **本機の設置場所や取り扱いに十分な配慮が不足します と、次のような症状が発生します。**

- ●HDD (ハードディスク) が故障する
- »HDD(ハードディスク)に録画した内容が損なわれる
- »動作が中断する
- »ノイズが記録される

#### **上記のようなことを避けるため、以下のことを守ってく ださい。**

#### **次のような場所には置かないでください。**

- »本体後面の冷却用ファンや通風口をふさぐような狭い ところ
- »本体前面の扉が開けられないようなところ
- ●傾いたところ(水平に置いてください)
- »振動の激しいところ(振動や衝撃は与えないでください)
- ●湿度の高いところ
- »温度差の激しいところ
- 以下のような温度差の激しいところに設置すると、 「つゆつき(結露)」が起こる場合があります。
- 暖房をつけた直後。
- ∫ 湯気や湿気が立ちこめている部屋に置いてあるとき。
- 冷えた場所(部屋) から急に暖かい部屋に移動した とき。

本機の内部につゆつきが起こったままお使いになる と、HDD(ハードディスク)に傷が付いて故障の原 因になります。室内の温度変化は、毎時10℃以下に 保つことをおすすめします。

#### **つゆがつくと**

信号が読み取れず、この製品が正常な動作をしないこ とがあります。

#### **つゆをとるには**

電源を切り、つゆがなくなるまで放置してください。 そのままご使用になると、故障の原因になります。

#### **電源が入っているときは次の点にご注意ください。**

- »電源プラグをコンセントから抜かない
- »本機を設置してある場所のブレーカーを落とさない
- »本機を移動させない

#### **本機を移動させるときは次の点にご注意ください。故障 の原因になります。**

- •「クイック起動設定」(**214** ページ)と地上デジタ ル放送の「番組表取得設定」(**233**ページ)をそれ ぞれ「しない」に設定し、電源を切った状態で(本 体の電源入ランプが赤色点灯後、約2分程度待って から)、接続や電源プラグを抜いてください。
- •振動や衝撃は与えないでください。

#### **取り扱い上のご注意 エラーメッセージが表示されたら**

»「ハードディスクにエラーが発生しました。放送視聴 のみ可能です。| などのエラーメッセージが表示され たときは、HDD(ハードディスク)が故障している ことがあります。

HDD (ハードディスク) が故障した場合、ご自身で HDD(ハードディスク)を交換することはできません。 HDD (ハードディスク)が故障しても再生が可能で あれば、録画内容をDVD-RW/-Rディスクに保存し てください。その上で、お買いあげの販売店、または シャープお客様相談センター(**282**ページ)にご連 絡ください。

※ 本機をご自身で分解すると、保証が無効になります。 ※ 録画した内容の修復はできません。

- ●エラーメッセージが表示されたとき、症状によって はHDD(ハードディスク)を「初期化」することで改 善されることがあります。初期化のしかたについて は **51** ページをご覧ください。
	- ※ **初期化をすると、録画した内容は全て消去されま す。大切な録画内容は、初期化をする前にDVD-RW/-R ディスクに保存してから初期化をしてく ださい。**

#### **停電になったら**

- »録画中、または録画予約中に停電になると、録画中 の内容が損なわれることがあります。
- »再生中に停電になると、再生中の内容が損なわれる ことがあります。

#### **大切な録画内容は**

»HDD(ハードディスク)が故障すると、HDD(ハー ドディスク)に録画した内容が失われることがあり ます。大切な内容は、DVD-RW/-Rディスクに保存 しておくことをおすすめします。

**本機では HDD の容量の一部を、システム管理領 域として使用しています。**

**HDD の故障による録画・録音内容の損失など万 一何らかの不具合により、録画・編集されなかっ た場合の内容の補償、録画・編集されたデータの 損失、ならびにこれらに関するその他の直接・間 接の損害につきましては、当社は責任を負いかね ます。あらかじめご了承ください。**

#### 使用上のご注意

は じ め に

## **ディスク(DVD・CD)・VHS テープについて**

#### **ディスク(DVD・CD)の取り扱いは ていねいに**

●記録面 (再生面) には手を触れないでください。

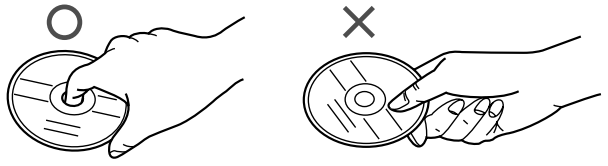

»ディスクに紙やシールを貼らないでください。

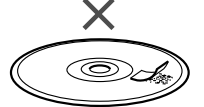

#### **ディスク(DVD・CD)のお手入れに ついて**

●ディスクについた指紋や汚れを落とすときは、柔らか い布でディスクの中心から外側に向かって軽く拭き取 るようにしてください。

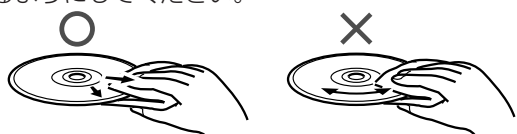

- »汚れがひどいときは、水で少し湿らせた柔らかい布で 軽く拭き取り、乾いた布でからぶきしてください。
- »シンナーやベンジン、アナログ式レコード盤用のク リーナー、静電気防止剤などは絶対に使用しないでく ださい。ディスクを傷める原因となります。

#### **つゆつきについて**

- »以下のような温度差の激しいところに設置すると、内 部のピックアップレンズやディスクに「つゆつき(結 露)」が起こる場合があります。
	- ∫ 暖房をつけた直後。
	- 湯気や湿気が立ちこめている部屋に置いてあるとき。
	- 冷えた場所(部屋)から急に暖かい部屋に移動した とき。

#### **つゆがつくと**

ディスクの信号が読み取れず、この製品が正常な動作 をしないことがあります。

#### **つゆをとるには**

ディスクを取り出して、電源を切り、つゆがなくなる まで放置してください。そのままご使用になると、故 障の原因になります。

#### **ディスク(DVD・CD)・VHS テープの 保管のしかた**

»ディスクのケースに入れ、立てて保管してください。

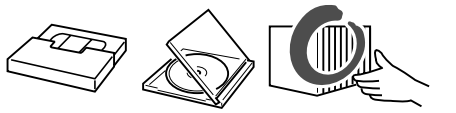

»直射日光の当たるところや熱器具などのそば、湿気の 多いところは避けて保管してください。

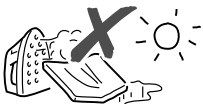

»VHS テープの巻きとり状態にムラのある場合は、も う一度巻きなおしてください。

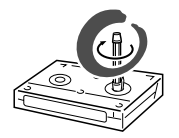

●落としたり、強い振動やショックを与えないでくださ い。

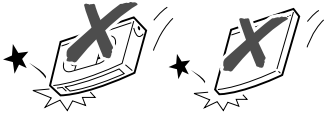

»ほこりの多いところやカビの発生しやすいところは避 けてください。

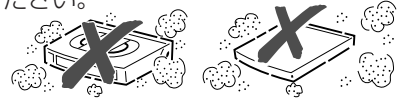

»VHSテープに磁気(電気時計・磁石を使ったおもちゃ など)をもっているものを近づけないでください。磁 気の影響を受けて、大切な記録が損なわれたりするこ とがあります。

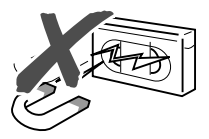

#### **ディスクの再生で音飛びしたり、 画像が乱れるときは**

»レンズにゴミやほこりがたまると、音飛びしたり画像 が乱れて見える場合があります。 修理は、お買い上げの販売店またはシャープお客様相 談センター(**282** ページ)にご依頼ください。

#### **停電になったら**

»録画中、または予約録画中に停電になると、録画が中 断された時点より前の内容が数分ぶん損なわれること があります。またDVDディスクが使用できなくなる 場合があります。

#### **ヘッドクリーニングについて**

- ●ビデオヘッドは使用するにつれてしだいに汚れて、録 画・再生機能が低下してきます。このような場合は市 販のヘッドクリーニングテープ(乾式)のご使用をお すすめします。ヘッドクリーニングテープを使用して も効果がない場合のクリーニングは技術を要しますの で、お買いあげの販売店またはシャープお客様相談セ ンター(**282** ページ)にご相談ください。
- »ヘッドのよごれ・目詰まり、VHS テープのからみな ど、故障の原因になります。 **このような VHS テープは使わない** 粘着物、ジュース **ねごが付いたテープ** カビが生えたテープ つないだテープ 分解したテープ

●本機のビデオはNHS方式のビデオです。 **VHS** マークのついたテープをお使いください。

**本機のビデオ部について**

## **登録商標**

#### **商標・登録商標など**

- »この製品は、著作権保護技術を採用しており、米国と 日本の特許技術と知的財産権によって保護されていま す。この著作権保護技術の使用には、マクロヴィジョ ン社の許可が必要です。また、その使用は、マクロ ヴィジョン社の特別な許可がない限り、家庭での使用 とその他一部の PPV(ペイ・パー・ビュー、有料番 組)での使用に制限されています。この製品を分解し たり、改造することは禁じられています。
- »本機は、ドルビーラボラトリーズからの実施権に基づ き製造されています。
- »ドルビーデジタルステレオクリエーターによって、ド ルビーデジタルの目の覚めるような音質でステレオ音 声のDVDビデオを作成することができるようになり ます。

この技術をPCM記録の代わりに用いることで記録容 量を節約することが可能となり、その結果、より高い 解像度(ビットレート)の映像、または、より長い記 録時間を実現することが可能になります。

ドルビーデジタルステレオクリエーターを用いてマス タリングしたDVDは全てのDVDビデオプレーヤーで 再生することが可能です。

注:使用した記録型DVDに対してプレーヤーが互換性 を持っている場合。

- ●Dolby、ドルビーおよびダブルD (DO)記号は、ド ルビーラボラトリーズの商標です。
- »DTS、DTS デジタルサラウンドは、デジタルシア ターシステムズ社の登録商標です。
- ●「スペシャライザー」は、デスパー·プロダクツ社と のライセンス契約に基づき製造されています。 Spatializer® N-2-2™ と■は、デスパー・プロダク ツ社の商標です。
- 22は DVD フォーマットロゴライセンシング (株) の商標です。
- »HDMI、HDMIロゴおよび高品位マルチメディアイン ターフェイスは、HDMI Licensing, LLCの商標また は登録商標です。

## **放送の種類について**

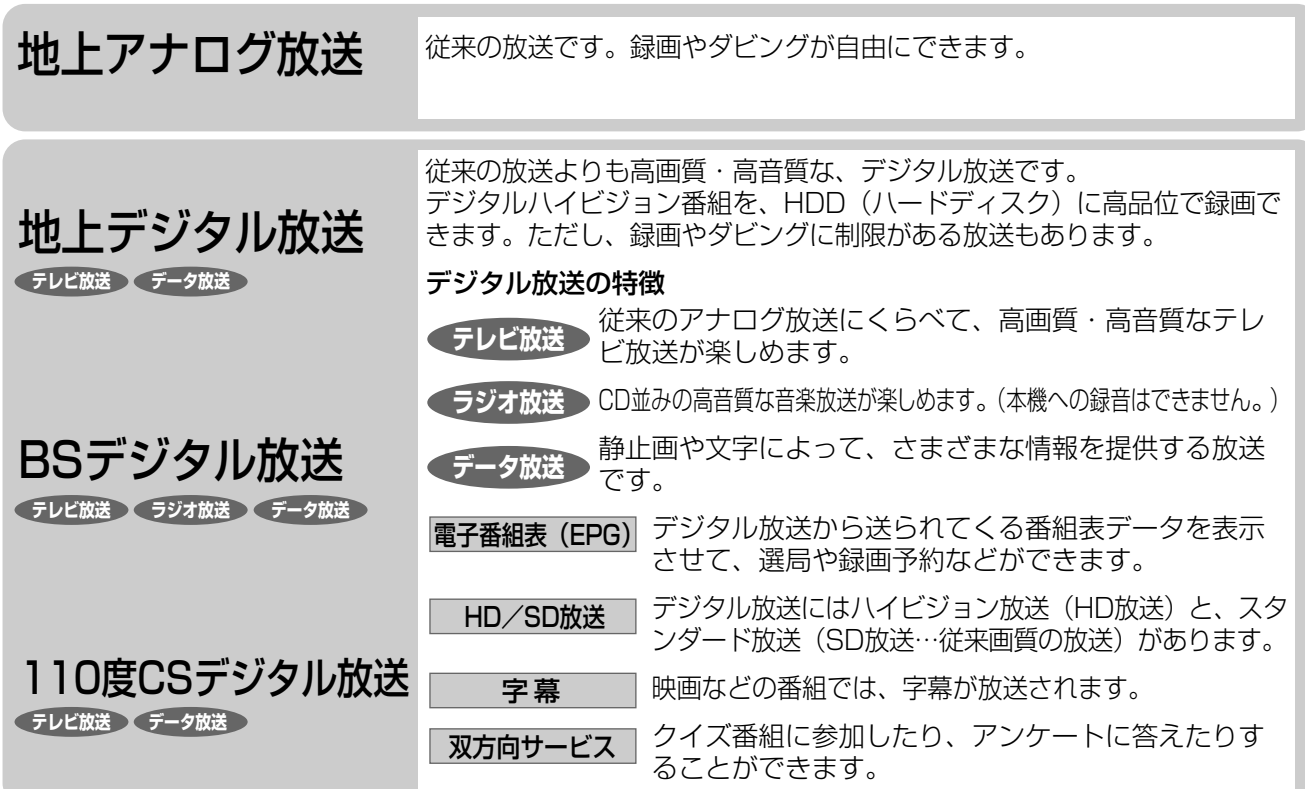

### **衛星デジタル放送の専用サービス**

#### 自動仮視聴サービスについて

有料で提供されるBSデジタル放送または110度CSデジ タル放送をご覧になる場合は、受信契約が必要です。 ただし、放送事業者(チャンネル)によってはB-CASカ ードを使い始めてから一定の期間は視聴できる場合があ ります。(仮視聴期間といいます。)これは、契約促進 を目的としたサービスです。

お客様が別途に契約を行わない場合は、放送事業者の決 めた仮視聴期間を過ぎますと、番組が視聴できなくなり ます。(録画もできません。)

#### ご案内チャンネルの表示

お客様が未契約の有料放送を選局したとき、「視聴する には契約登録が必要」である旨の案内表示と共に、契約 をご案内する番組への切換えを促す画面が表示されるこ とがあります。

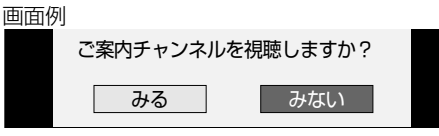

#### ブックマーク

コンテンツ画面にブックマークが表示されているときは、 その情報を登録しておき、後でブックマークを一覧表示、 選択して、関連チャンネルを呼び出したりすることがで きます。

#### ボード(掲示板)

プラットフォーム(e2 by スカパー)単位でいろいろな サービス情報の案内がボード(掲示板)に表示されます。 詳しくは、**247**ページをご覧ください。

### **デジタル放送の「コピー制御」について**

デジタル放送で視聴・録画できる番組にはコピー制御 信号が含まれています。

#### コピー制御信号の種類

- •「録画可能」の番組:録画できます。ダビングに制限は ありません。
- •「1回だけ録画可能」の番組:録画できます。ただし、 録画した番組は複製することができません。また、録 画できるディスクに制限があります。2004 年 4 月か らは、地上デジタル放送とBSデジタル放送のほとんど の番組が「1回だけ録画可能」の番組になりました。 110 度 CS デジタル放送の番組には「録画可能」の番 組もあります。
- •「録画禁止」の番組:録画はできません。視聴のみ可能です。

#### デジタル放送を録画できるディスク

- ∫ HDD(ハードディスク)
- DVD-RW Ver.1.1 CPRM 対応/Ver.1.2CPRM 対応 のディスク (VR フォーマット)
- DVD-R Ver.2.0 CPRM 対応 / Ver.2.1 CPRM 対応 のディスク(VRフォーマット)
- ※「CPRM(Content Protection for Recordable Media)」 とは、デジタルメディアに対する著作権保護技術です。 本機は、CPRM 著作権保護技術を採用しています。

#### ダビングの制限

「1 回だけ録画可能」の番組は、i.LINK ケーブルなどを使っ たデジタルコピーができません。HDD(ハードディスク)に 録画した「1 回だけ録画可能」の番組を VR フォーマットの DVD-RW/-R にダビングすると、番組を複製するのではなく ダビング元からダビング先へ移動(ムーブ)することになり ます(ダビング元からは録画した番組は消去されます)。

は じ め に

は

## **各部のなまえとおもな機能**

### **本体前面**

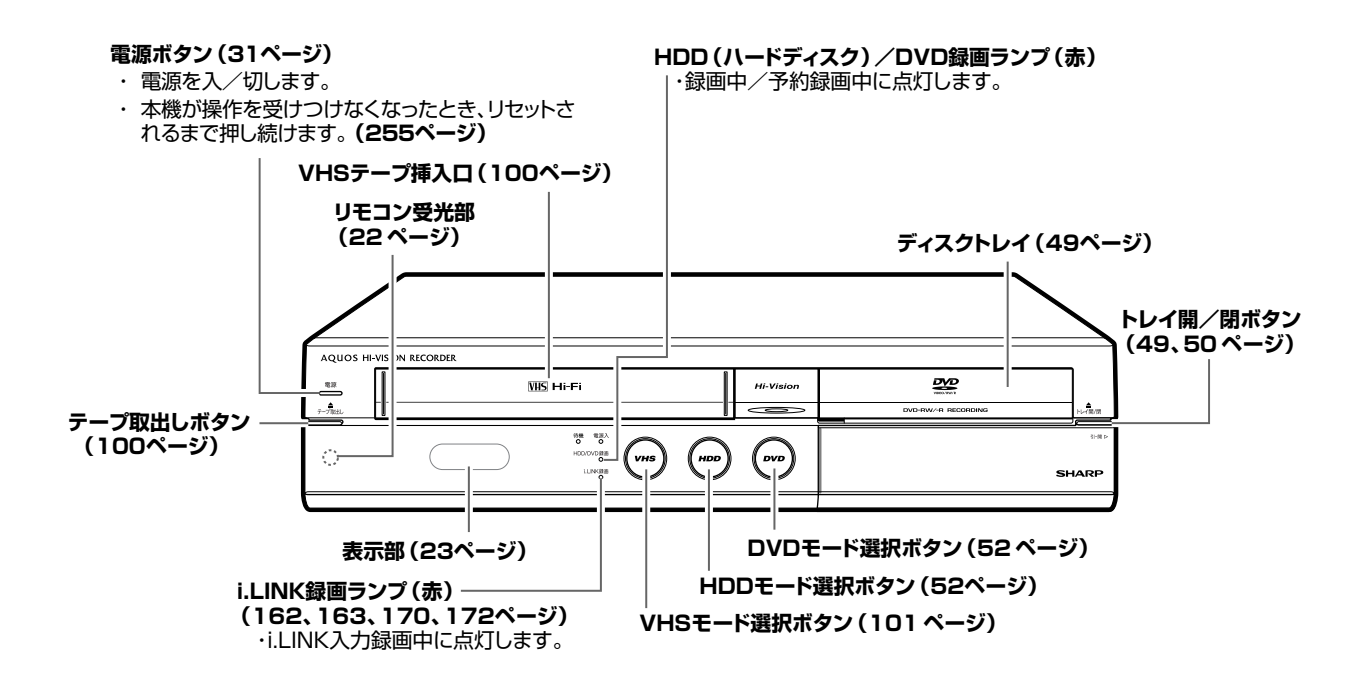

### **本体前面(扉内)**

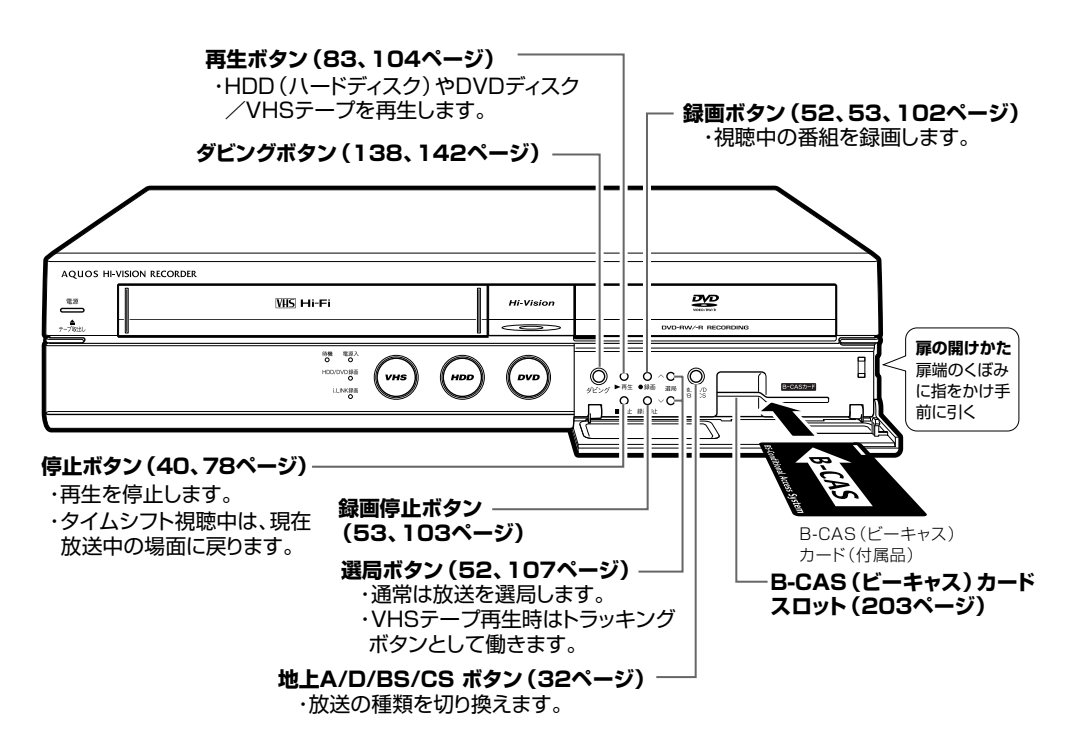

»同じ名称の扉内の操作ボタンとリモコンのレコーダー操作ボタンとは、同じ働きをします。

#### 各部のなまえとおもな機能

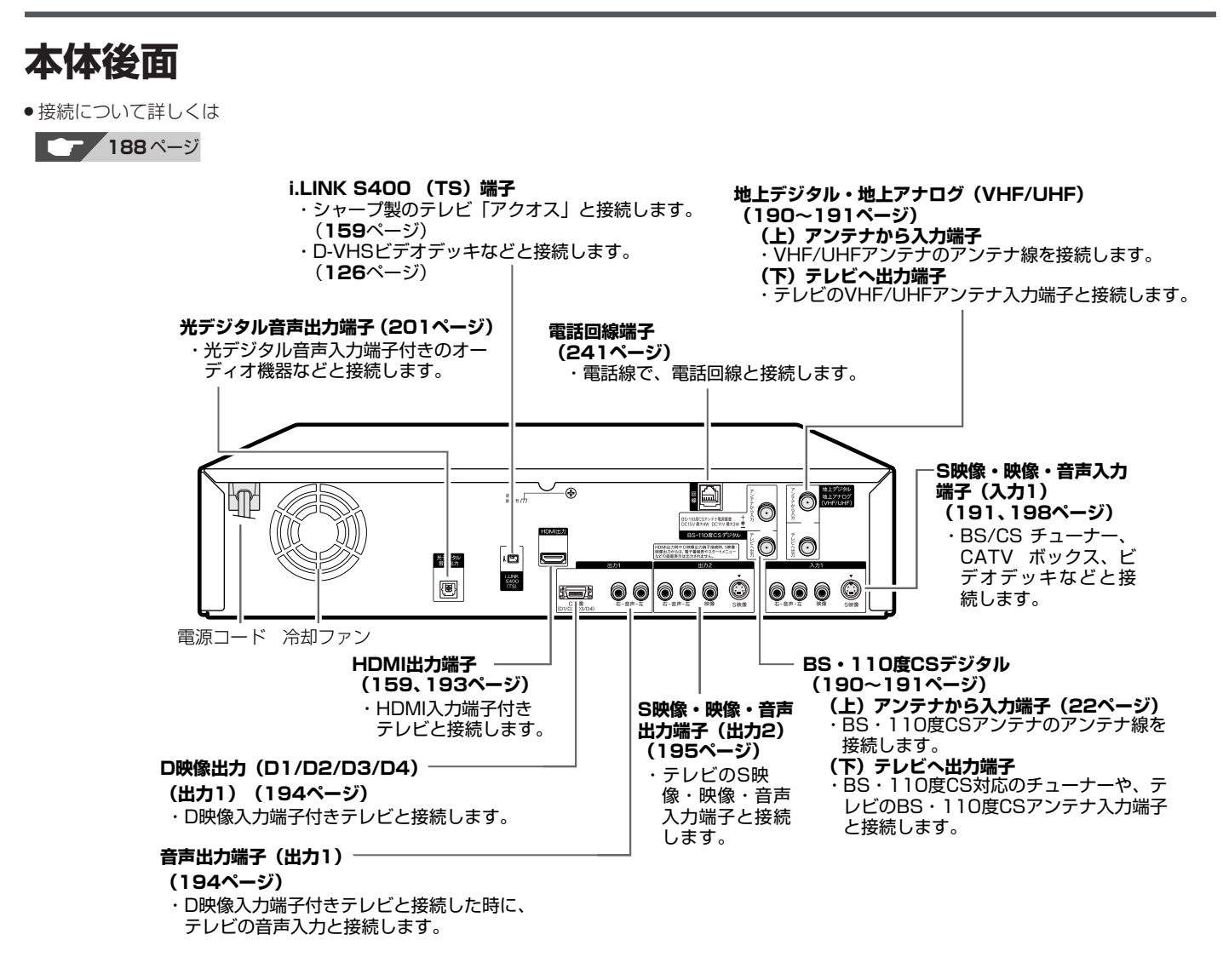

### **待機/電源入ランプ、Hi-Vision ランプ、モード選択ボタン**

●待機/電源入ランプ、Hi-Vision ランプ、モード選択ボタンは、本機の動作状態を示します。

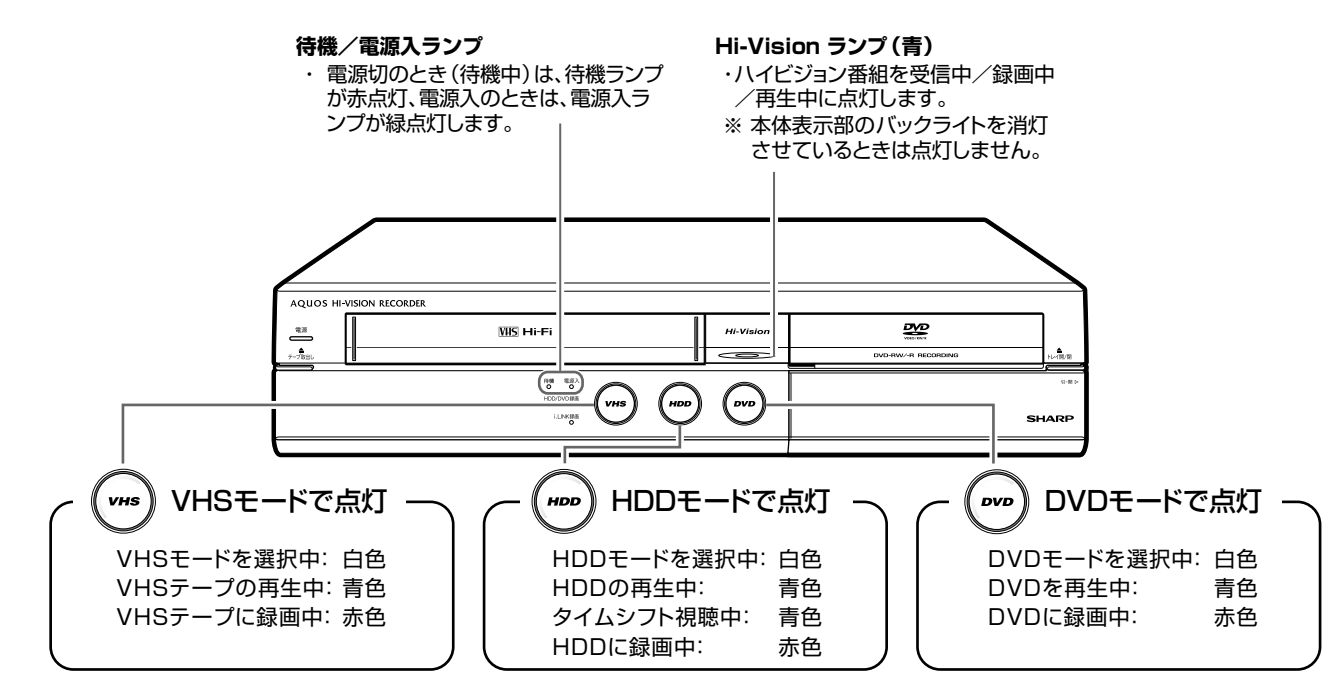

は じ め に

### **リモコン**

**20**

- »本機のリモコンで、本機とテレビを操作することができます。
- ●リモコンのテレビメーカー指定を「シャープC」(シャープ製デジタルチューナー内蔵テレビ「アクオス」)に設定しているとき は、「テレビの操作をする」ボタンすべてが操作できます。「シャープ A」、「シャープ B」および他メーカーのテレビでは、「電 源」、「音量」、「選局」、「入力切換」のみ操作できます。(メーカー指定の操作µ**211** ページが必要です。)

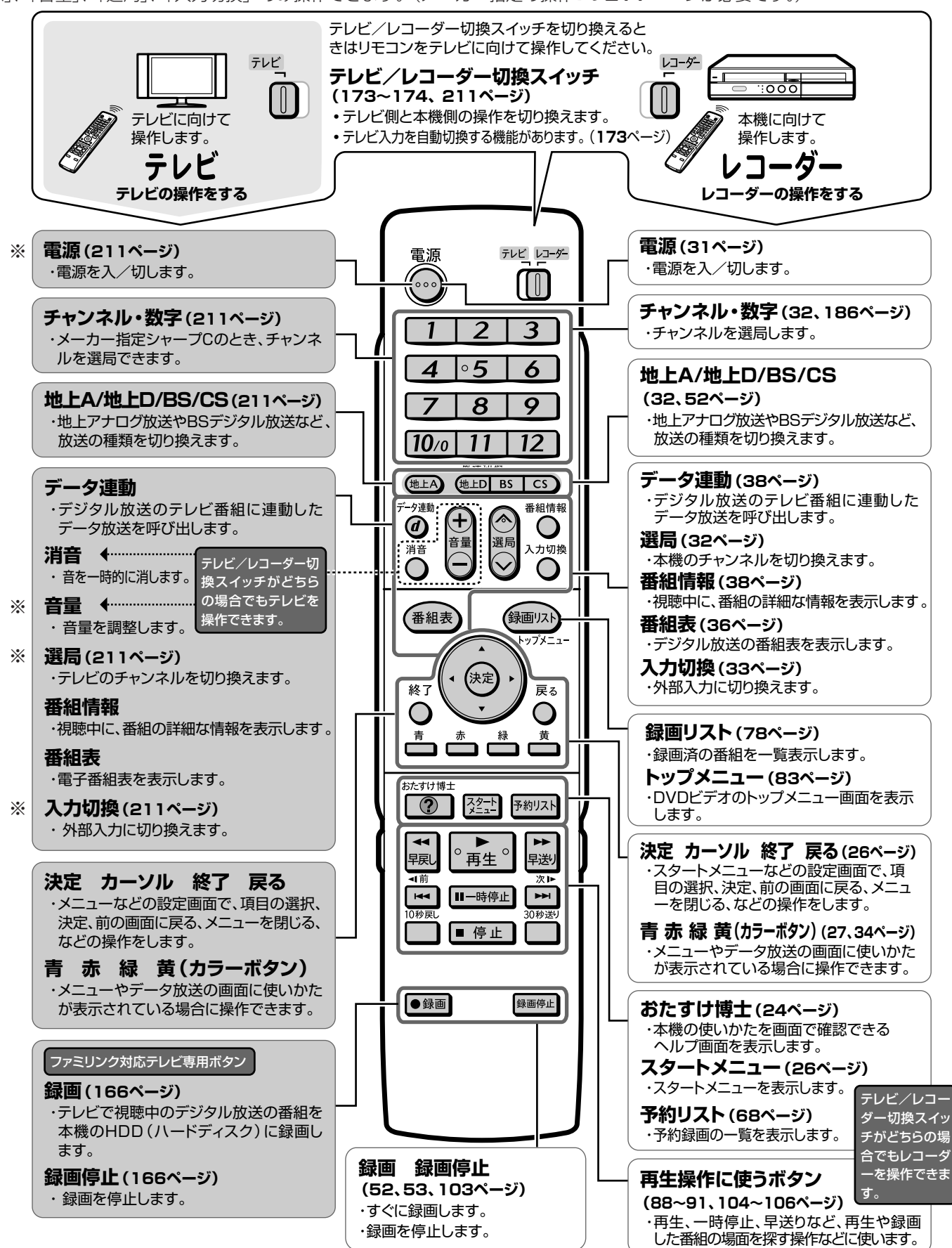

#### 各部のなまえとおもな機能

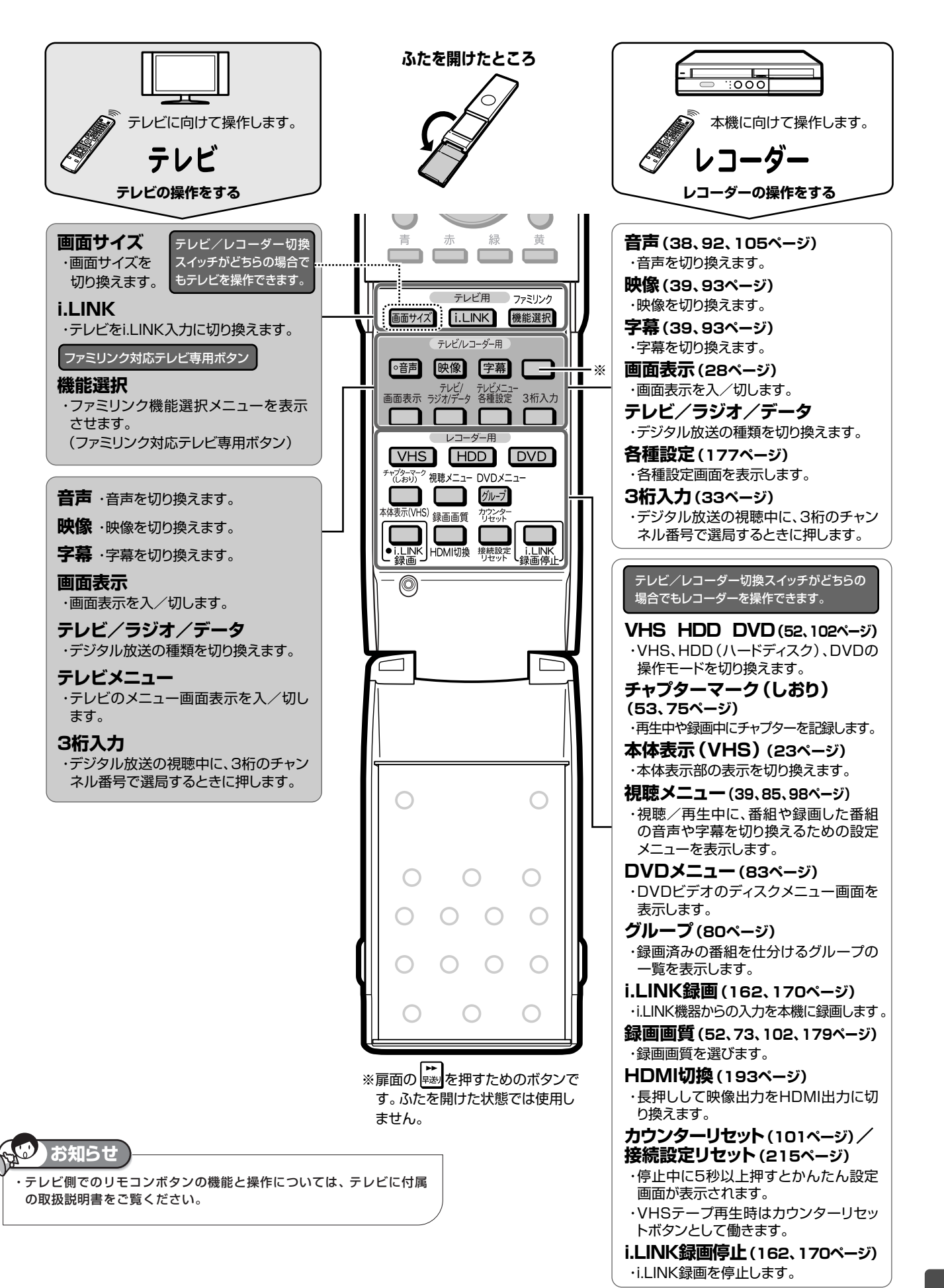

は じ め に

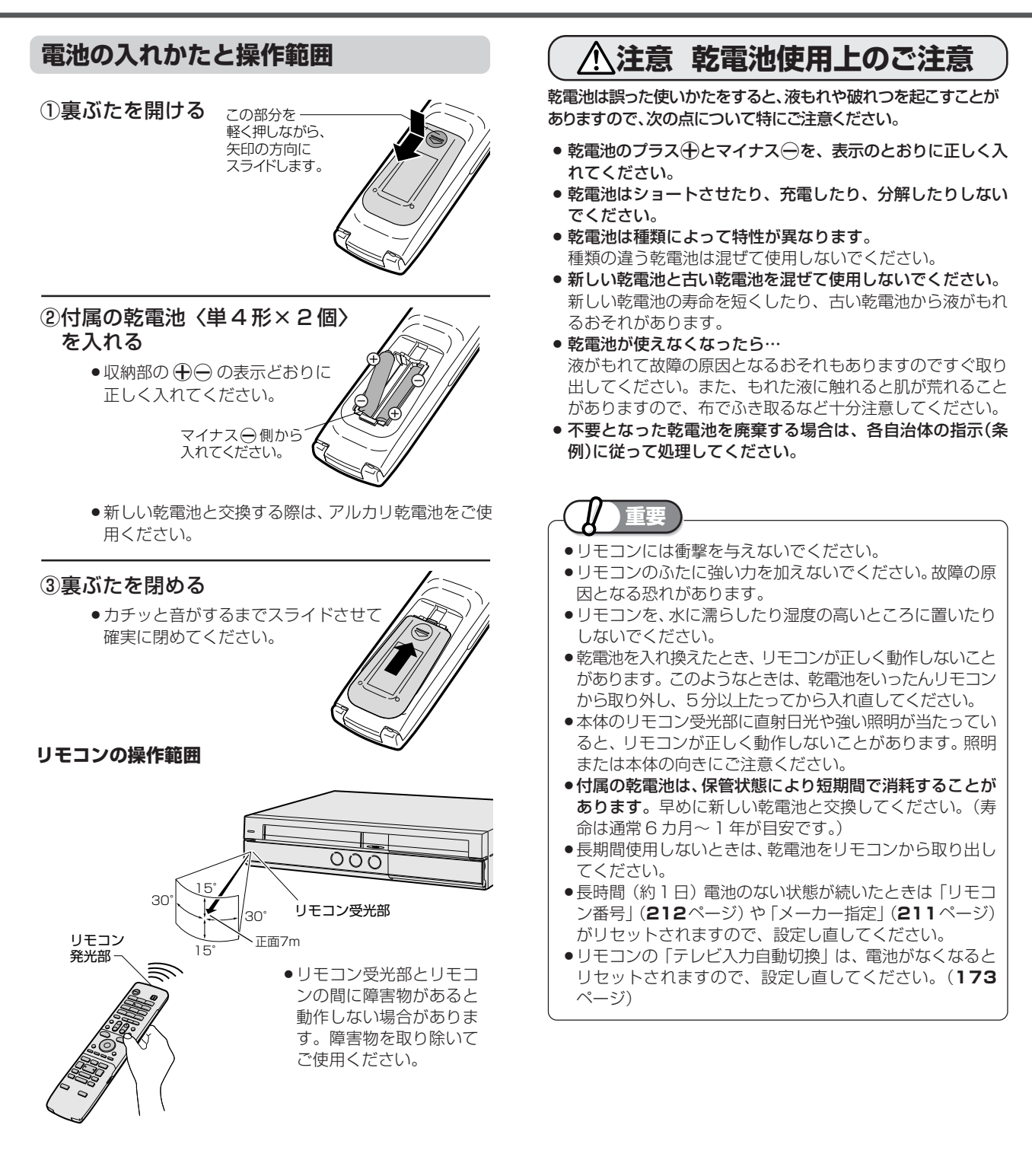

#### 各部のなまえとおもな機能

は じ め に

再

V H S

集

ビ

消 去

リ ン ク 2

同 時

設 定 基 設 定 こ

設 定

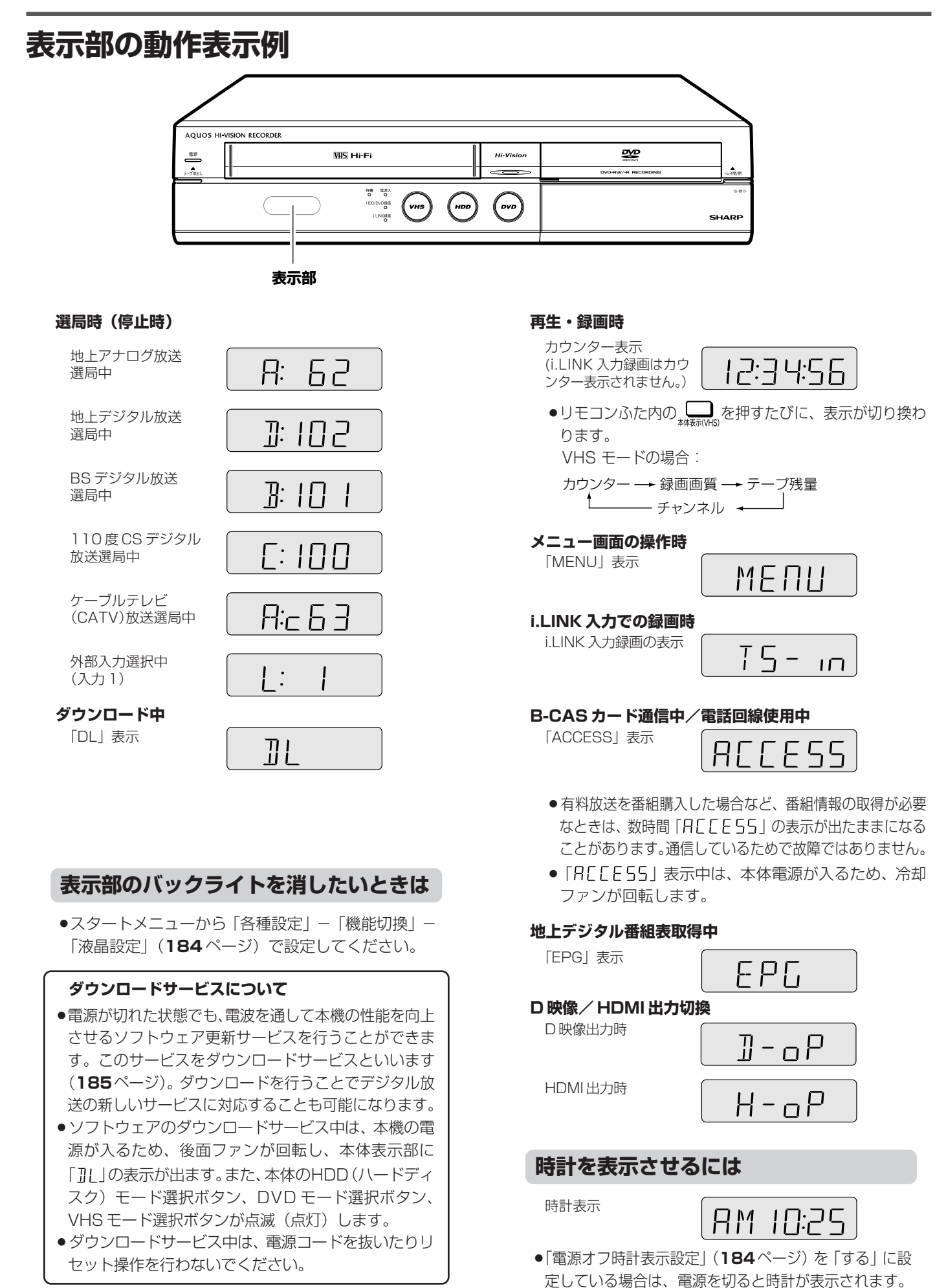

**23**

と き は

#### ヘルプ機能

## **おたすけ博士(ヘルプ機能)で操作を覚える**

「おたすけ博士」(ヘルプ機能)は基本的な操作を画面で案内する機能です。

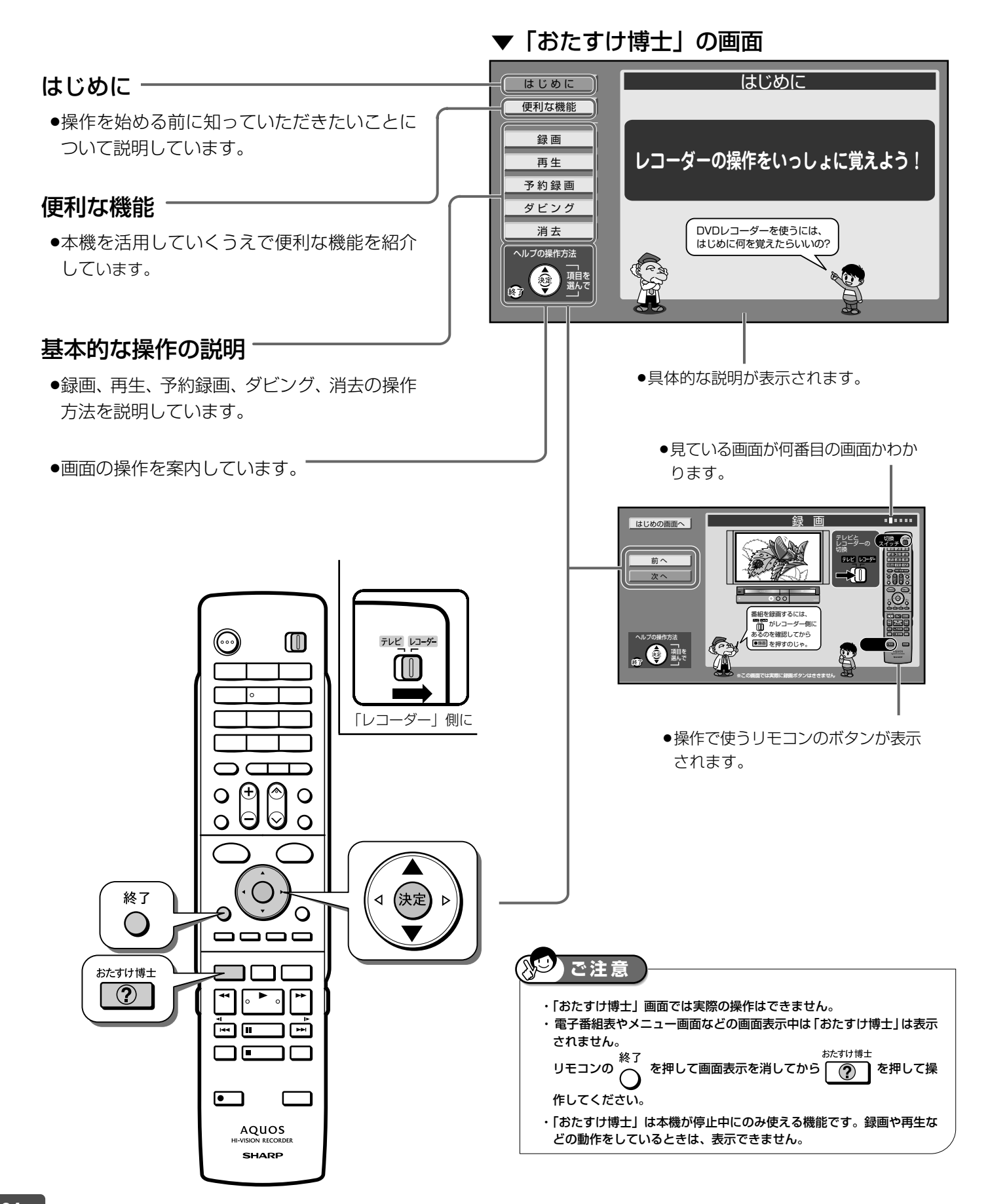

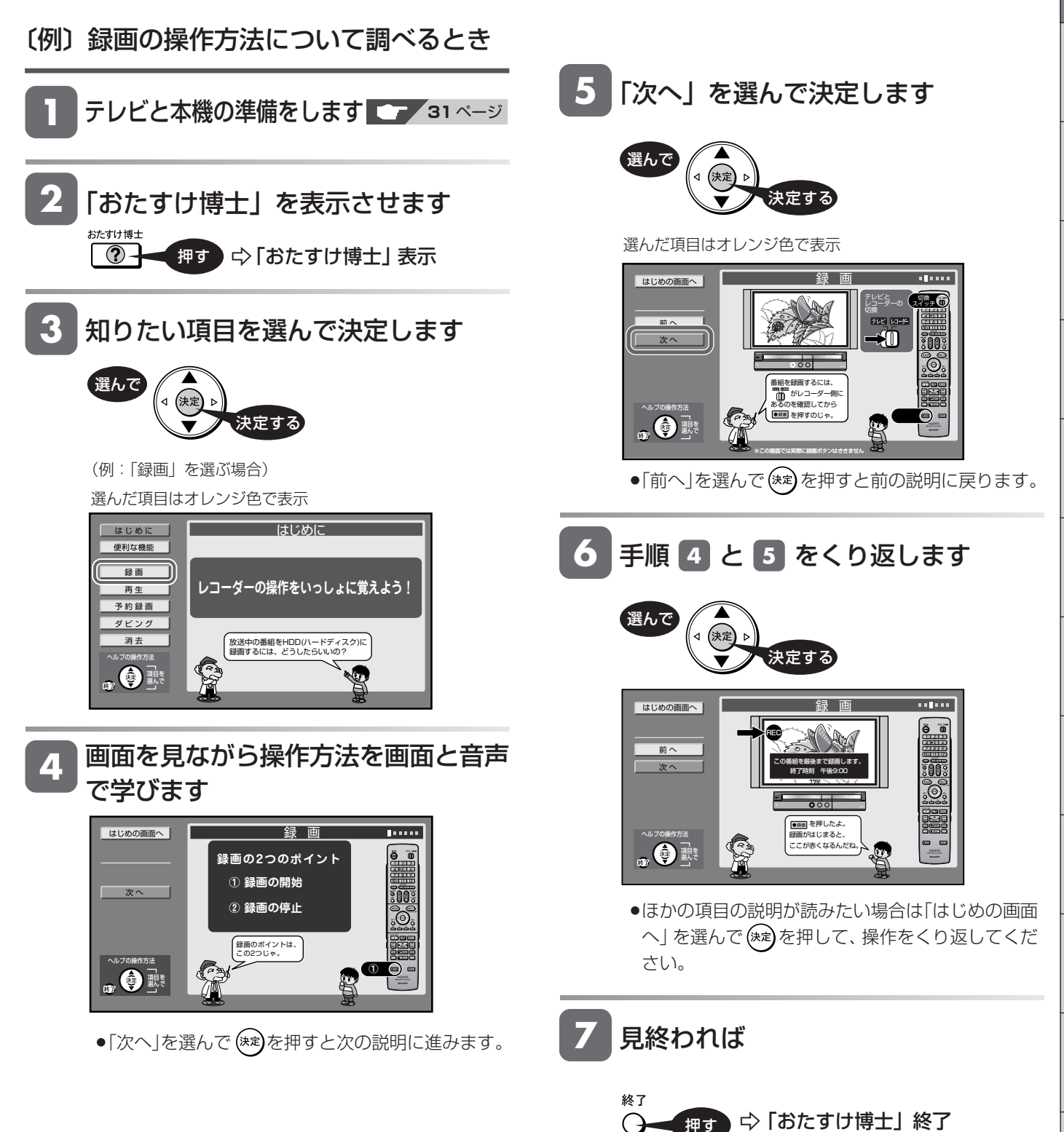

は じ め に スタートメニュー

# **スタートメニューの使いかた**

スタートメニューから本機のほとんどの操作・設定ができます。 (HDD モードまたは DVD モードで操作します。VHS モードではスタートメニューを表示できません。)

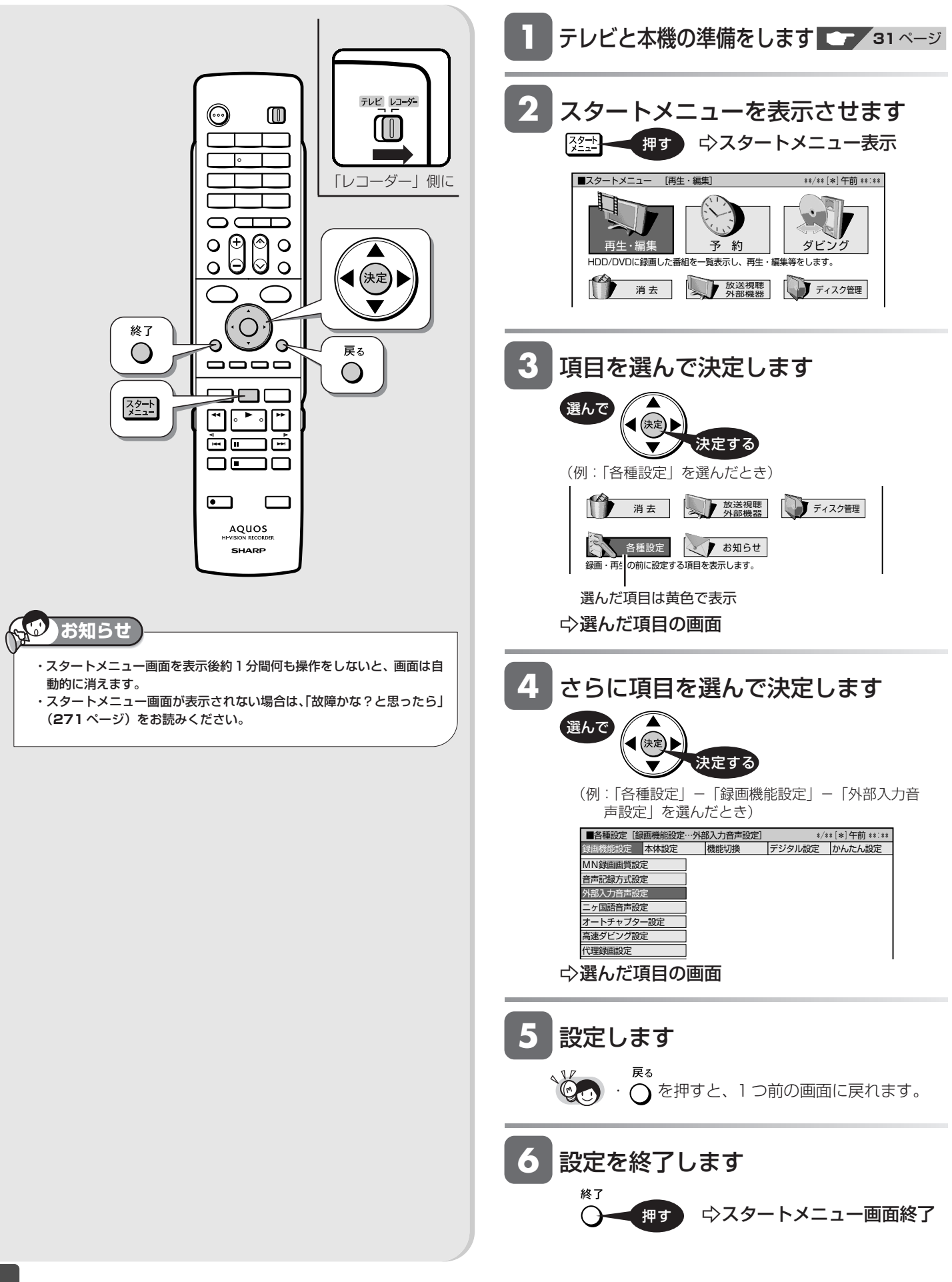

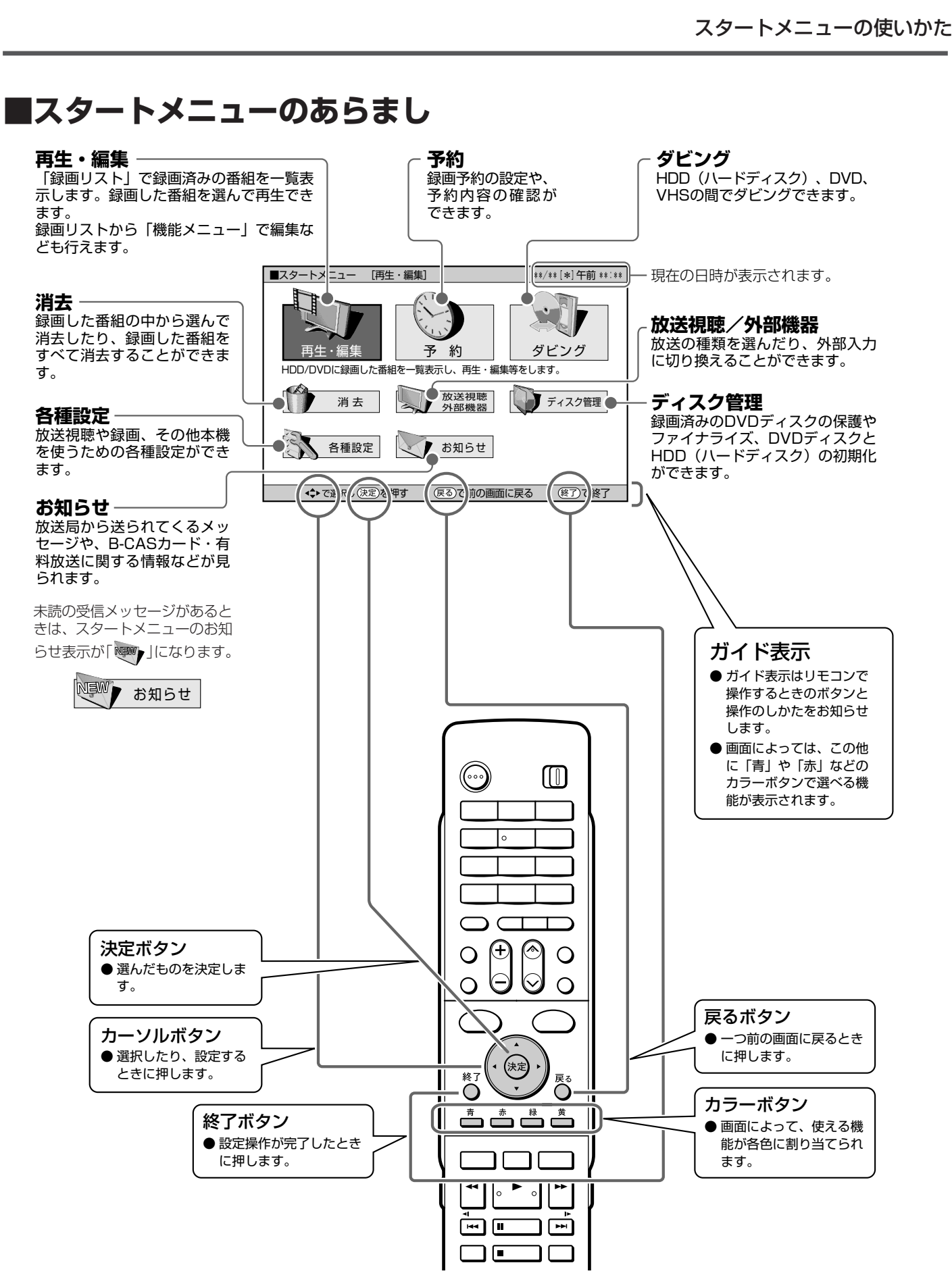

は じ

は

テレビ画面表示

## **テレビ画面表示について**

番組情報やディスクの残り時間などの情報をテレビ画面に表示できます。

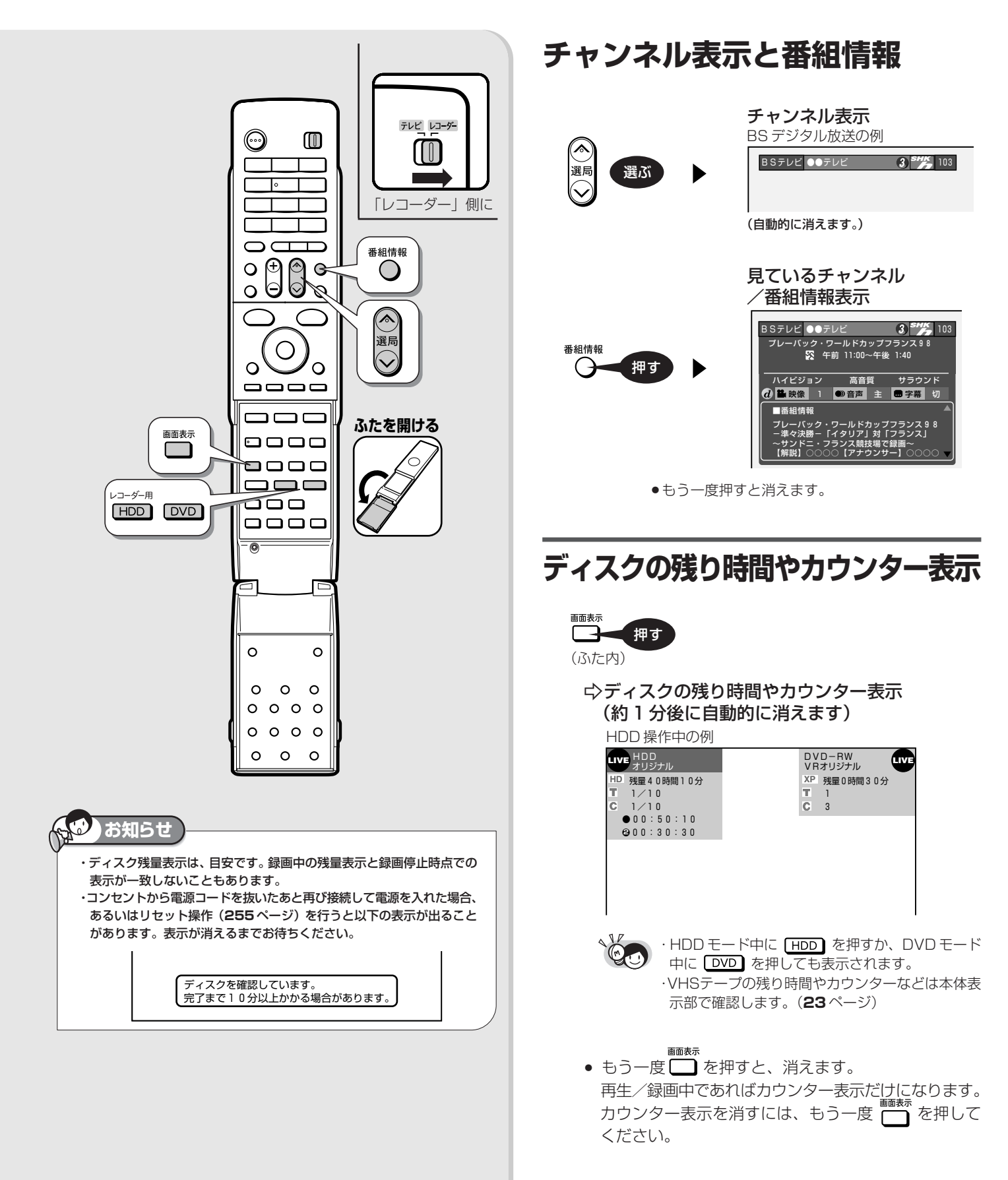

#### テレビ画面表示について

#### は じ め に

### **■ディスク情報表示例**

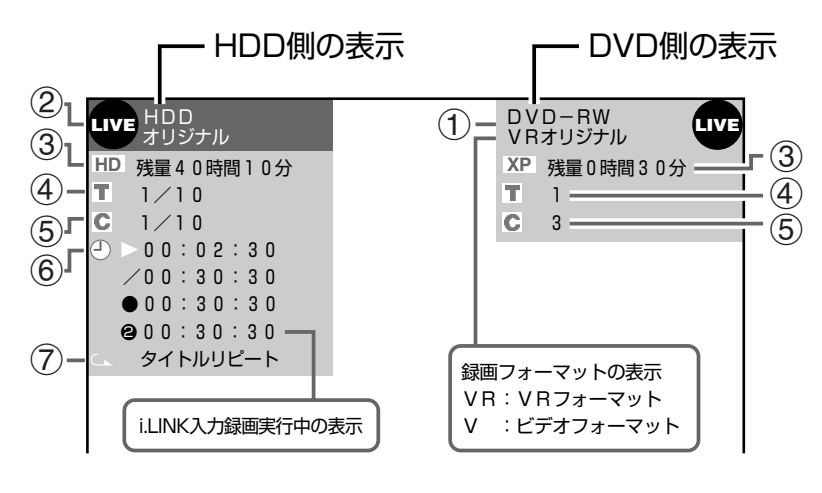

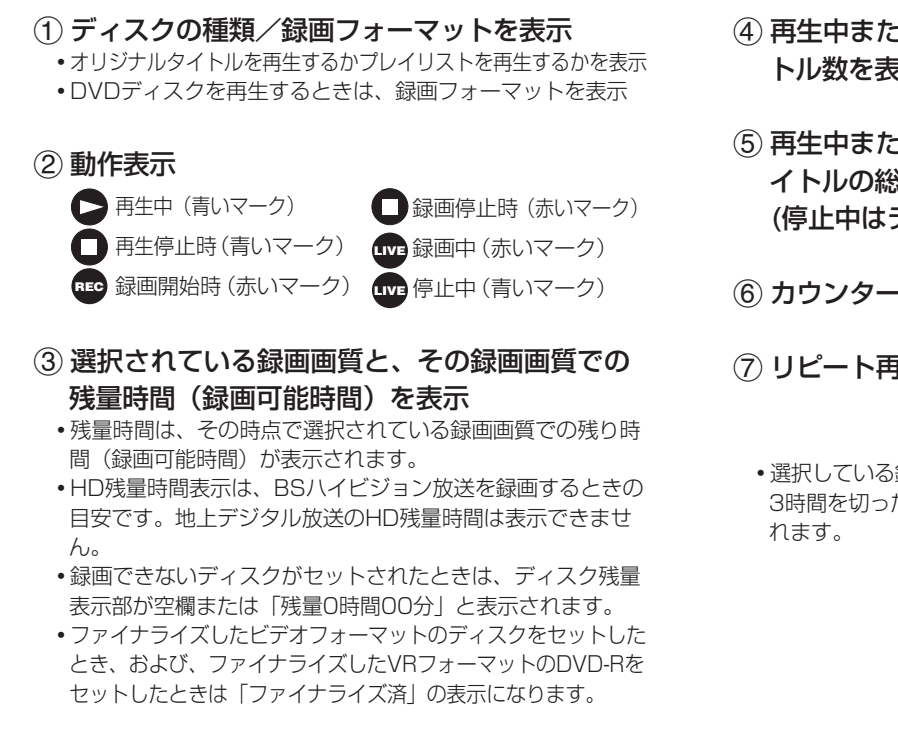

- (4) 再生中または録画中のタイトル番号/そのタイ トル数を表示
- 5再生中または録画中のチャプター番号/そのタ イトルの総チャプター数を表示 (停止中はディスク内の総チャプター数を表示)
- 6カウンター/再生中のタイトルの総時間を表示
- 7リピート再生をしているときに表示
	- •選択している録画画質でHDD (ハードディスク)の残時間が 3時間を切ったときは、画面左下に「ま」のマークが表示さ

き は

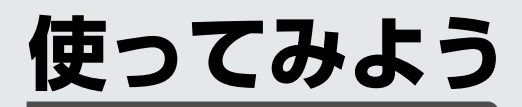

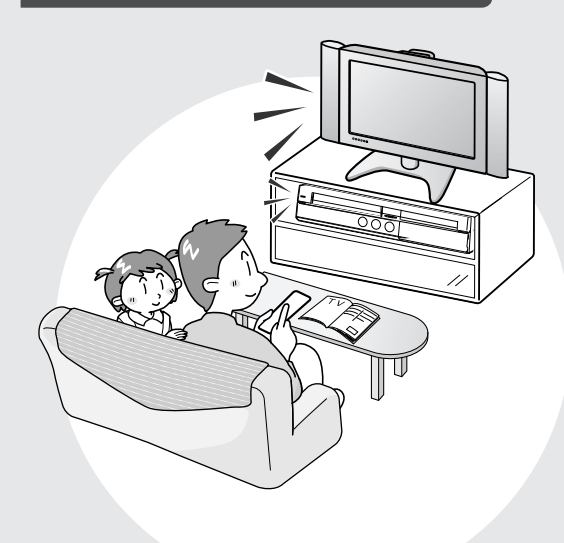

この章では、放送中の番組を選局して 録画・予約録画する方法、 再生・編集・ダビングする方法について 説明しています。

## **テレビと本機の準備をする**

テレビと本体の電源を入れ、本機を操作するための準備をします。

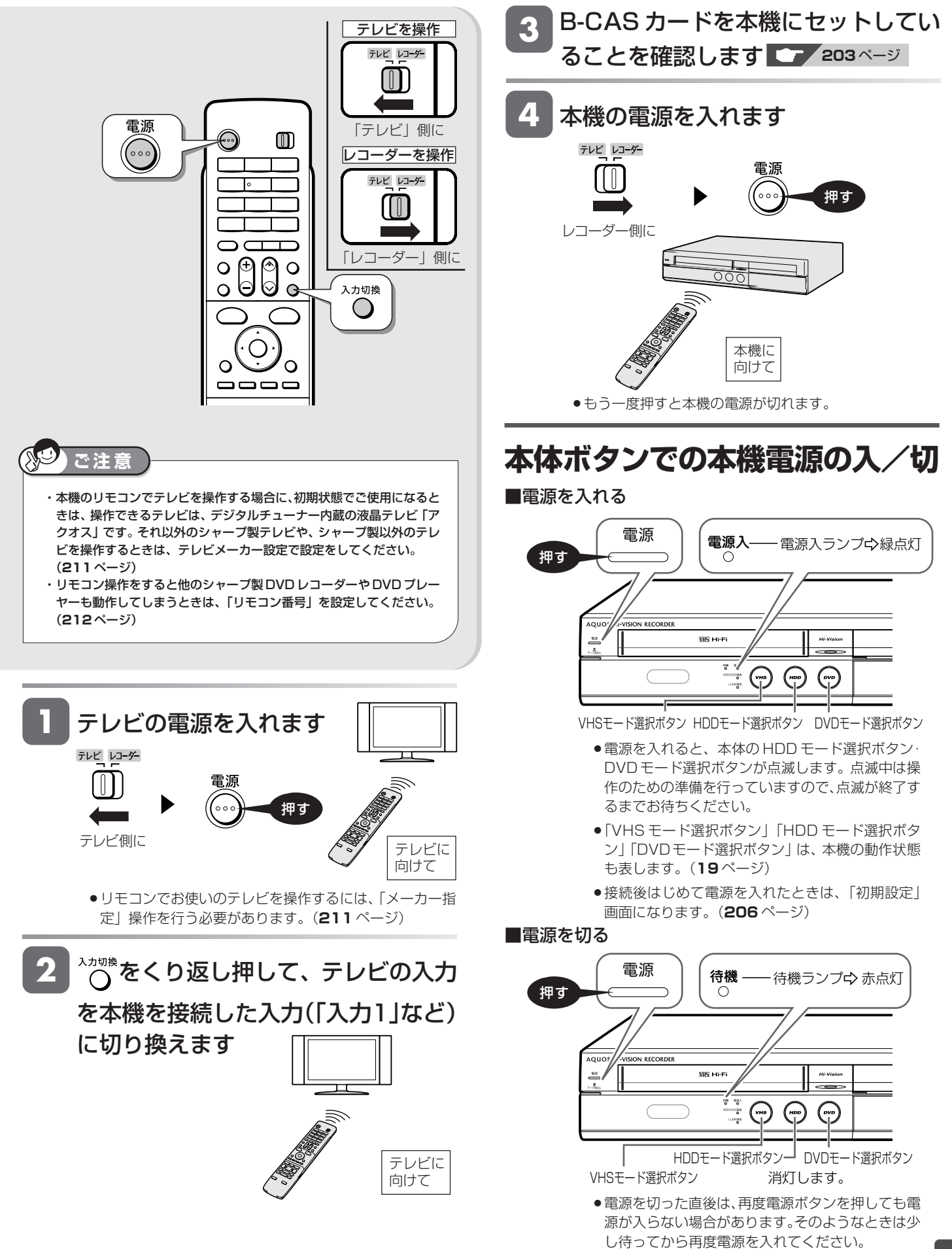

じ め に

視 聴

と は

## **チャンネルを選ぶ**

本機のチューナーでテレビ番組を選びます。

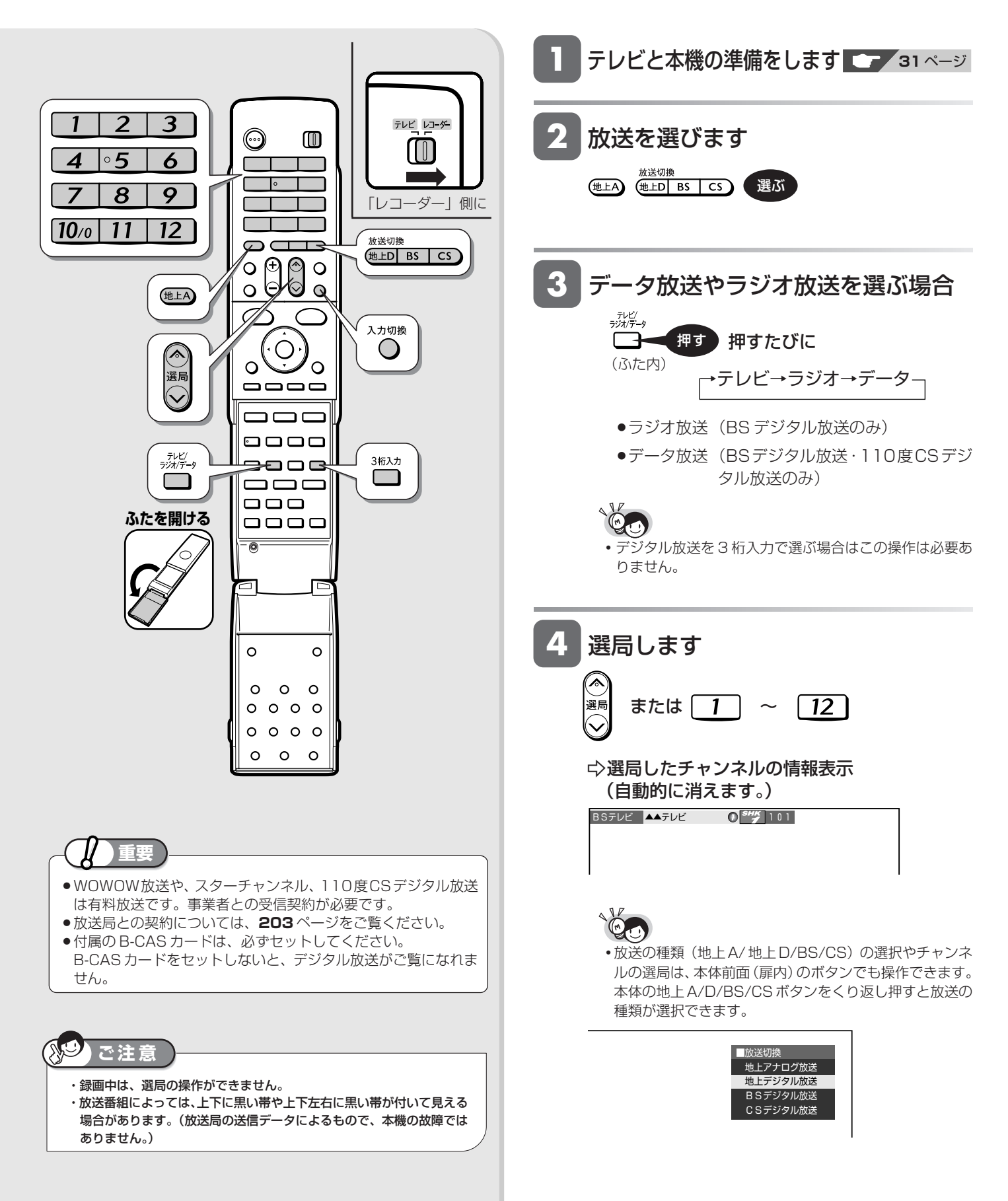

#### チャンネルを選ぶ

## **外部入力を選ぶには(入力切換)**

入力切換  $\Theta$ 押す

- » 押すたびに、次のように切り換わります。 「放送」←→「L1(外部入力1)」
- » 本機で外部機器の映像を録画するときは、外部入力に 切り換えます。

### **デジタル放送のチャンネルを入力 するには(3 桁入力)**

選局時に

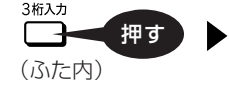

▶ チャンネルボタンで 「3 桁入力」

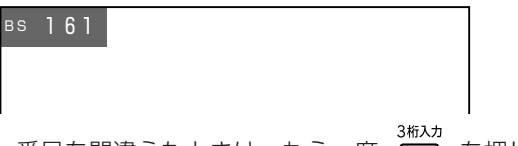

●番号を間違えたときは、もう一度 □■ を押してか ら、チャンネル番号を入力し直してください。

#### 地上デジタル放送の「枝番選択」について

»チャンネル番号が重複している放送局がある場合は、 3桁目を入力すると、下の画面になります。チャンネ ルボタンで 4 桁目の番号を入力して選局してくださ い。(枝番選択)

4 桁目の入力画面例

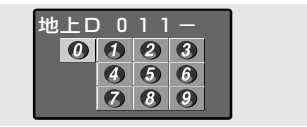

#### **工場出荷時に設定されているチャンネル一覧**

»数字ボタンを押して選局できる放送局です。

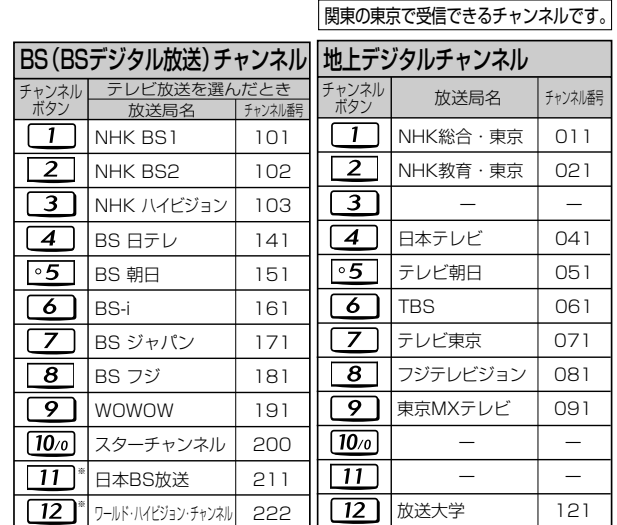

- » BSデジタル放送のラジオ放送やデータ放送、110度CSデ ジタル放送は設定されていません。
- » 110 度 CS デジタル放送は設定されていません。電子番組

表(EPG)または で放送局を選んでください。

- »登録されていないチャンネルをリモコンの数字ボタンで選局 したいときは、チャンネル設定を行ってください。(**234**~ **238** ページ)
- ●チャンネルプランは 2007年3月現在のもので、変更され ることもあります。

※ 2007 年 12 月にスタート予定の放送です。

#### **メ モ**

- ・データ放送の視聴方法は、各放送局によって異なります。
- ・選局ボタンで選ぶ場合、スキップ設定(**227**、**235**、**238**ページ)し たチャンネルは飛び越します。
- ・リモコンの数字ボタンに登録されているチャンネルの確認や変更につい ては、**234**、**238** ページをご覧ください。

## **デジタル放送を電子番組表(EPG)で選ぶ**

電子番組表(EPG)でデジタル放送の番組を番組表から選ぶことができます。

### △ 20 高精細表示設定について

- ・デジタルハイビジョン対応テレビと以下の接続・設定をしている場合は、「スタートメニュー」-「各種設定」-「機能切換」-「高 精細表示設定」(**183** ページ)で 6 時間表示と 3 時間表示の選択ができます。(工場出荷時は 6 時間表示)
	- ・D 映像ケーブルで接続し、「D 映像出力設定」(**181** ページ)を「1125i 優先」にしているとき
	- ・HDMI ケーブルで接続し、「HDMI 映像出力設定」(**181** ページ)を「オート」または「1125i 固定」にしているとき
- ・上記以外のテレビや接続・設定では、3 時間表示となります。

#### **6 時間表示(高精細表示)の画面例**

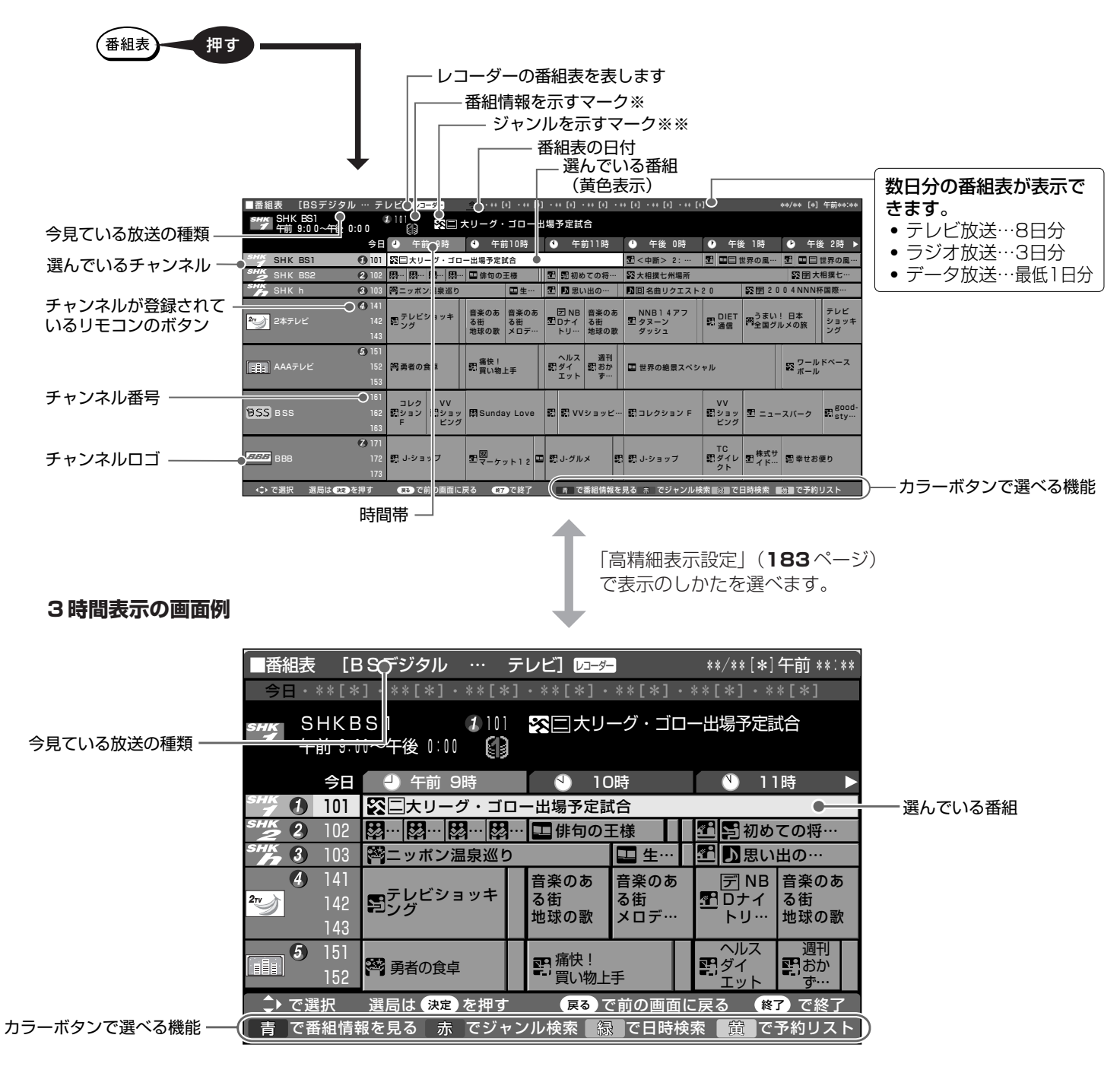

#### デジタル放送を電子番組表(EPG)で選ぶ

ý

 $\Box$ 

Â

g

 $\overline{\mathbf{E}}$ 

映画

アニメ・特撮 教養・ ドキュメンタリー 劇場・講演

趣味・教育

福祉

マーク ジャンル マーク ジャンル

ニュース・報道

※※ジャンルを示すマーク

陔

四

₩. 因

 $\mathbf{I}$ 

网

スポーツ

情報・ワイドショー

ドラマ

音楽

バラエティー

#### ※番組情報を示すマーク

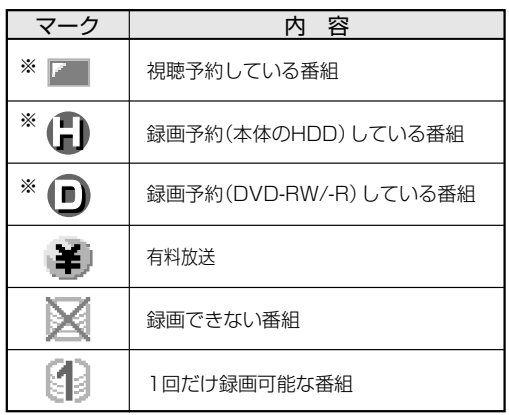

※ 毎週・毎日予約している場合は、番組欄には表示され ません。

#### **ご注意**

- ・各放送局が随時最新のデータを送信しています。
- ・本体表示部に「 」表示が出ている間は番組表データを取得中です。データ取得中は電子番組表が表示されるまでしばらく時間がかかったり、本機の電源 操作ができない場合があります。
- ・電源を入れてすぐに電子番組表(EPG)を表示させたときや、本機が番組予約の情報を取得する動作をしているときは、電子番組表(EPG)は表示されません。 (空白となります。)

#### **お知らせ**

- ・電子番組表が表示されない場合については「故障かな?と思ったら」(**259** ページ)をお読みください。
- ・デジタル放送の電子番組表 (EPG) に何も表示されない放送局がある場合は、その放送局を選局してしばらくすると番組表が表示できるようになります。
- ·「ジャンルアイコン設定」(185ページ)により、番組表の「ジャンルを示すマーク」を目立たせることができます。

じ め に 視 聴 再 V ビ フ 設 定 各 設 定

基 設 定 こ

> と は

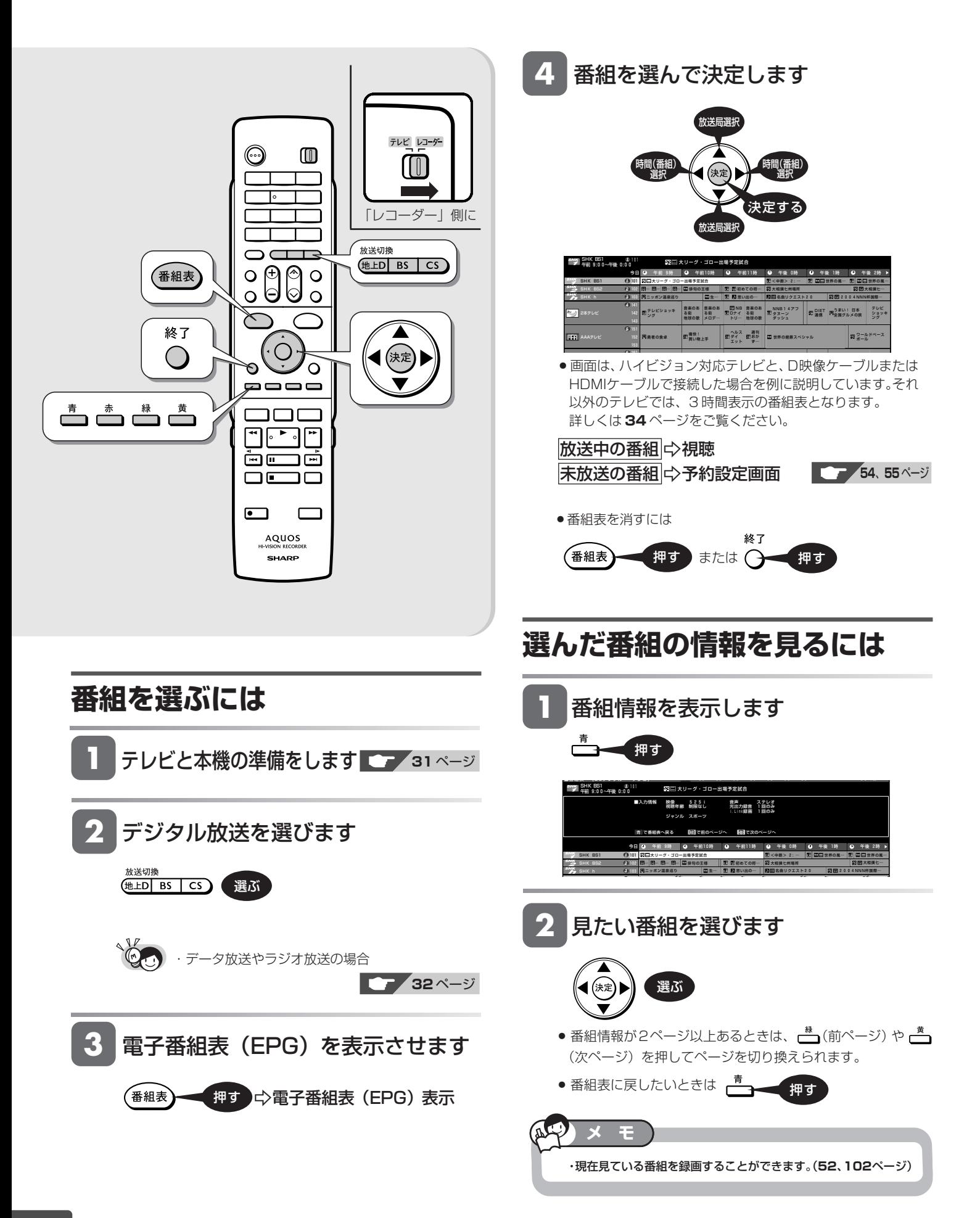
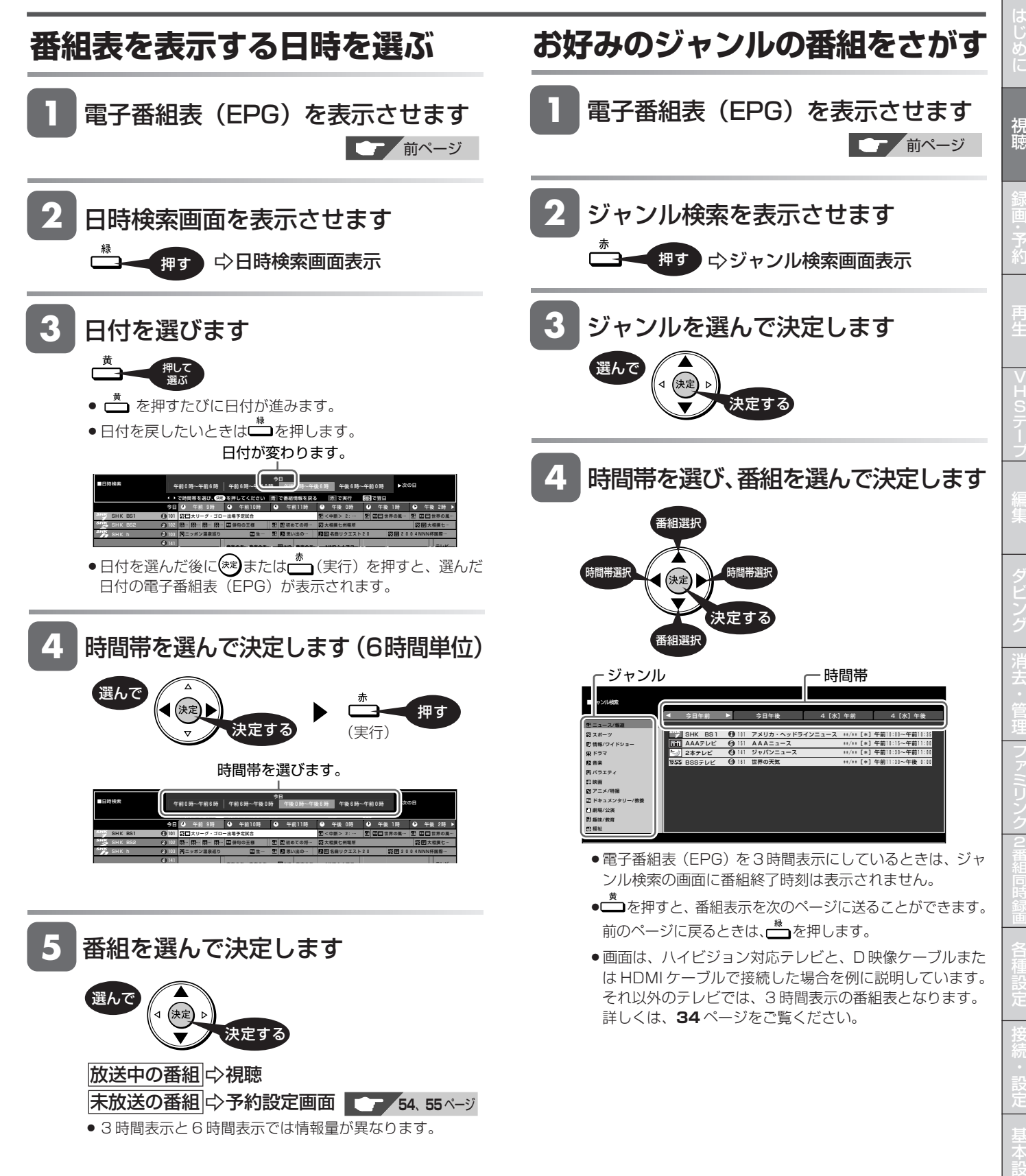

定 こ

> と は

# **番組を見ながら使えるボタン**

番組情報や連動データ設定を見たり、音声、字幕、映像を切り換えます。

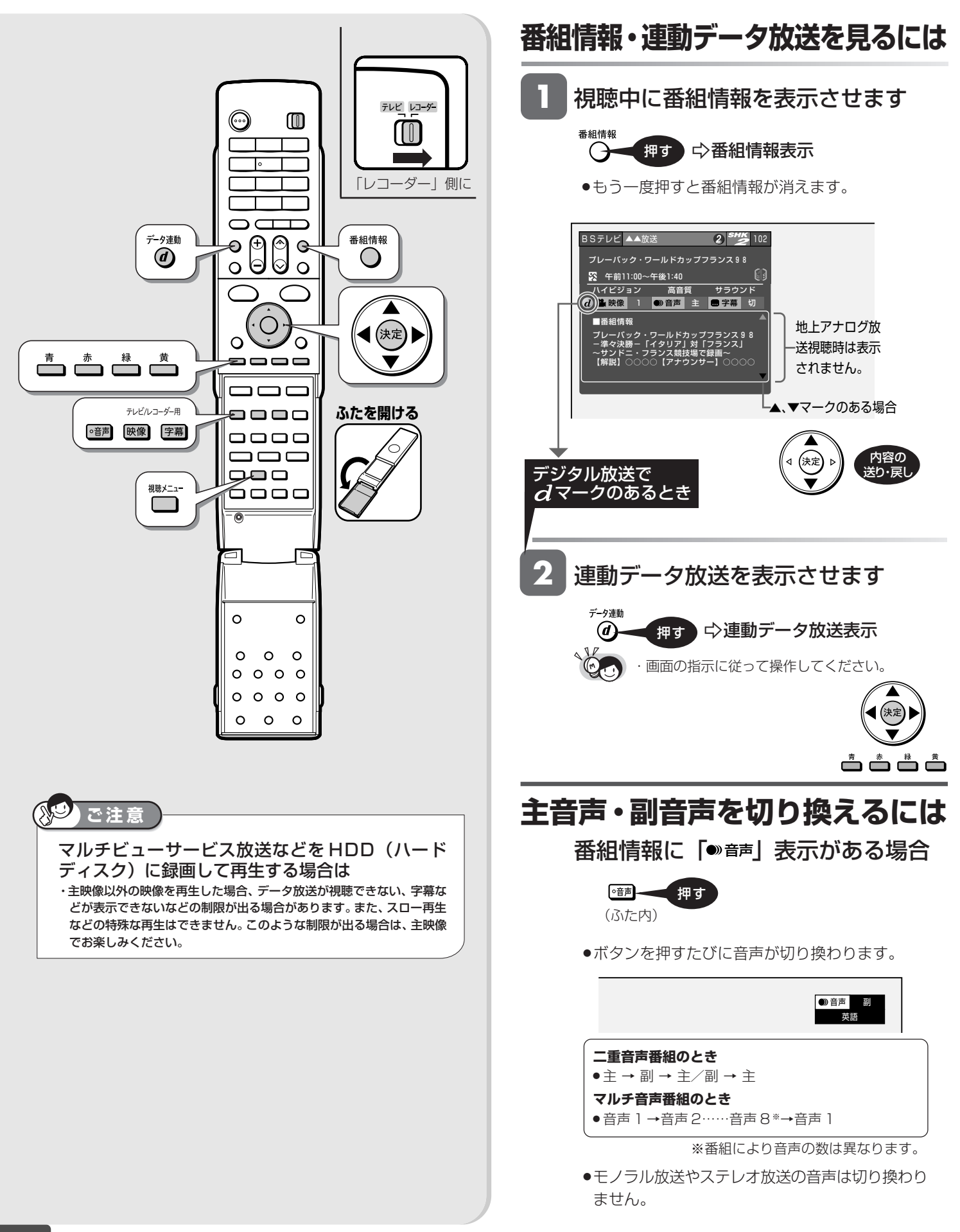

番組を見ながら使えるボタン

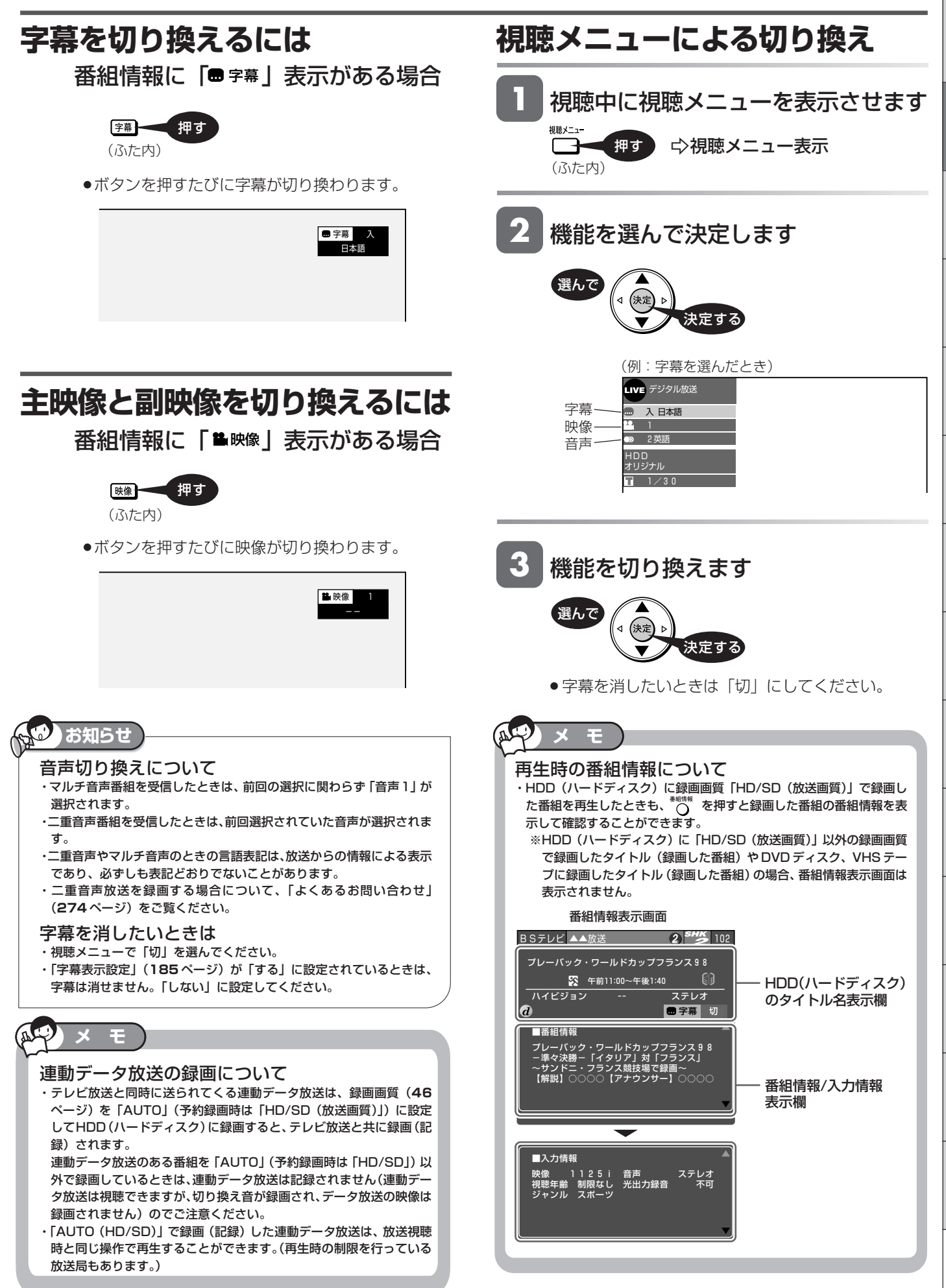

じ め に

視 聴 タイムシフト視聴

**HDD HD HDD VR DVD-RW** VR **HDD SD** XP SP LP EP **DVD-RW** ビデオ

**DVD-R** ビデオ

ビデオ **CD**

**VHS**

**DVD** ビデオ

# **本機のチューナーで見ている番組を一時停止・早戻しする(タイムシフト)**

放送中のデジタル放送番組を一時停止して、つづきから再生することができます。

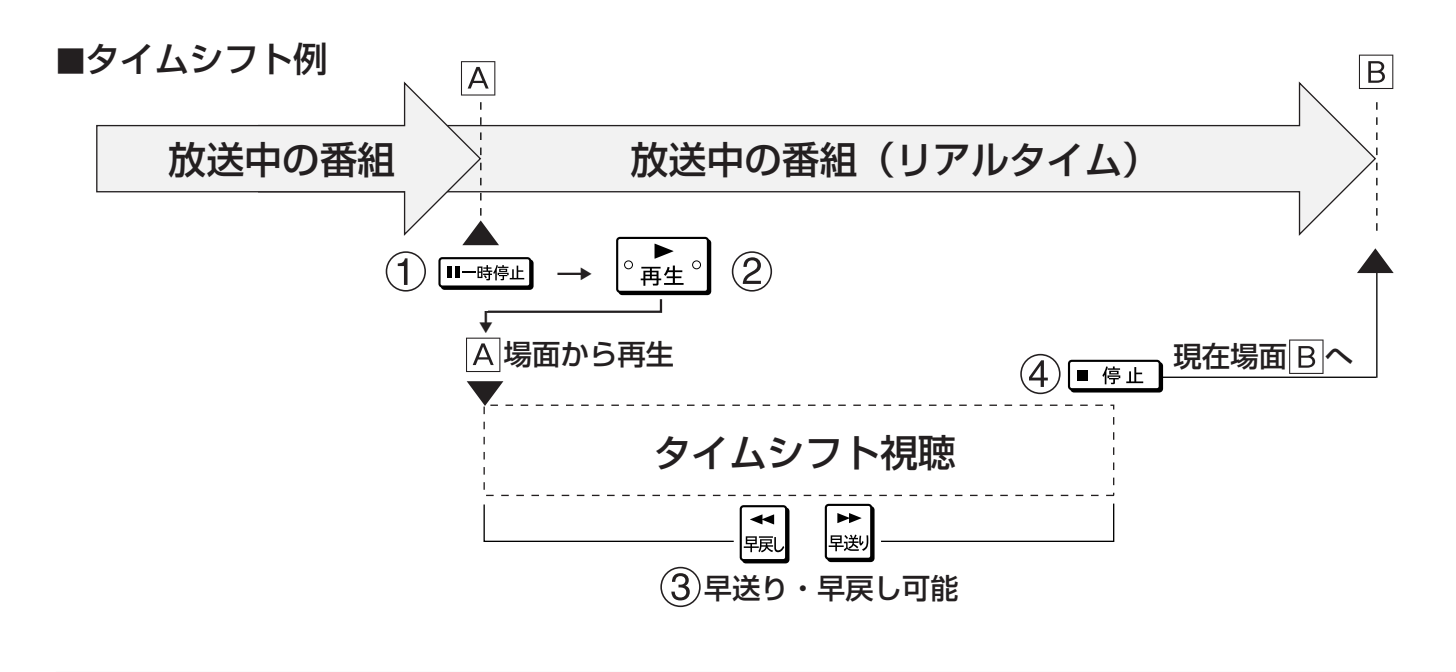

# **タイムシフトの種類**

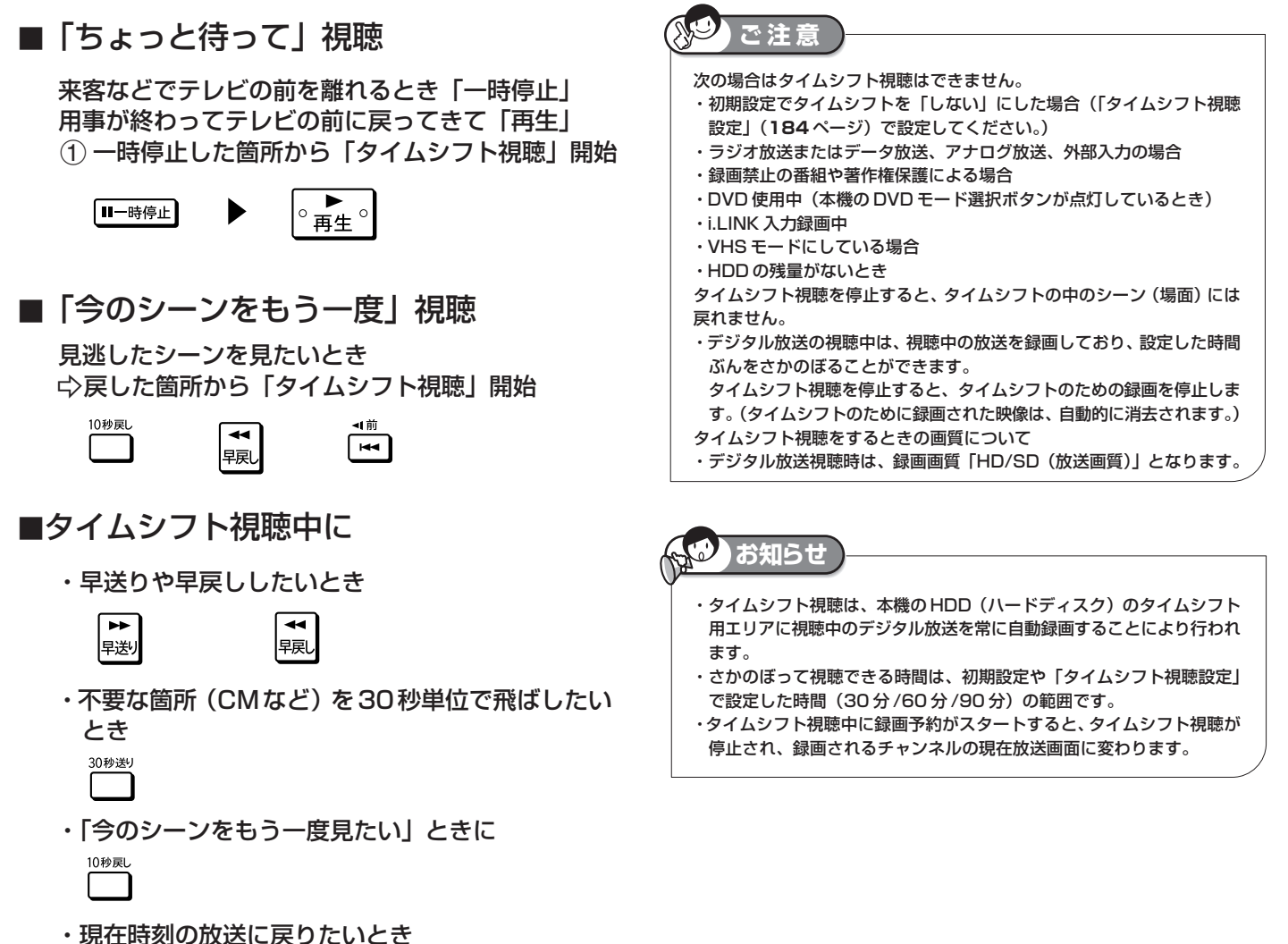

■停止

本機のチューナーで見ている番組を一時停止・早戻しする(タイムシフト)

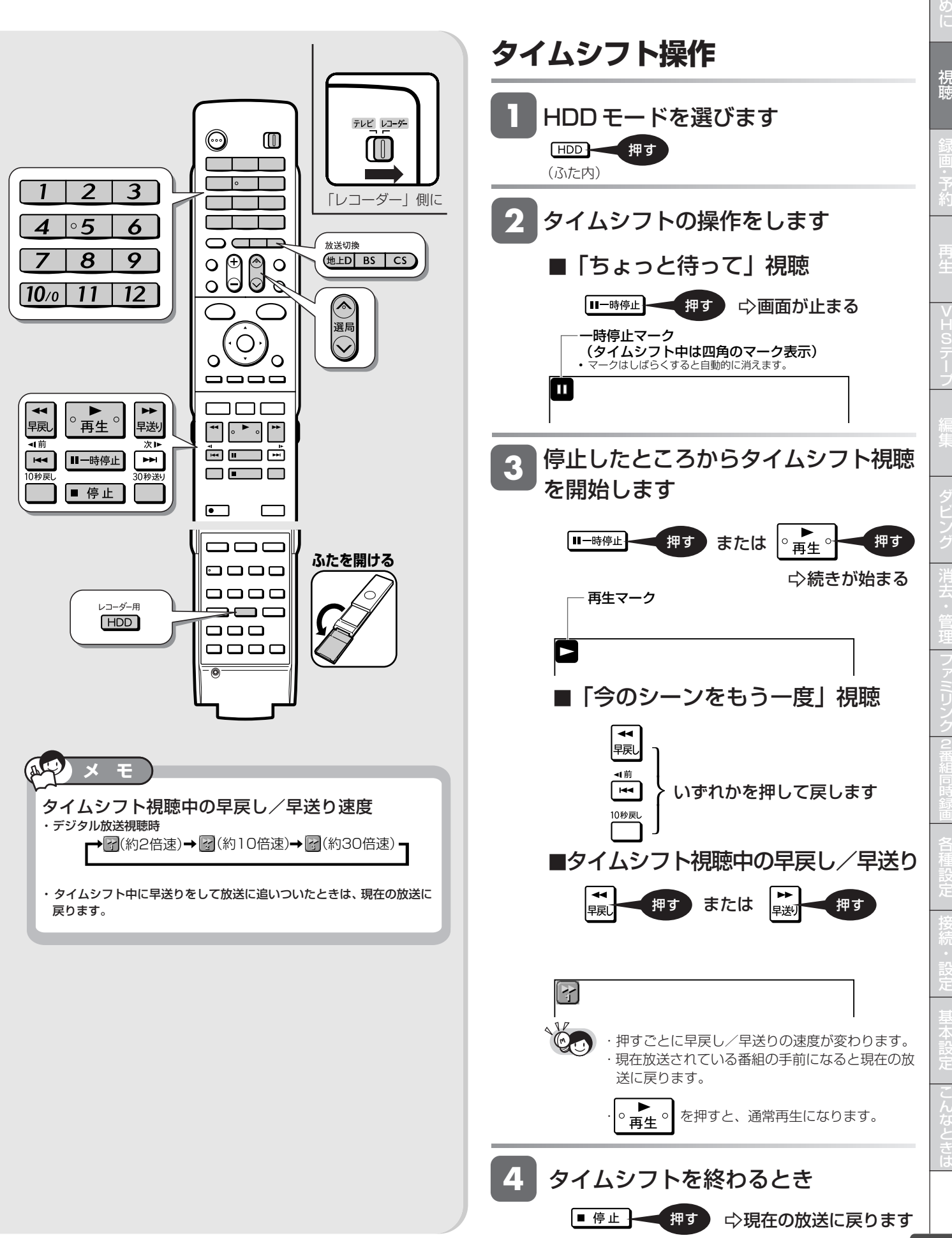

じ

HDD、DVD への録画について

# **HDD、DVD に録画をする前に**

HDD (ハードディスク)や DVD に録画・予約録画をする前にお読みください。

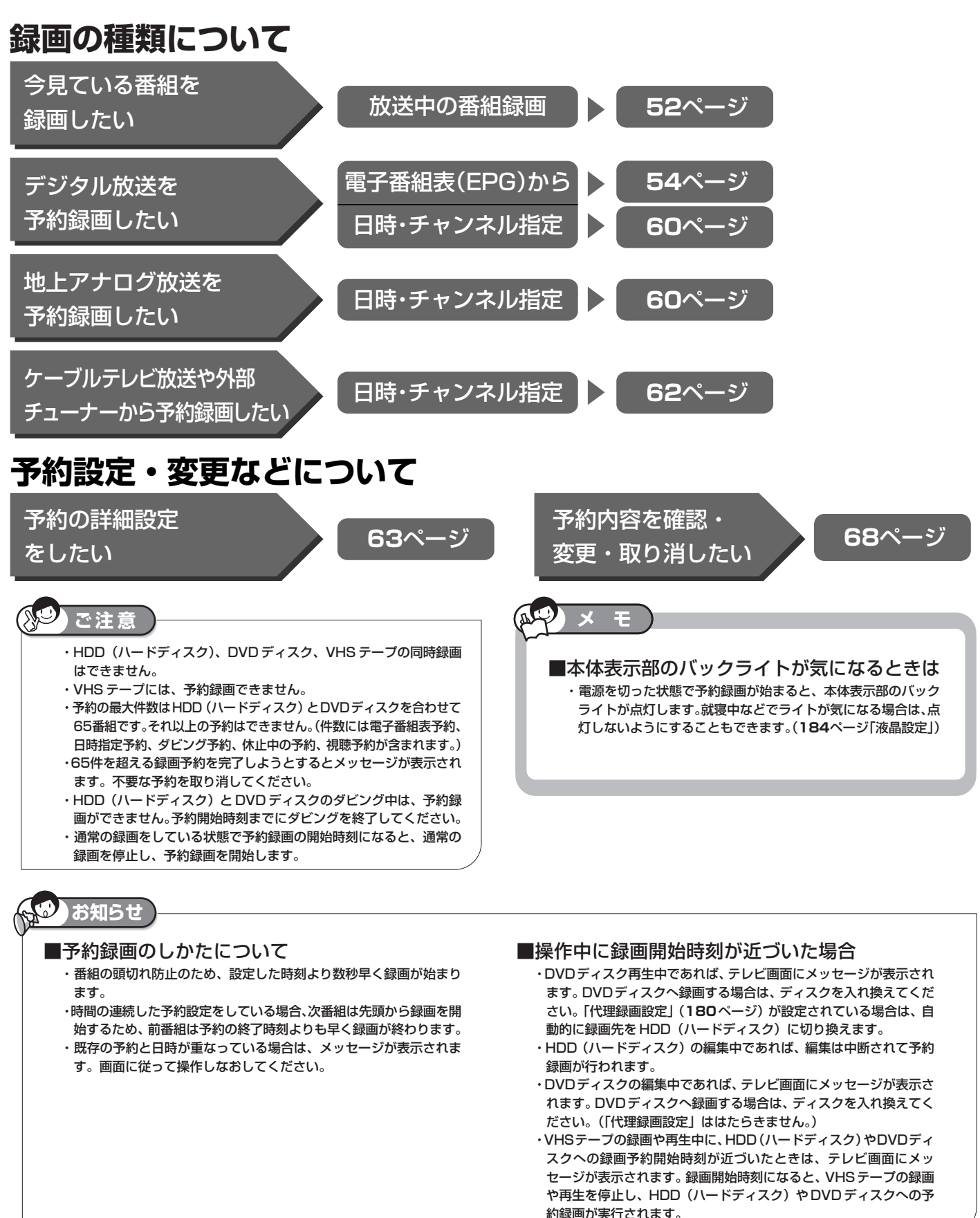

## HDD、DVD に録画をする前に

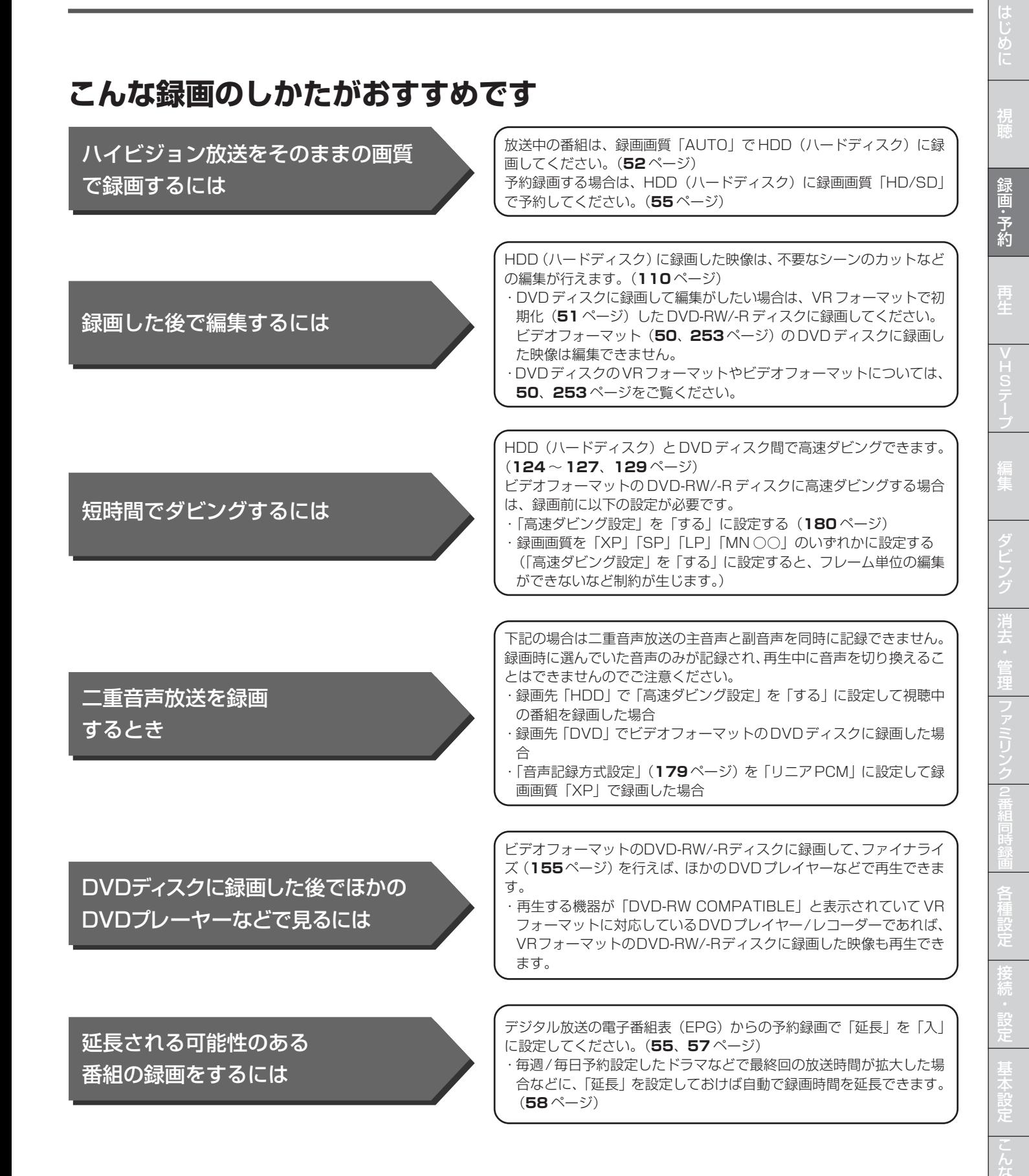

と は

# **録画した番組の構成**

- 録画した番組は、1回の録画ごとに「タイトル」として HDD (ハードディスク)や DVD ディスクに記録されま す。各タイトルは「録画リスト」に一覧表示され、再生や 編集ができます。(**76** ページ)
- ・タイトルは「チャプター」マークをつけることによりさら に区切ることができ、あとから検索するときに便利です。 (**53** ページ)
- ・「オートチャプター設定」をしておけば、録画時、自動的 に一定時間ごとにチャプターが区切られます。(**179**ペー ジ)
- ・「タイトル」「チャプター」「録画リスト」の関係は以下の とおりです。

(例:録画リストの画面)

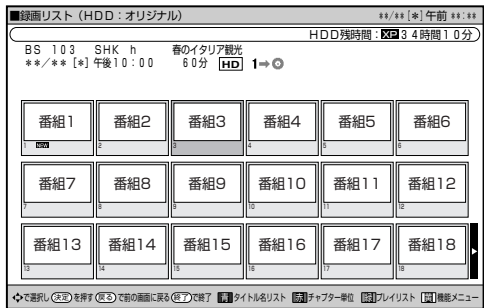

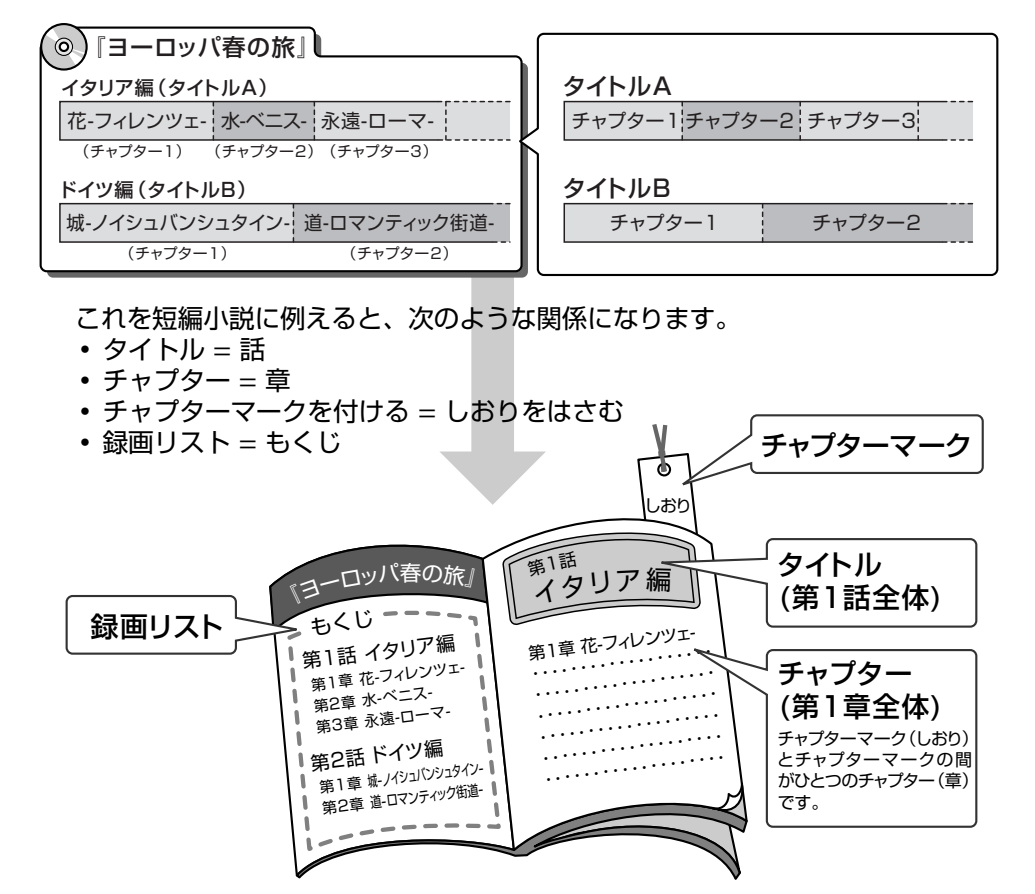

# **ディスク残量(残量時間)の確認**

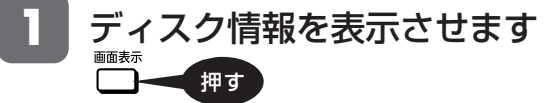

(ふた内)

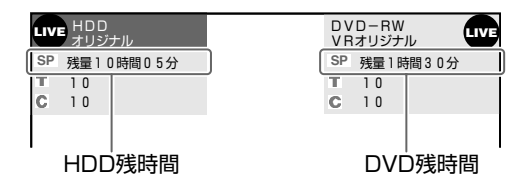

**2**

### 表示を切り換えます

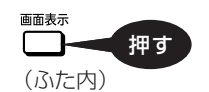

押すごとに「残時間」→「カウンター表示※」→「消 える」

※録画・再生・タイムシフト視聴の時にカウンター表示 します。

### **お知らせ**

- ・その時点で選択されている録画画質での残時間が表示されます。
- ・残量が足りない場合は、録画や予約ができない場合があります。
- ・表示される残時間は、きめ細かいシーンの多い映像や動きの多い映像が録 画できる時間の目安です。実際の残時間は、放送内容によっては表示より も長い場合があります。
- ・HD残量時間表示は、BSハイビジョン放送を録画するときの目安です。地 上デジタル放送の HD 残量時間は表示できません。
- ・録画できない DVD ディスクがセットされた場合は、「残量 0 時間 00 分」 や空欄で表示されます。

# **メ モ**

DVD ディスクに予約録画する場合、以下のような機能が使えます。

- ・「ジャスト録画機能」を使えば、設定した録画画質では残量が不足する 場合、自動的に録画画質を変更して(画質を落として)最後まで録画す ることができます。(**63**、**66** ページ)
- ・「代理録画機能」を使えば、予約するときにDVDディスクを入れ忘れた り予約開始の時点でDVDディスクの残量が少ない場合に自動的に録画 先をHDD(ハードディスク)に切り換えて録画します。(**180**ページ)

# **デジタル放送の録画について**

### ■ハイビジョン放送をそのままの画質で録画するには

「HDD(ハードディスク)」に以下の録画画質で録画する必要があ ります。

視聴中の番組:「AUTO」

予約録画の場合:「HD/SD」

·放送内容に合わせてHD(ハイビジョン画質)やSD(標準画質) で録画されます。

### **ご注意**

・DVD-RW/-Rディスクにはハイビジョン放送をそのままの画質で録 画することはできません。

・プレイリストでの編集はできません。

### ■ DVD ディスクにデジタル放送を録画するには

- 「CPRM」対応の DVD-RW/-Rディスクに録画する必要があります。 ・録画前に DVD ディスクを「VR フォーマット」で初期化してく ださい。(**51** ページ)
- ・DVD-RW ディスクの場合は、新品をセットすると自動的に VR フォーマットで初期化されます(工場出荷時設定)。

### ■連動データ放送の録画をするには

- 「HDD(ハードディスク)」に以下の録画画質で録画する必要があ ります。
- 放送中の番組:「AUTO」
- 予約録画の場合:「HD/SD」
- ・テレビ放送と同時に送られてくる連動データ放送が、テレビ放送 とともに録画(記録)されます。
- ・録画した番組は、再生時も放送視聴時と同じ操作で連動データ放 送を見られますが、放送局によっては再生を制限している場合が あります。

# **ご注意**

・ 連動データ放送のある番組を AUTO(HD/SD)以外の録画画質で録画 しているときは、連動データ放送は録画されませんが、録画中に視聴は行 えます。ただし、連動データ放送に切り換えたときの切り換え音も同時に 録画されますのでご注意ください。

# **お知らせ**

### **マルチビューサービス放送などをHDD(ハードディ スク)に録画して再生する場合は**

・主映像以外の映像を再生した場合、データ放送が視聴できない、字幕など が表示できないなどの制限が出る場合があります。また、スロー再生など の特殊な再生はできません。

### ■コピー制御信号について

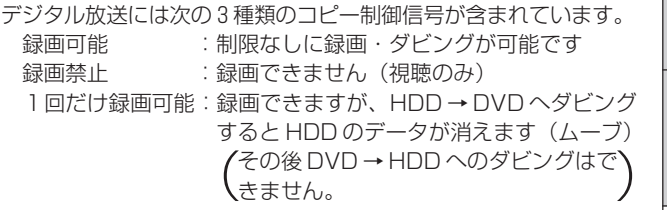

は め に

# **録画画質と録画時間**

録画をする前に録画画質を決める必要があります。録画画質によって録画できる時間に大きな差が生まれますので、目的によって録画画質を切り 換えてください。(下記の表を参照ください。)

・画質がきれいになるほど記録するデータ量が多くなるため、HDD(ハードディスク)や DVD ディスクにたくさんの空きが必要になります。つ まりきれいな画質で録画するほど、録画できる時間が短くなります。

·MN (マニュアル)では、さらに細かく65段階で録画モードが選べますので、ディスクの残量に応じてできるだけきれいな画質で録画設定する ことが可能です。録画前に設定してください。(**48** ページ)

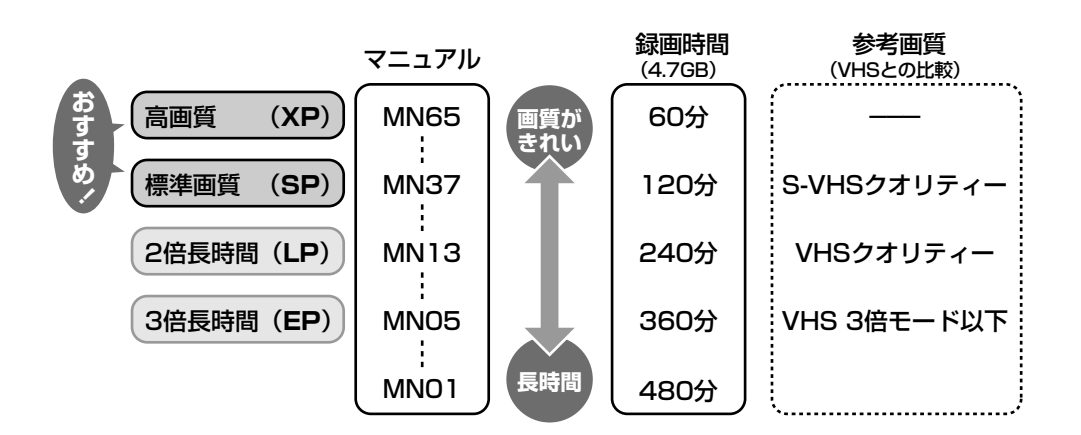

#### HDD(ハードディスク)の録画画質と録画時間

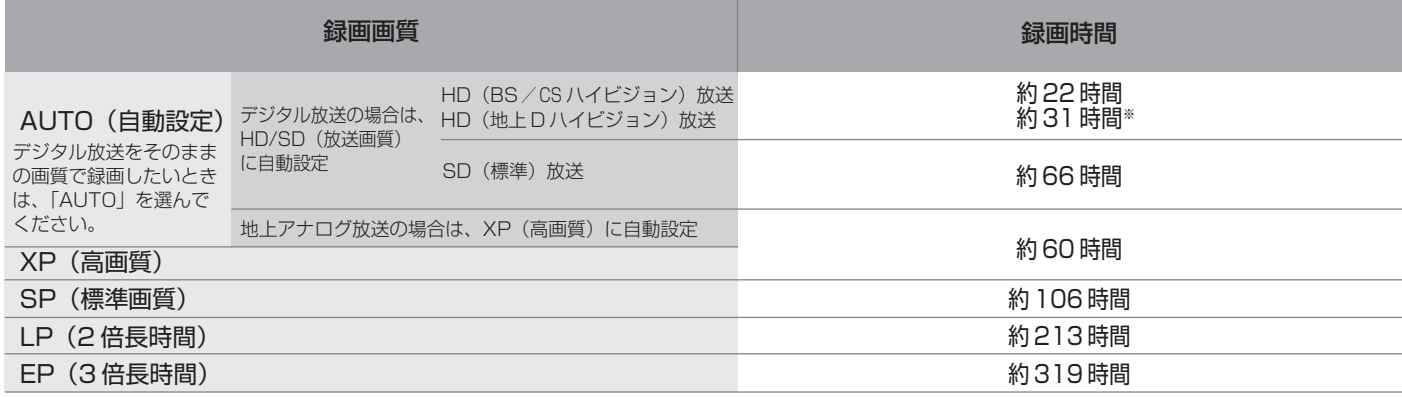

・ タイムシフト(**184**ページ)を設定している場合は上記の表より録画時間が短くなります。

録画した時間と空き時間の合計は、録画時間と一致しない場合があります。

※画面に表示されるHD残量時間表示は、BSハイビジョン放送を録画するときの目安です。地上デジタル放送のHD残量時間は表示できません。

#### DVD ディスクの録画画質と録画時間

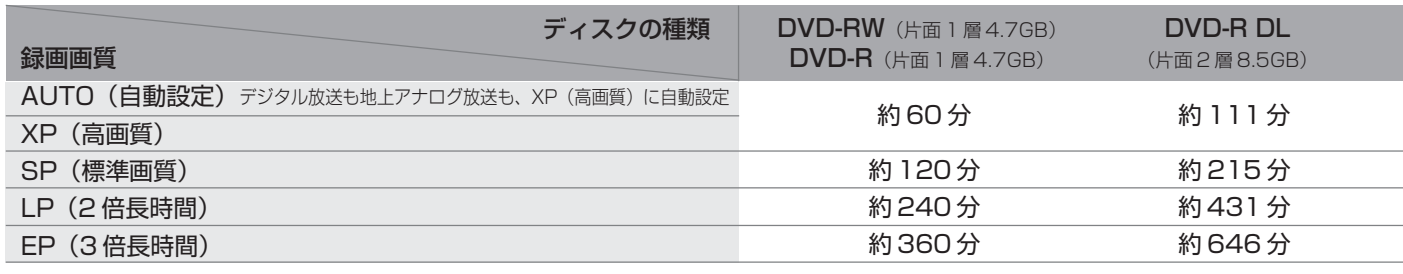

・ 録画した時間と空き時間の合計は、録画時間と一致しない場合があります。

## **HDD(ハードディスク)の録画画質と録画時間 DVD-RW/-Rディスクの録画画質と録画時間**

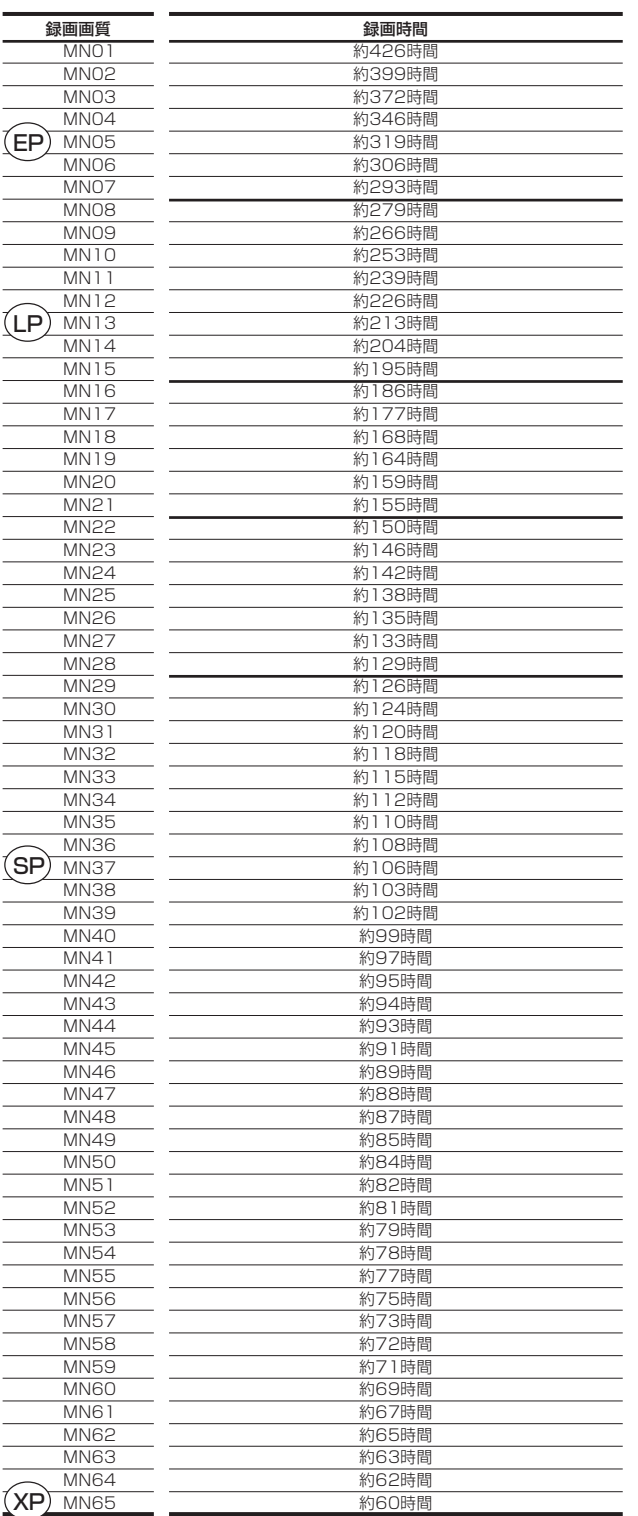

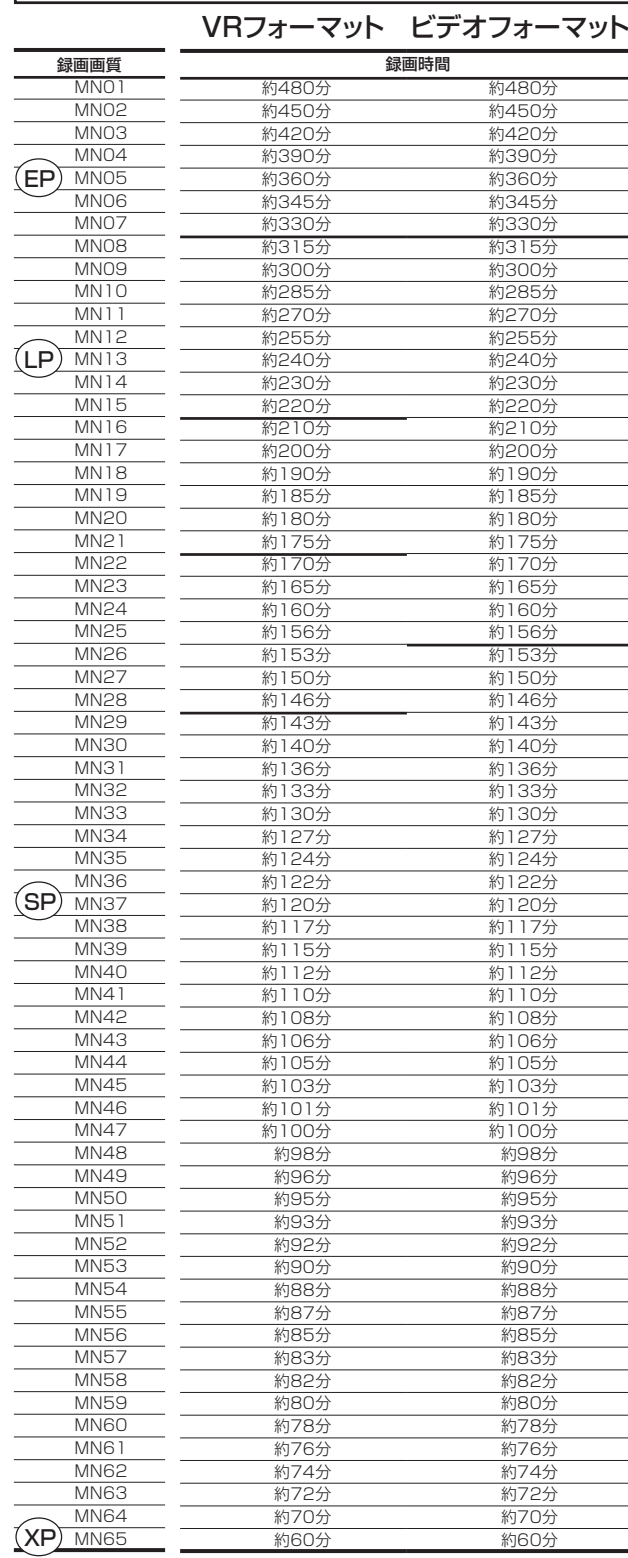

#### **お知らせ**

- ・HDD(ハードディスク)の録画時間は目安です。また、DVD ディスクの録画時間は 4.7GB のディスクを使用したときの録画時間の目安です。
- ・録画時間はその性能を保証するものではなく、実際の録画では入力映像の画質、その他の条件により表記の時間を下回る場合があります。
- ・録画画質の数値が大きいほど高画質で録画でき、数値が小さいほど録画時間が長くなります。
- ・上の表では、画質が大きく変わる録画画質を太線で示しています。HDD ※、VR フォーマットの DVD-RW/-R ディスクとビデオフォーマットの DVD-RW/-R ディスクでは、画質が大きく変わる録画画質が違います。
- ※高速ダビング設定を「しない」に設定して録画したとき。
- ・録画画質 MN01 ~ MN04 は、本機で録画・再生するための長時間録画画質です。他の機器では再生できない場合があります。

じ め に

は

MN 録画画質

# **マニュアル録画画質「MN ○○」を設定する**

お好みの録画画質を 65 段階の中から手動で設定できます。

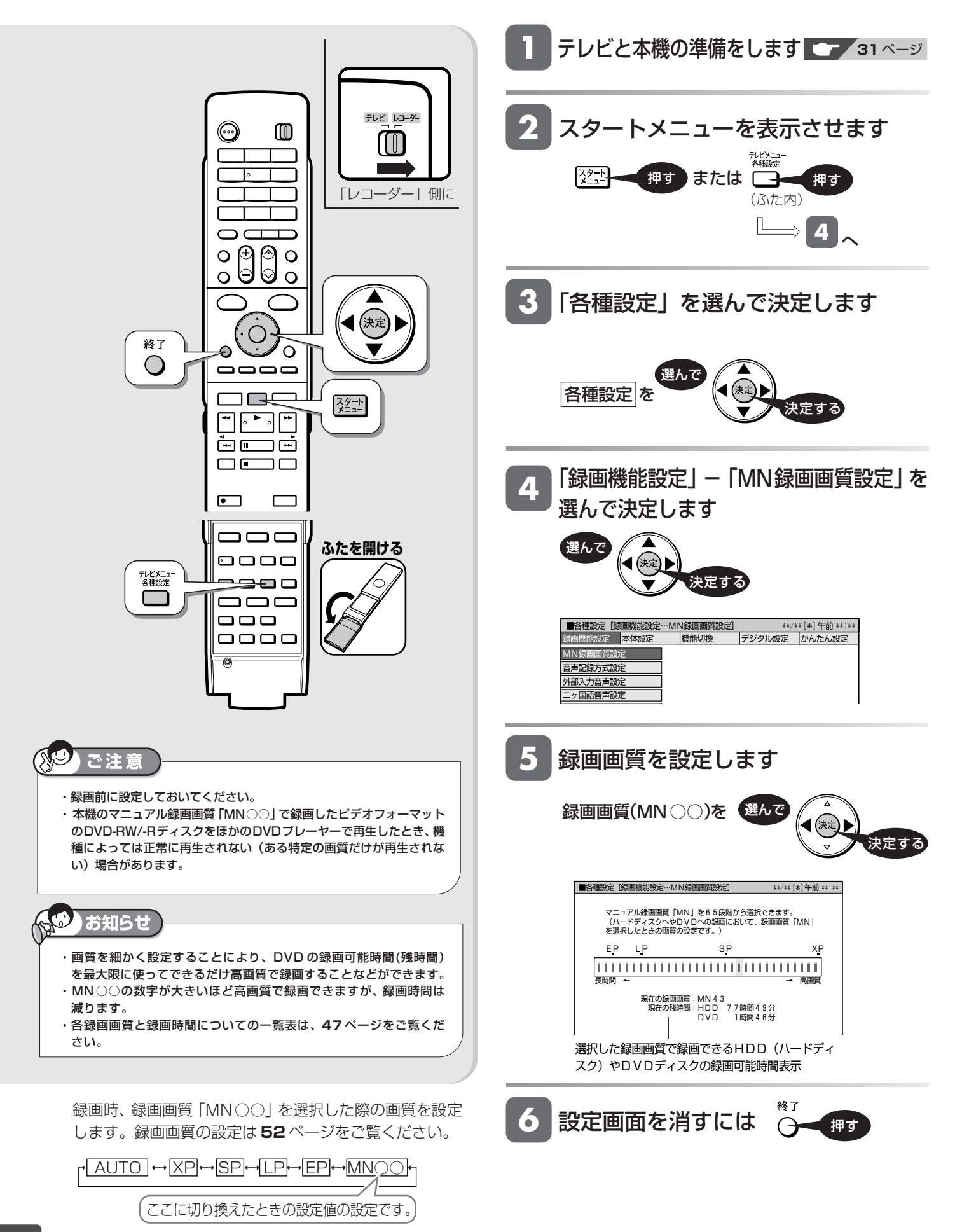

ディスクのセット

# **DVD ディスクの入れかた・出しかた**

DVD ディスクの入れかたと取り出しかたです。

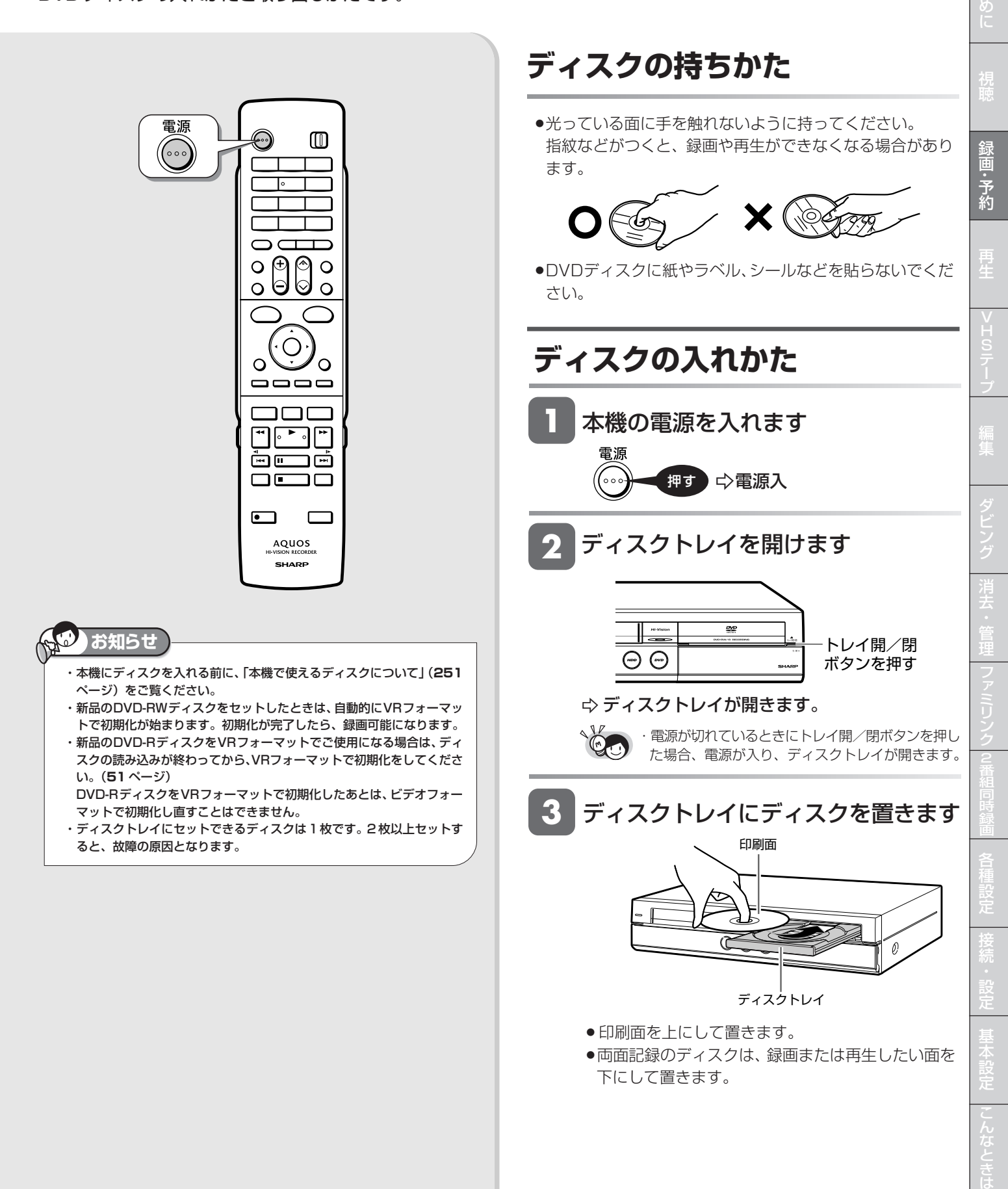

じ

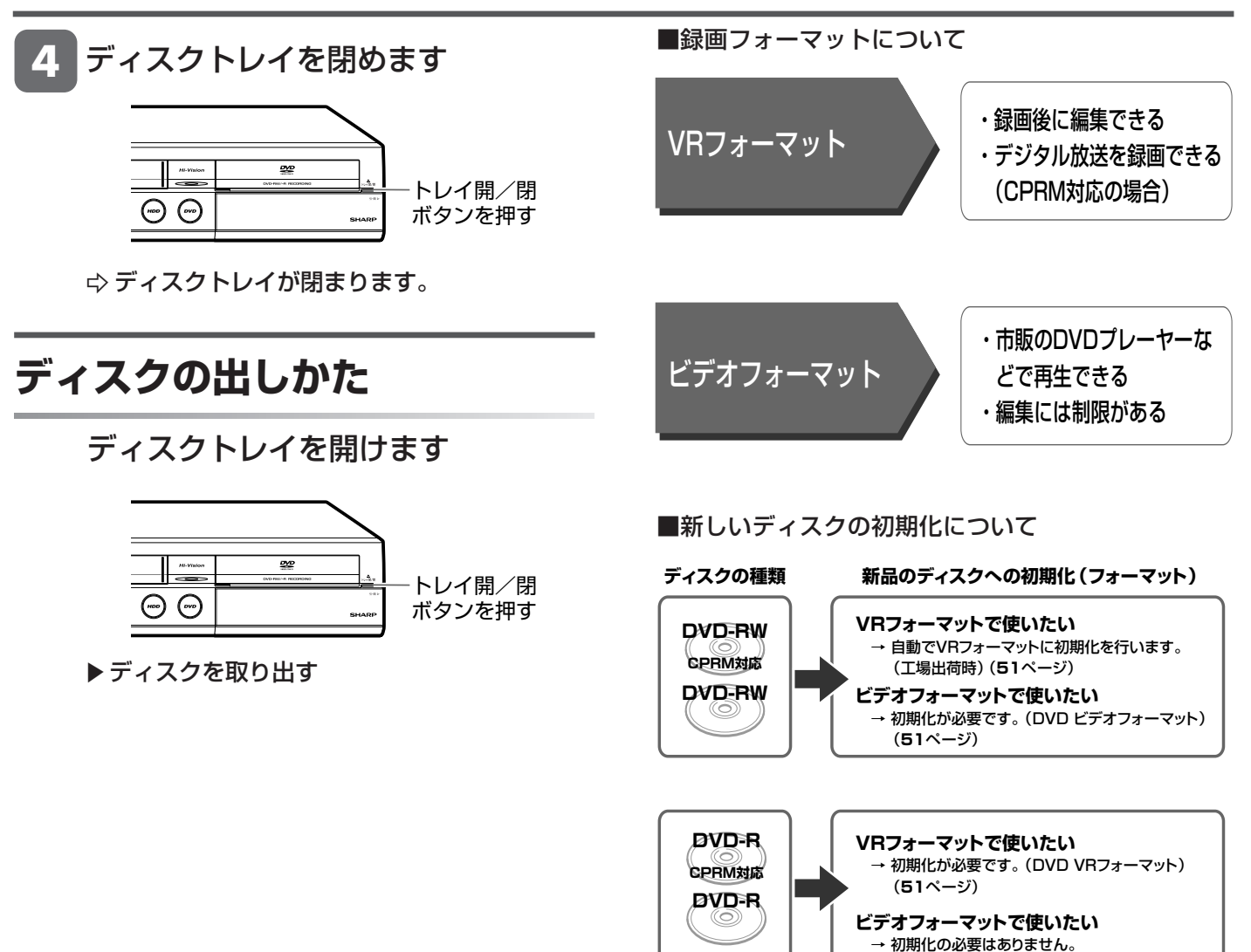

#### ■ HDD (ハードディスク)の初期化について

- » お買い上げ時、ハードディスクは初期化された状態ですの で初期化の必要はありません。
- こんなときに初期化をします
	- » ハードディスク内の番組を消去しても空き容量(残量時 間)が増えないとき。
	- » 本機のエラーが発生し、リセット操作をしても改善され ないとき。
	- ハードディスク内のタイトル (録画した番組)をすべて 消去し、リフレッシュさせたいとき。

**HDD HD HDD VR DVD-RW** VR

#### 音楽用 **CD** ビデオ **CD DVD** ビデオ **VHS**

**DVD-R** (新品)

> じ め

# **ディスクを初期化する HDD SD** XP SP LP EP **DVD-RW** ビデオ

新品の DVD ディスクを使う場合やディスクの残量を増やすため初期化をします。

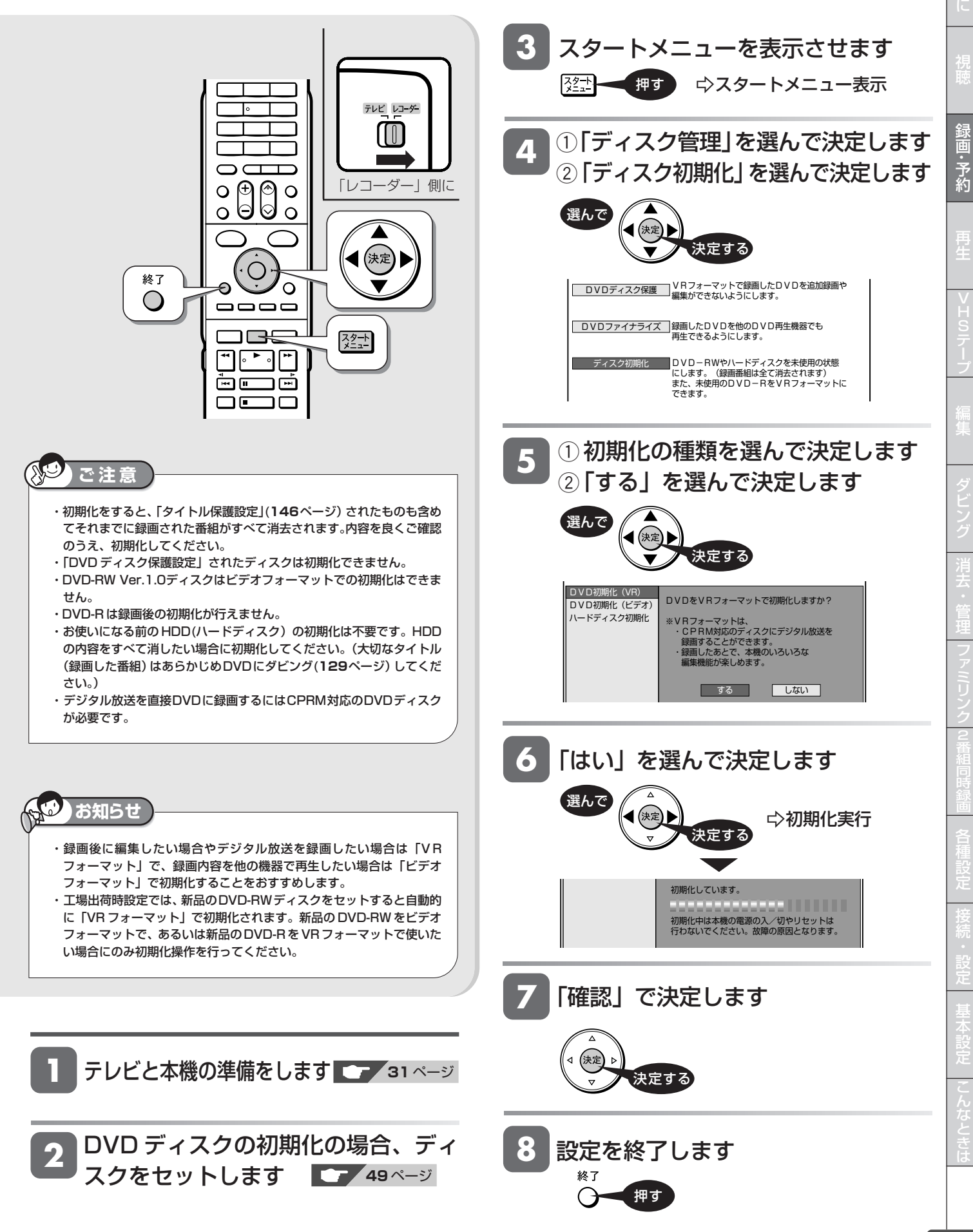

番組録画 **HDD HD HDD VR DVD-RW** VR **HDD SD** XP SP LP EP **DVD-RW** ビデオ **DVD-R** VR **DVD-RW ビデオ DVD-R ビデオ** 音楽用 **CD DVD** ビデオ

# **放送中の番組を録画する**

今見ている番組をその場で録画します。(VHSテープへの録画は、**102**~**103**ページをご覧ください。)

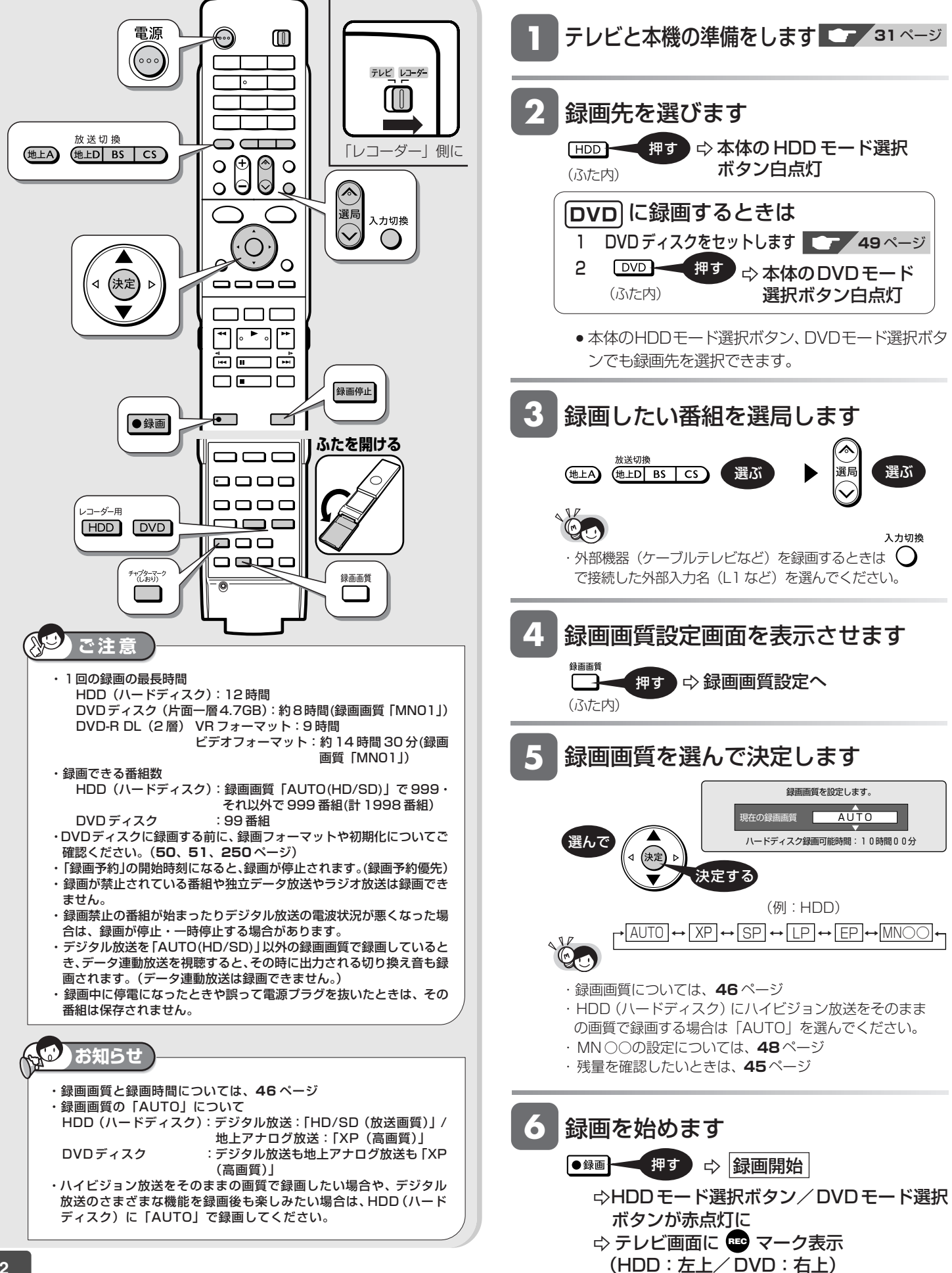

## 放送中の番組を録画する

じ め に

録 画・予 約

再

# **7**

## 録画の終了時刻を確認します

- » デジタル放送を録画したときは、テレビ画面に録画終 了時刻のメッセージが表示されます。
- ●終了時刻より前に録画を止める場合は、<sup>録画#</sup>■を続けて 2 回押してください。

録画終了時刻のメッセージ例

この番組を最後まで録画します。 終了時刻 午後 9:00

#### **録画終了時刻の表示について**

- »以下の場合は番組の終了時刻が設定されず、メッセー ジが表示されません。
	- 地上アナログ放送や外部チューナーなどから録画し たとき。
	- 番組終了の2分前を過ぎている。
	- 録画開始時に、番組の終わりまでに 12時間を越え る番組。
	- ▪録画した番組の時刻と重複する予約があるとき。
	- 残量が不足するとき。 • ケーブルテレビ (CATV) などの外部入力を録画す るとき。
- ●終了時刻が表示されないときは、<sup>録画停止</sup>を押すまで録画 が続きます。必要に応じて キャレ を押し、録画を止めて ください。

# **録画終了時刻を設定しなおすには**

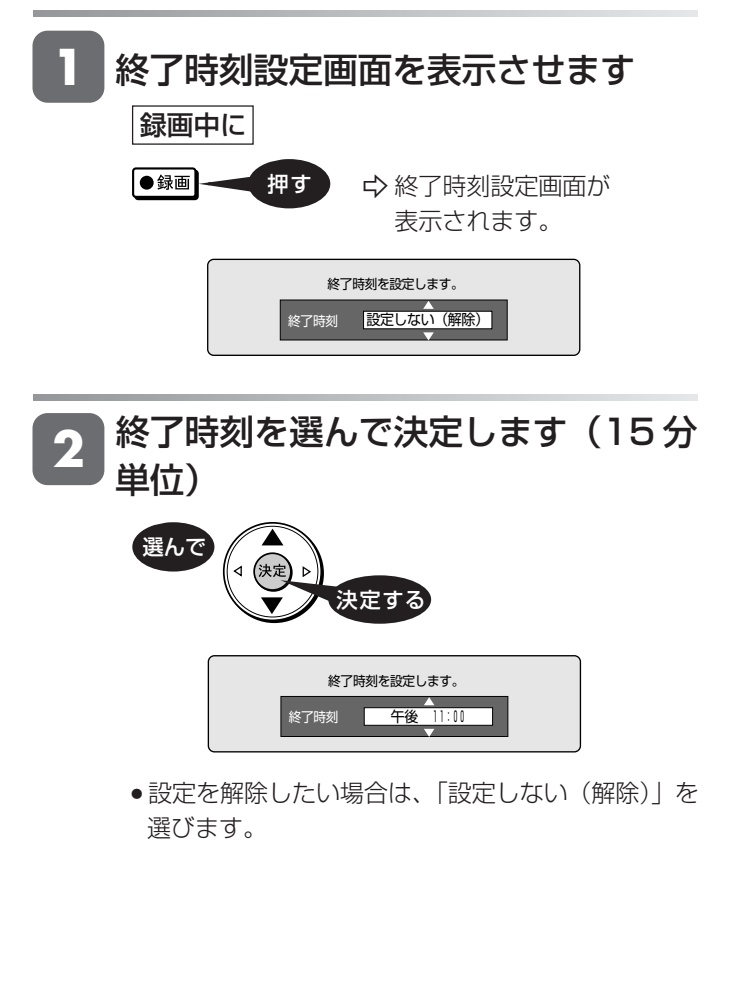

### 「この番組の最後まで」を設定したとき

- » 設定した時点での番組表情報に従い、番組終了時刻が 設定されます。
- » 実際の放送が延長されても、延長部分は録画されません。
- ●雷子番組表で番組情報が取得されていないときや、地上 アナログ放送では、「この番組の最後まで」は設定でき ません。

### 録画終了時刻を設定したとき

- » 録画終了時刻が設定されます。設定した時刻になる と、自動的に録画が停止します。
- » 録画停止後に電源が切れるようにしたいときは、終了時 刻を設定した後に 高 を1回押します。

「この番組の最後まで」は、設定時点での番組情報に基づ いて録画を行います。

 そのため、設定後に番組延長情報が更新されていた場合 などは、番組の最後まで録画されないことがあります。

# **チャプターマーク(しおり)を付けるには**

あとで編集するときや頭出しのために、録画中にチャプター マーク(しおり)を記録できます。

### ■チャプターマークとは

映像の区切りのことです。(本にたとえると「しおり」のようなもので す。)お好みの場所に記録させておくと、再生時の頭出しや編集すると きに便利です。

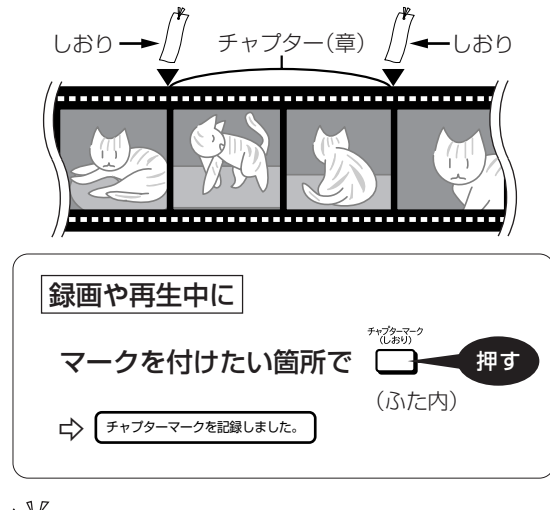

・ビデオフォーマットのDVD-RW/-Rに録画している場合 はチャプターマークを記録できません。 ・同時録画再生中は、再生側にチャプターが追加されます。

**メ モ** 

- ・ 通常の再生時にもチャプターマーク記録操作ができますが、追いかけ再 生中(**95** ページ)はできません。
- ・1タイトルごとに記録できるチャプター数 録画画質 [HD/SD] : 99
- 録画画質 [HD/SD] 以外: 999
- ・記録できるチャプター合計数
- 録画画質「HD/SD」で4000・録画画質「HD/SD」以外で4000(計 8000)

は

**電子番組表 (EPG) 予約** 

**DVD-R** VR

**DVD-R** ビデオ

ビデオ **CD**

**VHS**

**DVD** ビデオ

**HDD SD** XP SP LP EP **DVD-RW** ビデオ

# **デジタル放送を電子番組表(EPG)で予約する**

デジタル放送を電子番組表(EPG)から予約録画できます(7 日先まで)。 アナログ放送の電子番組表は表示できません。

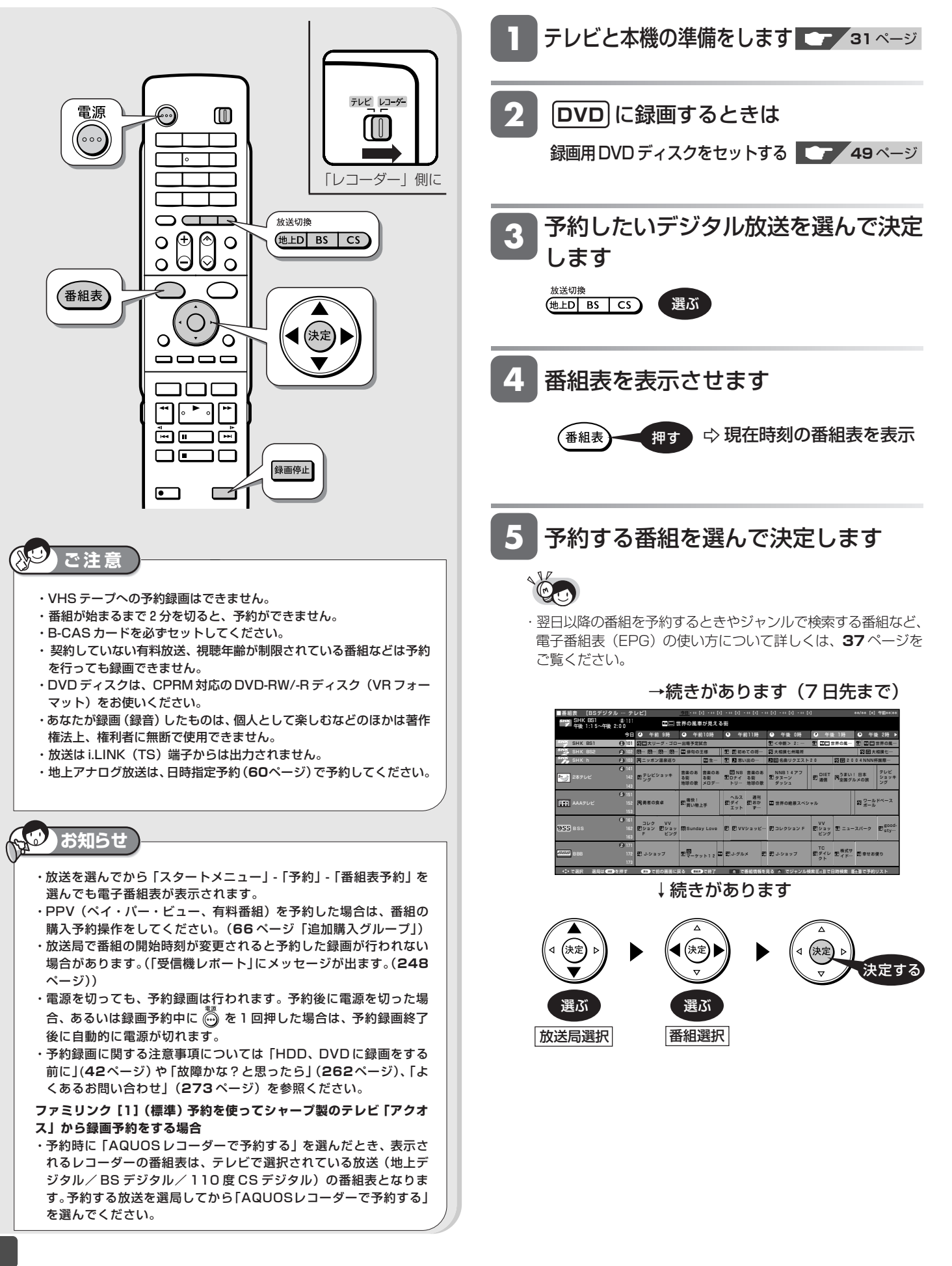

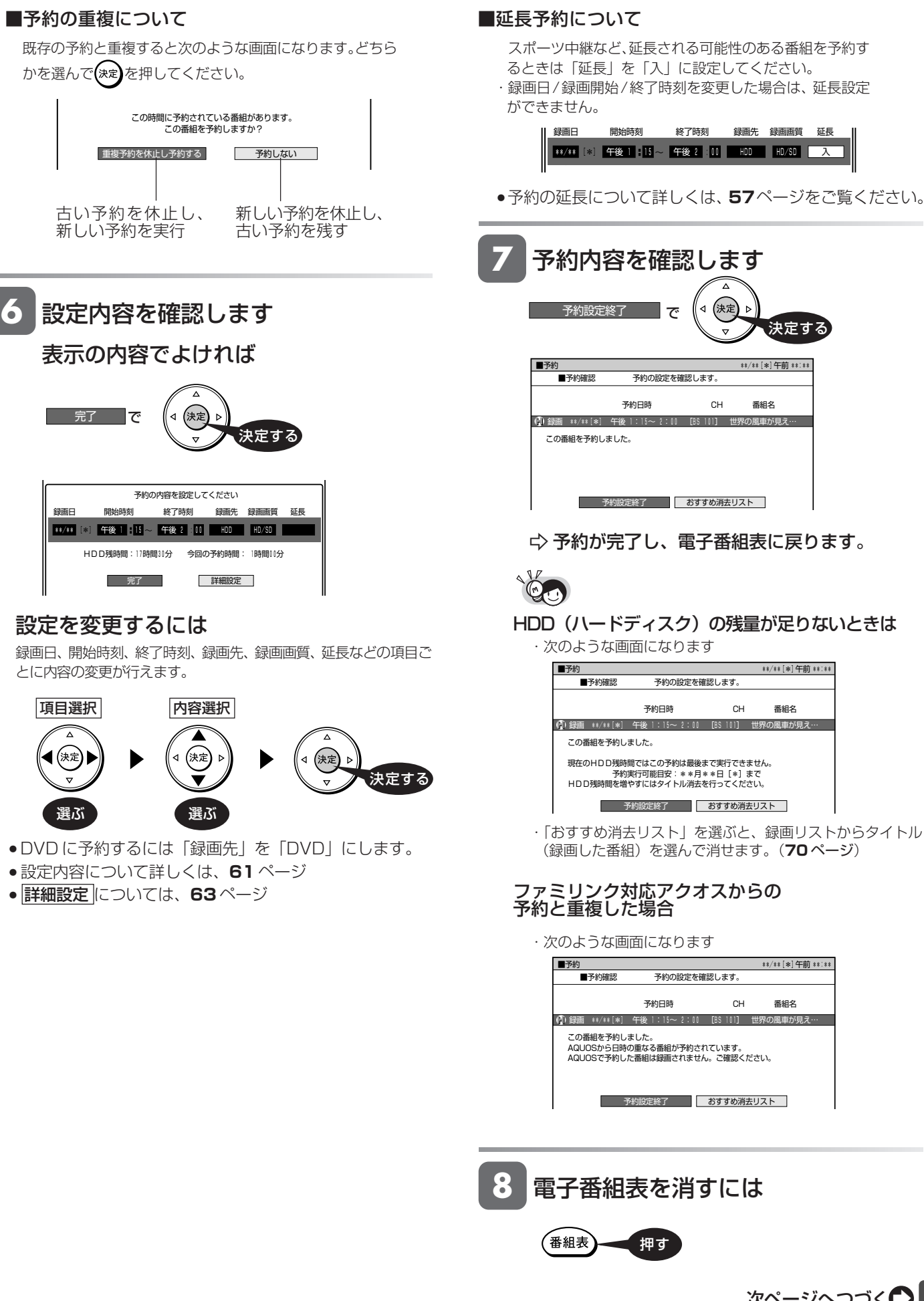

じ め に

録 画・予 約

再

V

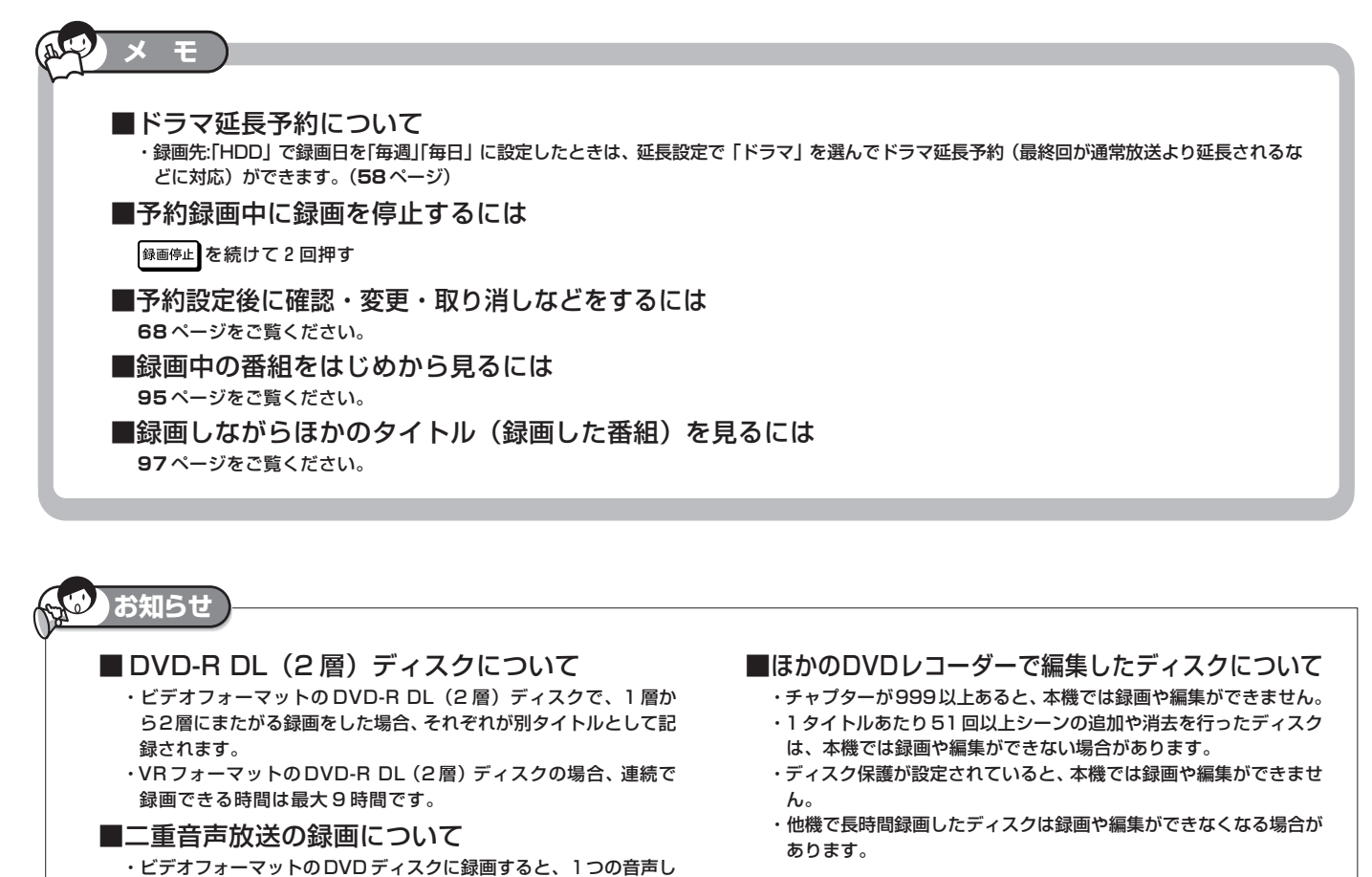

か記録できません。主音声・副音声のどちらを記録するかを「二ヶ 国語音声設定」で選んでください。(**179** ページ) ・VRフォーマットのDVDディスクには主音声・副音声の両方が記録

できますが、「音声記録方式設定」が「リニアPCM」設定で(**179** ページ)録画画質「XP」で録画する場合には、1つの音声しか記録 できません。どちらを記録するかを「二ヶ国語音声設定」で選んで ください。(**179** ページ)

・推奨ディスクなど DVD ディスクについて詳しくは、**253** ページ ・「1回だけ録画可能」のデジタル放送番組を録画するには、CPRM 対応のディスクを VR フォーマットしてお使いください。

# **電子番組表(EPG)でのデジタル放送の延長予約について**

- ●スポーツ中継など終了時刻が延長される可能性のある番組を予約 するときは、予約録画の終了時刻を延長できます。
- »予約を延長させたいときは、予約の設定画面で「延長」を「入」に 設定します。
- »連続ドラマなどの延長予約については、**58** ページをご覧くださ い。

### **延長を「入」にした場合**

»番組が延長されても番組の最後まで録画を行います。

スポーツ番組を延長「入」で予約録画したとき

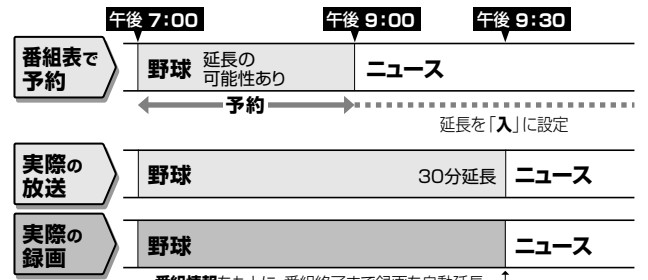

**番組情報**をもとに、番組終了まで録画を自動延長

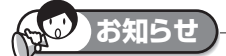

●予約した番組が延長したり、繰り下げとなった予約と他のチャンネルの予約が重なったときは、重なった予約が実行されない、または番 組の途中から予約が実行されます。

#### **前の番組が延長になった場合**

●前の番組が延長されて予約録画した番組が繰り下げられたときでも、予約録画した番組の最後まで録画します。

#### 繰り下げの可能性がある番組を予約録画したとき (延長する、しないにかかわらず働きます)

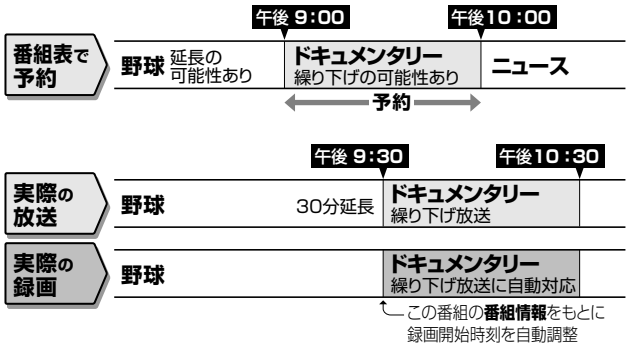

●開始時刻、終了時刻を変更したときは、設定をし直した時刻で録画されます。

### \*\*/\*\* [※] 午後 1 : 15 ~ 午後 2 : 00 HDD HD/SD 入 録画日 開始時刻 終了時刻 録画先 録画画質 延長 予約の内容を設定してください

じ め に ドラマ延長予約

**HDD HD HDD VR DVD-RW** VR **HDD SD** XP SP LP EP **DVD-RW** ビデオ **DVD-R** VR 音楽用 **CD DVD** ビデオ

ビデオ **CD**

**VHS**

**DVD-R** ビデオ

# **連続ドラマなどの延長予約をする**

電子番組表(EPG)からHDD(ハードディスク)に連続ドラマなどを毎週(毎日)予約すると、拡大版(通常の放送時 間より長い)などに自動的に対応した録画ができます。

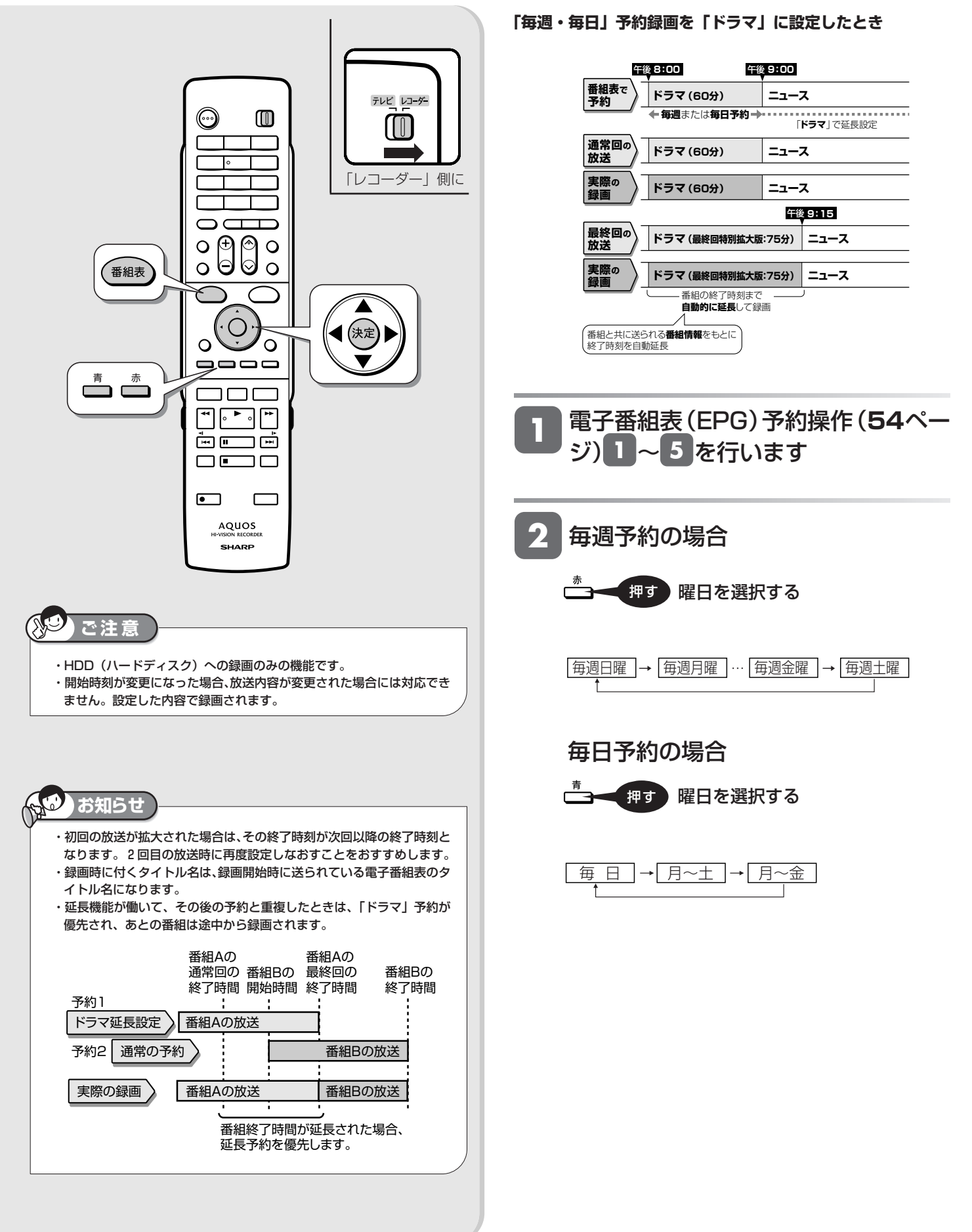

## 連続ドラマなどの延長予約をする

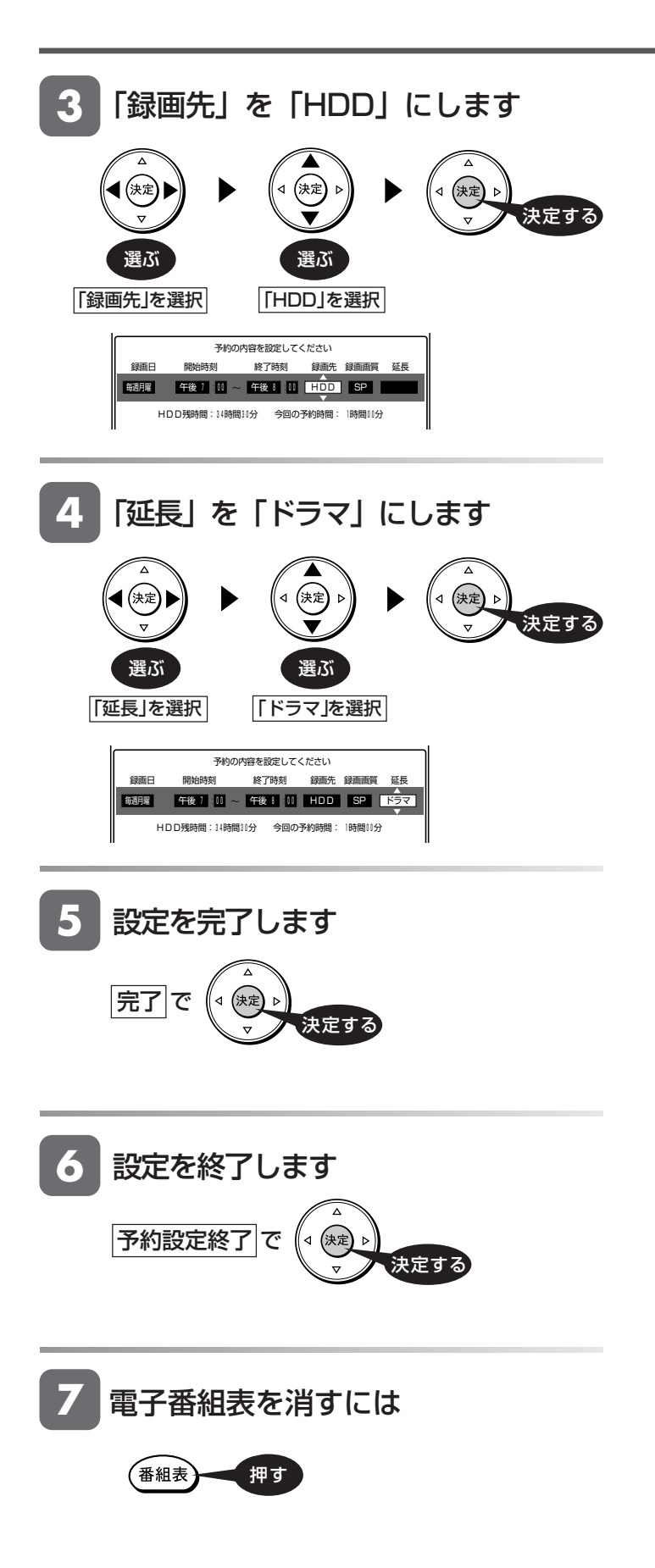

日時指定予約 **HDD HD HDD VR DVD-RW** VR **HDD SD** XP SP LP EP **DVD-RW** ビデオ **DVD-R** VR

**DVD-R** ビデオ

音楽用 **CD** ビデオ **CD DVD** ビデオ **VHS**

# **日時とチャンネルを指定して予約する**

番組が放送される日時とチャンネルを入力して予約します。

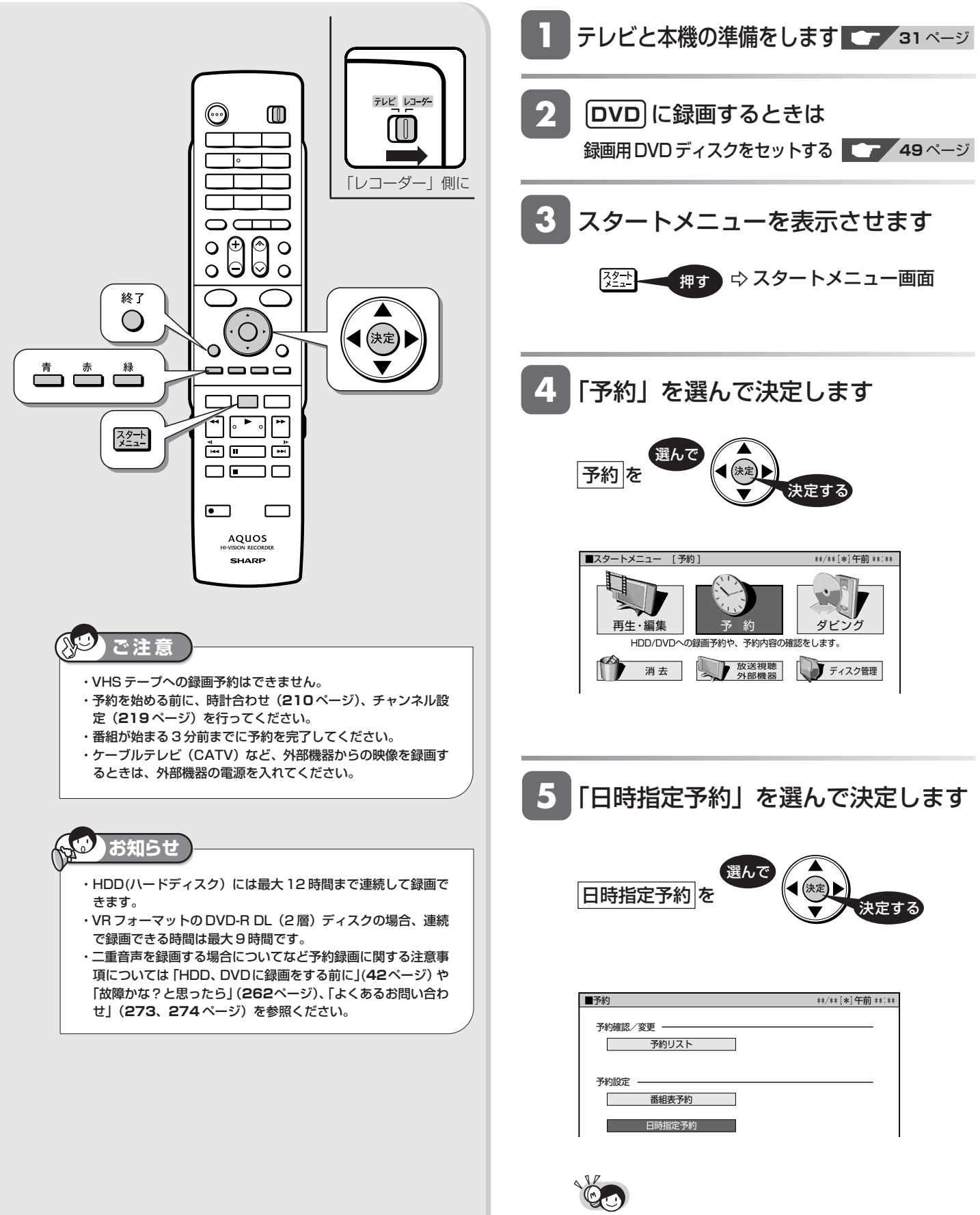

・ 65件を超える録画予約を完了しようとするとメッセージ が表示されます。不要な予約を取り消してください。

## 日時とチャンネルを指定して予約する

じ め に

録 画・予 約

再

V

ビ

フ

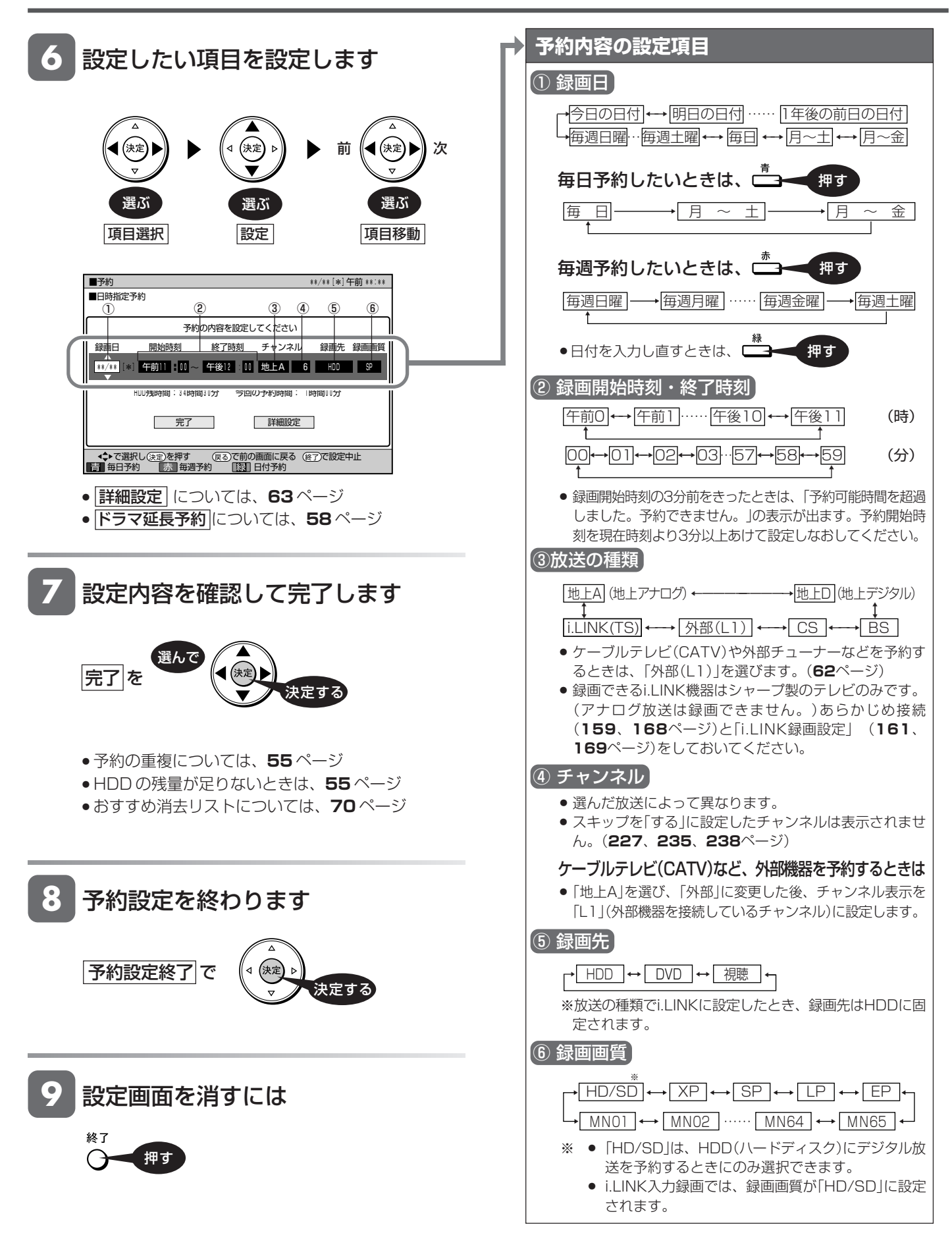

と は

設 定 基 設 定 こ

各 設 定 ケーブルテレビなど

**HDD HD HDD VR DVD-RW** VR **HDD SD** XP SP LP EP **DVD-RW** ビデオ **DVD-R** VR **DVD-R** ビデオ

音楽用 **CD** ビデオ **CD DVD** ビデオ **VHS**

# **ケーブルテレビ(CATV)や外部チューナーからの番組を予約する**

ケーブルテレビ (CATV) や外部チューナーからの映像を予約録画できます。

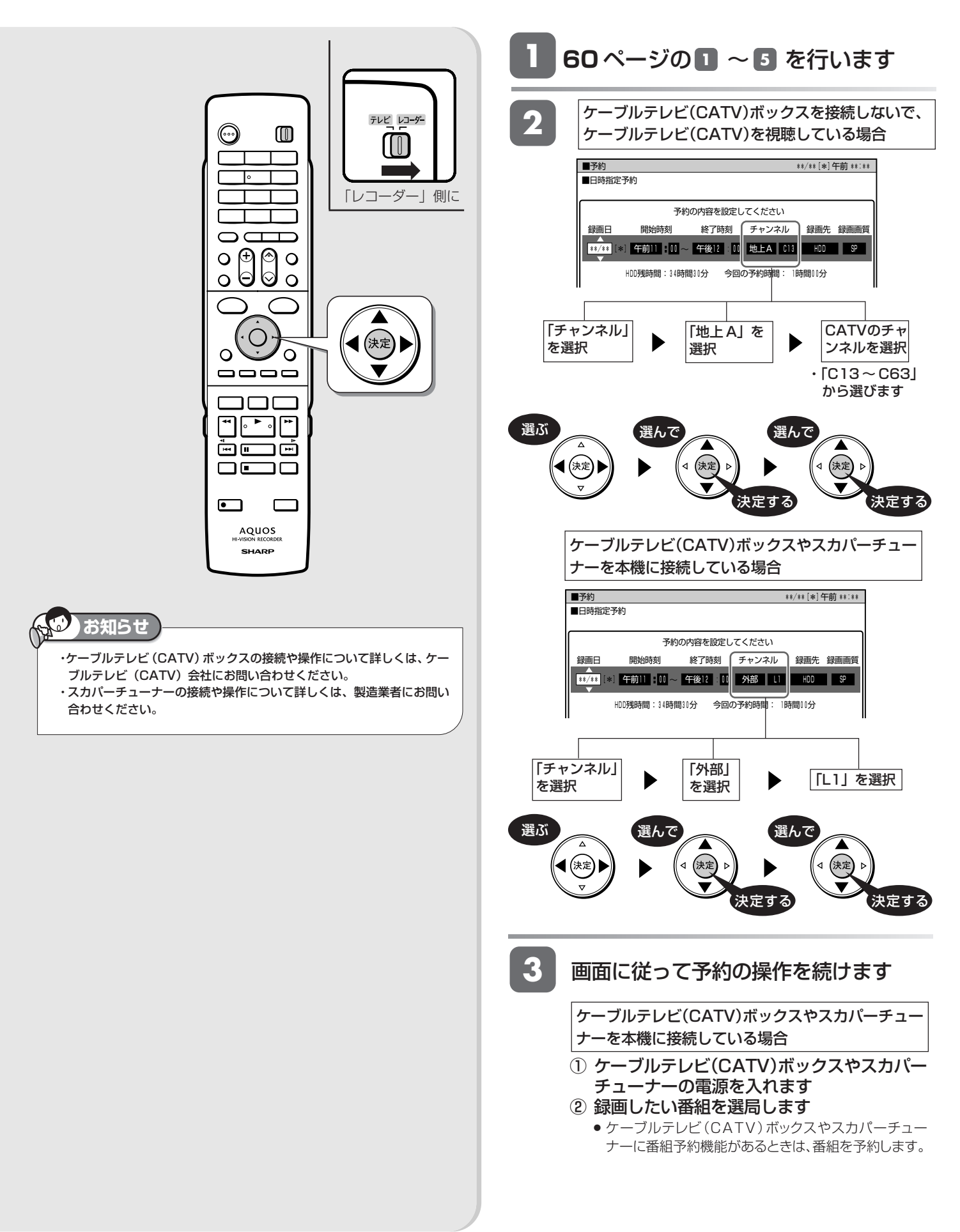

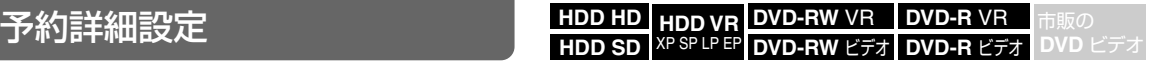

# **詳細設定する**

録画予約時、以下のような便利な詳細設定ができます。

# **設定できる項目**

### **■予約名設定・変更(65、66 ページ)**

●番組のタイトル名などを自由に変更/入力することができます。

### **■グループ設定 (65 ページ)**

- » HDD(ハードディスク)への予約録画で設定できる機能です。
- 録画予約する番組を6つのグループに分けて分類·整理できます。 ※ DVD ディスクで録画するときは、設定できません。

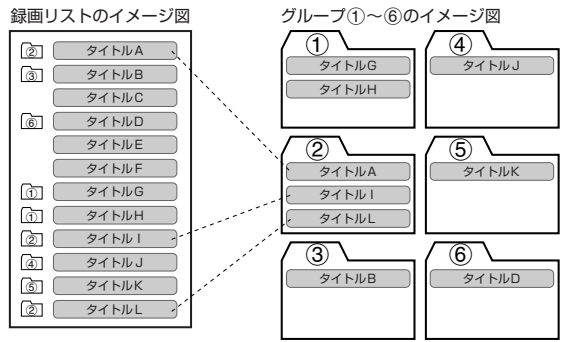

### **■保存設定 (65 ページ)**

»録画した番組の保存方法を設定できます。

**消さないで** :予約録画した番組を誤って消去しないように設定します。 **重ね録り** :毎日・毎週予約録画をするとき、古い番組を消去して新 しい番組を上書き録画するように設定できる機能です。

- ※ DVD ディスクで録画するときは、設定できません。 ※ 録画後に「消さないで」を解除したい場合は、「タイトル保護設定」
	- (**146** ページ)で「保護解除」します。

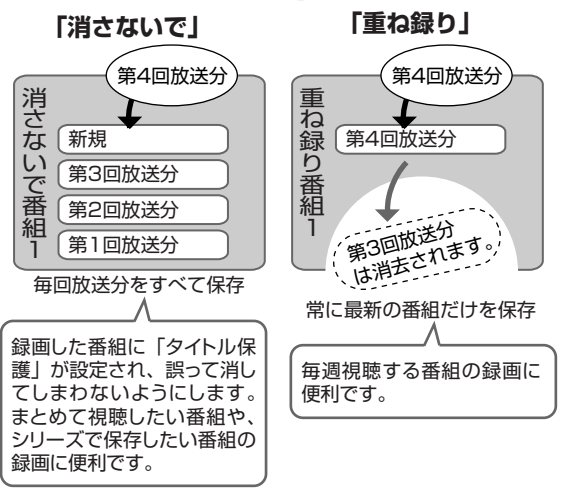

## **■高速ダビング優先 (65 ページ)**

- » HDD(ハードディスク)に録画した番組をビデオフォーマットの DVDディスクに高速ダビングすることを前提に録画する場合に設定 します。画質の劣化がないダビングができます。
- ※ デジタル放送を録画画質「HD/SD(放送画質)」で録画予約し たとき、DVD ディスクへ予約録画するときは、設定できません。
- ※「高速ダビング優先」を設定して二重音声放送の番組を録画すると き、記録される音声は「二ヶ国語音声設定」(**179** ページ)で選 択されている音声(主または副)です。(主音声と副音声の両方は 記録できません。)
- ※「高速ダビング優先」を設定して録画した番組を編集するとき、フ レーム単位の編集精度にはなりません。

## **■ジャスト録画(66 ページ)**

- » DVDディスクの残量が少なくて録画しきれない場合、録画画質を自 動的に変更し、録画を行います。
- ※ HDD (ハードディスク)へ録画するときは、設定できません。

## **■ステレオチャプター(65 ページ)**

- ●地上アナログ放送を HDD (ハードディスク)に予約録画したとき に設定できる機能です。
- CMなどステレオ音声の放送の前後にチャプターマークを記録する 設定です。二ヶ国語音声やモノラル音声の番組を録画するときに便 利です。
- ※ DVD ディスクで録画するときは、設定できません。
- ※ デジタル放送を録画するときは、設定できません。
- ※「オートチャプター設定」(**179** ページ)は無効となります。

### **■番組詳細情報取得(66 ページ)**

- ●番組の詳細情報を取得すると、予約時にPPV(ペイ・パー・ビュー、 有料番組)の購入手続きができます。また、複数の映像や音声のあ る番組の場合、それらを選択することができます。
- ※ 録画画質「HD/SD(放送画質)」で録画するときは全て記録す るのでこの設定は不要です。
- ※ 地上アナログ放送を予約するときは、設定できません。
- ※ 番組詳細情報の取得には数分かかることがあります。

## **■追加購入グループ (66ページ)**

»「追加購入グループ」とは、映像・音声・字幕などの種類の組み合わ せで、この中からお好みのグループを選んで購入することができる ものです。

予約する番組に複数の映像・音声・字幕などが含まれている場合、そ の情報が「追加購入グループ」として表示されます。

※ HDD(ハードディスク)へ「HD/SD(放送画質)」で録画すると きに設定できます。

## ※ DVD ディスクへ録画するときは、設定できません。

### **■映像設定(66 ページ)**

- »デジタル放送を録画画質「HD/SD(放送画質)」以外で予約録画 するとき、または DVD ディスクに予約録画するとき、複数映像の ある番組の場合、映像を選択することができます。
- ※ HDD(ハードディスク)へ録画画質「HD/SD(放送画質)」で 録画するときは不要です。

### **■音声設定(66 ページ)**

- ●デジタル放送を録画画質「HD/SD (放送画質)|以外で予約録画 するとき、または DVD ディスクに予約録画するとき、複数音声の ある番組の場合、音声を選択することができます。
- ※ HDD(ハードディスク)へ録画画質「HD/SD(放送画質)」で 録画するときは不要です。

### **■予約設定完了**

»予約の詳細設定を完了させ、予約確認画面に進みます。(HDD(ハー ドディスク)に録画予約したときは、おすすめ消去リスト画面で HDD(ハードディスク)に録画した番組を消去することができま す。)

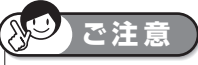

- ・録画先によって、設定できる項目が異なります。
- ・デジタル放送を予約するときと地上アナログ放送を予約するときでは、設定 できる項目が異なります。
- ・録画画質により設定できる項目が異なります。

と は

V

じ め に

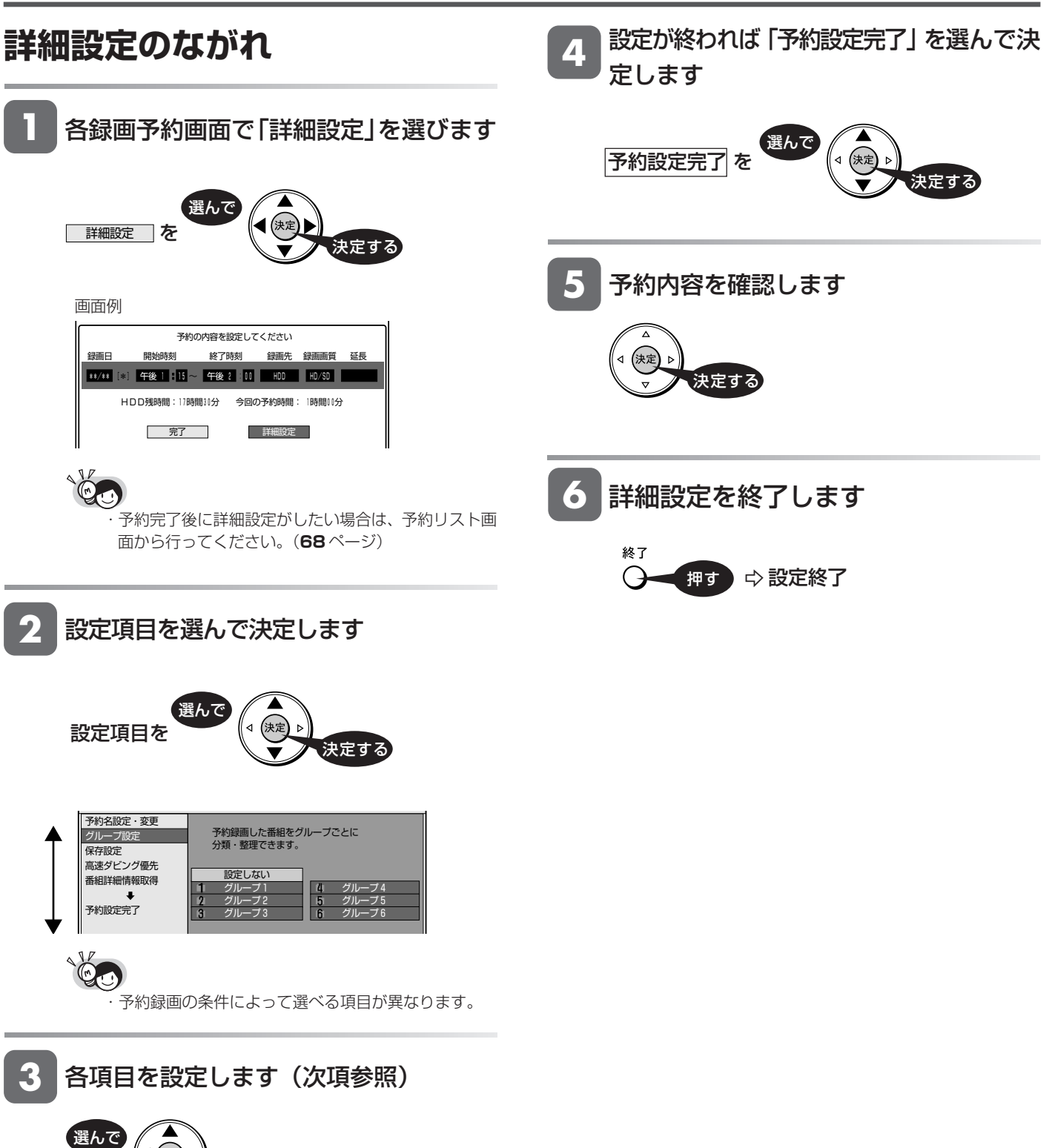

決定する

### 詳細設定する

# **条件別の設定可能項目一覧**

- ■デジタル放送を HDD に予約録画する場合
	- ・予約名設定・変更(**65** ページ)
	- ・グループ設定(**65** ページ)
	- ・保存設定(**65** ページ)
	- ・ 高速ダビング優先(HD/SD 録画画質以外の場合)(**65** ページ)
	- ・番組詳細情報取得 HD/SD 録画画質の場合 :· 追加購入グループ (**65** ページ)
		- HD/SD 録画画質以外の場合:・映像設定 ・音声設定 (**66** ページ)
- ■アナログ放送を HDD に予約録画する場合
	- ・予約名設定・変更(**65** ページ)
	- ・グループ設定(**65** ページ)
	- ・保存設定(**65** ページ)
	- ・ 高速ダビング優先(HD/SD 録画画質以外の場合)(**65** ページ)
	- ・ステレオチャプター(**65** ページ)
- DVD に予約録画する場合
	- ・予約名設定・変更(**66** ページ)
	- ・ジャスト録画(**66** ページ)
	- ・番組詳細情報取得(デジタル放送の場合)(**66** ページ) ・映像設定
		- ・音声設定

# **各項目の設定**

### 〔録画先:HDD の場合〕

#### ■予約名設定・変更

- ① 詳細設定画面で「予約名設定・変更」を選んで決定しま す
- ②「する」を選んで決定します
- ③ 文字を入力し、確定します
	- ・文字入力のしかたについては、**152** ページ

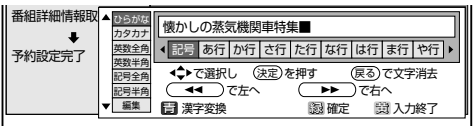

- ・ 録画した番組のタイトル名は、変更しない場合は予約録画 開始時の番組名ですが、変更すればその名前がタイトル名 となります。
- ■グループ設定
- ① 詳細設定画面で「グループ設定」を選んで決定します ②「グループ 1 ~ 6」のいずれかを選んで決定します

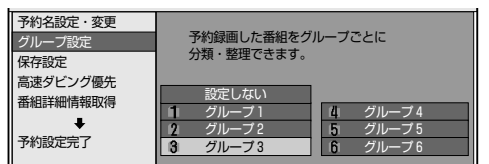

### ■保存設定

- ① 詳細設定画面で「保存設定」を選んで決定します
- ②「消さないで」あるいは「重ね録り」を選んで決定しま す

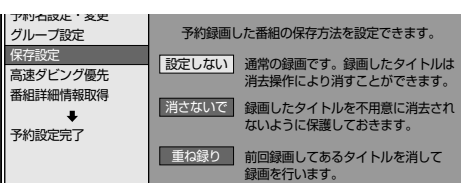

### ■高速ダビング優先 (HD/SD 録画画質以外の場合)

- ① 詳細設定画面で「高速ダビング優先」を選んで決定し ます
- ②「する」を選んで決定します

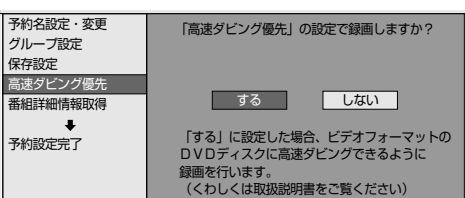

### ■ステレオチャプター (アナログ放送の場合)

- ① 詳細設定画面で「ステレオチャプター」を選んで決定 します
- ②「する」を選んで決定します

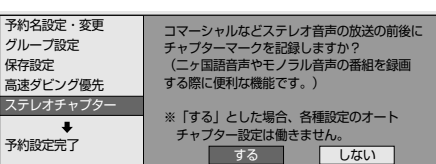

### ■番組詳細情報取得(デジタル放送の場合)

- ① 詳細設定画面で「番組詳細情報取得」を選んで決定し ます
- ②「する」を選んで決定します

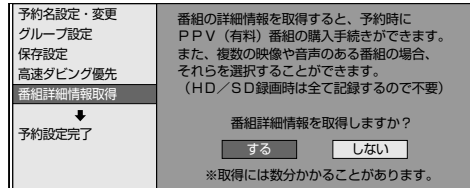

- ●追加購入グループ(HD/SD 録画画質の場合)
- ① 番組詳細情報を取得します
- ② 詳細設定画面で「追加購入グループ」を選んで決定し ます
- ③ 購入グループを選んで決定します

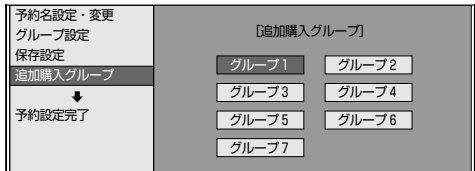

④「する」を選んで決定します

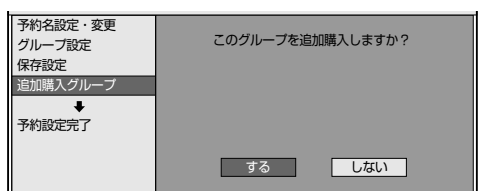

- ●映像設定(HD/SD 録画画質以外の場合)
- ① 番組詳細情報を取得します
- ② 詳細設定画面で「映像設定」を選んで決定します
- ③ 映像の種類を選んで決定します

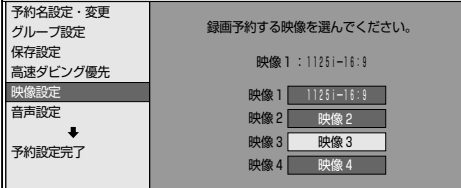

- **●音声設定 (HD/SD 録画画質以外の場合)**
- ① 番組詳細情報を取得します
- ② 詳細設定画面で「音声設定」を選んで決定します
- ③ 音声の種類を選んで決定します

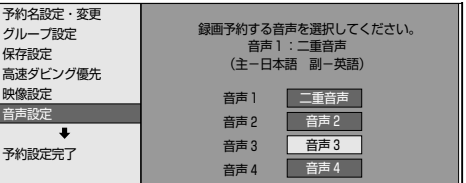

### 〔録画先:DVD の場合〕

#### ■予約名設定・変更

- ① 詳細設定画面で「予約名設定・変更」を選んで決定しま す
- ②「する」を選んで決定します
- ③ 文字を入力し、確定します

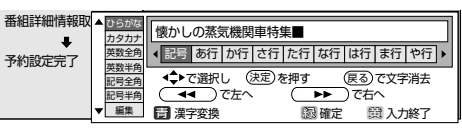

- ・ 録画した番組のタイトル名は、変更しない場合は予約録画 開始時の番組名ですが、変更すればその名前がタイトル名 となります。
- ■ジャスト録画
- ① 詳細設定画面で「ジャスト録画」を選んで決定します
- ②「する」を選んで決定します

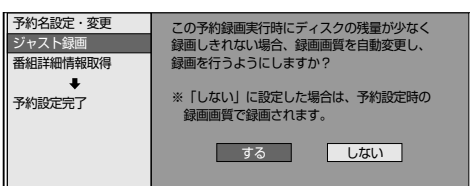

- **●映像設定(HD/SD 録画画質以外の場合)** ■番組詳細情報取得(デジタル放送の場合)
	- ① 番組詳細情報を取得します
	- ② 詳細設定画面で「映像設定」を選んで決定します
	- ③ 映像の種類を選んで決定します

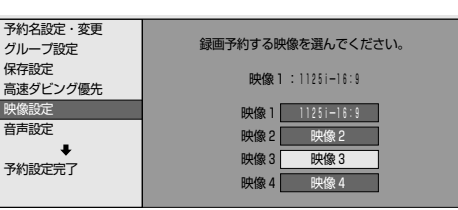

#### **●音声設定(HD/SD 録画画質以外の場合)**

- ① 番組詳細情報を取得します
- ② 詳細設定画面で「音声設定」を選んで決定します
- ③ 音声の種類を選んで決定します

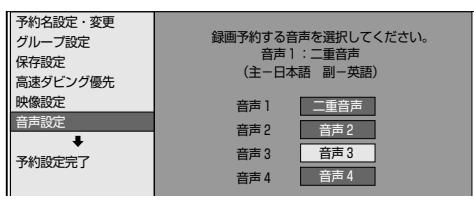

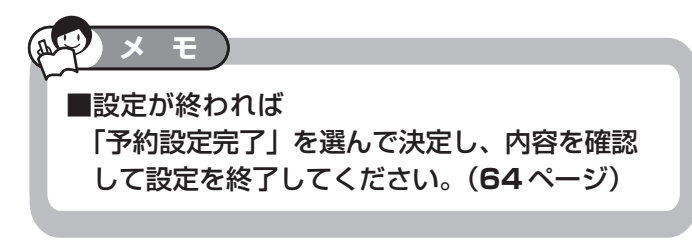

### 詳細設定する

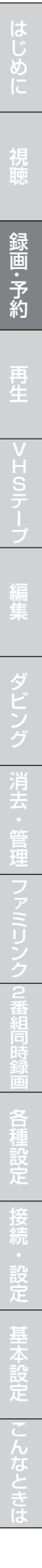

# **予約設定時のメッセージについて**

「番組詳細情報取得」(**65**ページ)を行うと、電子番組表(EPG)で デジタル放送の予約時に番組情報を取得してテレビ画面にメッセージ が表示されることがあります。必要に応じて、以下の設定を行ってく ださい。

・予約した番組によっては、番組情報の取得に時間がかかることがあ ります。

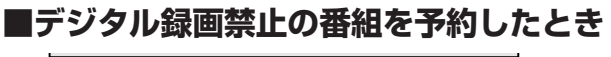

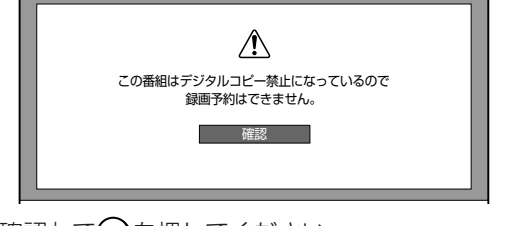

●「確認」で ※ を押してください。

## **■ B-CAS カード未挿入で有料番組を予約 したとき**

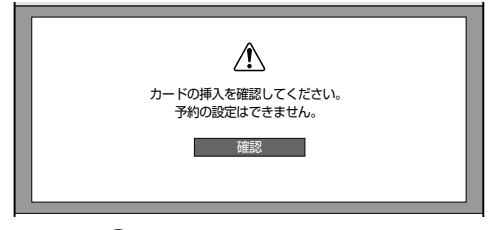

●「確認」で(※■)を押してください。

## **■非契約の有料番組を予約したとき**

### 番組単位で購入契約が必要な有料番組です。画面上で購入手 続きを行うことにより視聴できるようになります。

録画料金と視聴料金とで異なる場合がありますのでご注意く ださい。

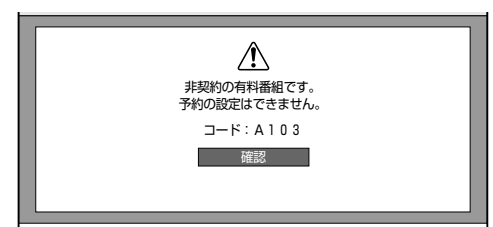

●「確認」で(※■)を押してください。

## **■ファミリンク [1] (標準) 予約 (テレビの番 組表からの予約)と本機の予約が重なったとき**

予約が重なっているとファミリンク [1] (標準)予約が実行で きないため、お知らせメッセージが表示されます。(接続してい るテレビによっては、予約が重複していても表示されません。)

画面例:LC-52RX1W

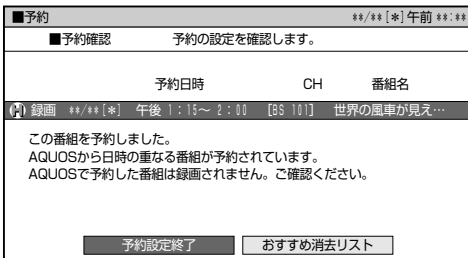

### **■ PPV (ペイ・パー・ビュー、有料番組) を予約したとき**

### **PPV(ペイ・パー・ビュー、有料番組)判定制限**

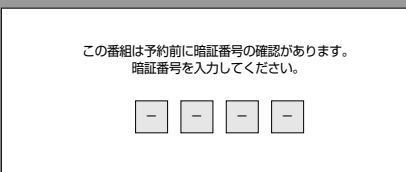

### » **数字ボタンで暗証番号を入力してください。**

※暗証番号の設定については、**186** ページをご覧くださ い。

### **PPV(ペイ・パー・ビュー、有料番組)の購入予約**

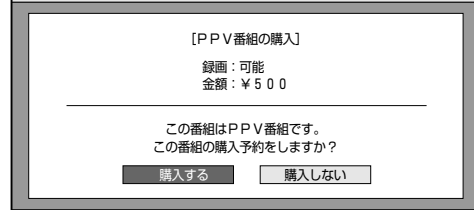

- ●「購入する」を選び、(※ま)を押してください。
- »「購入しない」を選んだときは、予約の設定はできません。

### **PPV(ペイ・パー・ビュー、有料番組)購入金額判定**

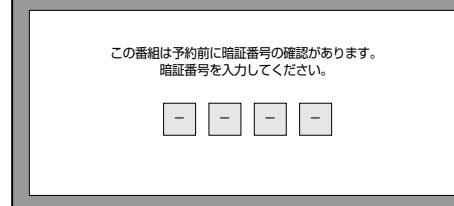

» 数字ボタンで暗証番号を入力してください。 ※暗証番号の設定については、**186** ページをご覧くださ い。

予約内容確認 **HDD HD HDD VR DVD-RW** VR **HDD SD** XP SP LP EP **DVD-RW** ビデオ **DVD-R** VR

**DVD-R** ビデオ

音楽用 **CD** ビデオ **CD**

**VHS**

**DVD** ビデオ

# **予約を確認・変更・取り消す**

予約内容を確認・取り消し・休止・変更できます。

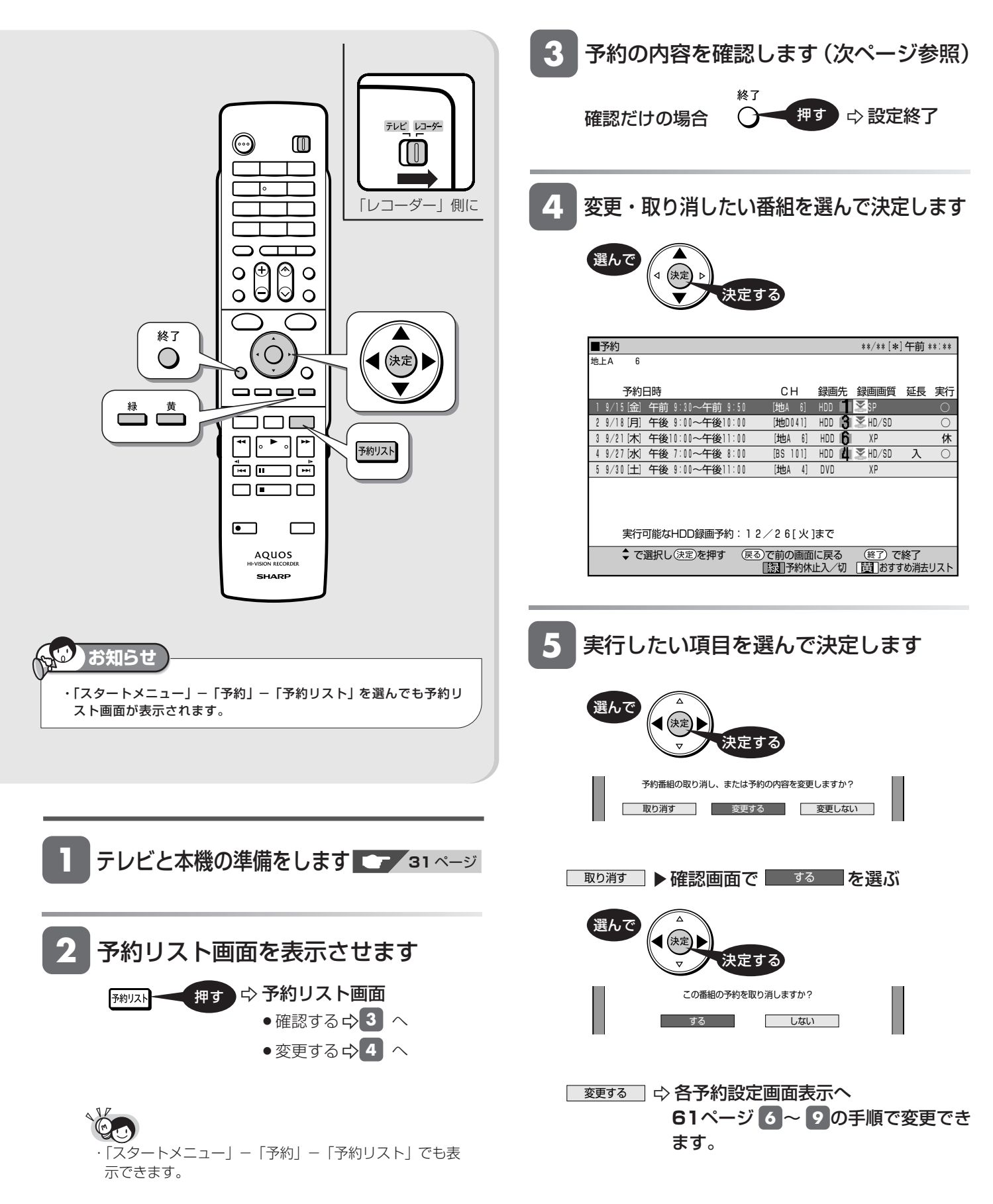

### 予約を確認・変更・取り消す

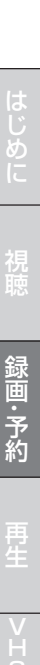

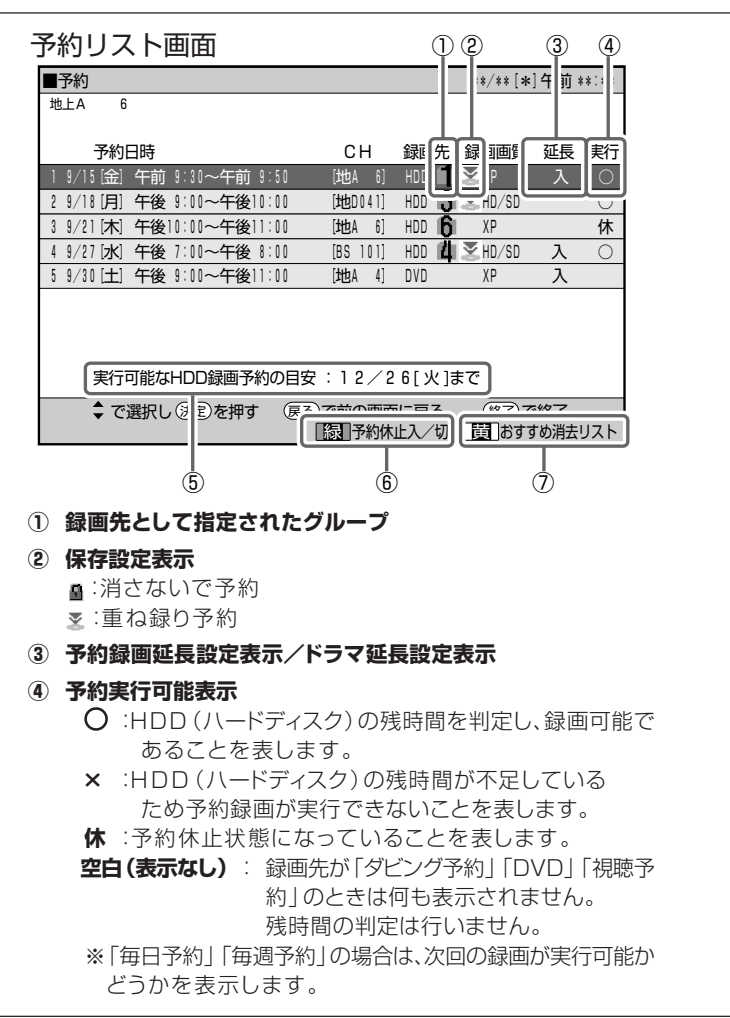

**予約リストに表示されるマークについて** 

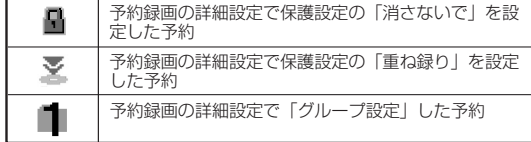

- **⑤ HDD(ハードディスク)に予約録画ができる日付のめやす**
- **⑥ 録画予約を休止状態にしたり、休止状態になっている予約を、予 約実行可能状態にします。( | 200)**

(同じ日時に設定された予約がある場合は、その予約が休止状態 になります。)

※ 休止した予約は録画開始時刻を過ぎると取り消されます。

**⑦ おすすめ消去リストを表示して、不要なタイトル(録画した番組)** を消せます。( <del>\_ </del>)

は

# **おすすめ消去リストでタイトル(録画した番組)を消す**

不要なタイトル(録画した番組)を消去することにより、HDD の残時間を増やすことができます。

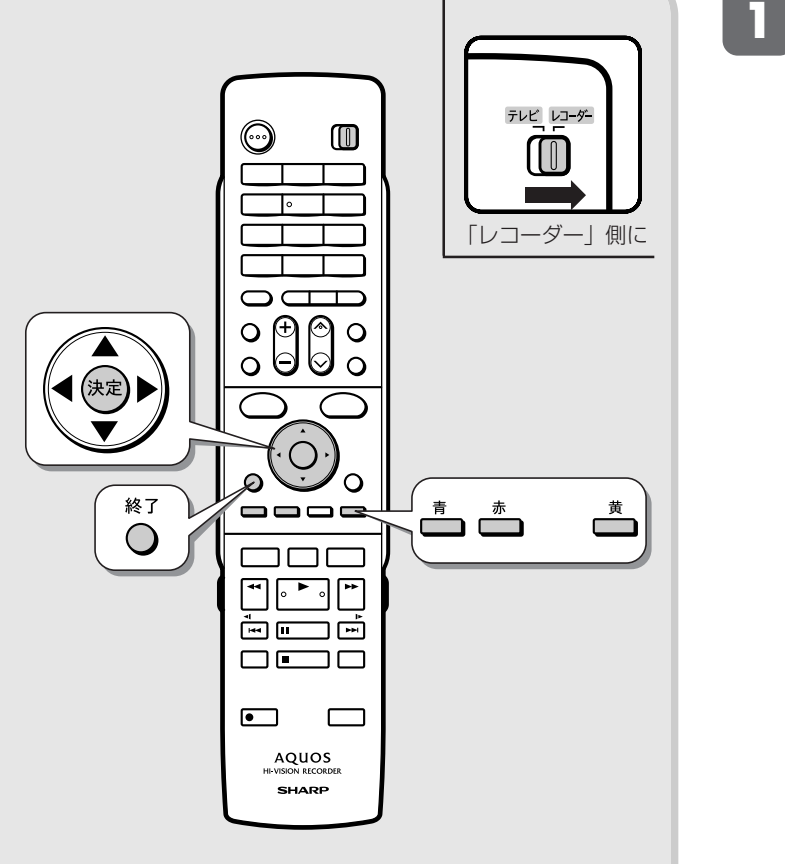

- **1** 予約確認画面で おすすめ消去リスト を選びます → おすすめ消去 リスト画面 ■予約 \*\*/\*\*[\*]午前 \*\*:\*\* この番組を予約しました。 | ●<br>| ● 現在のHDD残時間ではこの予約は最後まで実行できません。 ┃ ┃ 予約実行可能目安:\*\*月\*\*日 l\*」まで<br>┃ ┃ HDD残時間を増やすにはタイトル消去を行ってください。 予約の設定を確認します。 不許説定終了 おすすめ消去リスト 録画 \*\*/\*\*[\*] 午前11:00~12:00 [BS 103] プレーバックニュ **HH**  予約日時 CH 番組名 決定する 選んで
	- ●HDD(ハードディスク)の容量が少なく、設定されて いる予約録画のすべてが実行できないときに表示され ます。

ヽ<mark>し</mark><br>・予約リスト画面(**68** ページ)で ■ (おすすめ消去リ<br>- ユー・エー・エー・コード スト)を押しても表示できます。

・スタートメニューの「消去」を選んでもタイトルを消去す ることができます。

**2** 消去したいタイトルを選んで決定し ます

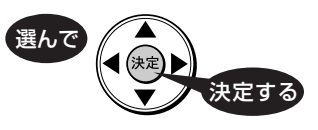

●決定したタイトルには「 一」マークがつきます。

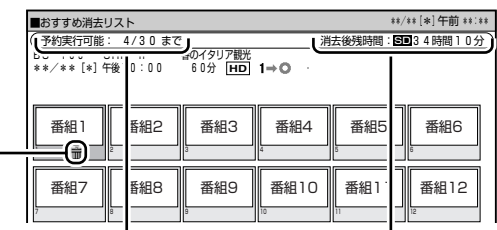

去した後の予約可能日 した後の八 の目安を表示します。 残時間です。 決定したタイトルを消

残時間です。 決定したタイトルを消去 した後のハードディスク

● 最大 20 タイトルまで選ぶことができます。

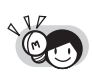

・選んだタイトルを再度選ぶと解除されます。

## おすすめ消去リストでタイトル(録画した番組)を消す

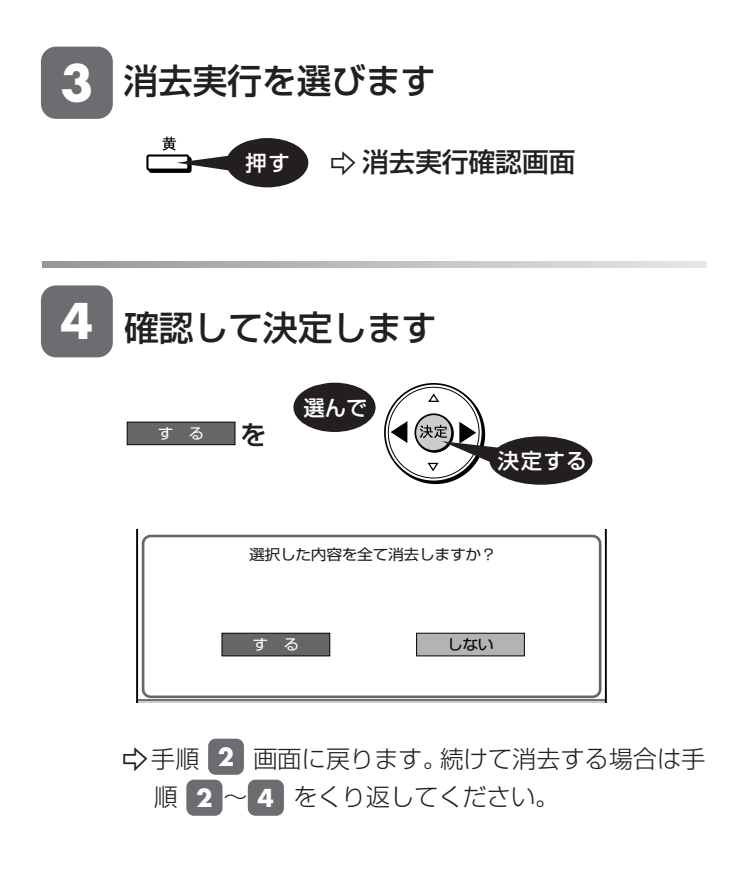

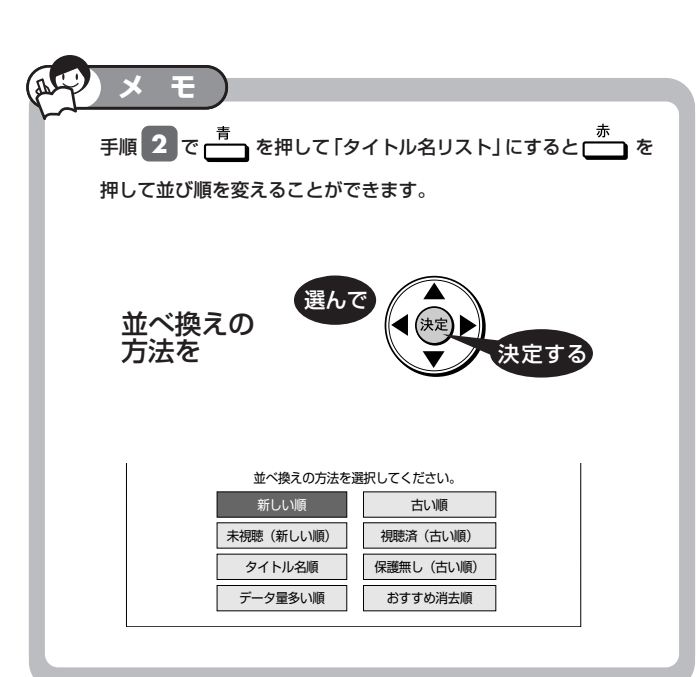

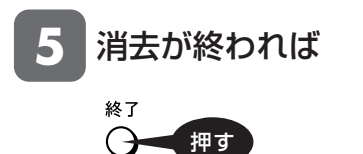

じ め に

外部入力録画 **HDD HD HDD VR DVD-RW** VR **HDD SD** XP SP LP EP **DVD-RW** ビデオ **DVD-R** VR

**DVD-R** ビデオ

音楽用 **CD** ビデオ **CD**

**VHS**

**DVD** ビデオ

# **ビデオカメラやビデオデッキから録画する**

ビデオカメラやビデオデッキ、外部チューナーなどの映像を本機に録画できます。

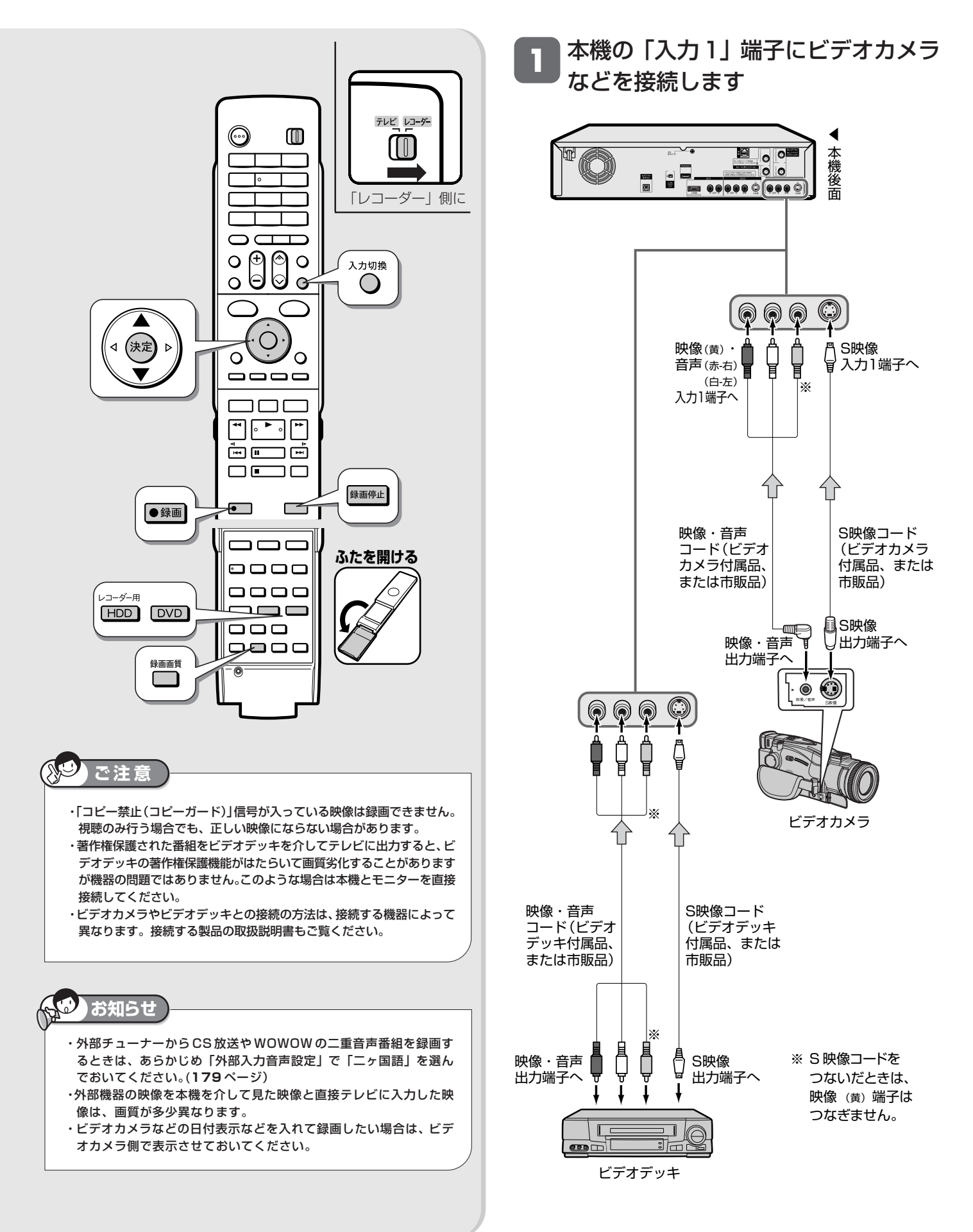
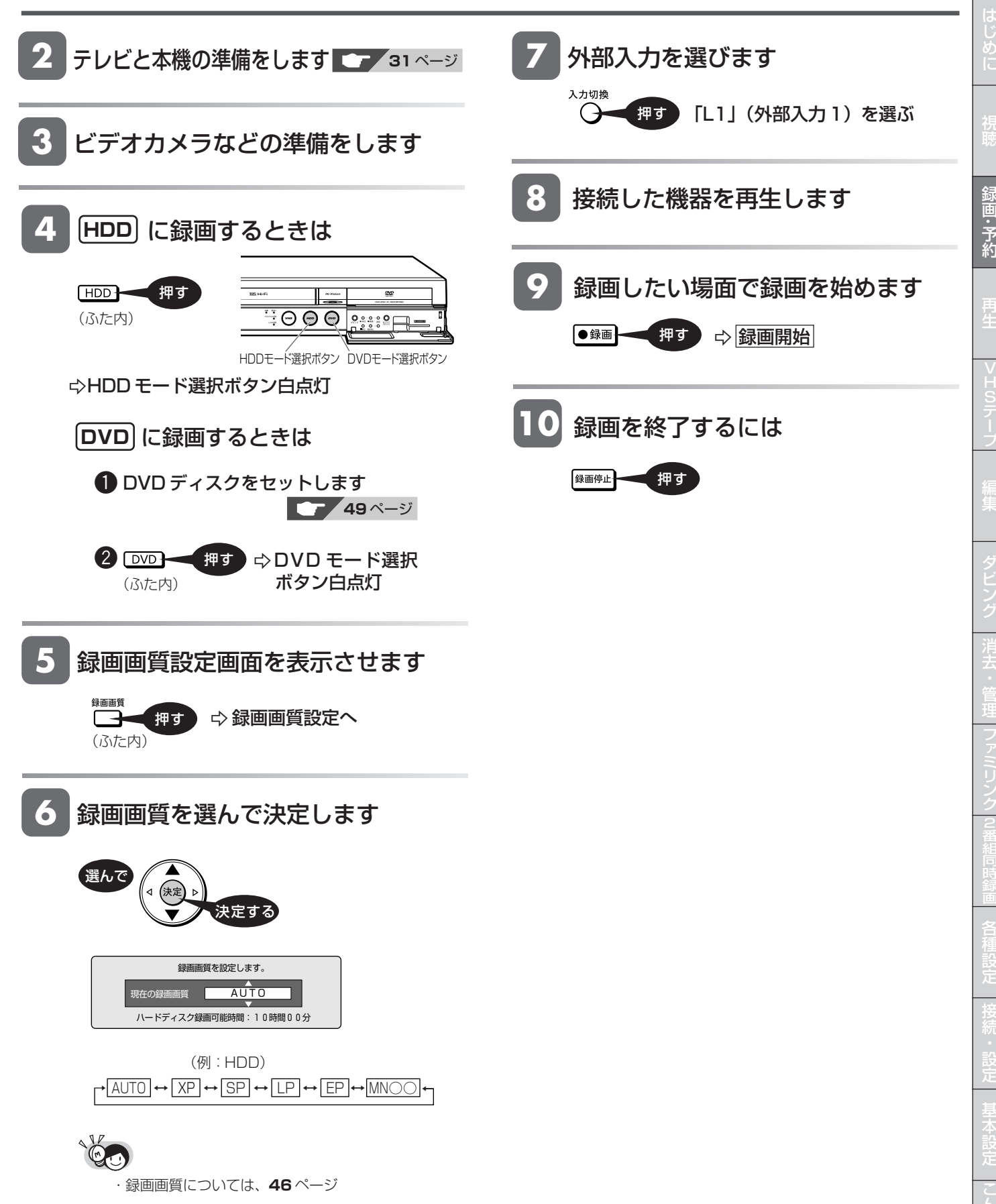

と は HDD、DVD の再生について

# **HDD、DVD の再生のあらまし**

HDD に録画した番組や DVD ディスクなどを再生する前にお読みください。

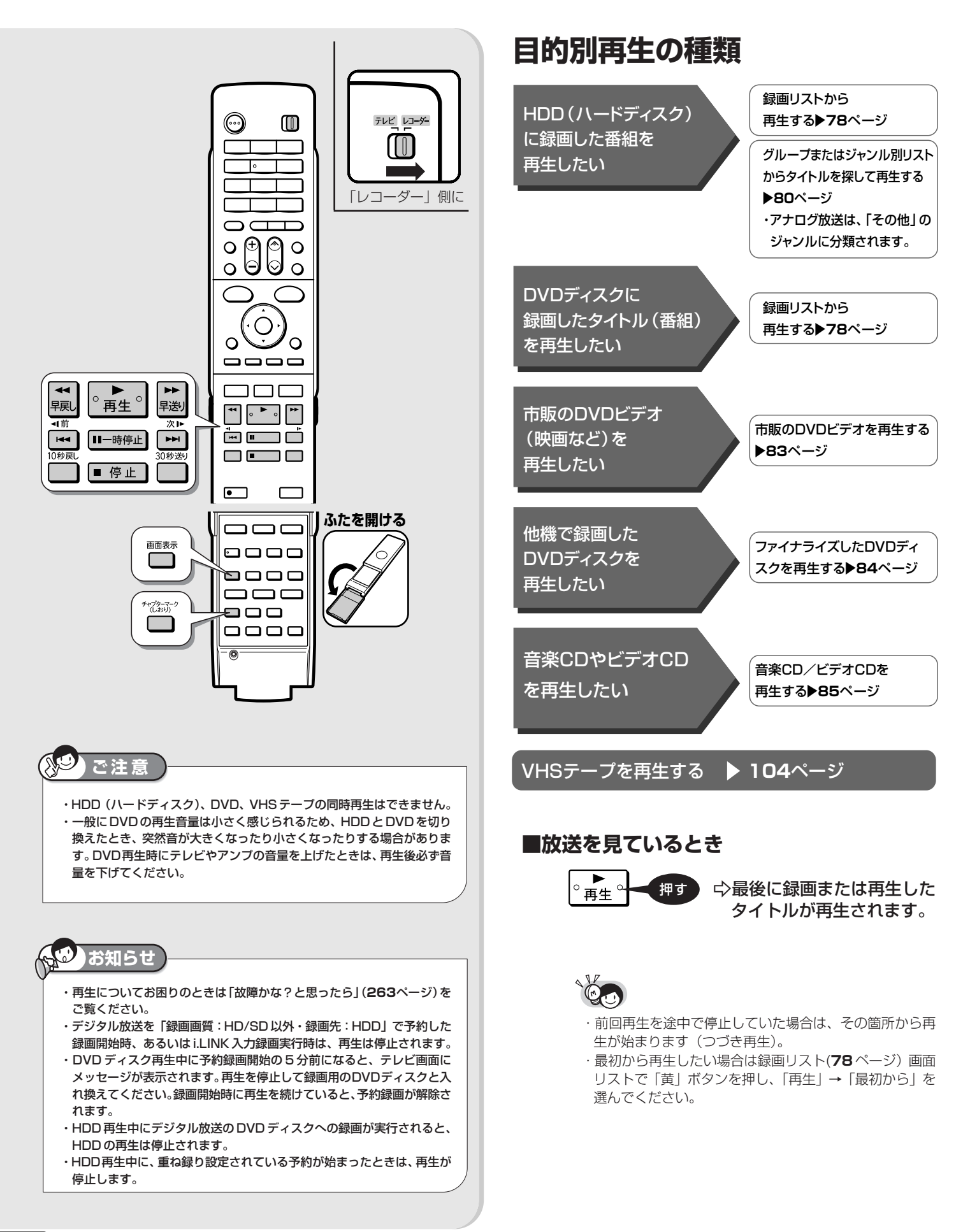

### HDD、DVD の再生のあらまし

## **再生中の便利機能**

#### ■いろいろな再生 **88** ページ

サーチやスロー再生、スキップなど、ボタンを押すだけでいろいろな再生 ができます。

#### ■追いかけ再生 ▶ 95 ページ

現在録画している番組を、最初から再生することができます。

#### ■同時録画再生 **97** ページ

HDD(ハードディスク)へ録画中に、すでに HDD に録画されている別番 組を再生することができます。

#### ■くり返し再生する ▶ 94ページ

番組全体、あるいは一定の範囲をくり返し再生できます。

### ■音声や字幕、映像/アングルなどの切り換え ▶ 92、93ページ

・「視聴メニュー」を使ってもさまざまな操作ができます。(**98** ページ)

#### ■チャプターマーク (しおり)をつける

好みの場所で -チャプターマーク記録 押す (ふた内)

- ・あとから頭出しなどをするときに便利です。
- ・チャプターマークについて詳しくは、**53** ページ

■カウンターなどの確認 ▶ 28 ページ

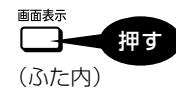

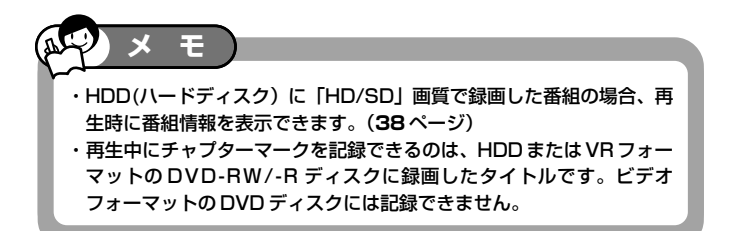

は じ め に

視 聴

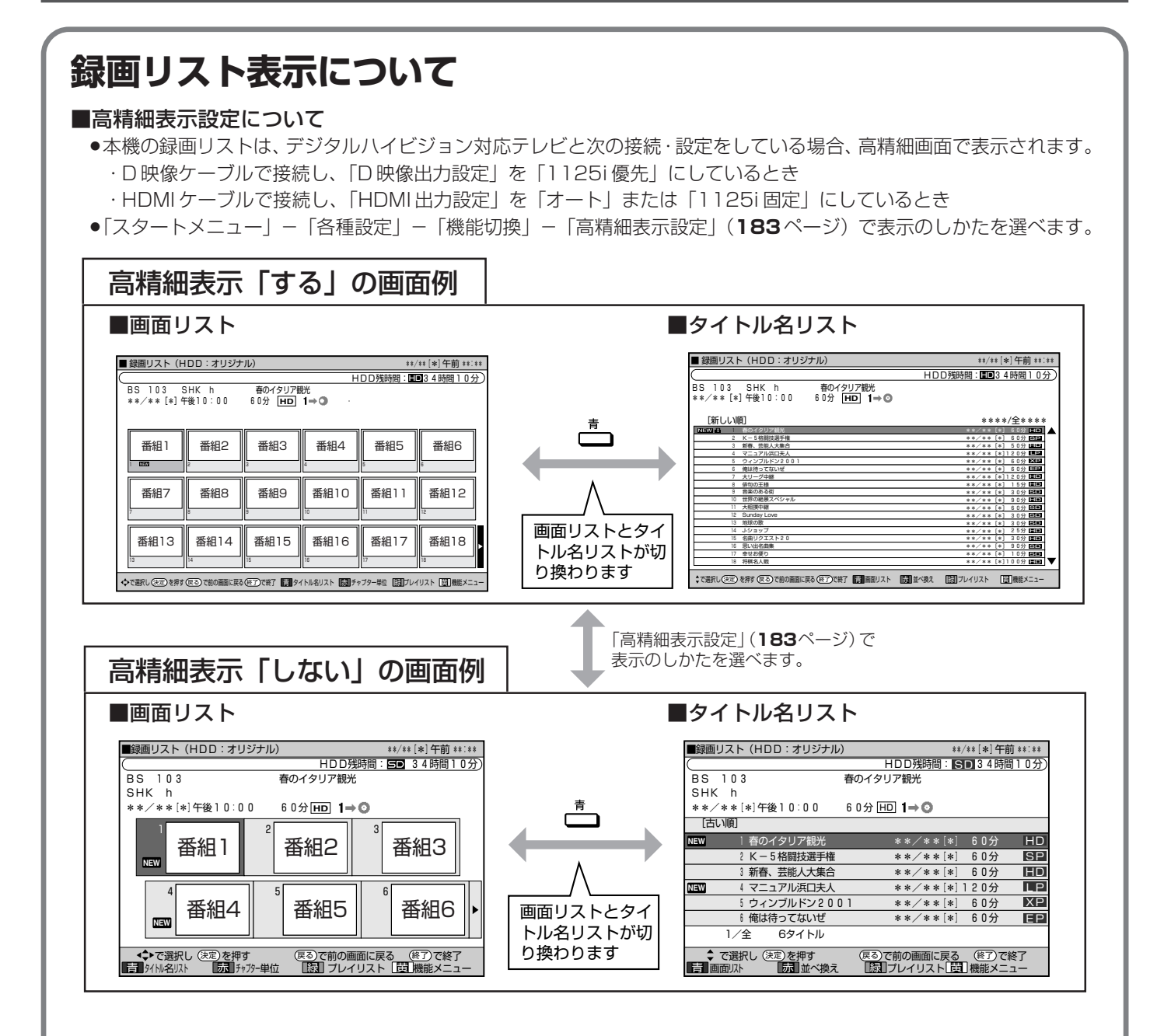

- ●ハイビジョン対応テレビとD映像ケーブルで接続し、初期設定でハイビジョン対応テレビを選択・設定しているときや、 かんたん設定でハイビジョン対応テレビを選択・設定したとき、HDMIケーブルで接続したときは自動的に「高精細表示」 となります。
- »ハイビジョン対応以外のテレビと接続したときや、S映像ケーブル、映像ケーブルで接続したときは、高精細表示されま せん。

録画リストの表示の切り換えかたや、チャプター(章)、プレイリストの表示については、**79** ページをご覧くだ さい。

### HDD、DVD の再生のあらまし

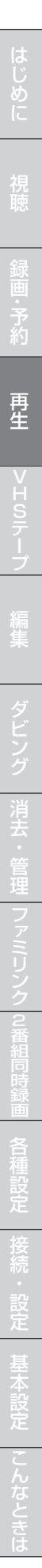

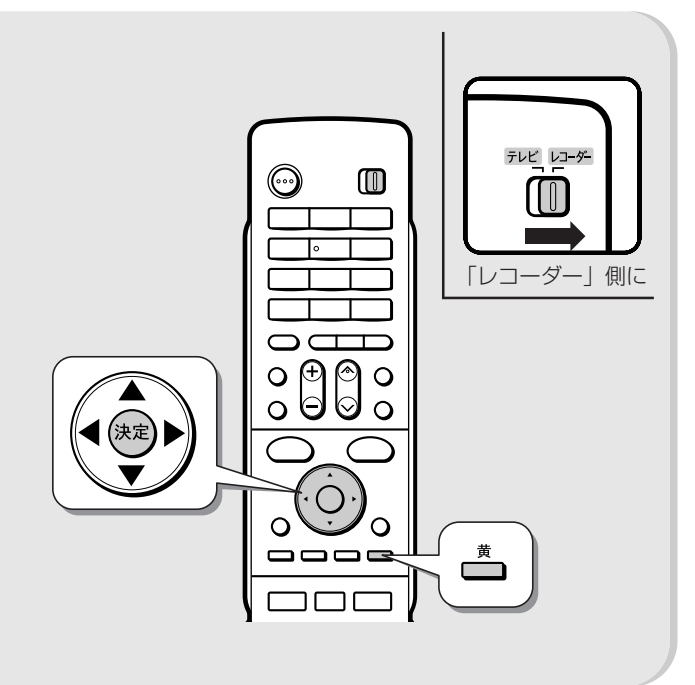

## **録画リストから各種機能設定を するには**

先にタイトル(録画した番組)を選んでから編集などを 行うには、録画リストでタイトルやチャプターを選んで から機能メニューによって各種機能を呼び出す方法が便 利です。

> **1** 画面リストで「機能メニュー」を 選びます

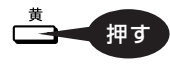

● 録画リストでの切り換え (タイトル名リスト/チャプ ターリスト、オリジナル/プレイリスト)によって、表示 される機能は異なります。

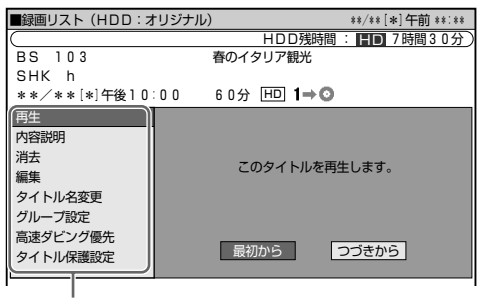

 $\mathbb{R}^n$ 

## **2** それぞれの設定をします

» 操作については、それぞれの参照ページをご覧ください。

機能メニューでは、次のような機能を呼び出すことができ ます。操作について詳しくは、それぞれの参照ページをご 覧ください。

#### ■再生(78ページ)

録画リストで選んだタイトル (またはチャプター)を再生 します。一度再生し、途中で停止したタイトルをはじめか ら見たいときに選択します。

#### ■内容説明

録画画質「HD/SD(放送画質)」(AUTO)で録画したデ ジタル放送番組の内容を表示します。

(「HD/SD(放送画質)」(AUTO)以外の録画画質で録 画した番組や地上アナログ放送を録画したときは、内容 説明の表示は出ますが空欄となります。)

#### ■消去(148、149ページ)

録画リストで選んだタイトル(またはチャプター)を消去で きます。

#### ■編集(110~111ページ)

編集の操作でコマーシャルなどをカットしたりすることがで きます。

#### ■タイトル名変更(**151**ページ)

タイトル名を自由に変更することができます。番組名な ど、わかりやすいタイトル名に変更しておくと再生すると きに便利です。

#### ■グループ設定 (82ページ)

録画リストで選んだタイトルを、グループに分けて分類・整理 できます。

#### ■高速ダビング優先

HDD(ハードディスク)に録画した番組に高速ダビングを するための設定が行われている場合、高速ダビングをする ための設定を解除できます。一度解除すると編集時の制 限が少なくなりますが、再設定はできません。

#### ■タイトル保護設定(146ページ)

タイトルを保護します。 誤って編集や消去をしないようにするときに設定します。 **DVD-R** VR **DVD-R** ビデオ 音楽用 **CD** ビデオ **CD**

**VHS**

**DVD** ビデオ

# **録画リストから再生する**

録画した番組を小画面のリストなどから選んで再生します。

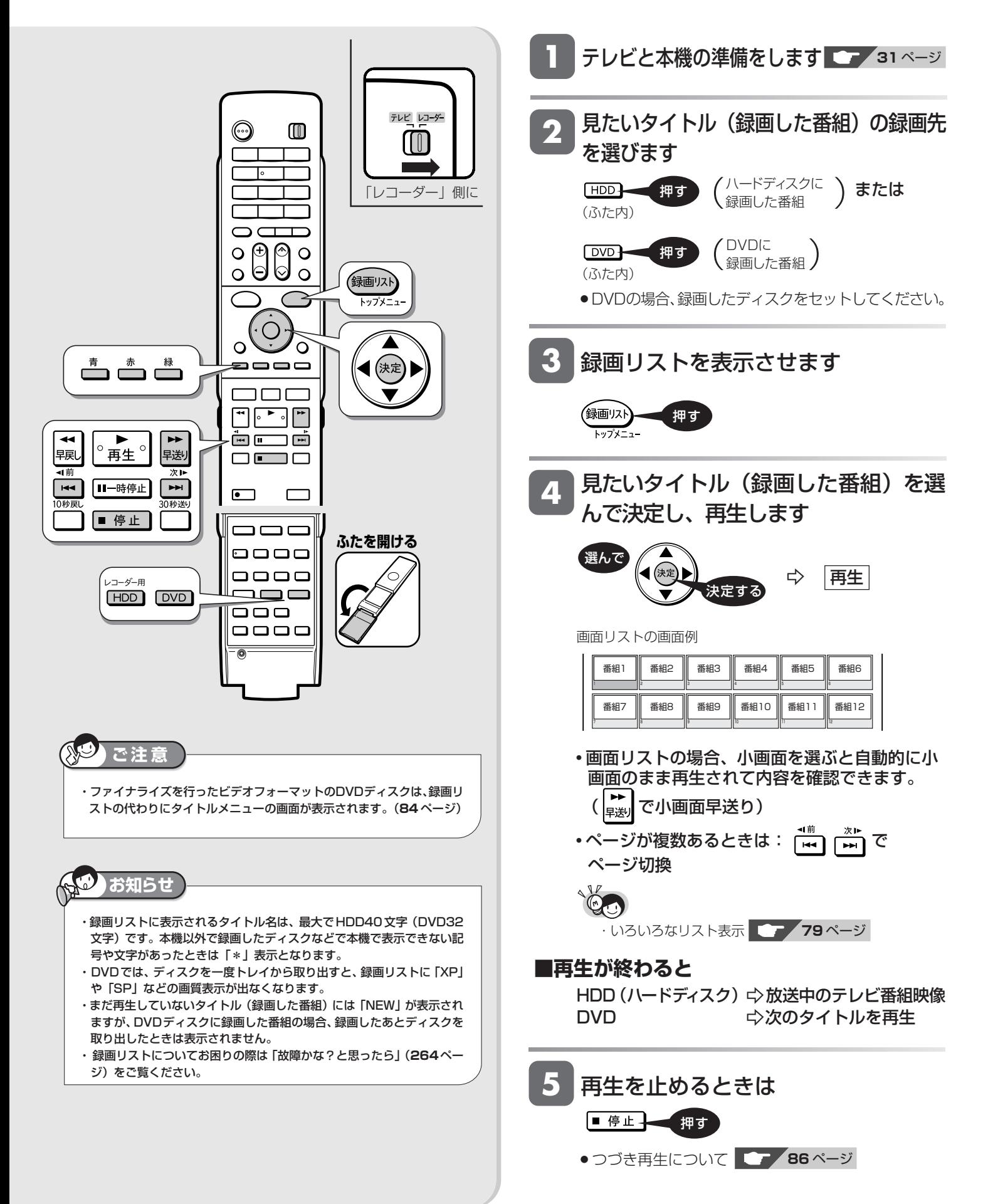

### 録画リストから再生する

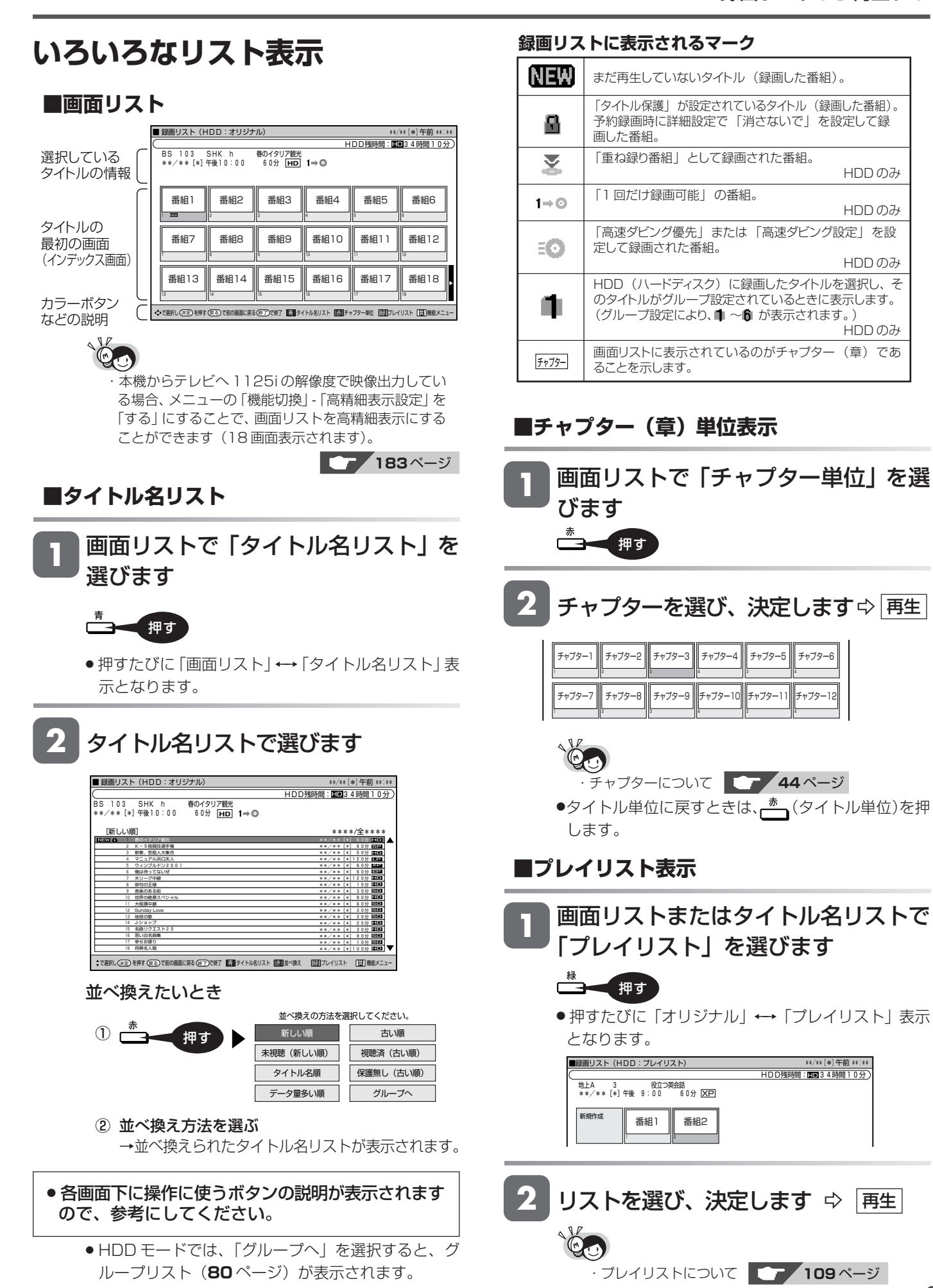

じ め に 録画した番組の再生

**HDD HD HDD VR DVD-RW** VR

**HDD SD** XP SP LP EP **DVD-RW** ビデオ

**DVD-R** VR **DVD-R** ビデオ

音楽用 **CD** ビデオ **CD DVD** ビデオ **VHS**

# **グループリスト/ジャンル別リストから再生する(HDD)**

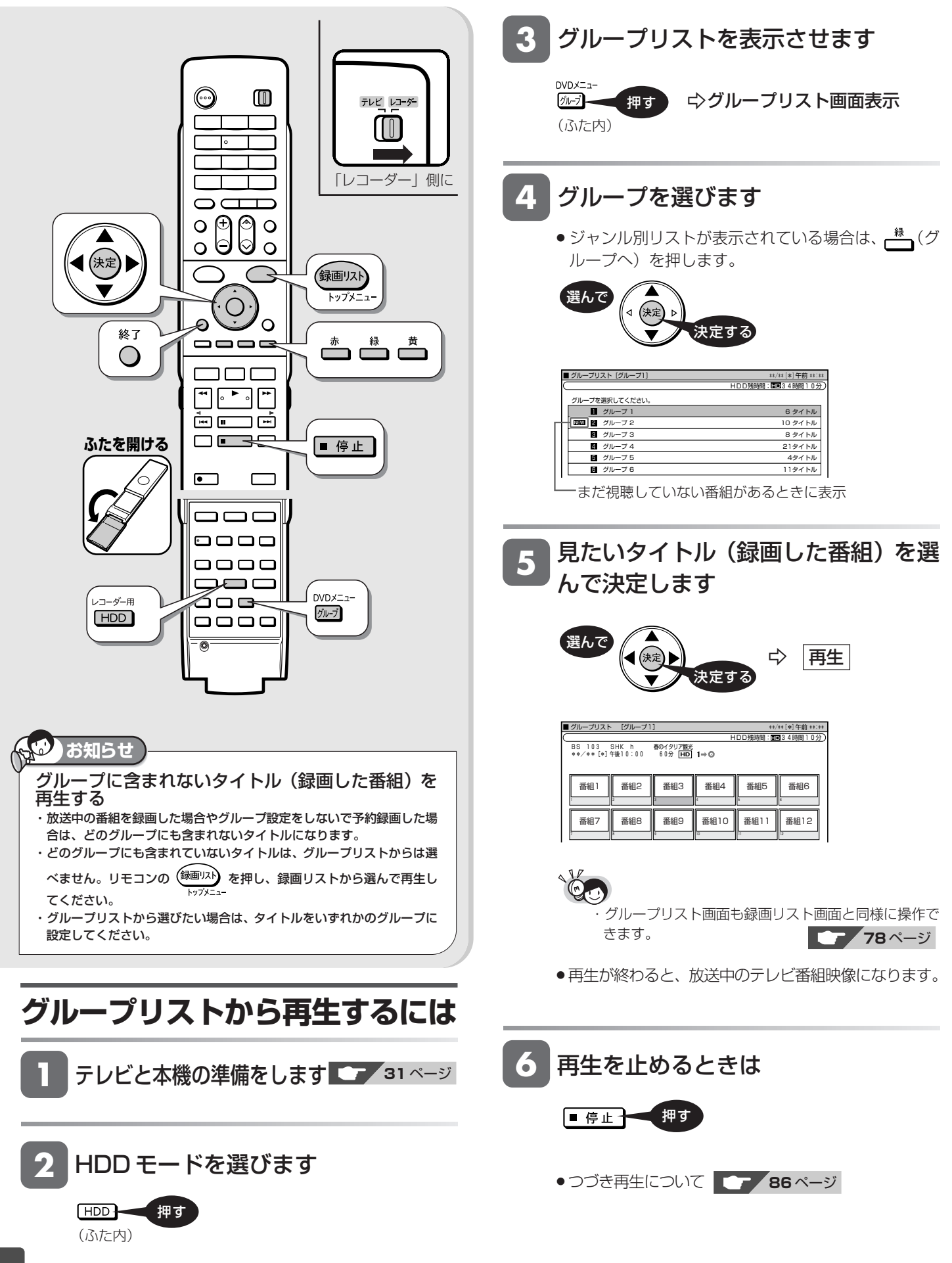

#### グループリスト/ジャンル別リストから再生する(HDD)

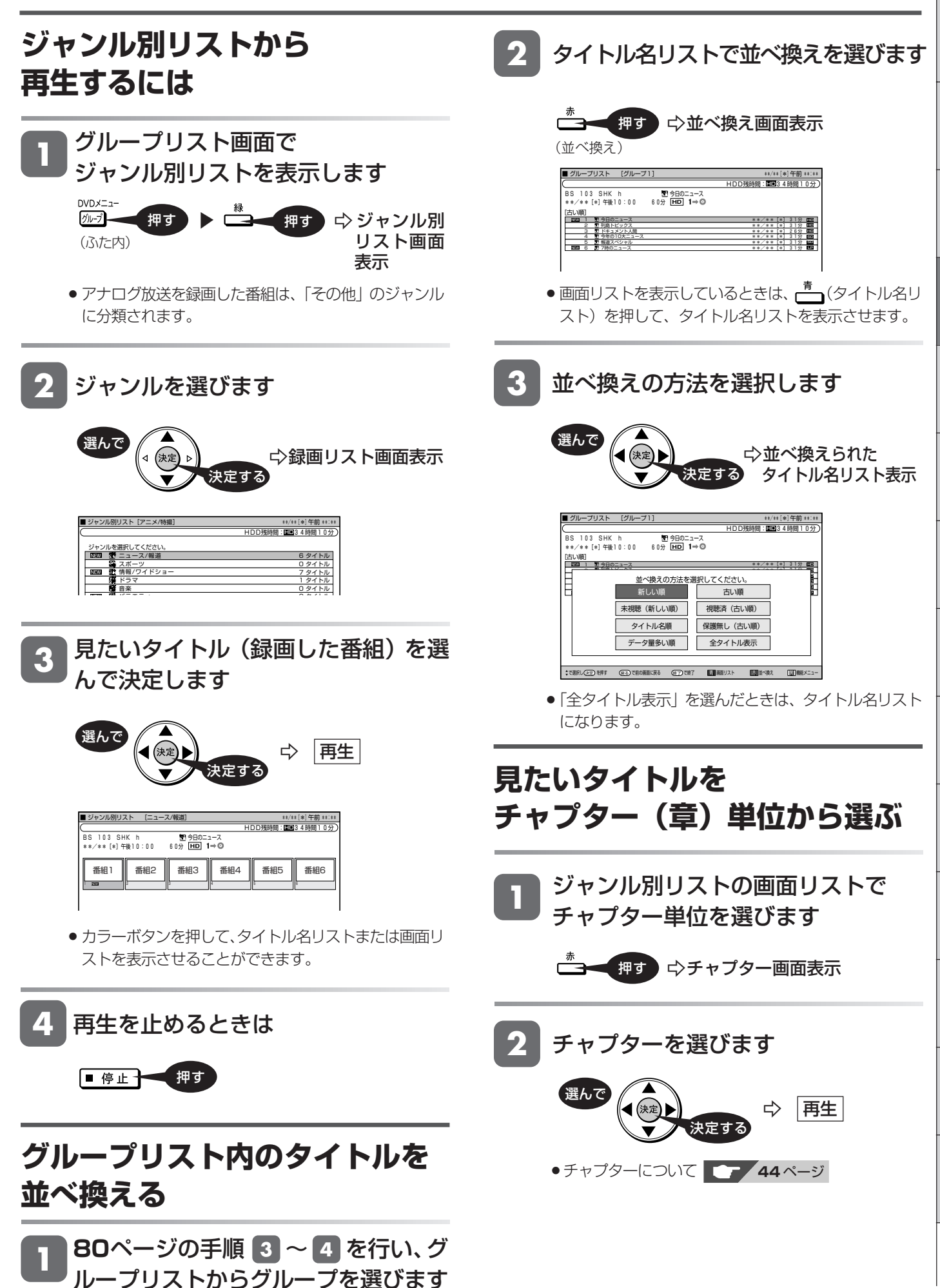

こ

と は

は め に

再 生

V

フ

時

各

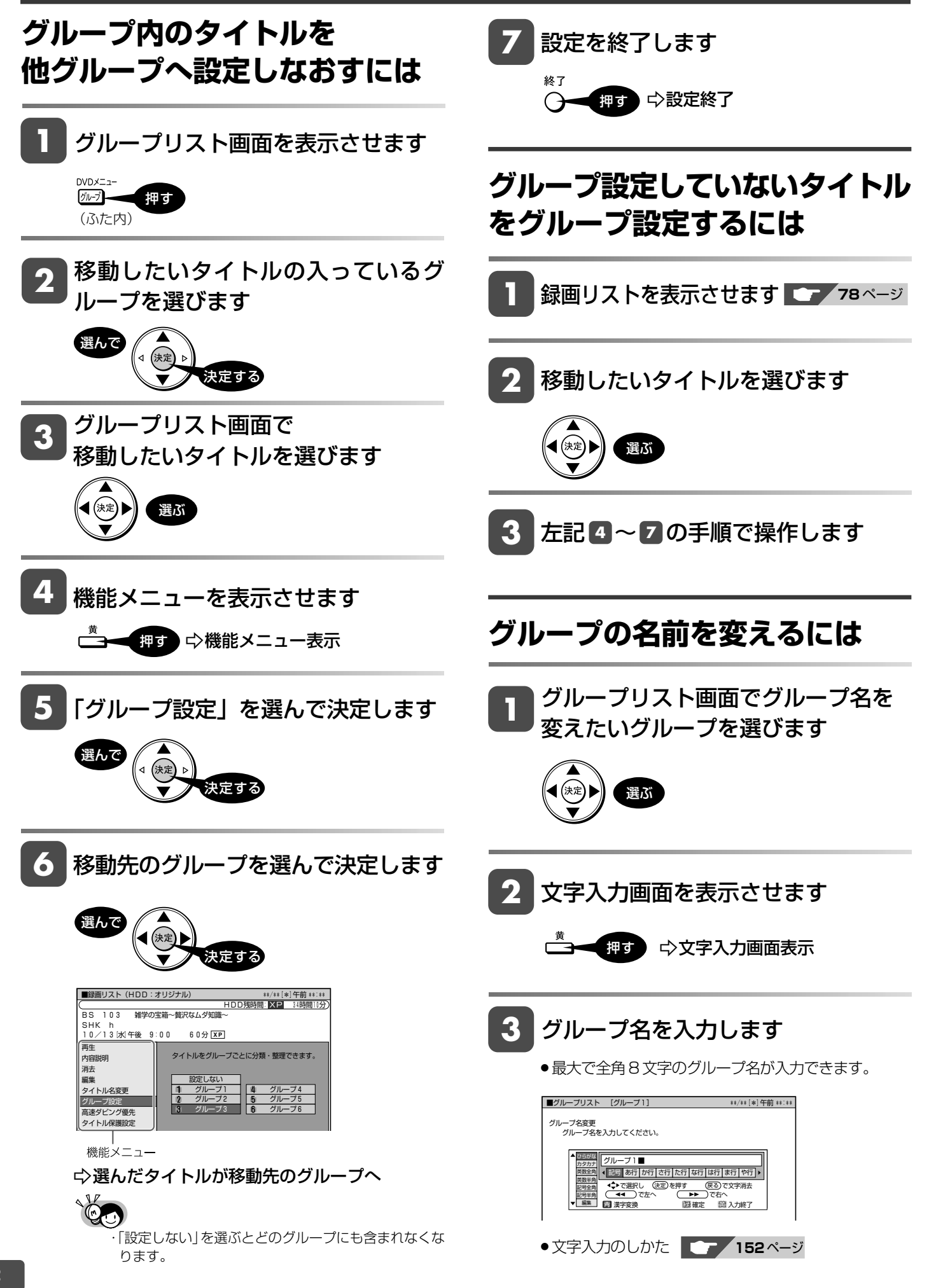

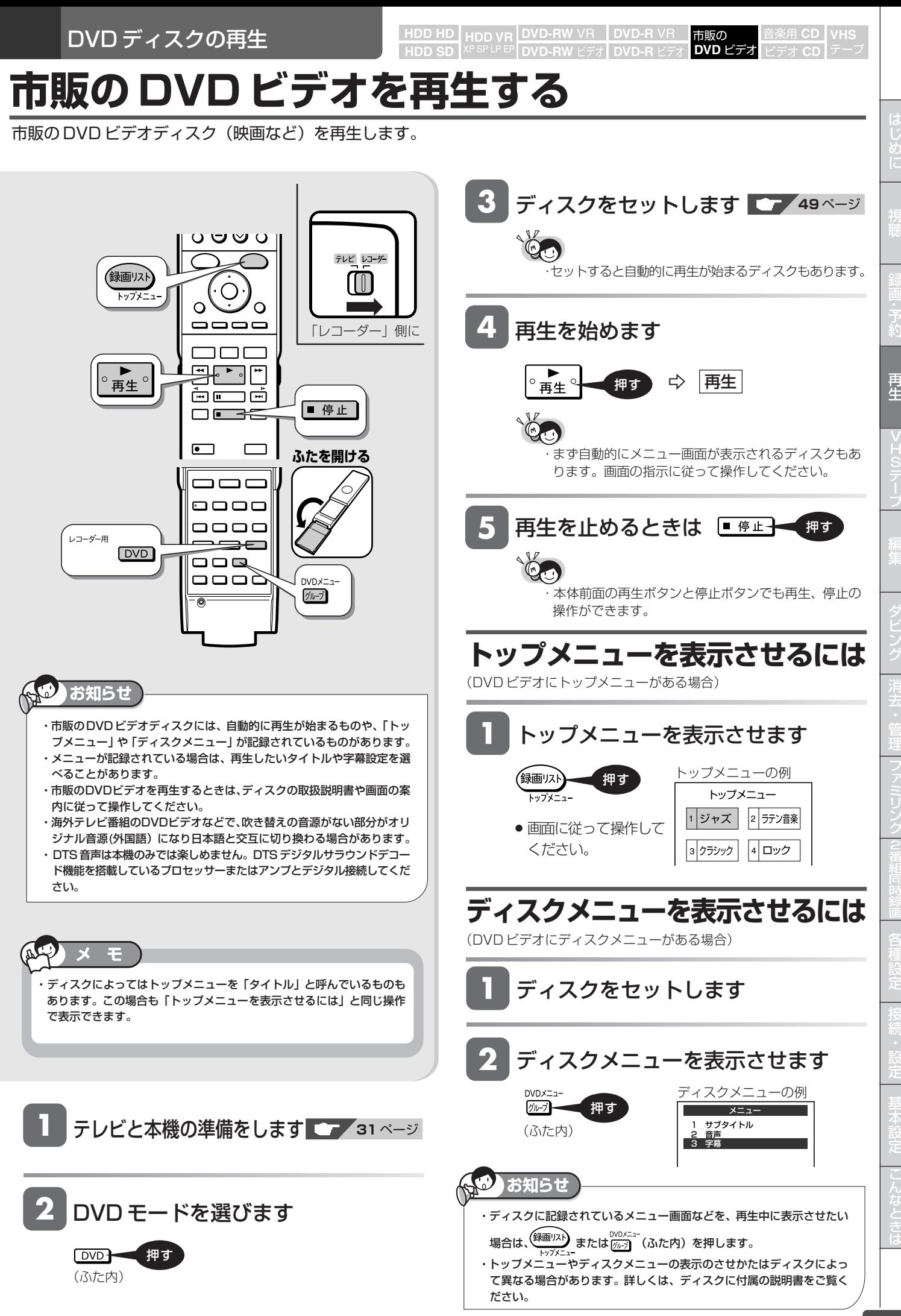

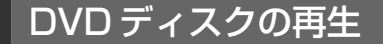

**HDD HD HDD VR DVD-RW** VR **DVD-R** VR **HDD SD** XP SP LP EP **DVD-RW** ビデオ **DVD-R** ビデオ

#### 音楽用 **CD** ビデオ **CD DVD** ビデオ

**VHS**

# **他機で録画された DVD を再生する**

ファイナライズされた DVD ディスクであれば他機で録画した DVD も再生できます。

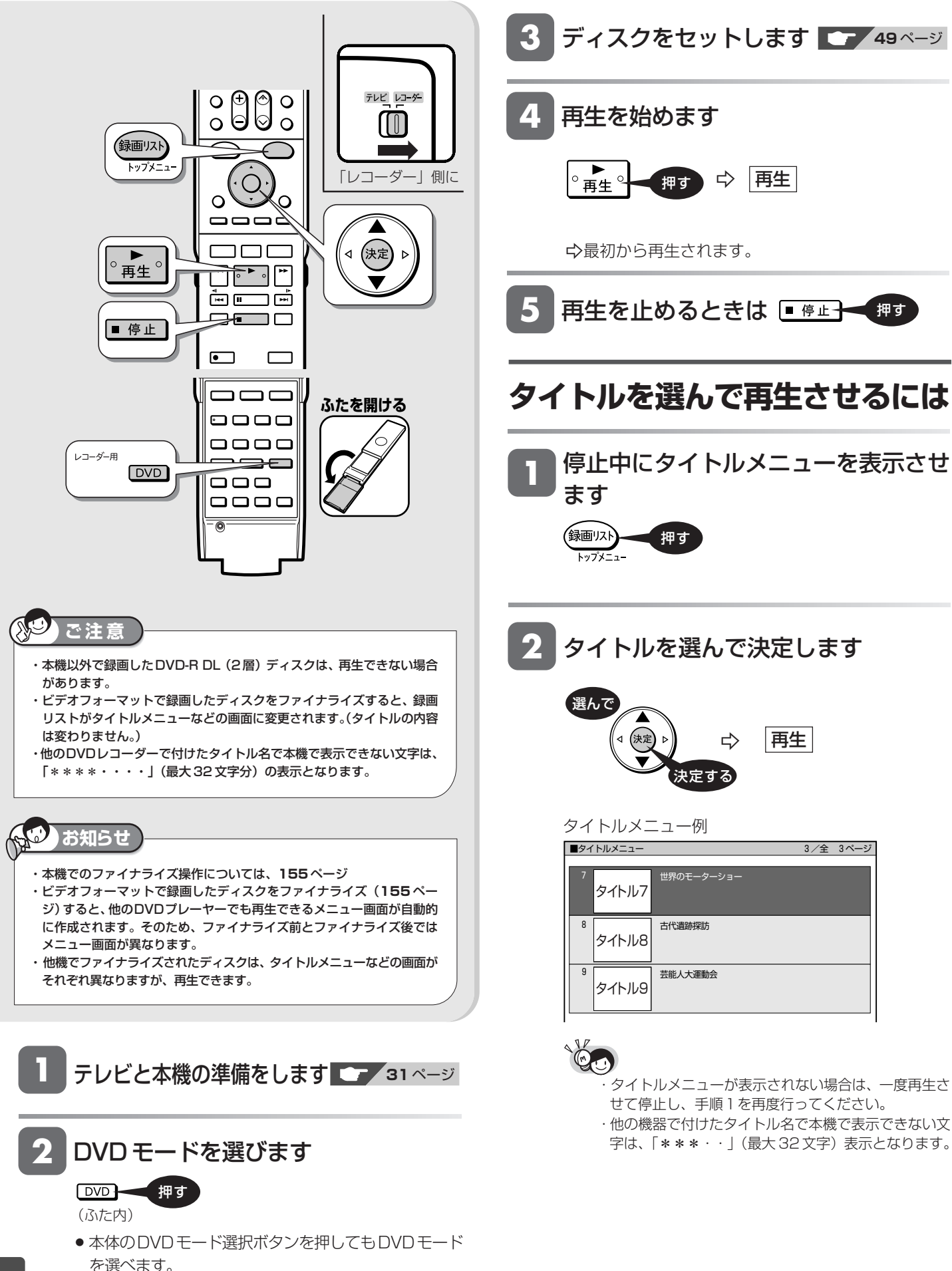

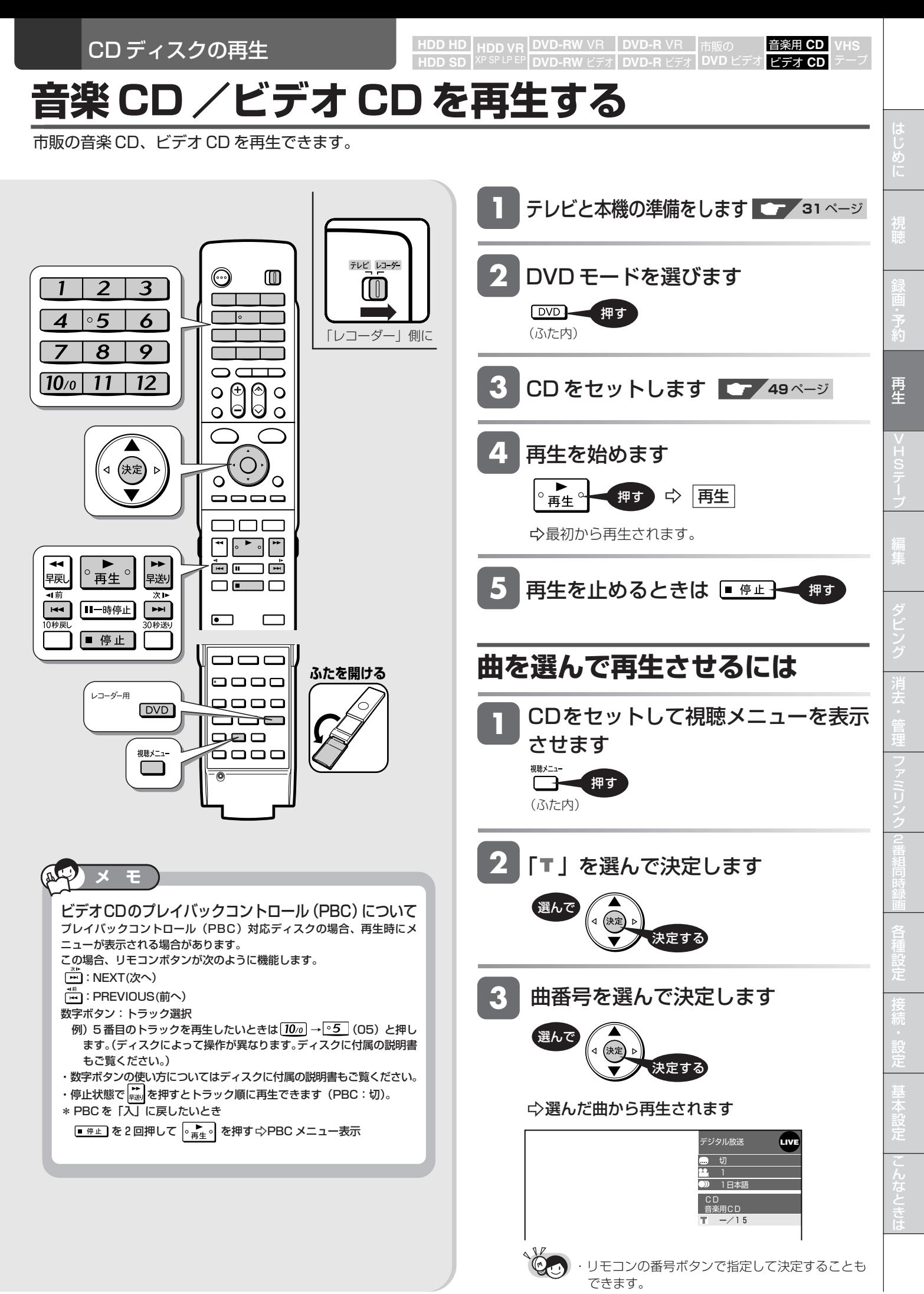

# **停止した場所からつづけて再生する(つづき再生)**

前回停止したところから、つづきを再生できます。

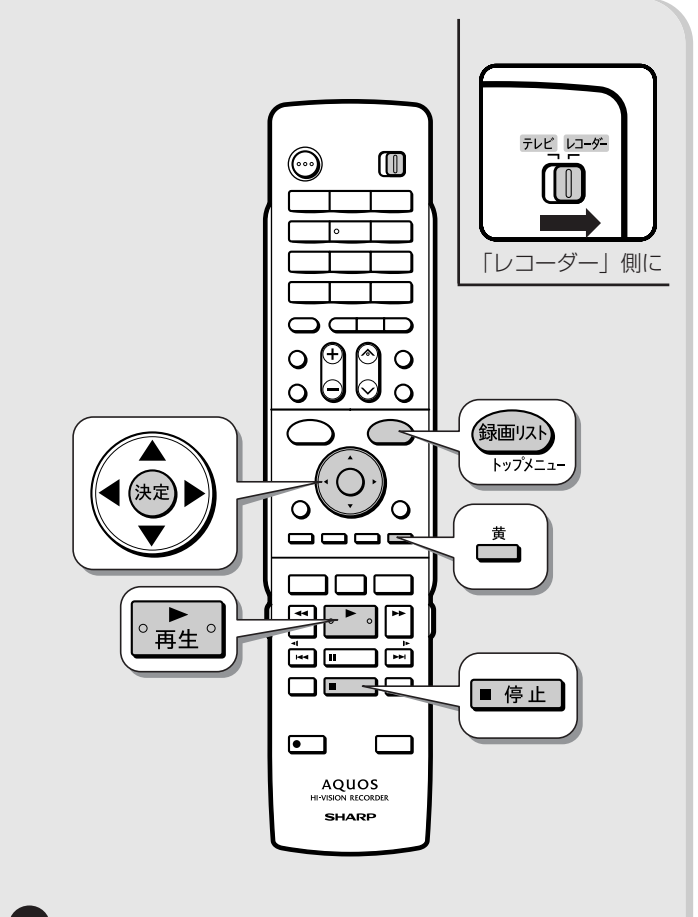

#### **ご注**

- ・市販の DVD ビデオ、ファイナライズしたビデオフォーマットの DVD-RW/-R と音楽用 CD、ビデオ CD のつづき再生は、ディスク を取り出す、HDD/DVDの切り換え操作をする、電源を切る、など の操作を行うと働かなくなります。
- ・ディスクのつづき再生は、ディスクを取り出すと働かなくなります。 ・その他、ディスクや再生状態によっては、つづき再生が働かない場 合があります。

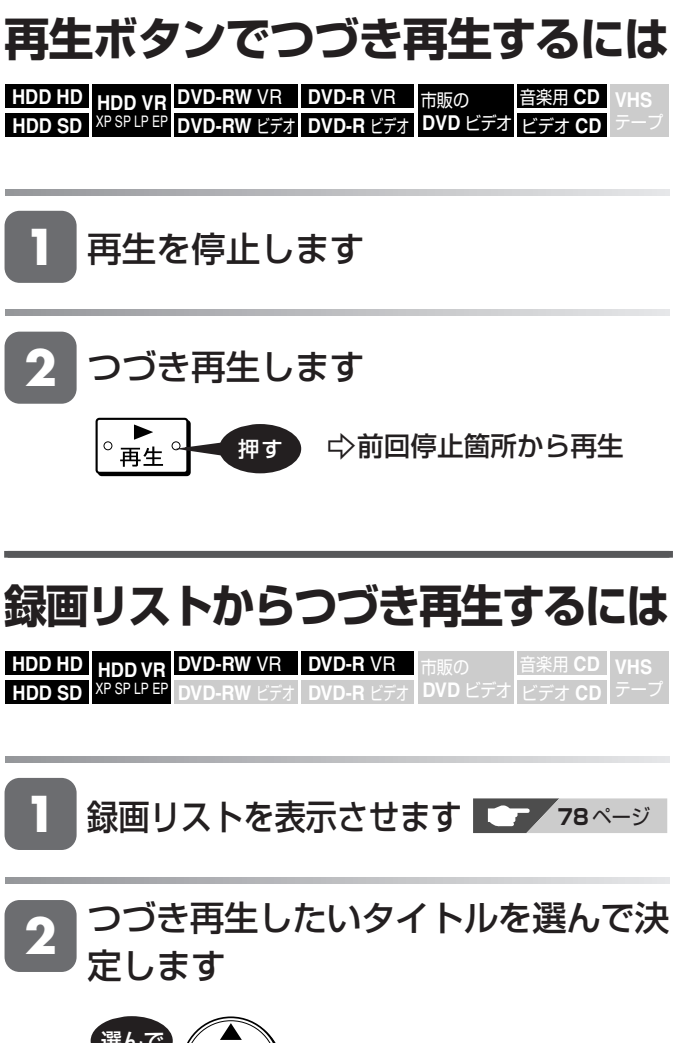

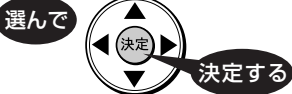

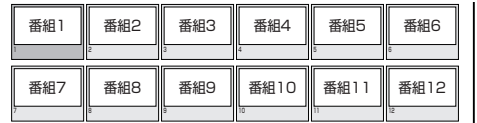

-前回停止箇所から再生

### 停止した場所からつづけて再生する(つづき再生)

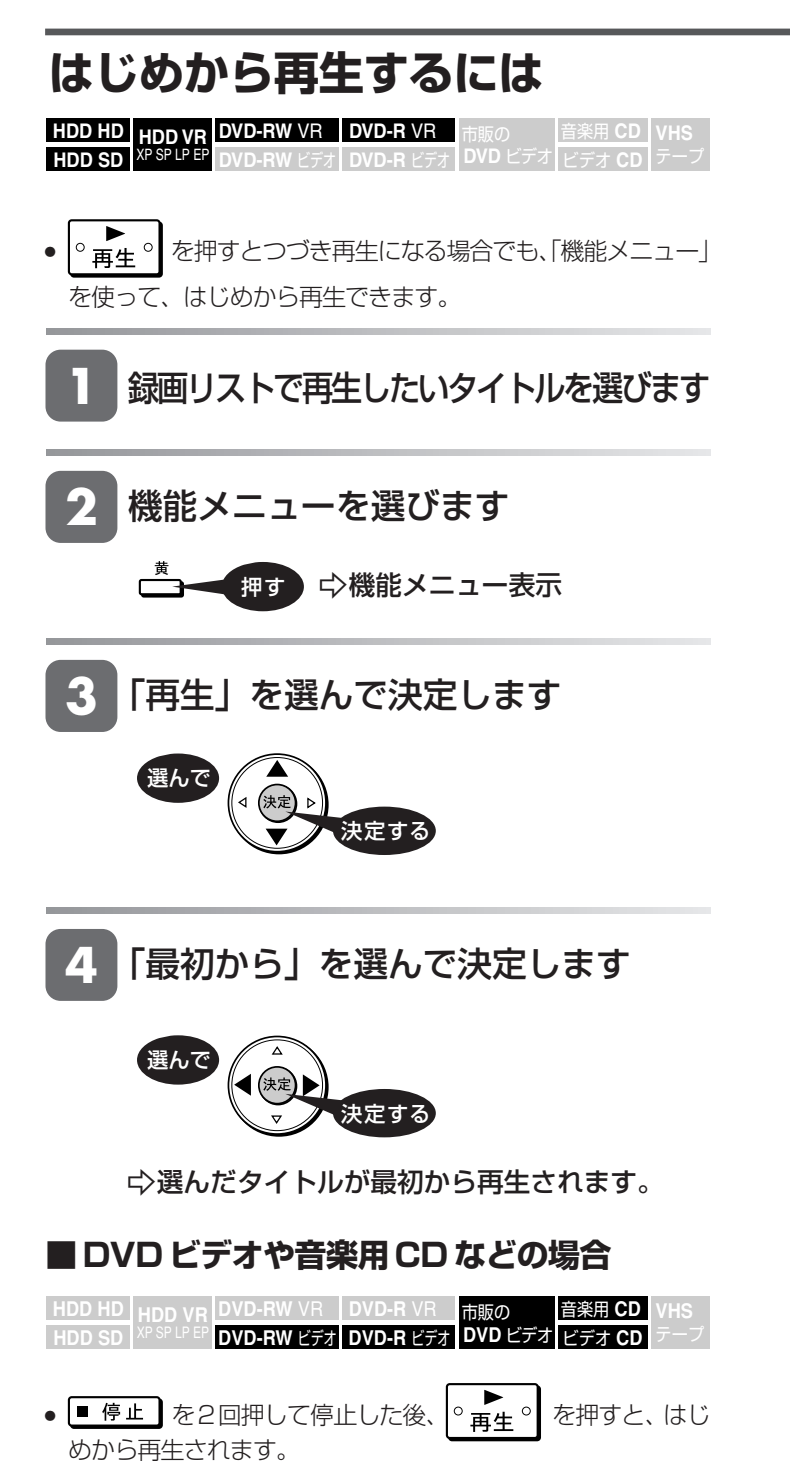

じ め に

# **再生をしながら使えるボタン**

HDD (ハードディスク)や DVD ディスクの再生中に使えるいろいろな機能です。

### 各ボタンのおもなはたらき

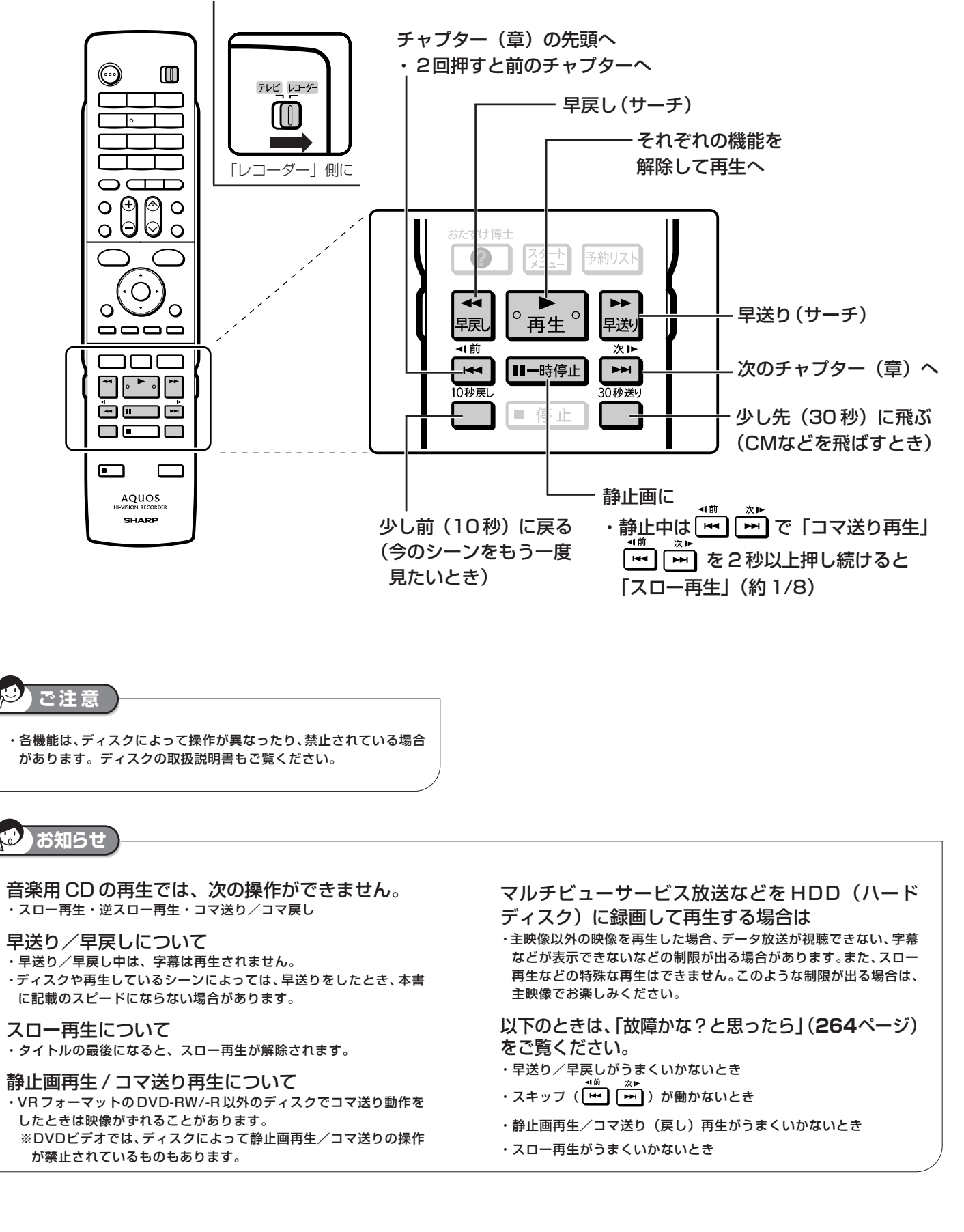

市販の **DVD** ビデオ

音楽用 **CD** ビデオ **CD**

音楽用 **CD** ビデオ **CD**

市販の **DVD** ビデオ

# じ め に 再 生 V ビ フ 設 定 基 設 定 こ と 各 設 定

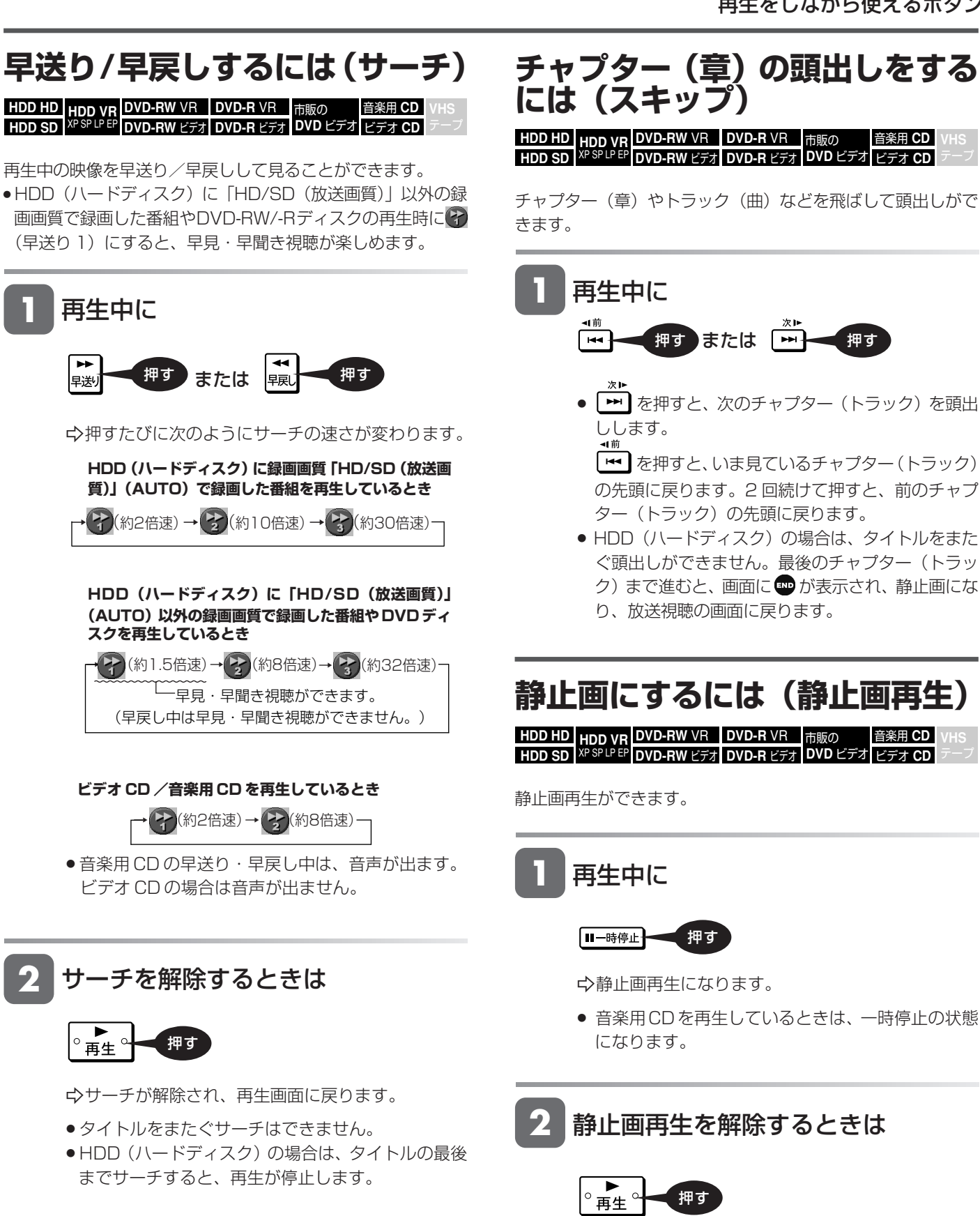

-静止画再生が解除され、再生画面に戻ります。

は

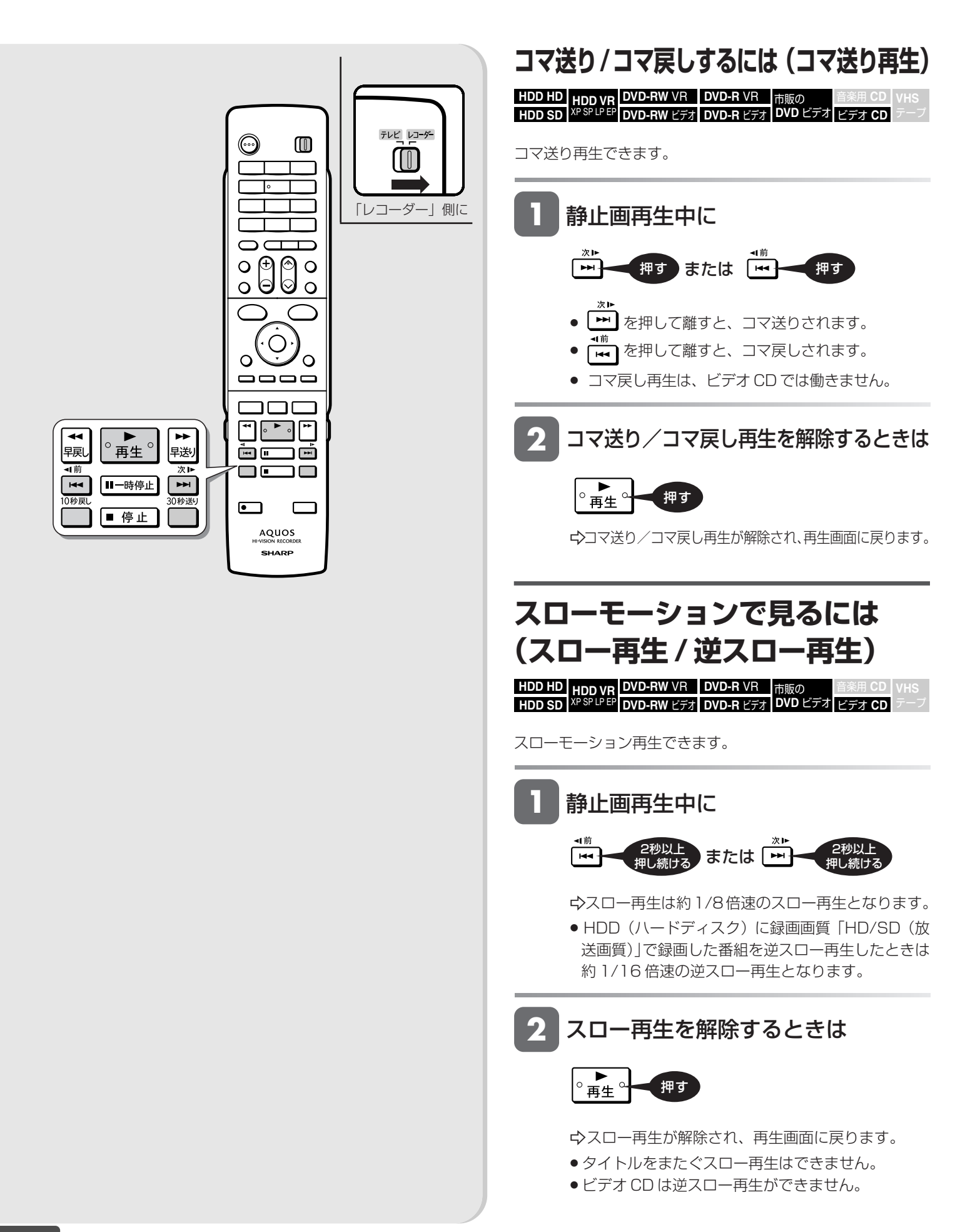

# **少し先に飛ぶには(30 秒送り)**

**HDD HD HDD VR DVD-RW** VR **HDD SD** XP SP LP EP **DVD-RW** ビデオ **DVD-R** VR **DVD-R** ビデオ 音楽用 **CD** ビデオ **CD** 市販の **DVD** ビデオ

約 30 秒先に送ることができます。

» コマーシャルを飛ばして見たいときなどに便利です。

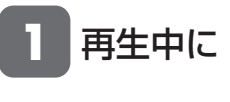

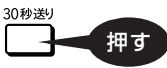

-約 30 秒先にジャンプします。

# **少し前に戻すには(10 秒戻し)**

**HDD HD HDD VR DVD-RW** VR **HDD SD** XP SP LP EP **DVD-RW** ビデオ **DVD-R** VR **DVD-R** ビデオ 音楽用 **CD** ビデオ **CD** 市販の **DVD** ビデオ

約 10 秒前に戻すことができます。

» ちょっと見のがしたところを見直すときなどに便利です。

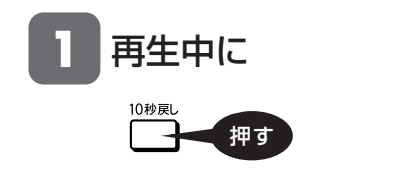

-約 10 秒前に戻って再生します。

じ め に

# **再生中に音声や字幕を切り換える**

再生中に音声や字幕、主音声や副音声を切り換えることができます。

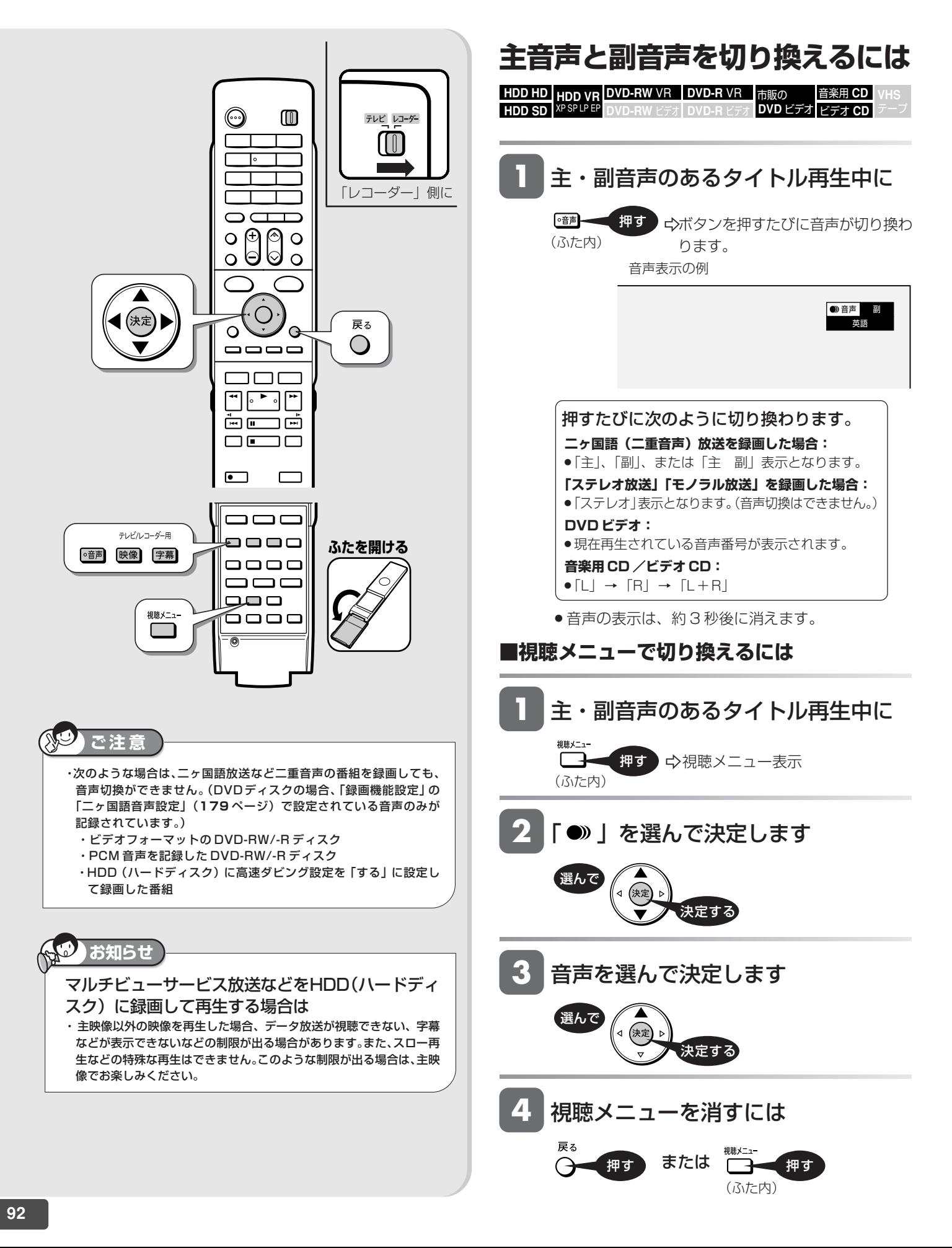

再生中に音声や字幕を切り換える

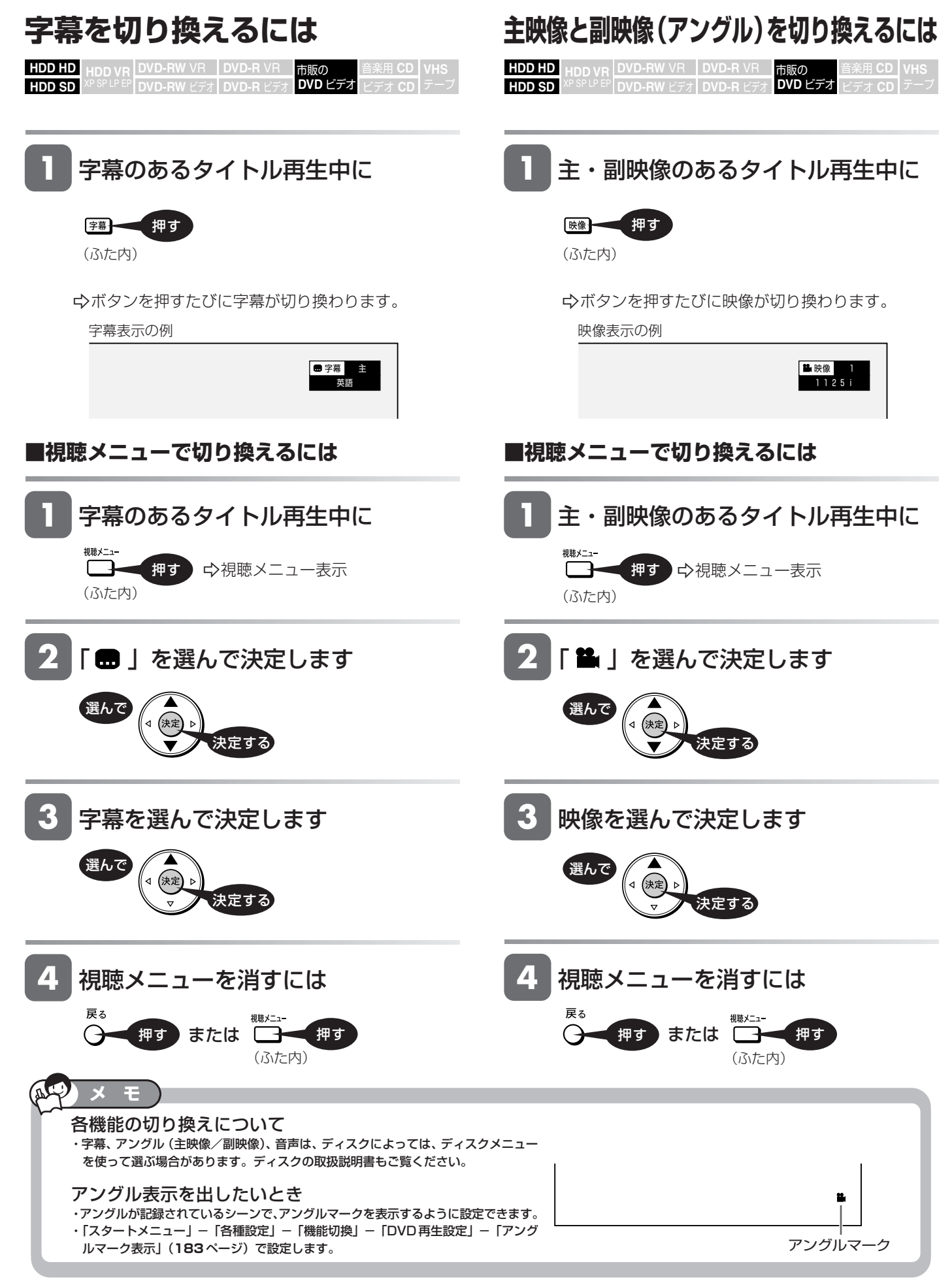

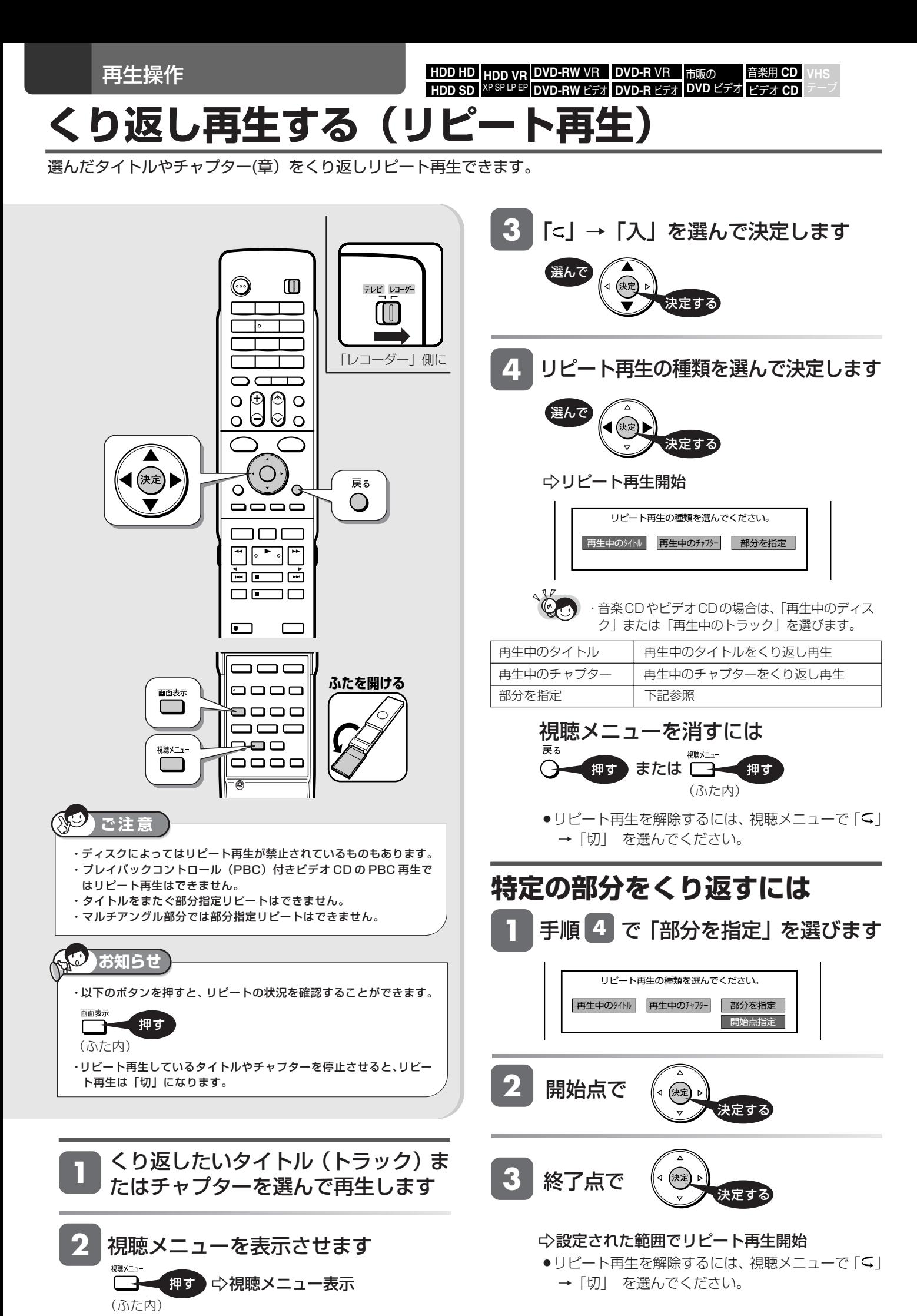

**94**

**HDD HD HDD VR DVD-RW** VR

**HDD SD** XP SP LP EP **DVD-RW** ビデオ

音楽用 **CD** ビデオ **CD DVD** ビデオ **VHS**

**DVD-R** VR **DVD-R** ビデオ

#### **録画中の番組をはじめから見る(追いかけ再生)** HDD(ハードディスク)録画中の番組をはじめから再生できます。 HDD (ハードディスク)録画中に  $\overline{F}$ ⇒録画中の番組をはじめから 押す テレビ レコーダー 再生開始 ⊙  $\blacksquare$  $\left[\left[\begin{matrix} 0\end{matrix}\right]\right]$ » 画面左上に緑色の再生マークが出ます。 「レコーダー」側に  $\blacktriangleright$ o ⊕ /⊗  $\circ$  $\frac{8}{9}$  $\triangleright$  $\Omega$ »追いかけ再生中に または を押すと、 快定 ●ボタンを押すたびに次のように早戻し/早送り再生 Ö  $\overline{O}$  ができます。  $\blacksquare$ **HDD(ハードディスク)にデジタル放送を録画画質** חרר **「HD/SD(放送画質)」(AUTO)で録画しているとき**  $\overline{\bullet}$ **,**  $^{\circ}$  再生  $^{\circ}$ 【顆し 早送り • (約2倍速)→ (イ) (約10倍速)→ (イ) 約30倍速) ÒŒ ┓ᆑ ৰা 前 次下 omo  $\blacksquare$ □一時停止 MH **HDD(ハードディスク)に地上アナログ放送を録画し** 10秒戻 0秒送り **ているとき** ■ 停止  $\overline{\bullet}$ 録画停止 一、 ┌→ |{1](約1.5倍速) → |{1](約8倍速) → |{1](約32倍速) = AQUOS 早見・早聞き視聴ができます。 **SHARP** (早戻し中は早見・早聞き視聴ができません。) **ご注意 2** 録画中の場面に戻るには ・追いかけ再生が開始するまで、多少時間がかかることがあります。 ・番組によっては追いかけ再生ができない場合があります。 [■ 停止→ 押す 次のようなときは、追いかけ再生ができません。 ・HDD(ハードディスク)にデジタル放送を「HD/SD(放送画質)」 (AUTO)以外の録画画質で録画しているとき。 ● 録画を停止するときは <sup>録画停止</sup> を押します。 ・DVD ディスクに録画しているとき。 ・i.LINK 入力録画中。 ・HDD の残量が少ないとき。 **お知らせ**  ・HDD(ハードディスク)録画中に、録画中の番組をはじめから見る ことができる機能です。(録画は継続されます。) 録画が終わるのを待たずに、録画をしながら、番組を最初から視聴 できます。 現在の場面 録 画 中 録 画 継 続 (げ) [☆] ボタンを押す  $\mathbf{I}$ 番組の最初から再生が始まります。 最初から再生 (録画は継続します。)

じ め に

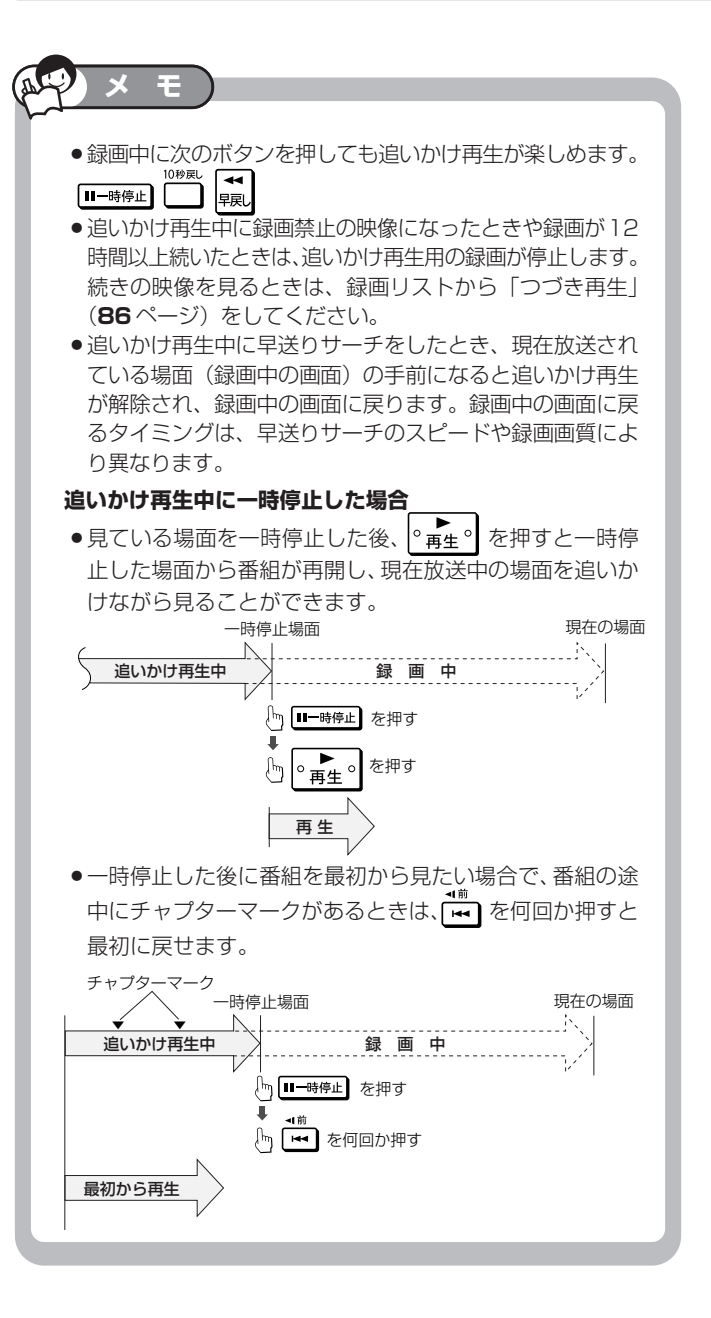

同時録画再生

**HDD HD HDD VR DVD-RW** VR **HDD SD** XP SP LP EP **DVD-RW** ビデオ **DVD-R** VR **DVD-R** ビデオ 音楽用 **CD** ビデオ **CD** 市販の **DVD** ビデオ

# **録画しながら他のタイトルを再生する(同時録画再生)**

録画をしながらすでに録画されている別のタイトルの再生を行うことができます。

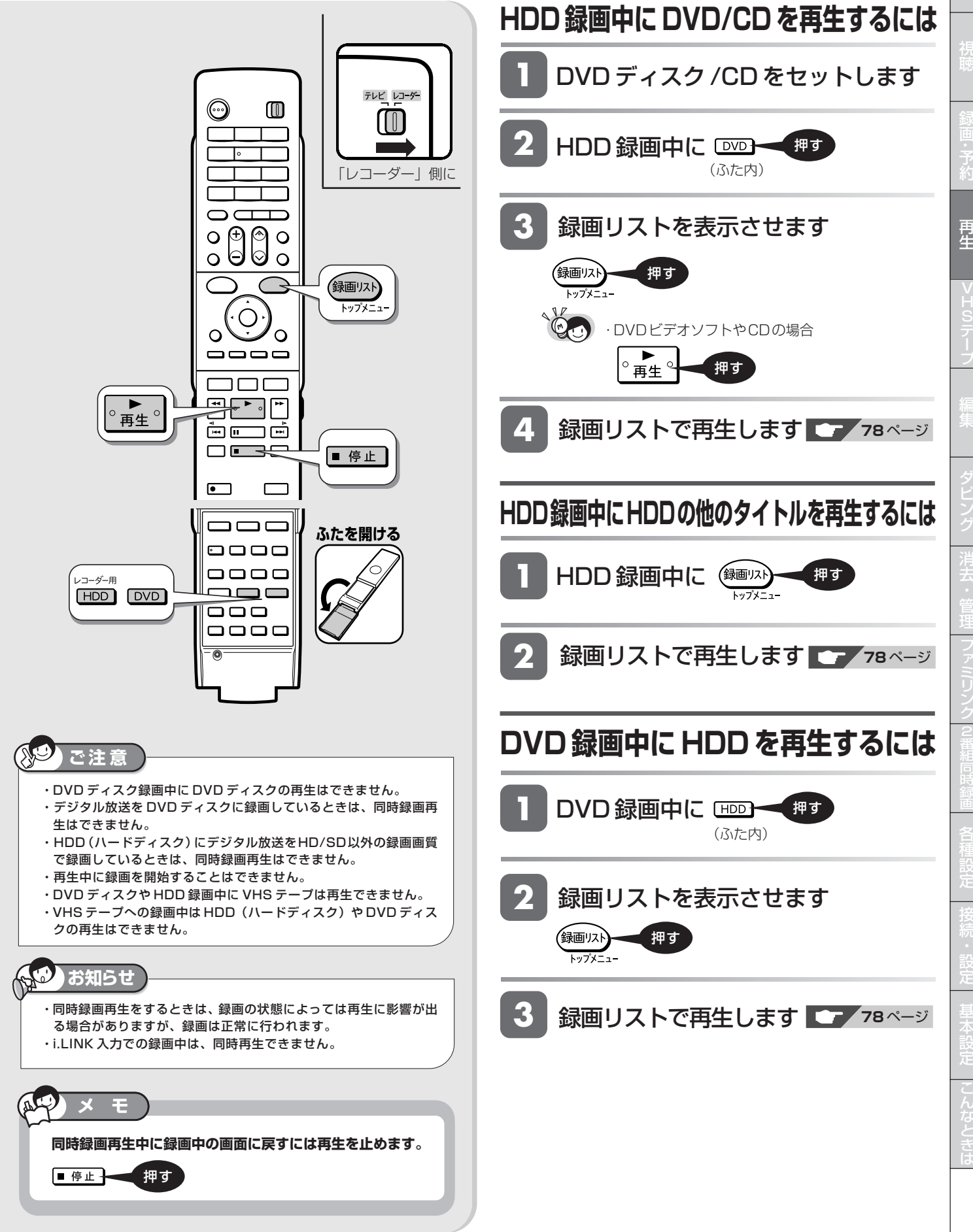

じ め に

**VHS**

**HDD HD HDD VR DVD-RW** VR **HDD SD** XP SP LP EP **DVD-RW** ビデオ **DVD-R** VR 音楽用 **CD** 市販の **DVD** ビデオ

**DVD-R** ビデオ

ビデオ **CD**

**VHS**

**再生中に設定をする(視聴メニュー)**

再生しながら視聴メニュー画面でまとめて設定を行うことができます。

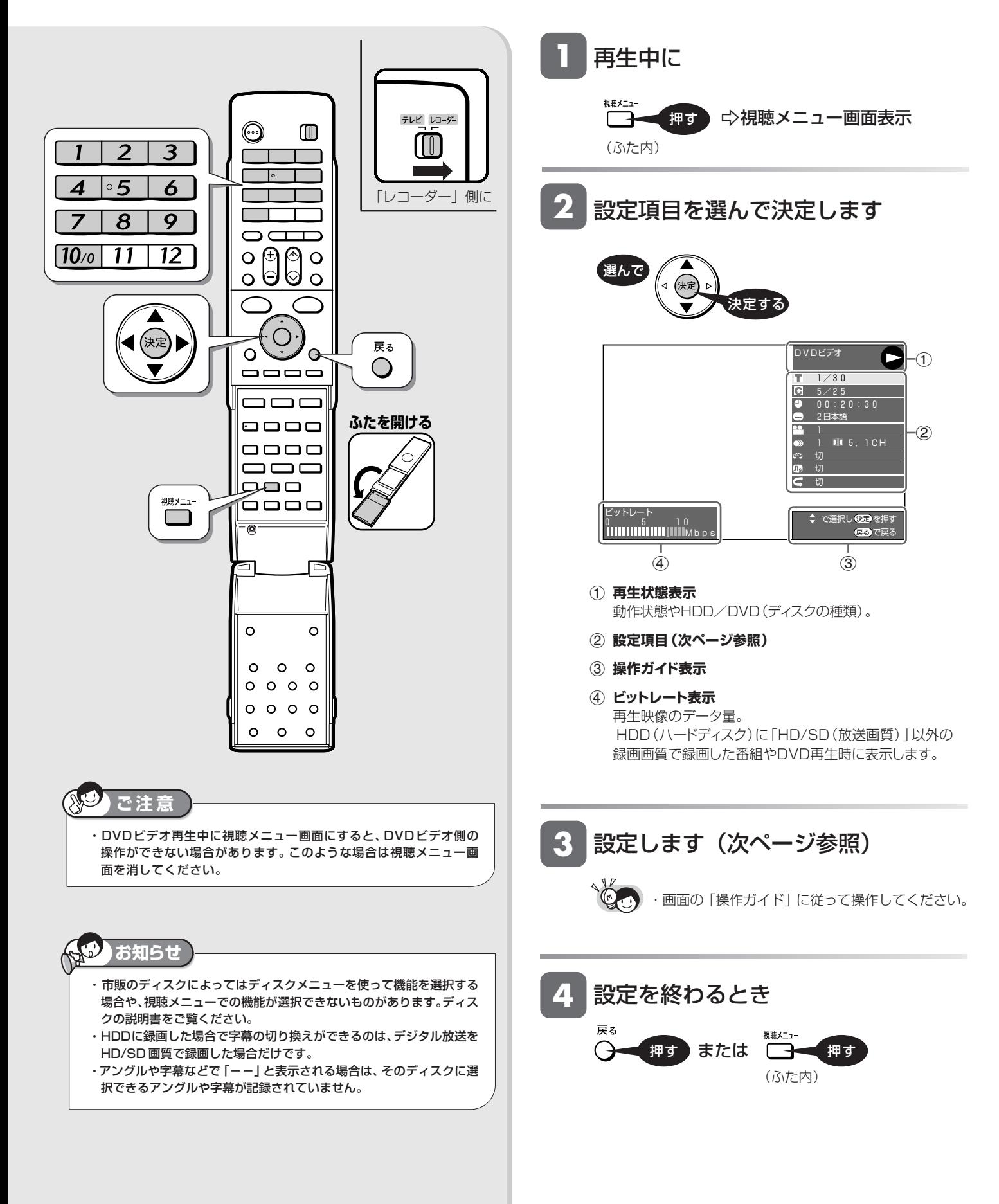

## **■各設定項目について**

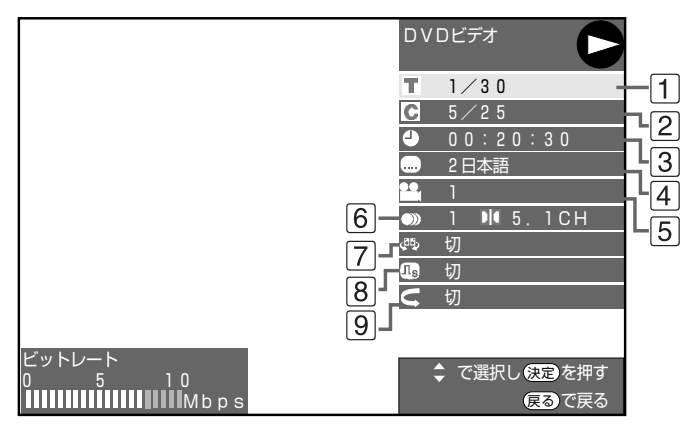

#### ⁄ **タイトル(トラック)選択**

»再生中のタイトル番号(CD再生中はトラック番号)が 表示されます。番号を選択してタイトル (トラック)の 頭出しができます。

#### ¤ **チャプター選択**

» 再生中のチャプター番号が表示されます。番号を選択 してチャプターの頭出しができます。

#### **3 4 再生経過時間**

» ディスクのはじめから現在までの経過時間が表示され ます。時間を指定して頭出しができます。

#### **①「時」「分」「秒」を選びます**

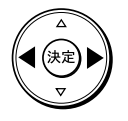

#### **②時間を指定します**

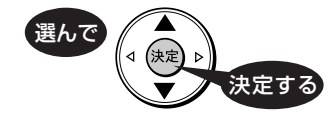

● リモコンの数字ボタン (1)~[10%]) で時間を指定 することもできます。

#### **4 ● 字幕言語切換**

» 現在選ばれている字幕の種類が表示されます。 他の言語でも字幕が収録されている場合は、お好みの 言語に切り換えられます。

#### fi **アングル番号/映像切換**

- » 現在選ばれているアングルの番号が表示されます。 複数のアングルが収録されている映像の場合は、アン グルを切り換えて楽しめます。
- ●「アングルマーク表示」(183ページ)設定により、ア ングルが記録されているシーンで画面右下にアングル マーク「 ■」を表示させるように設定することができ ます。

#### fl **音声表示切換**

● 現在選ばれている音声の種類が表示されます。 吹き替え音声や二重音声が収録されている場合は、音 声を切り換えて楽しめます。

#### ‡ **ドルビーバーチャルサラウンド入/切設定**

» ステレオタイプ(2ch)のテレビやオーディオ機器とア ナログ接続して、サラウンド音声を楽しむ機能です。

#### ° **デジタルスーパーピクチャー入/切設定**

● 映像の細かな部分や輪郭を強調してくっきりとさせる ことができます。3 段階のレベルで設定できます。

#### **①「入」を選びます**

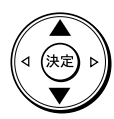

#### **②レベルを設定します**

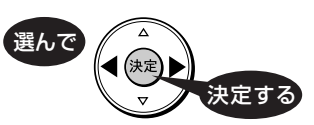

- ●「切」にするときは (•⊙•) で「切」を選びます。
- » 細かい映像などで、よりくっきりした映像を楽しみた いときは、(·O·)を押してシャープな映像に調整します。

#### · **リピート再生**

●再生中のタイトル(チャプター)を繰り返し再生した り、部分的に繰り返し再生することができます。(**94** ページ)

### **メ モ**

#### ドルビーバーチャルサラウンドについて

- »デジタル接続をしていても、次のような場合にはドル ビーバーチャルサラウンドがはたらきます。
	- DVD のリニア PCM 音声を再生したとき。
	- ∫「デジタル音声出力設定」(**182**ページ)を「PCM」に設 定した状態で、ドルビーデジタル音声を再生したとき
- »ドルビーバーチャルサラウンドは下記の状態のときは はたらきません。
	- ∫「DVD音声出力レベル」(**182**ページ)が「シフト」に設 定してあるとき
	- VR フォーマットのDVD-RW/-Rで二ヶ国語 (二重音声) 放送を録画したディスク
	- カラオケディスクのマルチカラオケ音声や、96kHz/24 ビットリニア PCM 音声、DTS 音声
- ●ドルビーバーチャルサラウンドを「入 | の状態でモノ ラル記録した音声を再生すると、音声が小さくなるな ど聞きにくい場合があります。そのようなときは、 「切」にしてお楽しみください。
- ●ドルビーバーチャルサラウンドを「入|にして再生中、 音声が正常に聞こえない場合は「切」にしてください。

本機のドルビーバーチャルサラウンドは、スペシャライザー方式※ を採用しています。 ※|スペシャライザーJは、デスバー・プロタクツ社とのライセン<br>- ス契約に基づき製造されています。Spatializer® N-2-2™と ■は、デスパー・プロダクツ社の商標です。

じ め に VHS の基本操作

**HDD HD HDD VR DVD-RW** VR **HDD SD** XP SP LP EP **DVD-RW** ビデオ **DVD-R** VR **DVD-R** ビデオ 市販の **DVD** ビデオ

音楽用 **CD** ビデオ **CD** **VHS** テープ

# **VHS テープの入れかた・取り出しかた**

ここでは、VHS テープの入れかたと取り出しかたの操作について説明します。

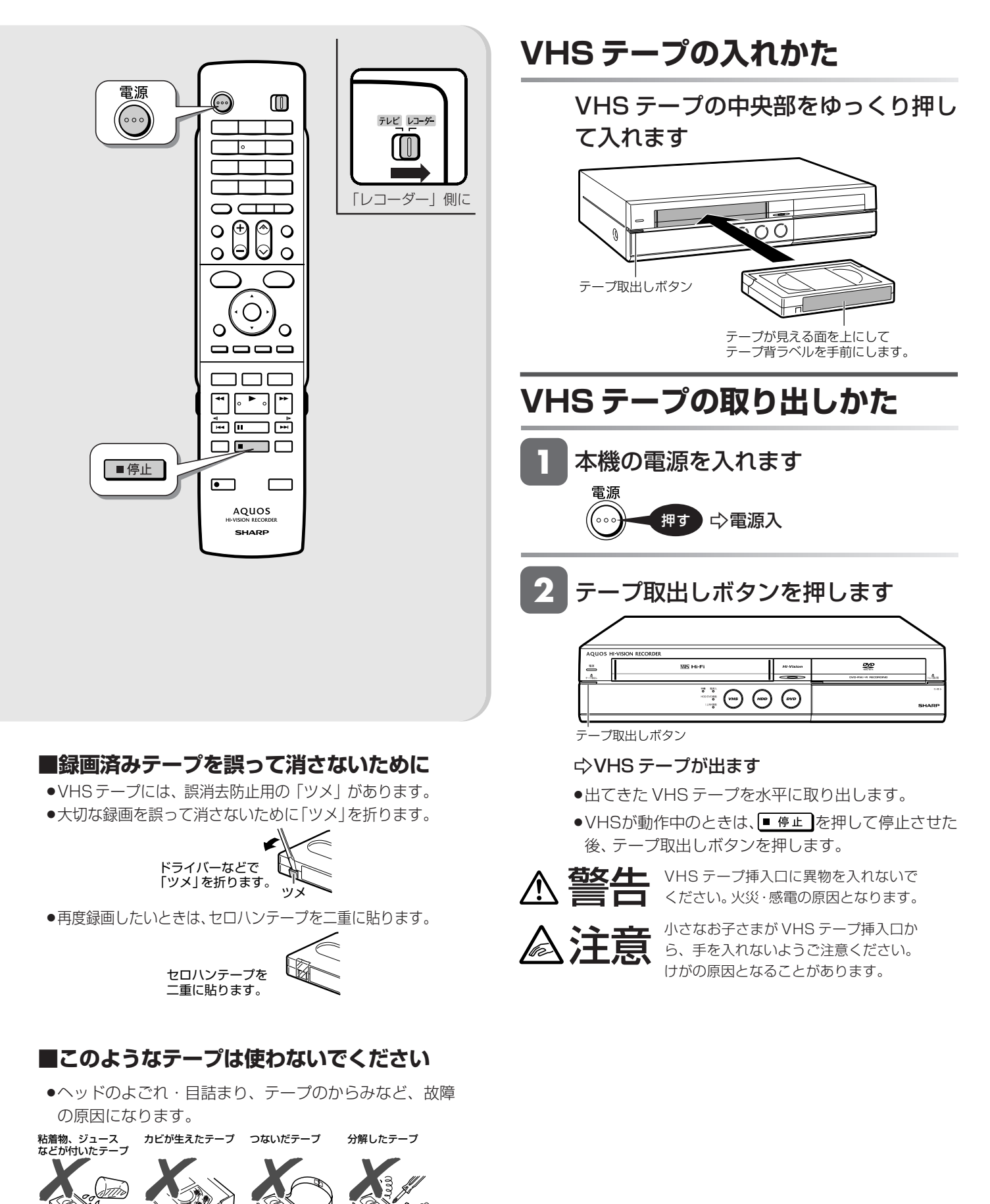

VHS の基本操作 **HDD HD HDD VR DVD-RW** VR **DVD-R** VR 音楽用 **CD VHS DVD** ビデオ テープ **HDD SD** XP SP LP EP **DVD-RW** ビデオ **DVD-R** ビデオ ビデオ **CD VHS テープに録画する準備をする** ここでは、録画をする前に必要な操作や機能について説明します。 VHS テープのカウンター表示や残時間表示は、本体表示部で確認することができます。 **VHSのカウンターをゼロに戻すときは**  $^{\rm \textregistered}$ 本体表示部にカウンターが表示されて テレビ レコーダー **1** いることを確認します  $[[[]]$ 再生中の本体表示部(カウンター表示) 「レコーダー」側に  $\bigcap$  c *1:2 3:*45  $\overset{\circ}{\circ} \overset{\circ}{\circ}$  $\begin{matrix} \circledR \ \circledR \end{matrix}$  $\Omega$  $\Omega$ **2** カウンターをリセットします  $\Omega$  $\Omega$ 馈 押す oooo (ふた内) 300 -カウンターがリセットされ、ゼロ「0:00:00」 یا ہے ایا になります。 ந் நாட்  $\Box$  $\Box$ **VHS テープの残量を確認したいときは**  $\bullet$  $\Box$ **ふたを開ける**  ъè ● リモコンふた内の VHS を押した後、リモコンふた内 0000 の $\begin{CD} \text{D}_{\text{total}}\equiv\text{D}_{\text{total}}\in\text{D}_{\text{total}}\end{CD}$ を何回か押します。本体表示部にテープ残量 0000 レコーダー用 が表示されます。  $\blacksquare$  $\blacksquare$  $VHS$  $\Box$ ooog  $E \subseteq E$ R ▐▁▁▁▌<br><sub>≭体表示(VH</sub> **お知らせ**  ・VHS テープを入れると、カウンターはリセットされます。 ・録画していない部分では、カウンターの数字は変わりません。 **VHSモードへの切り換えについて** ・「0:00:00」の位置より前にVHS テープを巻き戻すと、「-」(マイ ナス)表示が出ます。 <mark>1</mark> テレビと本機の準備をします ● 31ページ **テープ残量について** ・VHS テープが入っていないときや計算中、または計算ができないとき は、残量時間は表示されません。 ・テープ残量は、選択している録画画質「SP(標準)/ EP(3 倍)」に 合わせてテープ残量時間を計算し、表示します。 **2** VHS モードを選びます ・録画中にテープ残り時間が約5分になると本体表示部は残量表示に変わ ります。  $VHS$ 押す ・テープ残量は目安としてお使いください。T-30、T-60、T-90、T-120 以外のテープやテープの種類によっては、正しい表示をしないことがあ (ふた内) ります。 ●本体の (wms)モード選択ボタンでも選べます。 ・早送り/巻戻し中は、多少誤差が大きくなる場合があります。 ・VHS-C、S-VHS-Cテープをカセットアダプターで使用したときは、残 量が正しく表示されない場合があります。 ・残量表示に切り換えると自動的にテープの早送り/巻き戻しが始まり、 残量計測が行われる場合があります。計測が終わると、残量が表示され ます。 ်ေ္ (၁ (၁ (၁ VHSモード選択ボタン -VHS モード選択ボタンが点灯します。

»HDD/DVDの録画中(予約録画中)、タイムシフト視 聴中、再生中、電子番組表やスタートメニューを表示 させているときは、VHSモードに切り換わりません。

**101**

と は

設 定 基 設 定 こ

設 定

じ め に

再

V H S テ ー プ

ビ

フ

VHS への録画

**HDD HD HDD VR DVD-RW** VR **HDD SD** XP SP LP EP **DVD-RW** ビデオ **DVD-R** VR **DVD-R** ビデオ 音楽用 **CD** ビデオ **CD** **VHS** テープ

**DVD** ビデオ

# **今見ている番組を VHS テープに録画する**

ここでは、視聴中の番組をビデオに録画する操作について説明します。録画を始める前に、**100** ~ **101** ページの説 明をお読みください。

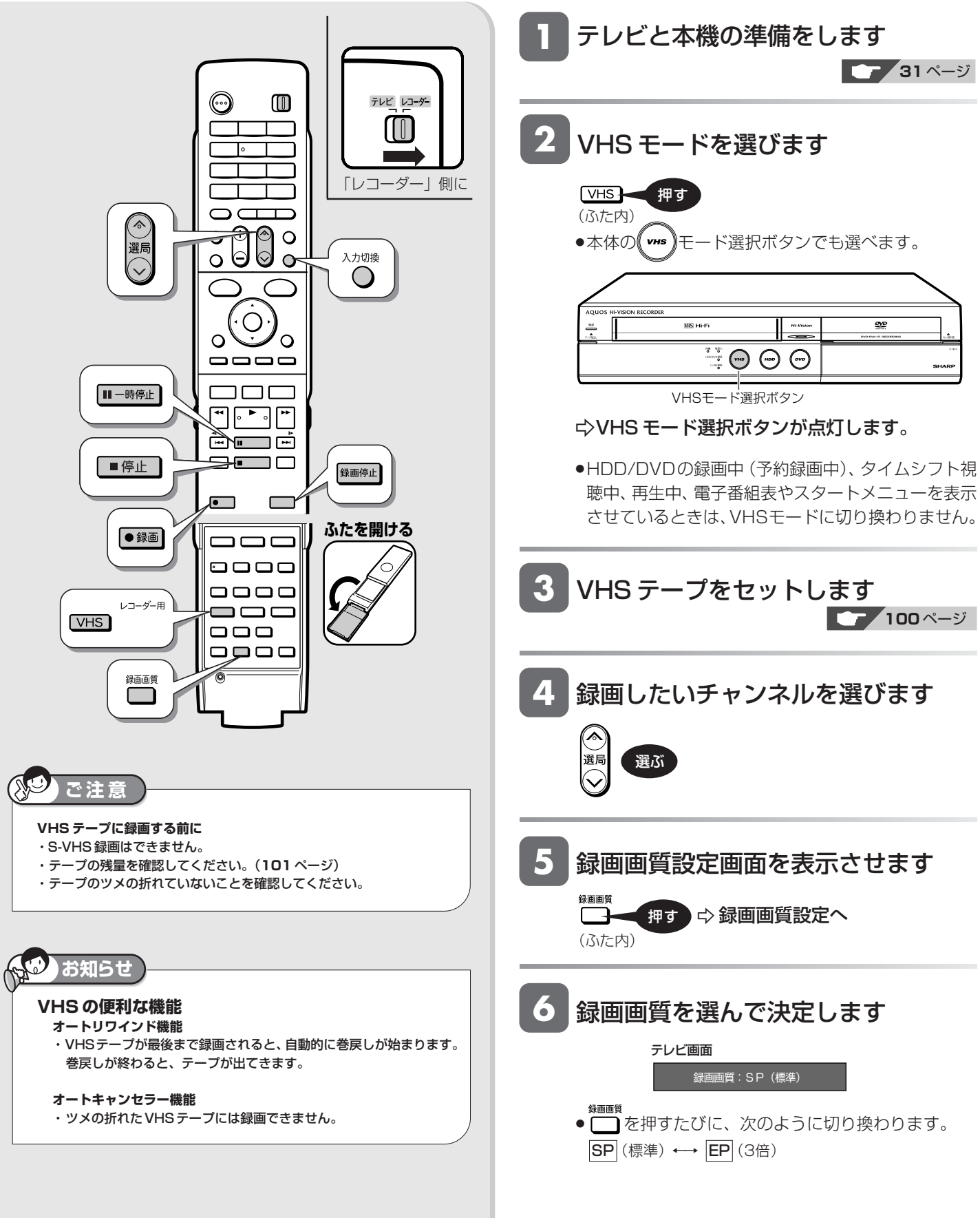

ビ

フ

### 今見ている番組を VHS テープに録画する

# **7** 録画を始めます

●録画 - 押す ☆ 録画開始

-本体の VHSモード選択ボタンが赤色に点灯し ます。

»テレビの電源を切っても、録画に影響はありません。

録画を一時停止する場合は

#### Ⅲ一時停止 一押す

#### » もう一度押すと解除されます。

»一時停止を5分以上続けると、VHSテープやビデオ ヘッド保護のため、自動的に停止します。

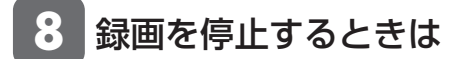

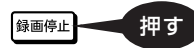

- ■ 停止 を押しても、録画停止できます。
- »VHS テープを取り出すときは、録画を停止させてか ら取り出してください。

#### **■録画画質と録画時間について**

- »VHSの録画画質には2つの画質があります。SP(標準)と EP(3 倍)です。
- »EP(3倍)は、録画の画質がSP(標準)よりも劣りますが、 SP (標準)の3倍の時間ぶん、録画できます。
- »録画画質とテープの種類によって、録画できる時間は異な ります。

#### **「T-120」テープの録画可能時間**

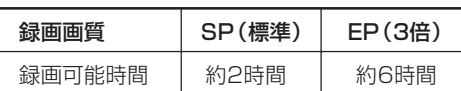

### **お知らせ**

- ・デジタル放送などの16:9映像をVHSテープに録画したときは、上下 に黒帯の付いた(レターボックス)映像が記録されます。
- 放送によっては、周囲が黒帯となることがあります。 ・二重音声やマルチ音声のデジタル放送を録画したとき記録される音声は、 選択(視聴)している音声です。
- ・VHS テープへの予約録画はできません。
- 予約録画したいときは、HDD(ハードディスク)またはDVDディスク で行ってください。
- ·VHSテープに録画しているとき、HDD(ハードディスク)やDVDの 予約録画時間になると、VHS テープの録画が停止し、予約録画が実行 されます。

#### **S 映像入力端子について**

・本機に内蔵している VHS ビデオは、S-VHS タイプではありません。 S映像入力端子に入力された外部機器のS 映像信号は、S-VHS の解像 度で録画できません。

#### **VHS テープに放送を録画するときは**

- ・S映像・映像コードを使用してテレビと接続しているときは、画面表示 も録画されます。HDMIケーブル(19ピン/市販品)またはD映像ケー ブル(市販品)を使用して接続することをおすすめします。
- ・画面表示を消してから録画してください。

## **メ モ**

#### **外部機器から VHS テープに録画するとき**

・本機の入力端子につないだ機器から録画するときは、手順 **4** でリモ コンの を押して「L1(外部入力)」を選びます。接続方法などは、 「ビデオカメラやビデオデッキから録画する」(**72** ~ **73** ページ)をご 覧ください。

と は

設 定 基 設 定 こ

設 定 VHS テープの再生

**HDD HD HDD VR DVD-RW** VR **HDD SD** XP SP LP EP **DVD-RW** ビデオ **DVD-R** VR P **DVD-RW** ビデオ DVD-R ビデオ 音楽用 **CD** ビデオ **CD DVD** ビデオ

**VHS** テープ

# **VHS テープを再生する**

ここでは、VHS テープに録画した番組の再生操作について説明します。

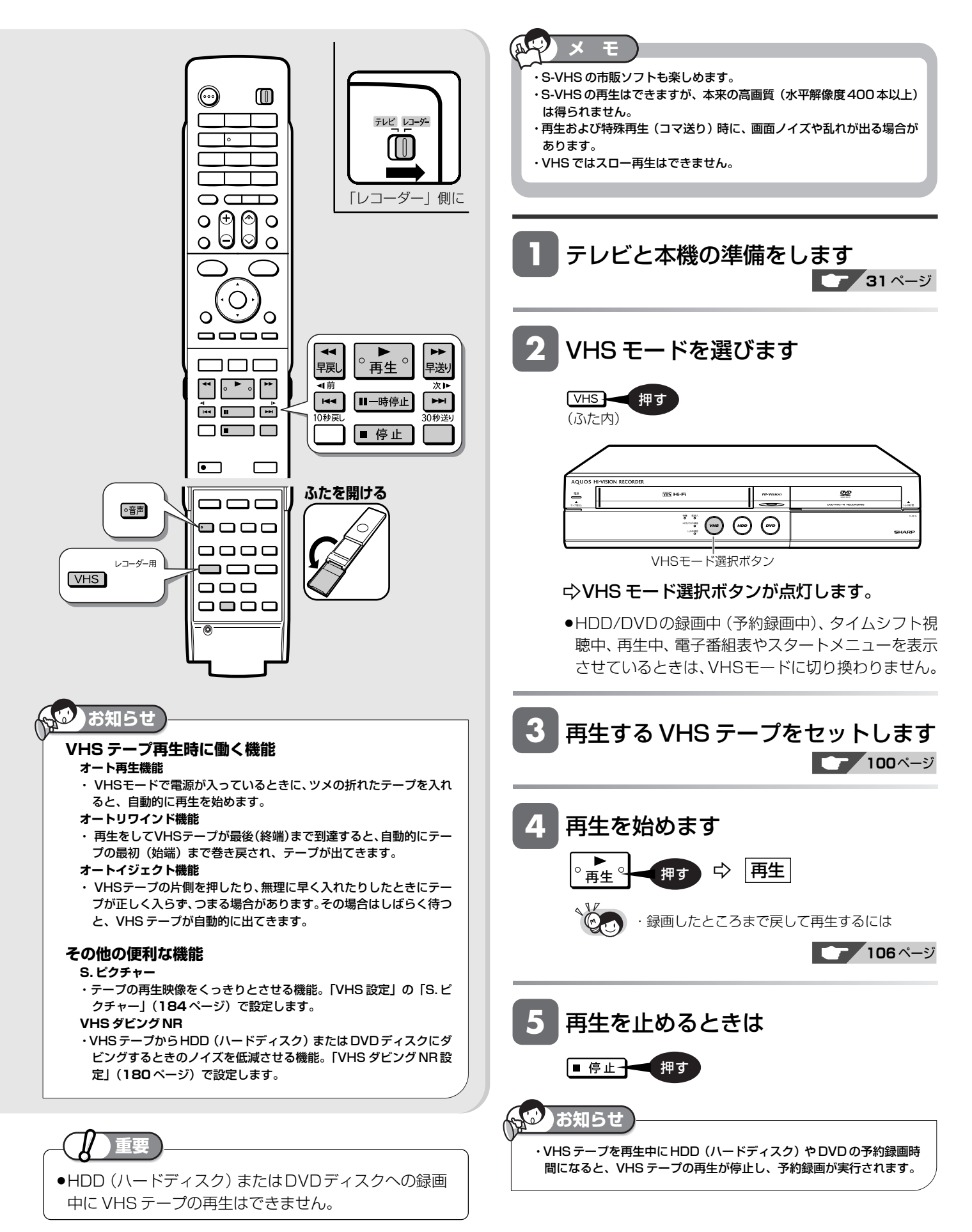

VHS テープを再生する

じ め に

再

V H S テープ

ビ

フ

## **VHS テープを再生したときの 音声を切り換える**

»ステレオや二重音声で記録されたVHSテープや市販のビデオソ フトを再生したとき、音声を切り換えられます。

**1** 再生中に、お好みの音声に切り換えます  $\lfloor U$ -- $U$ ]  $\longrightarrow$   $\lfloor U$ --  $\rfloor$   $\longrightarrow$   $\lfloor$  -- $U$ ]  $\lfloor UU \rfloor$ (左 + 石) (左 つ) (こ 石) (モノラル) »ボタンを押すたびに、本体表示部の音声表示が次のよ うに切り換わります。 ● 御 押す (ふた内)

**お知らせ** 

・トラッキング調整がずれると、音声がモノラル音声に切り換わることが あります。

・他のビデオ機器で録画したVHSテープや市販のビデオソフトなどを再生 したときに、音声が正常に聞こえない場合があります。 リモコンふた内の で声 を押してモノラル音声を選んでください。

#### 再生時の本体表示と音声の出かた (画面に表示は出ません)

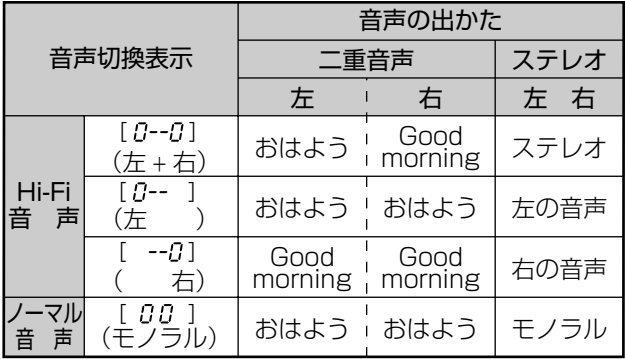

#### 放送受信時の表示について

ステレオ放送や二重音声の番組を受信中にリモコンふた内の を押すと、音声を切り換えられます。

● 二重音声 (二ヶ国語)放送を受信しているときは、次のように音 声を切り換えられます。

主音声 主音声 + 副音声 副音声

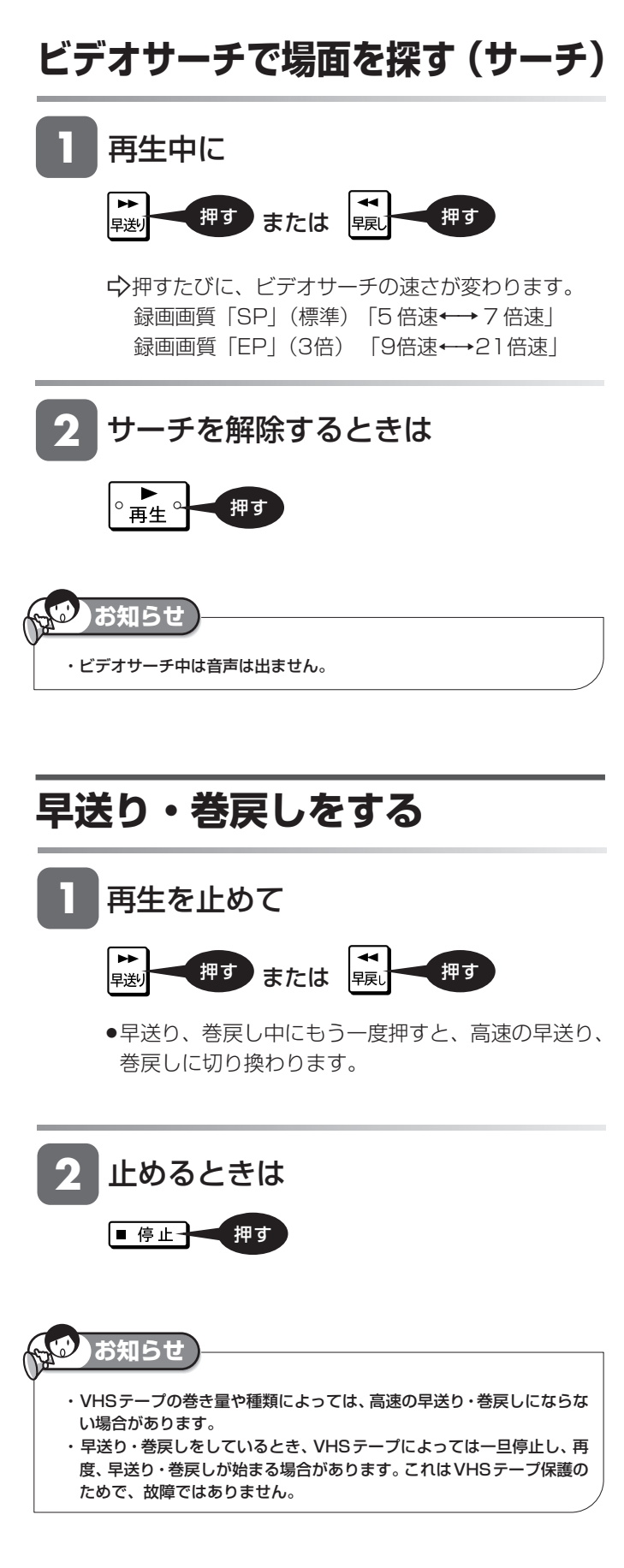

と は

設 定 基 設 定 こ

設 定

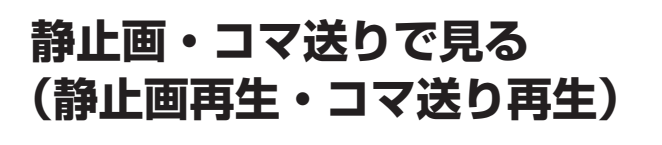

**1** 再生中に

Ⅱ一時停止 押す

-静止画再生になります。

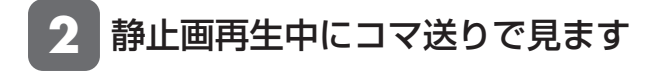

Ⅲ一時停止 一押す

-画面がコマ送りされます。押すたびに1コマずつ進みます。

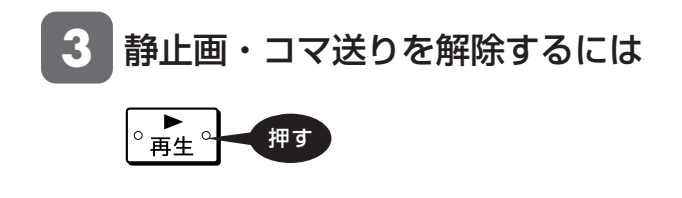

**メ モ** 

- ・音声は出ません。  $\bigcirc$
- ・静止画再生中に映像が上下にゆれるときは、本体の <sub>※</sub> 。<br> がなくなるようにトラッキング調整をしてください。
- ・静止画再生を 5 分間以上続けると、VHS テープやビデオヘッドの保護
- のため、自動的に通常の再生に戻ります。

## **少し先に飛ぶ(30 秒送り)**

**1** 再生中に 押す

**お知らせ** 

-1回押すと、約30秒間の場面を早送り再生します。

●連続して4回まで←■を押して、約2分間の場面 を飛ばせます。

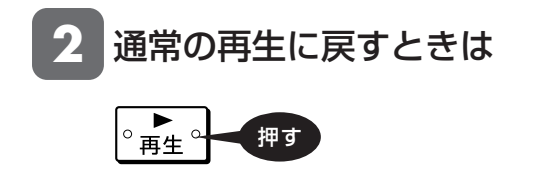

・未録画部分になると、30秒送りは解除されます。 ・30秒送り中は、音声は出ません。

## **VHS テープの頭出しをする**

»複数の番組を録画した VHS テープから、見たい番組をすば やく探せます。

#### 頭出し信号(VISS)について

- ●本機で番組を録画すると、録画の始まり位置に頭出し信号 (VISS)を自動書込みします。この頭出し信号を利用して番 組の最初の部分を探し出し、指定した開始点から自動的に再 生を始めます。
- »VHS モードで停止または再生中に操作してください。

#### **1** 停止または再生中に見たい番組を頭出し します

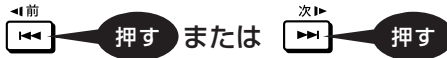

- ●頭出し表示の数字は本体表示部に表示されます。
- トーマ前の番組の頭出しが、トーマ次の番組の頭出しが できます。ボタンを押すたびに、それぞれ最大19番組ま で頭出しができます。
- »頭出しが完了すると、自動的に再生が始まります。

**2** 途中で止めたいときは

■停止→■押す

頭出しのしくみ

»指定された番組まで早送り・巻戻しをして再生を始めます。

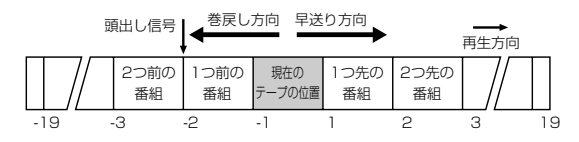

### **お知らせ**

- ・頭出し表示の数字は、信号をとび越すごとに 1 つずつ減ります。
- ・VHSテープの一番最初に記録されている番組は、頭出しできないことも あります。
- ・頭出し位置は多少ズレる場合があります。
- ・頭出し信号の間隔が短い(約 5 分以内)ときは、正しく頭出しできない ことがあります。

### VHS テープを再生する

## **映像の乱れを調整する (トラッキング調整)**

»他のビデオデッキで録画されたVHSテープなどを再生する と、ノイズが出る場合があります。その場合は、手動でトラッ キングを調整し、ノイズを少なくできます。通常は、再生中 のトラッキングは自動調整されます。

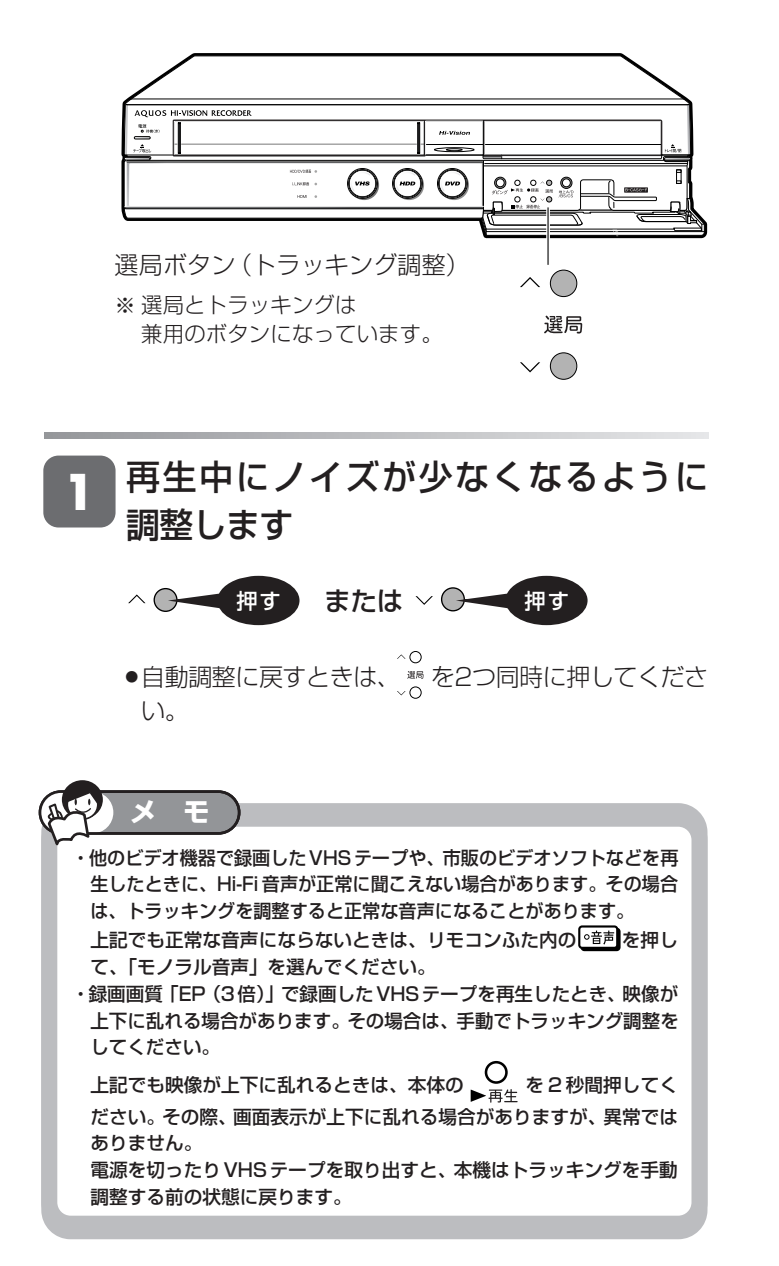

は

# **HDD、DVD の編集のあらまし**

## **●「オリジナル」と「プレイリスト」について**

- ●本機で録画した番組を編集できます。
- 編集のしかたには、 「オリジナル | を編集する方法と、 「プレイリスト | を作って編集する方法の2つがあります。

### **オリジナル**

HDD(ハードディスク)・DVD-RW/-Rディスクに 録画した番組を、「オリジナルのタイトル」と呼びま す。

オリジナルのタイトルを編集すると、記録されてい る映像そのものが変化します。

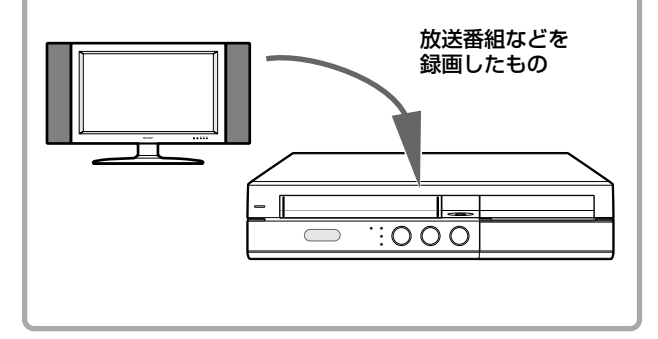

## **プレイリスト**

オリジナルのタイトル(録画した番組)からお気に 入りの映像だけ集めたものを「プレイリスト」と呼 びます。

プレイリストは、オリジナルのタイトルをどのような 順序で再生するか、を記述したものです。そのた め、プレイリストを編集しても記録されている映像 自体(オリジナルのタイトル)に変化はありません。

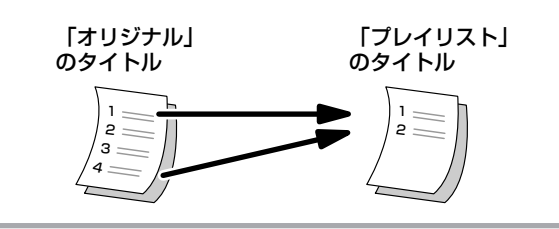

### **● プレイリストを作るには**

● プレイリストを作るには、「タイトルを集めて作る方法」と、「お気に入りのシーンを集めて作る方法 | の2つがあ ります。

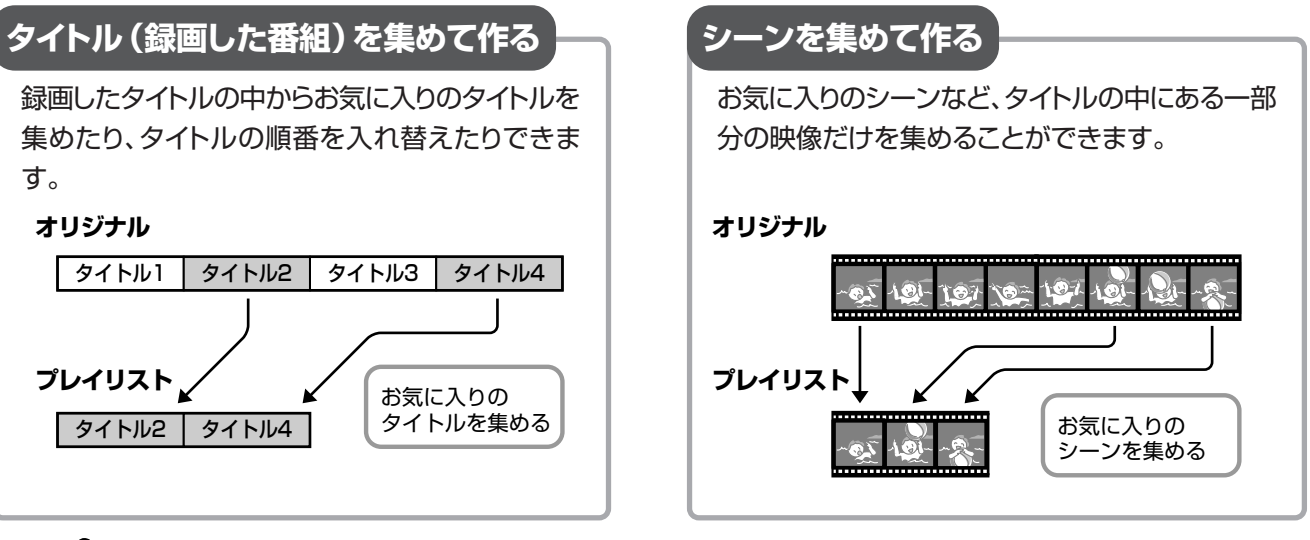

## **重要**

#### 次のタイトルは、編集できません。

- ビデオフォーマットのDVD-RW/-Rに録画したタイトル
- » ファイナライズ処理(**155**ページ)を行ったDVD-R(VRフォー マット)のディスク
- » タイトル保護(**146**ページ)、ディスク保護(**147**ページ)を設定し たディスク内のタイトル
- ダビング予約を設定したタイトル
- » VHSテープ

#### 次のタイトルは、プレイリストが作れません。

- » HDD(ハードディスク)に録画画質「HD/SD(放送画質)」で録画 したタイトル
- » ビデオフォーマットのDVD-RW/-Rに録画したタイトル

#### 編集したあとに、次のようなことがあります。

- チャプターマークの追加やシーン(部分)消去などの編集を行った 場合、編集画面と実際に編集された画面では、多少のズレが発生す る場合があります。
- » 他のDVDレコーダーでフレーム単位の編集をしたディスクを再生 したときは、開始地点、終了地点がずれたり、インデックス画面が 違った画面になる場合があります。
じ め に

再

V

編 集

ビ

フ

編集をする前にお読みください。以下の 2 つの方法があります。

# **オリジナル(録画した番組)を編集する**

録画した番組を「オリジナルのタイトル」と呼びます。オリジナルのタイトルを編集すると、編集後は録画した映像そのものが変化します。

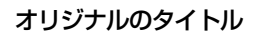

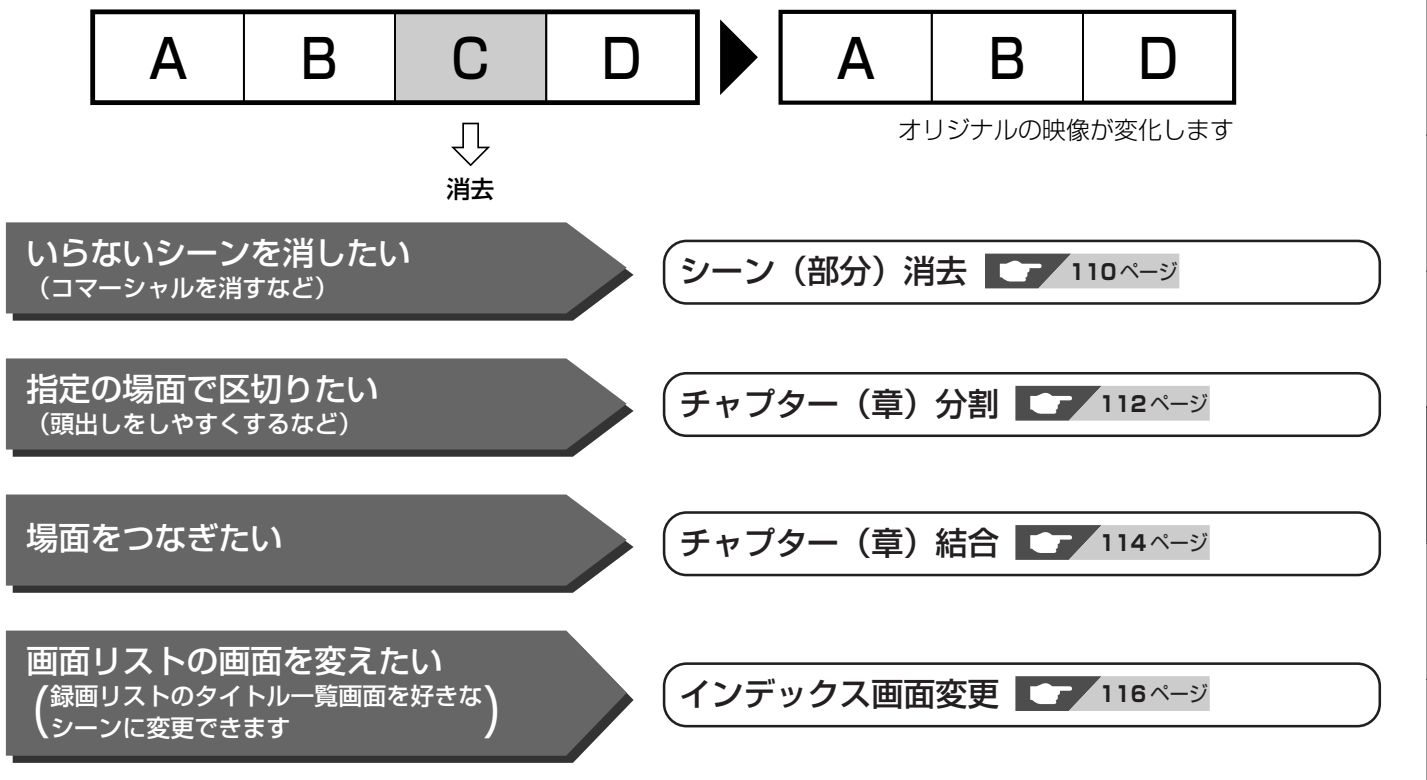

# **プレイリストを作って編集する**

「オリジナルのタイトル」からお気に入りの映像を集めたものを「プレイリスト」と呼びます。プレイリストを作成して編集しても、 オリジナルの映像は変化しません。

オリジナルのタイトル1 A | B | C | D

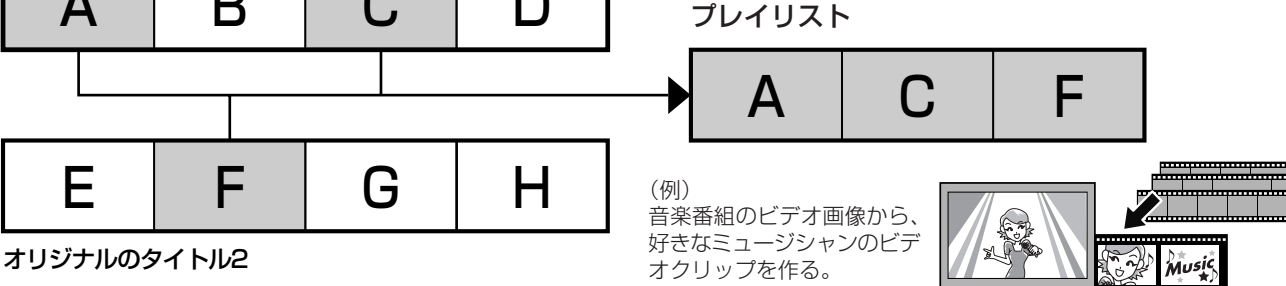

- » 上記の例のように録画したオリジナルのタイトルの中からお気に入りの映像(シーン)を集めてプレイリストを作る方法 と、タイトルを集めてプレイリストを作る方法があります。
- ●オリジナルで編集できる項目(上記参照)に加えて、以下の編集ができます。

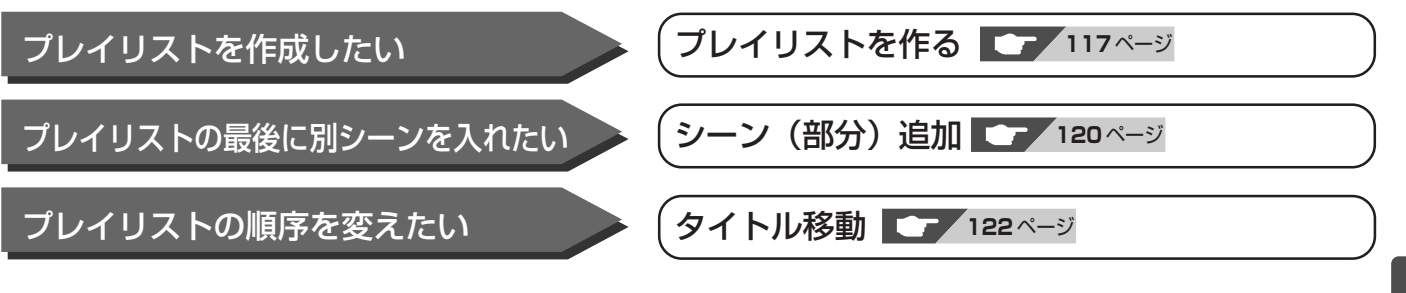

と は

設 定 基 設 定 こ

設 定 **HDD HD HDD VR DVD-RW** VR **DVD-R** VR

**DVD-R** ビデオ

**HDD SD** XP SP LP EP **DVD-RW** ビデオ

音楽用 **CD VHS**

ビデオ **CD**

**DVD** ビデオ

# **必要のないシーン(CMなど)を消去する(シーン消去)**

コマーシャルなど、いらないシーンを消去します。

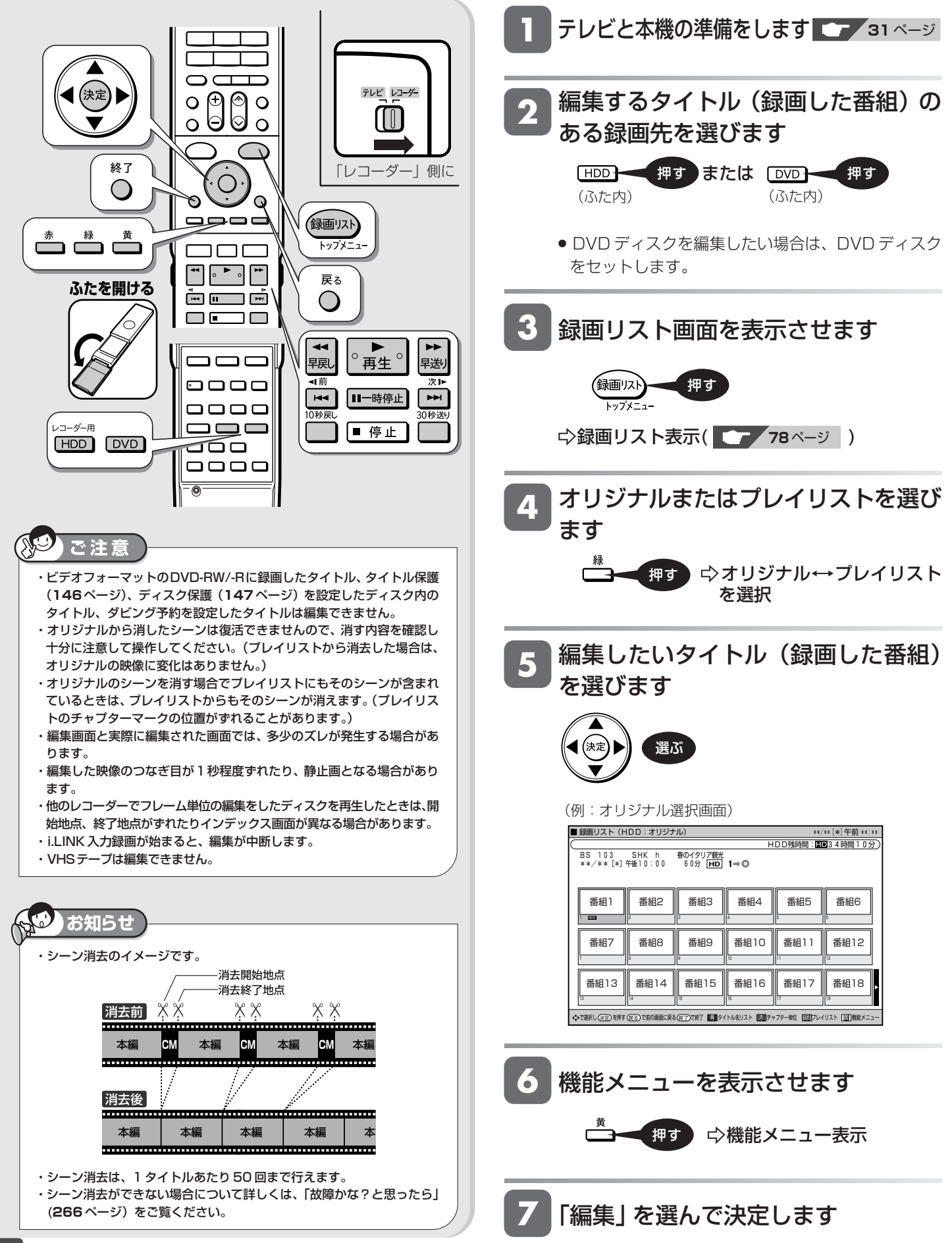

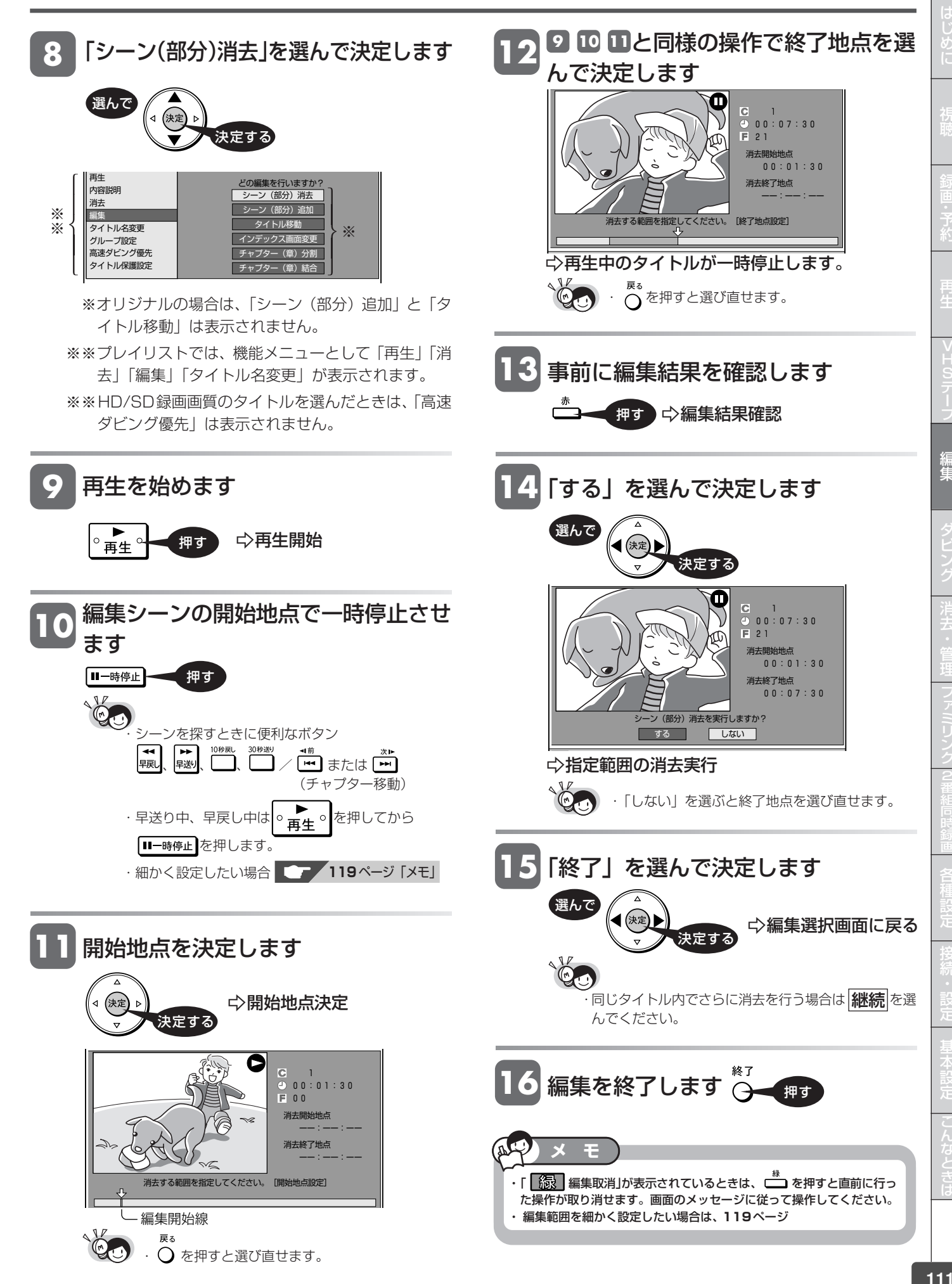

じ め に

再

V

編 集

ビ

フ

編集操作

**HDD HD HDD VR DVD-RW** VR **DVD-R** VR 音楽用 **CD DVD** ビデオ **VHS**

**DVD-R** ビデオ

た操作が取り消せます。画面のメッセージに従って操作してください。

・ 編集範囲を細かく設定したい場合は、**119**ページ

ビデオ **CD**

**HDD SD** XP SP LP EP **DVD-RW** ビデオ

# **タイトルを途中で区切る** (チャプター分割)

検索や編集に便利なようにチャプター(章)マークを追加して分割することができます。

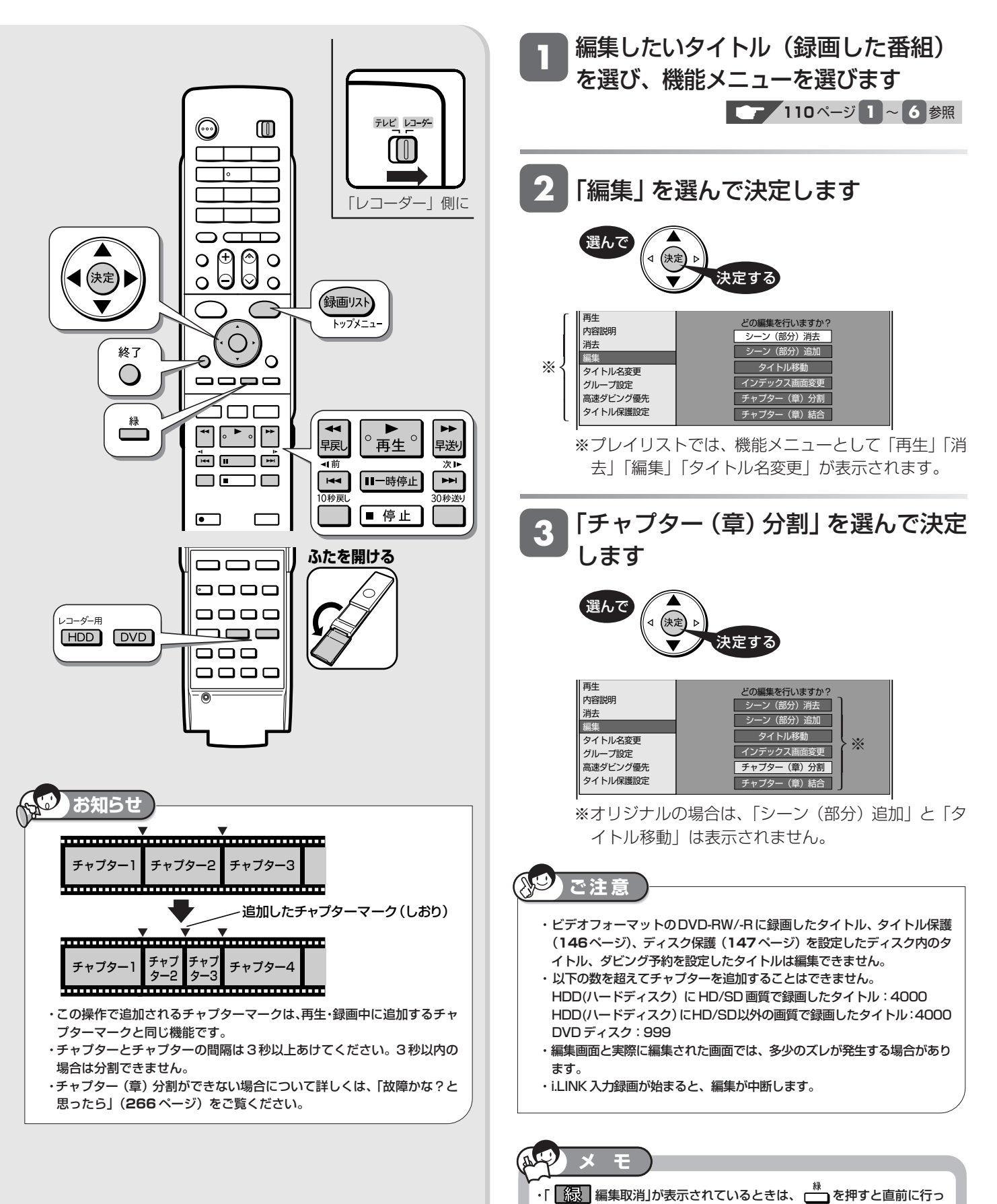

## タイトルを途中で区切る(チャプター分割)

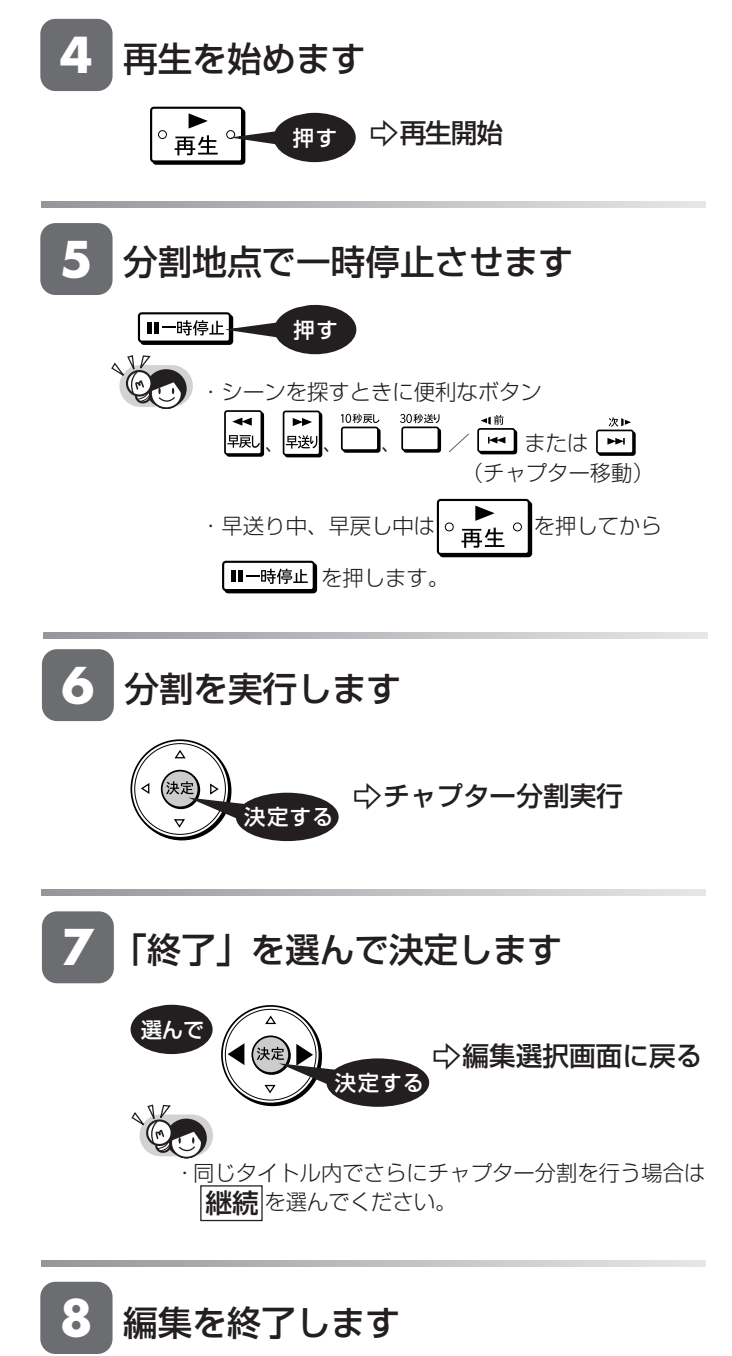

終了 押す  $\Theta$ 

じ め に

は

編集操作

**HDD HD HDD VR DVD-RW** VR **HDD SD** XP SP LP EP **DVD-RW** ビデオ **DVD-R** VR **DVD-R** ビデオ 音楽用 **CD** ビデオ **CD DVD** ビデオ

**VHS**

# チャプター(章)をつなぐ(チャプター結合)

検索や編集に便利なように連続したチャプター(章)をつなぐことができます。

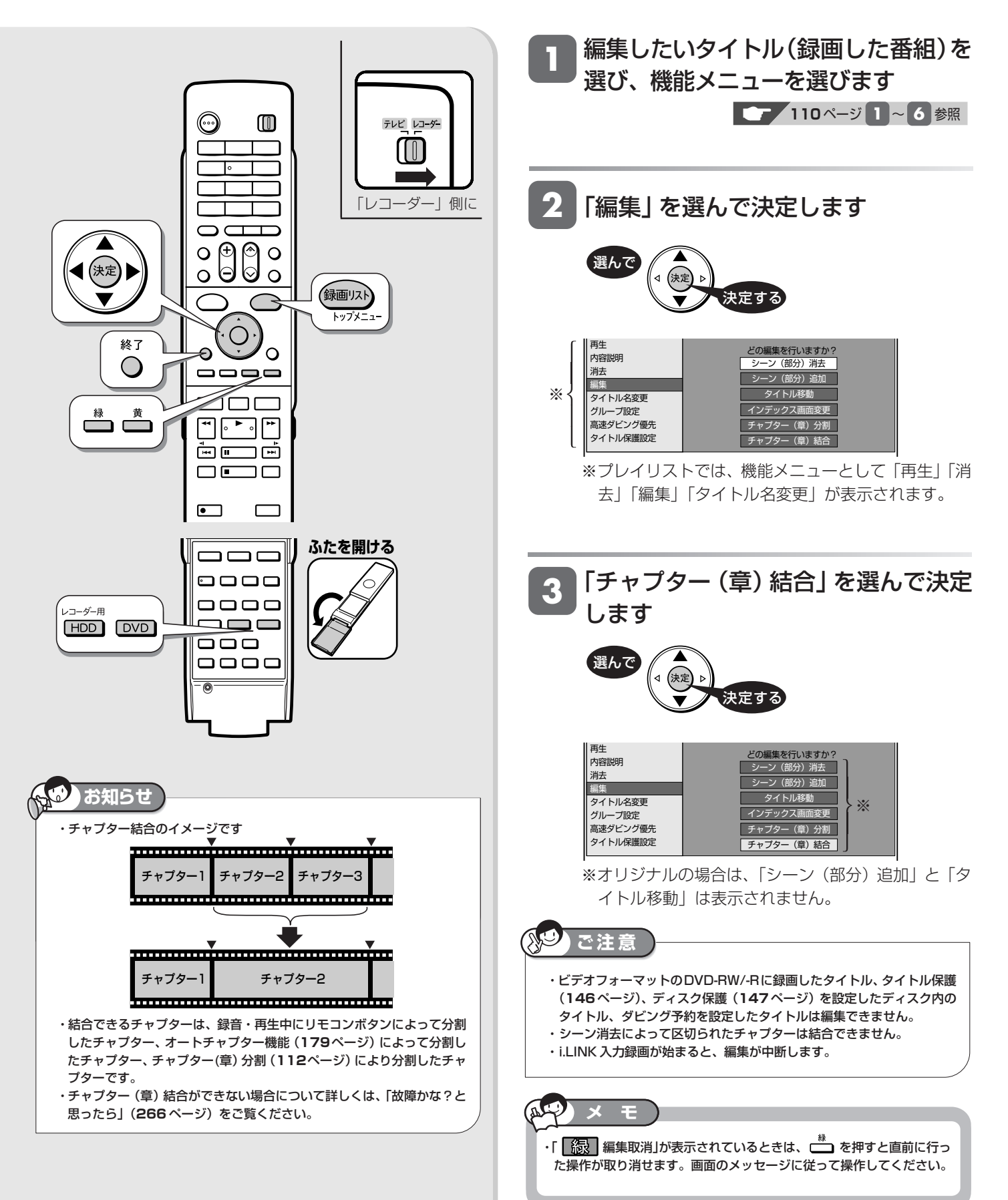

つなぎたいチャプターの1つ目を選ん <mark>4)</mark> つなぎたいチ<br>- で決定します

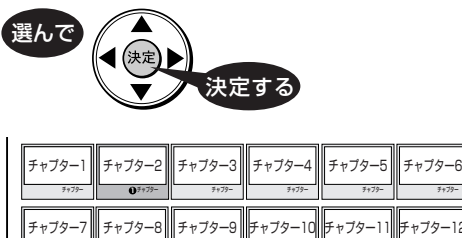

同じように2つ目以降を選んで決定し <mark>5) 同</mark>じように2つ目以<br>ます(10 個まで)

キャプター キャプター キャプター キャプター トップター トップター トップター キャプター キャプター キャプター キャプター キャプター キャプター キャプター

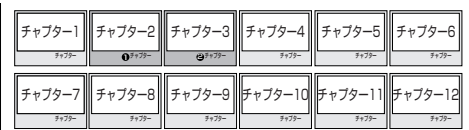

・選択したチャプターには、①②③…と番号が付きます。 - 震派したファファ - には、こここ<br>・キャンセルするときは、もう一度 (魂)を押します。

**6** 結合を実行します

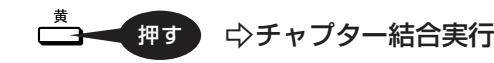

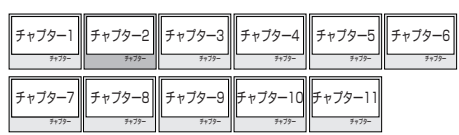

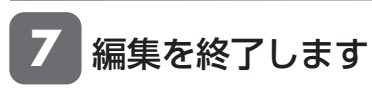

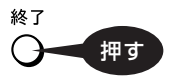

じ め

は

**HDD HD HDD VR DVD-RW** VR **HDD SD** XP SP LP EP **DVD-RW** ビデオ

**DVD-R** VR **DVD-R** ビデオ 音楽用 **CD** ビデオ **CD**

**VHS**

**DVD** ビデオ

**画面リストを好みの画像に変える(インデックス画面変更)**

内容がわかりやすいよう、画面リストの小画面画像(インデックス画面)を変更できます。

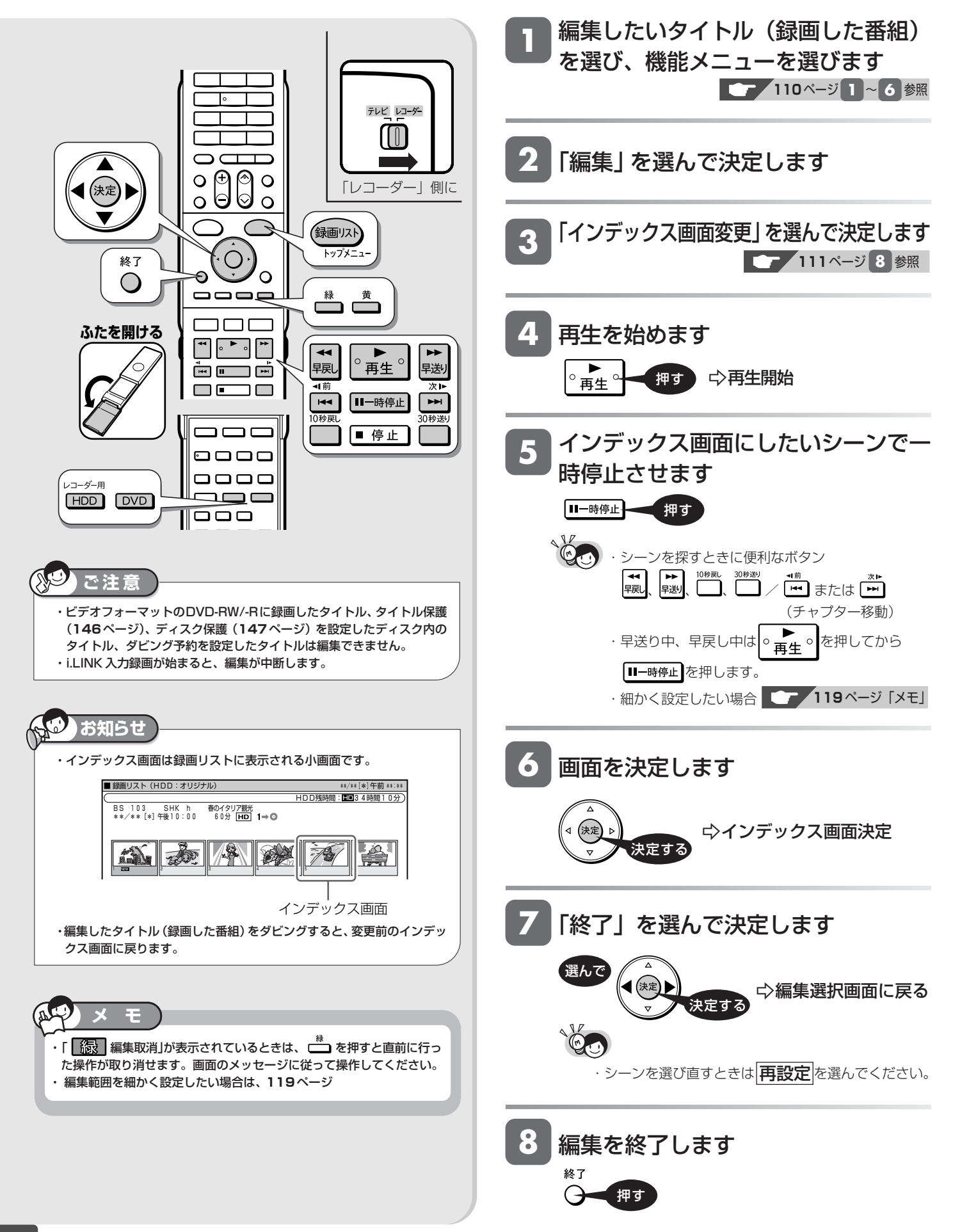

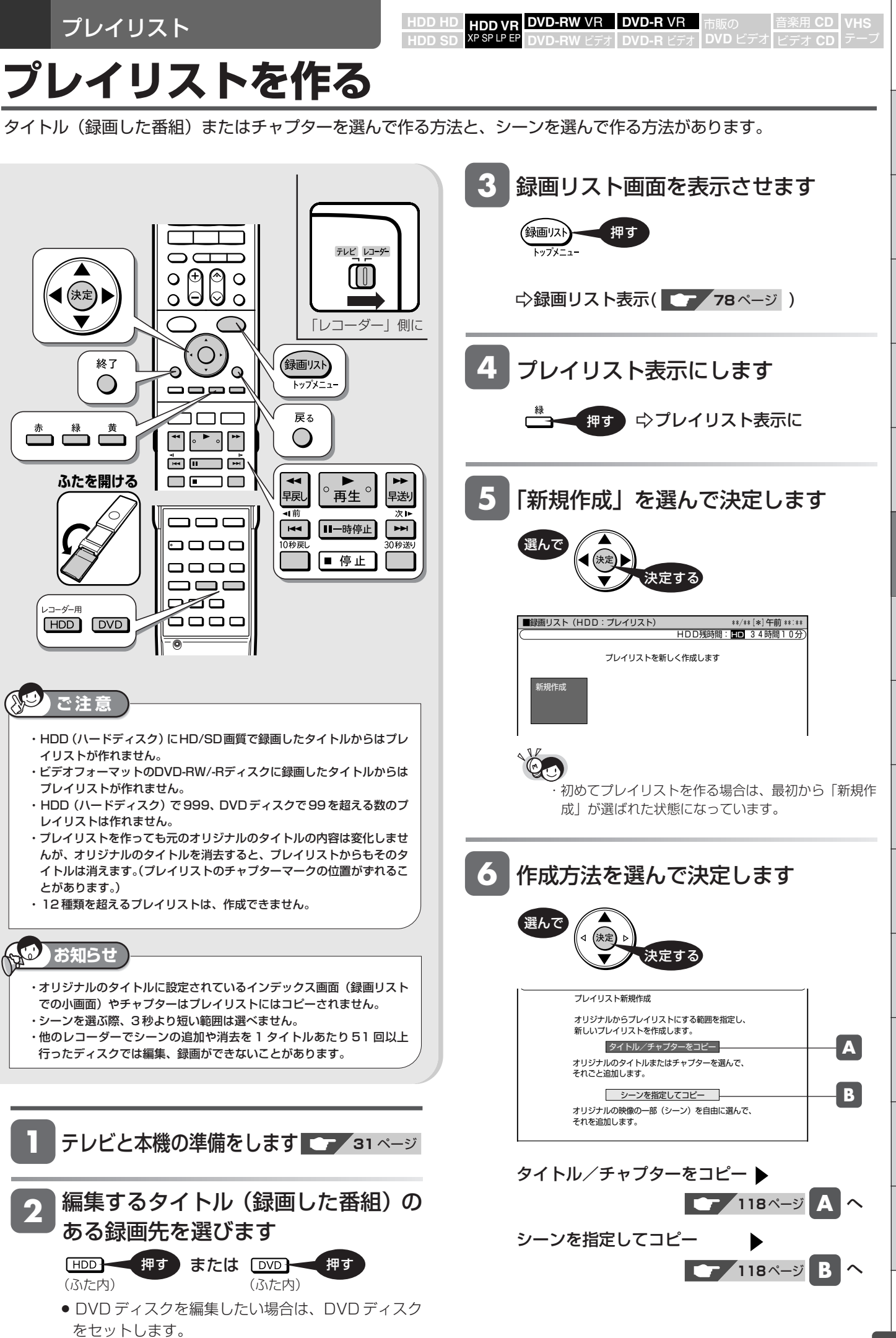

次ページへつづく <mark>()</mark> 117

じ め に

再

V

編 集

ビ

フ

設 定 基 設 定 こ

設 定

> と は

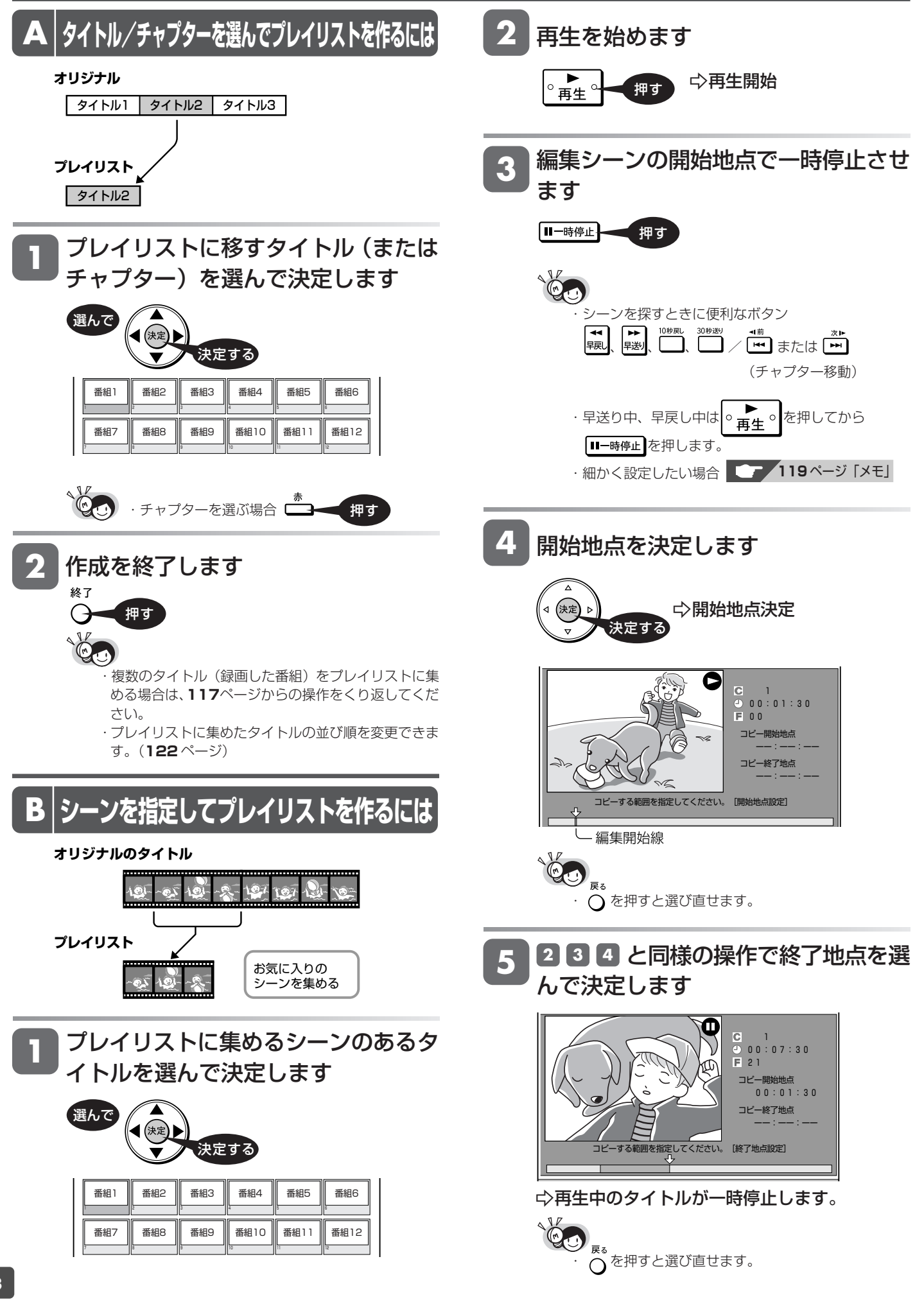

# プレイリストを作る

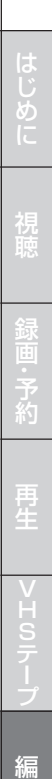

集

設 定 基 設 定 こ

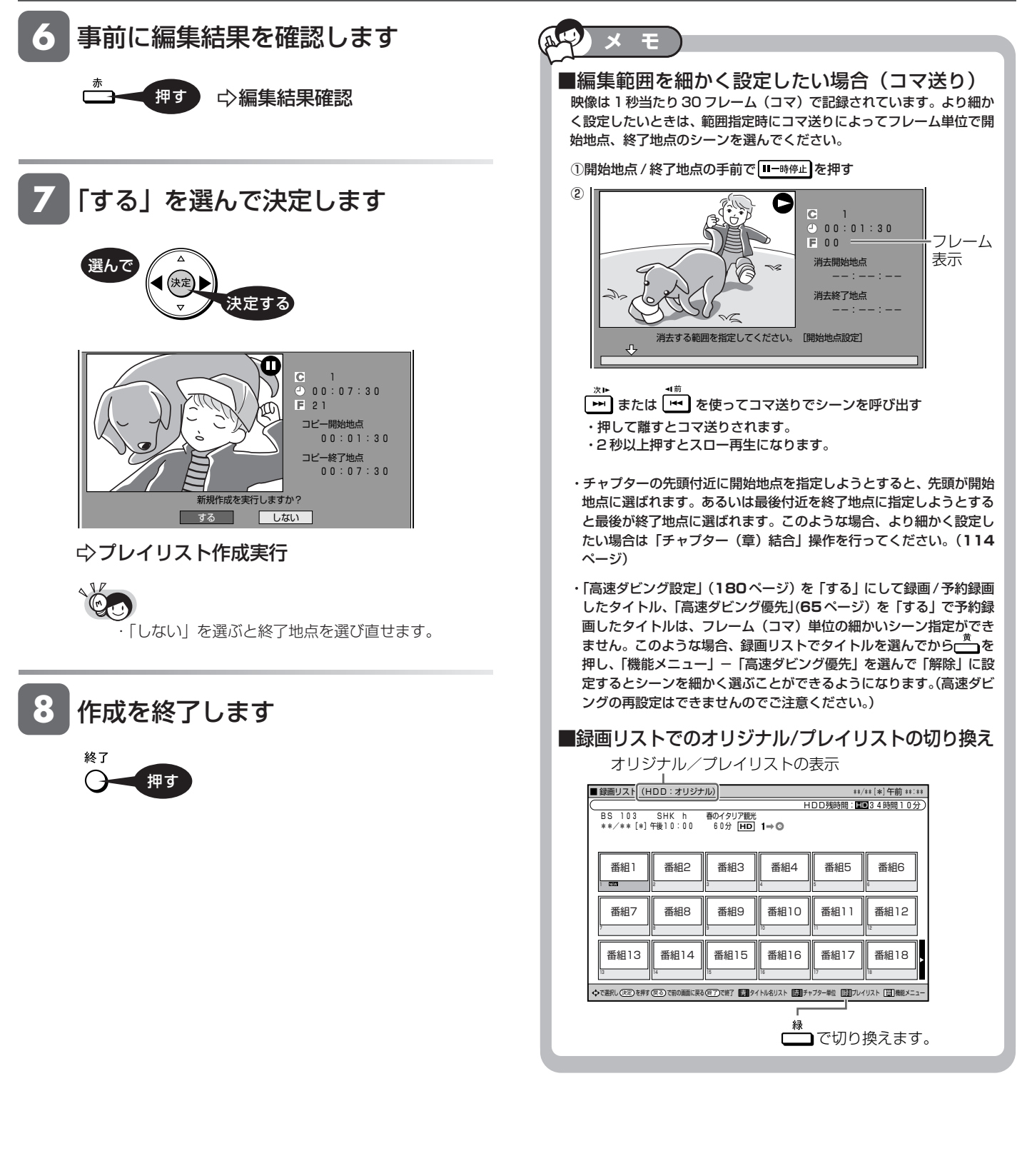

と は **プレイリストにタイトル/シーンを追加する(シーン追加)** プレイリスト **HDD HD HDD VR DVD-RW** VR **HDD SD** XP SP LP EP **DVD-RW** ビデオ **DVD-R** VR **DVD-R** ビデオ ビデオ **CD DVD** ビデオ **VHS**

オリジナルのタイトル(チャプター)、シーンをプレイリストの最後に追加できます。

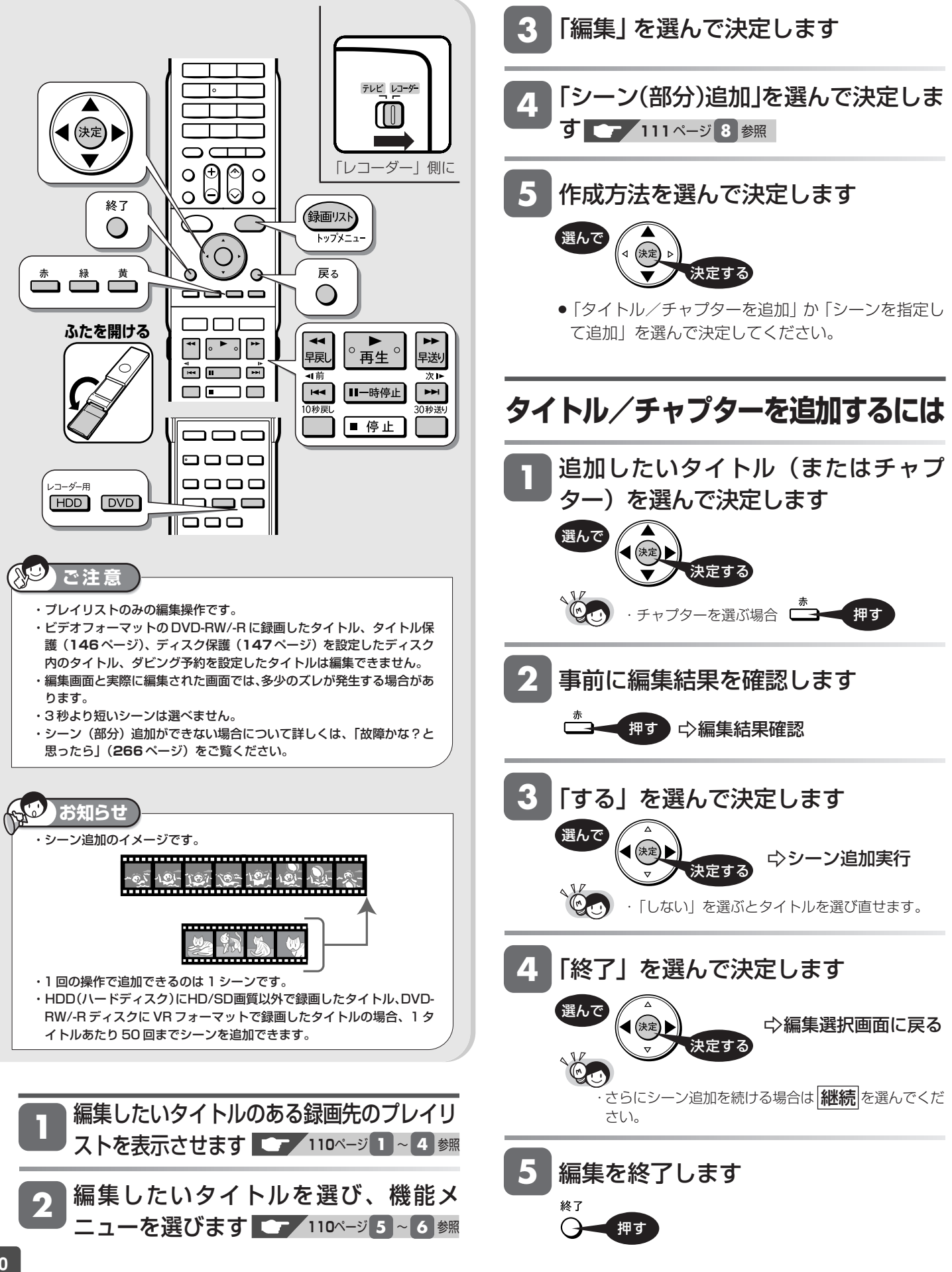

### プレイリストにタイトル/シーンを追加する(シーン追加)

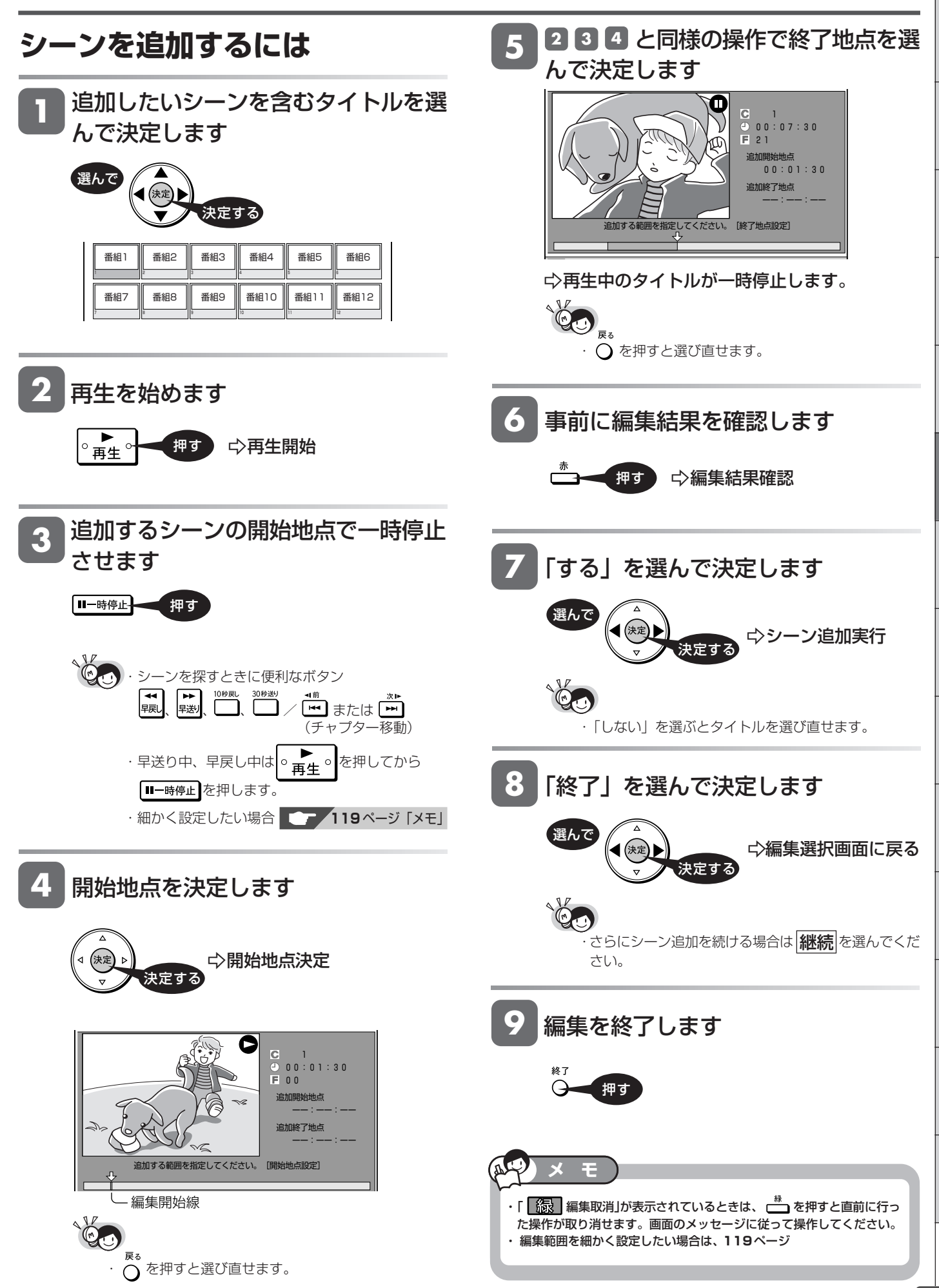

と は

じ め に

再

V

編 集

ビ

フ

設 定 基 設 定 こ

設 定 プレイリスト

**HDD HD HDD VR DVD-RW** VR **DVD-R** VR

**DVD-R** ビデオ

音楽用 **CD** ビデオ **CD**

**VHS**

**DVD** ビデオ

**HDD SD** XP SP LP EP **DVD-RW** ビデオ

# **プレイリストのタイトル順を入れ換える(タイトル移動)**

わかりやすいように、プレイリストのタイトルを好きな順に並べることができます。

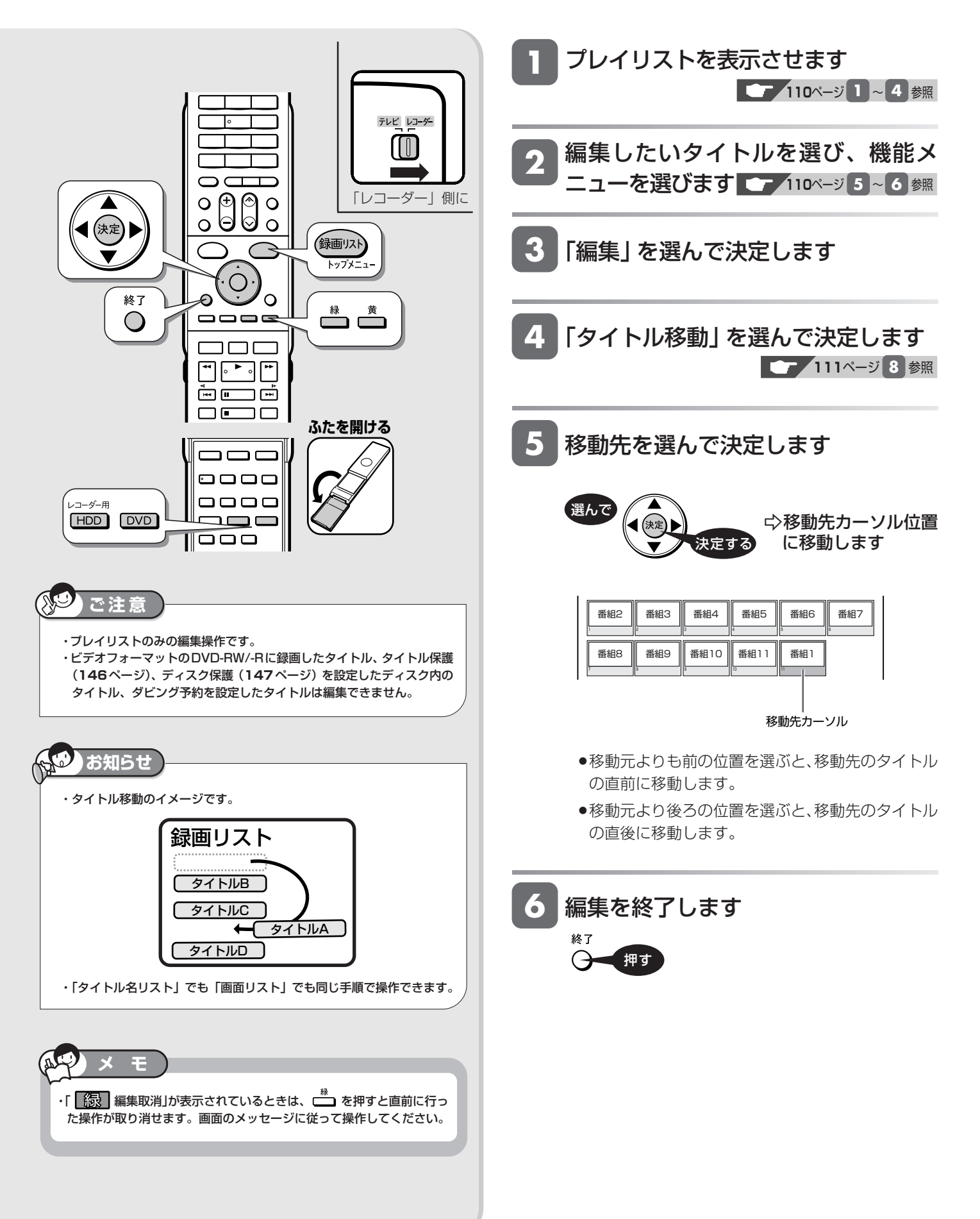

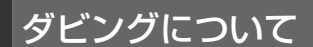

# **ダビングのあらまし**

ダビングしてタイトル(録画した番組)を残すことができます。操作をする前にお読みください。

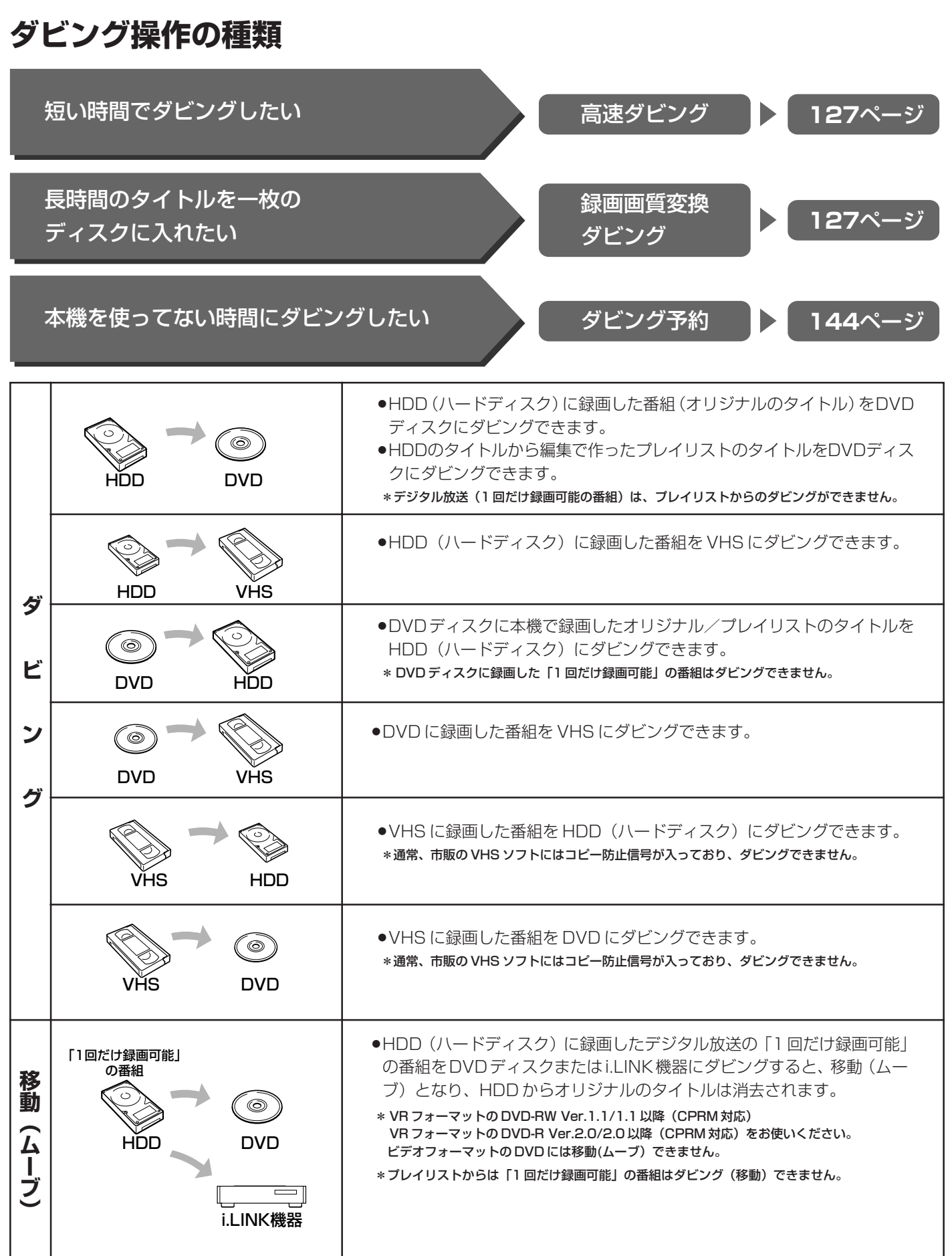

じ め に

再

V

ダ ビ ン グ

フ

設 定 基 設 定 こ

設 定

> と は

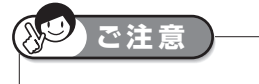

- ・あなたが本機で録画・録音したものは、個人として楽しむなどのほかは、 著作権法上、権利者に無断では使用できません。
- ・ダビングに使えるディスクは DVD-RW ディスクと DVD-R ディスクで す。
- ・本機以外で録画したディスクはダビングできない場合があります。
- ・通常、市販のDVDビデオディスクにはコピー防止信号が入っており、ダ
- ビングできません。

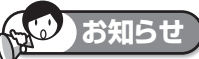

- ・移動(ムーブ)を途中で停止すると、停止したところまでがHDDから消 去されます。
- ・「1 回だけ録画可能」の番組をダビング(移動)したディスクは、CPRM に対応していない DVD プレーヤーでは再生できません。 ・「1回だけ録画可能」の番組をダビング(移動)したDVD-Rディスクを再
- 生できるのは、DVD-R(VRフォーマット)に対応したDVDプレーヤー です。

# **ダビングができる組み合わせ**

## **から HDD → DVD ヘのダビング**

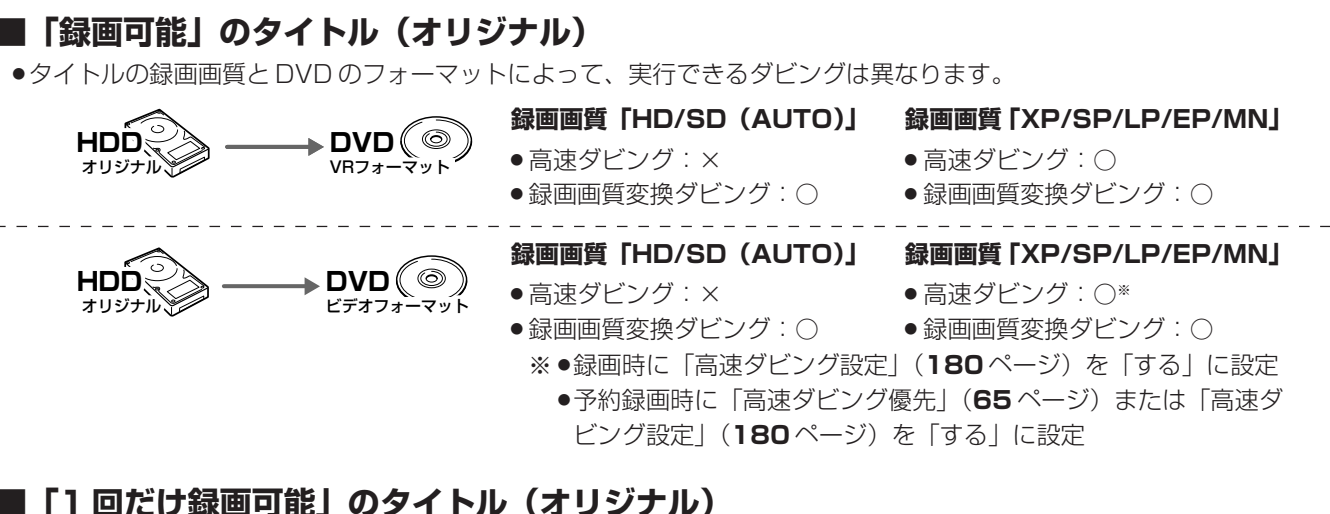

»タイトルの録画画質と DVD のフォーマットによって、実行できるダビングは異なります。

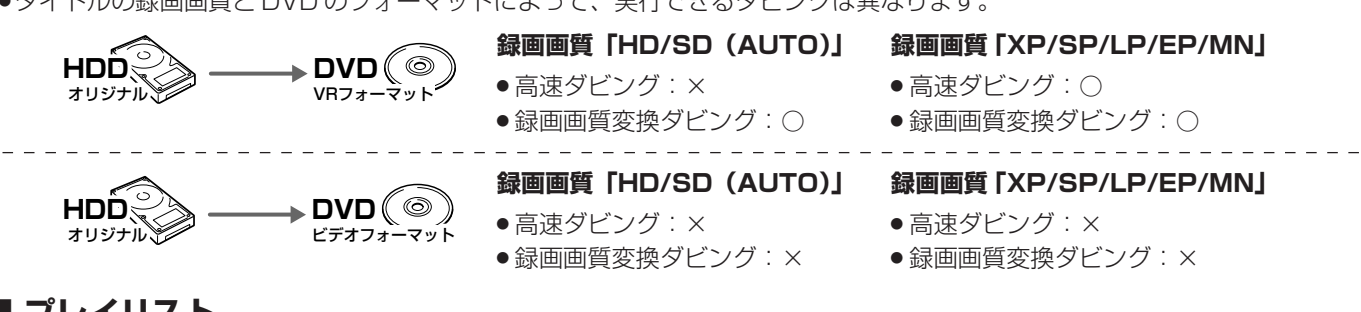

# **■ プレイリスト**

- ●「録画可能」のタイトルのみダビングできます。(「1回だけ録画可能」のタイトルはダビングできません。)
- »DVD のフォーマットによって、実行できるダビングは異なります。
- »HDD に録画画質「HD/SD」で録画したタイトルは、プレイリストが作成できませんので、プレイリストからのダビングはで きません。

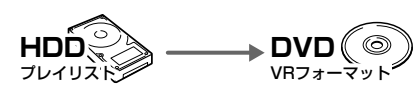

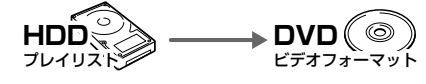

#### **録画画質「XP/SP/LP/EP/MN」**

- 高速ダビング: ○
- » 録画画質変換ダビング:○

#### **録画画質「XP/SP/LP/EP/MN」**

- » 高速ダビング:×
- » 録画画質変換ダビング:○
- »ダビングには、DVD-RW または DVD-R をお使いください。 **重要**

●「1回だけ録画可能 | の番組をHDD (ハードディスク) からDVDにダビングするときは次のディスクをお使いください。 VR フォーマットの DVD-RW [Ver.1.1/1.1 以降 (CPRM 対応)]

VR フォーマットの DVD-R [Ver.2.0/2.0 以降(CPRM 対応)]

## ダビングのあらまし

は め に

再

V H S

集

ダ ビ ン

# **から HDD → VHS ヘのダビング**

- »オリジナルのタイトルまたはプレイリストのタイトルを、録画画質変換ダビングでダビングできます。
- »HDDに録画画質「HD/SD」で録画したタイトルは、プレイリストが作成できませんので、プレイリストからのダビ ングはできません。

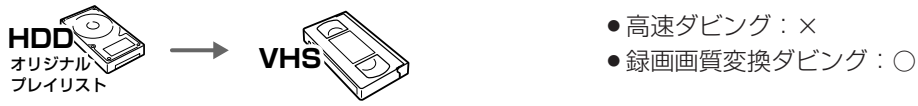

- » 高速ダビング:×
- 

# **から DVD → HDD ヘのダビング**

»「録画可能」のタイトルのみダビングできます。

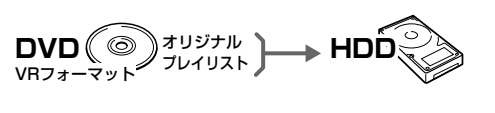

- 高速ダビング:○ ● 録画画質変換ダビング: ○
- **DVD**  オリジナル **HDD**
- » 高速ダビング:× ● 録画画質変換ダビング: ○

**HDD(ハードディスク)** 

「1回だけ録画可能」の番組

ハードディスクに戻せません。

※移された番組は

移される

※

移動(ムーブ)の考え方

**DVDディスク** 

*ー*空になる)

- »DVD-RW/-RからHDD(ハードディスク)へダビングできるのは、本機で録画したディスクです。本機以外で録画したディス クはダビングできない場合があります。
- ●通常、市販の DVD ビデオにはコピー防止信号が入っており、ダビングできません。

## **お知らせ**

ビデオフォーマット

・「1回だけ録画可能」の番組をHDD(ハードディスク)からDVDディスクやi.LINK機器 へダビングしたとき、HDDのタイトルはDVDディスクやi.LINK機器への移動(ムーブ) となり、HDD からは消去されます。

 また、ダビングを途中で停止(中断)したときは、停止したところまでが HDD から消去 されます。再度ダビングを始めたときは、残りの部分が別タイトルとしてダビングされま す。(ただし、中断した地点と再度ダビングを始めた部分は、多少ずれることがあります。) ・「1回だけ録画可能」と「録画可能」が混在しているタイトル(プレイリスト)をHDD に

- 高速ダビングする場合については、「**次のようなときはダビングできません**」(**128** ペー ジ)をご覧ください。
- ·DVDディスクに録画した「1回だけ録画可能」の番組は、ダビング/移動(ムーブ)でき ません。

・「1回だけ録画可能」の番組を本機で録画・ダビングしたディスクは、CPRMに対応してい ないDVDプレーヤーでは再生できません。DVD-Rに録画・ダビングしたディスクを再生 できるのは、DVD-R(VR フォーマット)に対応した DVD プレーヤーです。

## **から DVD → VHS ヘのダビング**

»「録画可能」のタイトルを、録画画質変換ダビングでダビングできます。

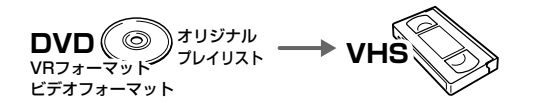

- » 高速ダビング:× ● 録画画質変換ダビング: ○
- ●通常、市販の DVD ビデオにはコピー防止信号が入っており、ダビングできません。

### **から VHS → HDD ヘのダビング**

●「録画可能」のタイトルを、録画画質変換ダビングでダビングできます。

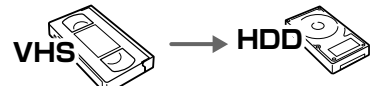

- » 高速ダビング:×
- » 録画画質変換ダビング:○
- ●通常、市販の VHS ソフトにはコピー防止信号が入っており、ダビングできません。
- »VHS テープにダビングした「1 回だけ録画可能」のタイトルは、HDD または DVD にダビングできません。

# **から VHS → DVD ヘのダビング**

●「録画可能」のタイトルを、録画画質変換ダビングでダビングできます。(VR フォーマット / ビデオフォーマットの 両方にダビングできます。)

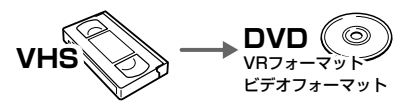

- » 高速ダビング:×
- » 録画画質変換ダビング:○ **VHS VHS DVD** VRフォーマット
- »通常、市販の VHS ソフトにはコピー防止信号が入っており、ダビングできません。
- »VHS テープにダビングした「1 回だけ録画可能」のタイトルは、HDD または DVD にダビングできません。

#### **「録画可能」の番組を DVD(ビデオフォーマット)に高速ダビングしたいときは**

- ●ダビングしたいタイトルを HDD (ハードディスク)に録画する前に、高速ダビングの設定をしておく必要があります。
- •番組をすぐに HDD に録画をするときは、録画の前に「高速ダビング設定」(180ページ)を「する」に設定しておく必要が あります。
- HDD に予約録画をするときは、予約の詳細設定で「高速ダビング優先」(65ページ)を「する」に設定しておく必要があり ます。(「高速ダビング設定」を「する」にしている場合は、この設定は必要ありません。)

※ HDD にデジタル放送を録画画質「AUTO(HD/SD)」で録画したタイトルは、高速ダビングの設定が働きません。

### **HDD ☆5 i.LINK 機器へのダビング**

●HDD (ハードディスク)からi.LINK機器にダビングできるタイトルは、録画画質「HD/SD」で録画したタイトルだけです。録 画画質「HD/SD」以外で録画したタイトルはダビングできません。

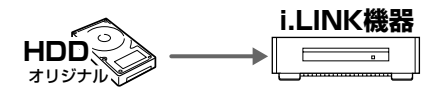

» 高速ダビング:× <u>ーーーコ</u> | (録画画質は i.LINK 機器側で設定します。)

## ダビングのあらまし

じ め に

# **ダビングの種類とダビングにかかる時間**

### **高速ダビング(きれいな画質のままでダビングできます)**

- »ダビング元の録画画質を落とさずにダビングできます。
- »元の映像よりも短い時間でダビングできます。
- »録画画質の選択やジャストダビングの設定はできません。

#### **高速ダビングにかかる時間**

- ●録画するときに設定した録画画質、番組の長さ、ディスク の種類によって、かかる時間が異なります。
	- 例: 1 時間番組を HDD (ハードディスク)から 8 倍速の DVD-R ディスクへ高速ダビングしたときのめやす

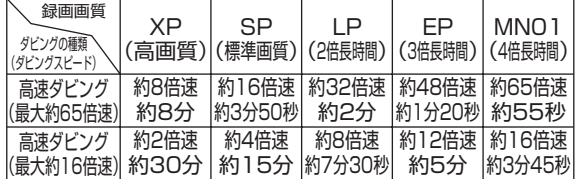

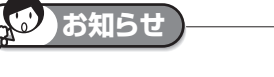

**お知らせ** 

グされます。

グされます。

しずれることがあります。

- ・高速ダビング(最大約65倍速)のダビング速度は録画画質「XP(高画 質)」で約 8 倍速、「MN01」で約 65 倍速となります。
- ・16倍速のDVD-Rディスクを使用しても、ダビング速度は録画画質「XP (高画質)」で約 8 倍速、「MN01」で約 65 倍速となります。
- ・8 倍速の DVD-R DL(2 層)ディスクの場合、ダビング速度は録画画質 「XP(高画質)」で 2 倍速、「MN01」で約 16 倍速となります。
- ・未使用の2倍速以上のDVD-RWディスクを他のDVDレコーダーで初期 化したときは、高速ダビングを選んだ場合でも1倍速のダビング速度と なる場合があります。
- ・ダビング予約の際は、高速ダビングの場合でもダビング元タイトルの時間 ぶんの予約時間が必要です。その時間と重複した他の予約はできません。

・HDD(ハードディスク)からビデオフォーマットのDVD-RW/-Rディス クに16:9(ワイド)の番組をダビングすると、映像が縦長に見えるこ とがあります。このようなときは、再生時にテレビ側の設定を変更して ください。設定のしかたはテレビに付属の取扱説明書をご覧ください。 ・「ドルビーバーチャルサラウンド」(**99**ページ)は「切」の状態でダビン

「DVD音声出力レベル」(**182**ページ)は「ノーマル」の状態でダビン

・ダビング元の番組とダビング先の番組は、チャプターマークの位置が少

※録画画質、録画した番組の長さ、ディスクによっては、上記の時間よりも長くかかる場合があります。

#### **録画画質変換ダビング(記録時間を優先してダビングできます)**

- ●長時間のタイトル(録画した番組)などを1枚のディスク に入れたいときにおすすめです。
- » 録画時間を変えてダビングできます。
- »元の映像より高画質にはなりません。
- ●画質の選択に迷ったときは、「ジャストダビング」がおすす めです。

#### **録画画質変換ダビングにかかる時間**

»元の映像と同じ時間がかかります。

#### **ジャストダビング(130 ページ)**

- »DVD へダビングするときに働く機能です。
- **●ディスクの残量を調べて録画画質を自動で設定します。**

**タイトルといっしょにダビングされる内容**

- »ダビングすると、「タイトル名」「ダビングした日時」「チャプターマーク※」も記録されます。(VHS テープには記録されません。)
- ●ダビング元の「録画した日時」と「インデックス画面」は記録されません。

#### **※チャプターマークについて**

- ●DVD (ビデオフォーマット)から HDD (ハードディスク) の録画画質変換ダビングでは、チャプターマークは記録され ません。
- »HDD←→DVD(VRフォーマット)間の高速ダビング、ま たはDVD(VRフォーマット)→HDDの録画画質変換ダ ビングでは、以下の場合、コピーされないチャプターがあ ります。
- 他機でチャプター間隔が3 秒以内のタイトルを記録した DVD ディスクから、本機の HDD にダビングした場合。

### **お知らせ**

- »HDDからDVD(ビデオフォーマット)の録画画質変換ダ ビングでは、ダビング元のチャプターマークはコピーされ ません。「オートチャプター設定」(**179**ページ)が「入(10 分)(15 分)(30 分)」のときは、ダビング中に、設定さ れた時間ごとにチャプターマークが記録されます。
- »HDDからDVD(ビデオフォーマット)の高速ダビングで は、1 タイトルあたり最大 99 個までチャプターをコピー できます。

・電子番組表(EPG)を使って HDD(ハードディスク)に録画した番組を DVD ディスクにダビングしたとき、  $\boxed{-}$  $\boxed{\text{X}}$  $\boxed{\text{I}}$ などの表示がタイトル名の欄に表示されませんが、故障ではありません。(「\*」表示となります。) ・編集などでインデックス画面を変更しているタイトルをダビングした場合は、ダビング後のインデックス画面は、変更前のインデックス画面に戻ります。 再 V ダ ビ ン グ フ 設 定 基 設 定 こ と は 設 定

# **ダビングの制限事項**

### **次のようなときはダビングできません**

- ●録画中、予約録画中、または再生中は、ダビングができませ  $h_{10}$
- ●HDD (ハードディスク) に録画画質「HD/SD (放送画質)」 で録画したタイトルと「HD/SD」以外の録画画質で録画し たタイトルが、それぞれ 999タイトル(または、それぞれ に4000チャプター)が録画されている場合、HDDにはダ ビングできません。(「HD/SD」で録画したタイトルは、1 タイトルあたり最大99チャプター、「HD/SD」以外で録画 したタイトルは 999 チャプターまでとなります。)
- ●DVD ディスクに 99 タイトル (または 999 チャプター)が録 画されている場合、その DVD ディスクにはダビングできませ  $h_{10}$
- ●8cm ディスクからはダビングできない場合があります。

### **ダビング時の映像や音声について**

- »二重音声放送を記録したタイトルを録画画質変換ダビングす ると、次のようになります。
	- ダビング中の音声は主音声と副音声が混ざって聞こえます。 ダビングが終わるまで主音声と副音声が切り換えられませ  $h_{\circ}$
- ∫ ビデオフォーマットのDVDディスクにダビングしたとき は、「二ヶ国語音声設定」(**179**ページ)で設定した音声 (主音声または副音声)のどちらかがダビングされます。
- »高速ダビング中にダビング中の映像は見られません。(放送 中の映像になります。)
- »i.LINK ダビング中は、その音声や映像は視聴いただけませ ん。i.LINK ダビング中の表示が画面に出ます。
- ●「DVDディスク保護|(147ページ)が「保護する|に設定され ている DVD ディスクにはダビングできません。
- »他の機器で録画したディスクは、本機のHDDにダビングで きない場合があります。
- »「1回だけ録画可能」と「録画可能」が混在しているタイト ル(プレイリスト)を HDD にダビングしたときはつぎの ようになります。
	- •録画画質変換ダビングの場合は、「録画可能 | の部分だけ が HDD にダビングされます。
	- 高速ダビングの場合は、「1回だけ録画可能」の部分でダ ビングが停止します。
- »録画画質変換ダビング中は、ダビング中の映像が見られま す。ただし、放送は視聴できません。
- ●ビデオフォーマットのDVD-R DL (2層) ディスクに1層 目と2層目にまたがる長時間番組を録画画質変換ダビング したとき、1 層目と 2 層目は別のタイトルとしてダビング されます。(高速ダビングしたときは1つのタイトルとなり ます。)
- »VRフォーマットのDVD-R DL(2層)ディスクは、ダビン グが 9 時間を超えるとダビングを中止します。
- »HDDに録画したマルチビューサービス放送(マルチ音声や ステレオニヶ国語放送)をDVDディスクにダビングすると、 主の放送(主音声)がダビングされます。

# **HDDに録画したタイトルを何枚かのDVDディスクに分けてダビングする場合**

- ●1時間以上のタイトル (録画した番組)や高画質で録画した番組をHDD (ハードディスク) からDVD ディスクにダビングする場 合、1 枚の DVD ディスクに記録しきれないことがあります。そのときは、何枚かの DVD ディスクに分けてダビングします。 ●何枚かのDVDディスクに分けてダビングするためには、1つのタイトルを1枚のDVDディスクに記録できる長さに分割する
- 必要があります。次のどちらかの方法でタイトルを分割し、ダビングしてください。

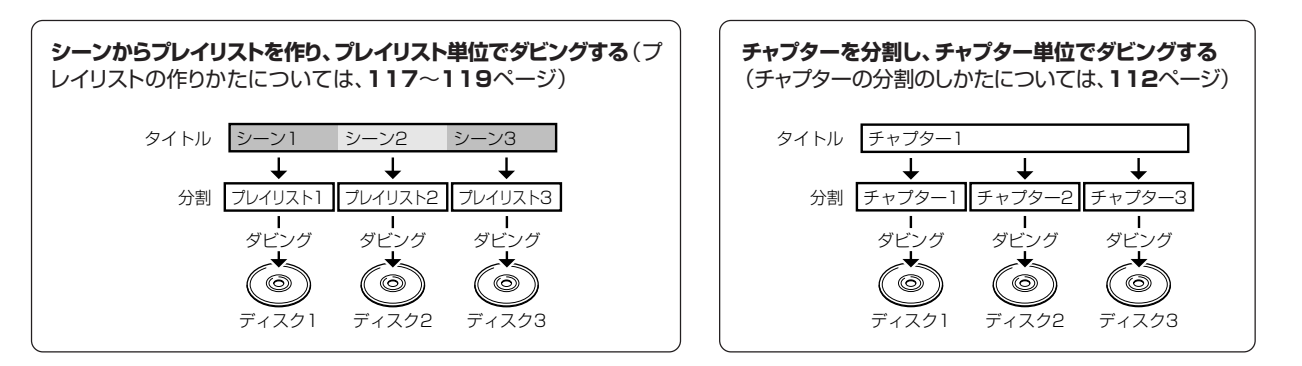

- ●録画画質を設定してダビングしたいときは、ジャストダビング以外の録画画質に設定してください。
- »「1 回だけ録画可能」の番組は、録画画質「HD/SD(放送画質)」で録画したタイトルに限りチャプター単位でのダビングが行え ます。
- »「HD/SD(放送画質)」以外の録画画質で録画した「1 回だけ録画可能」の番組を何枚かのディスクに分けてダビングするとき は、手動でダビングを停止してください。

ダビング操作 (HDD ↔ DVD)

**HDD HD HDD VR DVD-RW** VR **HDD SD** XP SP LP EP **DVD-RW** ビデオ **DVD-R** VR **DVD-R** ビデオ

じ め に

再

V

ダ ビ ン グ

フ

設 定 基 設 定 こ

設 定

> と は

# **HDD と DVD 間でダビングする**

HDD (ハードディスク)と DVD ディスク間でダビングします。 スタートメニューからダビング方法を選択してダビングする方法と、本体のボタンでダビングする方法があります。

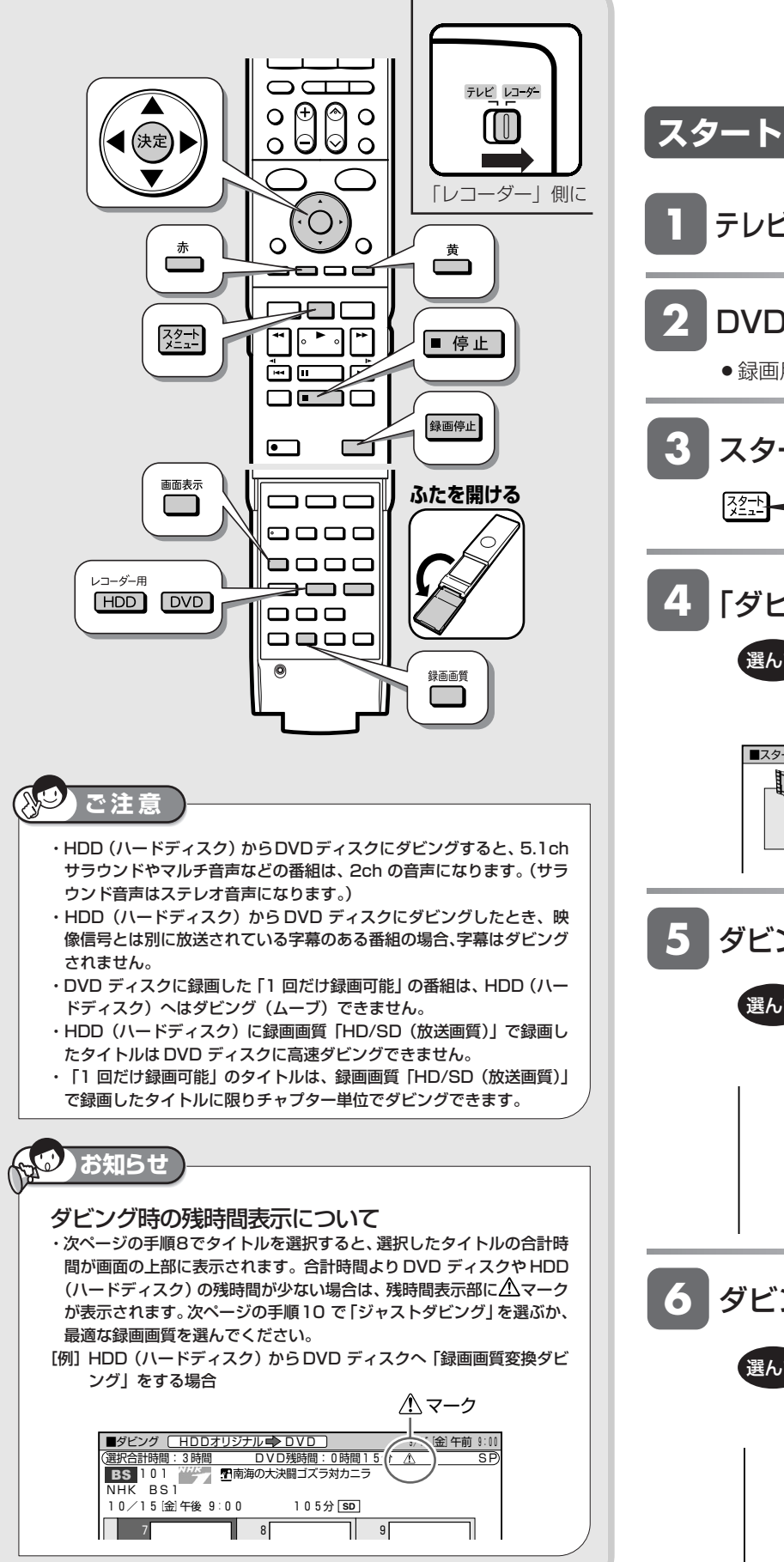

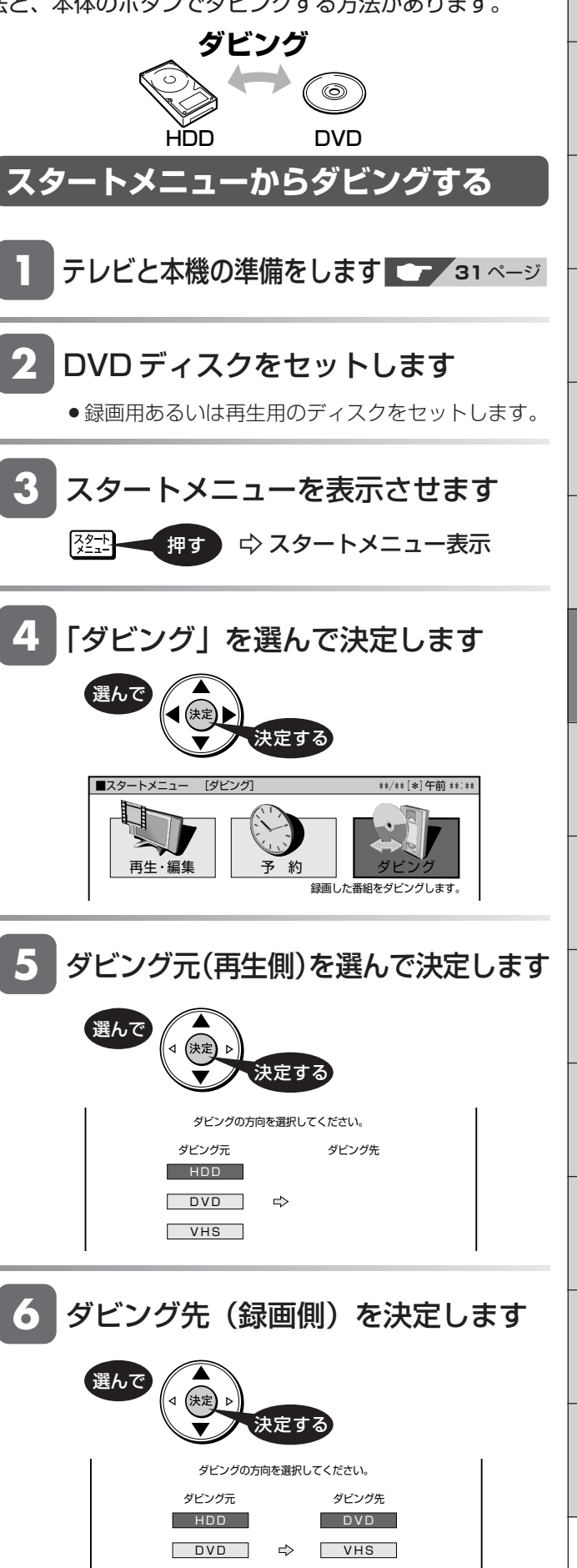

VHS i.LINK

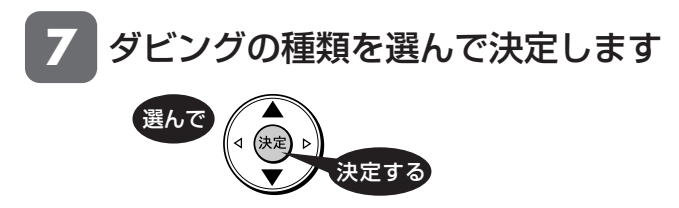

 ディスクで対応している最大の速度でダビングを行います。 録画画質は元のままで、画質・音質の劣化がほとんどありません。 | 高速タヒンク (最大約16倍速) |<br>深夜など動作音が気になる場合のダビングにご使用いただけます。 ……。。こ…… コンストーン 5.8,1000 ヒンク にことかいたたい 6.9。<br>録画画質は元のままで、画質・音質の劣化がほとんどありません。 ■ 録画画質変換タヒンク (1倍速) ■<br>ディスクの残量などに合わせ録画画質を選択し、ダビングできます。 <sub>フ・T・スフ</sub>ッ<sub>グ主体</sub>とにロッと録画画賞を選択し、 クセクタ こと | 高速ダビング (最大約65倍速) |

#### **「高速ダビング(最大約 65 倍速)」**

- » 次の条件を満たす場合に選べます。
- •録画画質「XP」、「SP」、「EP」、「LP」、「MN」 のいずれか で録画したタイトル。
- 高速ダビングをする設定で録画したタイトル。(ダビング先 がビデオフォーマットの場合)
- ∫ ダビング先がHDDまたはVRフォーマットのDVDディスク。
- ※ビデオフォーマットのDVD ディスクへ高速ダビングできる のは、高速ダビングの設定をしてHDD(ハードディスク)へ 録画したタイトル(**180** ページ)または予約録画時に高速 ダビング優先で録画したタイトル(**65** ページ)です。

#### **「高速ダビング(最大約 16 倍速)」**

● 高速ダビング(最大約 65 倍速)ができる条件で、ダビング の動作音が気になる場合(深夜など)に選びます。

#### **「録画画質変換ダビング(1 倍速)」**

- » DVD にぴったり入れたいときなど、ダビング録画画質を選 びたい場合のほか、以下のような場合に選びます。
- •録画画質「HD/SD」のタイトルをダビングするとき。
- ビデオフォーマットの DVD にダビングするとき。
- 高速ダビングをしない設定で録画したタイトルをダビング するとき。
- 高速ダビング(最大約 16 倍速)でもダビングの動作音が 気になる場合。

**8** ダビングしたいタイトルを選びます

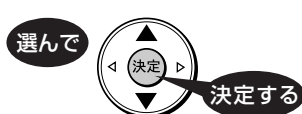

タイトル選択の操作例

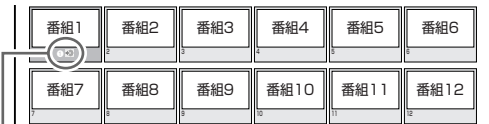

選んだタイトルには、番号とダビングマーク「1 → が付きます。

- » 必要に応じてオリジナル/プレイリストやタイトルリ スト/チャプターリストに切り換えてください。
- ●10タイトルまで選べます。選んだ順にダビングされます。
- » を押すたびにダビング選択 ←→ ダビング解除と なります。
- チャプターは、同一タイトル内のみ選べます。(他の タイトルのチャプターは選べません。)

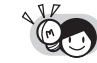

#### **グループまたはジャンル別リストからタイトルを 選びダビングしたいとき**

・タイトル名リストで ■(並べ換え) を押した あと、「グループへ」を選んで決定します。 グループリストからダビングするタイトルのあ るグループを選び決定したあと、タイトルを選 びます。グループリストから、タイトルをジャ ンル別に表示させ、ダビングするタイトルを探 すこともできます。

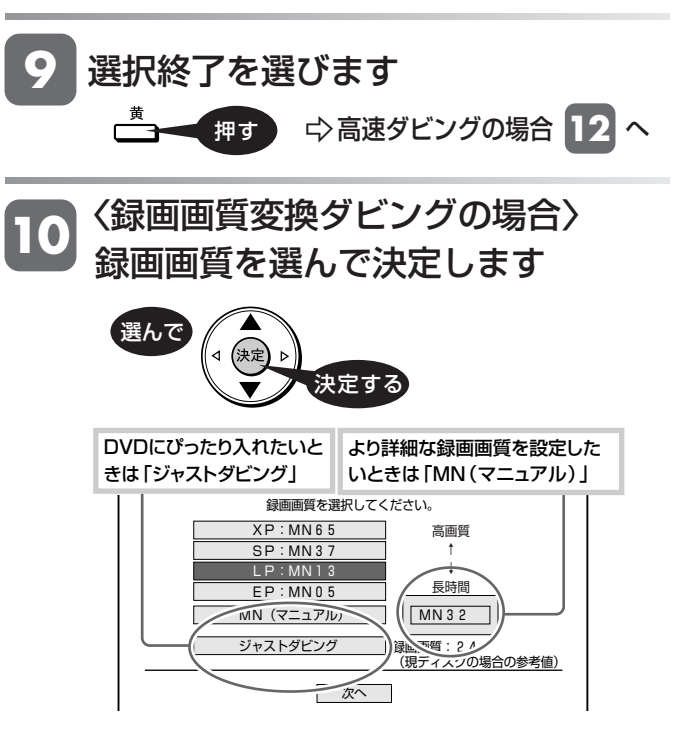

- »ジャストダビングを選んだときは、DVDディスク の残時間に合わせ自動で録画画質が設定されます。
- ●「MN」を選びたいときは、 ⊙ で「MN」を選んで (※2) を押した後、 (◇)で録画画質 (数字) を選んで
	- を押して決定してください。

### HDD と DVD 間でダビングする

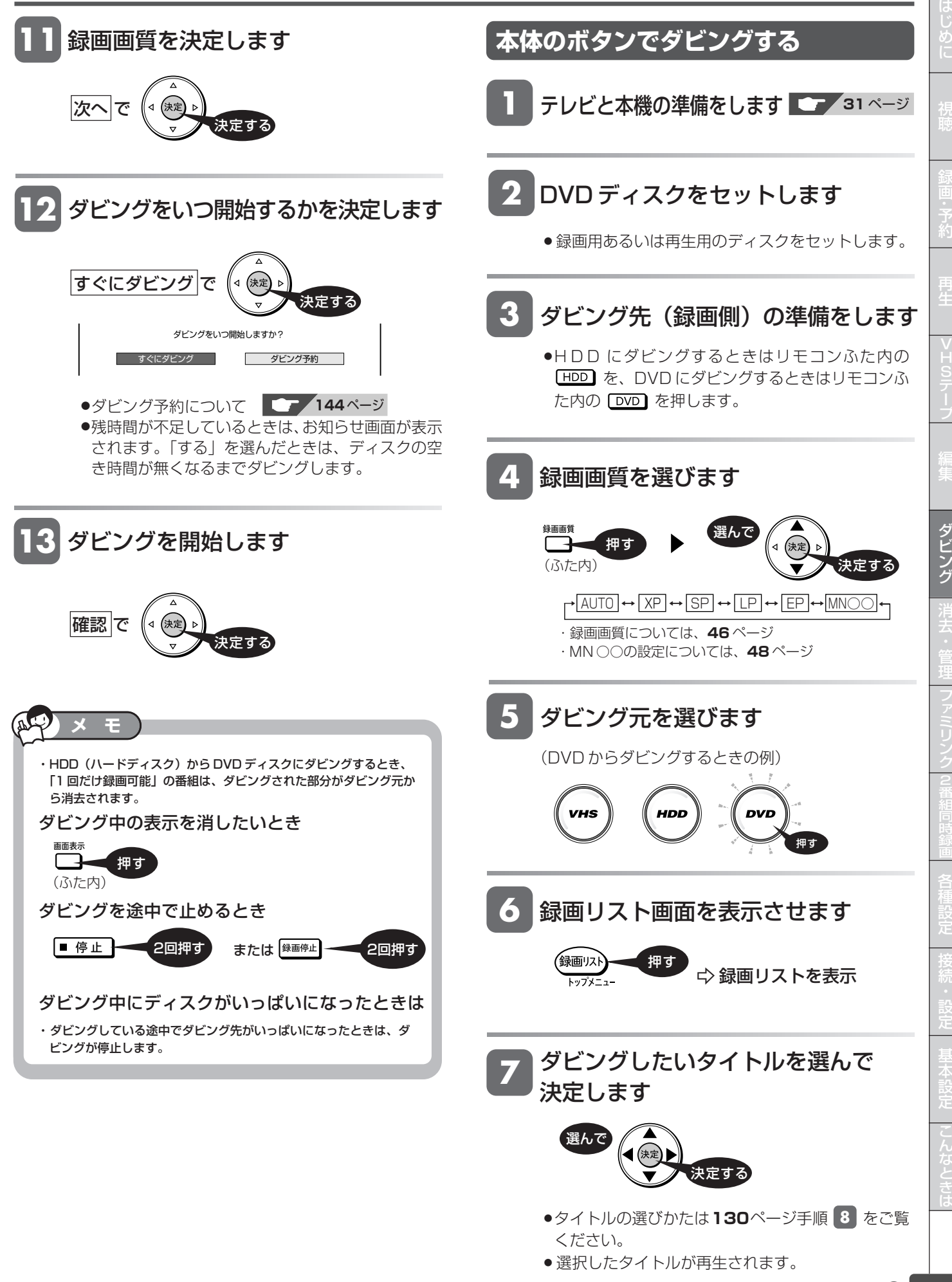

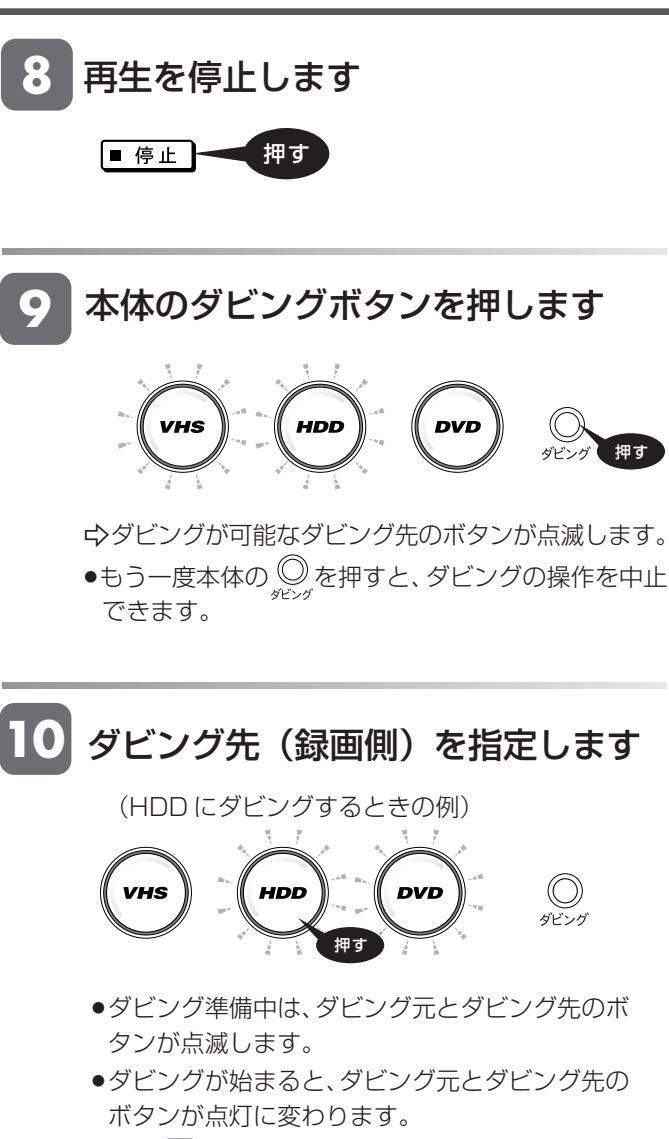

- »手順 **7** で選択したタイトルの先頭からダビング が開始されます。
- » 自動的にダビングが終了します。

#### ダビングを途中で止めるときは

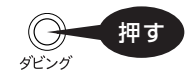

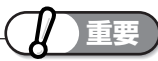

#### **DVD-RW/-R ディスクから HDD(ハードディスク)へ ダビングできるのは・・・**

- »本機で録画したディスクです。本機以外で録画したディ スクは、ダビングできない場合があります。
- ●DVD に録画したデジタル放送(1回だけ録画可能)番 組はダビングできません。

#### **次の場合はダビングを停止します**

- » 選んだタイトルが最後まで再生され、停止したとき。
- » 停止操作をしたとき。
- » ディスクがいっぱいになったとき。

### **お知らせ**

・他機で録画したビデオフォーマットのDVD-RW/-Rをダビングしようと した場合、メッセージが表示されることがあります。その場合は、メッ セージに従って操作してください。

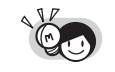

・ダビング中の画面表示を消したいときは、リモ コンふた内の← を押します。

ダビング操作 (HDD → i.LINK)

**HDD HD HDD VR DVD-RW** VR

**HDD から i.LINK(TS)機器にダビングする** HDD (ハードディスク) に「HD/SDI 画質で録画した番組を i.LINK (TS) 機器にダビングできます。 **HDD SD** XP SP LP EP **DVD-RW** ビデオ **DVD-R** VR **DVD-R** ビデオ 音楽用 **CD VHS** ビデオ **CD DVD** ビデオ

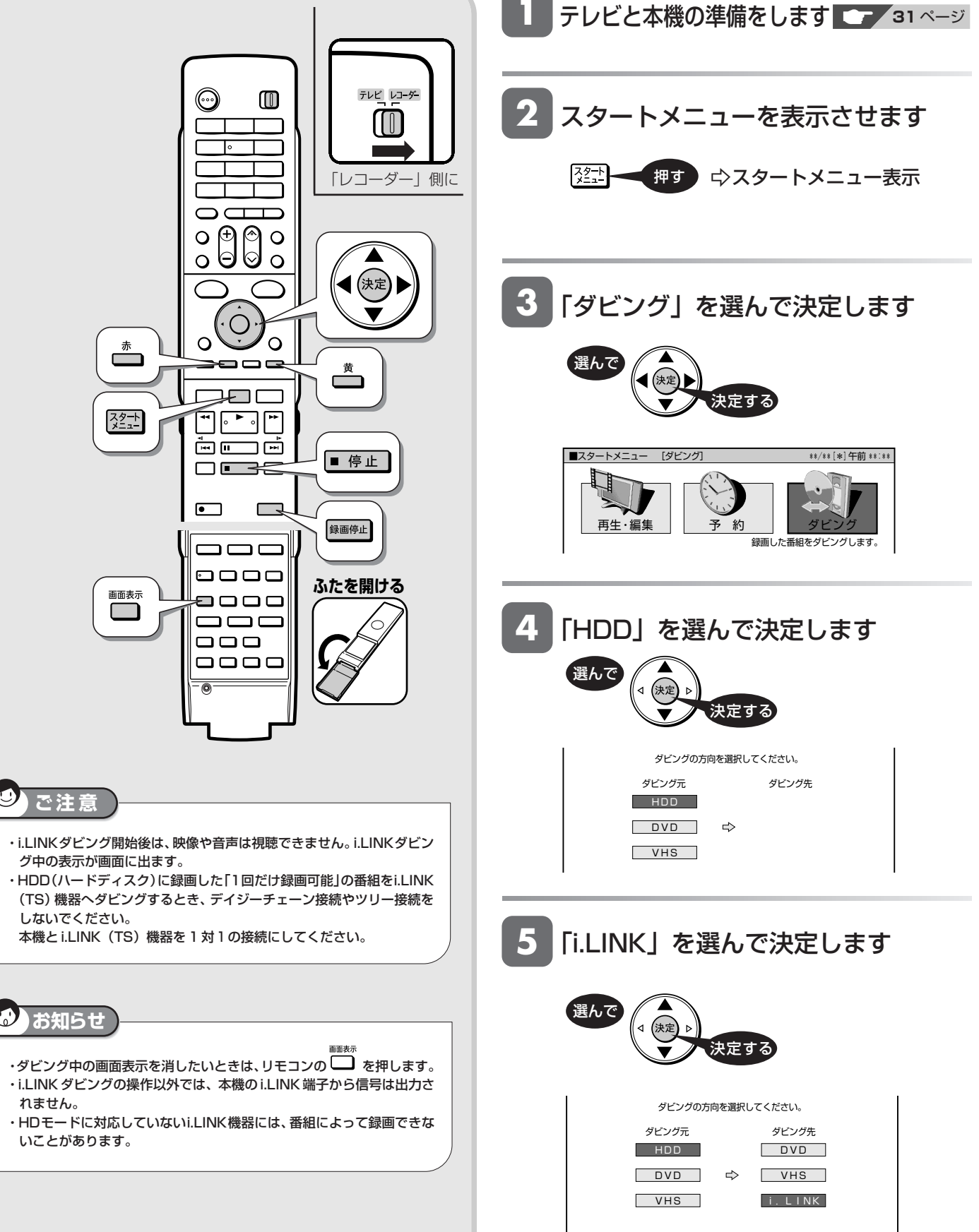

リ ン ク 2 同 時 設 定 基 設 定 こ と き は 設 定

は め に

再

V H S

集

ダ ビ ン グ 消 去

#### ダビングしたいタイトルを選びます **6**

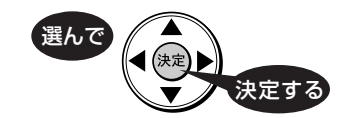

タイトル選択の操作例

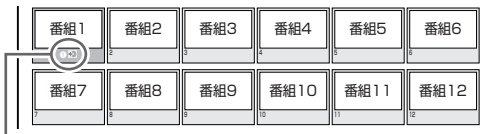

選んだタイトルには、番号とダビングマーク「(1) ● が付きます。

- » 必要に応じてタイトルリスト/チャプターリストに 切り換えてください。
- ●10タイトルまで選べます。選んだ順にダビングされ ます。
- » を押すたびにダビング選択←→ ダビング解除とな ります。
- チャプターは、同一タイトル内のみ選べます。(他の タイトルのチャプターは選べません。)

#### **グループまたはジャンル別リストからタイトルを 選びダビングしたいとき**

・タイトル名リストで ━━(並べ換え) を押した あと、「グループへ」を選んで決定します。 グループリストからダビングするタイトルのあ るグループを選び決定したあと、タイトルを選 びます。グループリストから、タイトルをジャ ンル別に表示させ、ダビングするタイトルを探 すこともできます。

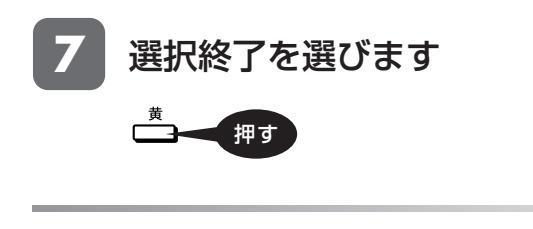

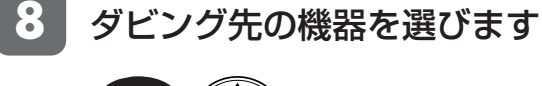

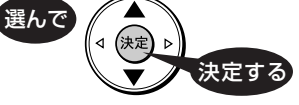

» 複数の機器を接続しているときは、複数の機器名 (ダビング先)が表示されます。

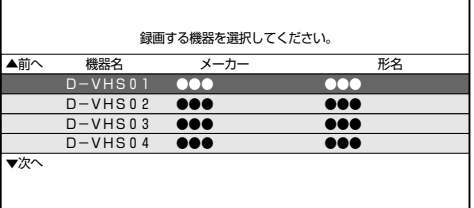

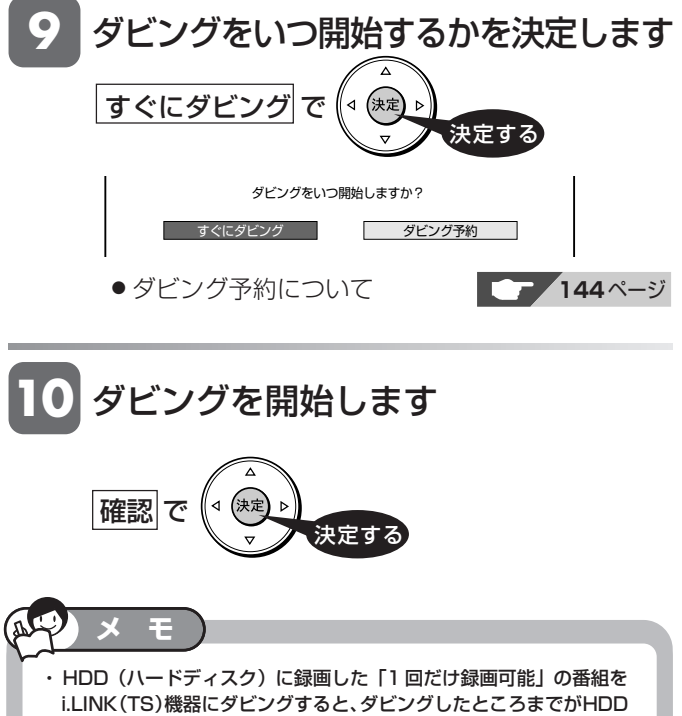

(ハードディスク)から消去されます。 ダビングを途中で止めるとき │■ 停止 = ■ 2回押す おたは <sup>録画停止</sup> 2回押す

#### ■ i.LINK (アイリンク)について

» i.LINKとは、i.LINK端子を持つ機器間で、デジタル映像やデジタル音 声などのマルチメディア系のデータ転送や、接続した機器の操作がで きるシリアル転送方式のインターフェースで、i.LINKケーブル1本で接 続することができます。

i.LINKは、IEEE1394の呼称で、IEEE(米国電子電気技術者協会) によって標準化された国際標準規格です。現在、100Mbps/ 200Mbps/400Mbpsの転送速度があり、それぞれS100/S200/ S400と表示されます。本機では最大400Mbps の転送速度が可能 です。

- ●i.LINK(アイリンク)とi.LINKロゴは、ソニー株式会社の登録商標 です。
- 著作権保護に対応したi.LINK対応機器には、デジタルデータのコ ピー・プロテクション技術が採用されています。この技術は、DTLA (The Digital Transmisson Licensing Administrator)という デジタル伝送における著作権保護技術の管理運用団体から許可を受 けているものです。このDTLAのコピー・プロテクション技術を搭載 している機器間では、コピーが制限されている映像、音声、データにお いて、i.LINKでのデジタルコピーができない場合があります。また、 DTLAのコピー・プロテクション技術を搭載している機器と搭載してい ない機器との間では、映像、音声、データのやりとりができない場合が あります。

**HDD HD HDD VR DVD-RW** VR **HDD SD** XP SP LP EP **DVD-RW** ビデオ **DVD-R** VR **DVD-R** ビデオ

# **DVD** ビデオ **VHS から、HDD/DVD にダビングする**

VHS テープから、HDD(ハードディスク)または DVD ディスクにダビングします。 スタートメニューからダビング方法を選択してダビングする方法と、本体のボタンでダビングする方法があります。

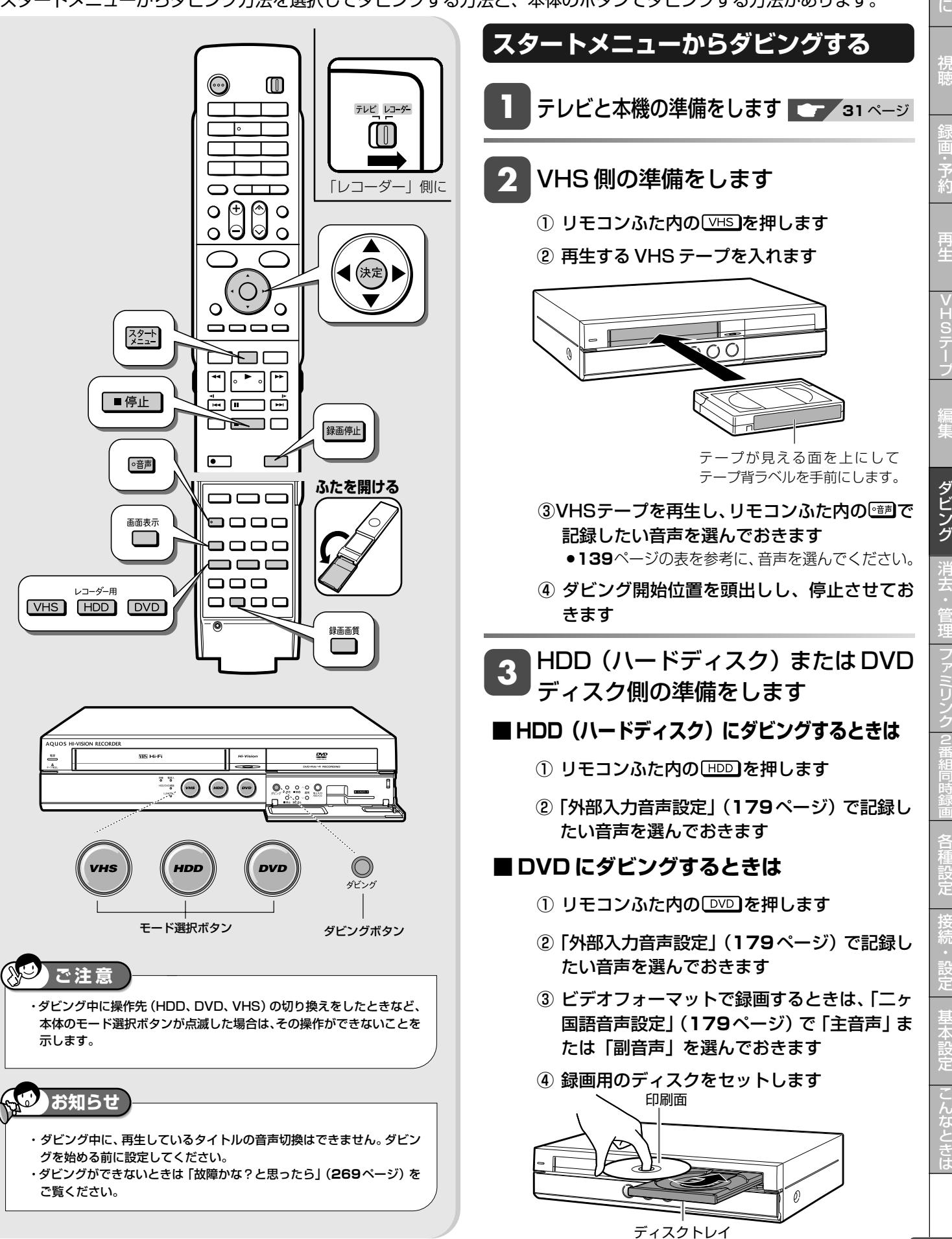

は じ め

音楽用 **CD** ビデオ **CD** **VHS** テープ

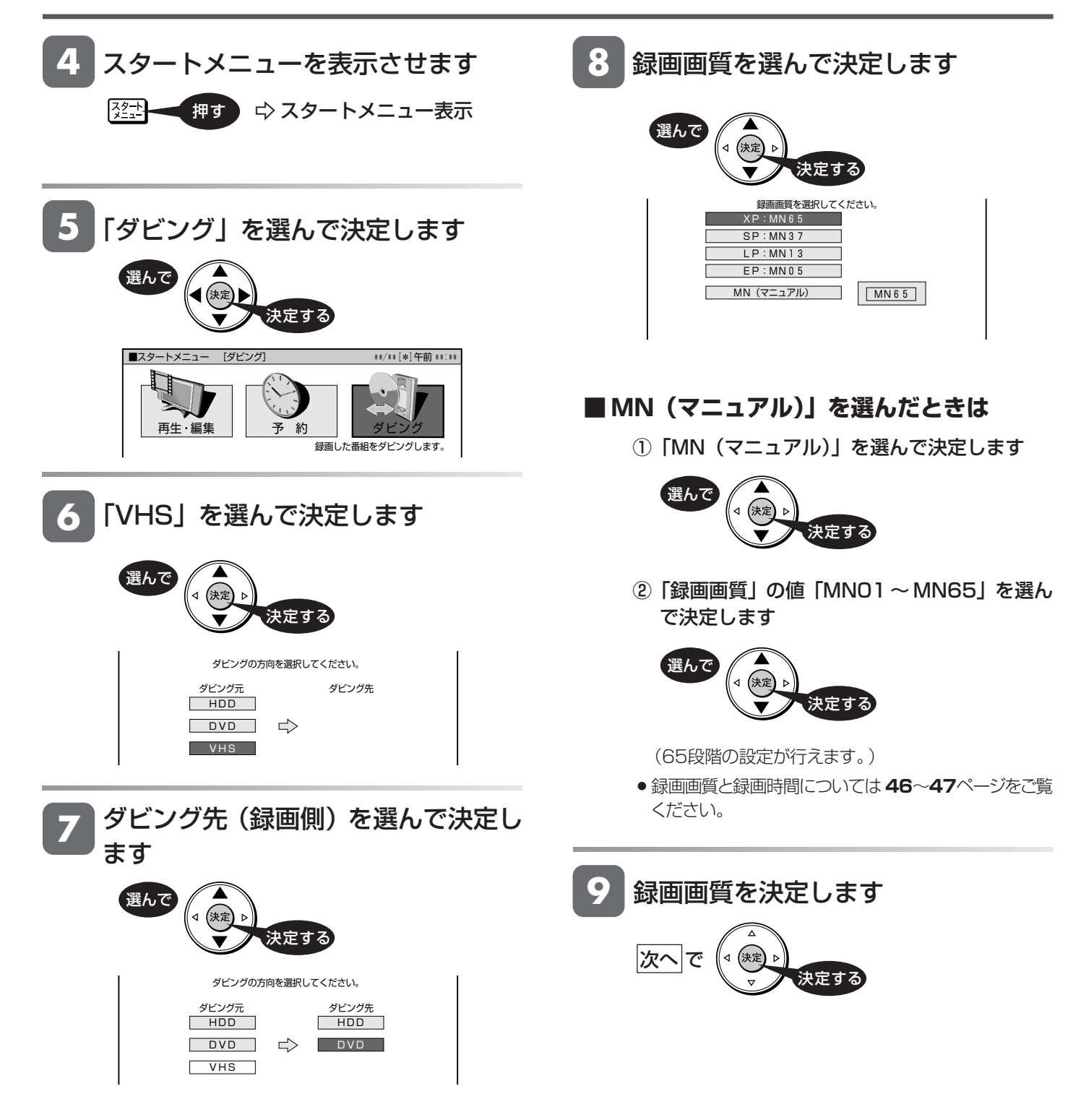

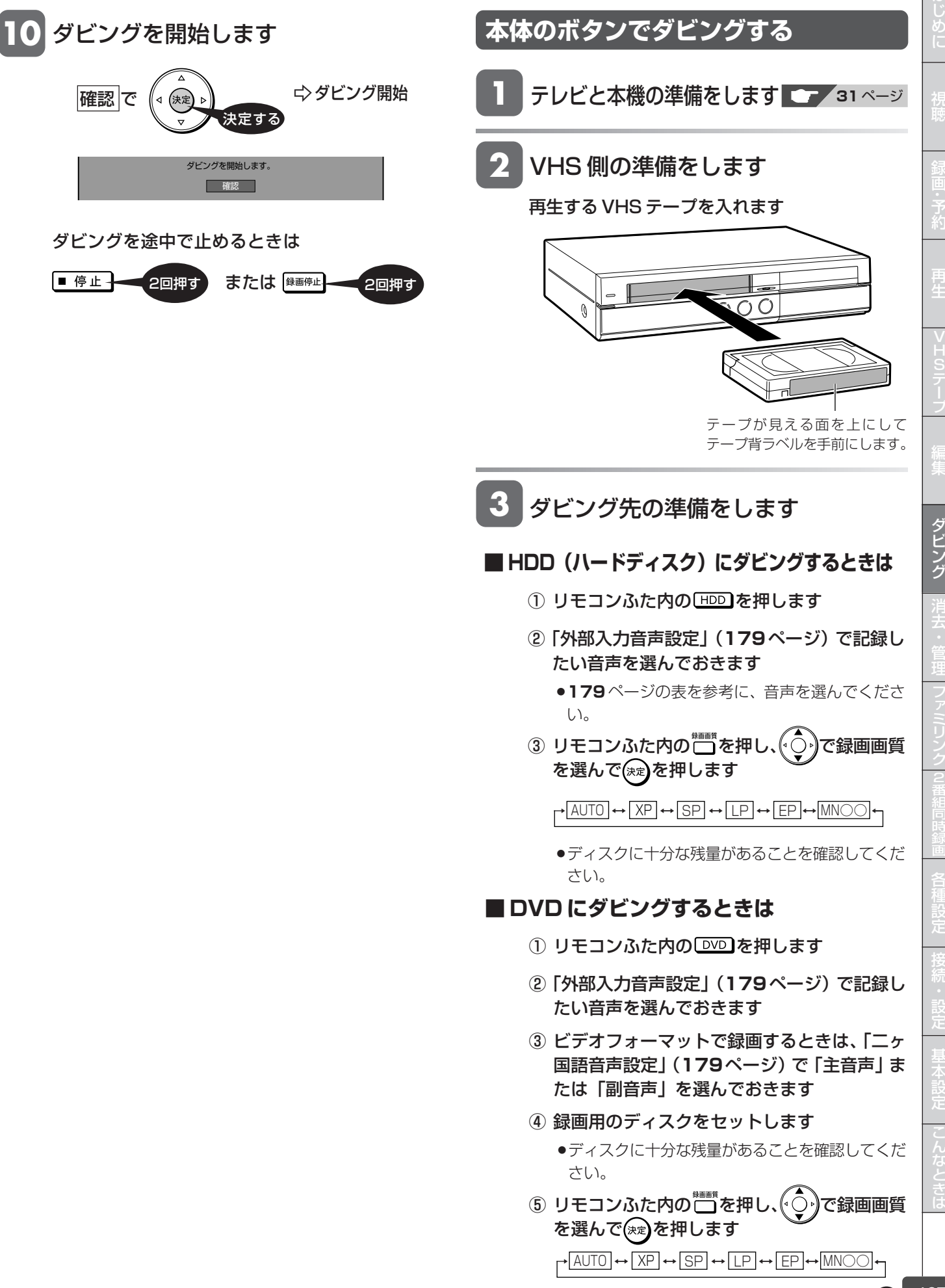

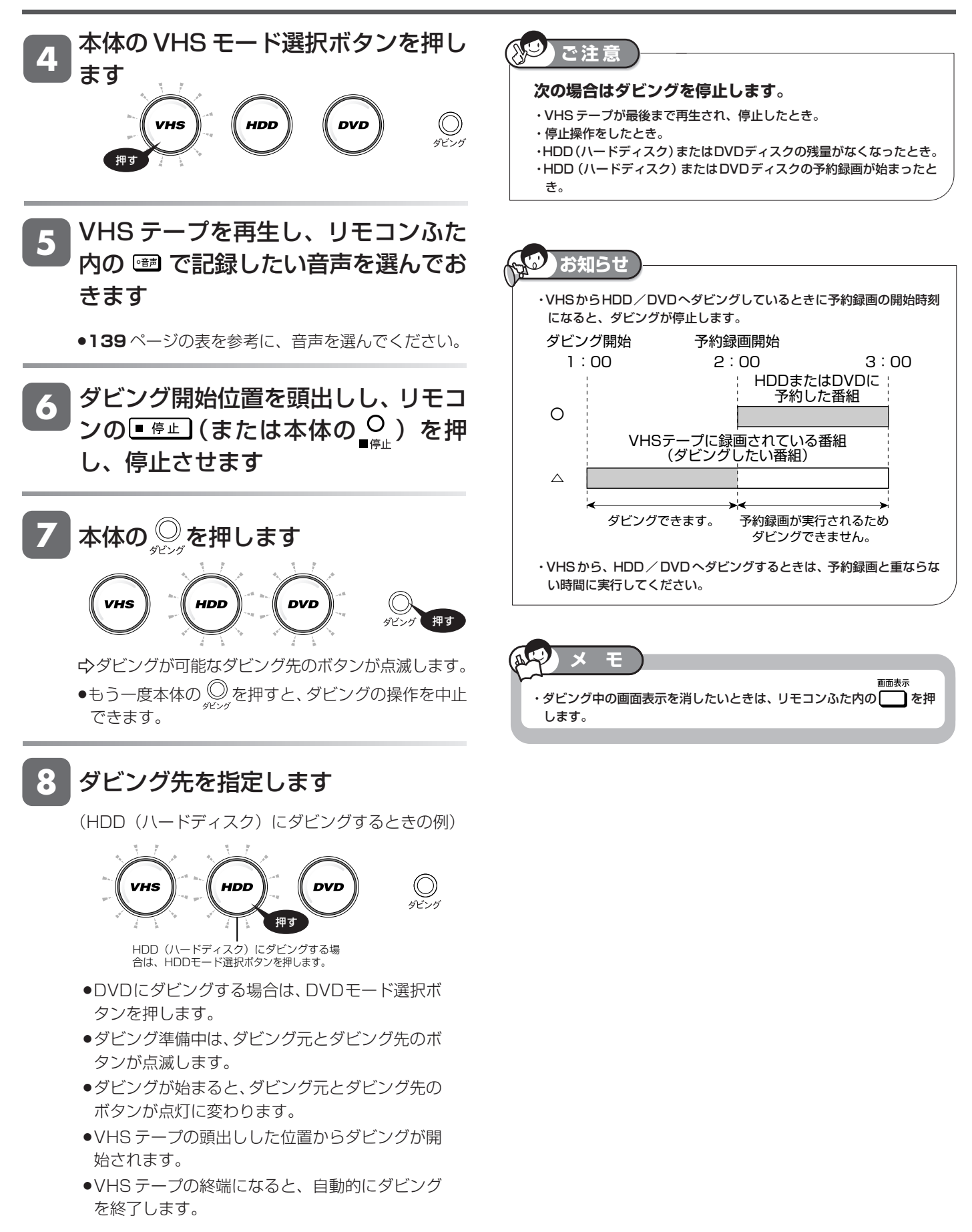

#### ダビングを途中で止めるときは

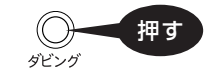

# **VHSからダビングするときの音声の設定について**

二ヶ国語の映画などを録画したVHSテープをダビングするときは、主音声と副音声のどちらをダビングするか、または主音声と副 音声を両方ダビングするかを選んでください。

VHSの音声切換とHDD/DVDの設定によって、ダビングされる音声が異なります。次の表をご覧になり、設定を行ってください。 操作のポイント

#### その1…VHSテープを再生し、ダビングしたい音声をあらかじめ選んでおきます。

その2…HDD/DVDの設定をします。DVDディスクの録画フォーマットについて詳しくは、**250**ページをご覧ください。 その3…ダビング後は、VHS側の音声切換を[ 0--0] (左+右)に戻すことをおすすめします。

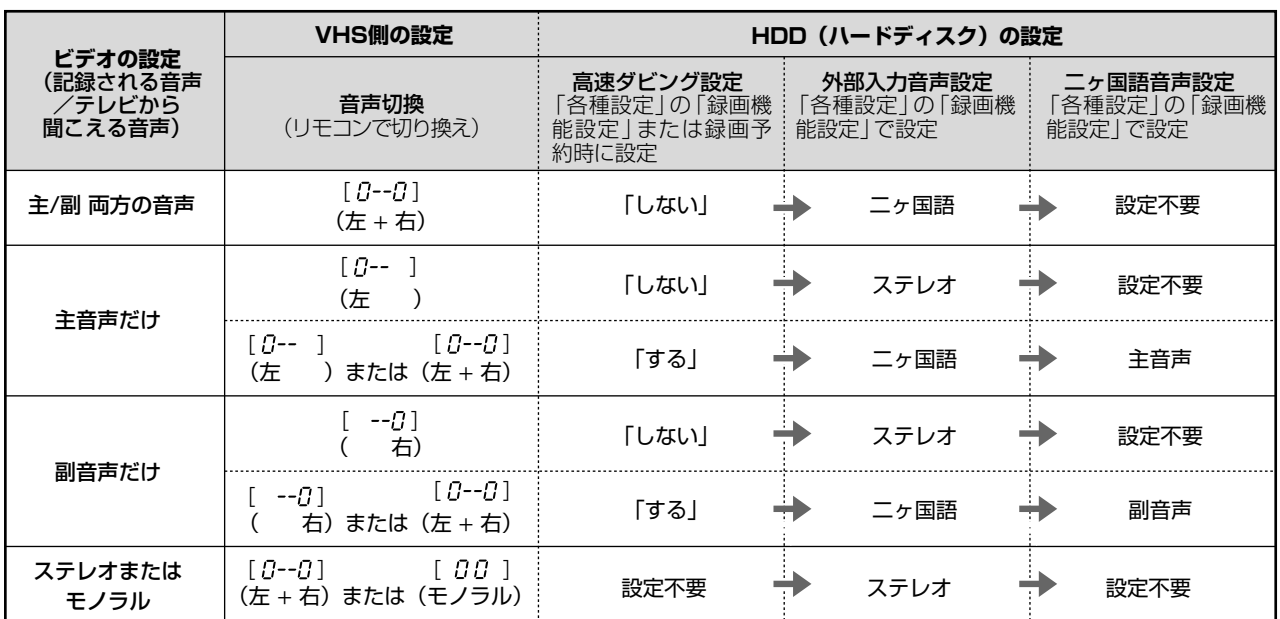

#### ● HDD (ハードディスク)にダビングするときの設定

#### ● DVDディスクにダビングするときの設定

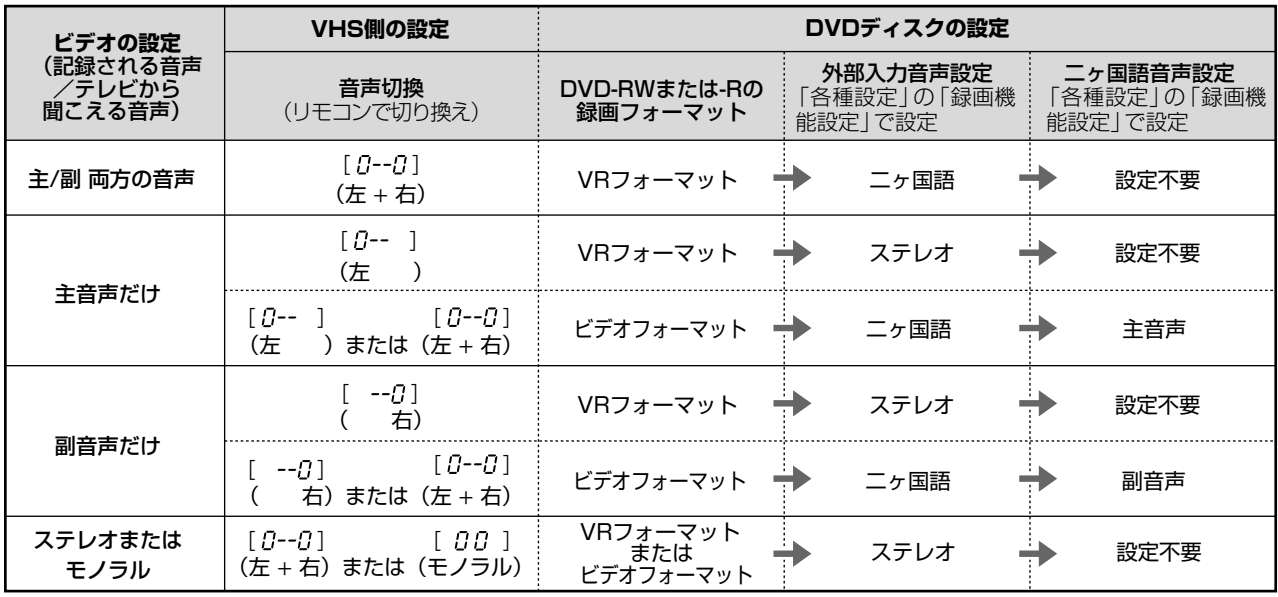

と は

ダ ビ ン

# め に

じ

ダビング操作 (HDD/DVD → VHS)

**HDD HD HDD VR DVD-RW** VR **HDD SD** XP SP LP EP **DVD-RW** ビデオ **DVD-R** VR 音楽用 **CD** ビデオ **CD** **VHS** テープ

**DVD** ビデオ

# **DVD-R** ビデオ **HDD/DVD から、VHS にダビングする**

HDD(ハードディスク)/DVD から VHS にダビングします。

スタートメニューからダビング方法を選択してダビングする方法と、本体のボタンでダビングする方法があります。

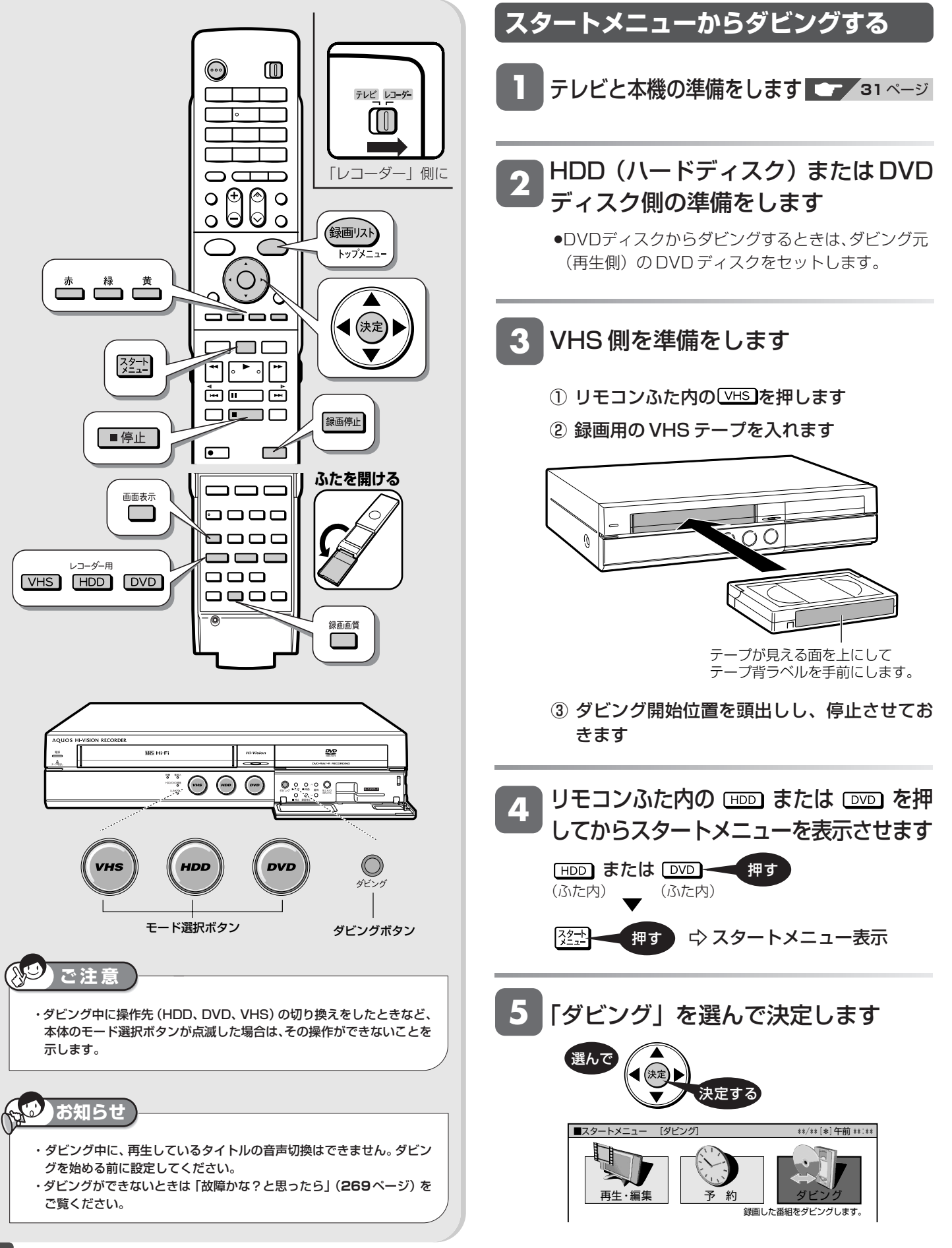

は じ め に

視 聴

録

予 約

再 生

V H S テ プ

編 集

ダ ビ ン グ 消 去 管 理 フ ァミ リ ン ク 2 番 同 時 録

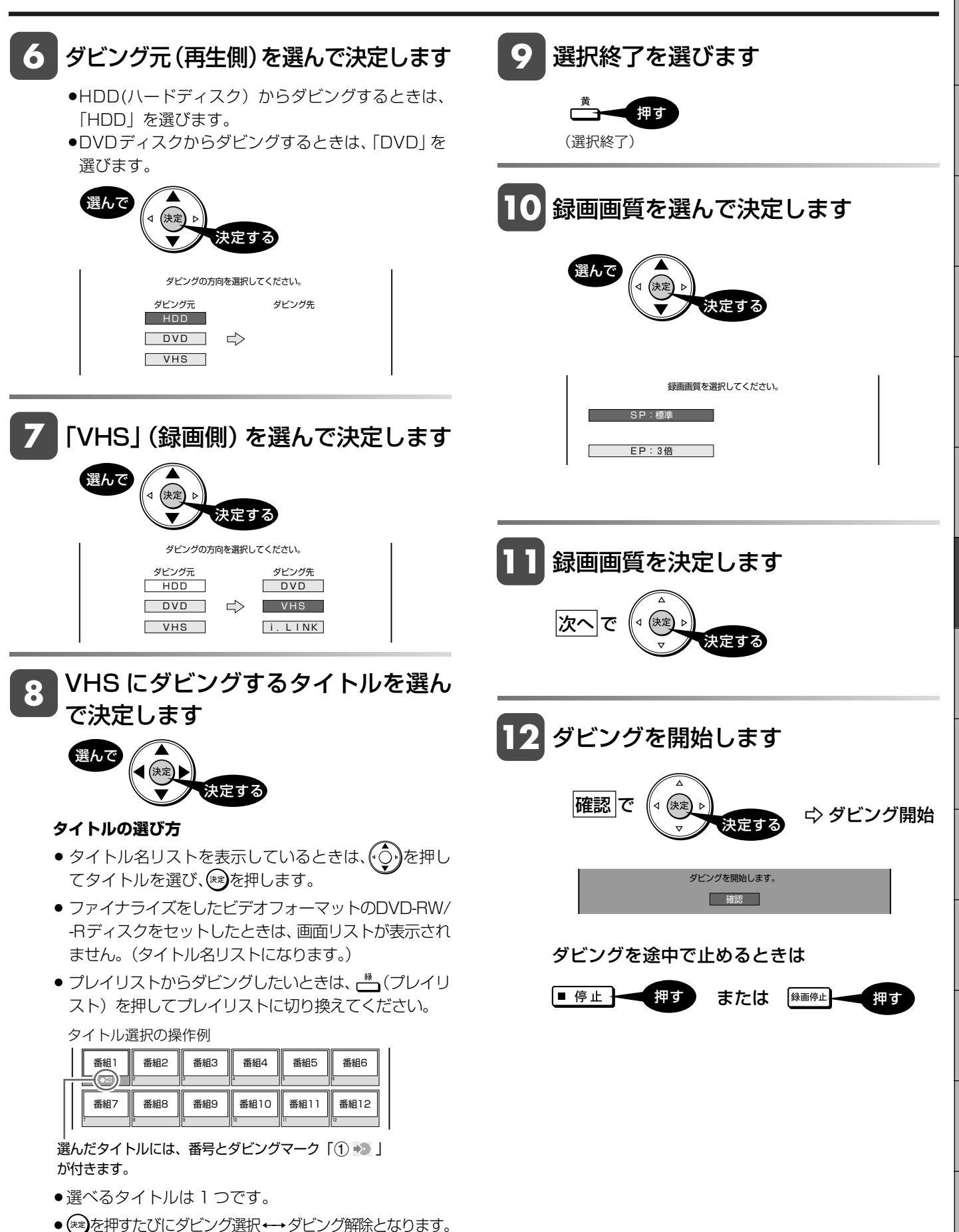

●チャプター単位でダビングするときは、画面リストを 表示させてから、あ(チャプター単位)を押します。

チャプターは、同一タイトル内のみ選べます。(他のタイ トルのチャプターは選べません。)

接 続 設 定 基 本 設 定 こ ん な と き は

各 種 設 定

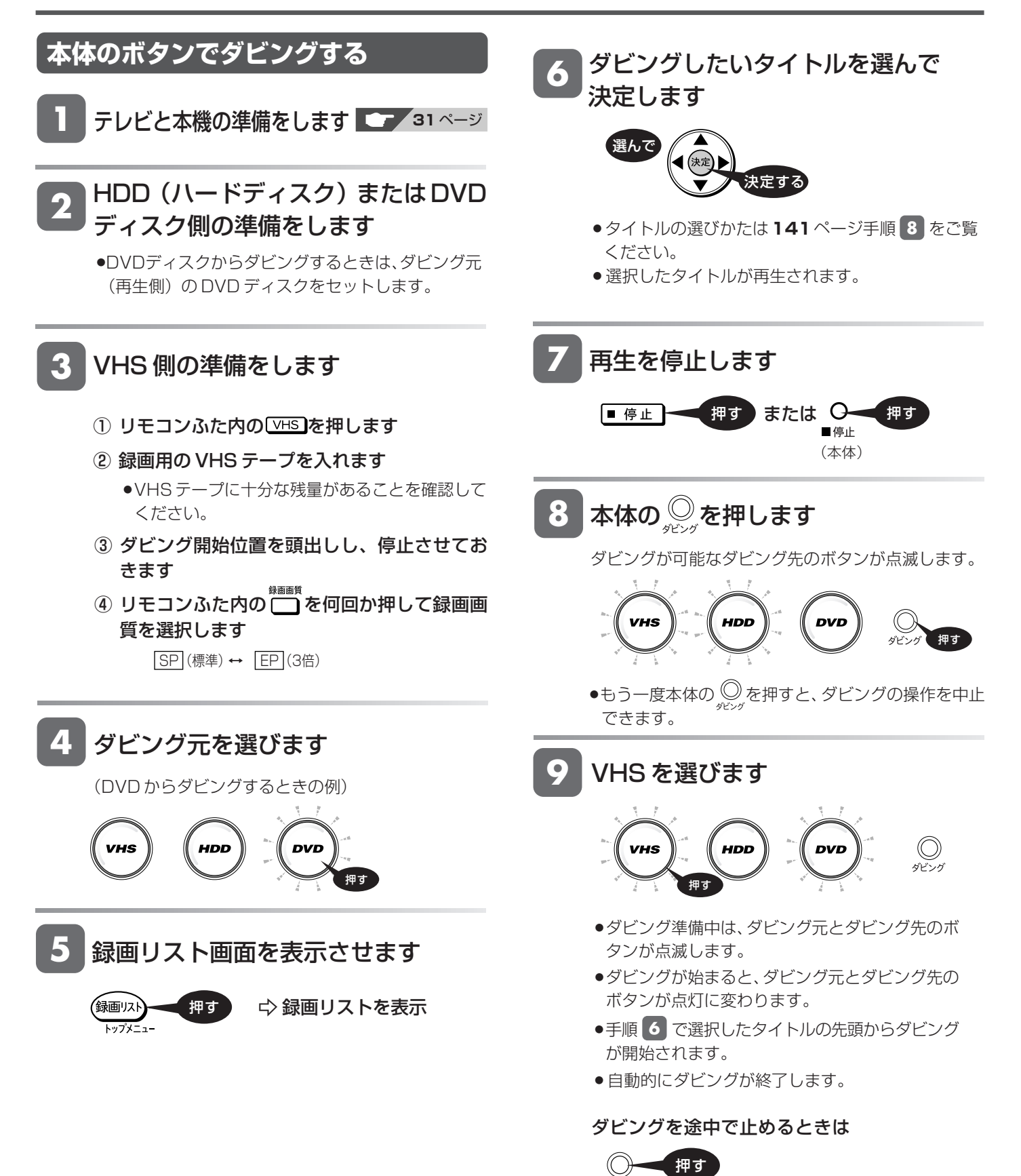

ダビング

## HDD/DVD から、VHS にダビングする

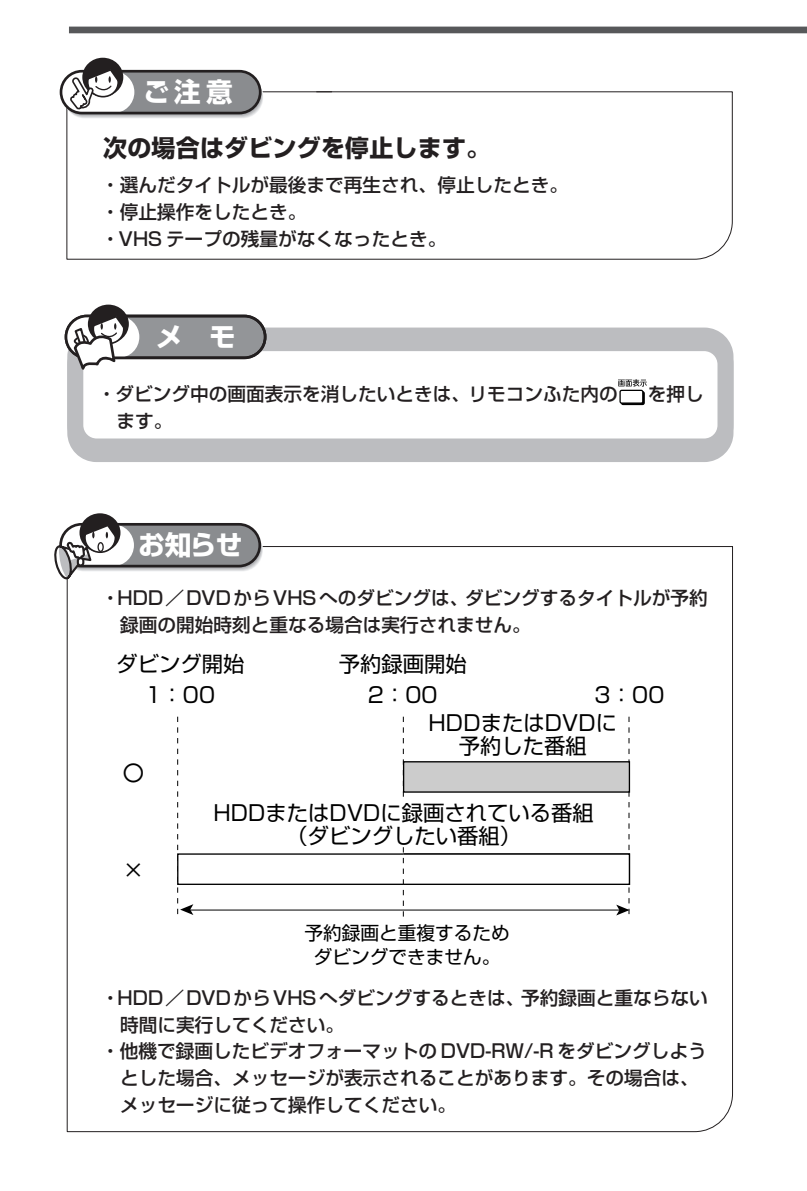

じ め に

は

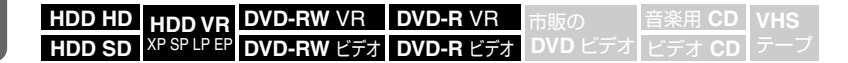

# **ダビング予約する**

ダビング予約をして、本機を使わない時間にダビングすることができます。

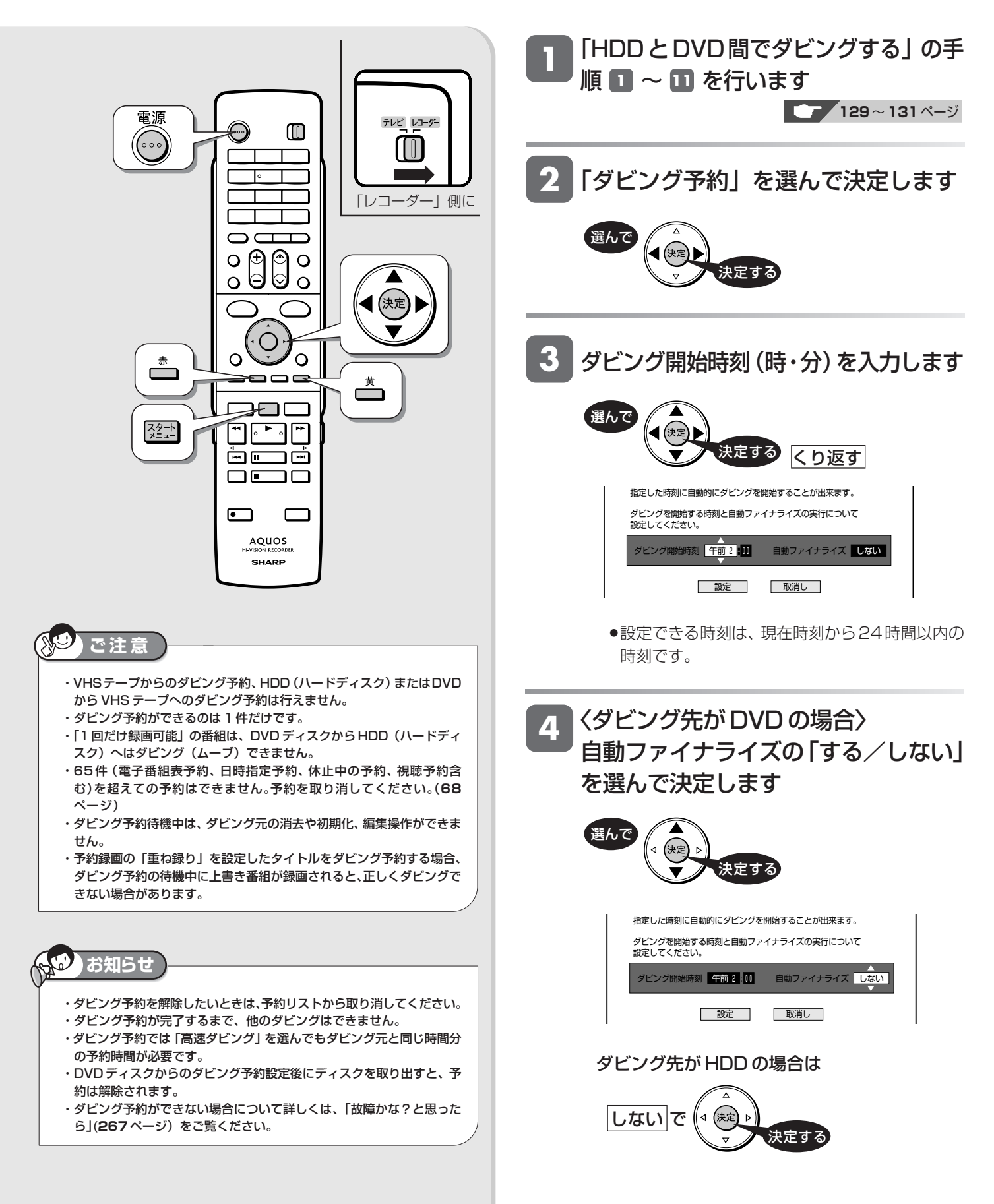
#### ダビング予約する

じ め に

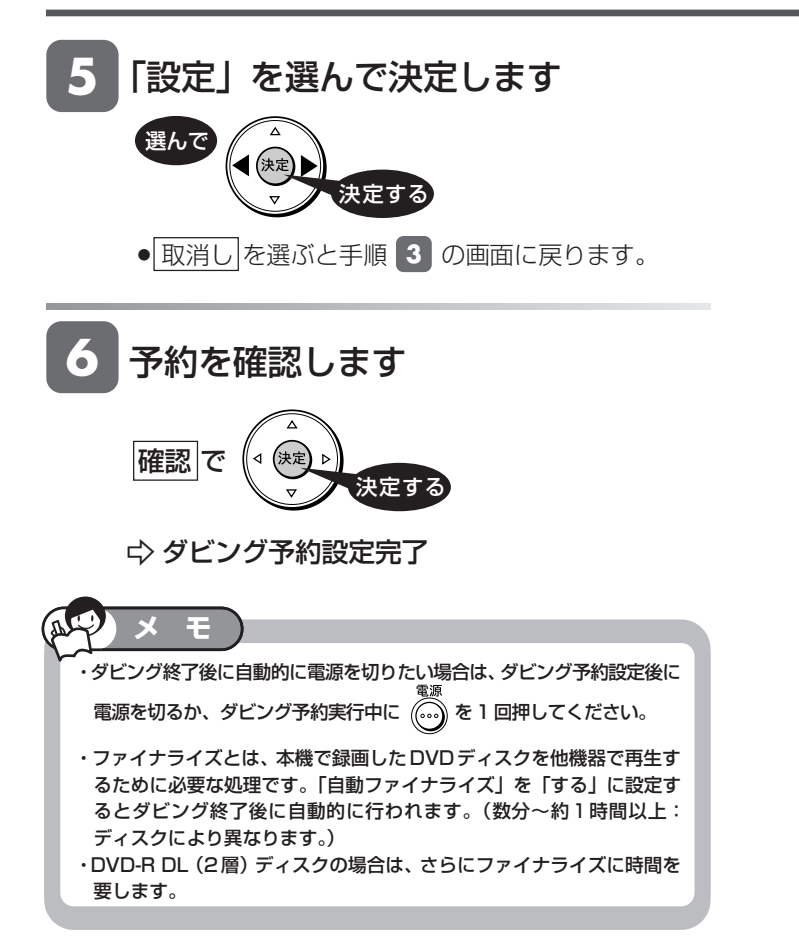

タイトル保護設定

**HDD HD HDD VR DVD-RW** VR **HDD SD** XP SP LP EP **DVD-RW** ビデオ **DVD-R** VR

**DVD-R** ビデオ

音楽用 **CD VHS** ビデオ **CD DVD** ビデオ

# **タイトル(録画した番組)を消さない設定をする**

間違って消さないよう、大切なタイトル(録画した番組)を保護できます。

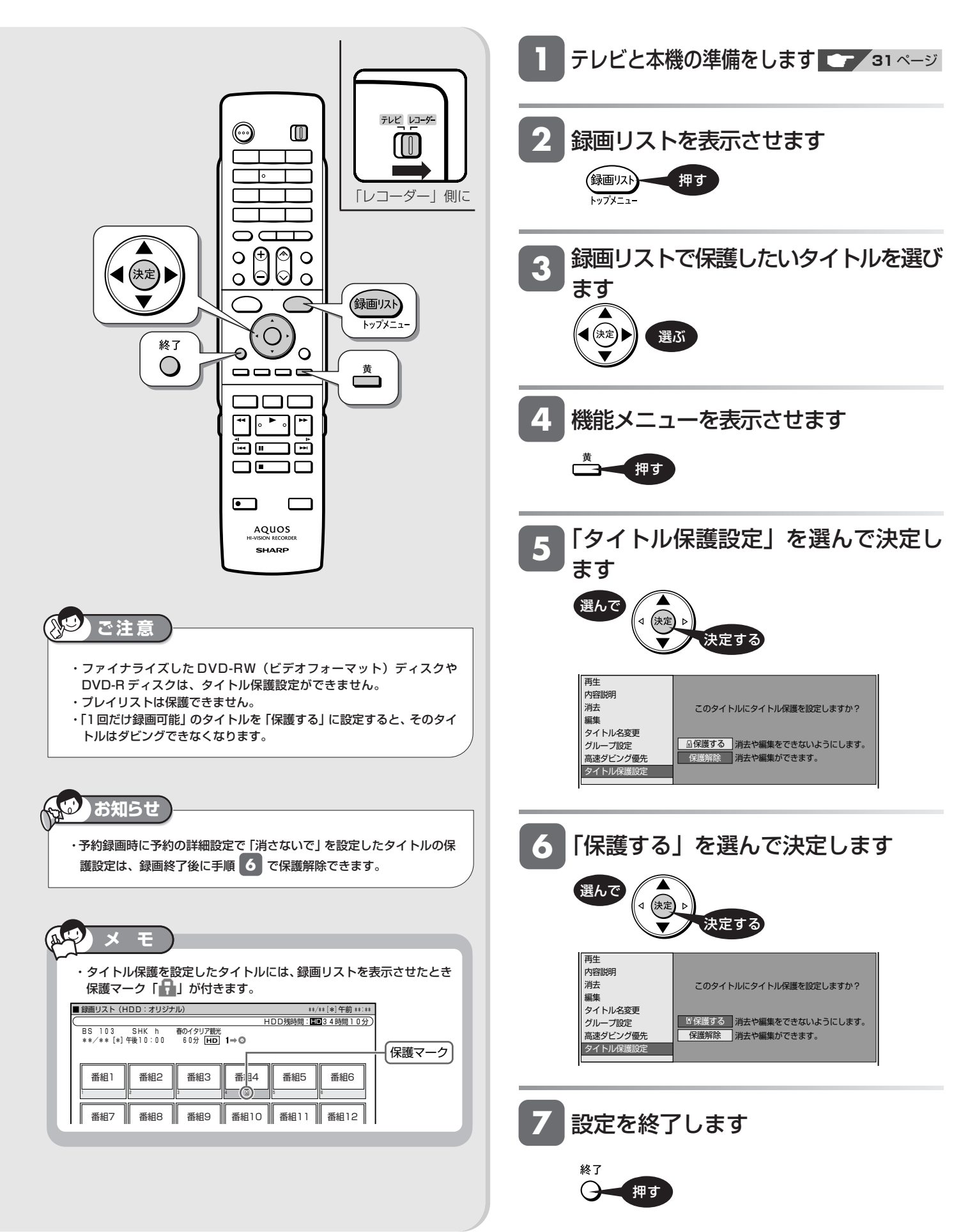

DVD ディスク保護設定

**HDD HD HDD VR DVD-RW** VR **DVD-RW VR DVD-R VR DVD** ビデオ

**DVD-R** ビデオ

**HDD SD** XP SP LP EP **DVD-RW** ビデオ

# **DVD ディスクの内容を消さない設定をする**

DVD ディスクの録画内容を消さないよう、ディスク全体を保護できます。

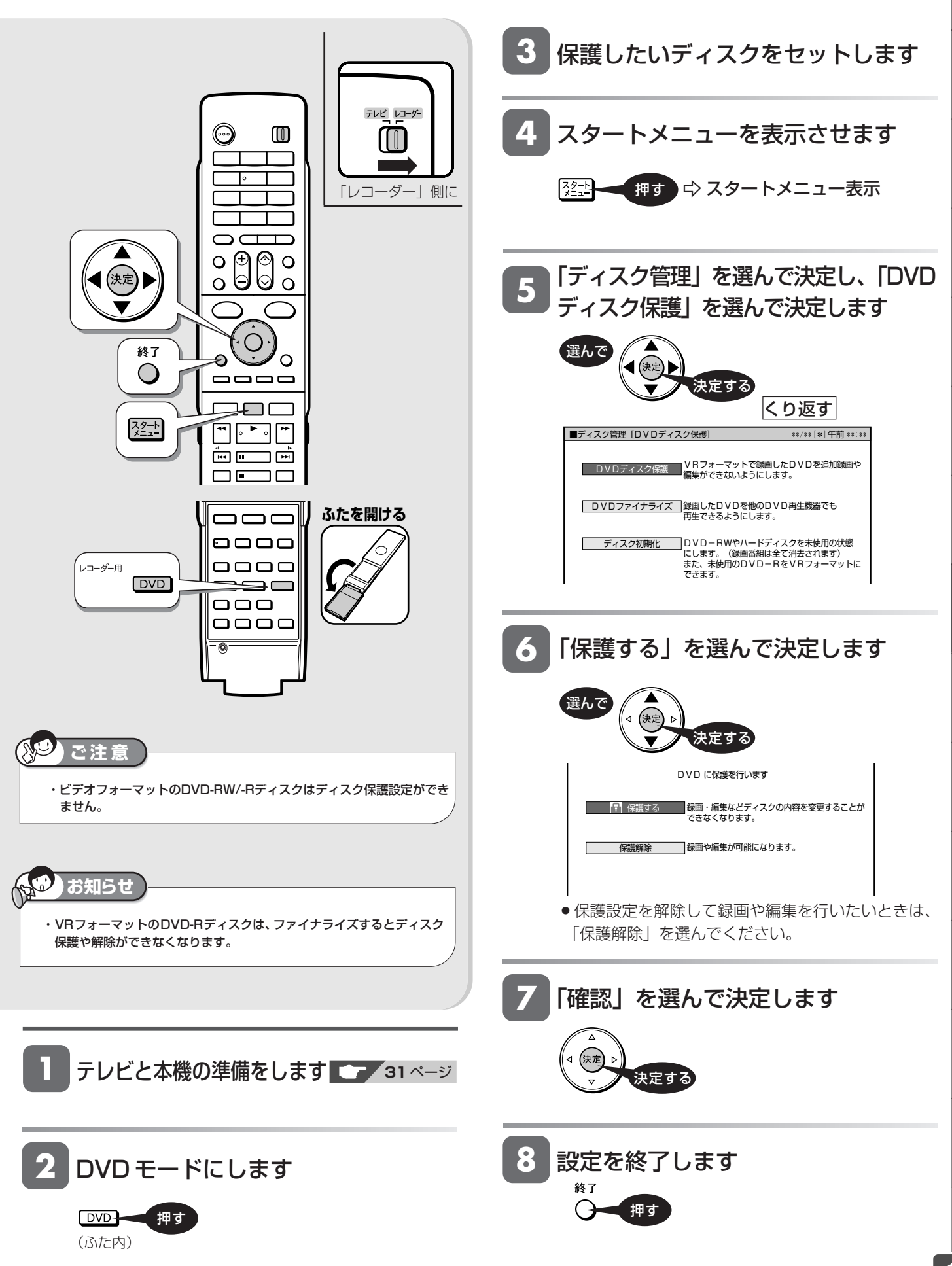

と は

設 定 基 設 定 こ

各 設 定

じ め に

音楽用 **CD** ビデオ **CD**

**VHS**

再

V

ビ

消 去 ・ 管 理 フ **HDD HD HDD VR DVD-RW** VR **HDD SD** XP SP LP EP **DVD-RW** ビデオ **DVD-R** VR **DVD-R** ビデオ 音楽用 **CD** ビデオ **CD**

**VHS**

**DVD** ビデオ

**録画リストからタイトル(録画した番組)を選んで消去する**

すでに見て不要なタイトル(録画した番組)あるいはチャプターを録画リストから消去します。

タイトル選択消去

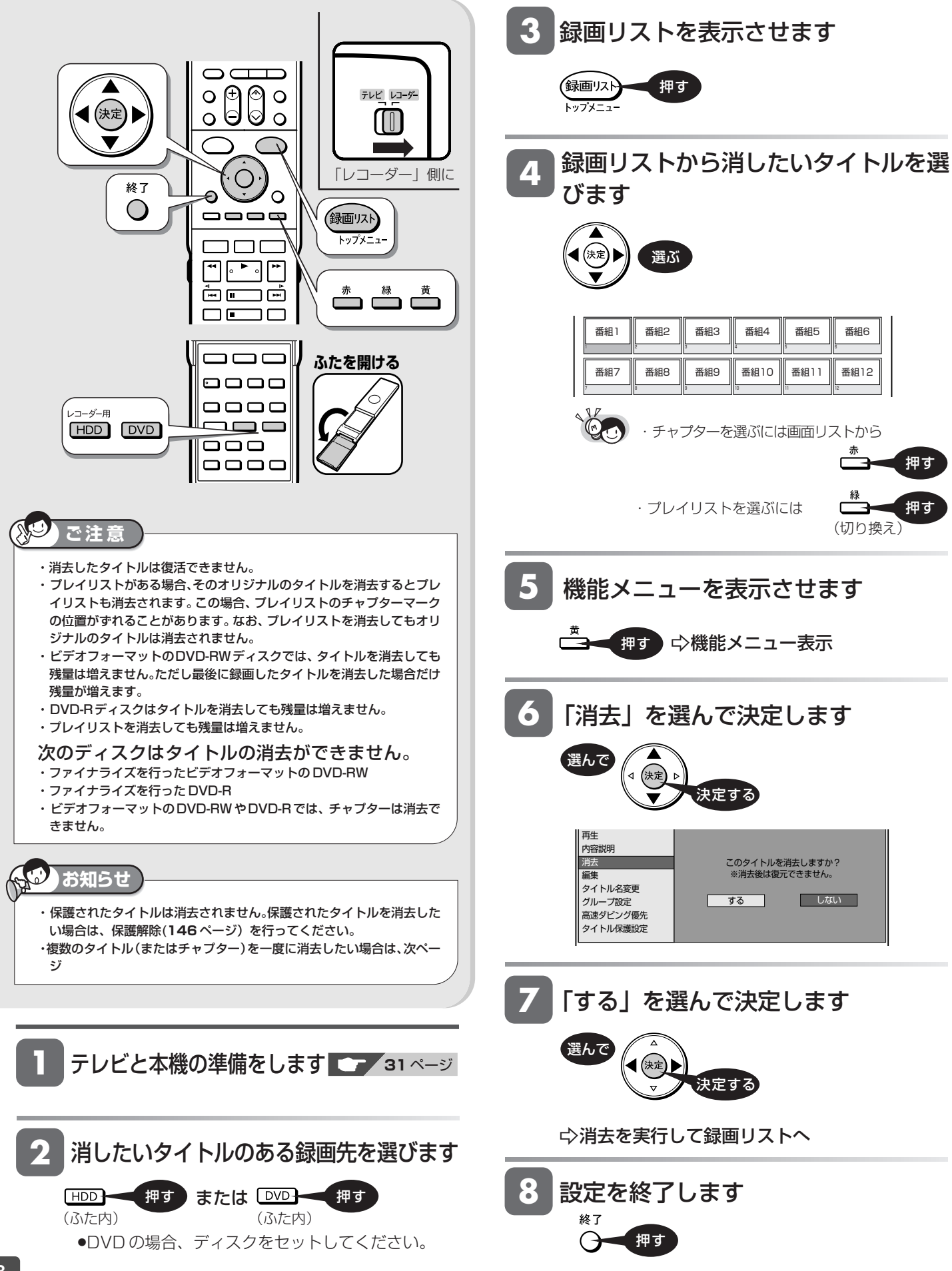

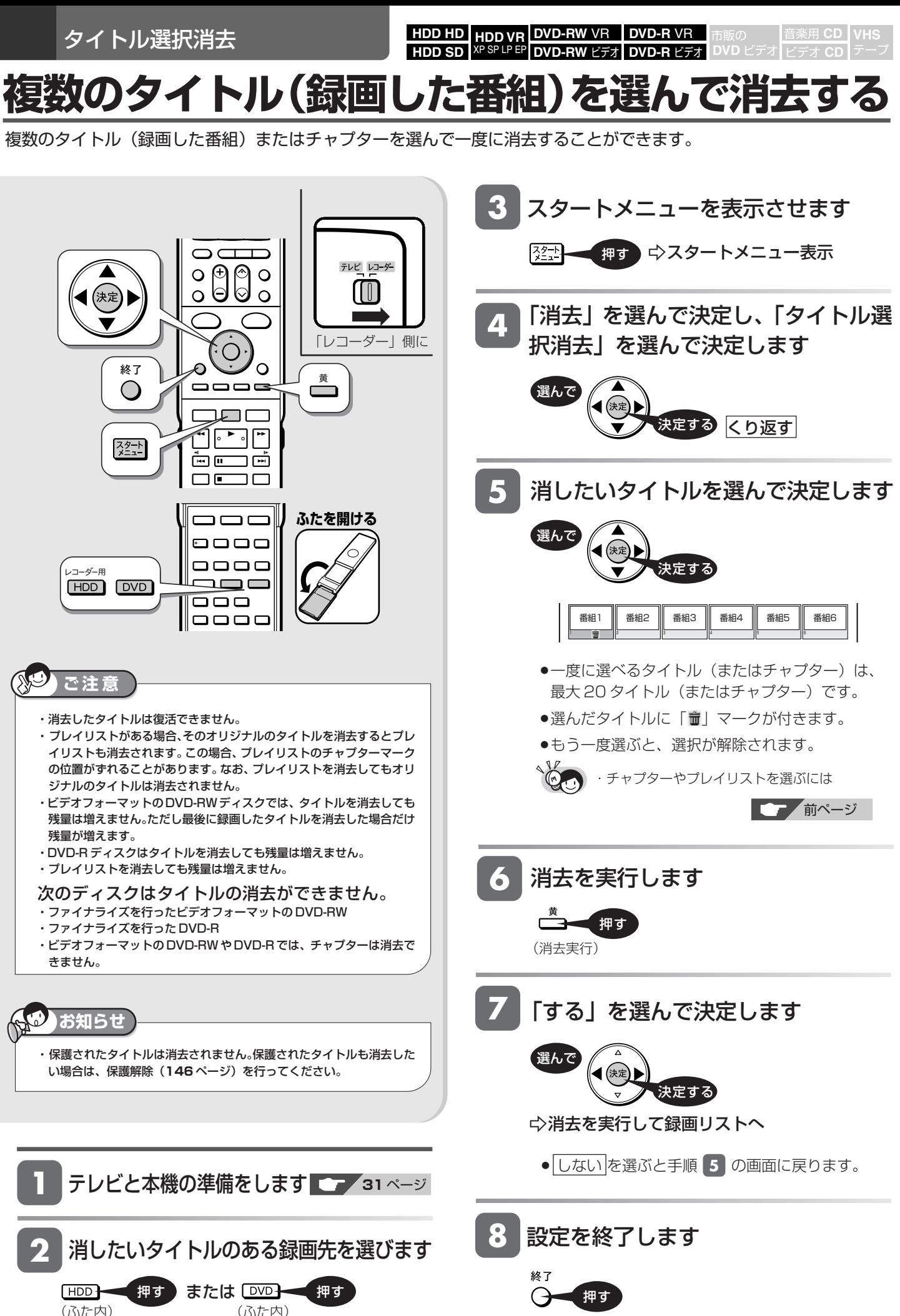

»DVD の場合、ディスクをセットしてください。

は

と

設 定 基 設 定 こ

各 設 定

じ め に

再

V

ビ

消 去 ・ 管 理 フ タイトル全消去

**HDD HD HDD VR DVD-RW** VR **HDD SD** XP SP LP EP **DVD-RW** ビデオ **DVD-R** VR

**DVD-R** ビデオ

音楽用 **CD** ビデオ **CD**

**VHS**

**DVD** ビデオ

# **タイトル(録画した番組)をすべて消去する**

HDD (ハードディスク)あるいは DVD ディスク内の全タイトルを消去します。

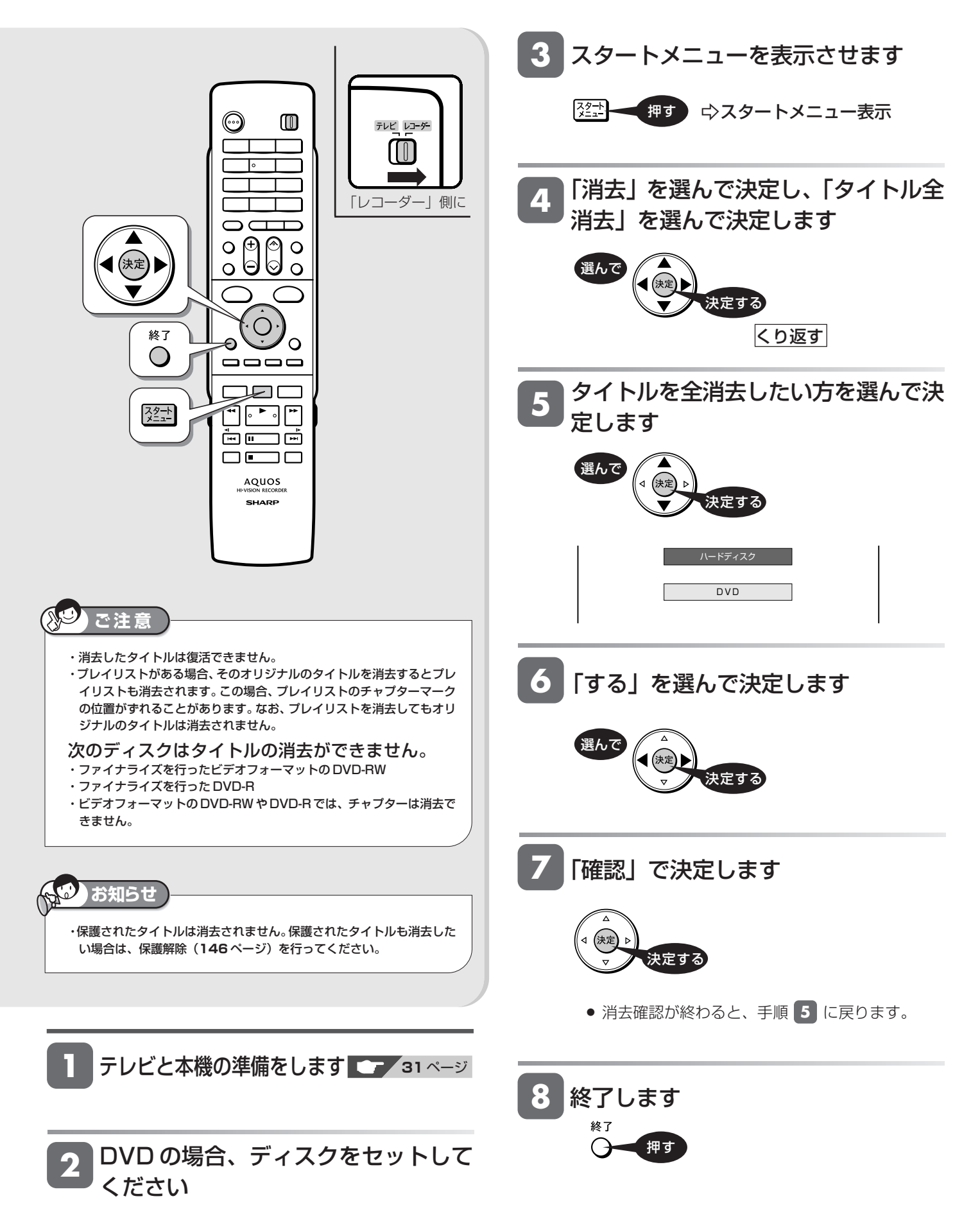

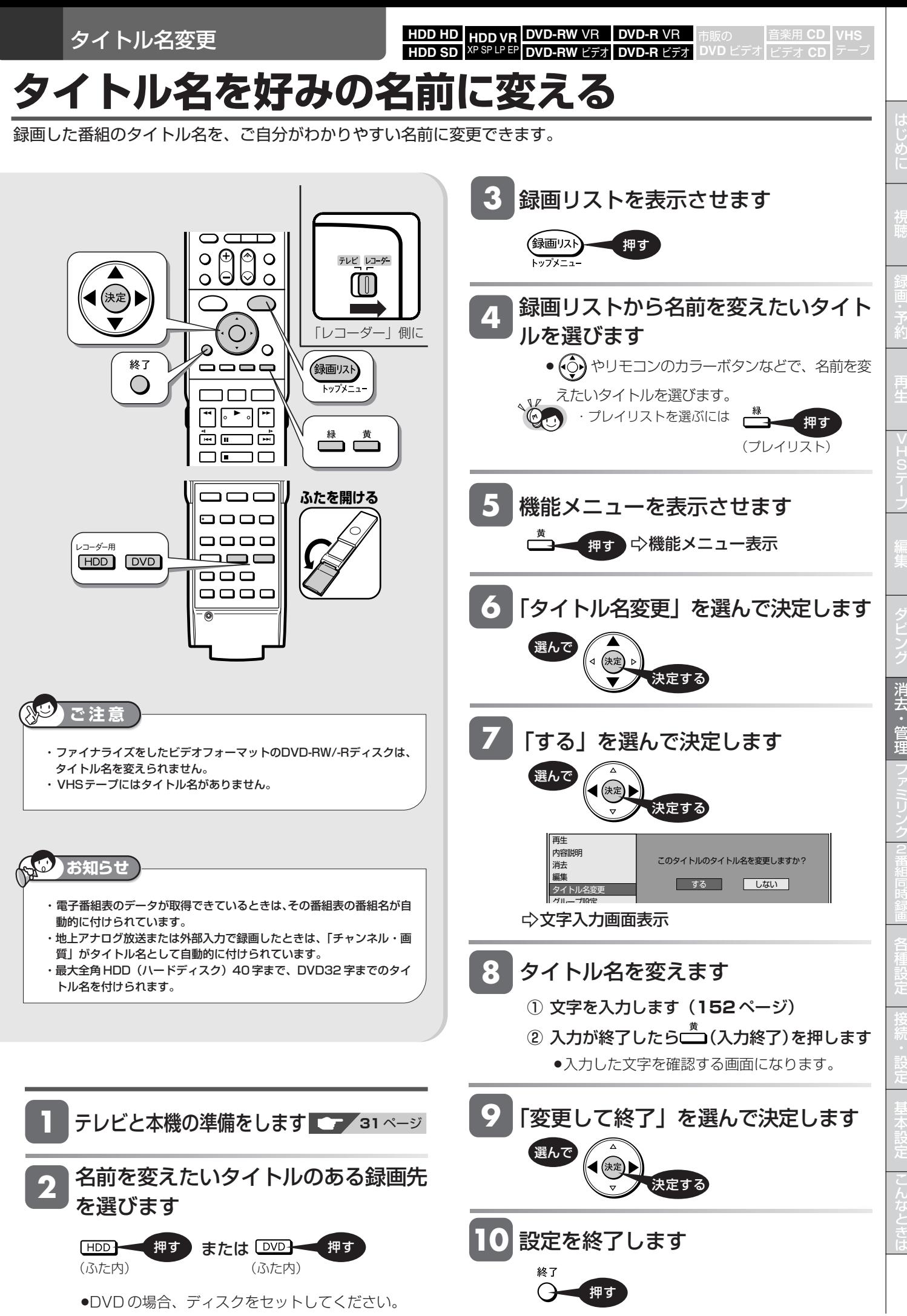

#### 文字入力

## **文字入力のしかた**

文字入力画面での文字入力の基本操作を説明します。

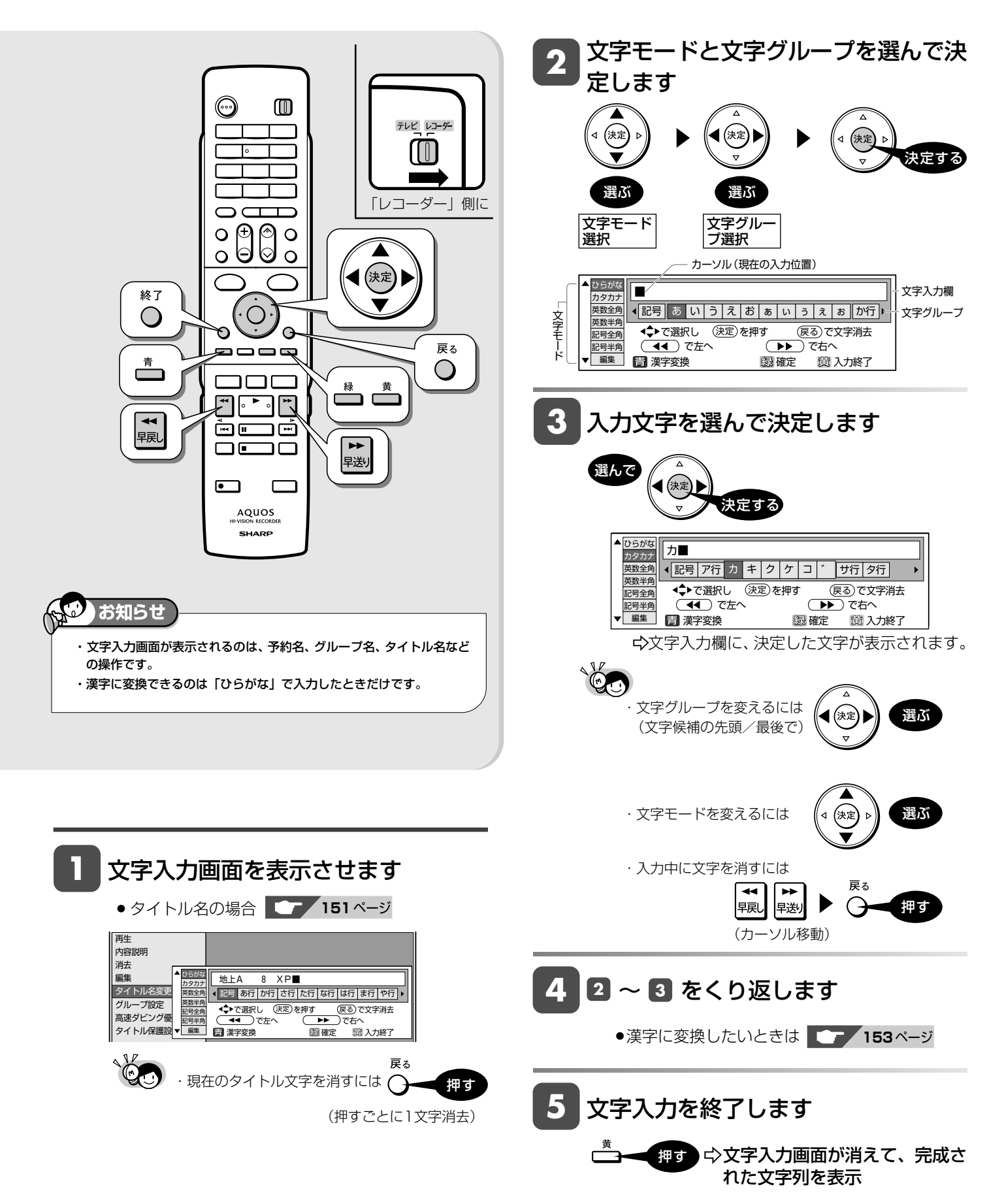

じ め に

再

V

ビ

消 去 ・ 管 理 フ

設 定 基 設 定 こ

各 設 定

> と は

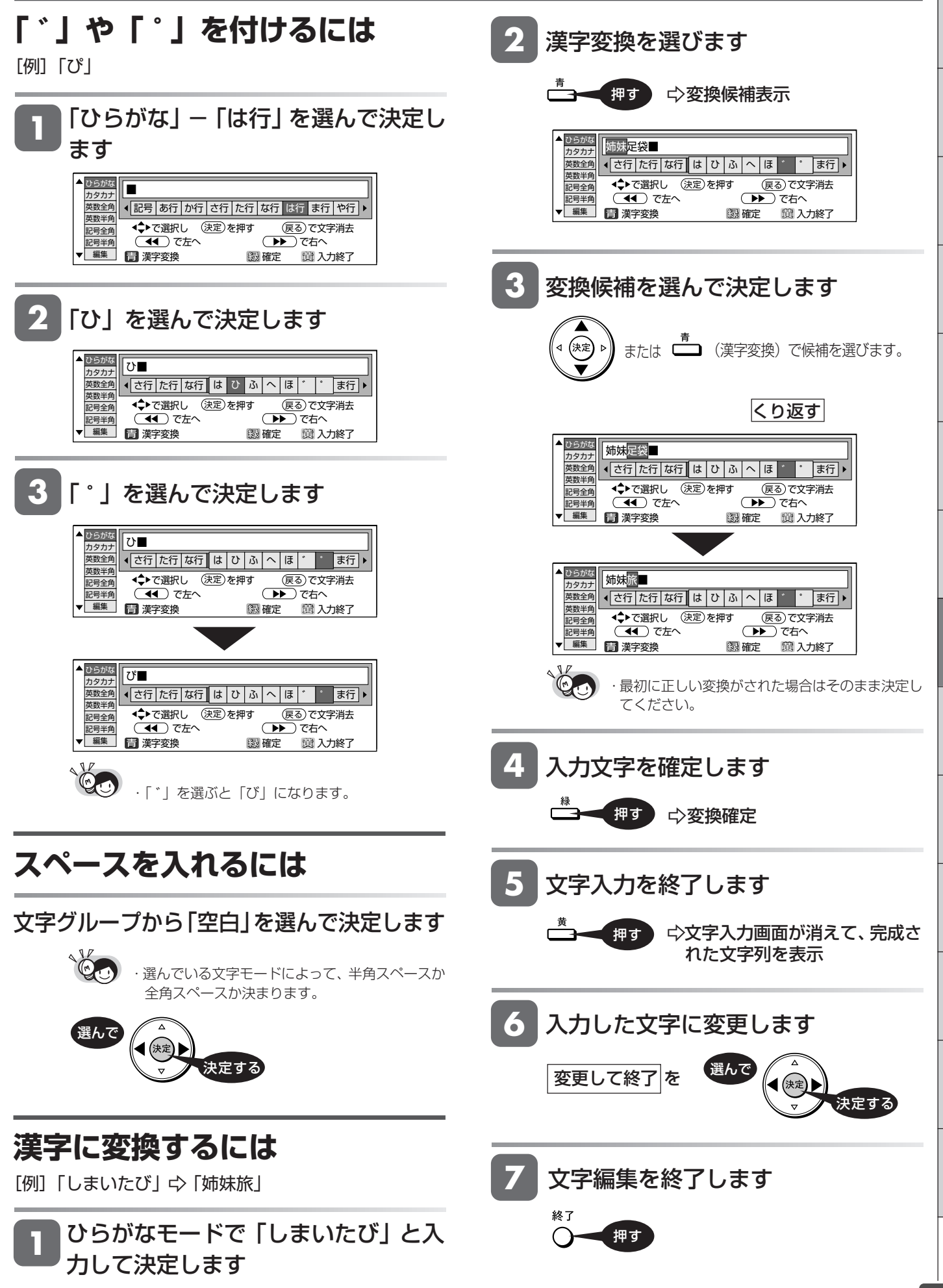

### **入力文字一覧表**

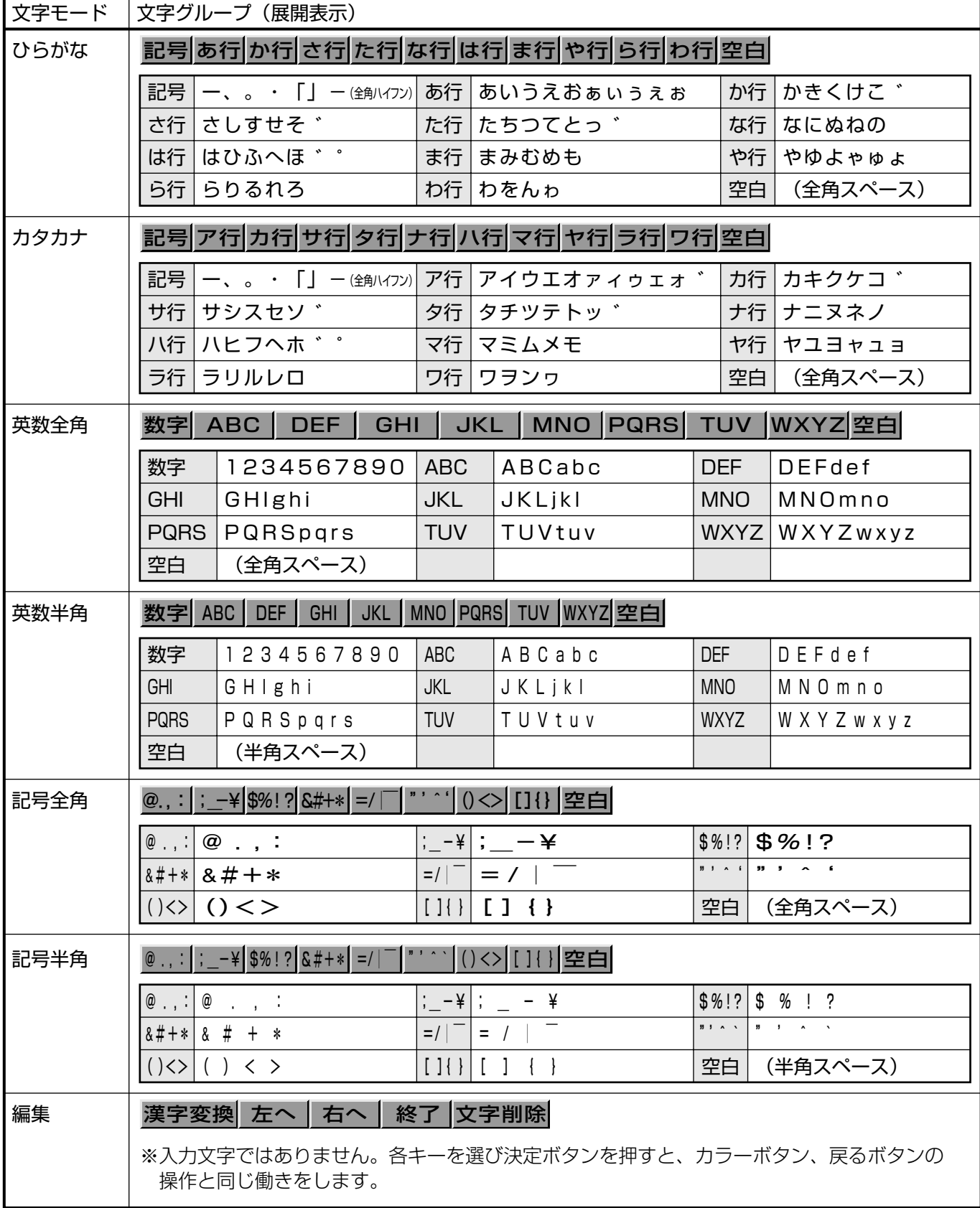

ファイナライズ

**HDD HD HDD VR DVD-RW** VR **HDD SD** XP SP LP EP **DVD-RW** ビデオ **DVD-R** ビデオ **DVD-RW** VR **DVD-R** VR

音楽用 **CD** ビデオ **CD DVD** ビデオ

は

**VHS**

# **DVD ディスクを他の機器で再生できるようにする(ファイナライズ)**

本機で録画した DVD ディスクを他機器で再生できるようにします(ファイナライズ)。

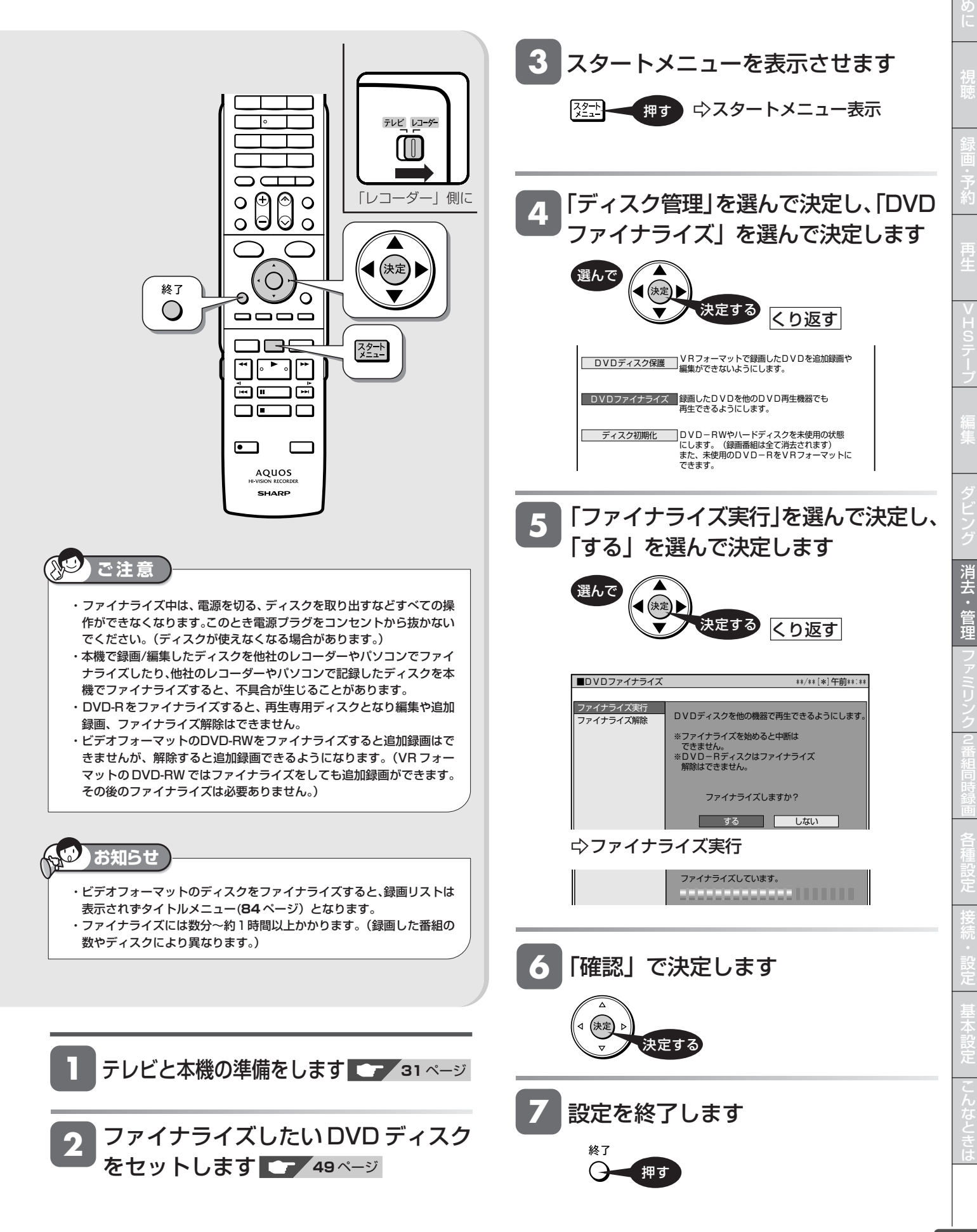

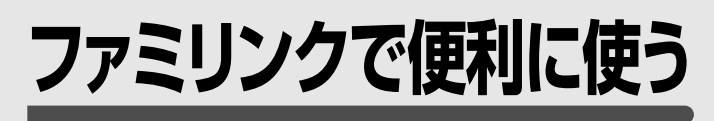

### **ファミリンク機能**

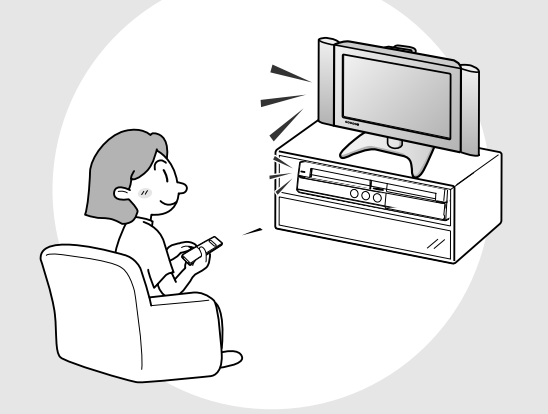

この章では、本機とシャープ製デジタル チューナー内蔵テレビ「アクオス」を HDMI ケーブルで接続して行える連動操 作(ファミリンク機能※)について説明し ています。

※ファミリンク機能は、ファミリンク機能に対応した テレビとHDMIケーブルで接続して操作できる機能 です。

シャープ製ファミリンク対応テレビとの連動

# **ファミリンク機能について**

シャープ製のファミリンク対応デジタルチューナー内蔵テレビ「アクオス」と本機をHDMIケーブルで接続することによ り連動操作が行えます(ファミリンク機能)。

「ファミリンク機能」とは、HDMI CEC(Consumer Electronics Control)を使用し、HDMI で規格化されているテレビや AV アンプを制 御するための機能です。 CEC 規格に準拠した機器と接続したときは、連動操作が行えますが、他社製品などについては動作を保証するものではありません。

### **ファミリンク機能を搭載したシャープ製テレビと本機をHDMIケーブ ルで接続することによりできること**

**テレビを見ながら** (本機のリモコンまたはテレビのリモコンで)

- » テレビで見ている番組を本機にワンタッチ録画 **166** ページ
- » テレビの電子番組表で本機に予約録画 **165** ページ
- » 本機の電子番組表を呼び出して予約録画 **164** ページ
- » 本機をボタンひとつで再生などワンタッチ操作 **166** ページ

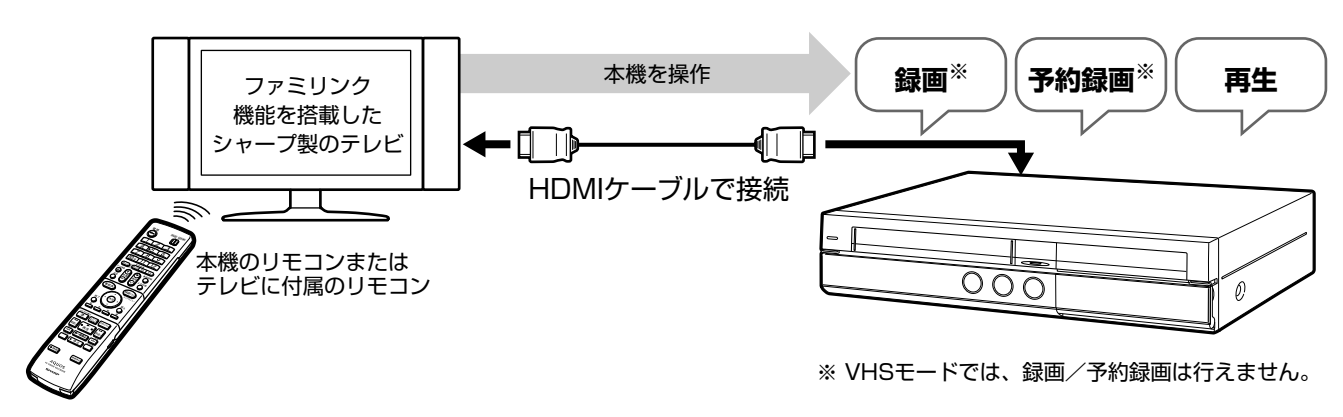

・**159** ページの接続と **160** ページの設定が必要です。

### **本機でHDD(ハードディスク)やDVD、VHSテープを再生すると**

» テレビの画面が本機の再生映像に自動切換 **166** ページ

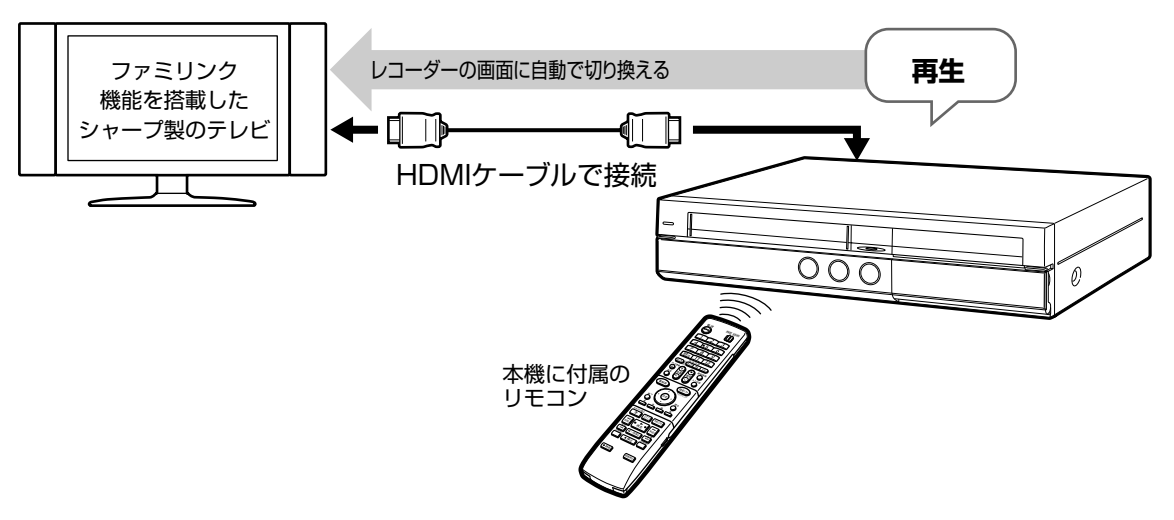

・**159** ページの接続と **160** ページの設定が必要です。

ファミリンク

に

### **i.LINK 接続でできること 2 番組同時に録画したいとき(ハイブリッドダブレコ)**

(VHS テープとの 2 番組同時録画は行えません。)

#### »本機の録画/予約録画に加えて、テレビのデジタル放送を「i.LINK入力録画」 **162**ページ

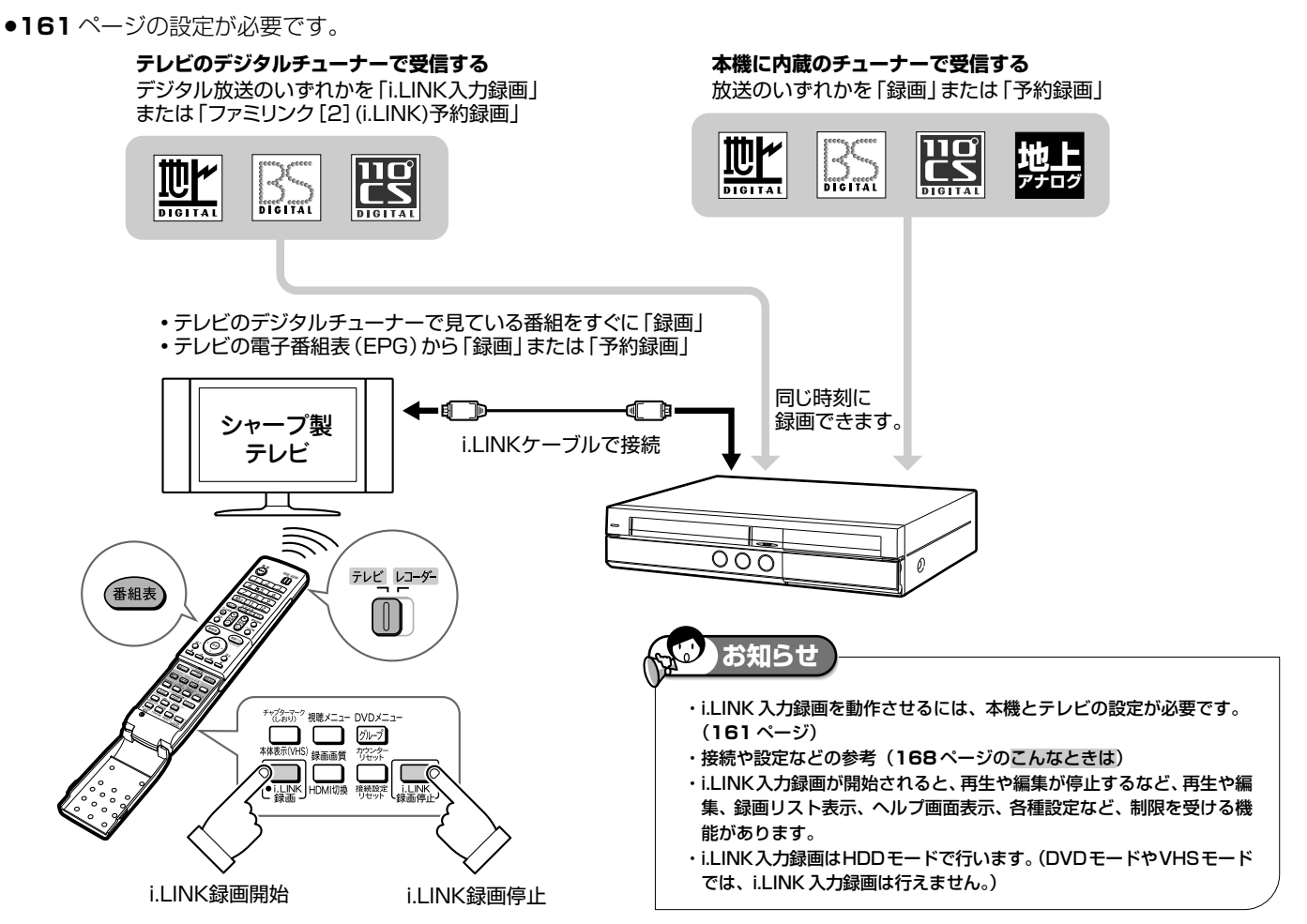

■ファミリンク機能に対応していないシャープ製デジタルチューナー内蔵テレビ「アクオス」 でも、i.LINK 接続による 2 番組同時録画(ハイブリッドダブレコ)は可能です。以下の 接続を行ってから、専用の設定(**169** ページ)を行ってください。

・操作方法については、**170** ~ **172** ページ

・接続には、i.LINK ケーブル(市販品)が必要です。

・接続について詳しくは、テレビに付属の取扱説明書をご覧ください。

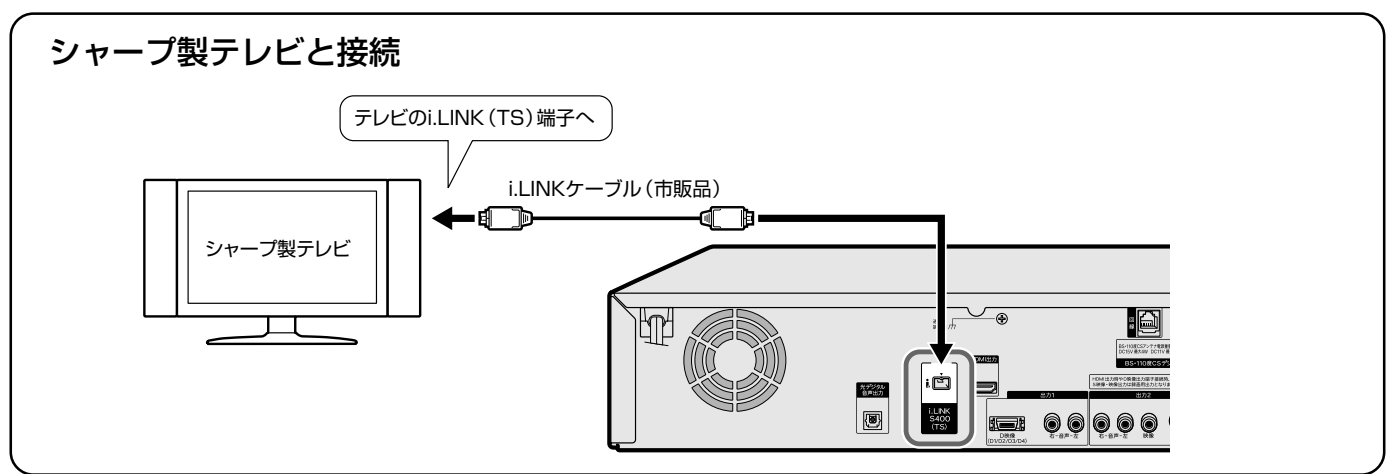

# **ファミリンク機能を使うための接続をする**

連動操作をするため、シャープ製のテレビと HDMI ケーブルで接続します。

●テレビの内蔵チューナーと本機の内蔵チューナーで2番組を同時刻に録画(ハイブリッドダブレコ)したい場合は、 i.LINKケーブルを使った接続が必要です。(ファミリンクに対応していないシャープ製テレビ「アクオス」の場合は、 **168** ページ)

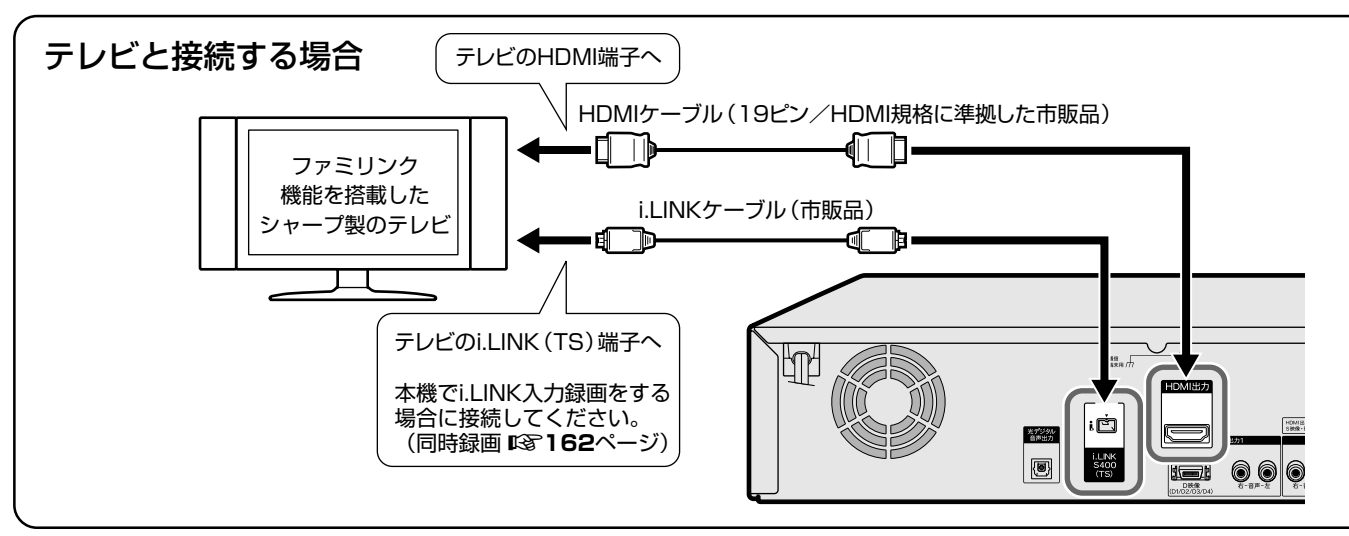

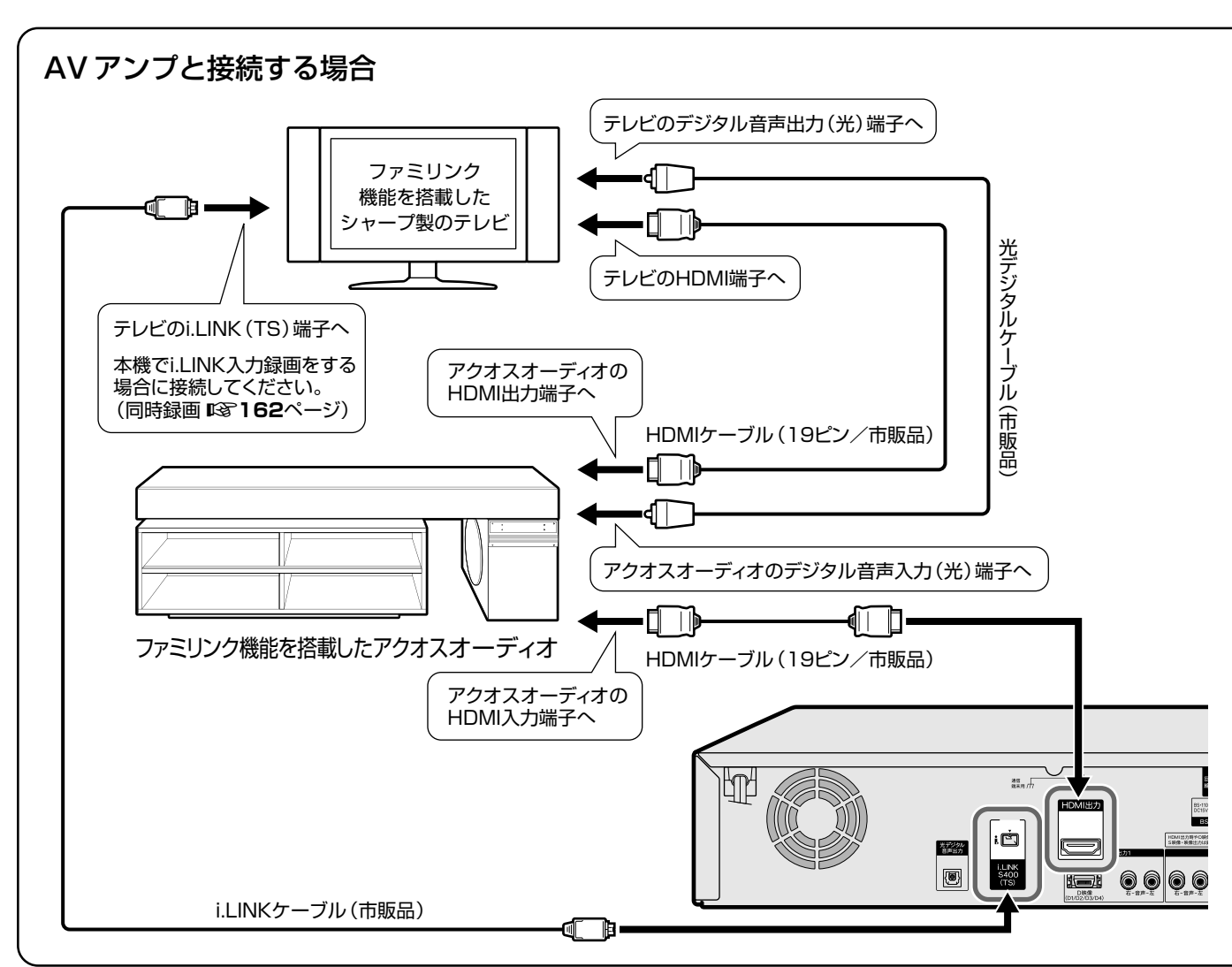

#### ファミリンク機能やハイブリッドダブレコに対応している液晶テレビ「アクオス」は?

●対応機種については、当社ホームページ DVD サポートステーションの「AQUOS ファミリンクとは? 対応している機種は?」 をご確認ください。

DVD サポートステーション http://www.sharp.co.jp/support/av/dvd/index.html

と き は

は じ め に

視

約

再 生

> V H S

プ

集

ビ ン

消

管 理

ファミリンク

同 時

各 設 定

接 続 設 定 基 設 定 こ

# **ファミリンク機能を使うための設定をする**

ファミリンク機能で本機を動作させるには、「ファミリンク設定」の「連動設定」を「する」に設定します。 (工場出荷時は「連動設定」が「する」に設定されています。)

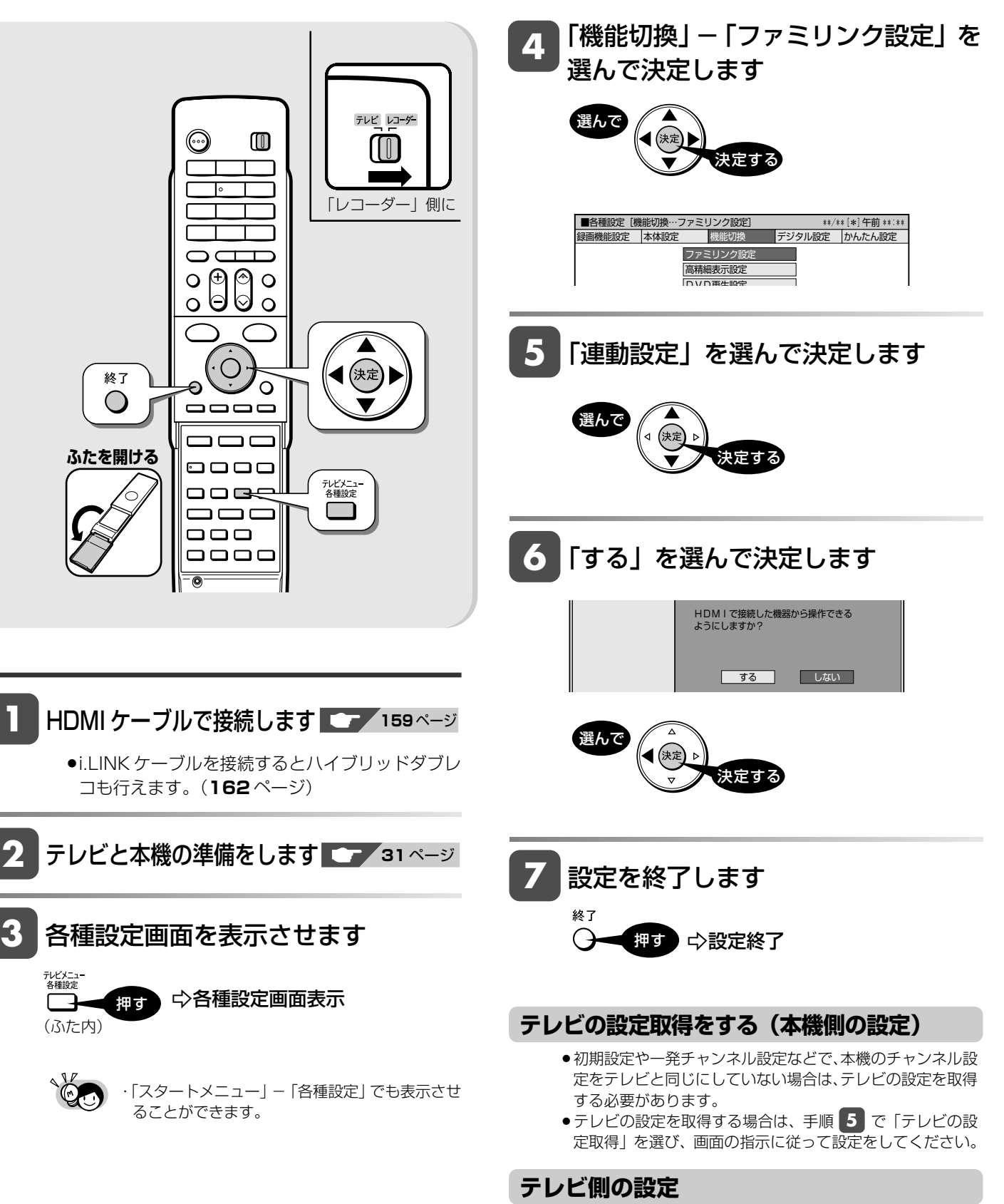

» ファミリンク機能で本機を連動させるには、テレビ側の、連 動設定と録画機器選択の設定が必要です。 詳しくはテレビに付属の取扱説明書をご覧ください。

# **i.LINK 接続をした場合の設定をする**

i.LINK録画(ハイブリッドダブレコ)を行うため、準備を必ず行ってください。

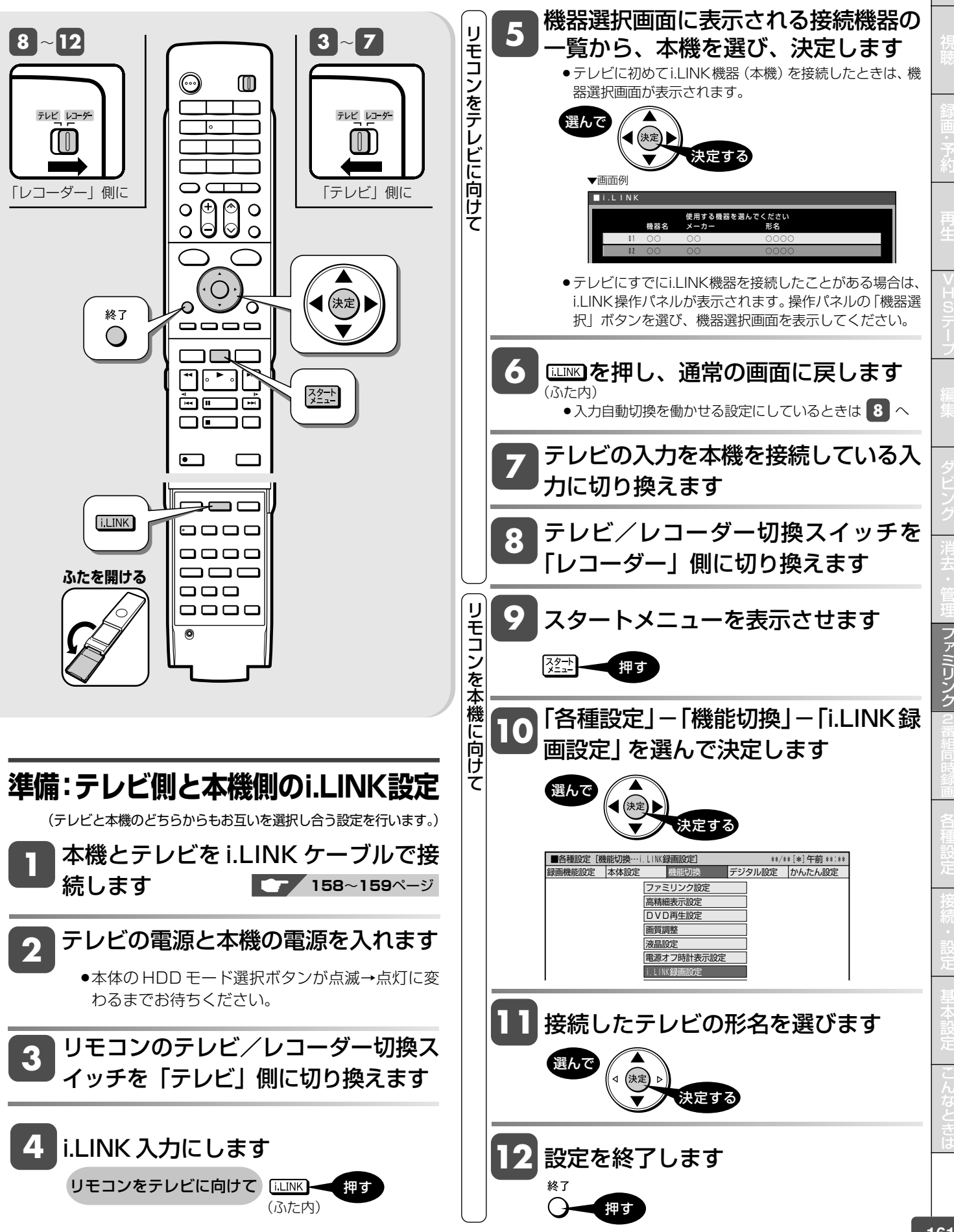

ファミリン

ク

に

**HDD HD HDD-VR DVD-RW** VR **HDD SD** XP SP LP EP **DVD-RW** ビデオ **DVD-R** VR 市販の **DVD-RW ビデオ DVD-R ビデオ DVD** ビデオ

音楽用 **CD VHS** ビデオ **CD**

## **デジタル放送を同時に録画する(i.LINK 入力録画)**

テレビの内蔵チューナーと本機の内蔵チューナーを使って同時刻に2つの番組を録画・予約録画できます(ハイブリッド ダブレコ)。

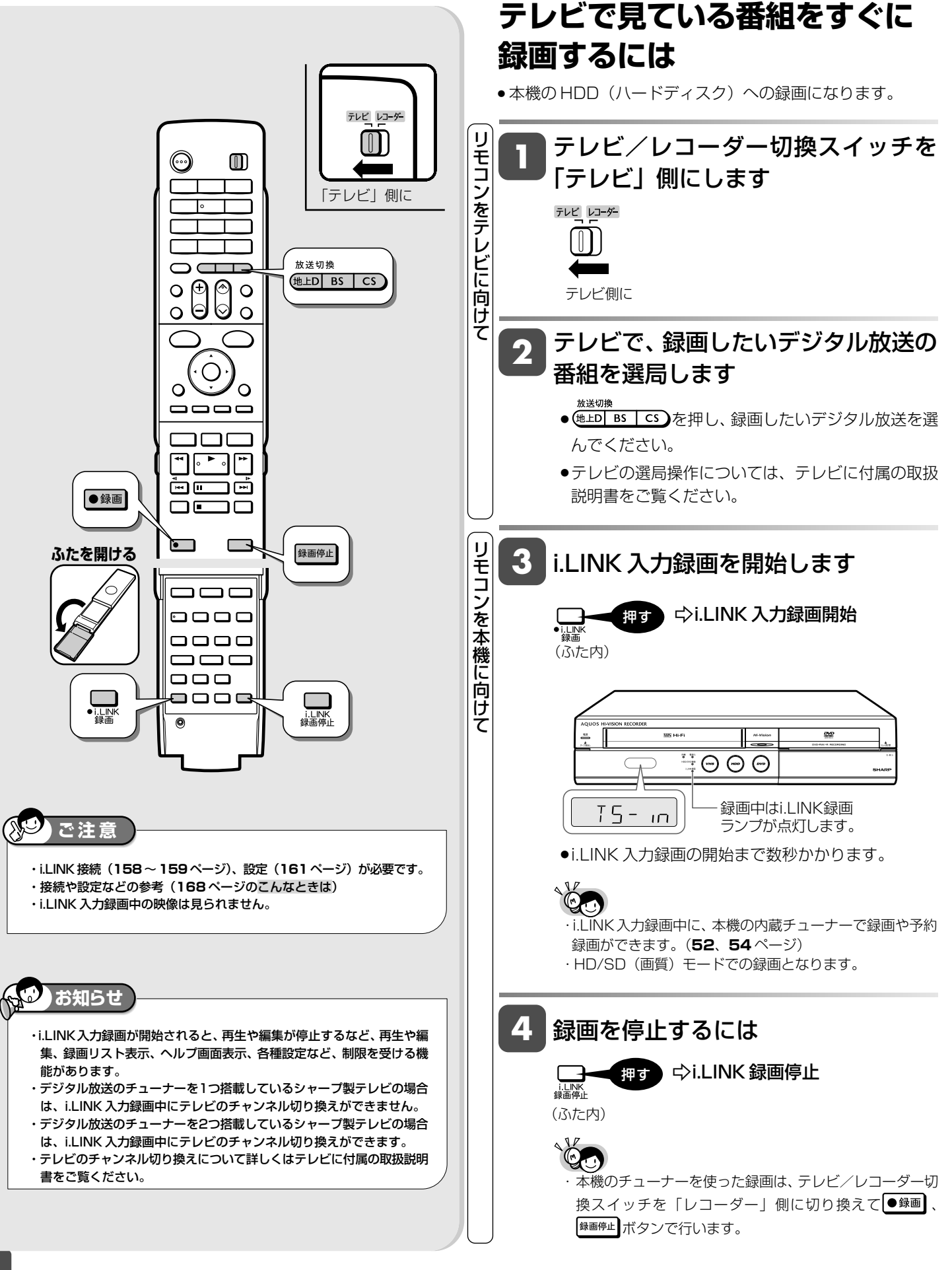

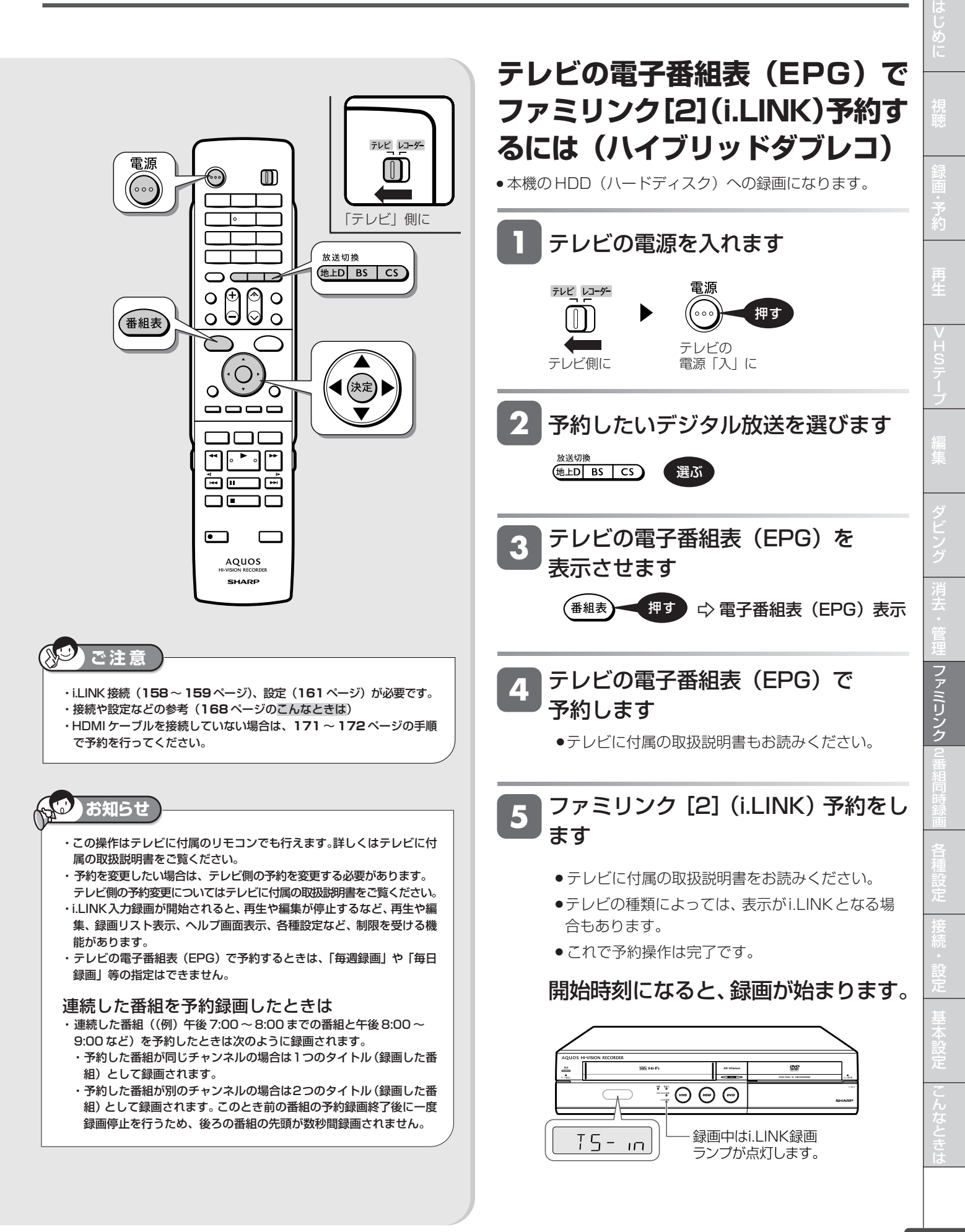

シャープ製ファミリンク対応テレビとの連動 HDD HD HDD VR DVD-RW VR DVD-R VR 市販の 自衆用 CD | VHS<br>HDD SD | Y<sup>SP LP</sup> DVD - RD SD | X<sup>P SP LP EP |</sup> DVD-RW ビデオ DVD-R ビデオ DVD ビデオ ビデオ CD | デーブ

**HDD HD HDD VR DVD-RW** VR **HDD SD** XP SP LP EP **DVD-RW** ビデオ **DVD-R** VR 音楽用 **CD** ビデオ **CD**

**DVD** ビデオ

### **テレビを見ながら録画予約する**

本機またはテレビの電子番組表から録画予約ができます。

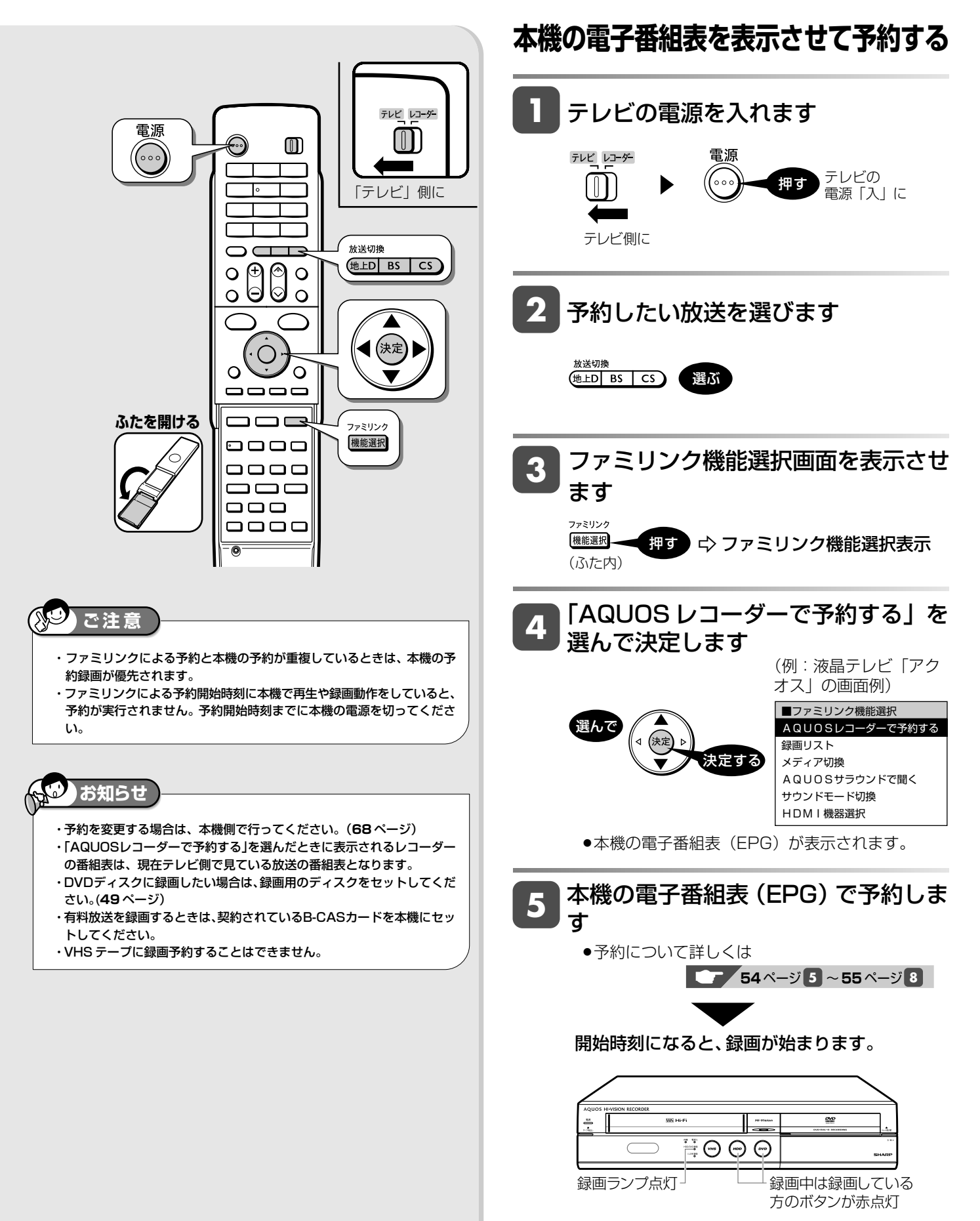

シャープ製ファミリンク対応テレビとの連動

**HDD HD HDD VR DVD-RW** VR **HDD SD** XP SP LP EP **DVD-RW** ビデオ **DVD-R** VR **DVD-R** ビデオ **DVD** ビデオ

### **テレビの電子番組表で録画予約する**

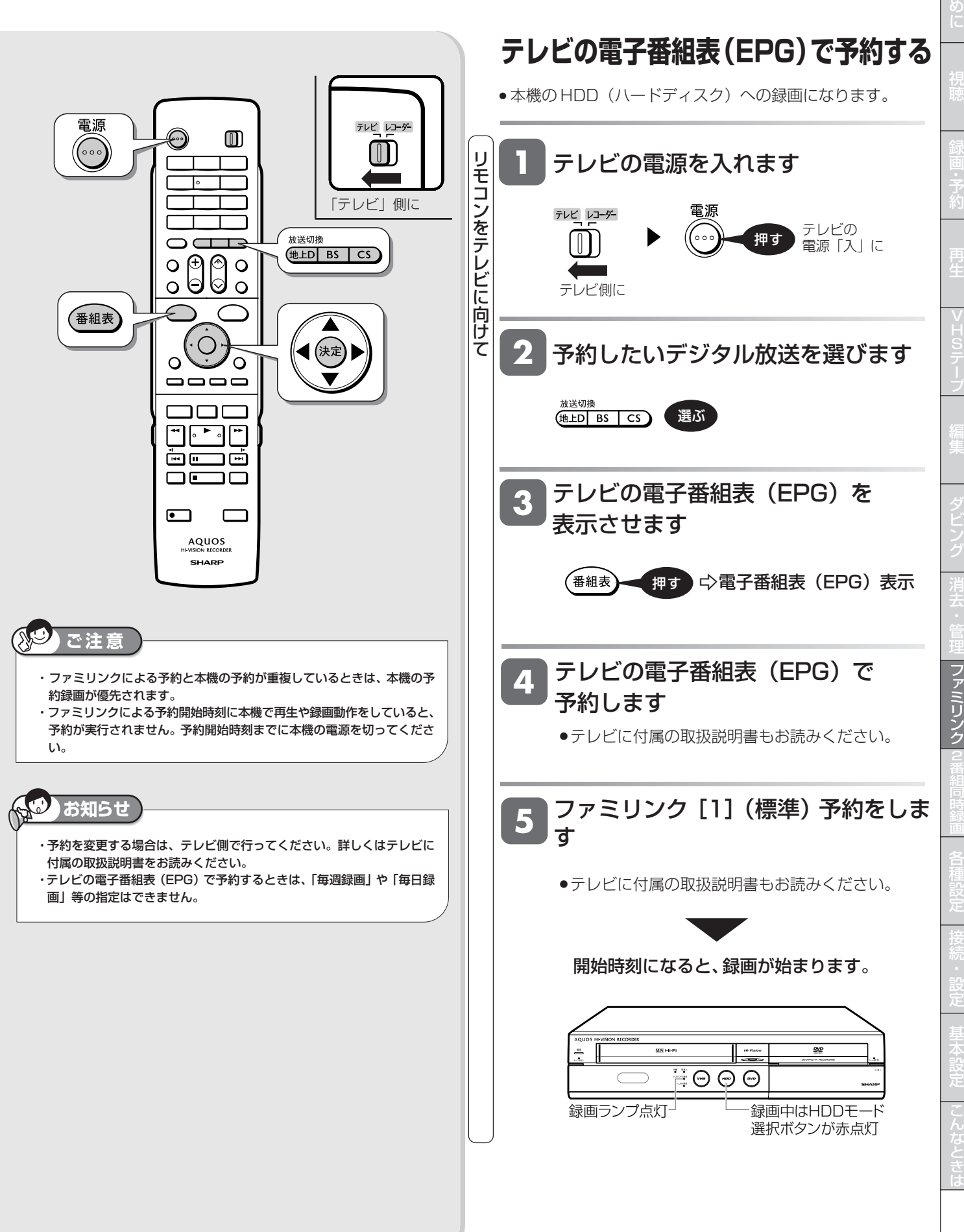

は

音楽用 **CD VHS** ビデオ **CD**

ワンタッチ操作

## **ワンタッチ操作をする(ファミリンク)**

リモコンを切り換えることなく、本機とテレビを連動操作できます。

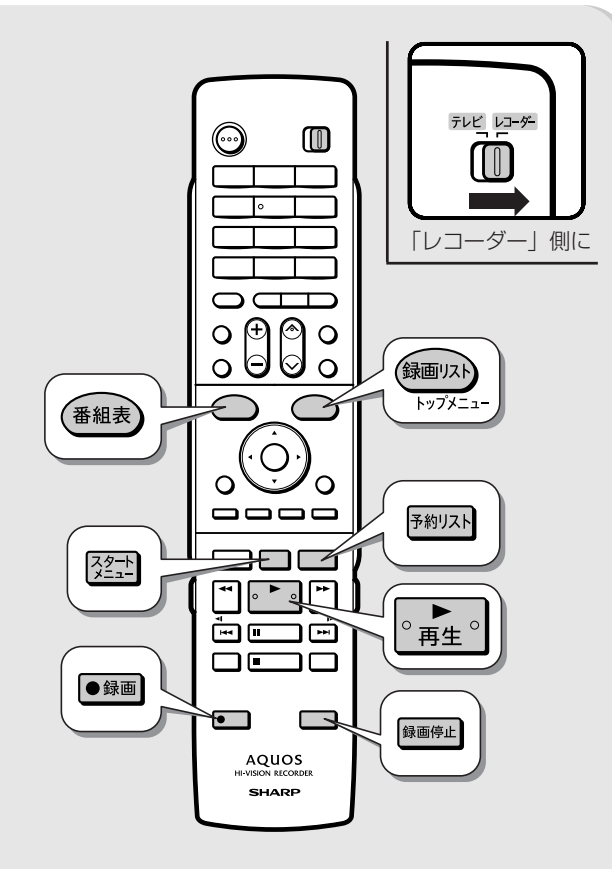

#### **AO ご注意**

- ・本機が動作中は、ワンタッチ録画やテレビの電子番組表からの予約録画 が行えません。
- 詳しくは「故障かな?と思ったら」(**260**、**262** ページ)をお読みく ださい。
- ・ テレビの電源を切ると、自動的に本機の電源も切れます。(ただし、録 画中は録画が継続します。)

### **本機のリモコンでテレビの入力を ワンタッチ切換**

本機リモコンの下記のボタンを押すだけで自動的にテレビが本 機からの入力(HDMI入力)に切り換わり、本機の画面が表示 されます。

- ▶ 本機の電子番組表を表示 (番組表 (録画リスト) ▶ 録画リストを表示 トップメニュ 翌 ▶ スタートメニューを表示 予約リスト ▶ 予約リストを表示 本機の再生画面を表示  $^{\circ}$ 再生 $^{\circ}$ (電源入からの操作でテレビの 入力が切り換わります) ■ DVD ディスクのオートプレイ
	- DVD ボタンを押して オートプレイ対応の DVD ディスクをセッ トすると、自動的に再 生が始まりテレビに映 ります。

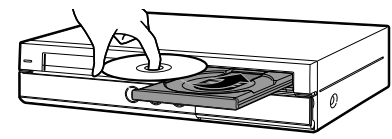

### **テレビを見ながら本機でワンタッチ 録画(テレビに向けて操作します)**

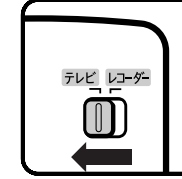

本機の電源が待機状態でも自動的に電源が 入り、テレビで見ている番組が録画できま す。テレビのチャンネルも本機を接続した 入力に切り換わります。(テレビのチャンネ ルが正しく切り換わらない場合は、**160** ページの設定をしてください。)

「テレビ」側に

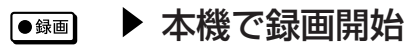

録画停止

▶ 録画を停止

# **ファミリンク機能を搭載 していないシャープ製テレビで 2番組同時録画 (ハイブリッドダブレコ)をする**

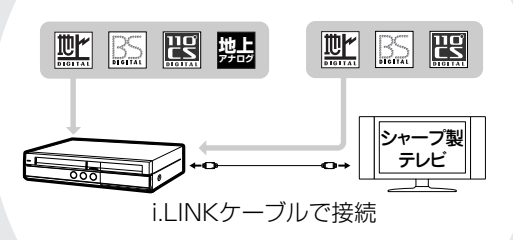

この章では、本機とシャープ製デジタル チューナー内蔵テレビ「アクオス」を i.LINKケーブルで接続して行えるi.LINK 録画とi.LINK予約を使い、本機で2番組 同時録画(ハイブリッドダブレコ)を行う 方法やリモコンの入力自動切換について 説明しています。

# **i.LINK 接続をした場合の設定をする**

i.LINKケーブル(市販品)を接続することで、本機に内蔵しているチューナーとシャープ製液晶テレビ「アクオス」が 内蔵しているデジタルチューナーの組み合わせで 2 番組同時録画 (ハイブリッドダブレコ) ができます。 (VHS テープとの 2 番組同時録画は行えません。)

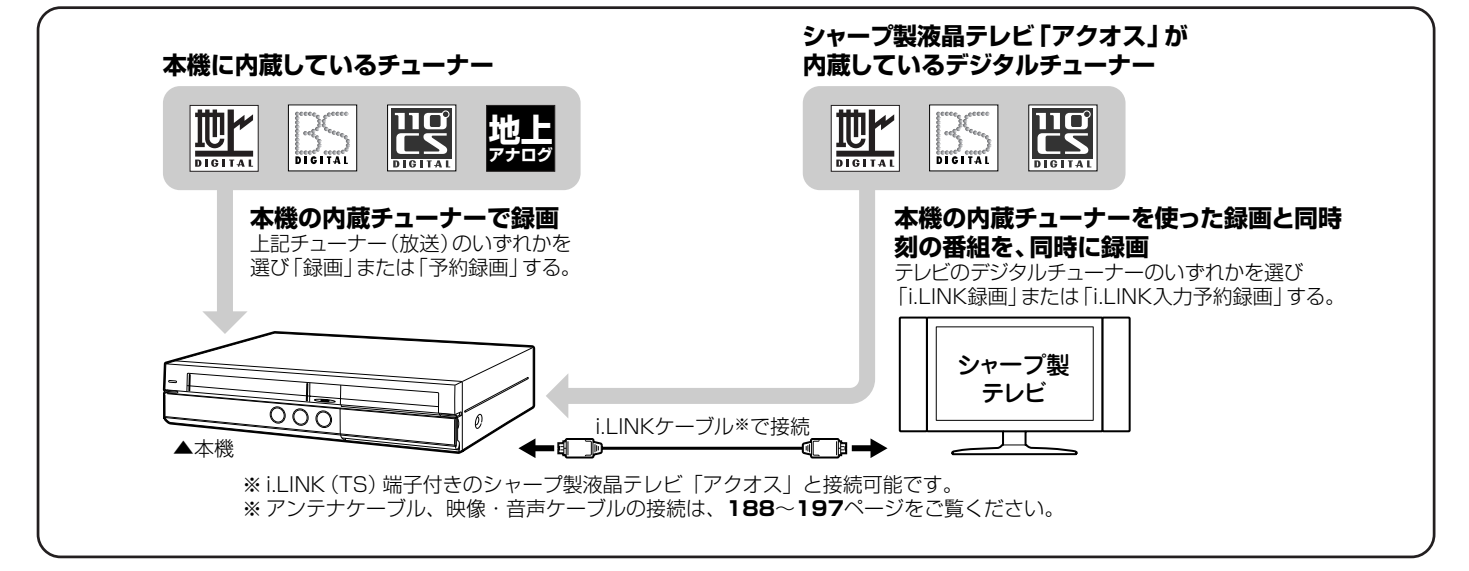

### こんなときは

#### **i.LINK録画が行われない。**

- ●テレビのi.LINK機器選択画面で本機を選択してください。
- » 本機の「各種設定」の「i.LINK録画設定」にて、接続したテレビを選択してください。
- » 本機で、ダビングなどを行っているときは、i.LINK録画はできません。

#### **i.LINK録画が途中で止まる。**

- ●i.LINK録画中は、確実に録画を行うため、本機を操作しないでください。
- » i.LINK録画中は、テレビの主電源を切らないでください。

#### **i.LINK入力予約録画で、番組の途中までしか録画されない。別の番組が録画されている。**

» 予約録画した番組や、その前の番組の放送時間が延長されたり、変更されていませんか? 放送時間が延長・変更された場合でも、本機にて日時指定予約した時間しか録画されません。 番組が延長される可能性がある場合は、日時指定予約の録画終了時刻を長めに設定することをおすすめします。

#### **i.LINK入力予約録画が行われない。**

- ●テレビに本機以外の機器をi.LINKで接続したことがありますか? 接続したことがある場合は、テレビのi.LINK予約をするたびに「詳細を設定する」の「録画連動機器の変更」で本機を設定してく ださい。(詳しくはお使いのテレビの取扱説明書をご覧ください。)
- » 有料放送(契約が必要な放送)を録画する場合は、契約済のB-CASカードをテレビに挿入しておいてください。

#### **i.LINK録画(ハイブリッドダブレコ)に対応している液晶テレビ「アクオス」は?**

●対応機種については、当社ホームページDVDサポートステーションの「AQUOSファミリンクとは?対応している機種は?」 をご確認ください。

DVDサポートステーション http://www.sharp.co.jp/support/av/dvd/index.html

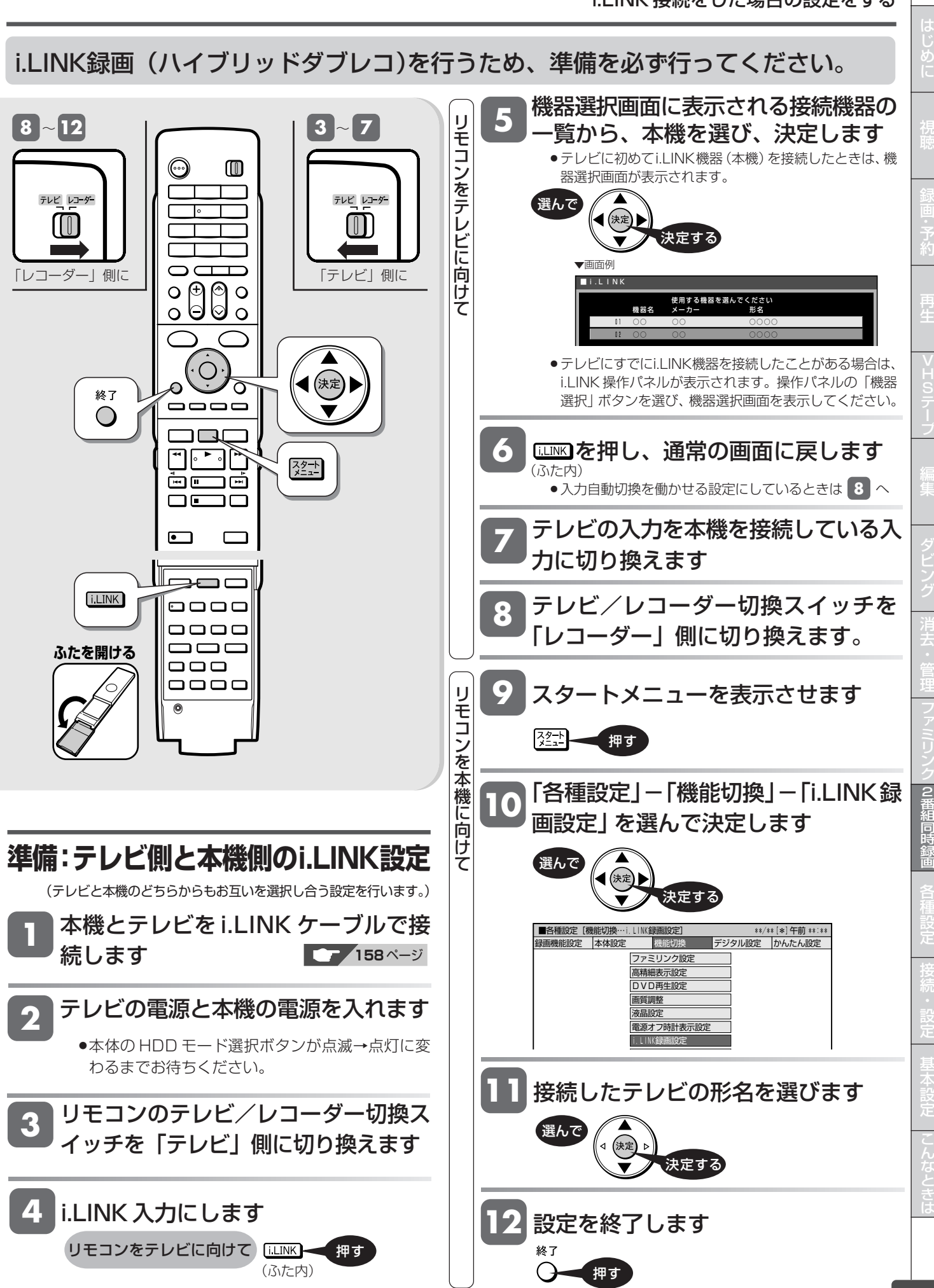

**HDD HD HDD-VR DVD-RW** VR **HDD SD** XP SP LP EP **DVD-RW** ビデオ **DVD-R** VR **DVD-R** ビデオ 音楽用 **CD VHS** ビデオ **CD**

**DVD** ビデオ

## **デジタル放送を同時に録画する(i.LINK 入力録画)**

テレビの内蔵チューナーと本機の内蔵チューナーを使って同時刻に2つの番組を録画・予約録画できます(ハイブリッド ダブレコ)。

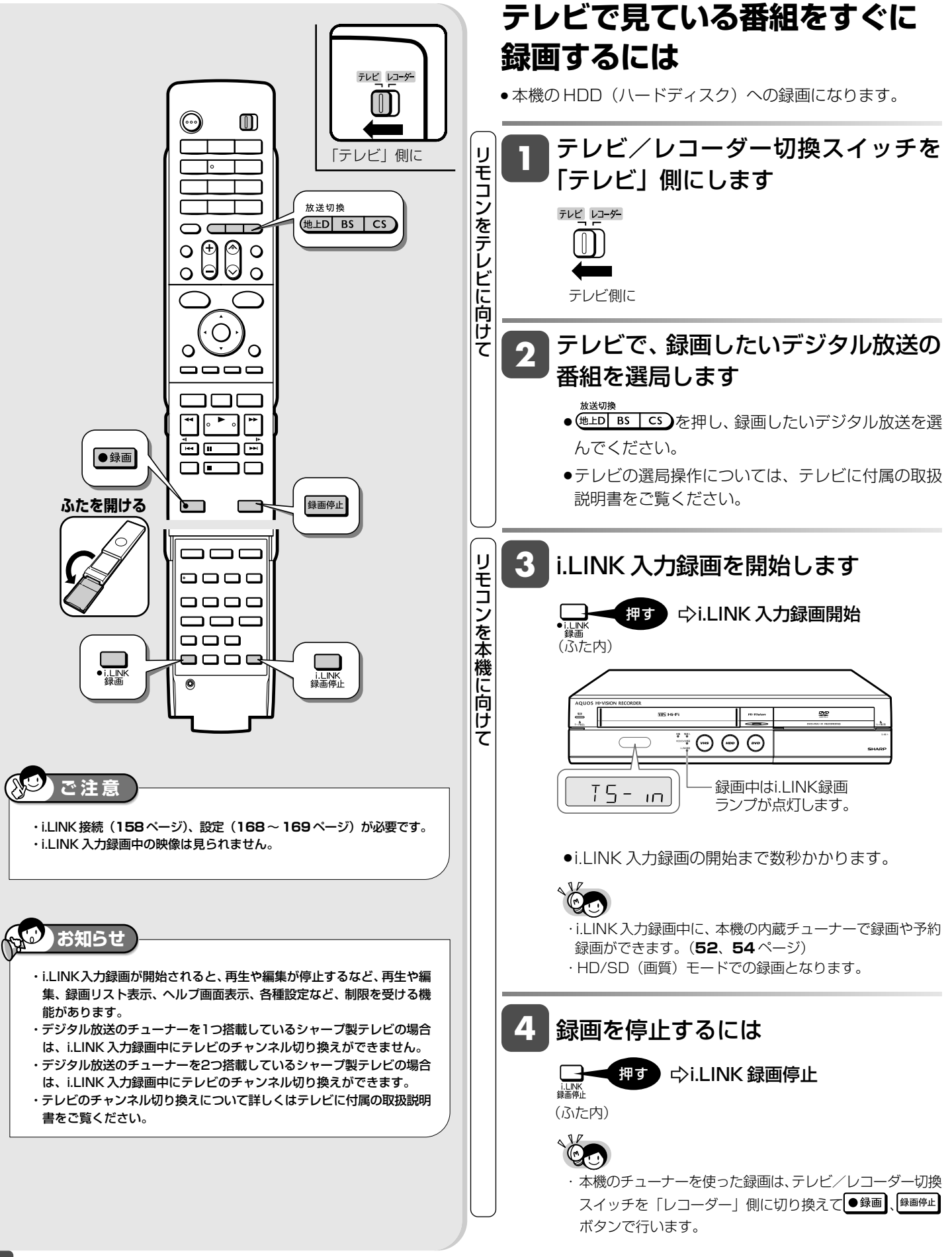

**HDD SD DVD-RW** VR **DVD-R** VR

**DVD-R** ビデオ

## **ファミリンク機能を搭載していないシャープ製テレビで録画予約する(i.LINK 入力予約録画)**

予約設定後に本機の電源を切る場合の i.LINK 予約録画(ハイブリッドダブレコ)の方法です。

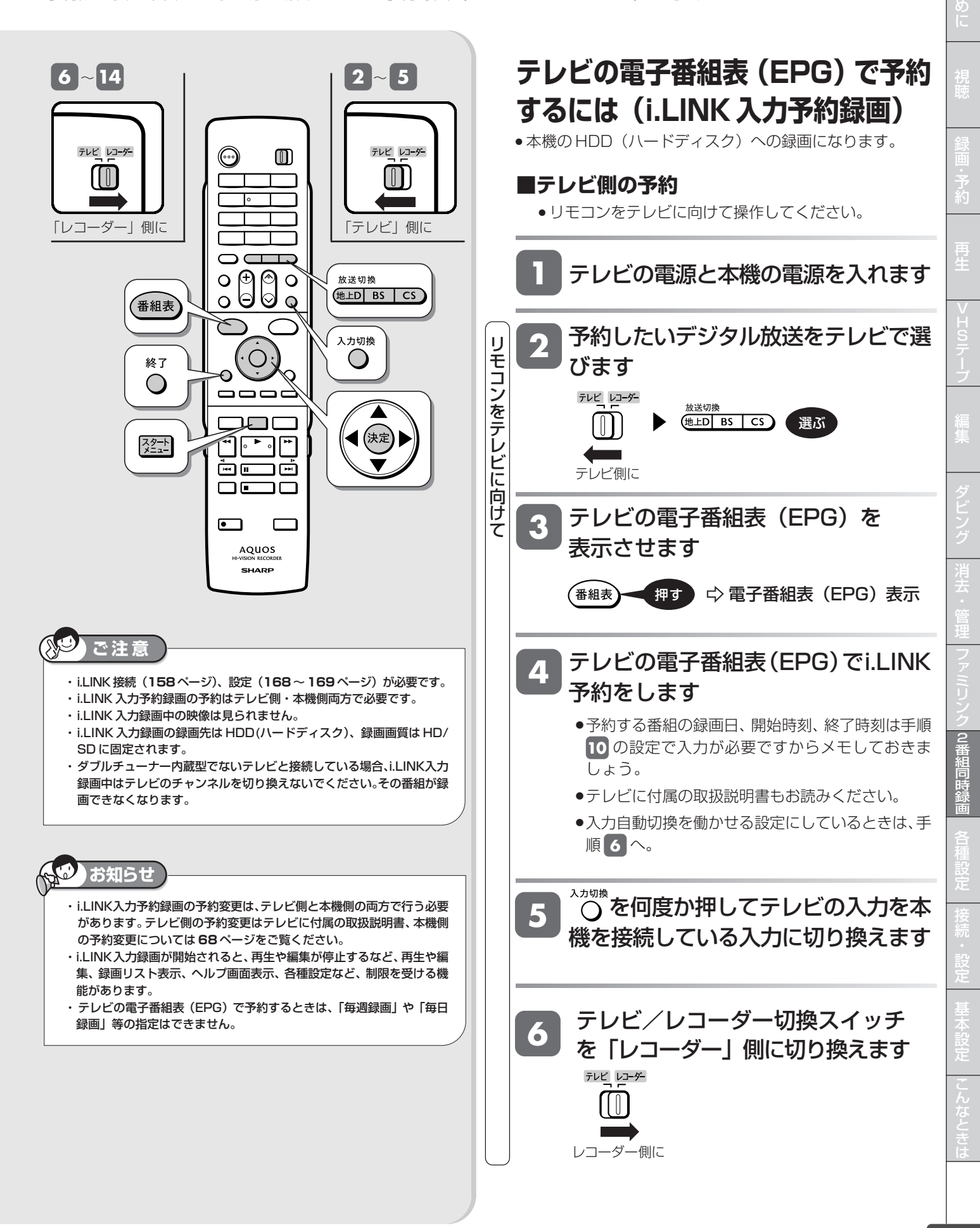

は

音楽用 **CD** ビデオ **CD** **VHS**

**DVD** ビデオ

#### ファミリンク機能を搭載していないシャープ製テレビで録画予約する(i.LINK 入力予約録画)

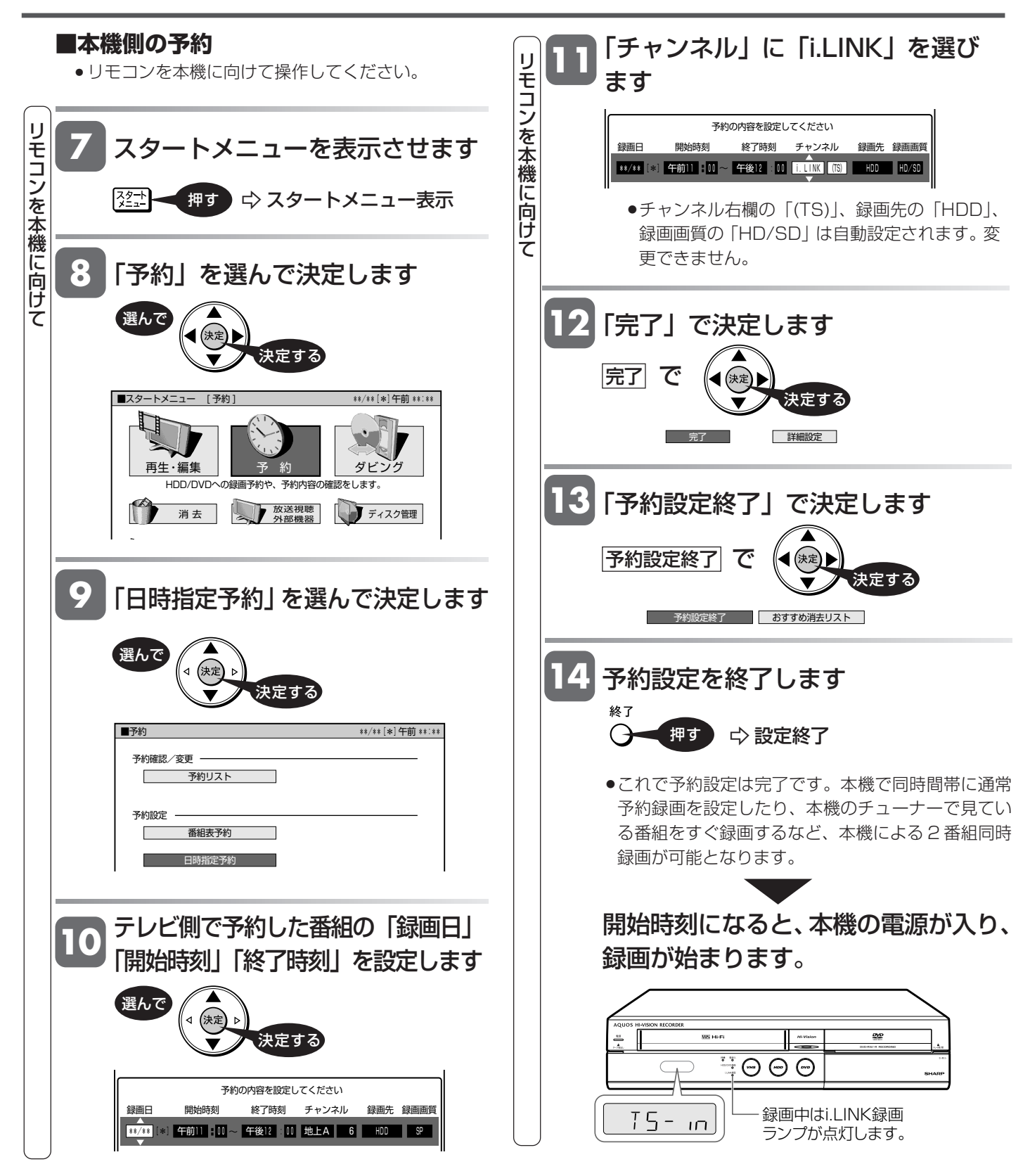

入力自動切換

# **リモコンのテレビ入力自動切換について**

リモコンは、テレビメーカー指定をシャープCに指定しているとき、テレビ入力を自動的に切り換える機能を持っています。 テレビメーカー指定シャープCで操作できるデジタルチューナー内蔵のシャープ製テレビ「アクオス」の入力を自動で 切り換えます。(工場出荷時は、働かない設定となっております。)

### **入力自動切換とは**

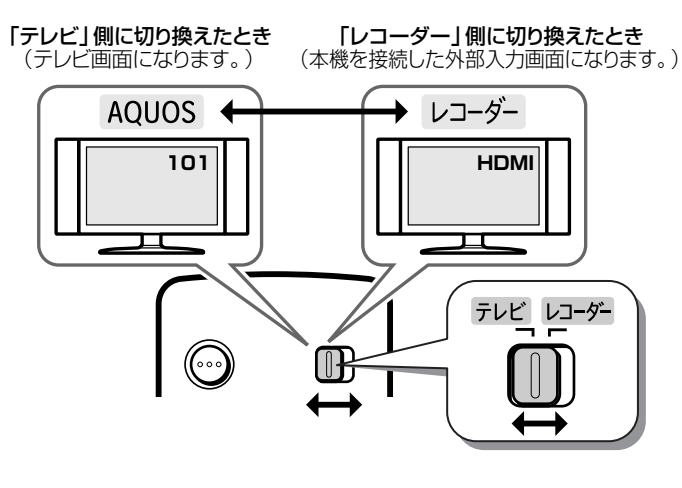

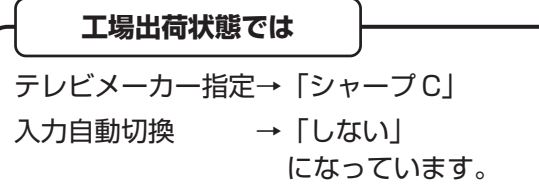

- ●本機のリモコンのテレビ/レコーダー切換スイッチは、 テレビメーカー指定を「シャープ C」(工場出荷状態) に設定しているとき、テレビの入力切換ボタンを何回 か押したときと同じ動作をします。
- » レコーダー側に切り換えるだけで自動的に本機を接続 した入力に切り換えることができる便利な機能です。
- » テレビメーカー設定を「シャープ C」で操作できるテ レビは、デジタルチューナー内蔵のシャープ製テレビ 「アクオス」です。

### **テレビ入力切換の回数設定をする**

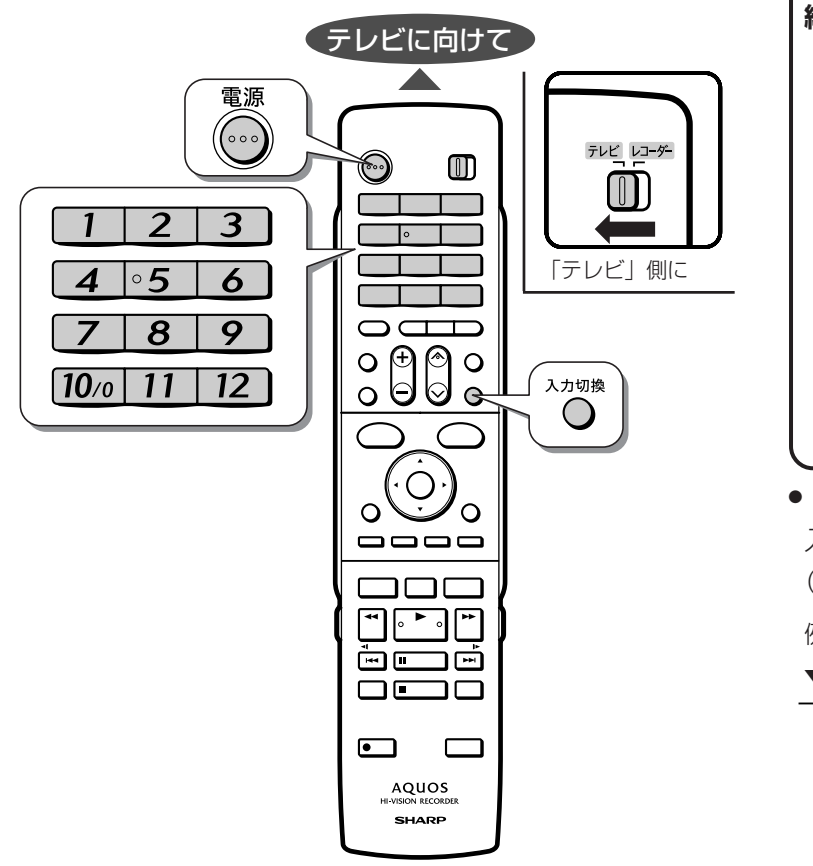

#### **こんな使いかたが便利です**

**たとえば、本機をテレビの入力5(HDMI端子)に接 続している場合**

»テレビの「入力」が、自動的に入力5(HDMI端子) に切り換わるよう設定できます。

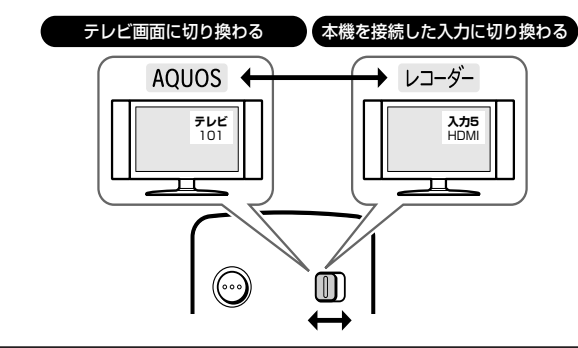

● スイッチを「レコーダー| 側に切り換えると、テレビの 入力切換ボタンを何回か押したときと同じ動作をします。 (回数は設定できます。)

例)本機をテレビの入力5 (HDMI端子)に接続している場合

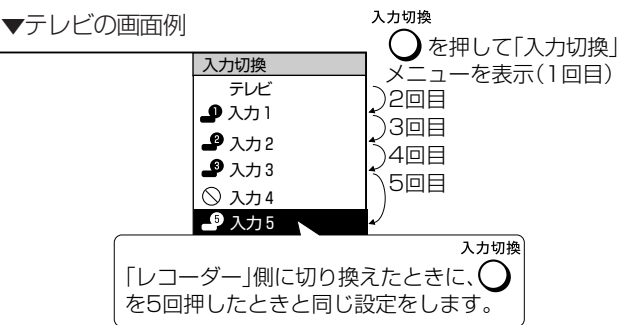

に 再 V ビ フ 2 番 組 同 時 録 画 設 定 基 設 定 こ と は 各 設 定

じ め

### **テレビの外部入力を本機を接続した入力に自動的に切り換わるように設定します**

・リモコンをテレビの真正面に向けて、リモコンの信号が届 く範囲で操作を行ってください。

- ・リモコンのテレビメーカー指定が「シャープ CI (工場出
- 荷時)のとき設定できます。

#### テレビ/レコーダー切換スイッチを「テ レビ」側に切り換えます **1**

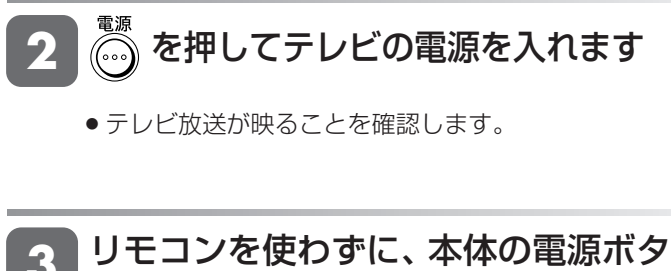

#### ンを押して電源を入れます **3**

●テレビに本機以外の機器 (ビデオなど) が接続されて いる場合、本機以外の機器の電源は切っておきます。

#### $\bigodot^{\lambda\pi\eta\ast}$ を押し、入力画面が切り換わるの **4**

- を確認しながら繰り返し押します
- ●「レコーダー(本機)」の画面が何回目で映ったかを 確認します。(下の枠内に記入しておきます。)

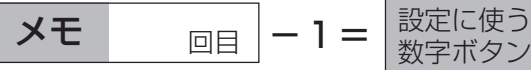

- ●ただし、「1回目」とメモしたときは、数字ボタン[7] を使います。
- 数字ボタン ~ を押し、テ レビ画面に戻します **5**

手順 **4** でメモした値で設定を行います  **設定例 6**

> 手順 **4** で「5 回目」とメモしたとき 数字ボタン 4 を先に押したまま、  $\bigcap_{n=0}^{\infty}$ を5秒以上押し続けます。

- »手順 **4** でメモした値から、1を引いた値が設定に 使う数字ボタンです。
- »ただし、手順 **4** で「1回目」とメモしたときは、 数字ボタン[7] を使います。
- »数字ボタンは必ず先に押してください。
- »工場出荷時は、入力が自動的に変わらないように数 字ボタン[10%]が設定されています。
- リモコンをテレビに向けたまま、テレビ /レコーダー切換スイッチを「レコー ダー」側にし、本機を接続した入力にな ることを確認します **7**
	- »切り換わるまでリモコンの発光部をテレビに向けて 操作してください。
	- ●テレビ/レコーダー切換スイッチを切り換えたあと 約3秒以上たってもテレビの入力が切り換わらない ときは、スイッチを「テレビ」側に切り換え、再度 手順 **5** ~ **7** の操作を行い、設定し直してくだ さい。
	- »入力が切り換わるようすを見ながら操作を行うと、 再設定がしやすくなります。

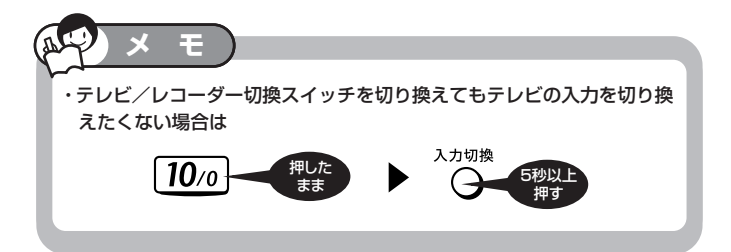

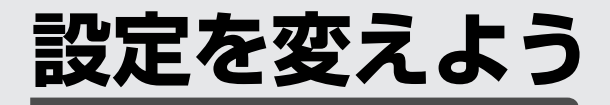

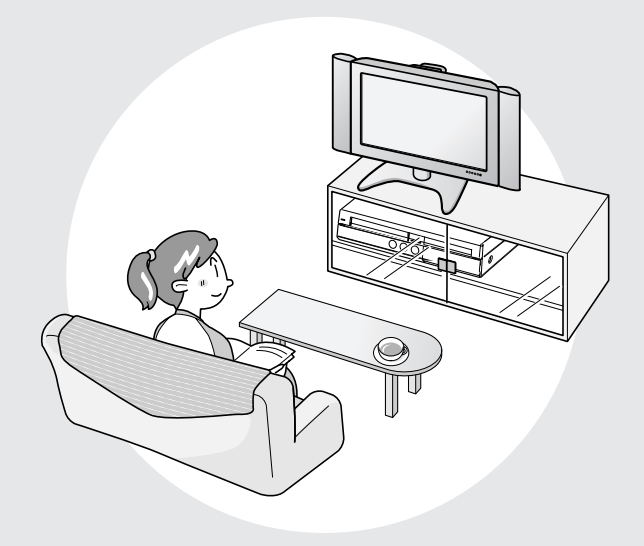

この章では、録画や再生、設置など本機を より活用していただくための各項目の設 定を説明しています。

#### 各種設定

## **スタートメニューの「各種設定」について**

### **へはじめに**

- ●「各種設定」には、録画や再生、本機の設置など、本機 をより活用していただくための設定項目があります。 本機の使用状況に応じて各項目を設定してください。
- ●各項目の説明や操作のしかたは、それぞれのページを ご覧ください。
	- »スタートメニューは、約1分間何も操作しないと解除され、放 送の画面に戻ります。 **重要**

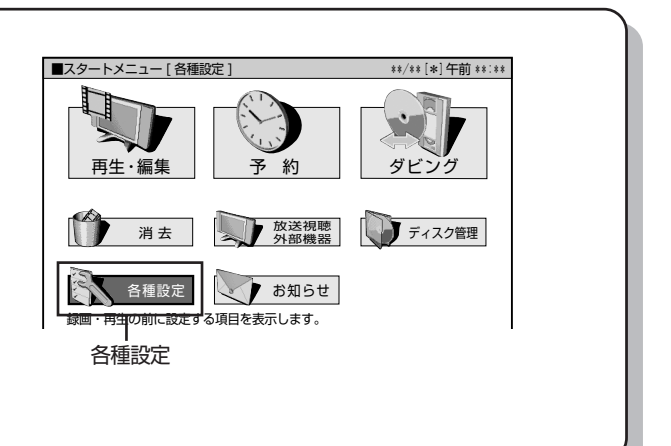

### **スタートメニューの「各種設定」で設定できること**

- 「各種設定」の中には、設定の目的別に5つのグループがあります。各グループの中に、各設定項目があります。
- 各項目の内容と設定のしかたについては、それぞれの説明ページをご覧ください。

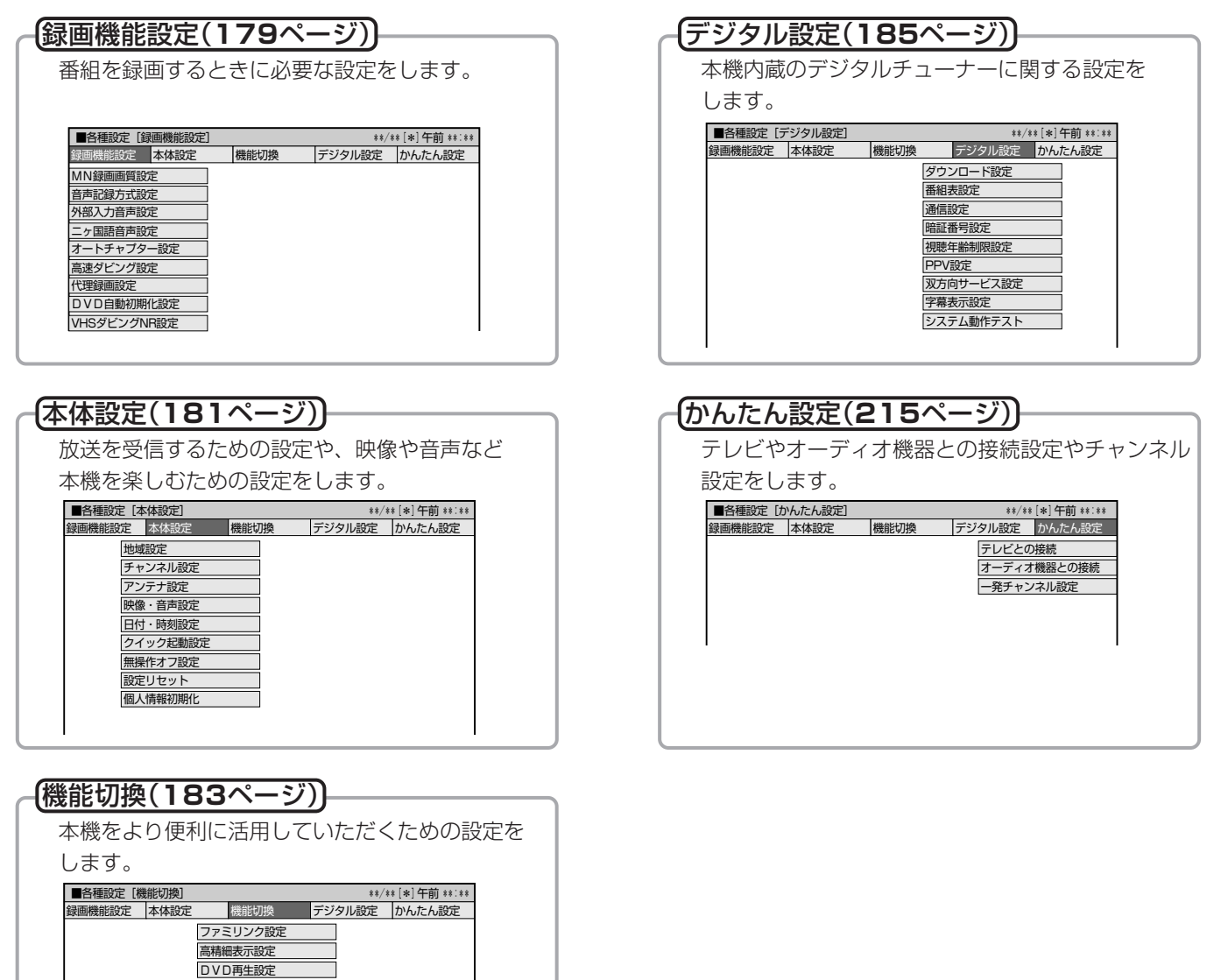

画質調整 液晶設定

電源オフ時計表示設定 **LINK録画設定** イムシフト視聴設定<br>…… VHS設定

# **各種設定の基本操作**

「各種設定」では本機をより活用していただくための設定ができます。

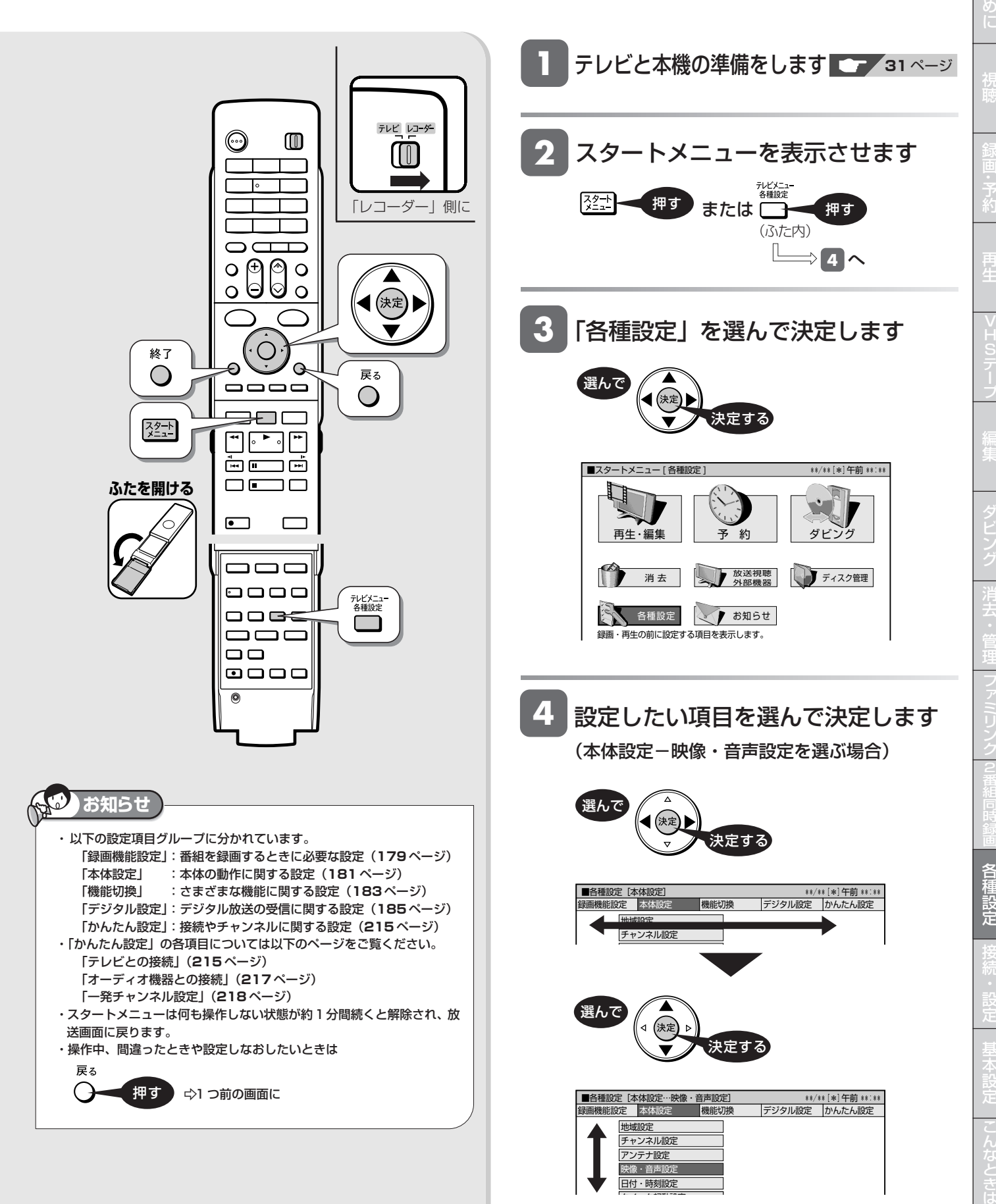

じ

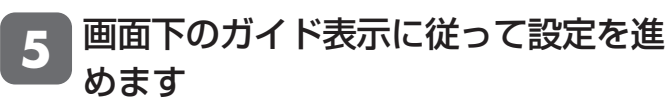

〈例「DVD 音声出力レベル」で「シフト」を選ぶ場合 の設定操作〉

①「DVD 音声出力レベル」を選んで決定します

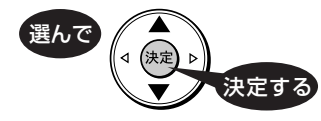

②「シフト」を選んで決定します

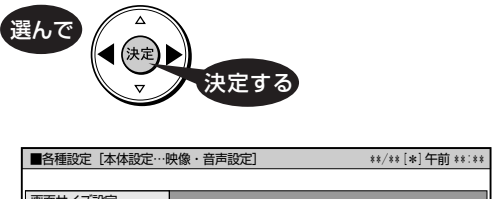

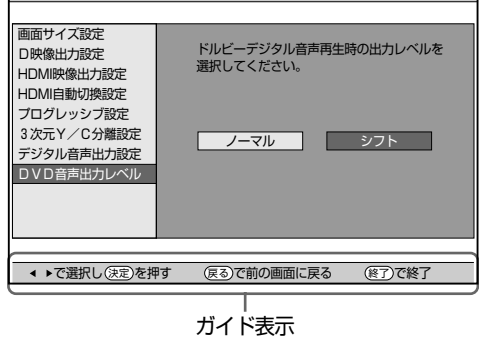

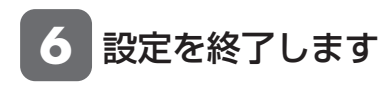

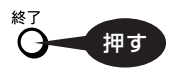

# **録画に関する設定をする**

番組を録画するときに必要な設定をします。(☆の付いたものは、工場出荷時の設定/設定リセットをした後の設定です。)

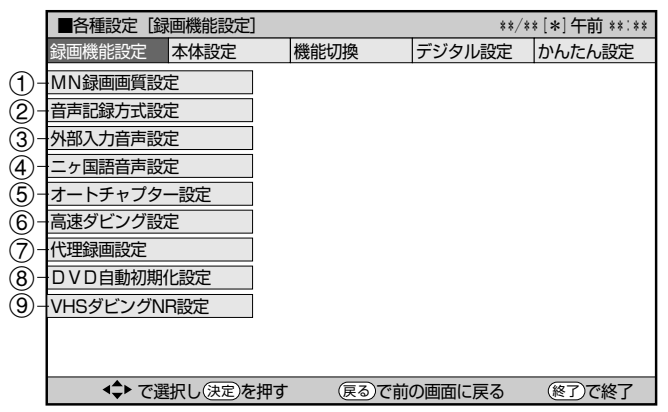

### 1 **MN 録画画質設定**

リモコンの <sup>録画画質</sup>を押して「MN○○」(マニュアル録画画質)を選 んだときの、画質の数値の設定です。

詳しくは**46**~**48**ページをご覧ください。

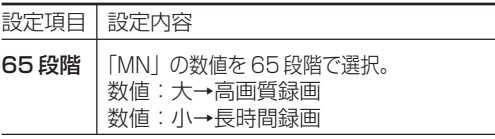

### 2 **音声記録方式設定**

DVD-RW/-Rディスクに録画画質「XP(高画質)」で録画するとき の音声記録方式を選びます。

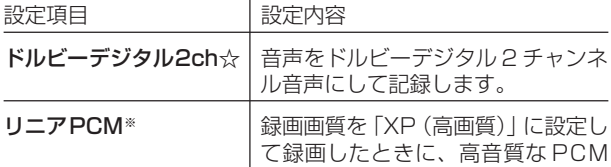

(非圧縮)音声にして記録します。

- » 二重音声をリニアPCM記録するときは、VRフォーマットの DVD-RWディスクでも、「二ヶ国語音声設定」で選んだ音声のみ 記録されます。
- ※ 録画画質「XP(高画質)」以外に設定して録画したときは機能し ません。
- ※ 録画画質「XP(高画質)」でドルビーデジタル2chに設定して録 画した画質よりも、少し画質が落ちます。

#### **二重音声放送を録画するとき**

● 二重音声放送を録画したときは、放送されている音声の種類と録画の種類(記録フォーマットや本機の設定)で記録される音声が異なります。 HDD (ハードディスク)に録画するとき

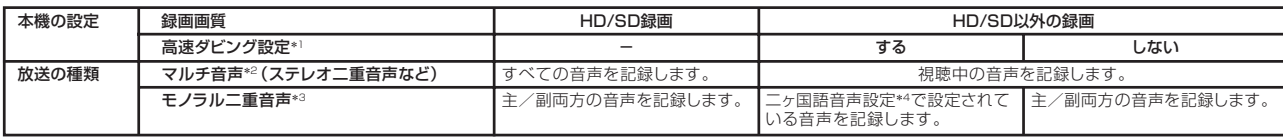

#### DVDに録画するとき

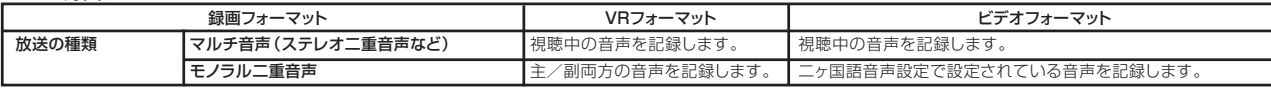

\*1:|スタートメニュー」ー|各種設定] ー|録画機能設定] ー|高速タビング設定] で設定します。<br>\*2: デジタル放送で放送される場合があります。番組情報で [音声 1] 「音声2」 などと表示されます。<br>|例:「音声1は日本語のステレオ放送、音声2は外国語で [ネレオ放送を行っている番組] などをマルチ音声といいます。<br>\*3: デジタル放送やアナログ放送で放送される場合があります。番組情報で [主] 「副」 などと表示されます。<br>

3 **外部入力音声設定**

本機につないだ外部機器から入力される音声を選びます。

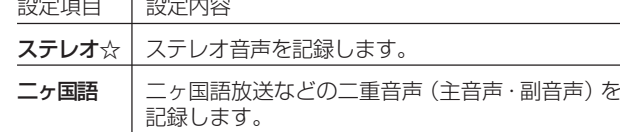

- » 二重音声付きの映像を録画するときは、必ず「二ヶ国語」を選ん でください。「ステレオ」を選んで録画すると、再生時に主音声 と副音声が重なって聞こえます。
- »「二ヶ国語」で録画すると、VRフォーマットで再生する場合 に、主音声と副音声を切り換えられます。ビデオフォーマット では、「二ヶ国語音声設定」で設定している方の音声が記録され ます。

### 4 **二ヶ国語音声設定**

DVD-RW/-Rディスクにビデオフォーマットで二ヶ国語放送を録 画(またはダビング)するときに、主音声を記録するか副音声を記 録するかを選びます。

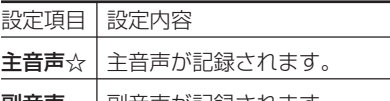

■】音声が記録されます。

### 5 **オートチャプター設定**

録画するときに、自動的に入るチャプターの間隔を設定しま す。

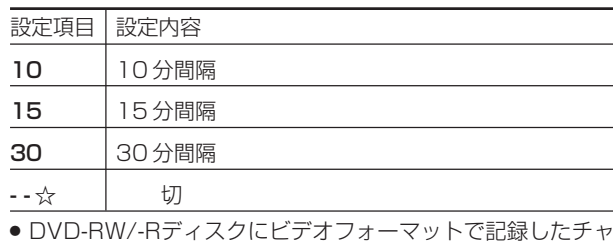

プターマークは、編集の「チャプター(章)結合」(**114**ページ) で結合できません。適切な間隔を選んでおいてください。

次ページへつづく()

じ め に

### 6 **高速ダビング設定**

HDD(ハードディスク)からビデオフォーマットのDVD-RW/-R ディスクに高速ダビングしたいときは、HDD(ハードディスク) に録画する前に「高速ダビング設定」を行います。

設定項目 設定値

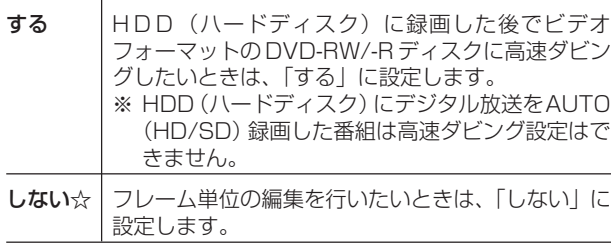

### 7 **代理録画設定**

DVD-RW/-Rディスクに録画予約したあと、ディスクの状態によ り録画できない場合は、代わりにHDD(ハードディスク)に録画さ せる機能です。

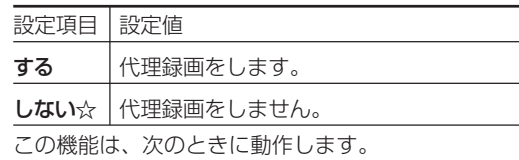

● ディスクの残量が足りなかった場合※

- » 録画不可のディスクが入っていた場合
- » ディスクを入れ忘れていた場合
- » 予約開始2分前までディスク再生中の場合
- ※ HDD(ハードディスク)の残量の方が少ないと、そのままDVD ディスクに録画します。

### 8 **DVD 自動初期化設定**

未使用のDVD-RWディスクを本機にセットすると、自動的に初 期化されます。その際の録画フォーマットを設定できます。

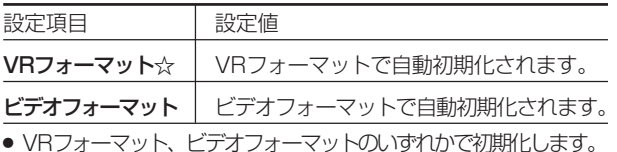

## 9 **VHS ダビング NR 設定**

(ノイズリダクション) VHS→HDDまたはDVDへダビングするときの、VHSテープの

ノイズ低減効果を設定します。

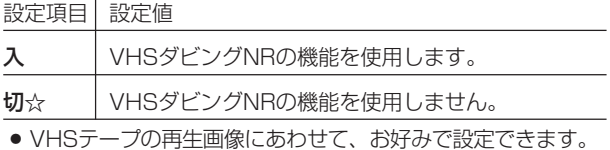
# **本体の動作に関する設定をする**

本体の動作に関する設定をします。(☆の付いたものは、工場出荷時の設定/設定リセットをした後の設定です。)

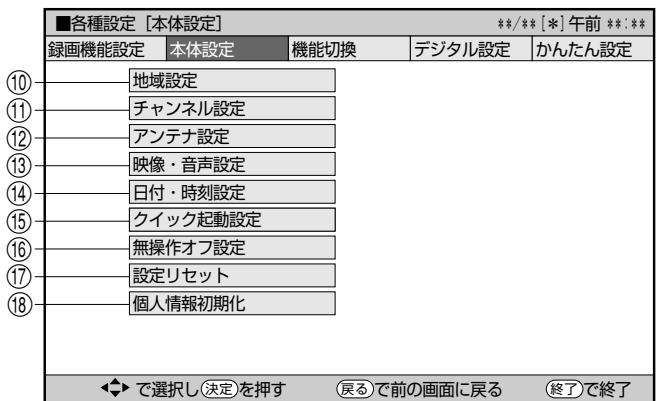

### 0 **地域設定**

各項目について詳しくは**229**ページをご覧ください。

### **11) チャンネル設定**

各項目について詳しくは**220**~**227**、**232**~**239**ページをご 覧ください。

### w **アンテナ設定**

各項目について詳しくは**230**~**231**ページをご覧ください。

### e **映像・音声設定**

#### 画面サイズ設定

テレビを買い換えたときなど、接続するテレビの画面サイズが変 わったときは、「画面サイズ設定」の変更が必要です。 接続するテレビの画面サイズ(横縦比)、映像出力を設定します。

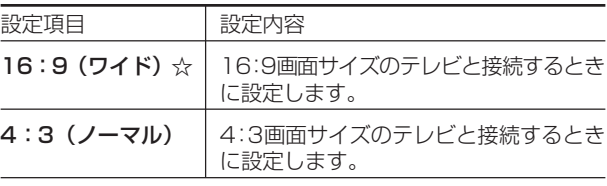

#### 「4:3(ノーマル)」選択時に表示

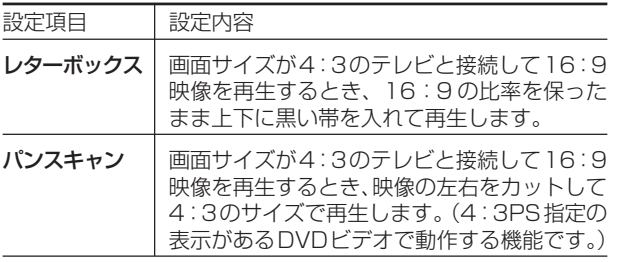

#### D映像出力設定

テレビを買い換えたときなど、接続するテレビの端子の種類が 変わったときは、「D映像出力設定」の変更が必要です。

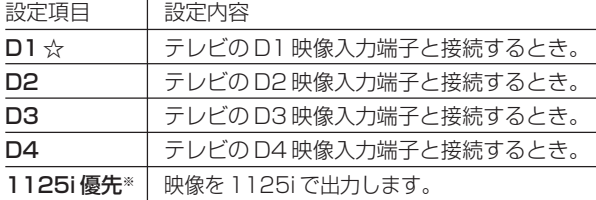

750p 優先 ※ | 映像を 750p で出力します。

※「1125i優先」や「750p優先」に設定していても、DVDの再生 映像は「525i」または「525p」で出力されます。

●設定後、D映像ケーブルを抜き差しすると、設定はD1に戻ります。

#### HDMI映像出力設定

市販のHDMIケーブル(19ピン)を使って本機とテレビを接続し たときの設定です。本機のHDMI端子から出力される映像の解像 度を設定します

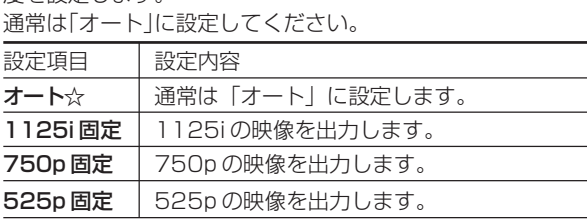

#### HDMI自動切換設定

市販のHDMIケーブル(19ピン)を使って本機とテレビを接続し ているとき、テレビの電源を入れると(本機がテレビを認識する と)、HDMI出力に自動的に切り換えるかを設定します。

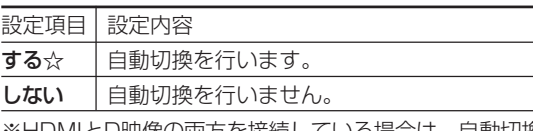

※HDMIとD映像の両方を接続している場合は、自動切換は行わ れません。

### プログレッシブ設定

通常画質の映像(525i)を再生時にプログレッシブ(525p)に変 換して出力するかしないかを設定します。

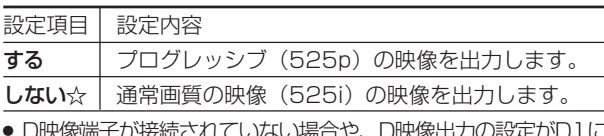

- » D映像端子が接続されていない場合や、D映像出力の設定がD1に 設定されている場合は、プログレッシブ出力ができません。
- » 再生映像やテレビとの相性によりプログレッシブ再生した映像が 乱れて見える場合があります。そのようなときは「プログレッシブ 設定」を「しない」に設定してください。

#### 3次元Y/C分離設定

テレビ放送や外部入力に接続された機器の映像を、よりきれいな映 像で、再生・録画するときに設定します。

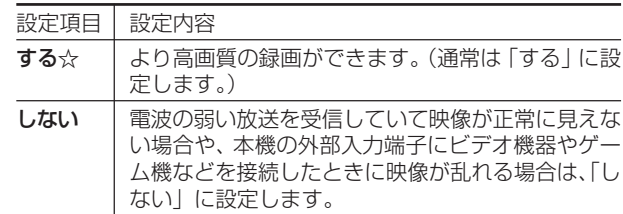

» S映像入力では働きません。

じ め に

は

#### デジタル音声出力設定

デジタル入力端子付きのオーディオ機器などとデジタル接続をし て、ドルビーデジタルサラウンドなどを楽しむための設定です。

#### デジタル放送視聴時などの信号形式

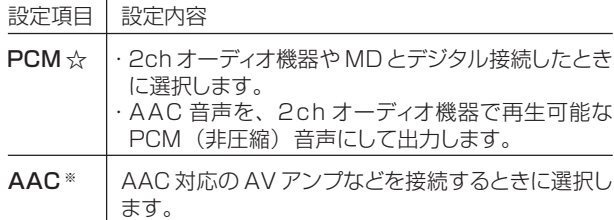

#### DVD再生時等の信号形式

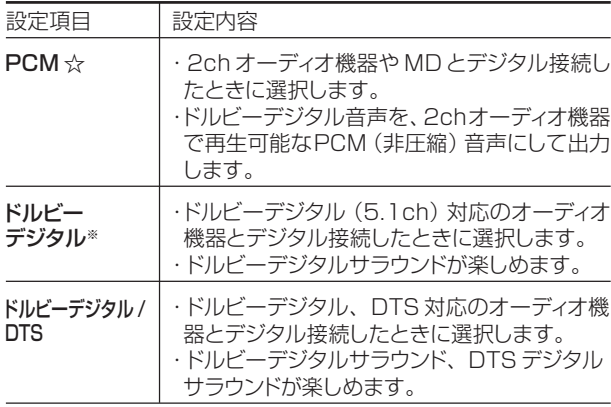

※「AAC」「ドルビーデジタル」に対応していないHDMI端子付き のテレビと接続したときは、HDMI端子からは、「PCM」音声 が出力されます。

#### DVD音声出力レベル

音の強弱の幅(ダイナミックレンジ)を調整し、平均的な音量で 再生します。セリフが聞きづらいときに調整します。

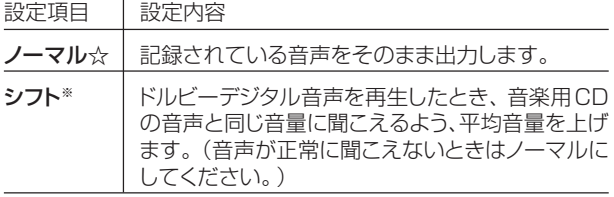

※設定する際は、音量を下げてください。大きな音が出た り、スピーカーに過大な入力が入る場合があります。

### e **日付・時刻設定**

#### 自動設定について

デジタル放送を受信している場合、日付・時刻の設定は自動的 に行われます。受信していない場合は設定を行ってください。

#### 日付・時刻設定

予約設定の前に時計が合っていることを確認し、合っていない 場合は時計を合わせてください。

デジタル放送を受信すると自動的に日付・時刻が設定されます ので、この設定は不要です。

詳しくは**210**ページをご覧ください。(設定方法が、基本操作 と少し異なります。)

### **(f) クイック起動設定**

素早く電源を入にして、番組表などを表示することができます。

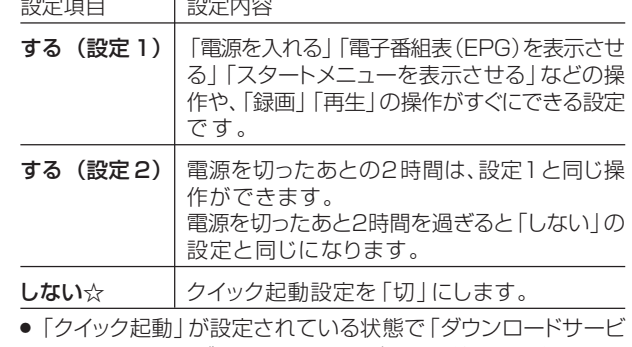

- ス」を行うとき、ダウンロードサービスを開始する5分前にな ると、一時的に「クイック起動」設定を解除します。そのため、 すぐに電源が入らない場合があります。
- » 操作方法は**214**ページをご覧ください。

### **<b>6 無操作オフ設定**

操作をしない状態が約3時間続くと、自動的に電源が切れるよう に設定できます。

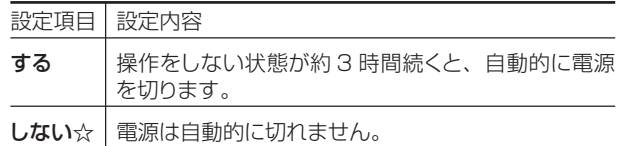

» 無操作オフ機能は、再生や録画を行っているときは働きませ  $h_{\alpha}$ 

### **<b>17) 設定リセット**

システムに保存している情報を初期状態(工場出荷時の状態)に 戻します。

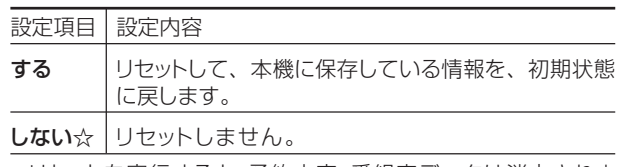

- リセットを実行すると、予約内容、番組表データは消去されま すが、HDD (ハードディスク)内の録画番組は消去されませ ん。また、暗証番号の設定はリセットされません。
- ●設定リセットを行うと、自動的に電源は「切」となります。
- » 操作方法は**279**ページをご覧ください。
- » リモコン番号が1 に戻ります。

### **18 個人情報初期化**

本機には、放送局とデータの送受信をするために入力した、お 客様の個人情報が記憶されています。

#### 本機を他人に譲渡したり、廃棄したりする際には、個人情報の初期 化を行い、情報を消去してください。

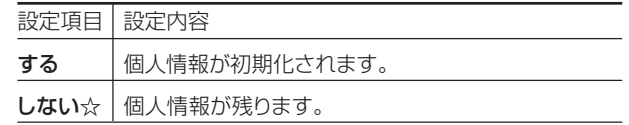

- ●個人情報初期化を行うと、設定が工場出荷時の状態に戻り、自 動的に本機の電源が切れます。
- リモコン番号が1に戻ります。

# **本機の機能に関する設定をする**

さまざまな機能に関する設定をします。(☆の付いたものは、工場出荷時の設定/設定リセットをした後の設定です。)

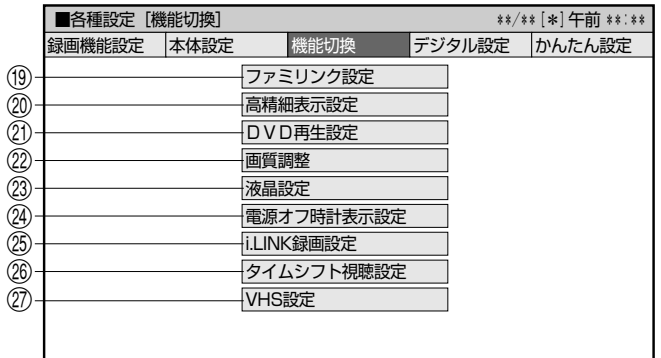

で選択し を押す で前の画面に戻る で終了 決定 戻る 終了

### o **ファミリンク設定**

#### 連動設定

「ファミリンク機能」を搭載したシャープ製のテレビとHDMIケー ブルで接続したときテレビから本機を操作できるようにするか しないかを設定します。

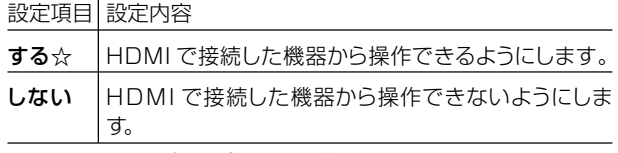

● その他のテレビの場合は設定が無効となります。

#### テレビの設定取得

ファミリンクに対応したテレビ(シャープ製)の設定情報を取得し、 チャンネルをテレビと同じ設定にすることができます。

### p **高精細表示設定**

本機からテレビへ1125iの解像度で映像出力している場合、電 子番組表(EPG)や録画リストを高精細画面で表示することがで きます。

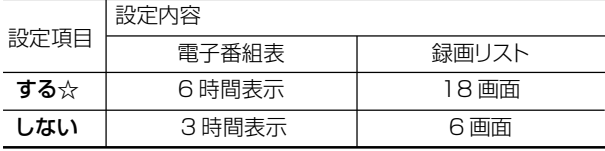

- 高精細表示にするには、デジタルハイビジョンテレビと本機を 次のどちらかの方法で接続、設定してください。
	- ・D映像ケーブルで接続し、「D映像出力設定」(**181**ページ)を 「1125i優先」に設定する。
	- ・HDMIケーブルで接続し、「HDMI映像出力設定」(**181**ペー ジ)を「オート」または「1125i固定」に設定する。

a **DVD 再生設定**

ついては**187**ページをご覧ください。

#### 視聴制限レベル

視聴制限レベル

設定項目 設定内容

ん。

せん。

設定項目 設定内容

ディスク優先言語

設定項目 設定内容

設定項目 設定内容

国コード

字幕言語

音声言語

メニュー言語

切☆ |視聴制限を「切」にします。

(国コード) 国コードを選びます。

は じ め に 視 聴 録 予 約 再 生 V H S テ プ 編 集 ダ ビ ン グ 消 去 管 理 フ ァミ リ ン ク 2 番 同 時 録 接 続 設 定 基 本 設 定 こ ん な と き 各 種 設 定 ディスクの内容により、視聴制限を設定できます。操作方法に » 視聴制限は、「暗証番号」を設定した場合のみ設定できます。 1 |子供向けディスクを再生できます。 成人指定ディス クと一般向けディスク(R 指定含む)は再生できませ 2~3 |一般向けディスク (R 指定を除く) と子供向けディス クを再生できます。 成人指定ディスクと一般向け制 4~7 | 一般向けディスク (R指定を含む) と子供向けディス クを再生できます。 成人指定ディスクは再生できま

設定項目 設定内容 (言語コード) メニューの言語コードを選びます。 (言語コード一覧**187** ページを参照)

(言語コード一覧**187**ページを参照)

(言語コード一覧**187**ページを参照)

限付き(R)指定ディスクは再生できません。

(国コード一覧**187**ページを参照)

画面に表示するメニューや、音声の言語を選択できます。 操作方法については**187**ページをご覧ください。

(言語コード) 字幕の言語コードを選びます。

(言語コード) 音声の言語コードを選びます。

8 すべてのディスクを制限無しで再生できます。

» 画面に表示されるメニューや音声の言語はディスクによって異 なります。上記の設定を行っても、ディスクによっては自動的 に言語が切り換わったり、字幕の表示/非表示や切り換えを禁 止している場合があります。また、ディスクメニューを使って 選ぶ場合があります。

### アングルマーク表示

DVDビデオのタイトルで、マルチアングルで録画されたシーン を再生中に、アングルマーク「 」」を画面に表示します。

設定項目 設定内容 する アングルマークを表示します。

**しない☆ フングルマークを表示しません。** 

は

### s **画質調整**

DNR(デジタルノイズリダクション)設定

映像のノイズを低減して見やすい映像にすることができます。  $\overline{\text{S}}$ 

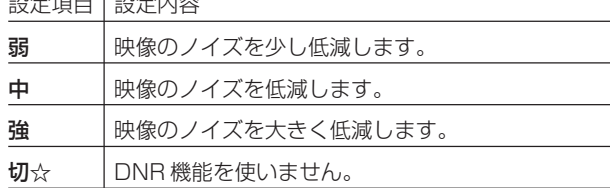

#### クロマディレイ設定

輝度信号と色信号のズレを調節できます。

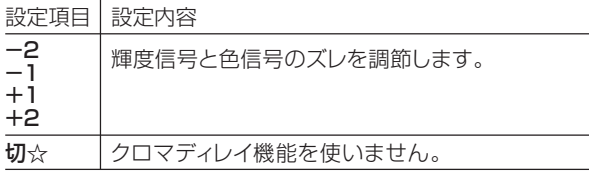

#### ブロックNR(ノイズリダクション)設定

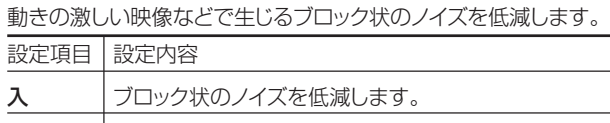

#### モスキートNR(ノイズリダクション)設定

切☆ ブロックノイズリダクション機能を使いません。

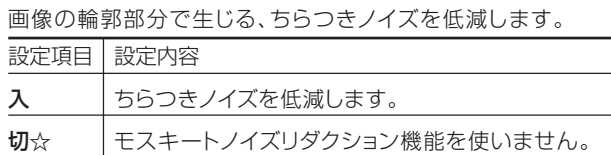

### d **液晶設定**

#### 液晶バックライト

液晶バックライトを点灯させるか消灯させるかを設定します。

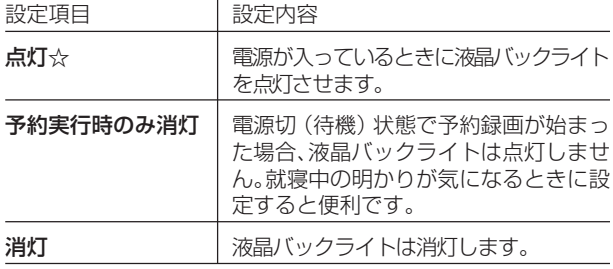

### f **電源オフ時計表示設定**

本機の電源を切ったときに、本体表示部に時計を表示できます。 設定項目 設定内容

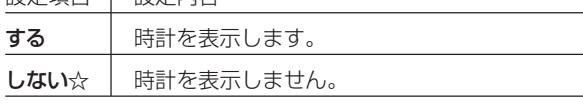

### g **i.LINK 録画設定**

i.LINK接続したテレビで見ている番組を録画することができま す。接続したテレビ(シャープ製)を選んでください。 詳しくは**161、169**ページをご覧ください。

### h **タイムシフト視聴設定**

放送視聴時にタイムシフト視聴をするための設定です。タイム シフトする時間を選びます。

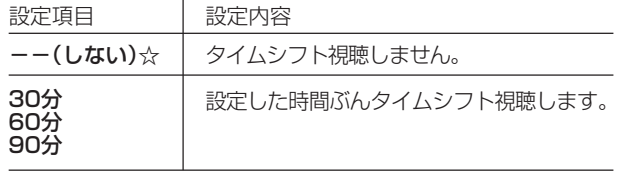

● タイムシフト視聴設定を行うと、電源が自動的に「切」になりま す。再度電源を入れ直すと、設定が有効になります。

### j **VHS 設定**

VHSの再生機能の設定をします。

#### S.ピクチャー

VHSテープの再生画像をくっきりとさせる機能です。

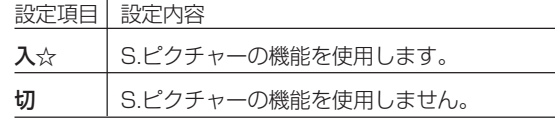

- » 通常再生するときは「入」に設定します。
- » VHSからHDDまたはDVDへのダビング時は「切」に設定しま す。
- » S.ピクチャーは、VHSテープ再生時のみ働きます。
- » S.ピクチャーは、S-VHSのビデオソフト再生時には働きませ ん。

# **デジタル放送の設定をする**

デジタル放送の受信に関する設定をします。(☆の付いたものは、工場出荷時の設定/設定リセットをした後の設定です。)

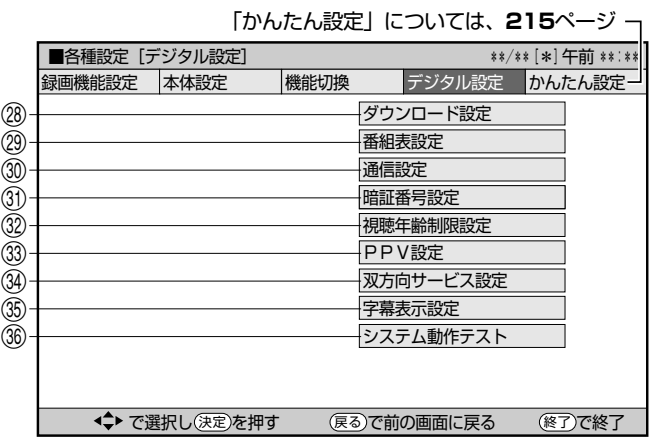

**28 ダウンロード設定** 

電源「切」のとき自動ダウンロードでソフトウェアの更新を行うかど うかを設定します。(ソフトウェアを自動更新することで本機の機能 を向上させたり、新たなサービスに対応することができます。)

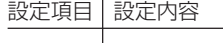

- する☆ 自動ダウンロードを行います。
- **しない** | 自動ダウンロードを行いません。
- ダウンロード中は、本体表示部に「7」」と表示されます。

### l **番組表設定**

#### 番組表取得設定

地上デジタル放送の電子番組表(EPG)情報を自動で取得するこ とができます。取得については **233**ページをご覧ください。

#### ジャンルアイコン設定

番組表のジャンルを示すアイコン(マーク)をお好みにあわせて表示 させることができます。(マークについては**35**ページ参照。)

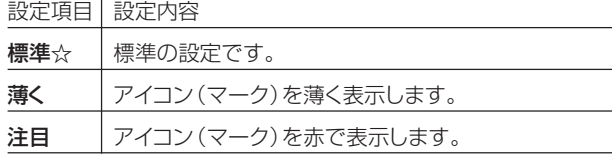

### ; **通信設定**

各項目について詳しくは**242**~**245**ページをご覧ください。

### z **暗証番号設定**

本機は視聴年齢制限や視聴料金の制限など、各種の制限を設けるこ とができます。これらの制限を通過するときや、PPV(ペイ・ パー・ビュー、有料番組)などを購入するときに、暗証番号を使い ます。

操作方法については、**186**ページをご覧ください。

x **視聴年齢制限設定※**

年齢制限のある番組の視聴を制限するための設定です。年齢制 限は4~20歳の範囲で設定できます。

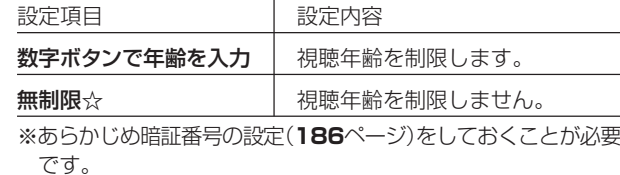

### **33 PPV 設定**※

#### PPV制限

暗証番号を入力しないとPPV(ペイ・パー・ビュー、有料番組) を購入できないようにする設定です。

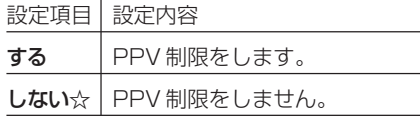

### PPV購入金額制限

PPV(ペイ・パー・ビュー、有料番組)の購入金額を制限する設 定です。設定した金額以上の番組を購入するときは、暗証番号 の入力が必要になります。

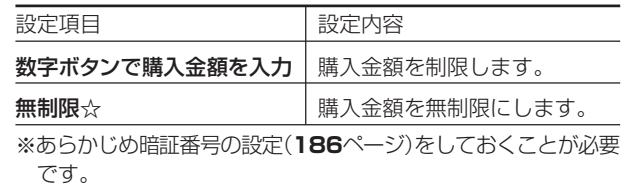

### v **双方向サービス設定※**

電話回線への接続を禁止します。

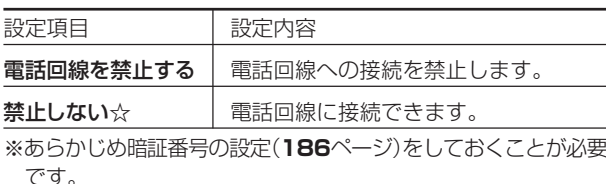

### b **字幕表示設定**

デジタル放送で字幕のある番組を視聴しているときに、常に字 幕を表示させるかさせないかを設定することができます。

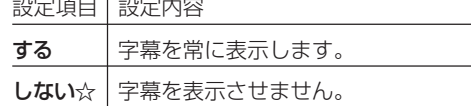

### **③ システム動作テスト**

アンテナや電話回線が正しく接続されているか、また、B-CASカー ドが正しく装着されているかなどをテストすることができます。

- » テストに失敗したときは、「アンテナを接続する」(**189**~**191**ペー ジ)、「B-CAS(ビーキャス)カードを本機にセットする」(**203**ペー ジ)、電話回線の接続(**240**~**241**ページ)が正しく行われている かどうか、ご確認ください。
- 本機のソフトウェアのバージョンを確認することができます。

は

## **暗証番号を設定する**

視聴制限や PPV(ペイ・パー・ビュー、有料番組)購入のための暗証番号を設定します。

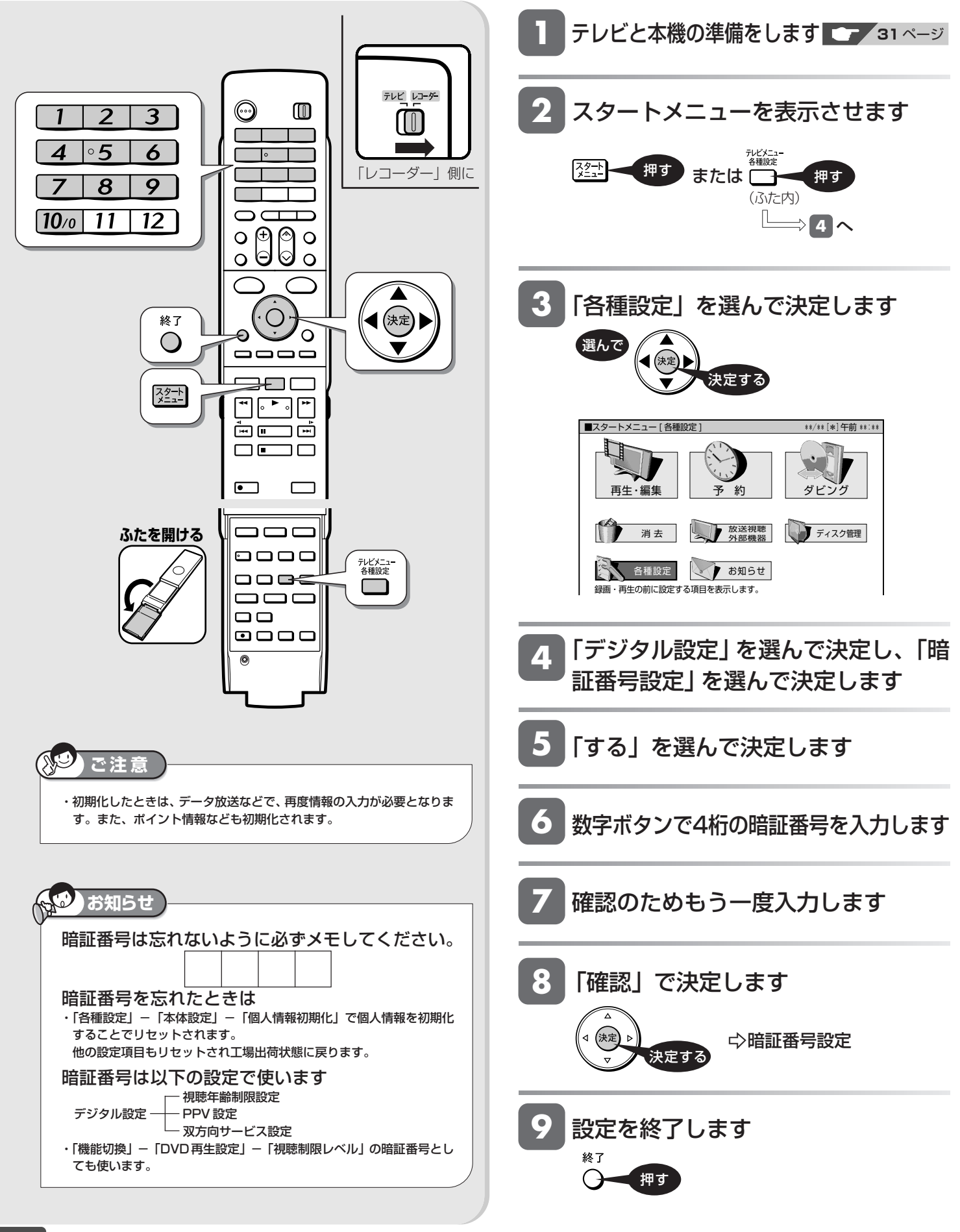

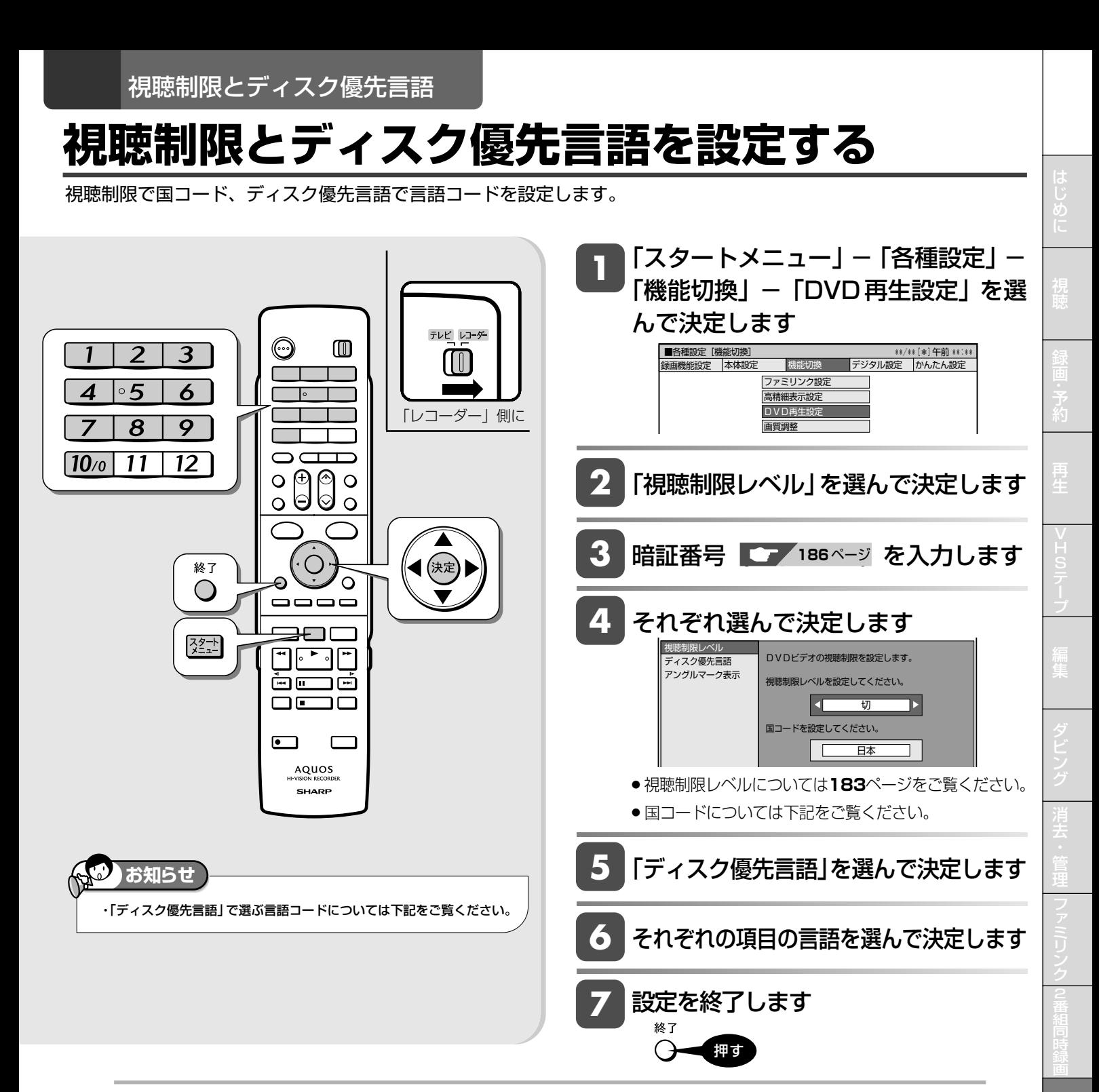

#### 言語コードの一覧表

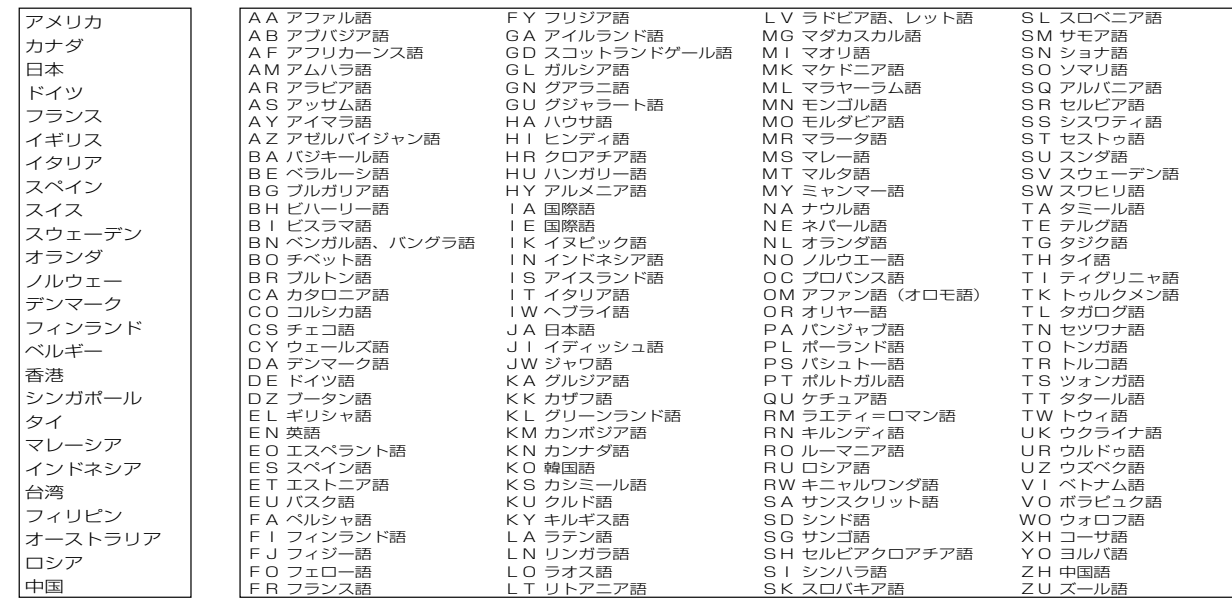

国コードの一覧表

各 種 設 定

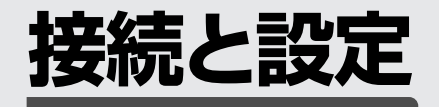

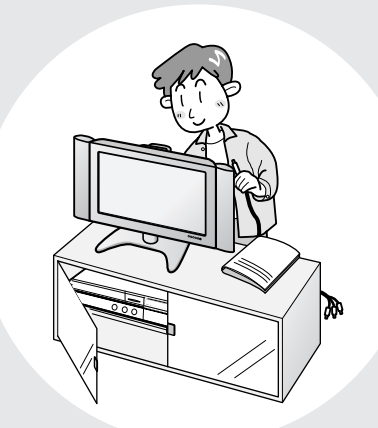

### この章では、本機へのアンテナ接続、 他の機器との接続やチャンネル設定など について説明しています。

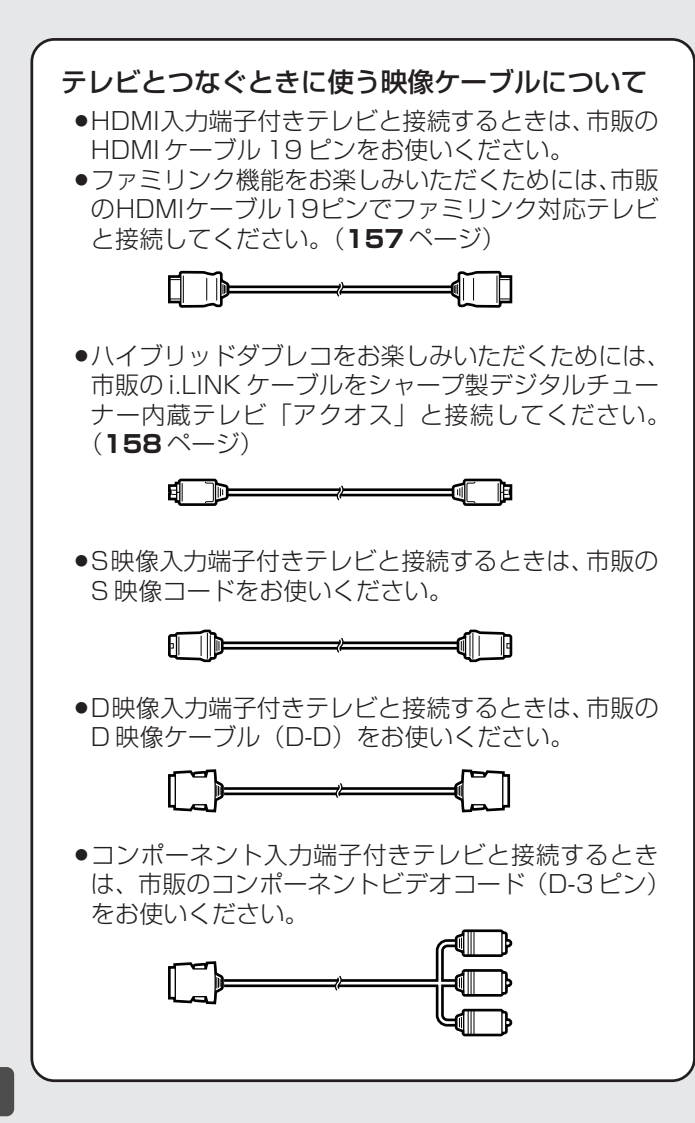

本機にアンテナを接続する前に、「アンテナ接続時 のご注意」(**189**ページ)を必ずお読みください。

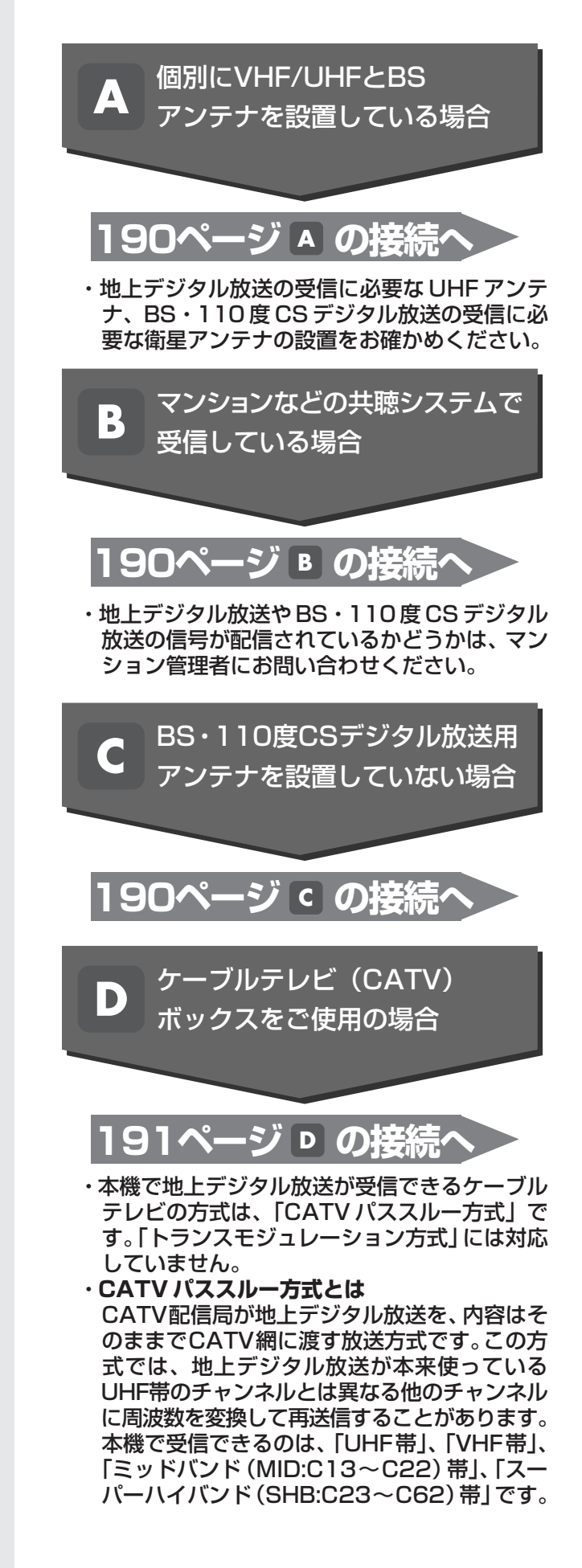

# **アンテナを接続する**

ご自宅のアンテナの状況に応じて、本機とアンテナ線を接続してください。

### **重要**

- ●安全のため本機とテレビの電源プラグをコンセント から抜いて、接続してください。
- »アンテナケーブルの端子は、接続する端子の奥まで しっかり差し込んでください。
- »BS・110度CSデジタル放送を見るためには、BS・ 110 度 CS 共用アンテナをお使いください。

### **接続をする前に**

本機をお使いになる場所のアンテナの設置状況によって、接続方法 が異なります。まずは、アンテナ(放送)環境を確認してから、本

- 機に接続するアンテナケーブルを準備します。 ● アンテナ(放送)環境により、以下の市販品などが必要です。
- アンテナケーブル (市販品)
- 衛星放送用同軸ケーブル (市販品)
- 分配器(市販品)
- ∫ 分波器(市販品)
- » BS・110度CS共用アンテナとの接続には「衛星放送用同軸ケー ブル(市販品)」をお使いください。

「衛星放送用同軸ケーブル(市販品)」は、110度CS帯域(2150MHz) まで対応しているもの(S-5C-FBなど)をお使いください。

#### **アンテナ線が F 型コネクターのついていない同軸ケーブルのときは**

» 先端を加工してアンテナ線接続プラグ(市販品)を取り付けます。 同軸ケーブルの先端加工のしかたと、アンテナ線接続プラグの取り 付け例について、図解の説明があります。(**279** ページ)

### **分波器と分配器について**

#### 分波器(市販品)

分波器<br>′U BS  $V/U$ 

- VHF/UHF 信号と BS·110度 CS デジタル 信号を分けます。
- » 金属シールドタイプをご使用ください。
- » 地上デジタル放送だけを見る場合や、BS・110度 CSデジタル放送だけを見る場合は必要ありません。

分配器(市販品)

分配器

- » 地上デジタル放送と地上アナログ放送の両方 を見る場合に接続します。
- » 金属シールドタイプをご使用ください。
	- » 地上デジタル放送だけを見る場合は必要あり ません。

### **BSアンテナと接続するときは**

#### **F 型コネクターの取り付けについて**

- » アンテナ線は、同軸ケーブルにF型コネ クターを接続してご使用ください。
- » F型コネクターを取り付けるときは、工 具で強く締めつけないでください。 内部の結線が切れ、故障する場合があ ります。

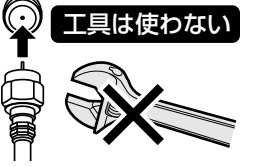

#### **BS アンテナの電源について**

- ●本機の 「BS·110度CS アンテナから入力」 端子は、BS·110 度 CS アンテナに電源を供給するはたらきをもっています。
- » 初期設定で「個別のアンテナ(電源入)」(**206**ページ)を設定し たときや「BS・CS アンテナ電源」(**230** ページ)を「入」に設 定したときは、本機から BS・110 度 CS アンテナに電源が供給 されます。
- BS·110度CSアンテナを接続するときは、必ず「BS·CSアンテナ電 源」を「切」にしてください。工場出荷時は「切」に設定されています。

#### **放送局との自動通信について**

- ●本機は電源「切」(待機状態)のとき、放送局との通信(契約情報 など)のため、自動的に電源が入り動作することがあります。
- ●通信中は、電源を「切」にしないでください。通信が終了すると、 自動的に電源「切」(待機状態)に戻ります。

### **アンテナ接続時のご注意**

VHF/UHF/BS/CSの信号が混合されているアンテナ端子から本機 へアンテナ線を接続するときは、必ずBS/UV分波器を使用して接 続してください。(**190** ページ **B** をご覧ください。)

### **次のような接続はしないでください**

**※ BS・110 度 CS デジタル放送が映らない、または映りが 悪くなります。**

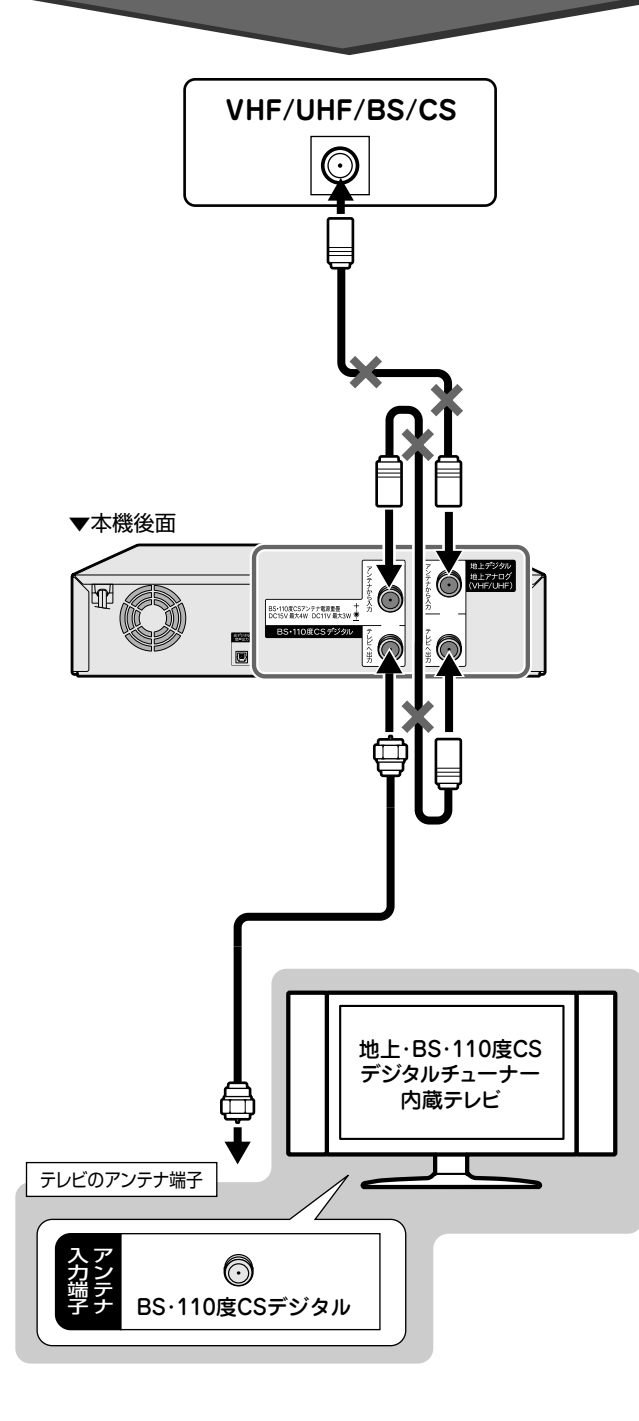

は じ め に

視 聴

録

予 約

再 生

V H S テ

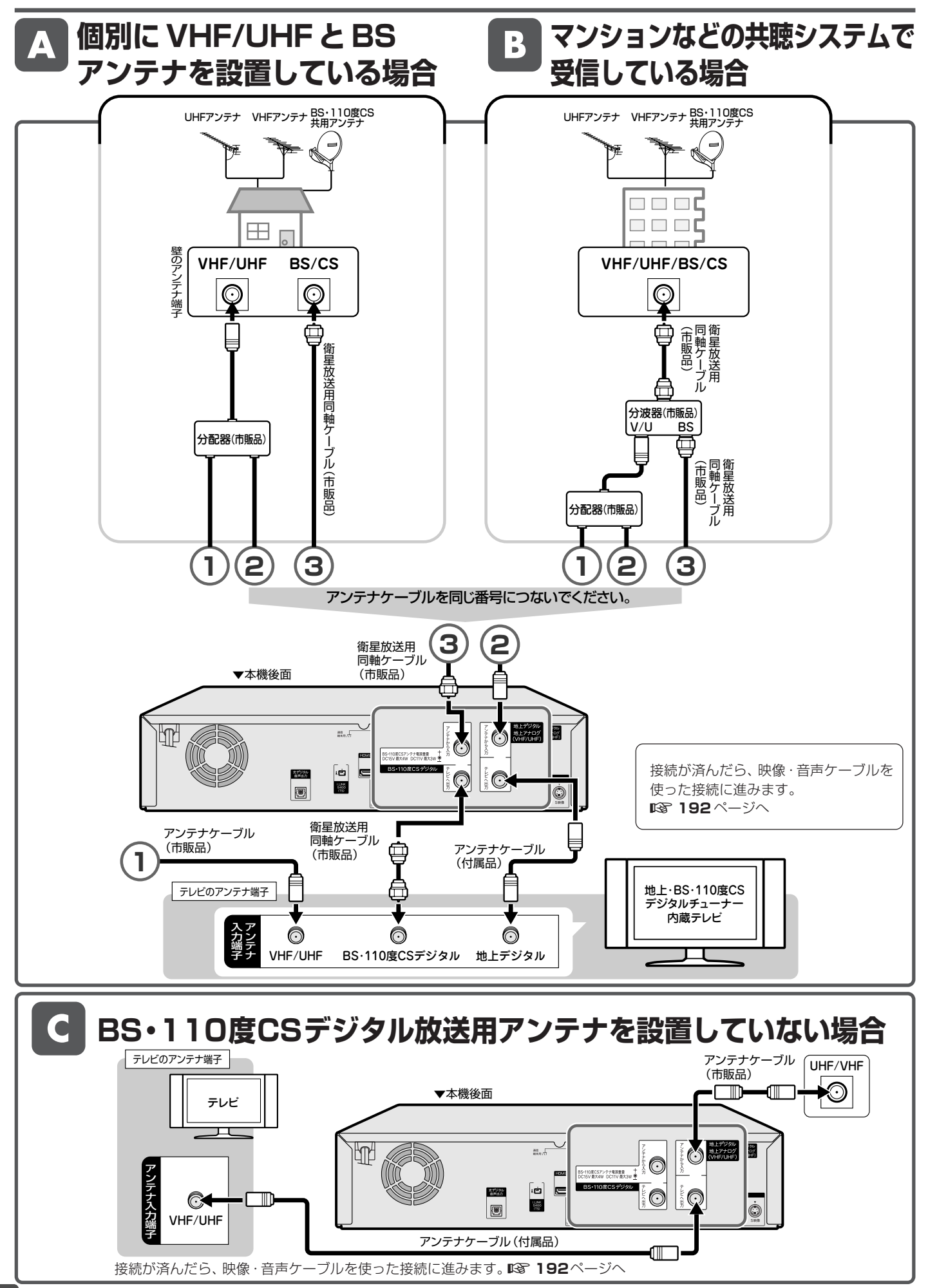

じ め に

再

V

ビ

フ

接 続 ・ 設 定 基 設 定 こ

各 設 定

### D ケーブルテレビ (CATV) ボックスをご使用の場合

●接続図は一例です。ケーブルテレビ(CATV)ボックスによりつなぎかたは異なります。 詳しくはケーブルテレビ会社にお問い合わせください。

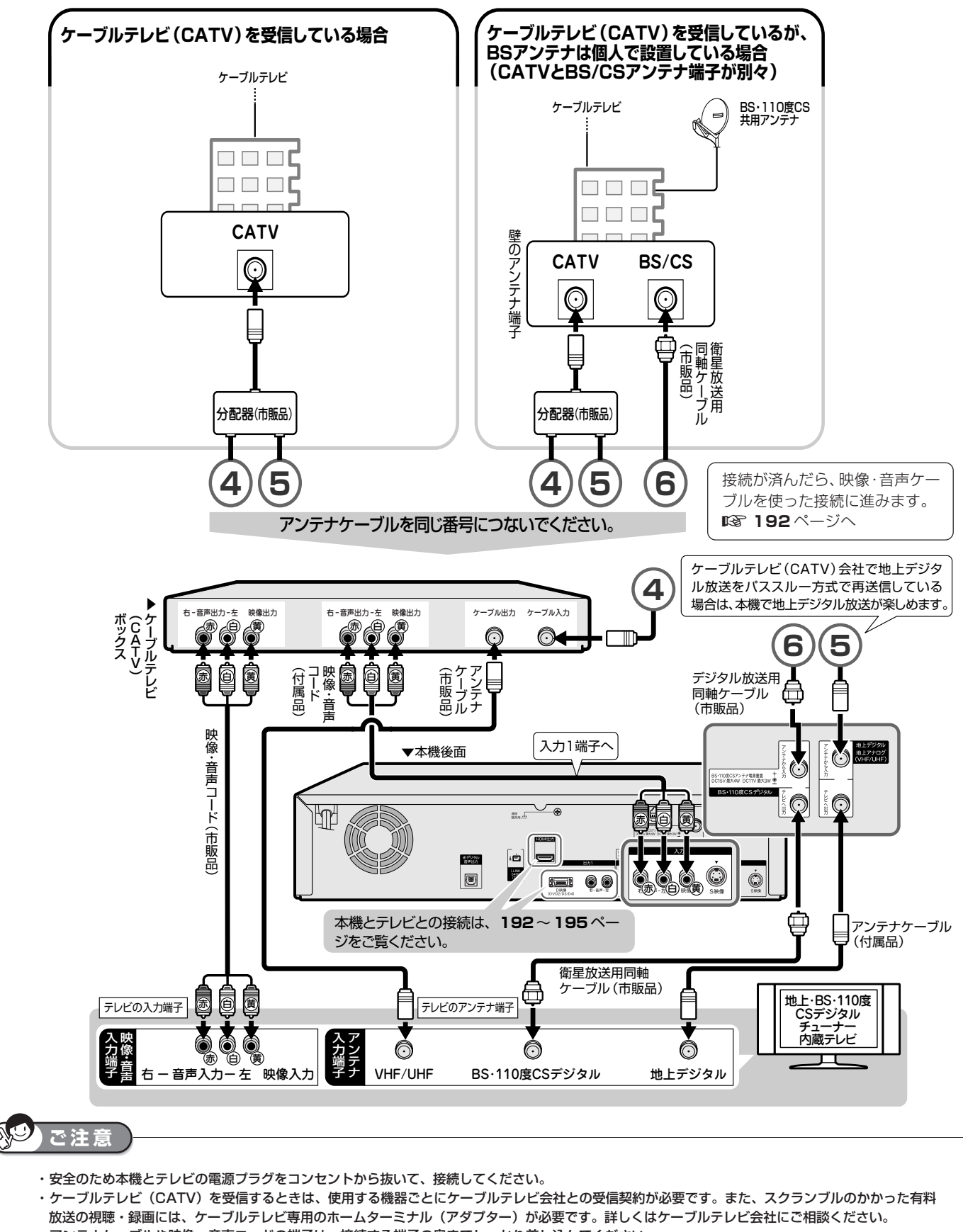

- ・アンテナケーブルや映像・音声コードの端子は、接続する端子の奥までしっかり差し込んでください。
- ・ケーブルテレビボックスを経由して、BS・110度CS・地上デジタル放送を録画したときは、ハイビジョン放送でもハイビジョン画質で録画はされません。

と は

# **テレビを接続する**

テレビの入力端子をお調べになり、できる限り高画質に対応している端子とおつなぎください。

### **テレビ入力端子の種類**

接続する端子により、お楽しみいただける画質が異なります。

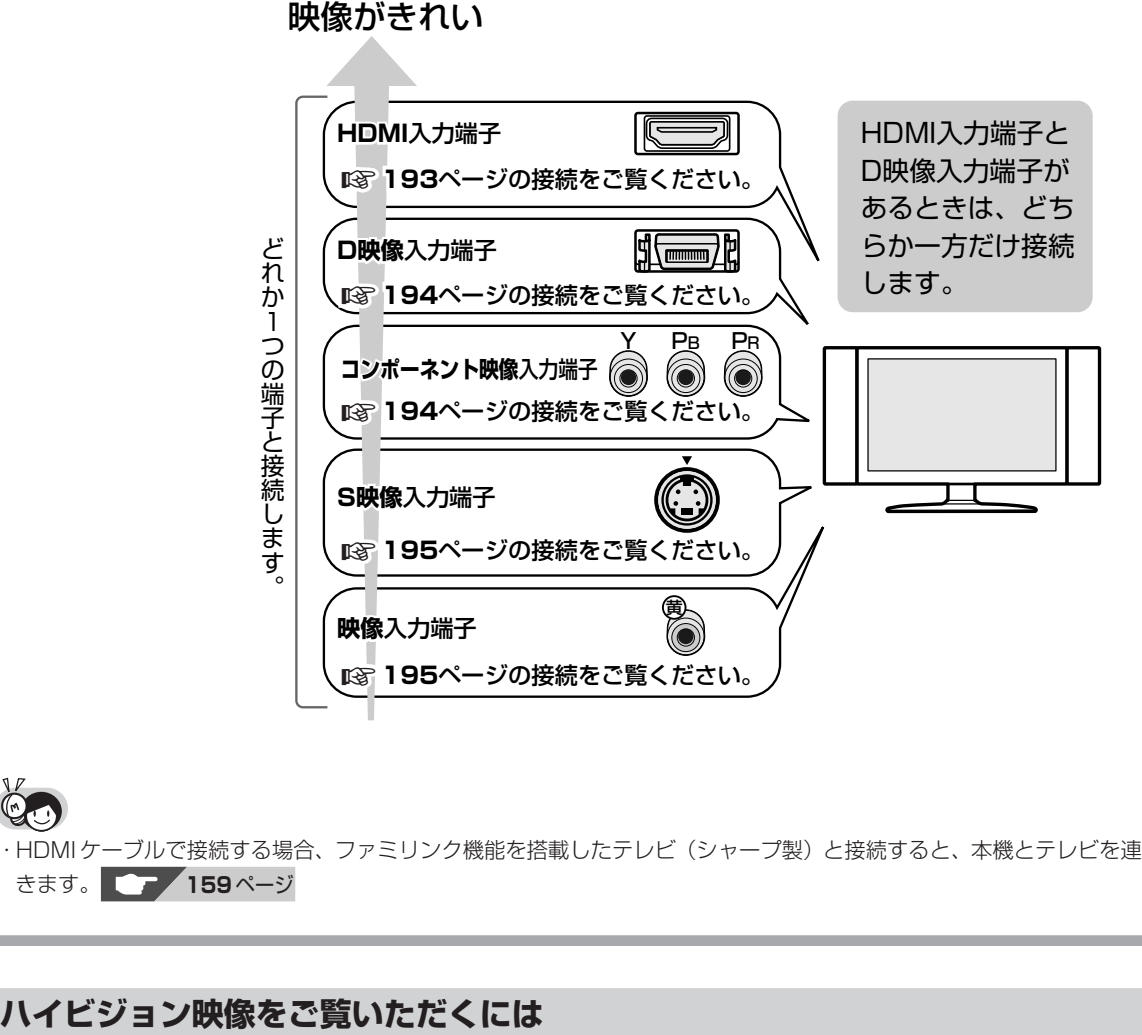

・HDMI ケーブルで接続する場合、ファミリンク機能を搭載したテレビ(シャープ製)と接続すると、本機とテレビを連動して操作で きます。 **159** ページ

#### **テレビのタイプは**

- ●ハイビジョン映像をご覧いただくには、次のうち、いずれかの端子の付いているテレビ (モニター) が必要です。
	- HDMI 入力端子
	- ∫ D3 映像入力端子
	- ∫ D4 映像入力端子
	- •コンポーネント (Y. PB, PR) 映像入力端子
- ●ハイビジョンタイプのテレビ(モニター)以外では、ハイビジョン画質の映像が楽しめません。

#### **テレビとの接続は**

- ●本機とテレビを、D映像ケーブル(市販品)または HDMI ケーブル (19 ピン/市販品)で接続します。
- ●コンポーネント (Y, PB, PR)映像入力端子付きテレビ (モニター) と接続するときは、D-コンポーネント変換ケー ブル(市販品)で接続します。

#### **D 映像ケーブルで接続したときは**

- »「初期設定」でテレビ側の端子名を次のいずれかに設定します。(**207** ページ)
	- ∫「D3 映像入力端子」
	- ∫「D4 映像入力端子」
	- ∫「コンポーネント映像入力端子」

### テレビを接続する

は め

### **HDMI 入力端子付きテレビと接続する場合**

HDMI出力端子は、映像と音声のデジタル信号を1本のケーブルでつなぐことができる新しい規格のデジタル専用端子です。HDMI ケーブル(19 ピン/市販品)を使うと、他の映像ケーブル・音声ケーブルを接続する必要はありません。

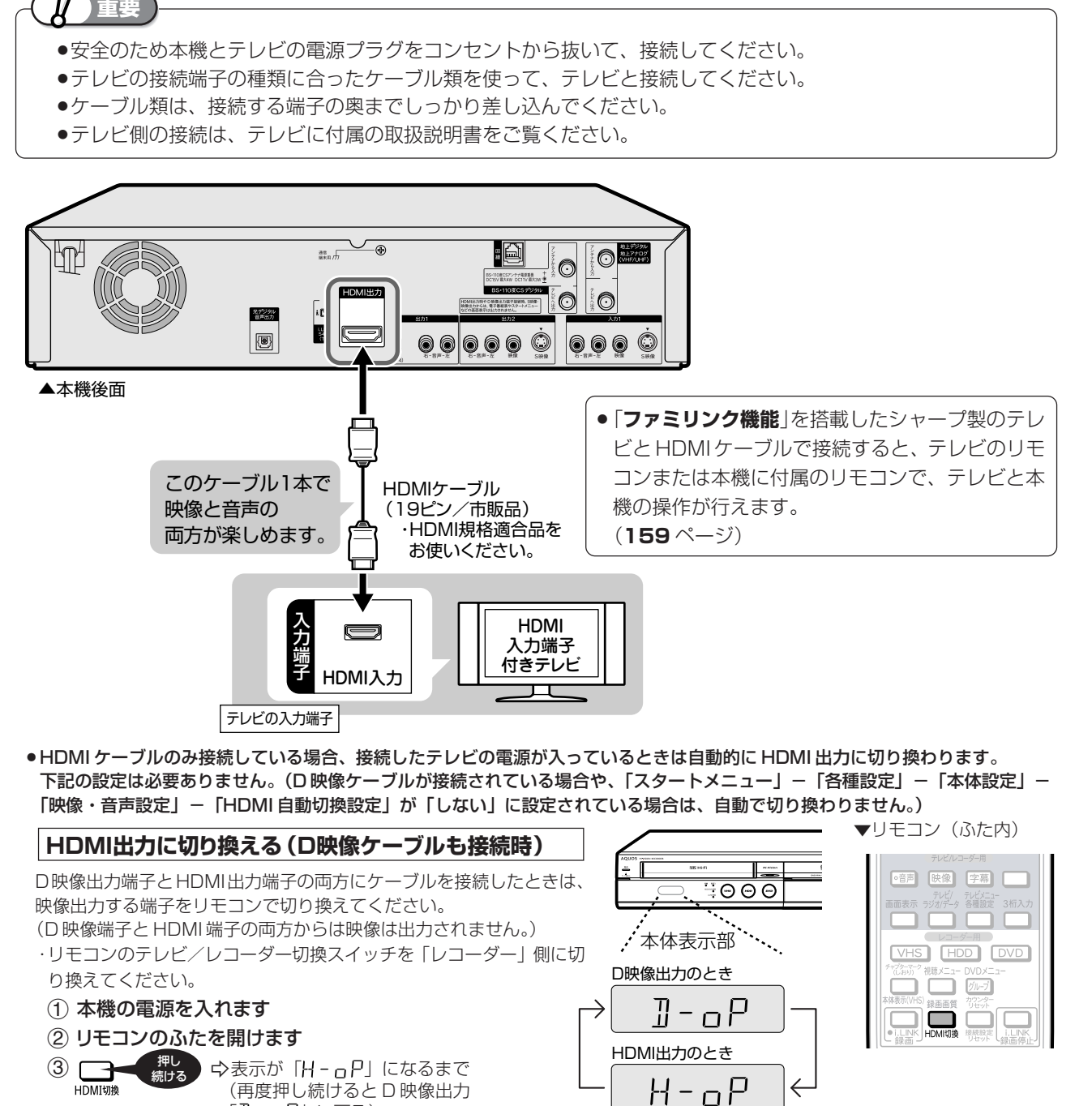

「 ] - □ P」に戻る)

**お知らせ** 

・HDMI 出力端子を使って接続したときは、「HDMI 映像出力設定」(解像度) は「オート」に設定されます。

- 「オート」設定状態で正常な映像が得られないときは、**197** ページの表を参考に出力解像度を変更してください。
- ・DVI デジタル入力端子付きの機器とDVI/HDMI変換ケーブル(市販品)を使用して接続したときは、正常な映像にならない、または映らない場合があ ります。(本機のHDMI出力端子は、HDMI機器との接続を目的に設計されています。また、DVI/HDMI 変換ケーブルを使いDVI 機器と接続したとき は、DVI 機器に音声が入力されません。)

**「HDMI 映像出力設定」(181ページ)と「デジタル音声出力設定」(182ページ)が必要な場合は、スタートメニューの「各種設定」-「本体設定」- 「映像・音声設定」で行ってください。**

こ

と は

### **D映像入力端子付きテレビ/コンポーネント映像入力端子付きテレビと接続する場合**

### **重要**

- ●安全のため本機とテレビの電源プラグをコンセントから抜いて、接続してください。
- ●テレビの接続端子の種類に合ったケーブル類を使って、テレビと接続してください。
- »ケーブル類は、接続する端子の奥までしっかり差し込んでください。
- »テレビ側の接続は、テレビに付属の取扱説明書をご覧ください。

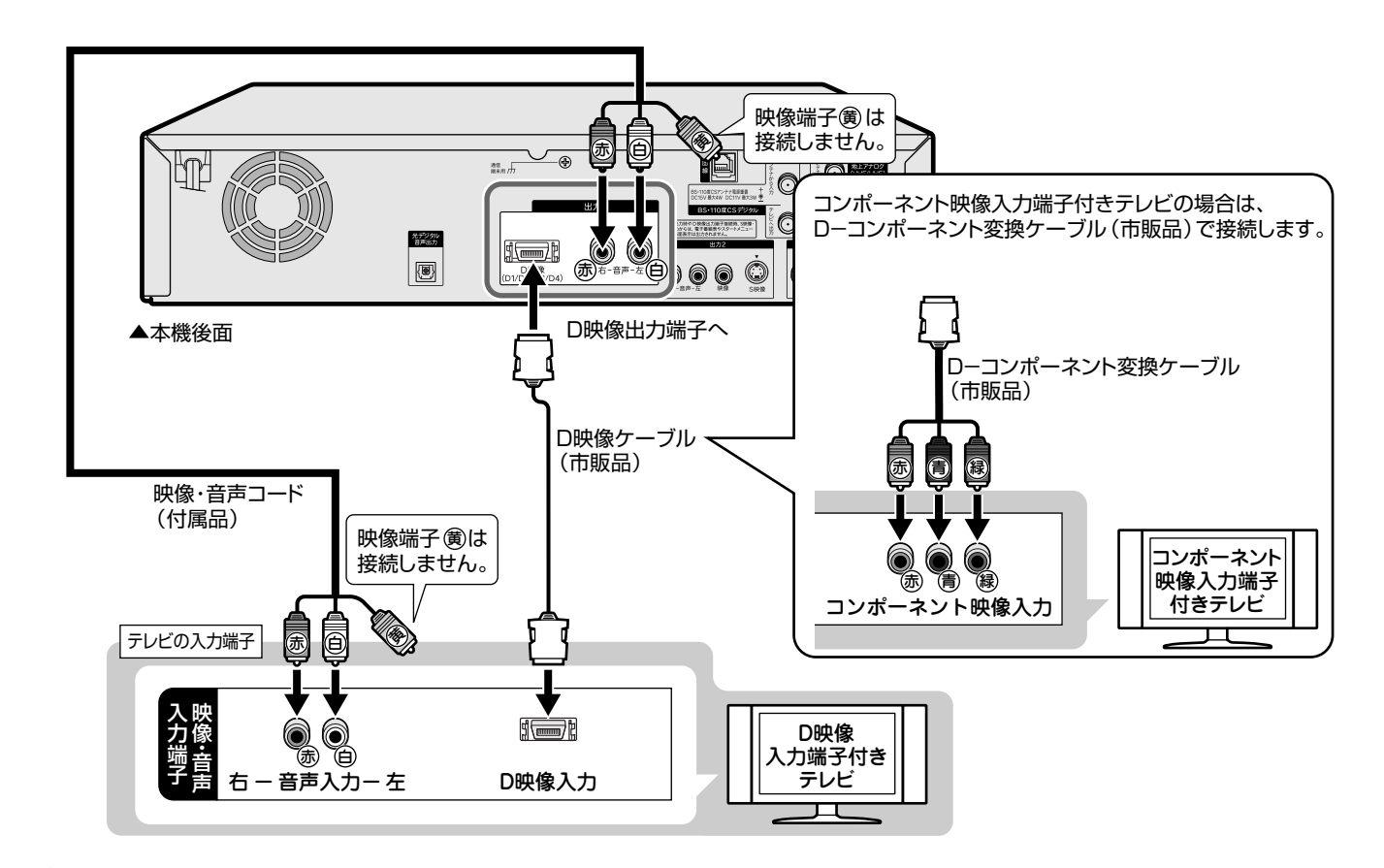

#### **ご注意**

- ・本機の電源が「入」の状態で、本機に D 映像ケーブルを差し込まないでください。必ず、本機の電源が「切」の状態で、D 映像ケーブルを差し込んで ください。
- ・本機の電源が「入」の状態で、本機にD-コンポーネント変換ケーブルを差し込まないでください。必ず、本機の電源が「切」の状態で、D-コンポー ネント変換ケーブルを差し込んでください。
- ・コンポーネント映像入力端子に接続したときは、テレビのオートワイド機能は働きません。
- ・テレビによってはコンポーネント映像入力端子の切換え(メニュー設定やスイッチの切換えなど)が必要なものがあります。お使いのテレビの取扱説明 書に従って操作してください。
- ・ハイビジョン専用のコンポーネント映像入力端子 (Y, PB, PR) に接続したときは、DVDの再生映像は楽しめません。DVDの再生映像は525iまたは525p の信号が出力されます。

**お知らせ** 

・映像が乱れる、正常に映らない、映らないときは、**256**、**272**、**279**、**280** ページをご覧ください。

### **メ モ**

- ・テレビに D 映像入力端子とコンポーネント映像入力端子の両方が付いているときは、D 映像入力端子と接続することをおすすめします。
- ・テレビのD映像入力端子がD3またはD4映像入力端子の場合は、ハイビジョン放送が楽しめます。初期設定でテレビのD映像入力端子に合わせて、ハ
- イビジョン対応テレビの映像端子名(**207** ページ)を「D3 映像入力端子」または「D4 映像入力端子」に設定してください。

### テレビを接続する

は め

### **S 映像・映像・音声入力端子付きテレビと接続する場合**

### **重要**

- ●安全のため本機とテレビの電源プラグをコンセントから抜いて、接続してください。
- ●テレビの接続端子の種類に合ったケーブル類を使って、テレビと接続してください。
- »ケーブル類は、接続する端子の奥までしっかり差し込んでください。
- »テレビ側の接続は、テレビに付属の取扱説明書をご覧ください。

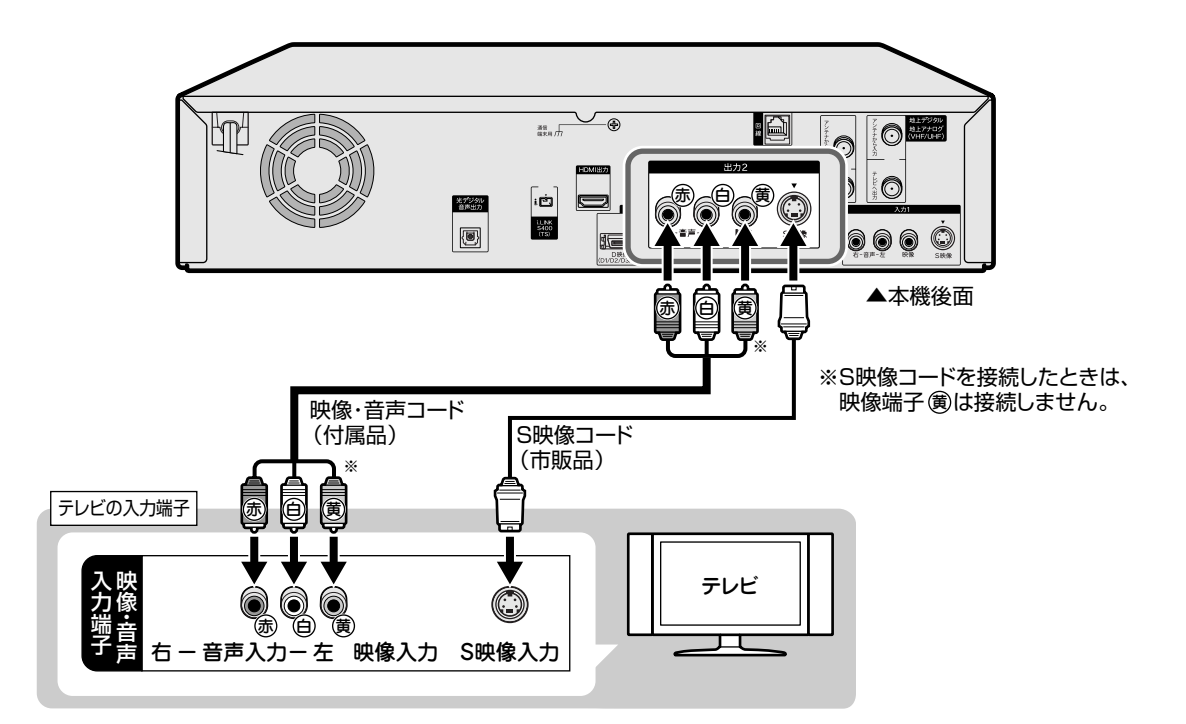

**ご注** ・本機とテレビを接続しているコード類をアンテナ線と一緒に束ねないでください。テレビ放送を見るときに画面にノイズが出るなど、電波妨害の原因と なることがあります。 ・機器間の相互干渉による映像の乱れや雑音などを避けるため、電源コードや他の接続コード類をアンテナ線からできる限り離してご使用ください。 **お知らせ**  ・映像が乱れるときは、**279** ページをご覧ください。 ・HDMI出力端子(**193**ページ)やD 映像出力端子(**194** ページ)を接続していると、S 映像出力端子・映像出力端子からはスタートメニューや録画 リスト、電子番組表などの画面表示や、データ放送は表示されません。 **VHS テープにデジタル放送を録画するときは** ・S映像・映像コードを使用してテレビと接続しているときは、画面表示も録画されます。HDMIケーブル(19ピン/市販品)またはD映像ケーブル(市

販品)を使用して接続することをおすすめします。

こ

と は

### **テレビとの接続設定について**

### **初期設定(206 ページ)をしたあとで設定し直したい場合は**

■付属の映像・音声コードまたは市販の S 映像コードを使用してテレビと接続したとき →かんたん設定(**215** ページ)で次の設定を行ってください。

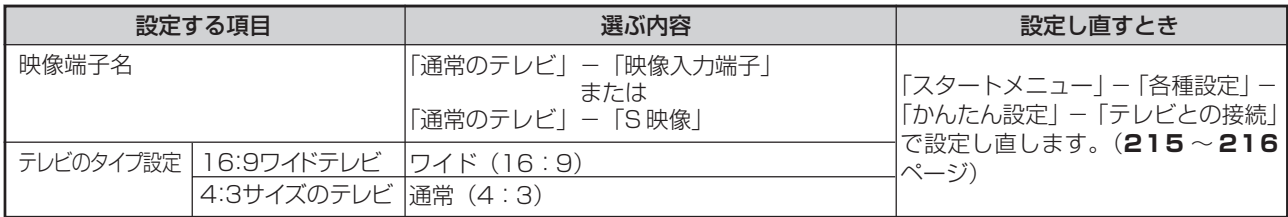

#### ■市販の D 映像ケーブルを使って D 映像入力端子付きテレビと接続したとき

→かんたん設定(**215** ページ)で次の設定を行ってください。

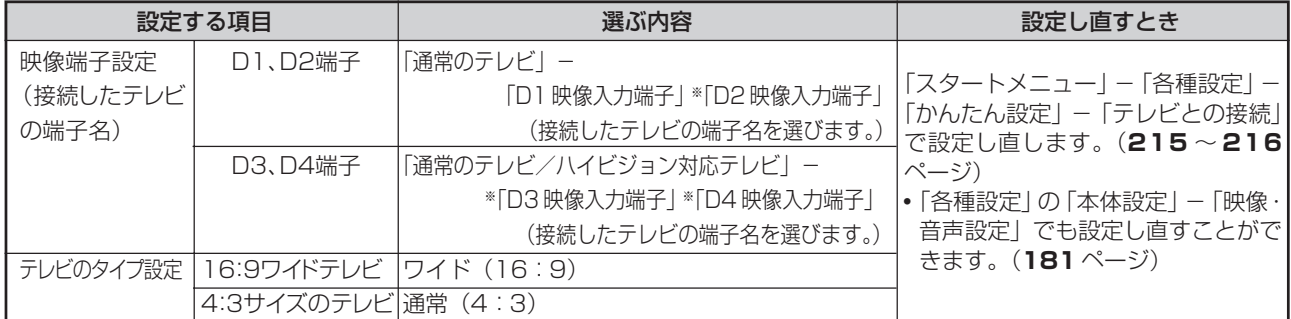

※「D2」~「D4」に設定していて「プログレッシブ設定」を「する」に設定しているときは、DVDディスクを再生したとき、DVD ディスクの再生映像が乱れて見える場合があります。「スタートメニュー」ー「各種設定」ー「本体設定」ー「映像・音声設定」 -「プログレッシブ設定」を「しない」に設定し直してください。(**181** ページ)

#### ■市販のD-コンポーネント変換ケーブル (RCAピンタイプ)を使ってコンポーネント映像入力端子付きテレビと接続 したとき→「かんたん設定」-「テレビとの接続」(**215** ページ)で次の設定を行ってください。

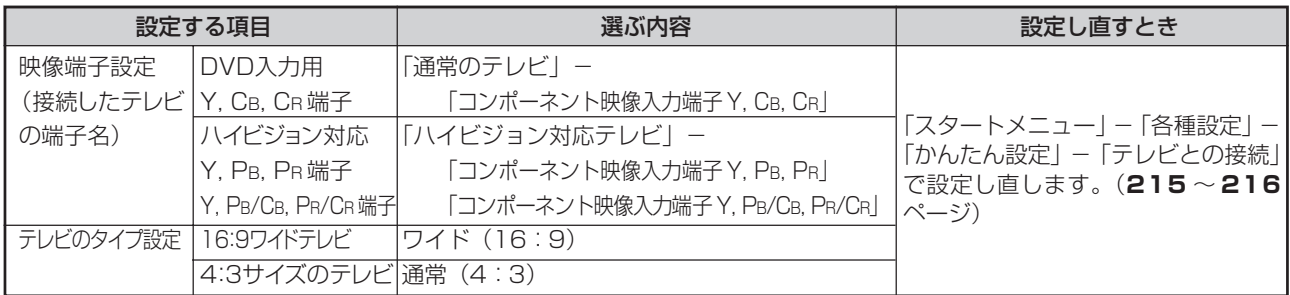

### テレビを接続する

じ め に

### **HDMI 入力端子付きテレビと接続した場合は**

■市販の HDMI ケーブル (19 ピン)を使って HDMI 入力端子付きテレビと接続したとき

→解像度とデジタル音声出力の設定をスタートメニューの「各種設定」-「本体設定」-「映像·音声設定」(181ペー ジ)で行います。

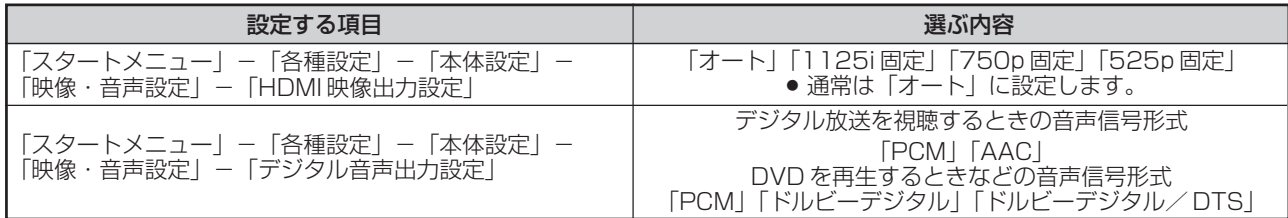

»「HDMI映像出力設定」を「オート」以外に設定するとき、接続先で対応していない解像度は選択できません。(ケー ブルが接続されていない、または接続先機器の電源が入っていないときも選択できません。)

と は

# **その他の機器を接続する**

本機をさらに楽しむために、必要に応じてその他の機器と接続しましょう。

### **重要**

- ●安全のため本機・テレビ・接続する機器の電源プラグをコンセントから抜いて、接続してください。
- ●接続する端子に合ったケーブル類を使って、接続してください。
- ●ケーブル類は、接続する端子の奥までしっかり差し込んでください。
- ●接続する機器側の接続については、接続する機器に付属の取扱説明書をご覧ください。

**お知らせ** 

・映像が映らないとき、テレビの映りが悪いとき、正常な録画ができないときは、**279** ~ **280** ページをご覧ください。

### **ビデオデッキを接続する場合**

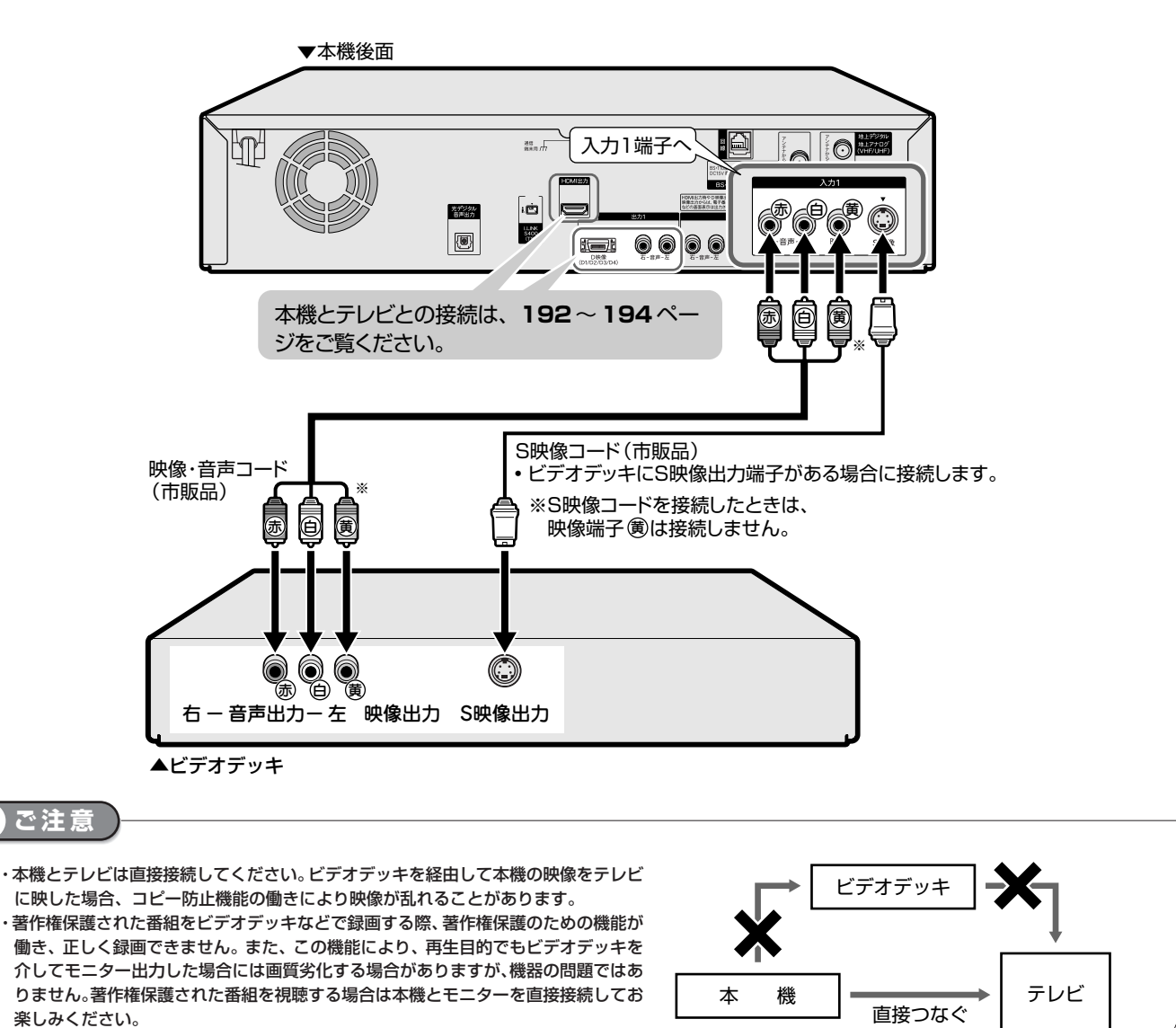

### その他の機器を接続する

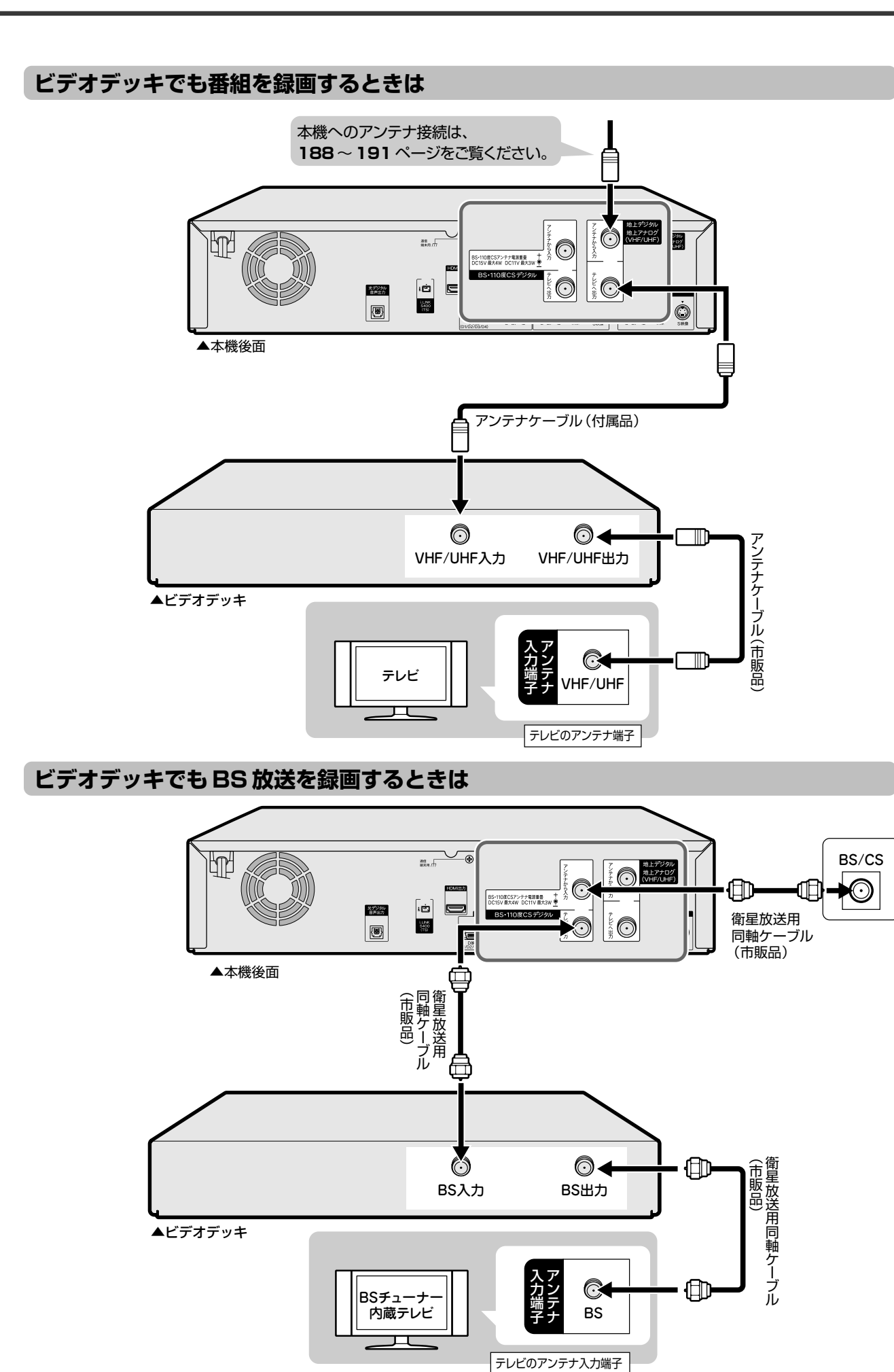

接 続<br>設 定 基 本 設 定 こ ん

種 設 定

### **オーディオ機器を接続する場合**

### **アナログ接続で音声を楽しむときは**

本機の音声を 2ch オーディオ機器で楽しむときの接続です。

- ●音声コードは、接続する端子の奥までしっかり差し込んでください。
- ●オーディオ機器側の接続について詳しくは、オーディオ機器の取扱説明書をご覧ください。

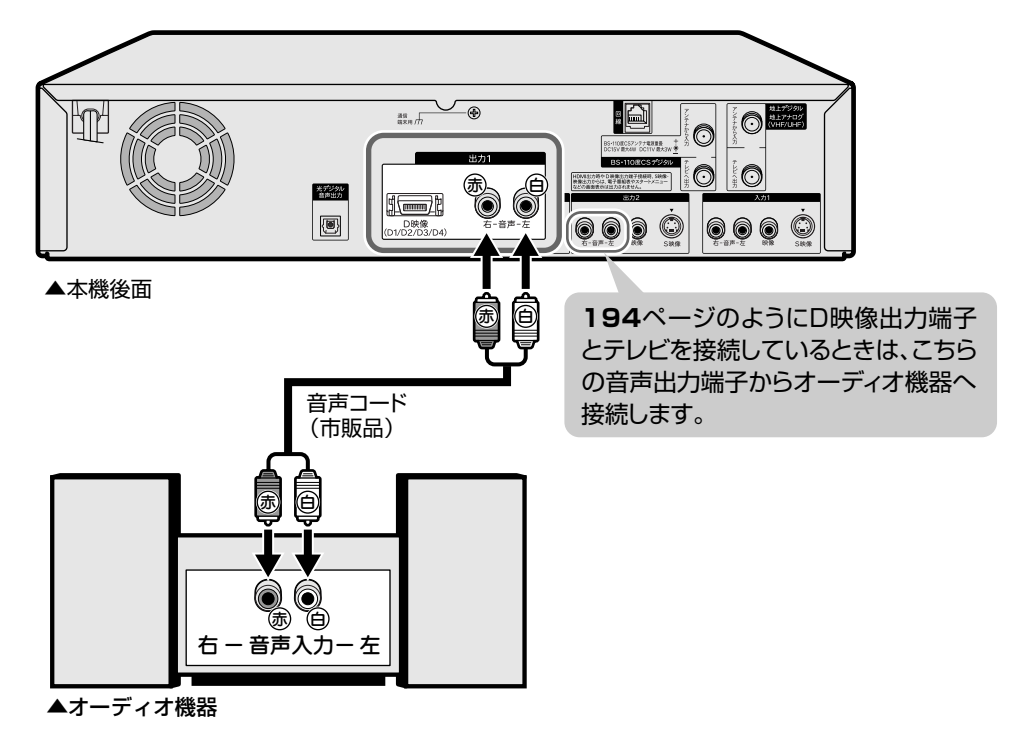

#### **お知らせ**

・ディスクの再生時に音声が正常に聞こえないときは、「故障かな?と思ったら」(**259** ページ)、「外部機器との接続に関する補足説明」(**280** ページ) をご覧ください。

・本機とテレビとの接続について詳しくは **192** ~ **195** ページをご覧ください。

### **ファミリンク機能に対応したシャープ製のテレビ・アンプと接続する場合**

本機とアンプは、HDMI ケーブル(19 ピン/市販品)を使って直接接続してください。

●ファミリンク機能を搭載したシャープ製のテレビ、オーディオ機器(アンプ)との接続について詳しくは、接続する 機器の取扱説明書をご覧ください。

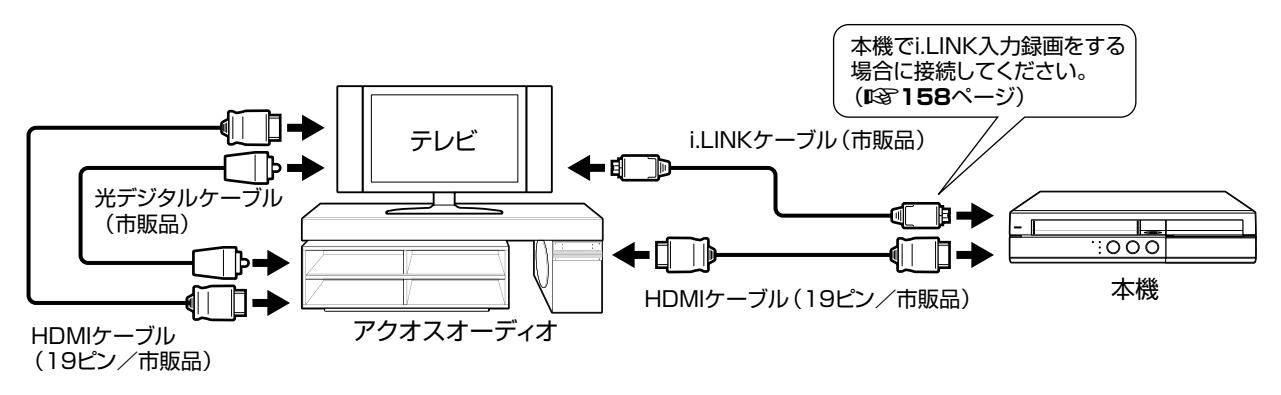

### **デジタル接続で音声を楽しむときは**

本機の音声を光デジタル音声入力端子付きオーディオ機器で楽しむときの接続です。

- 通常のステレオ音声に加えドルビーデジタル (5.1ch) や DTS などの迫力ある音響効果を楽しめます。
	- ∫ ドルビーデジタル /AAC/DTS デジタルサラウンドプロセッサーまたはドルビーデジタル /AAC/DTS デジタルサ ラウンドデコーダー内蔵アンプと本機を光デジタル接続することにより、大迫力の臨場感あふれるサラウンド音声 を楽しむことができます。
	- DTS 音声を楽しむには、DTS デジタルサラウンドデコード機能搭載のプロセッサーまたはアンプが必要です。
	- DTSデジタルサラウンド音声を楽しむときは、DVD再生時にディスクメニューでDTS音声を選ぶか、リモコンふ た内の で DTS 音声を選んでください。音声の選びかたについては、**83**、**92** ページをご覧ください。
	- ∫ DTSデジタルサラウンドデコード機能搭載の機器と接続したときは、「DVD再生時等の信号形式」(**182**ページ) を「ドルビーデジタル/ DTS」に設定します。
- ●オーディオ機器側の接続について詳しくは、オーディオ機器の取扱説明書をご覧ください。

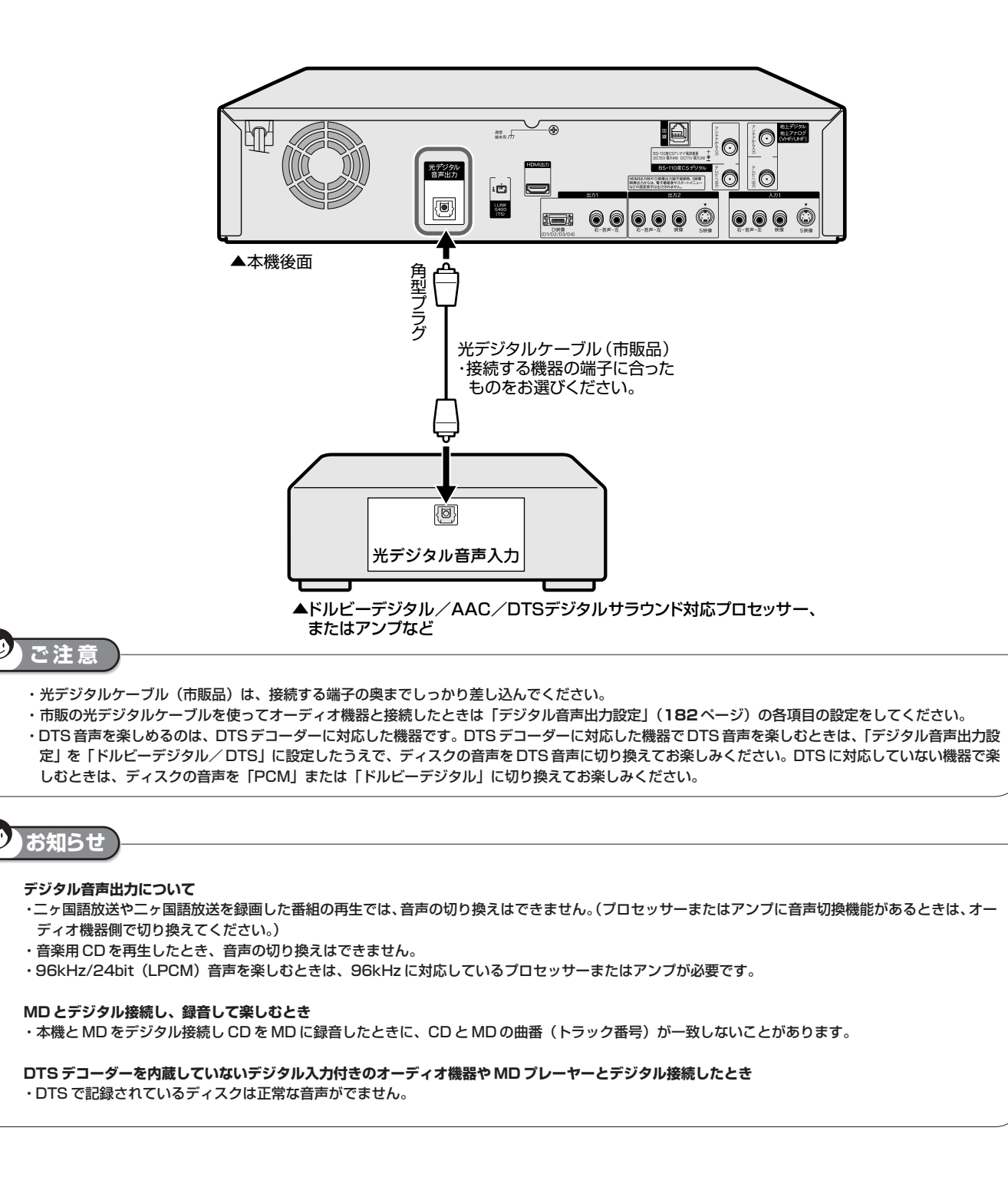

と は

じ

B-CAS (ビーキャス) カード

# **B-CAS(ビーキャス)カードをセットする**

デジタル放送を視聴するために、B-CAS カードを必ず挿入してください。

### **デジタル放送と B-CAS(ビーキャス)カードについて**

»B-CAS カードを挿入していただくことで、NHK や無料民放も、これまでどおり 番組をお楽しみいただけます。

B-CASカードを挿入しないと、地上デジタル放送やBSデジタル放送が映りません。

»地上デジタル放送、BS・110 度CSデジタル放送は、B-CASカードを利用した 限定受信システム(=CAS)を採用しています。2004年4月より、有料放送だ けでなく、無料放送も B-CAS カードが必要です。

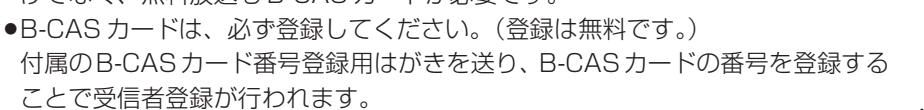

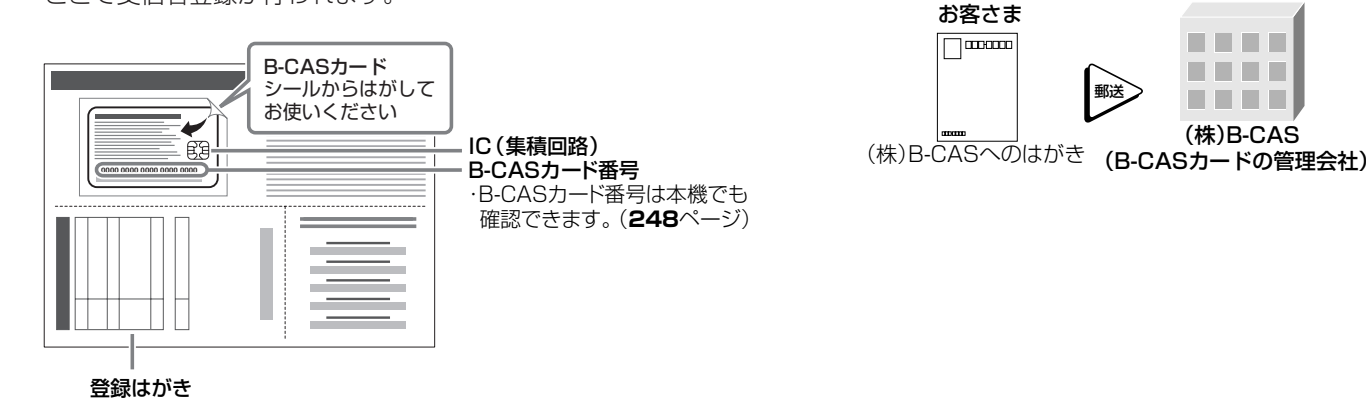

●IC (集積回路) 部には、手を触れない。

### **B-CASカードの取り扱い**

- »折り曲げたり変形させない。
- ●**重いものをおいたり、踏みつけない。**
- 
- »水をかけたり、ぬれた手で触らない。
- »分解や加工をしない。

#### **B-CAS カードのお問い合わせは(紛失時など)**

(株)ビーエス・コンディショナルアクセスシステムズ・カスタマーセンター TEL 0570-000-250

#### **(株)ビーエス・コンディショナルアクセスシステムズにB-CASカードの登録をするには**

((株)ビーエス・コンディショナルアクセスシステムズを略して(株)B-CASと呼びます。) »B-CAS カードの台紙の一部が登録用はがきになっています。必要事項をご記入の上、投函してください。 詳しくは、(株)ビーエス・コンディショナルアクセスシステムズ カスタマーセンターにお問い合わせください。

### **地上デジタル放送を見るには**

地上デジタル放送の受信には UHF 対応のアンテナを使用します。 現在お使いのアンテナがUHF対応であれば、そのままご使用になれ ます。(※一部取り替えや調整が必要な場合もあります。)

#### **VHF アンテナでは受信できません。**

»ご使用のアンテナが VHF アンテナのみの場合は、UHF アンテナ の設置が必要になります。

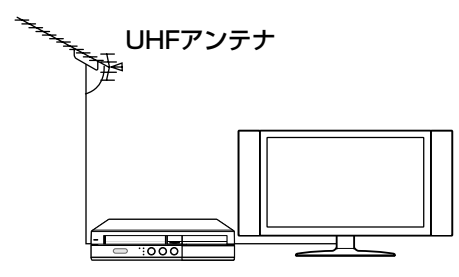

### **お知らせ**

- ・アンテナ工事は技術と経験が必要ですので、販売店にご相談ください。
- ・地上デジタル放送は、2003 年 12 月から開始された放送です。各都道府県の県庁所在地は、2006 年末までに放送が開始されました。今後も受信エ リアは順次拡大されます。
- ・お住まいの地域でデジタル放送が開始されていない場合は視聴できません。

### **BS・110 度 CS デジタル放送を見るには**

- **BS デジタル放送や 110 度 CS デジタル放送の有料放送を視聴する には放送局への申し込みが必要です。**
- »お客さまが視聴したい番組を放送している放送局の契約申込書に、 必要事項をご記入のうえ、投函してください。 詳しくは、それぞれの有料放送を行う放送局のカスタマーセンター にお問い合わせください。

### **お知らせ**

- ・本機は、契約データの受信のために、電源「切」(待機状態=待機ラン プ赤色点灯)のときでも動作することがあります。 ・通信中は、本体表示部に「RECESS」と表示されます。
- 衛星 お客さま  $\Box$ 郵送 . . . . . . . . 有料放送を行う放送局 有料放送を行う (WOWOWなど) 放送局へのはがき

### **B-CAS(ビーキャス)カードを本機にセットする**

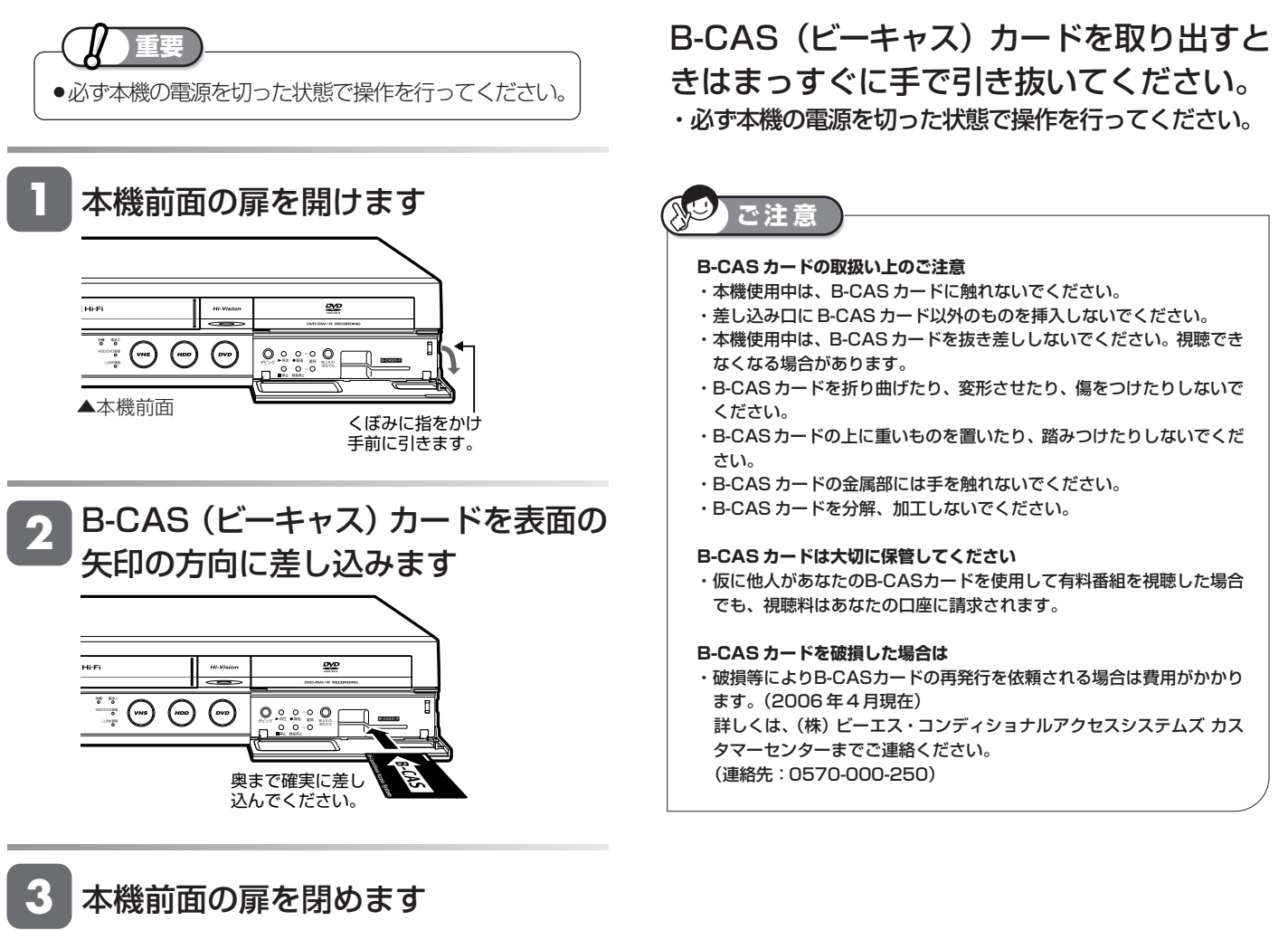

・差し込みが不完全な状態で本機前面の扉を閉める と、カードの破損や本機の故障の原因となります。

じ め に

再

V

基 設 定 こ

> と は

### **電源プラグを差し込む**

必要な接続と B-CAS カードのセットが済んだら、本機の電源プラグをコンセントに差し込みます。

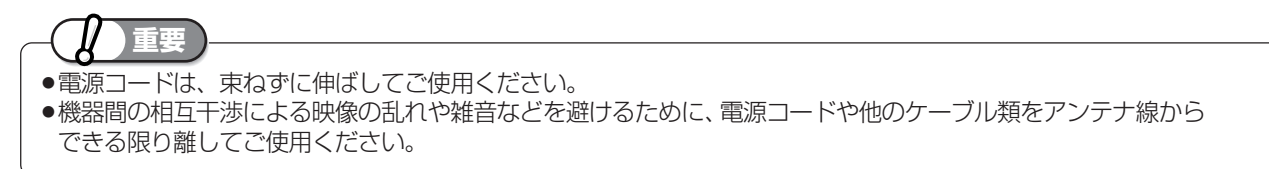

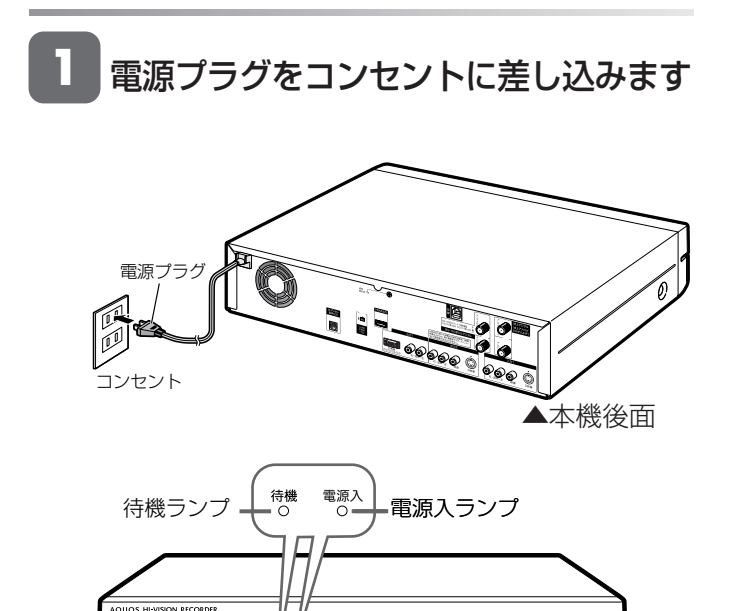

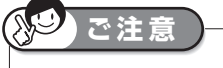

- ・本機の電源プラグは、アンプなどの電源スイッチに連動した電源コンセ ントにつながないでください。アンプの電源を切ったときに、本機の設 定内容が消去されてしまうことがあります。 ・本機の電源が切れているときは、本体の待機ランプ(赤色)が点灯しま す。電源プラグを差し込んだときは、自動的にHDD(ハードディスク)
	- の信頼性を確認するため、待機ランプが点灯するまでに多少時間がかか ります。待機ランプが点灯するまでお待ちください。(待機ランプ点滅 中はシステム準備中のため、電源「入」にできません。)

待機ランプ 赤点滅中-システム準備中 (赤点灯するまでおまちください) 待機ランプ 赤点灯中-待機中 (電源「入」にできます) 電源入ランプ 緑点灯中-電源入

SO O

 $\overline{\phantom{1}}$ 

 $\mu\nu$ 

初期設定

# **設定のながれ**

以下のような場合はそれぞれの設定を行ってください。

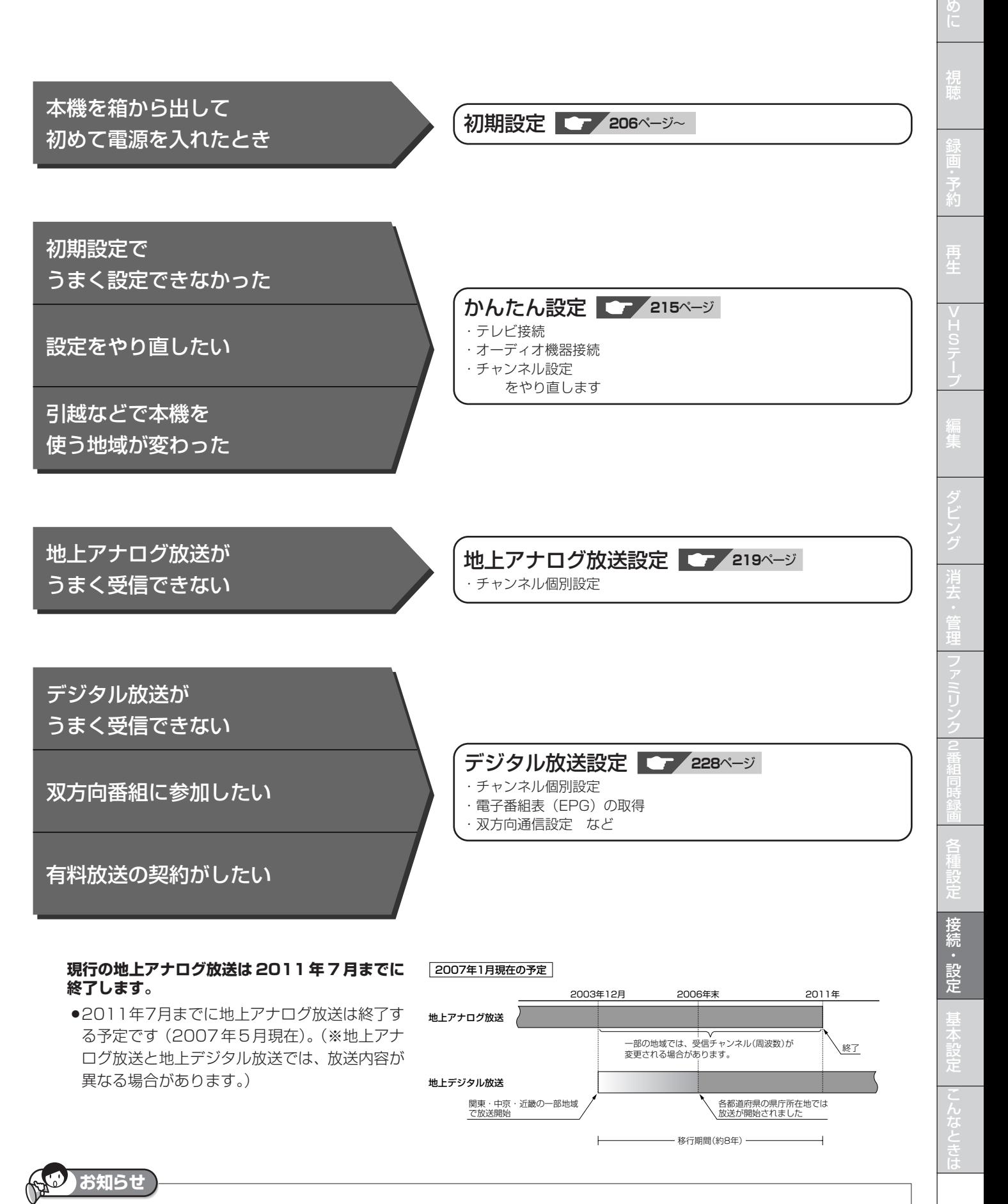

・ARIB 放送規格の変更により、メニューなどの仕様が変わる場合があります。

じ

# **初期設定する**

本機を初めてお使いになるときは初期設定を行ってください。

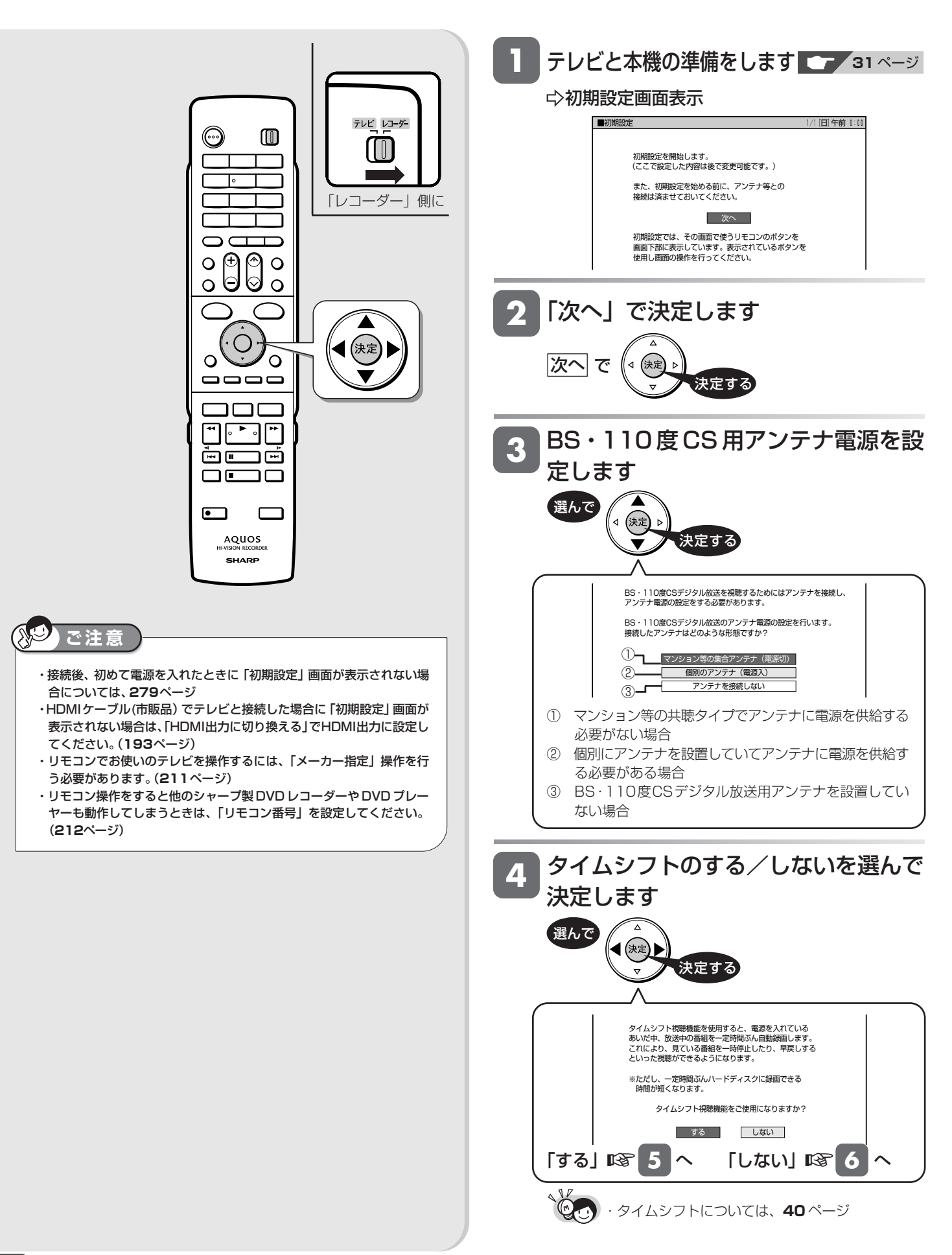

#### 初期設定する

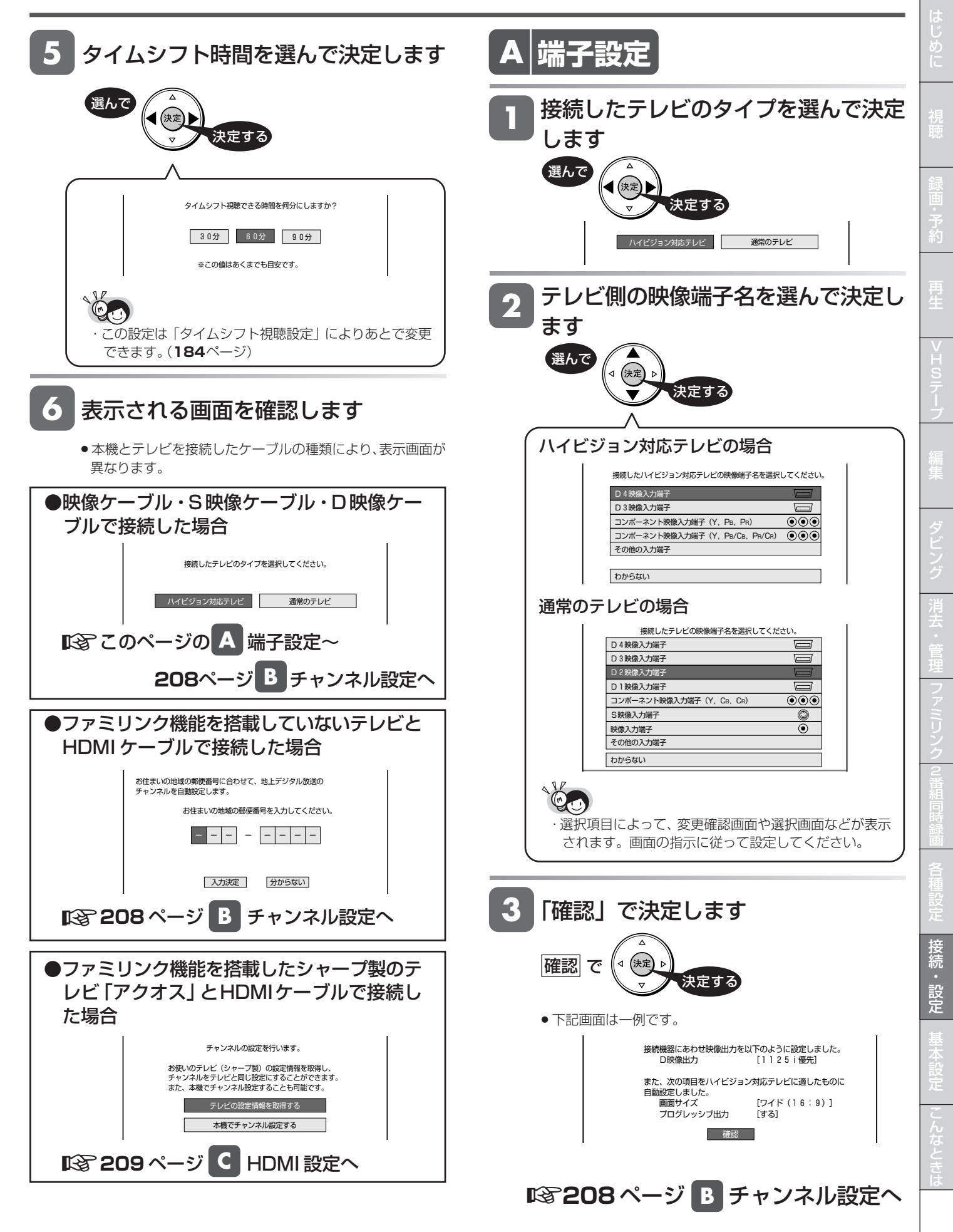

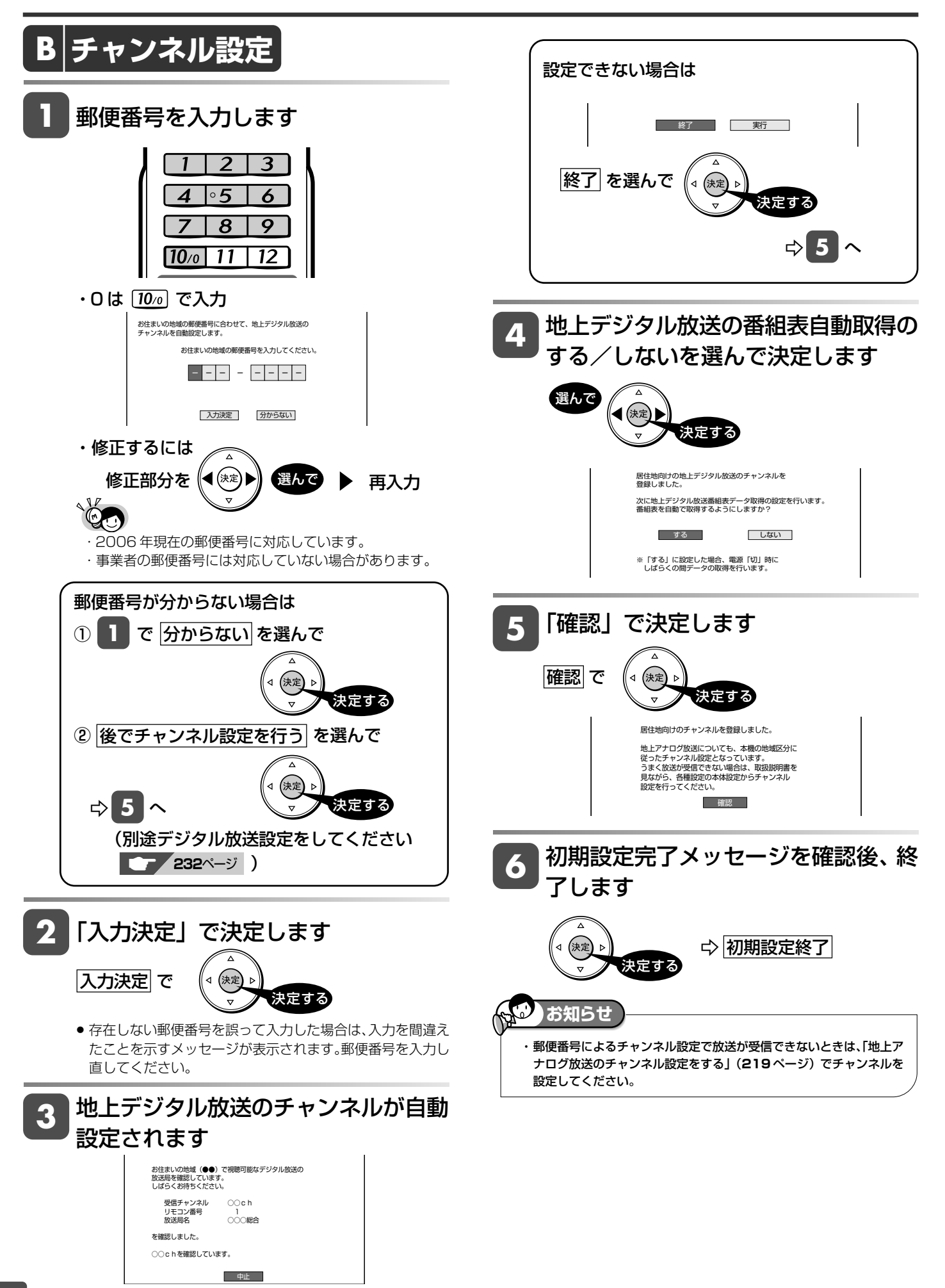

じ め に

再

V

ビ

フ

接 続 ・ 設 定 基 設 定 こ

各 設 定

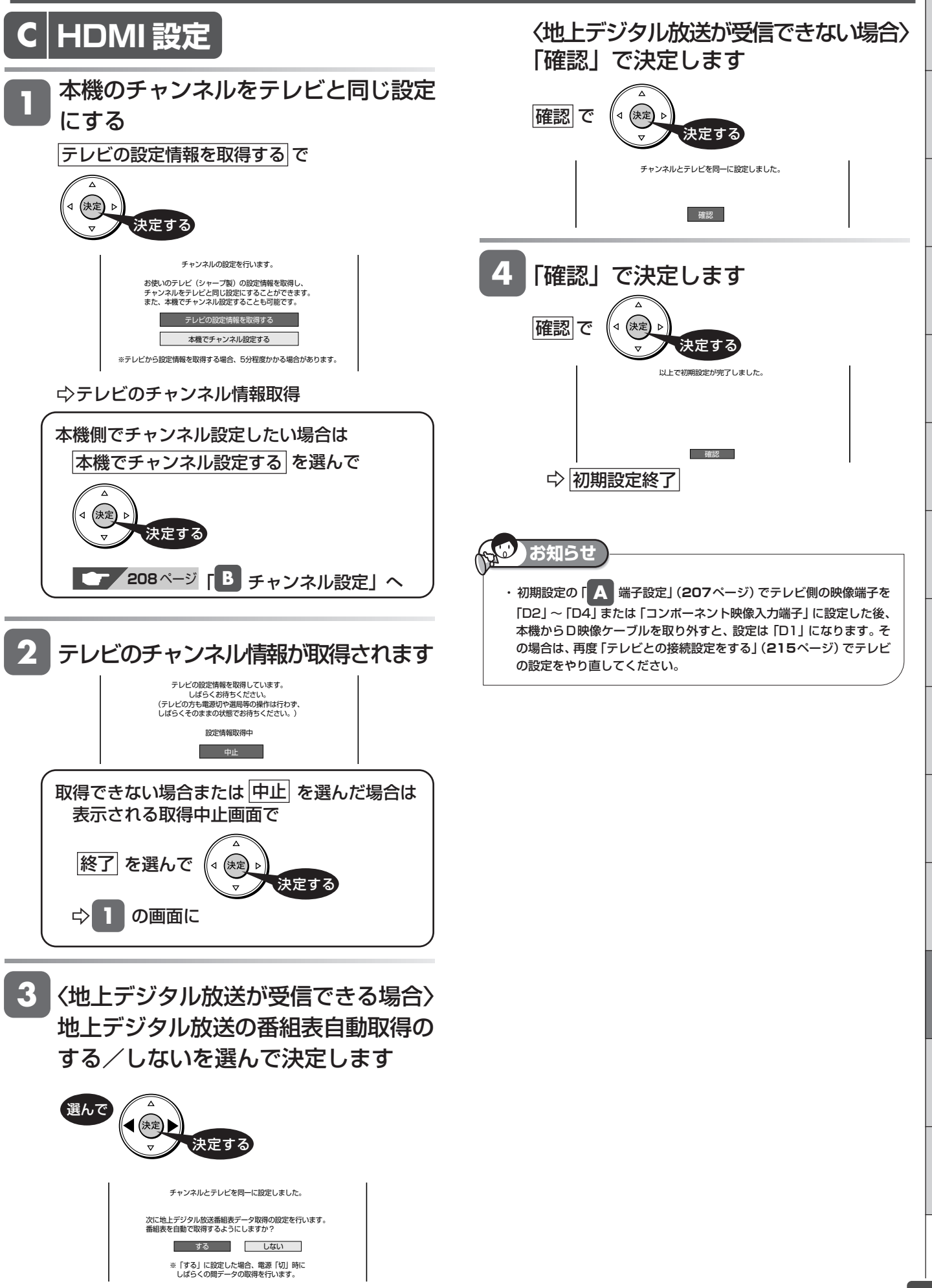

と は 日付・時刻設定

# **時計を合わせる(地上アナログ放送)**

地上アナログ放送のみ受信する場合は、時計合わせを行う必要があります。

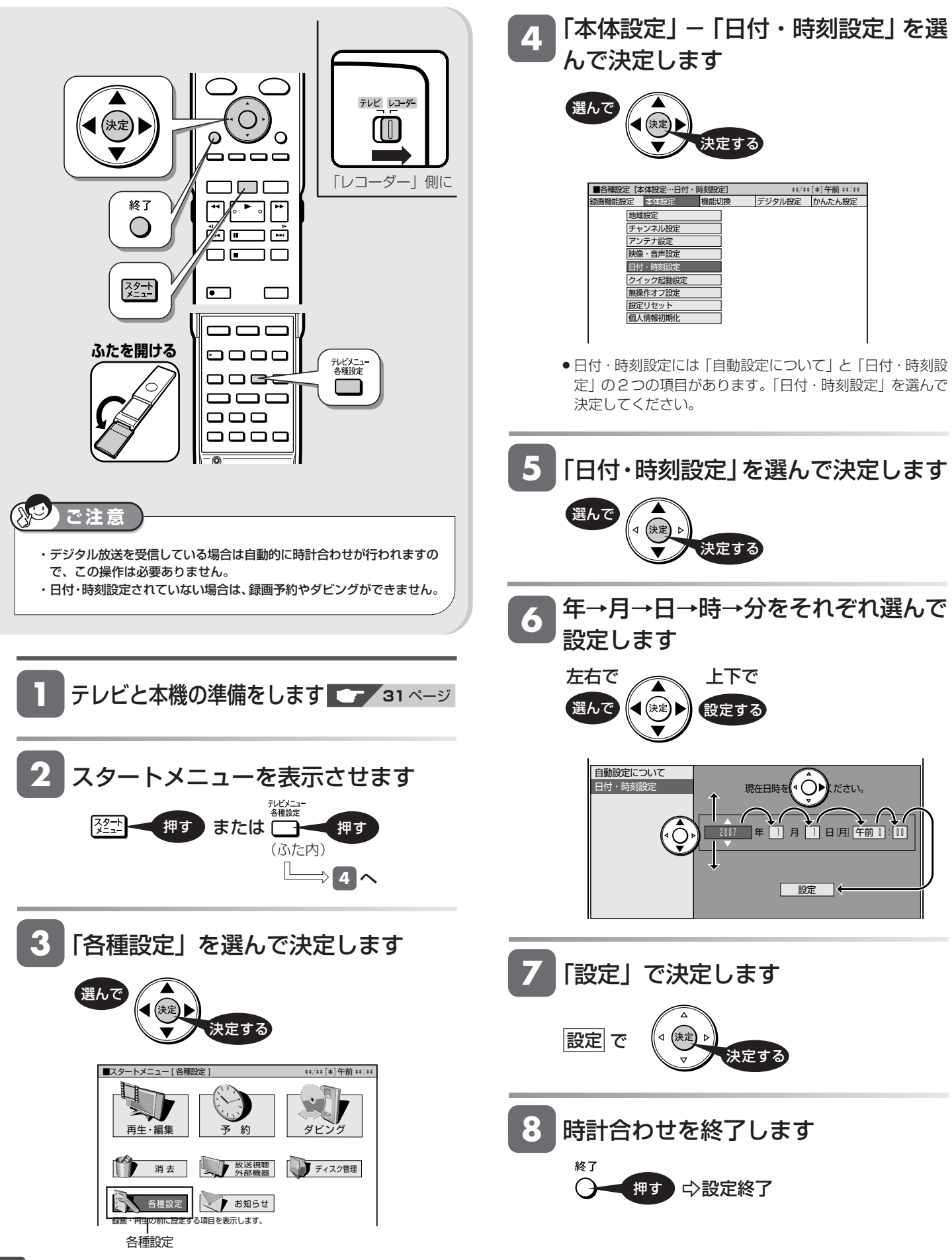

### **本機のリモコンでテレビを操作する** テレビ操作

本機のリモコンでお使いのテレビを操作することができるようになります。

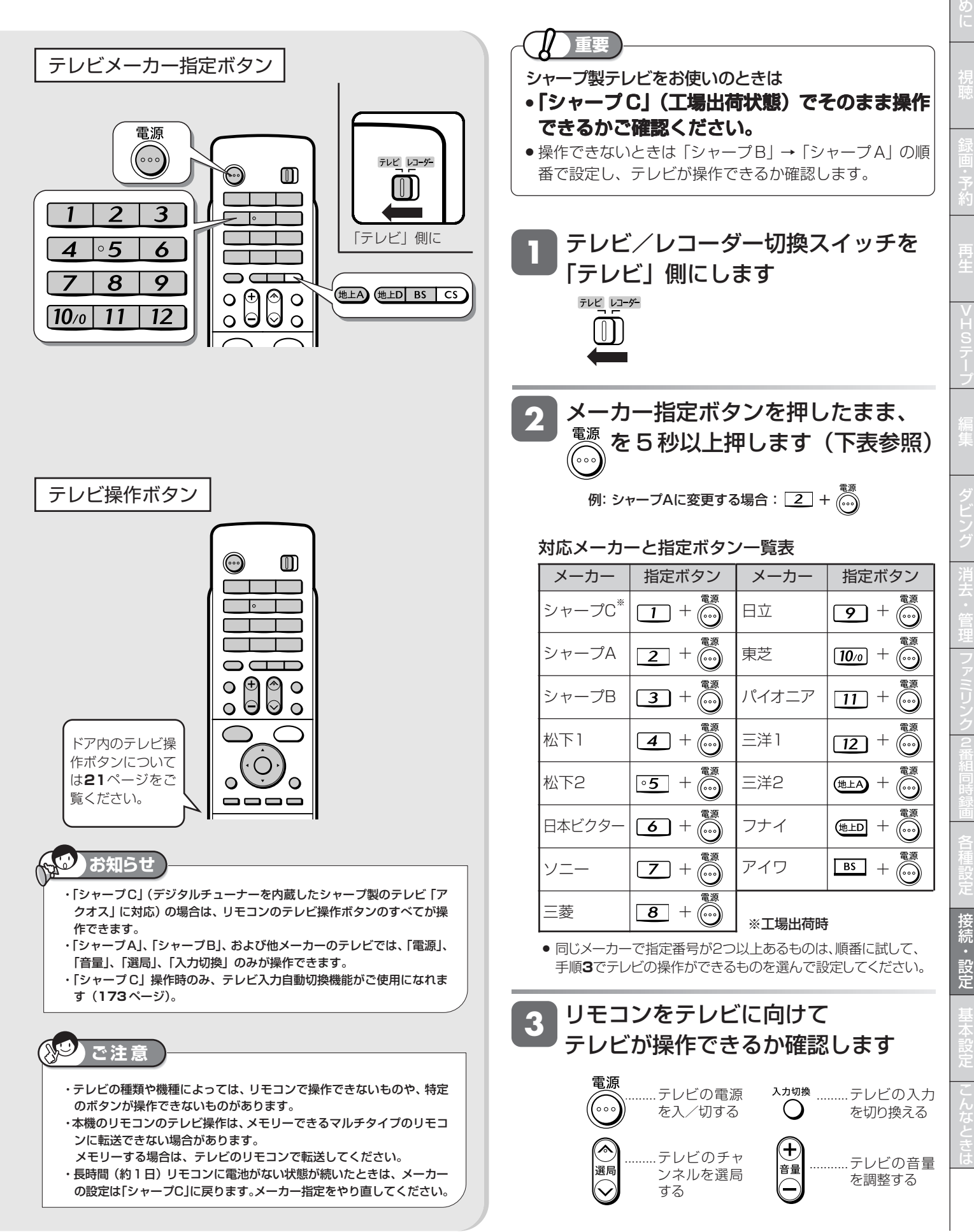

は

リモコン番号設定

# **リモコン番号を設定する**

リモコンを使うと他機が同時に動作する場合は、他機と異なるリモコン番号を設定できます。

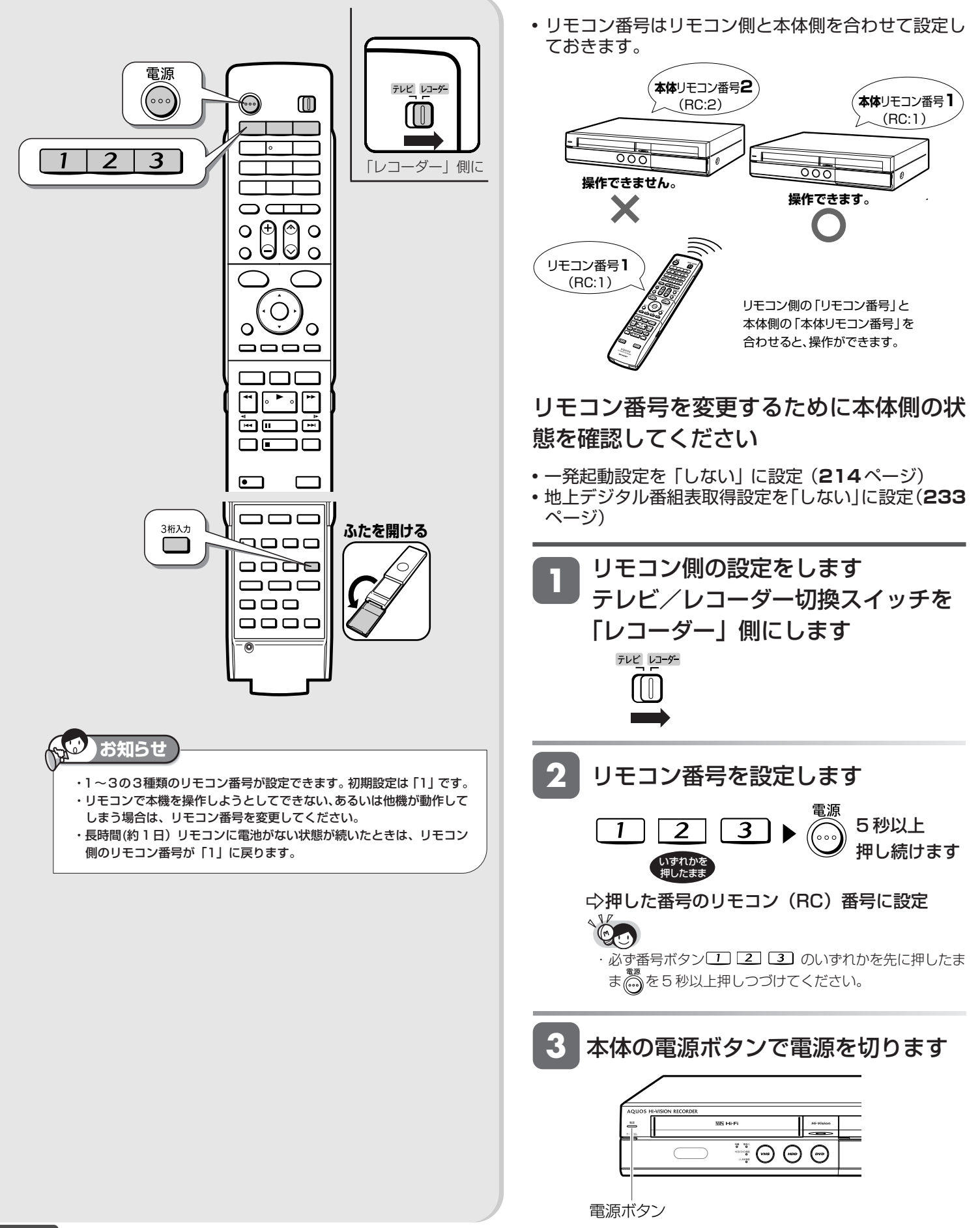

### リモコン番号を設定する

# じ め に 再 V ビ フ

- 接 続<br>設 定 各 設 定
- 基 設 定 こ と は

### **4** 本体側の設定をします

### リモコンを本体に向けてリモコンふた 内の │ を押しつづけます

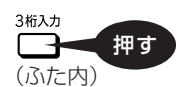

» 本体表示部が次のように変わります。リモコン番号と同じ番 号が本体側に設定されます。

例:本体リモコン番号が 1 から 3 に変わったとき

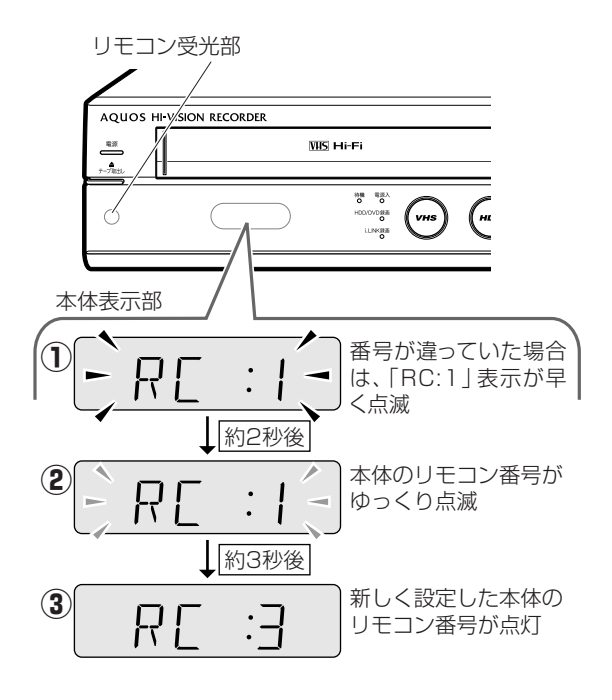

»設定されたら を離してください。

»電源オフ時計表示設定が「しない」になっている ときは、**①**の約2秒間は本体表示部のバックライ トが消えています。

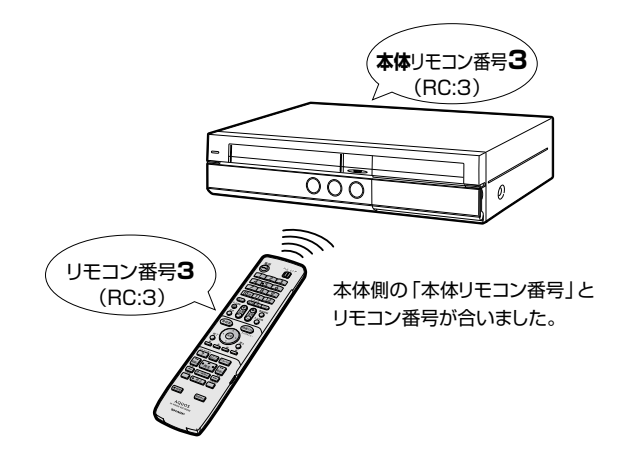

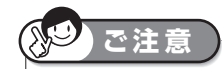

・番組表データ取得中など、本機の電源「切」時にも本体内部の電源が入 る場合があります。その間は本体リモコン番号の設定はできませんの で、ご注意ください。設定は地上デジタル放送のデータ取得中は電源が 切れるまで(約30分)待つか、「番組表取得設定」(**233**ページ)を「し ない」にしてから行ってください。

手順 2 で本体表示部のリモコン番号表示が点滅し ないのに操作できない場合は、以下のことを確認 してください。

- ・乾電池が正しくセットされていますか?
- ・乾電池が古く寿命がきていませんか?新しい乾電池と交換してください。
- ・本体のリモコン受光部前に障害物がありませんか?
- ・他の機種のリモコンを使っていませんか?

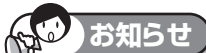

・「設定リセット」(**279** ページ)または「個人情報初期化」(**182** ペー ジ)を行うと、本体側のリモコン番号が「本体リモコン番号:1」に戻 ります。

一発(クイック)起動

# **一発(クイック)起動を設定する**

待機状態からおもなボタンを押すだけで、すぐに起動するように設定できます。

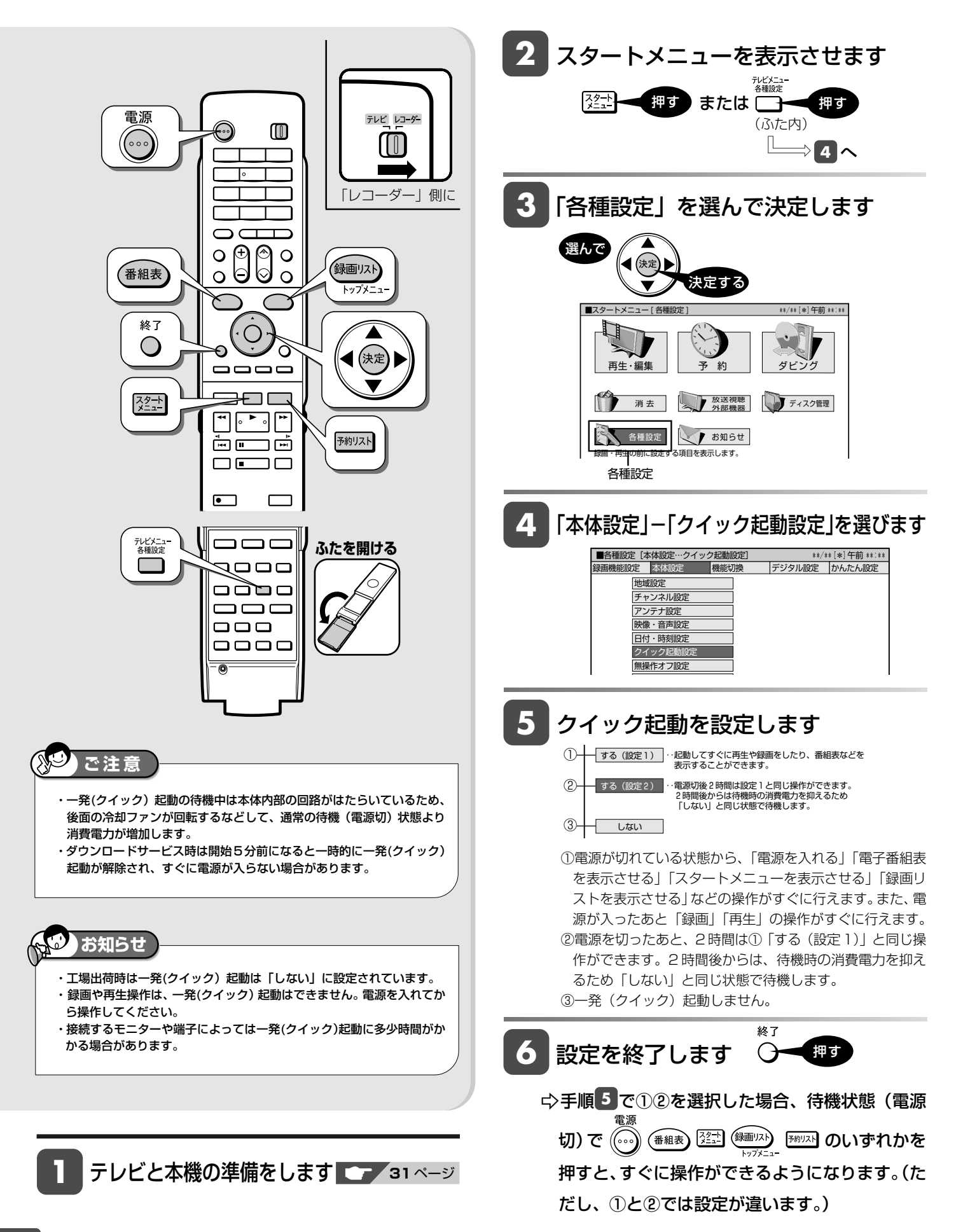

# **テレビとの接続設定をする**

本機と接続するテレビを変更した場合などの接続設定です。

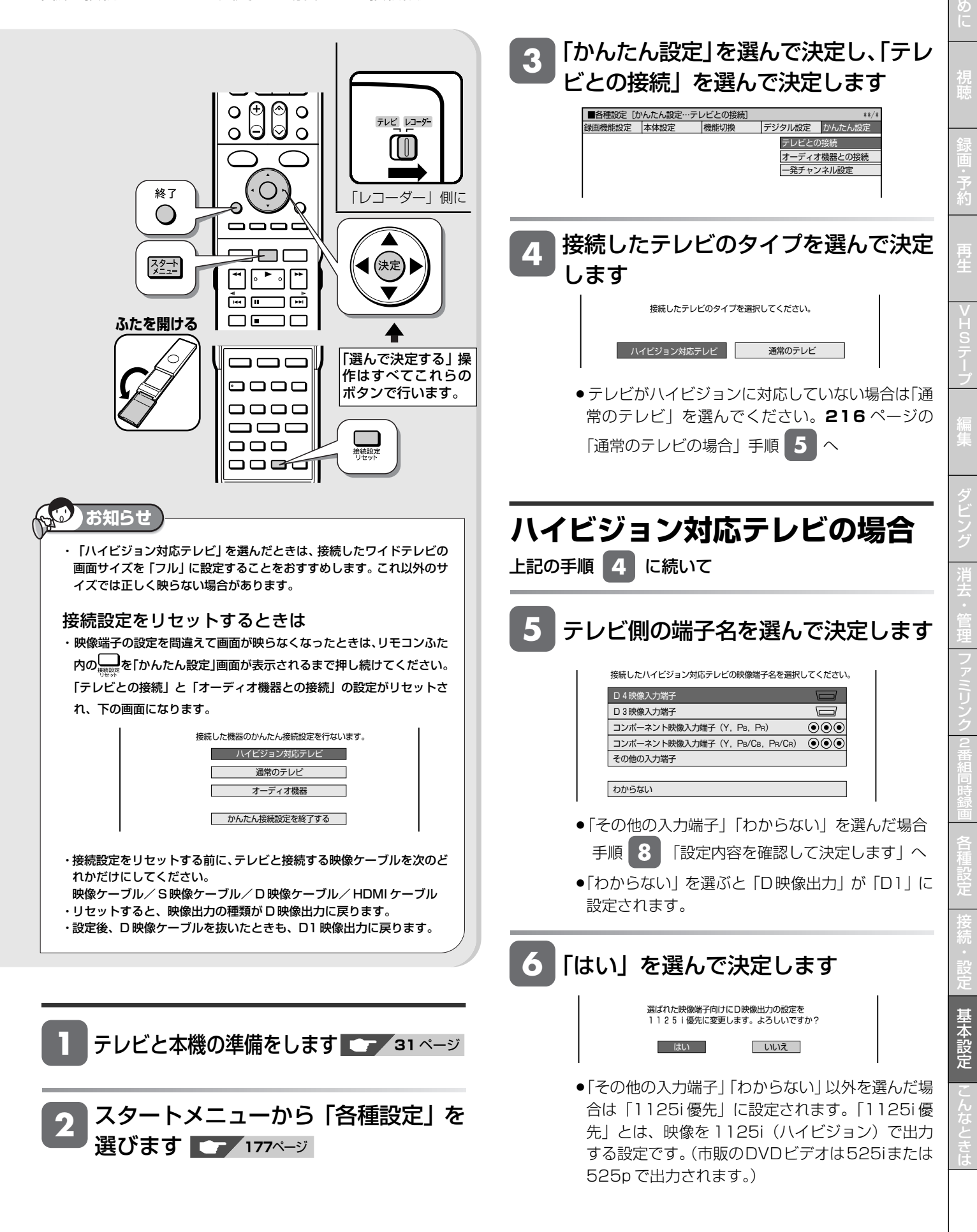

は じ

### テレビとの接続設定をする

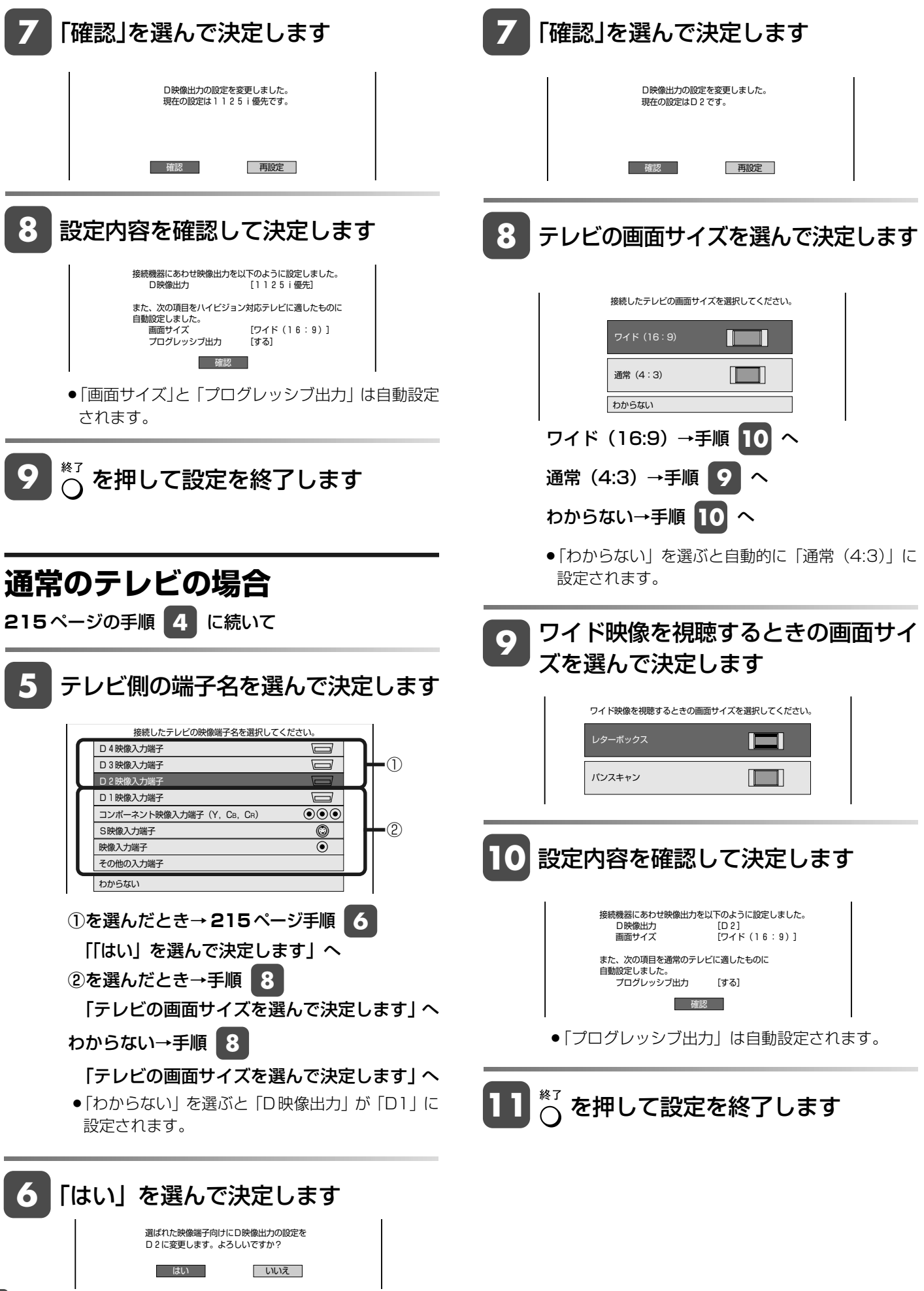
かんたん設定(オーディオ機器)

**オーディオ機器との接続設定をする**

本機とオーディオ機器を接続した場合の接続設定です。

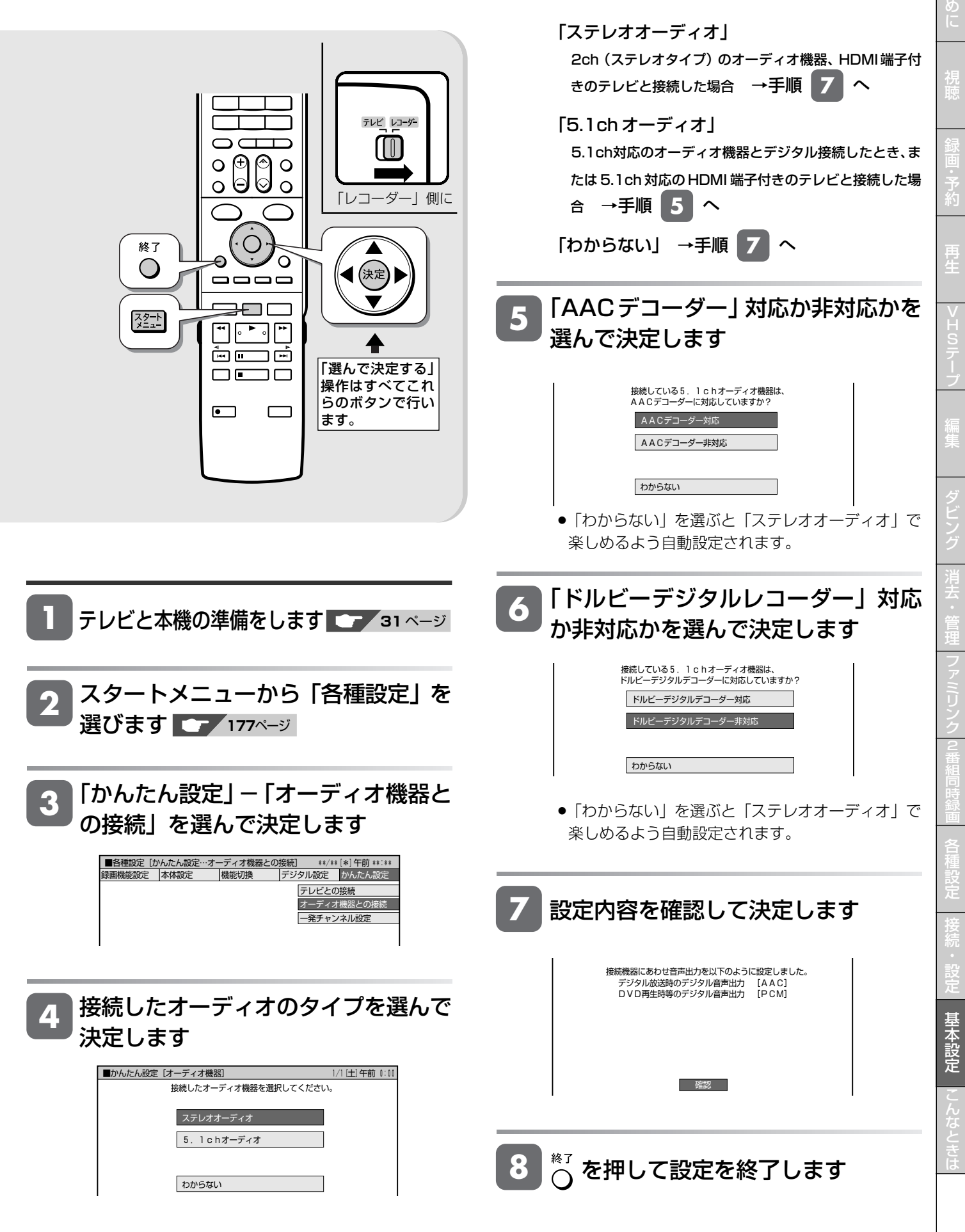

は じ

かんたん設定(一発チャンネル設定)

# **チャンネル設定をする(一発チャンネル設定)**

引越しなどで本機をお使いになる地域が変わった場合、チャンネル設定が必要です。

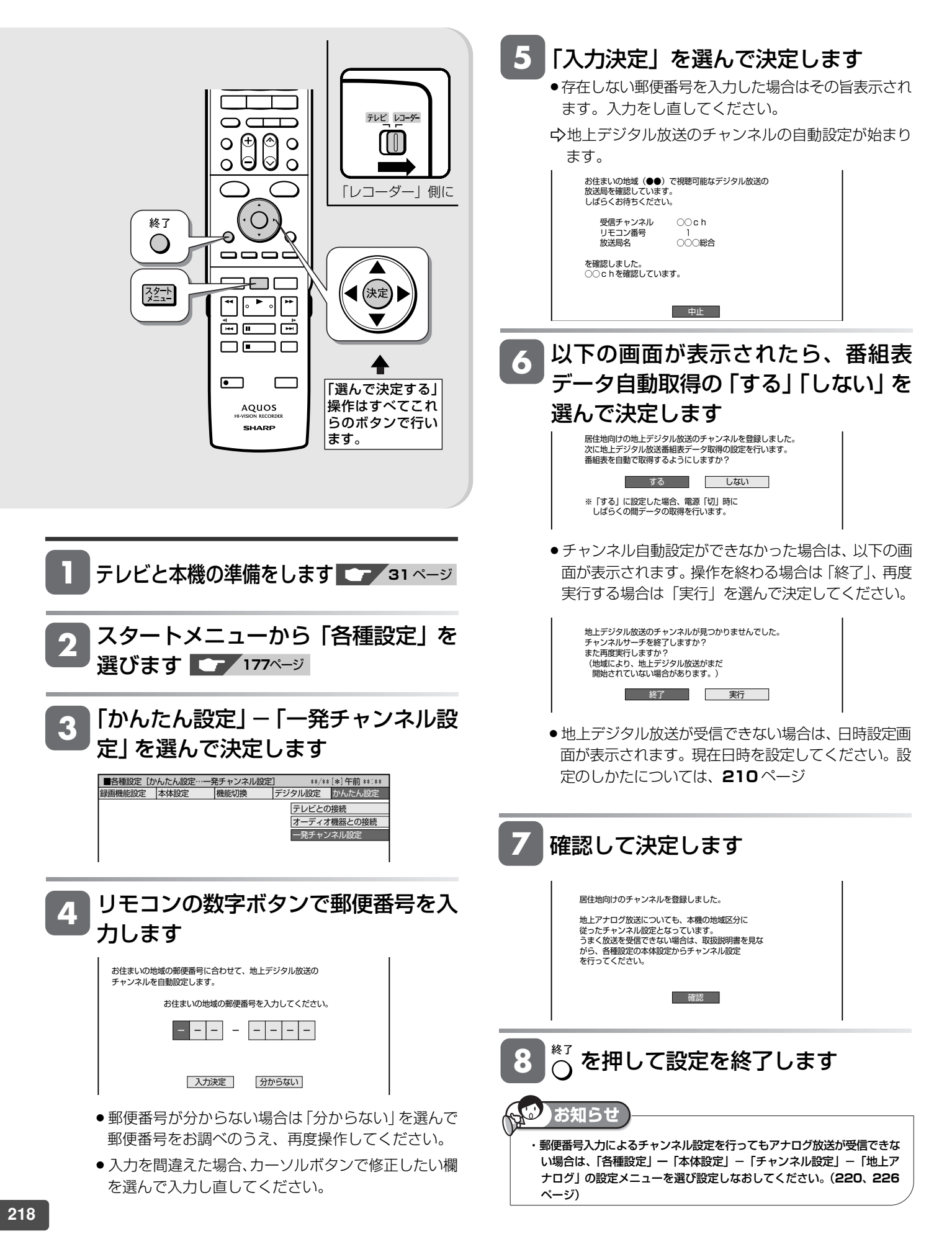

アナログ放送設定

# **地上アナログ放送のチャンネル設定をする**

引越しなどで本機をお使いになる地域が変わった場合、チャンネル設定が必要です。

# **チャンネル設定のながれ**

初期設定で郵便番号によるチャンネル設定を行ったとき、またはかんたん設定の「一発チャンネル設定」を行ったときは、 「地トアナログー地域」によるチャンネル設定の必要はありません。 初期設定で郵便番号によるチャンネル設定をしたときに設定された地域と、地上アナログ放送の地域番号で設定した地域 は異なる場合があります。

- チャンネル設定には「地上アナログ−地域」と「地上アナログ−個別| (1 局ずつ個別にチャンネルを設定) の2 つの方 法があります。まず「地上アナログー地域」でチャンネルを自動設定し、さらに設定が必要なときに「地上アナログー個 別」をします。
- 工場出荷時(地域番号「0001)は、VHF1 ~ 12 チャンネルが受信できるように設定されています。

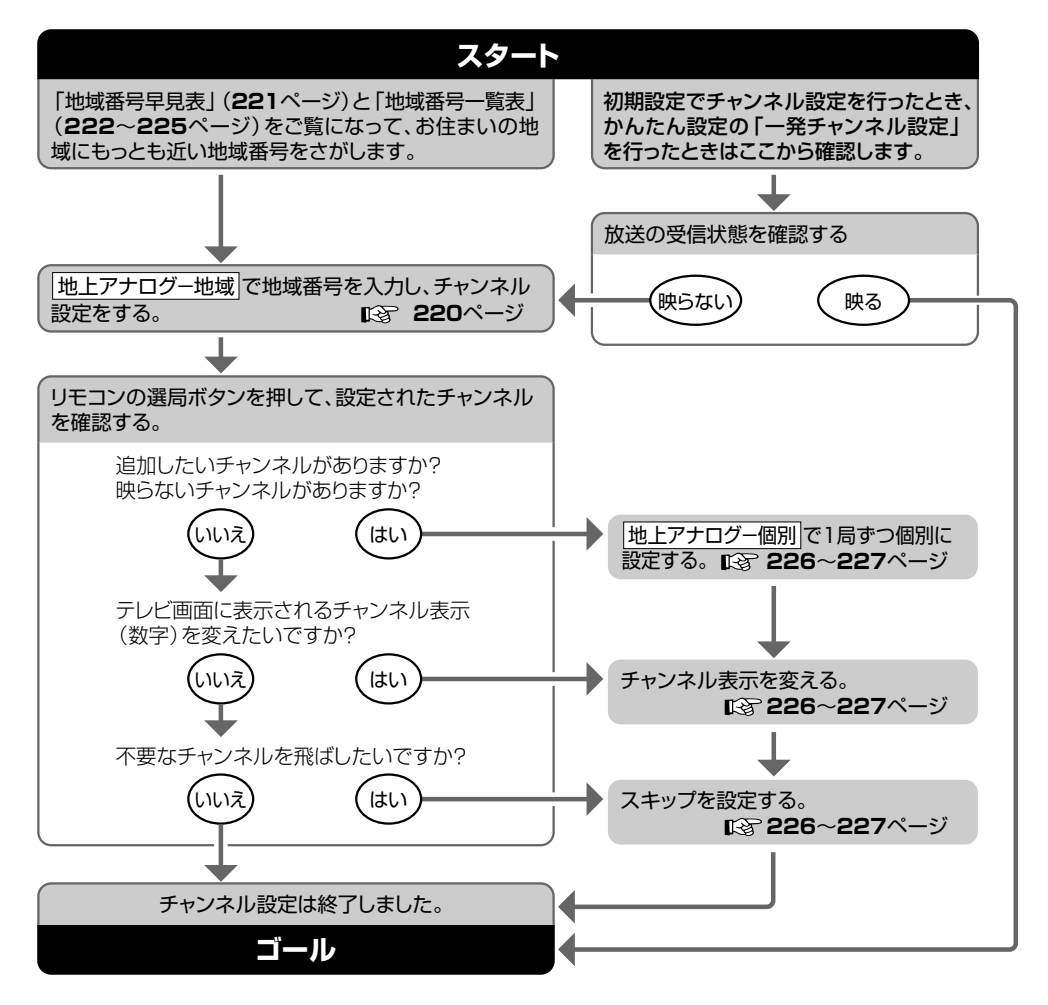

#### **「地上アナログ-地域」とは**

- »本機をお使いになる場所にもっとも近い場所(電波を送信し ている都市)を地域番号表から選び、「地域番号」で設定す る方法です。
- »地域ごとに受信チャンネルが設定されます。
- »地域番号で設定しても受信できない場合は、「地上アナログ -個別」で設定してください。

#### **「地上アナログ-個別」とは**

- »地域番号表に当てはまらない地域のチャンネル設定や、チャ ンネル設定後に他のチャンネルを追加したり削除するときに 行う設定です。
- »チャンネルを1局ずつ個別に設定できます。

#### **ファミリンク対応のテレビと HDMI 接続したとき**

#### **ケーブルテレビ(CATV)をご覧になるときは**

- » ケーブルテレビの受信は、サービスが行われている地域に限 ります。
- ●ケーブルテレビを受信するときは、使用する機器ごとにケー ブルテレビ会社との受信契約が必要です。

また、スクランブルのかかった有料放送の視聴や録画には、 ケーブルテレビ専用のホームターミナル (アダプター)が必 要になります。

詳しくは、ケーブルテレビ会社にご相談ください。

は

●テレビ側で先にチャンネル設定をした後、本機のチャンネル設定は「各種設定」の「機能切換」-「ファミリンク設定」-「テレビの 設定取得」でテレビのチャンネル設定を取得することをおすすめします。

と き

## **地域番号による自動設定**

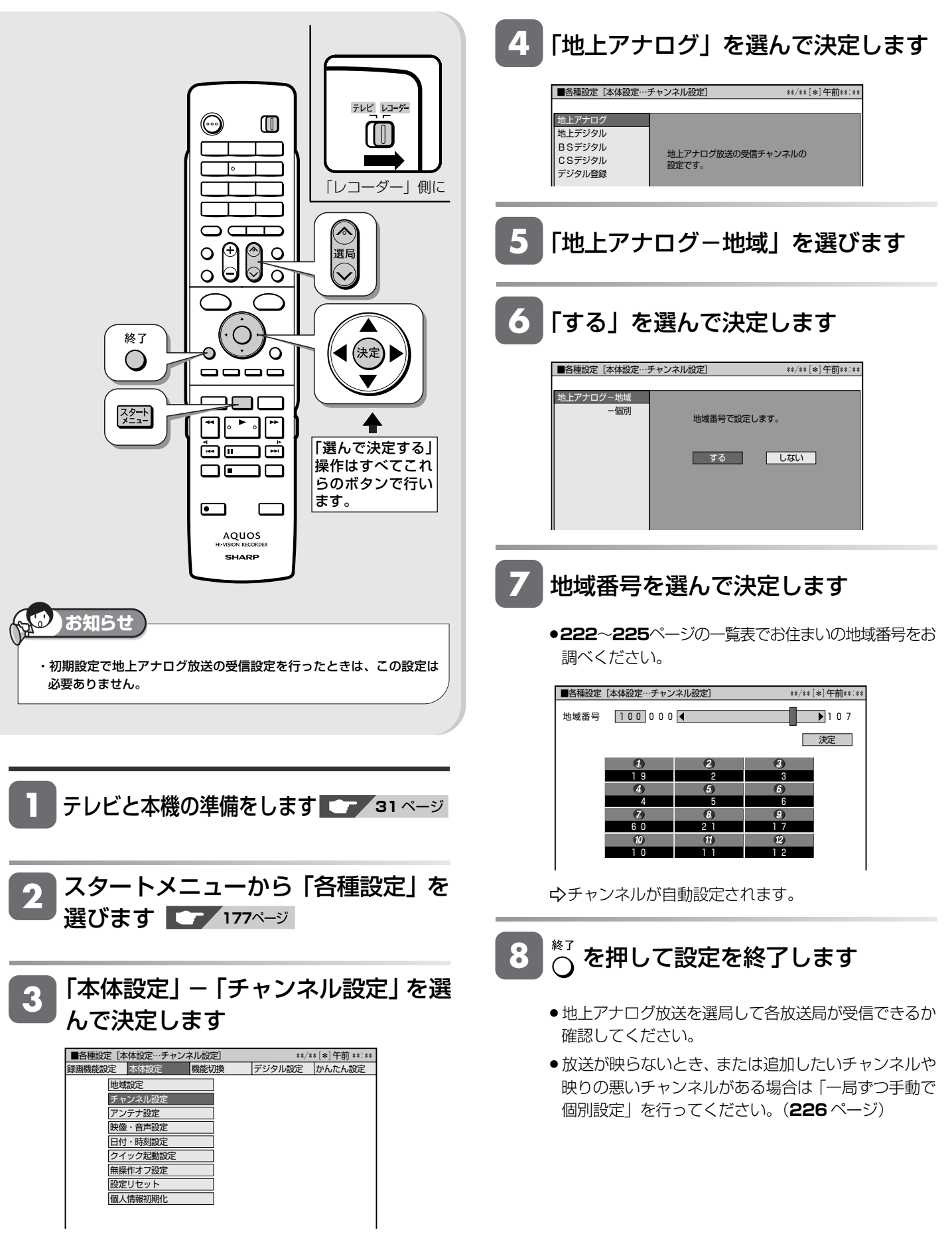

# **地域番号早見表**

#### **地上デジタル放送の開始にともなう受信チャンネルの変更について**

»地域によっては受信チャンネルが変更されるところもありますので、地域番号を設定しても映らない放送局は「一局ずつ手動で個別設 定」(**226**ページ)で受信チャンネルを変更してください。

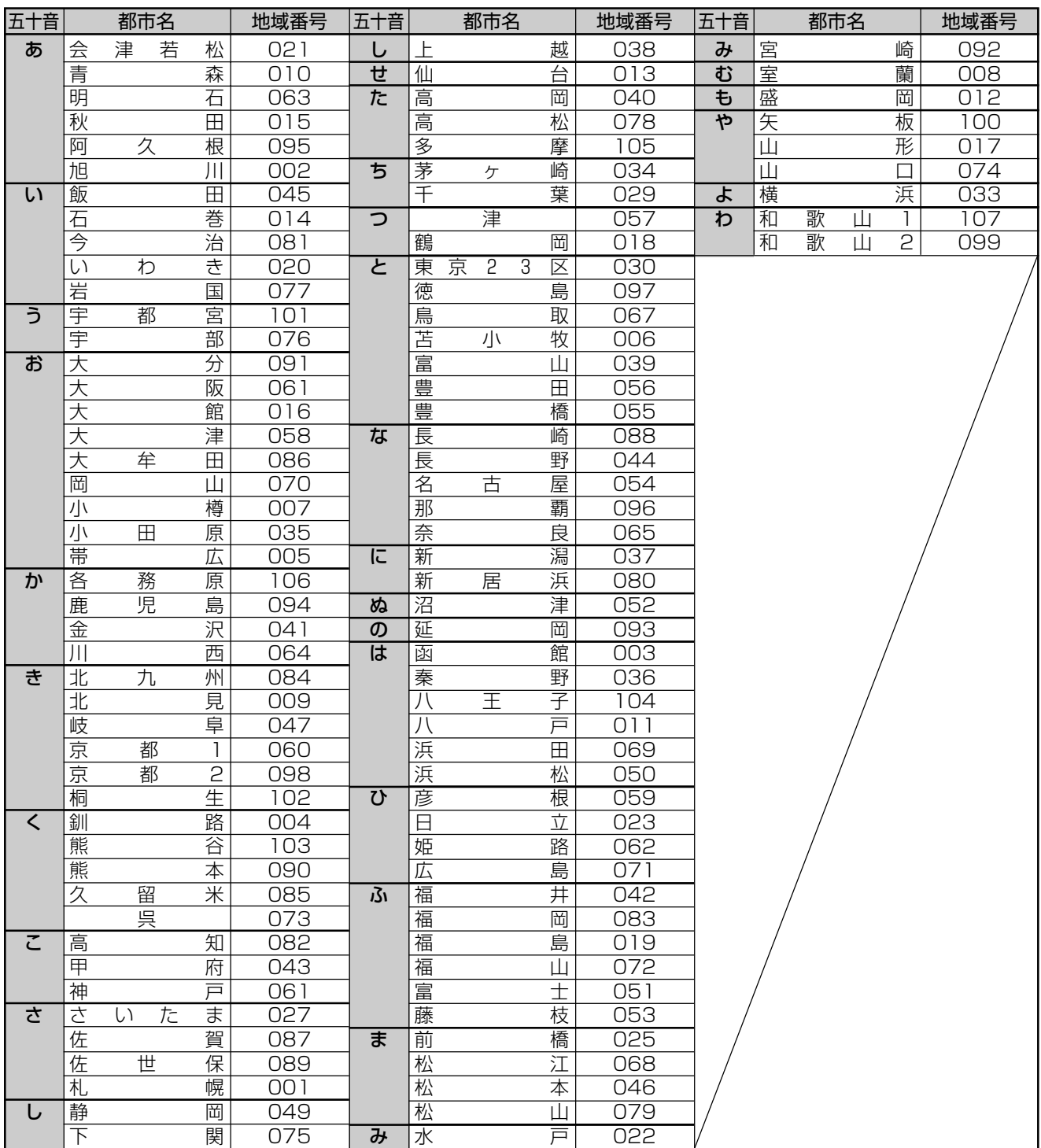

#### **お知らせ**  W

工場出荷時の設定は、000です。

・地域番号を設定したときに、地域番号一覧表(**222**~**225**ページ)に放送局名が記載されていないチャンネルは、自動的にスキップされます(地域番 号「000」は除く)。

・地域番号による設定は、お住まいの都市の中でも地域によって受信チャンネルが異なり、設定しても受信できない場合があります。

受信できないときは「地上アナログ-個別」で1局ずつ個別に設定してください。

・同じ地域名が2つある場合(例:京都 1、京都2など)は、どちらか片方の地域番号を入力してみてください。

映らない場合は、もう一方の地域番号を入力してください。それでも映らない場合は、「地上アナログ-個別」で 1 局ずつ個別に設定してください。

は じ め に

# **地域番号一覧表**

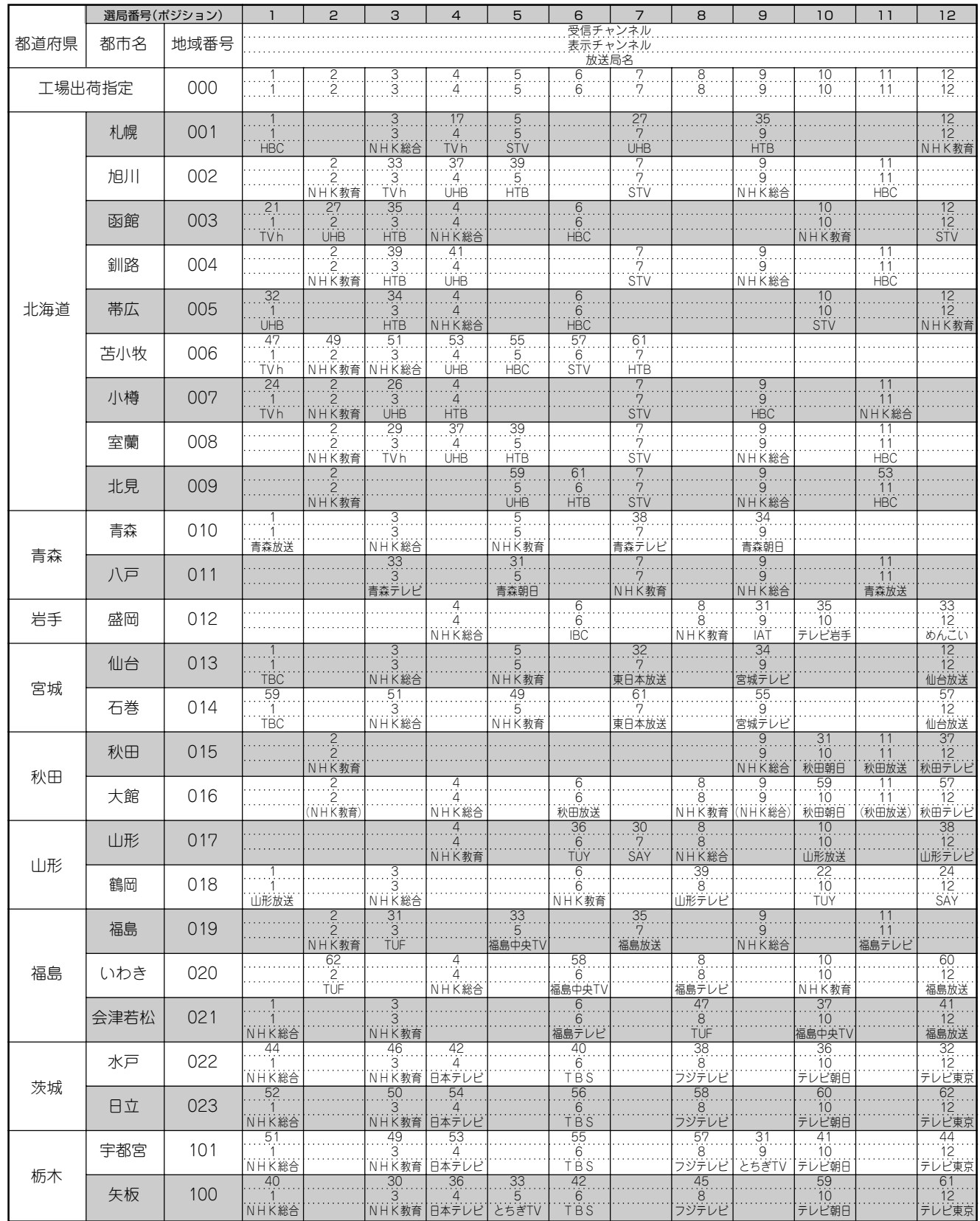

●地域番号別に設定された選局番号と受信チャンネル・放送局は、当社の調査によるものです。(2007年1月現在)

●地域番号一覧表に記載されている()内の放送局はチャンネルスキップが設定されています。

## 地上アナログ放送のチャンネル設定をする

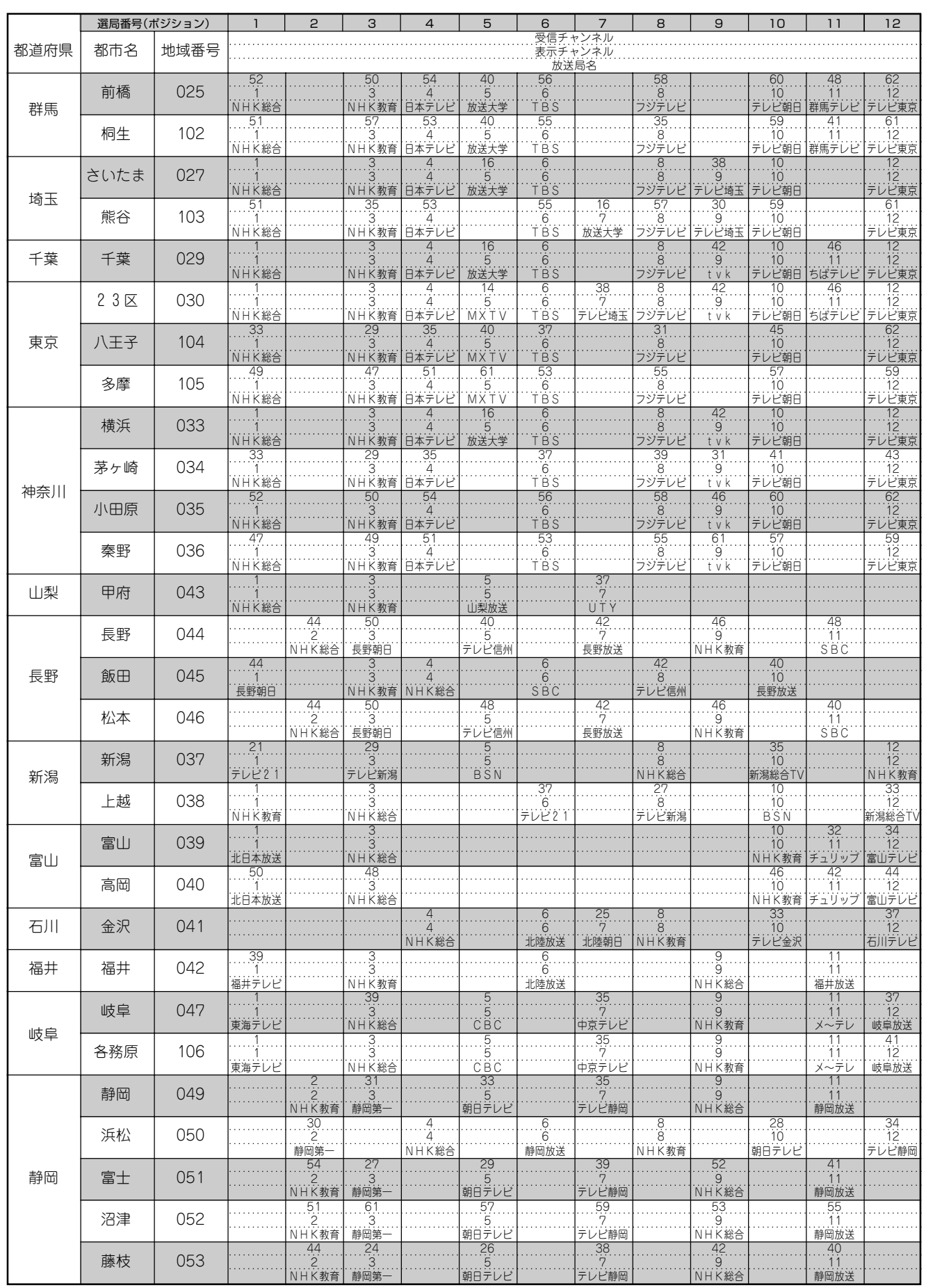

## 地上アナログ放送のチャンネル設定をする

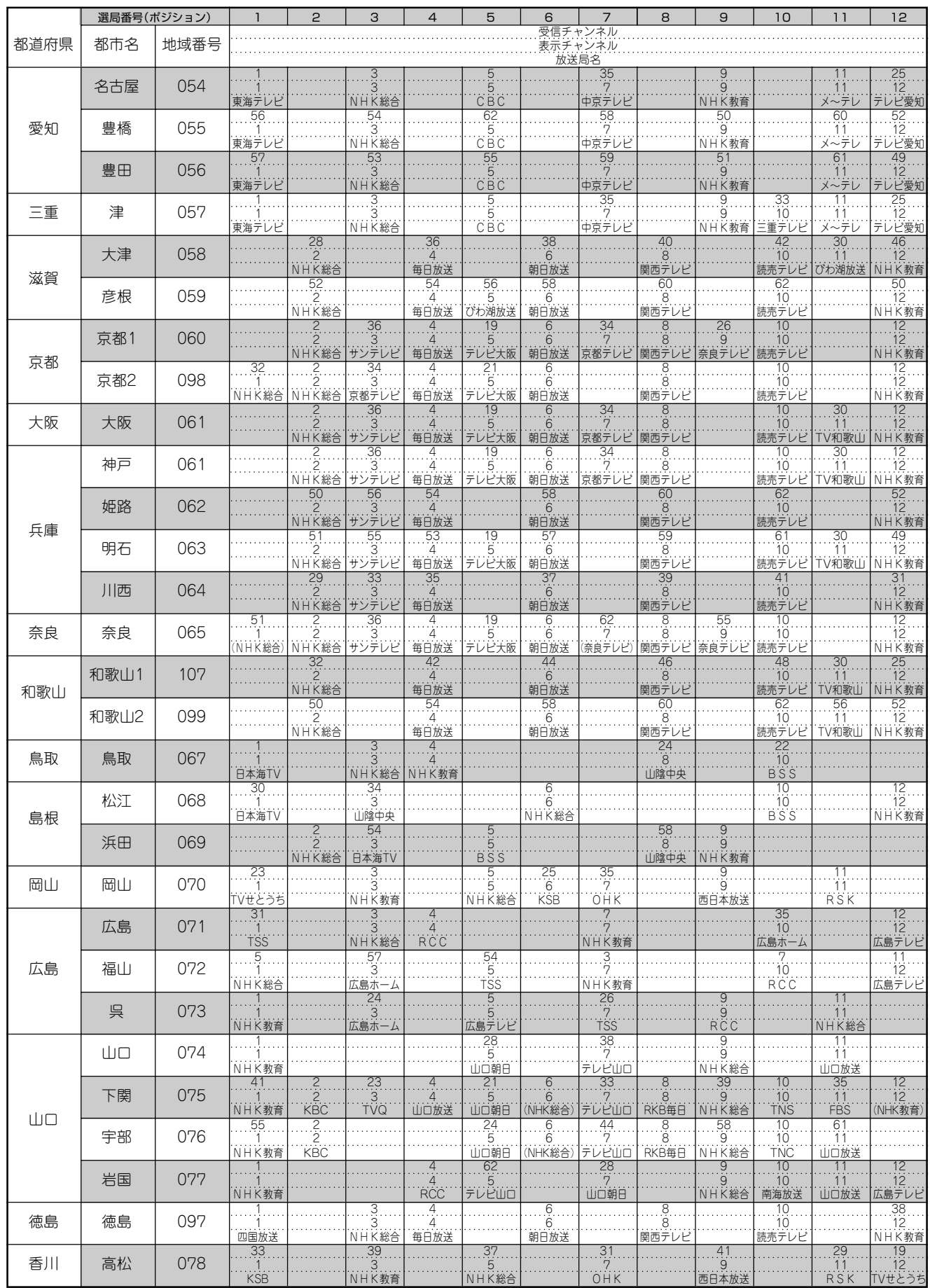

## 地上アナログ放送のチャンネル設定をする

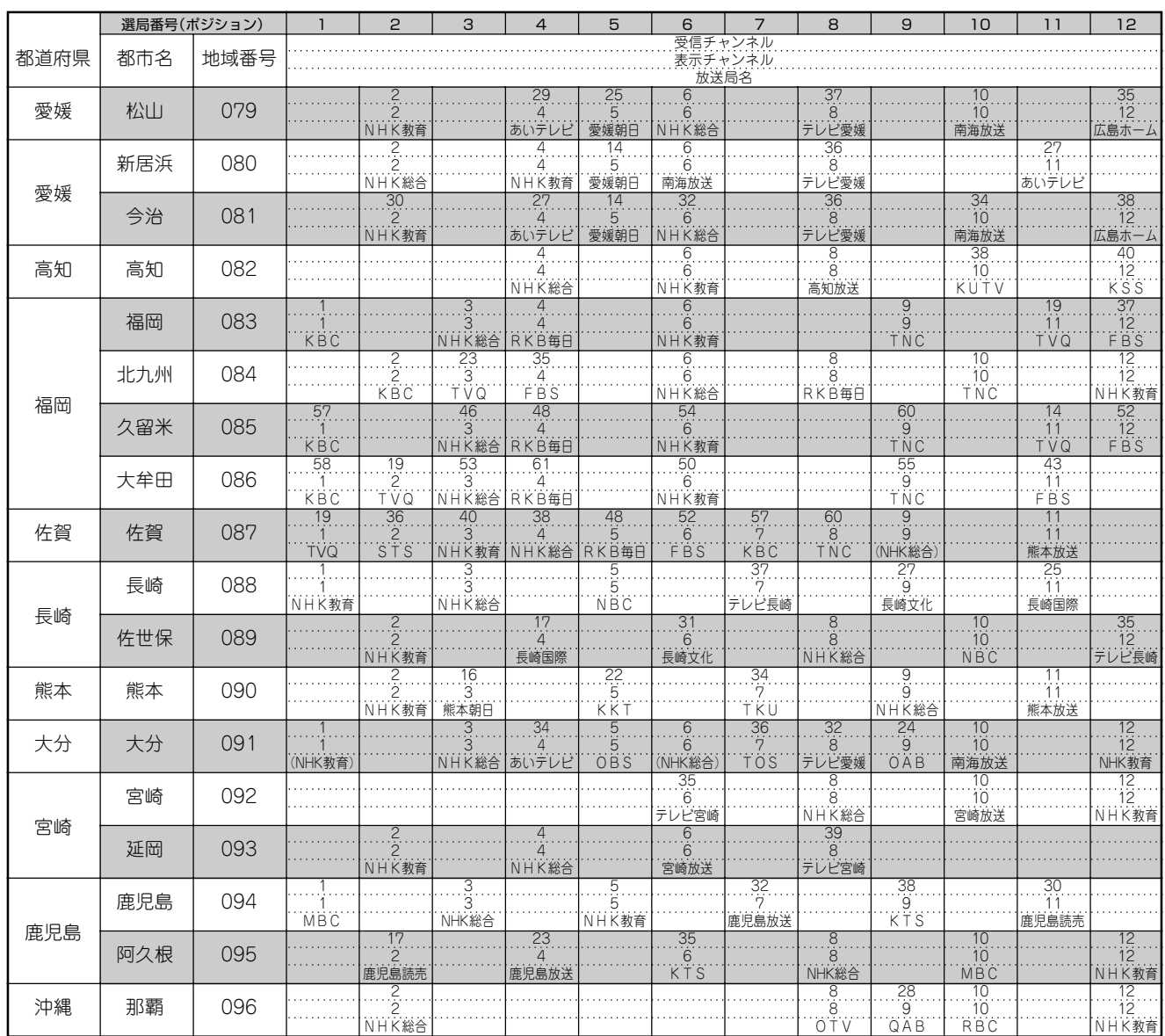

**一局ずつ手動で個別設定**

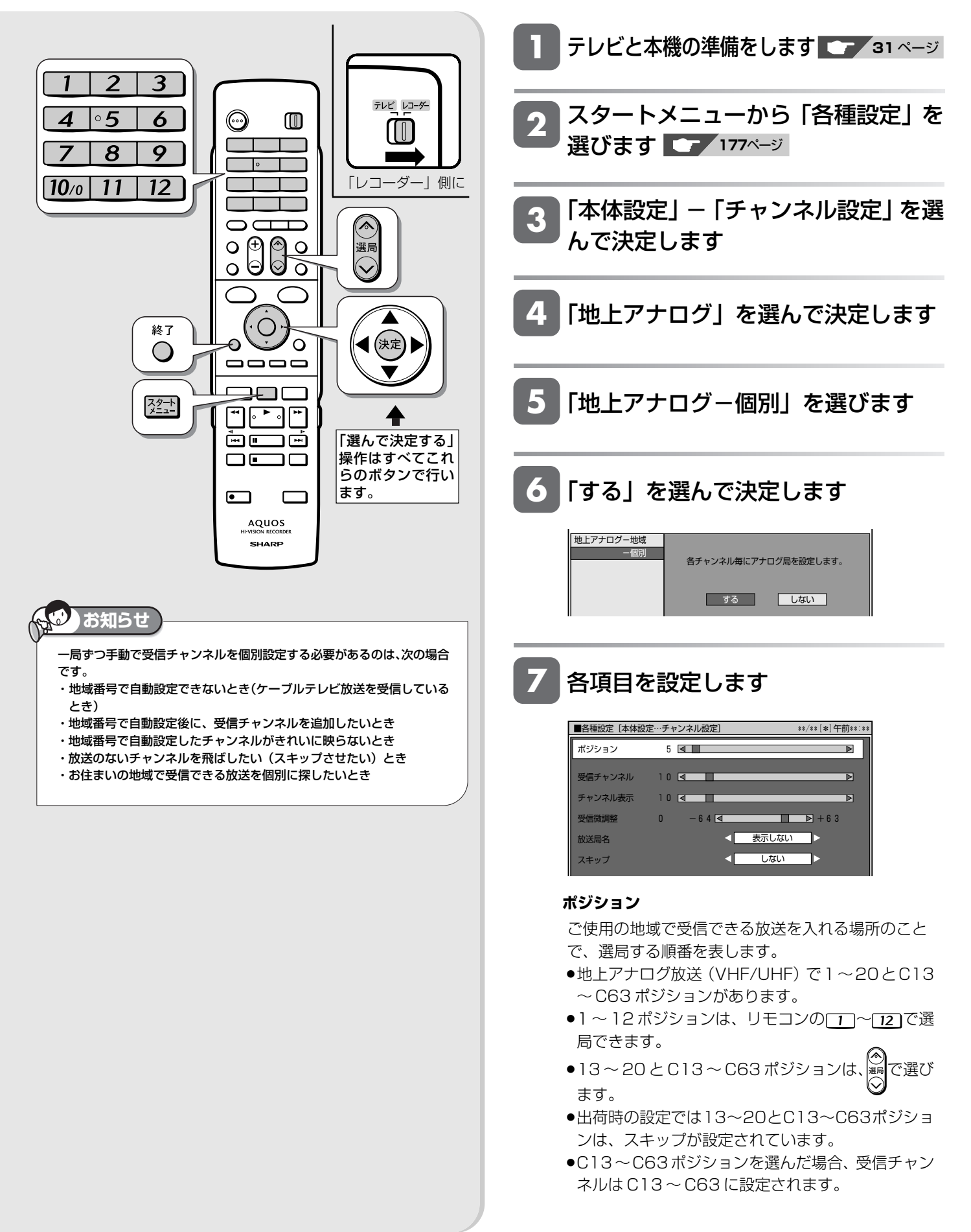

#### **受信チャンネル**

放送局からの電波を受信するために合わせるチャンネ ルです。

- ●地上アナログ放送(VHFは1~12チャンネル、UHF は13~62チャンネル)、ケーブルテレビ(CATV) 放送 (C13~C63チャンネル)を受信できます。
- »ケーブルテレビ放送を受信するときは、ここでケー ブルテレビ放送の受信チャンネルを設定します。

#### **チャンネル表示**

テレビ画面に表示されるチャンネル(数字)のことで す。(予約録画時の選局は、この表示で行います。)

»使い慣れたチャンネル番号にしておくと便利です。

#### **受信微調整**

映像の色がうすく見づらいときなどに調整します。

#### **放送局名**

放送局名は、地域番号一覧表で選んだ地域の放送局 名しか選択できません。

#### **スキップ**

「する」に設定したチャンネルは、<sup>※5</sup>を押したときに、 飛び越して選局されます。

放送のないチャンネルを飛ばしたいときに便利な機能 です。

●本機の 13 ~ 20 と C13 ~ C63 ポジションは、ス キップ「する」に設定されています。

8 <sup>¥7</sup> を押して設定を終了します

は じ め に

視

き

デジタル放送設定

# **デジタル放送の視聴設定をする**

引越しなどで本機をお使いになる地域が変わった場合、チャンネル設定が必要です。

# **デジタル放送設定のながれ**

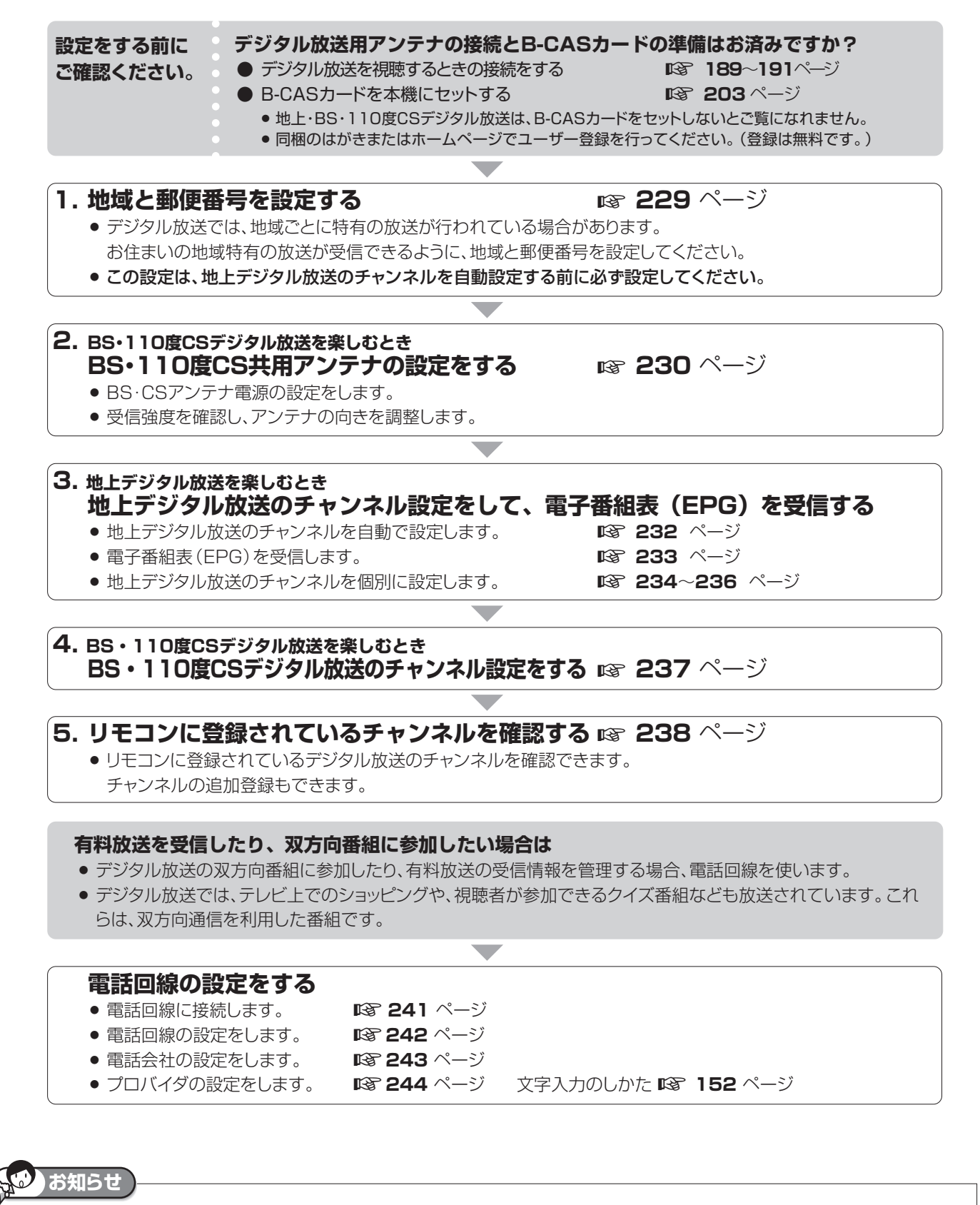

・通常のデジタル放送は、電話回線接続を行わなくても楽しめます。

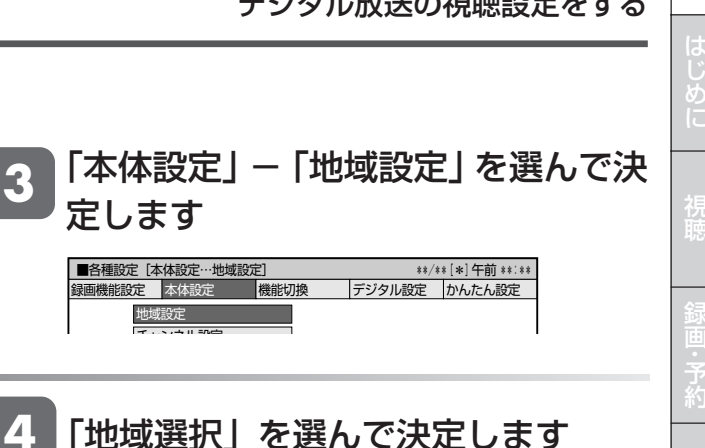

**5** 本機を使う地域を選んで決定します

地域選択 面景景区

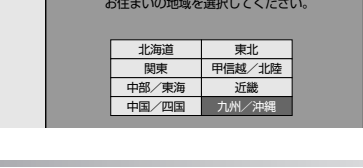

**6** 本機を使う都道府県を選んで決定します お住まいの地域を選択してください。 地域選択 郵便番号設定

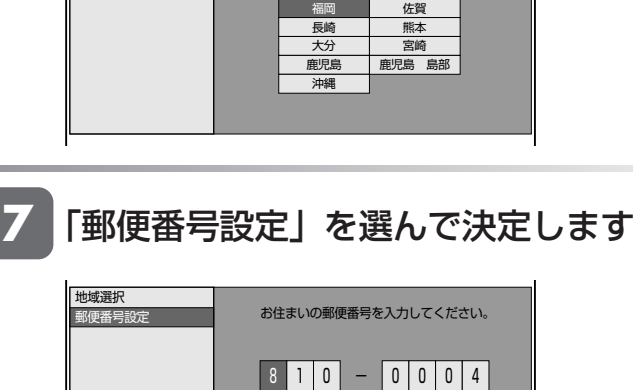

- **8** 数字ボタンで郵便番号を入力して決定 します
	- » 入力を間違えたときは修正したい欄を選んで入力し直 してください。

3

 $\overline{6}$ 

 $\overline{Q}$ 

終了

 $\bigcirc$ 

スタート

 $\overline{2}$ 

 $\circ$  5

 $\overline{8}$ 

 $\boldsymbol{\mathcal{A}}$ 

 $\boxed{10}$ <sub>0</sub>

 $\odot$ 

 $\overline{\bigcirc}$ 

 $\mathcal{S} \cap \mathcal{S}$ 

€

 $\Box$ 

၀ ၅၅ ၀<br>၀ ၆ ၂၀

 $\qquad \qquad \overline{\qquad \qquad }$ 30 C

<u>™ran</u> ècos  $\Box \Box \Box$ 

> AQUOS **SHARP**

 $\Omega$ 

 $\Box$ 

 $^{\circ}$ 

**お知らせ** 

操作をしてください。

**1**

**2**

・チャンネル設定前に必要な設定です。「一発チャンネル設定」(**218**ペー ジ)を行ったときは、「BS・110 度 CS 共用アンテナ設定」から設定

「選んで決定する」 操作はすべてこれ らのボタンで行い

「レコーダー」側に

放送切換

 $(ELD|BS|CS)$ 

(決定)

テレビ レコーダー

 $\left[ \begin{matrix} 0 \end{matrix} \right]$ 

ます。

・緊急ニュースなどの文字スーパーやデータ放送などは、地域によって放 送内容が異なることがありますので、必ず地域設定を行ってください。

スタートメニューから「各種設定」を

テレビと本機の準備をします **31** ページ

選びます <u>Cener</u>i 177ページ

再

# **BS・110 度 CS 共用アンテナ設定**

### **お知らせ**

・BS・110度CS共用アンテナをはじめて設定した場合や引越しなどで アンテナを移動した場合は以下の設定が必要になります。 ・「電源・受信強度表示」や「信号テスト」を選択しているときに表示さ れる受信強度は、アンテナの角度の最適値を確認するためのものです。 表示される数値などは、具体的な信号強度などを示すものではありませ  $h_{1a}$ 

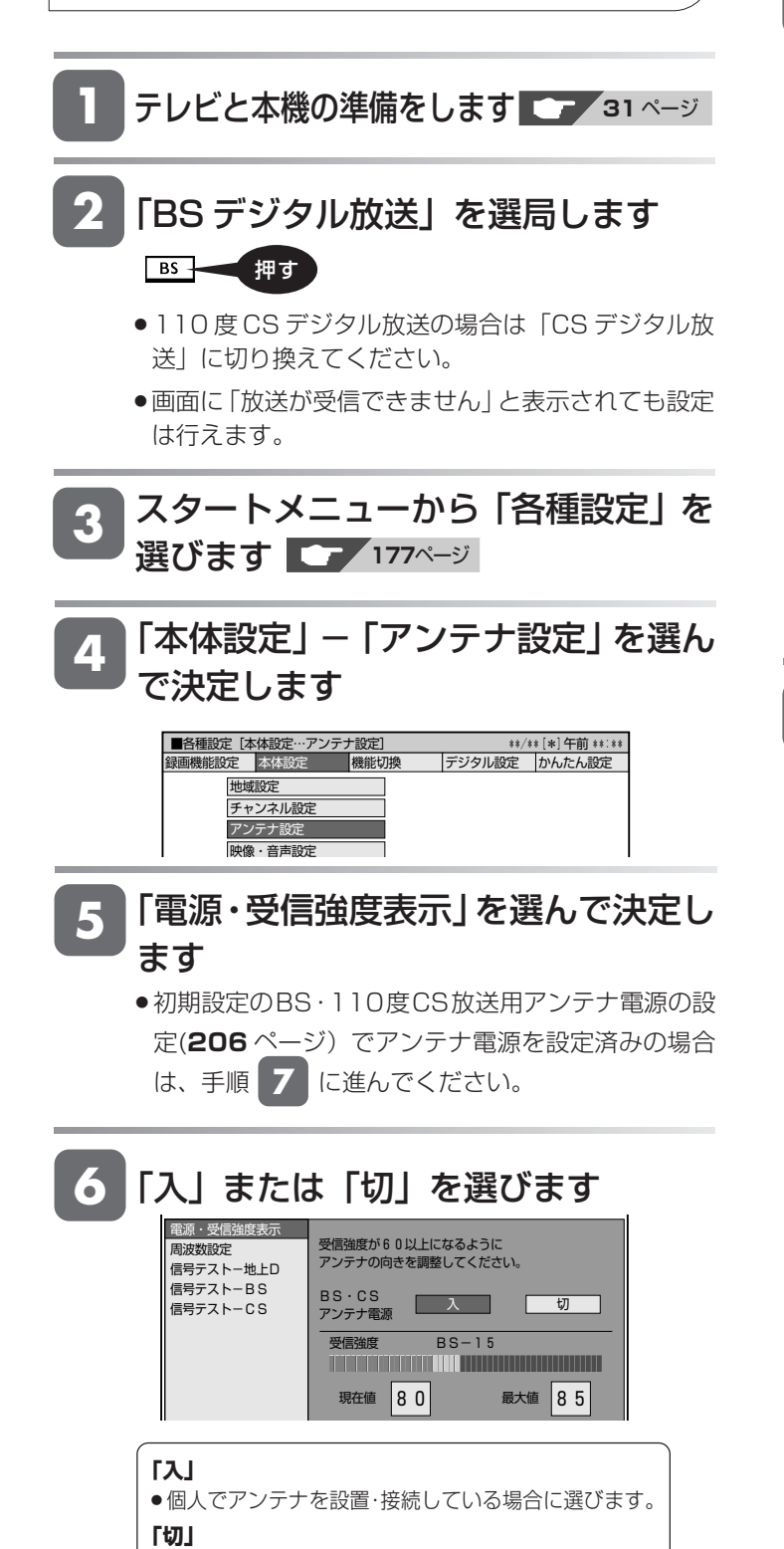

**●共聴アンテナに接続している場合など、電源を供給** しないときに選びます。(工場出荷時の設定)

»「アンテナ線がショートしています。アンテナ電源を 「切」にしました。アンテナ接続をご確認ください。 【E207】」のメッセージが表示されたときは、一度「切」 を選びます。放送が映らないときは、アンテナ接続を確 認してから再度「入」を選びます。

## **7** 受信強度が最大値になるようにアンテ ナの向きを調整します

- »共聴タイプのアンテナの場合はこの操作は必要ありません。
- » 受信強度が 60 以上になるように、アンテナの向きを調整 してください。

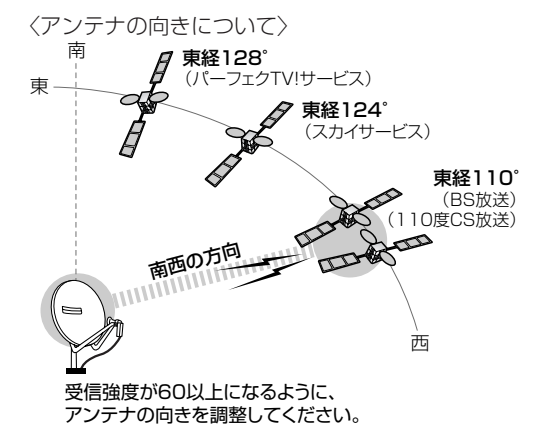

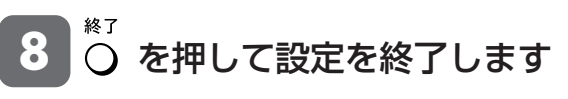

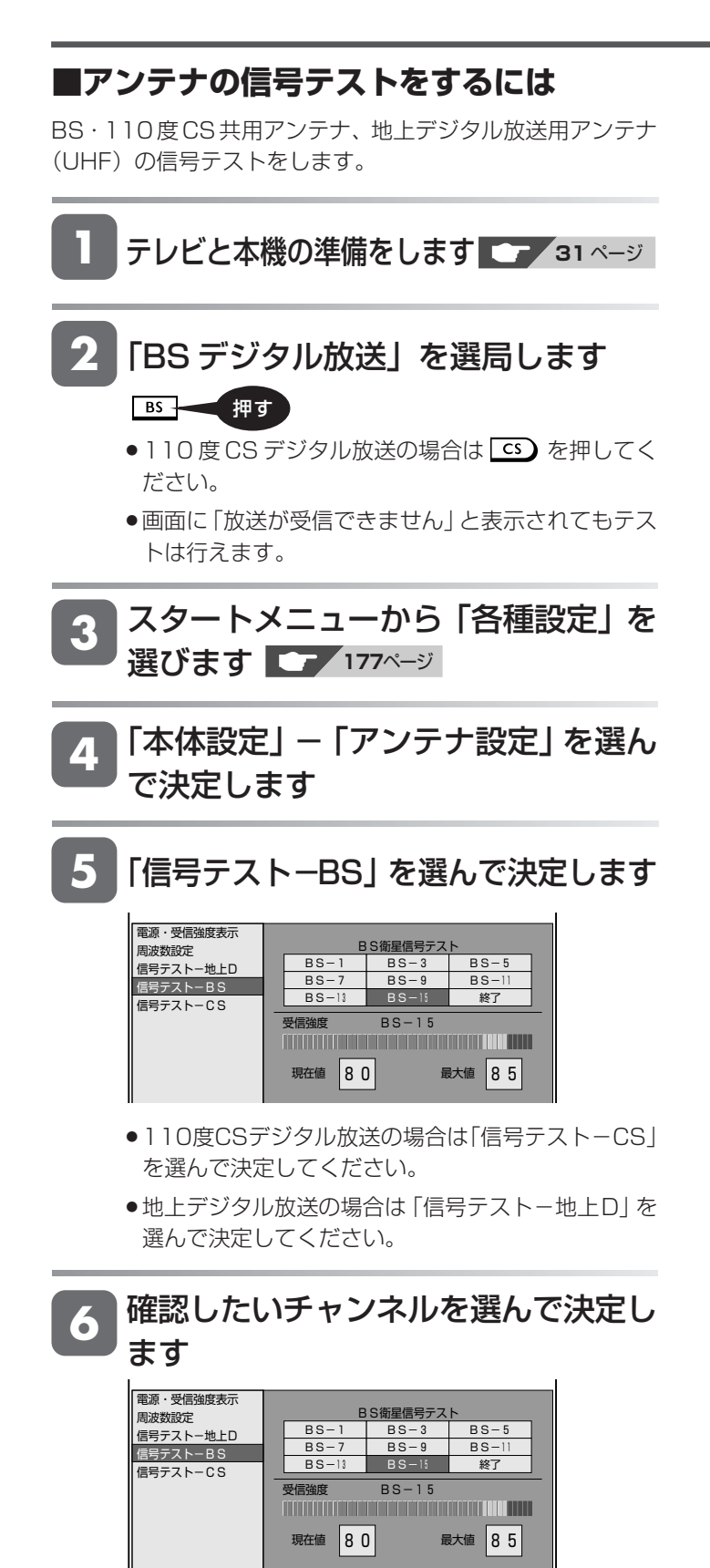

- » 受信強度が60以上であることを確認してください。
- それよりも低い場合は、正常に受信できないことがあ ります。
- **7** 「終了」を選んで決定します
- 8 0 を押して設定を終了します

じ め に

は

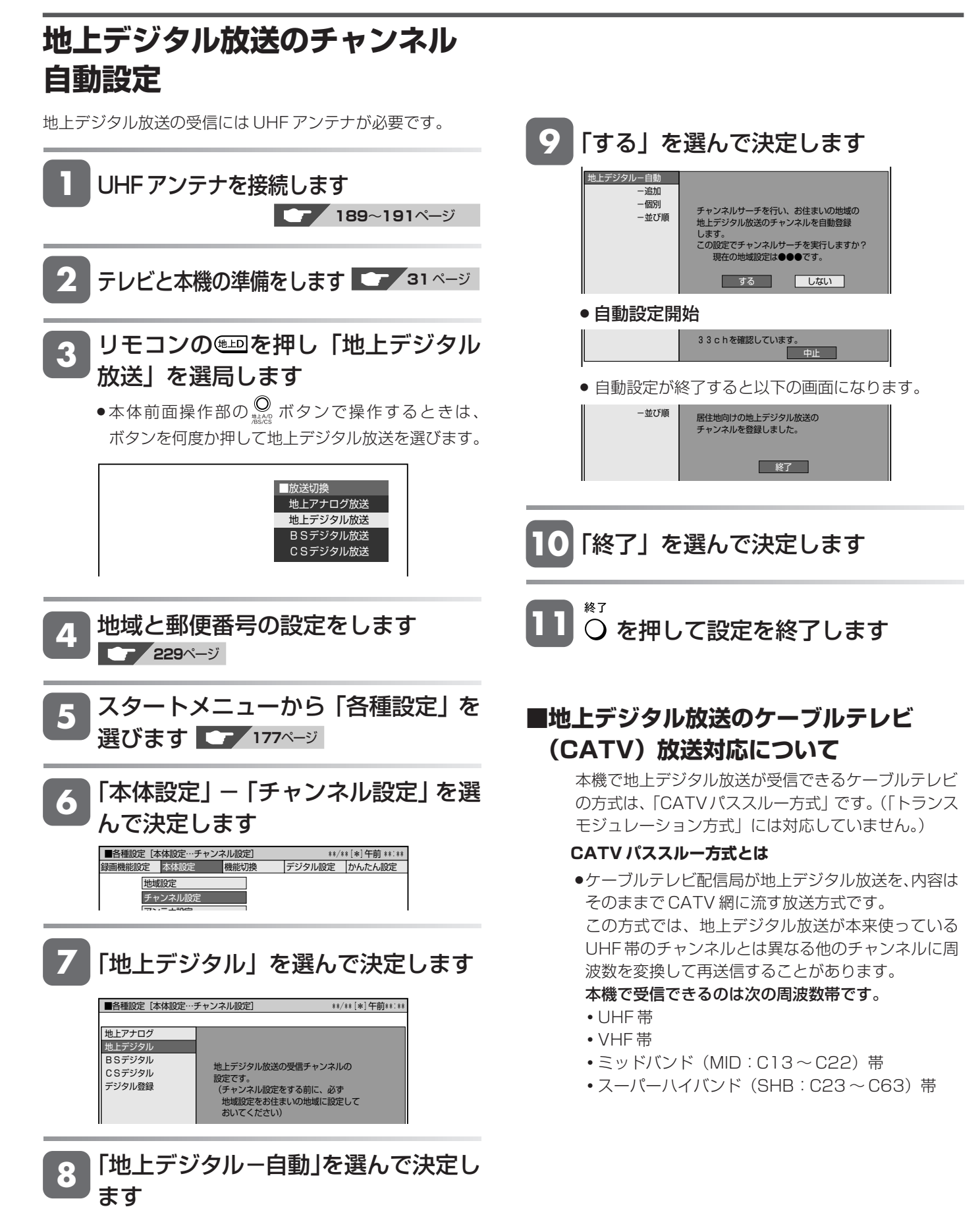

## デジタル放送の視聴設定をする

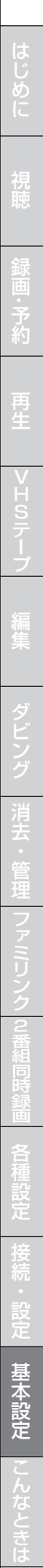

#### **タを受信する 「する」 お知らせ** ●電源を「切」にすると電子番組表 (EPG) データを 取得します。 ・「番組表取得設定」を「する」に設定していれば、電源を切るたびに電 **「しない」** 子番組表 (EPG) のデータを取得します。(約 30 分かかります。) »視聴している放送局の電子番組表(EPG)データだ ・地上デジタル放送の各チャンネルを選局している間も、選んでいる放送 けを取得します。 局からそのチャンネルの番組表データが送られてきます。 ・電波状態(受信状態)によっては、電子番組表(EPG)のデータを取得 できない場合があります。 **1** テレビと本機の準備をします **31** ページ **7 C** を押して設定を終了します **8** 本機の電源を切ります(「する」に設定 「地上デジタル放送」を選局します **2** した場合) -データを自動受信します。 スタートメニューから「各種設定」を **3** » 受信中は本機から動作音がして本体表示部に以下の 選びます **<sup>177</sup>**ページ 表示が出ます。 FPL 「デジタル設定」-「番組表設定」を選 んで決定します **<sup>4</sup>** 工場出荷時の設定ではバックライトを消灯 ■各種設定[デジタル設定…番組表設定] \*\*/\*\*[\*]午前 \*\*:\*\* しています。 ー<br>ラジタル設定 かんたん設定 » 電源オフ時計表示設定が「する」に設定され ているときはバックライトが点灯します。 ダウンロード設定 番組表設定 通信設定 電源オフ時計表示設定 暗証番号設定 - 表示が消えるとデータ取得終了です。 視聴年齢制限設定 ● 電子番組表 (EPG) データを取得しおわると、本体 PPV設定 双方向サービス設定 内部の電源は自動的に切れます。 字幕表示設定 ステム動作テスト **5** 「番組表取得設定」を選んで決定します ■各種設定[デジタル設定…番組表設定] \*\*/\*\*[\*]午前\*\*:\*\* 番組表取得設定<br>ジャンルアイコン設定 地上デジタル放送の番組表を自動で 取得しますか? する しない 「する」または「しない」を選んで決定し **6** ます ■各種設定[デジタル設定…番組表設定] \*\*/\*\*[\*]午前\*\*:\*\* 番組表取得設定 ジャンルアイコン設定 地上デジタル放送の番組表を自動で 取得しますか? **する しない**

**電子番組表(EPG)の番組表デー**

### **233**

# **チャンネルの個別設定**

登録された地上デジタル放送のチャンネルを確認し、登録先のリ モコンの数字ボタンを変更したり、選局ボタンでの選局時にス キップするかどうか、あるいは枝番(チャンネルの4桁目)があ る場合の設定を行います。

### **地上デジタル放送チャンネル(工場出荷時)**

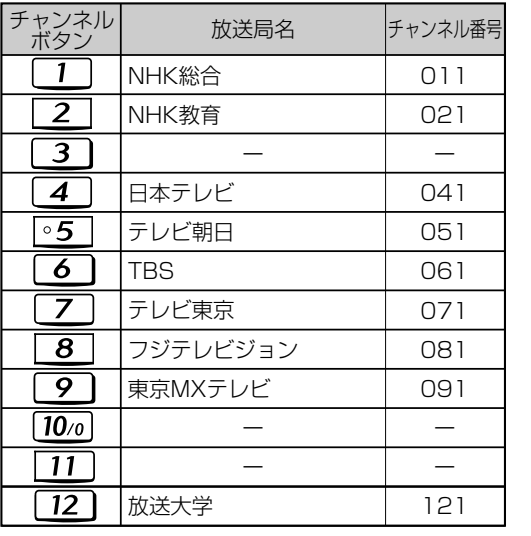

※2007年1月現在

**1**

**2**

**3**

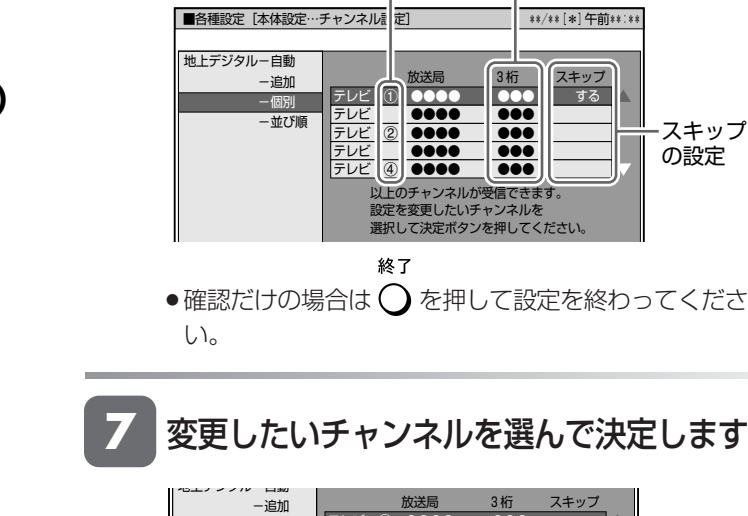

します

リモコンの数字ボタン 3桁のチャンネル番号

**6** 「地上デジタル-個別」を選んで決定

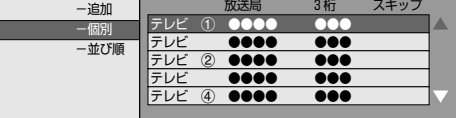

### ■登録先の数字ボタン変更

ここで選んだチャンネルを、お好きなリモコン番号に割り 当てることができます。

## **8** 「数字ボタン」を選んで決定します 変更する項目を選択してください。

数字ボタン 枝番 スキップ 戻る

- ●「スキップ」を選んで決定した場合→「■視聴しない チャンネルのスキップ設定」(**235** ページ)**8** へ
- » 「枝番」を選んで決定した場合→「■枝番の変更」 (**235**ページ)**8** へ
- **9** 変更したい番号をリモコンの数字ボタン ( 1 ~ 12 )で入力して決定します
	- » 他のチャンネルの数字ボタンと重複した場合は「数字ボタン が重複しています。数字ボタンを置き換えますか」画面が表 示されます。置き換える場合は「確認」で決定してください。

数字ボタンを変更します。

-数字ボタンの登録内容が変更されます。

•設定を終わる場合は へ を押します。

数字ボタン 3 確認 戻る

**10**「確認」を選んで決定します

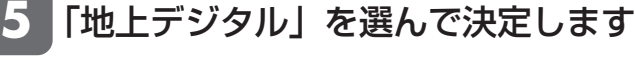

「地上デジタル放送」を選局します

テレビと本機の準備をします **<sup>31</sup>** ページ

スタートメニューから「各種設定」を

「本体設定」ー「チャンネル設定」を選

デジタル設定 かんたん設定

選びます **<sup>177</sup>**ページ

んで決定します **<sup>4</sup>**

地域設定 チャンネル設定  $\mathbb{R}$ 

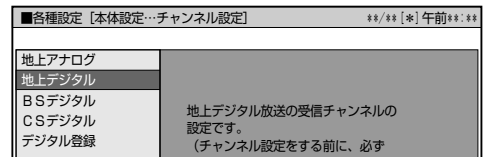

■各種設定[本体設定…チャンネル設定] \*\*/\*\*[\*]午前 \*\*:\*\*

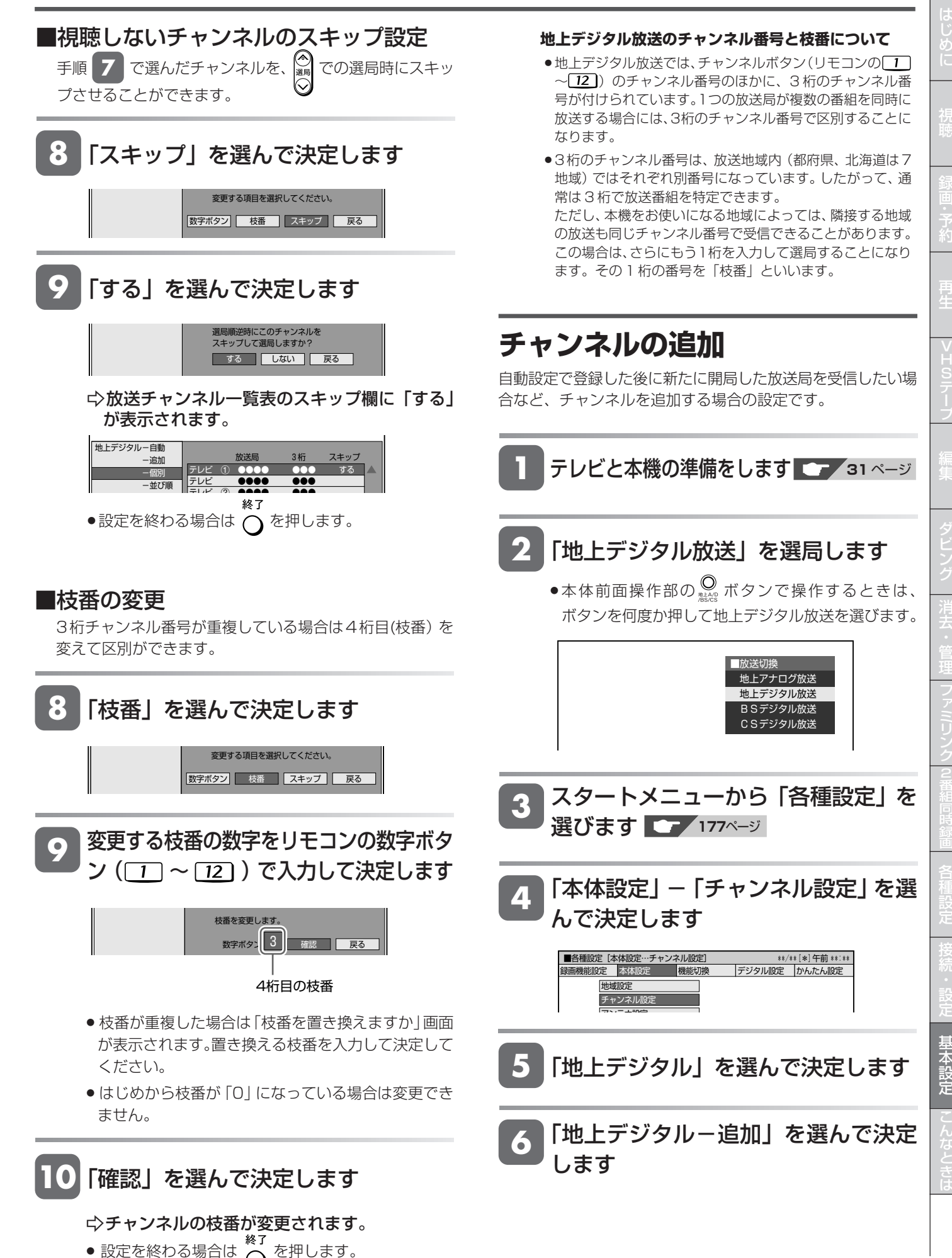

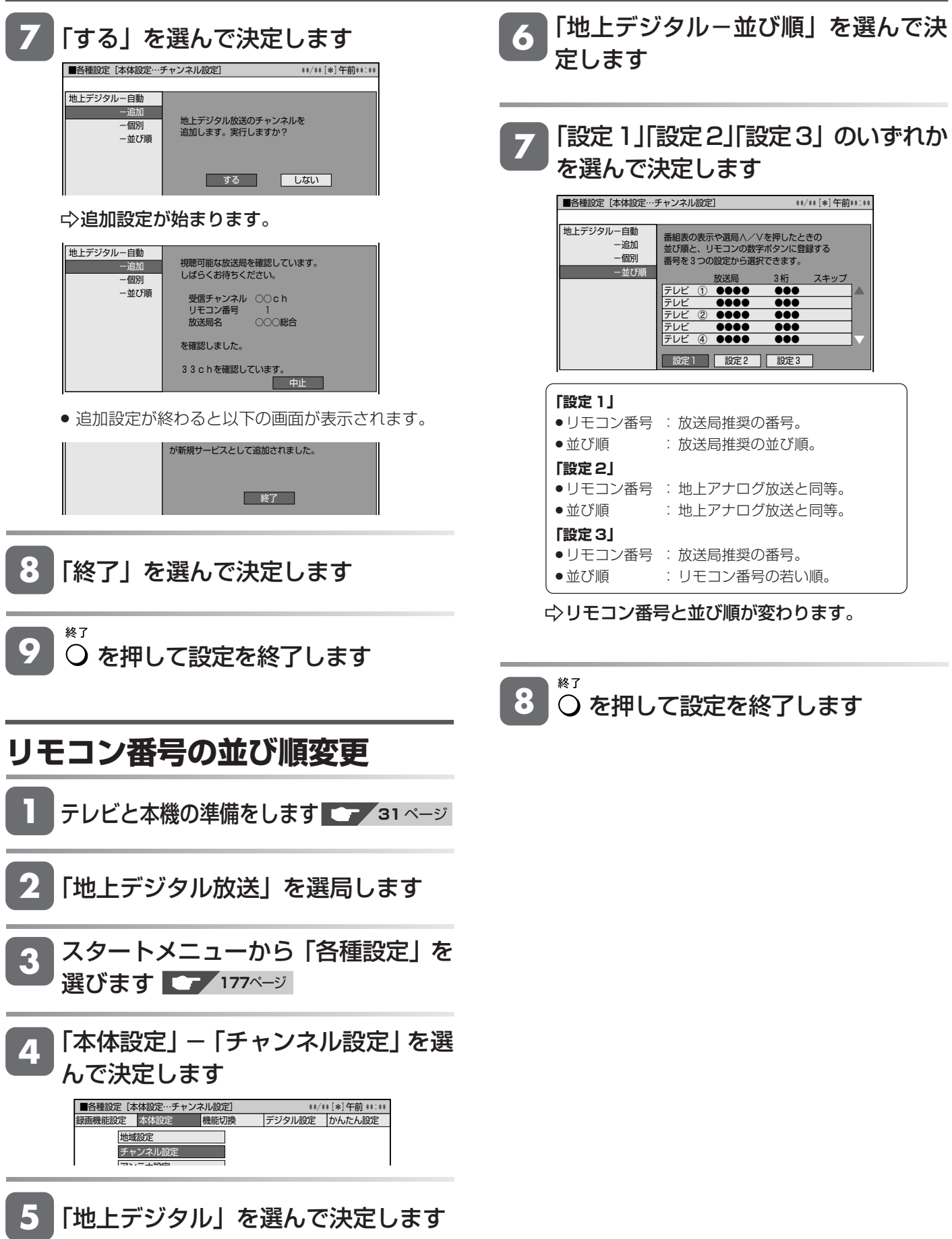

## デジタル放送の視聴設定をする

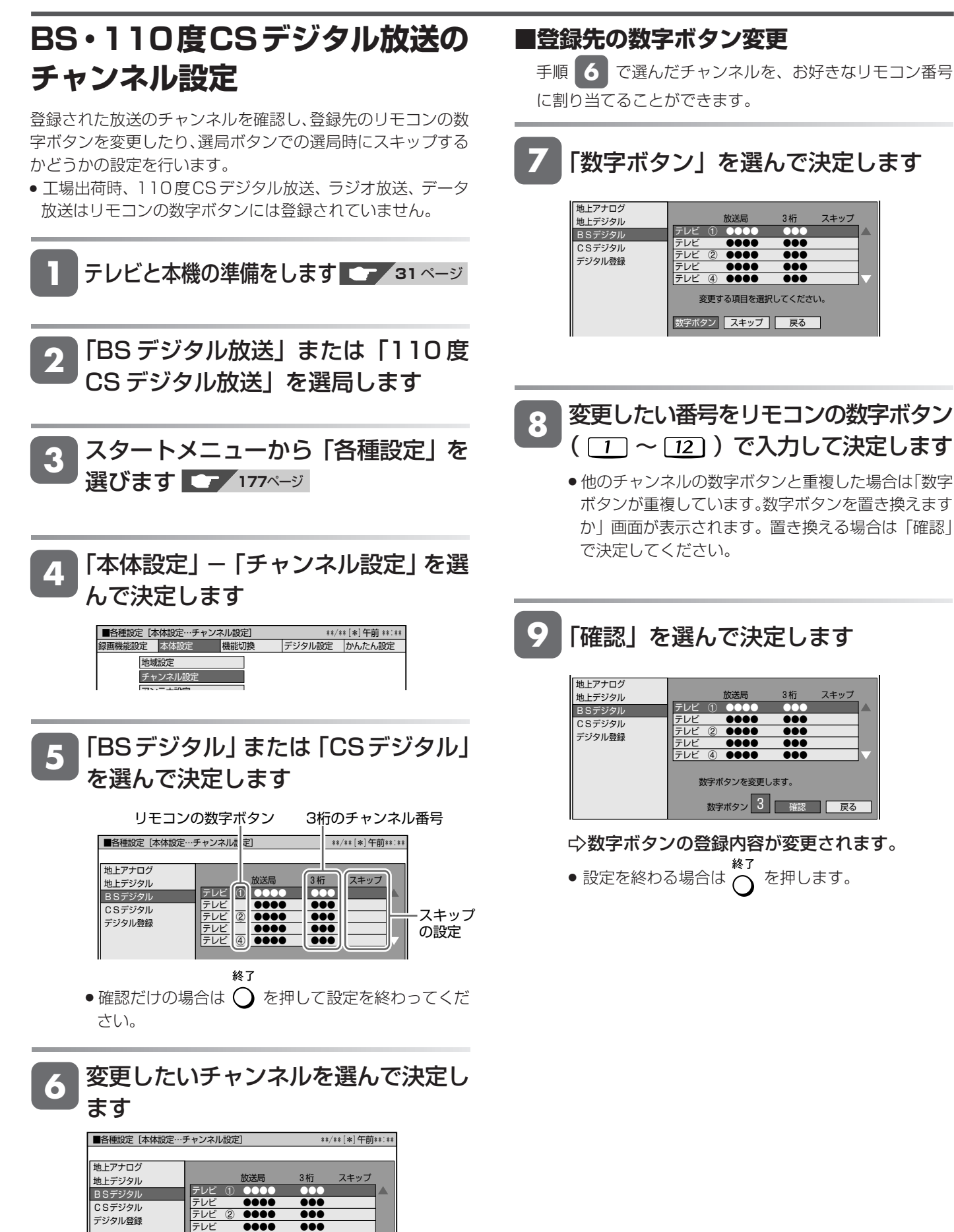

変更する項目を選択してください。

 $P = \frac{1}{2}$ 

に 再 V ビ フ 設 定 基 本 設 定 こ と は 各 設 定

じ め

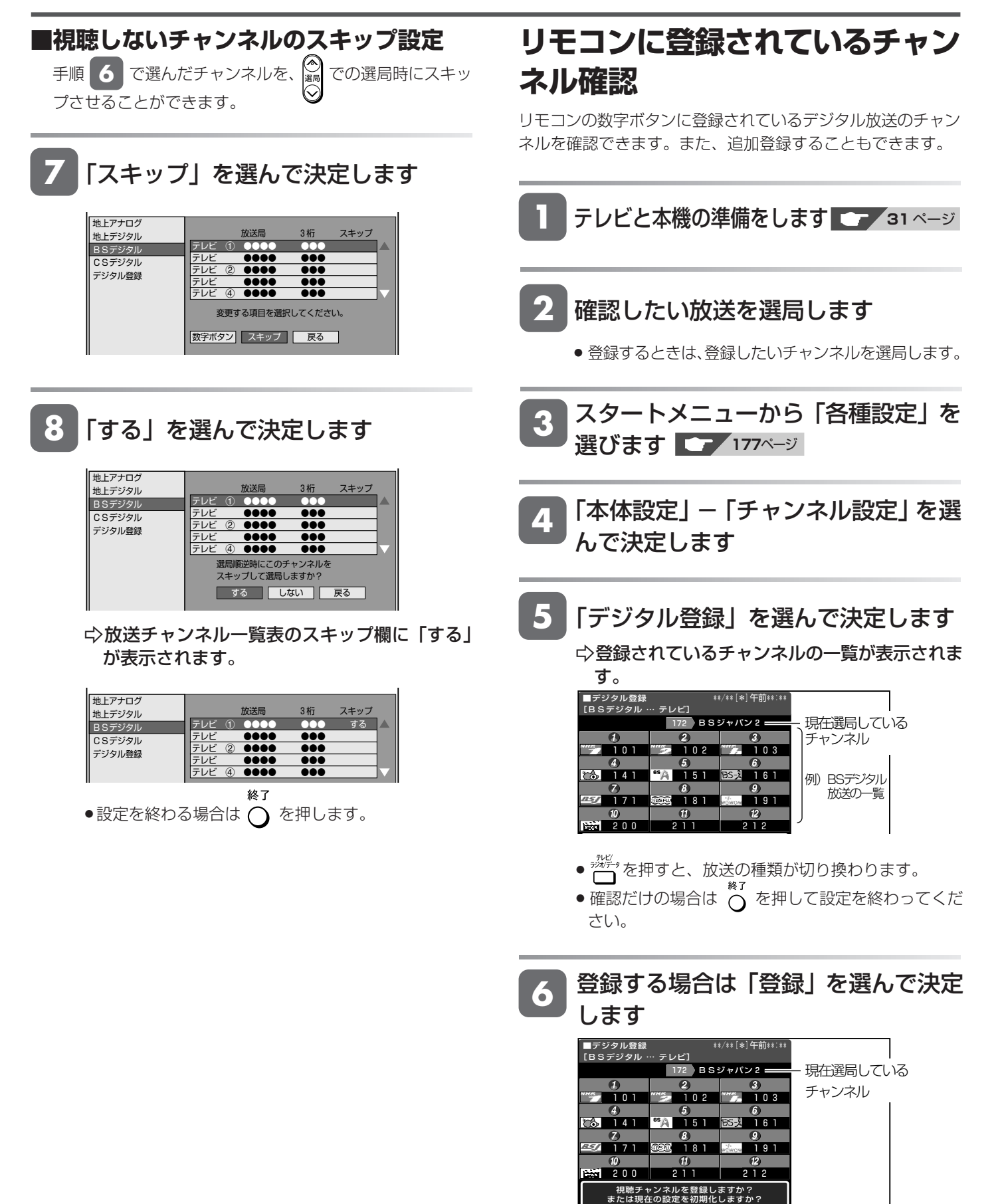

»「初期化」を選んで決定すると、工場出荷時の設定に 戻ります。

登録 初期化

## デジタル放送の視聴設定をする

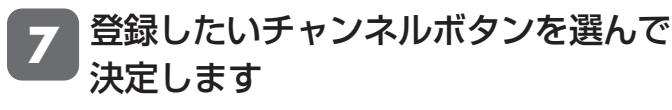

● リモコンの数字ボタン(11)~[12])を押すことに よっても選択・決定できます。

[例]「BSジャパン2」(172チャンネル)を選 局している場合で、そのチャンネルを 11 に登録 するときはチャンネルボタン 11 を押します。

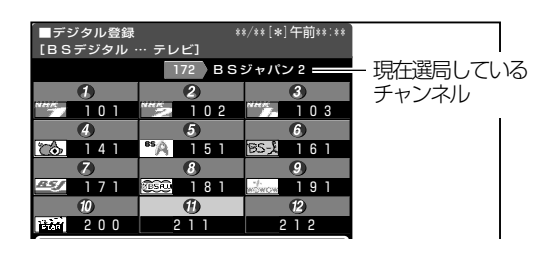

**8** 「する」を選んで決定します

<mark>9</mark> ○ を押して設定を終了します

は

# **デジタル放送の双方向通信の設定をする**

双方向番組に参加したり有料放送の受信情報管理のため電話回線を使います。

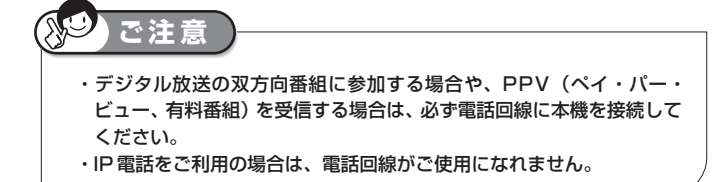

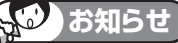

- ・PPV(ペイ・パー・ビュー、有料番組)以外の放送は、電話線を接続し なくても視聴できます。
- ・WOWOW 放送などの有料放送は、受信契約も必要です。
- ・デジタルチューナー内蔵テレビをお使いの場合は、双方向通信番組など をお楽しみになりたい機器(テレビまたは本機のいずれか片方)に電話 線を接続してください。

#### **接続形態確認チャート**

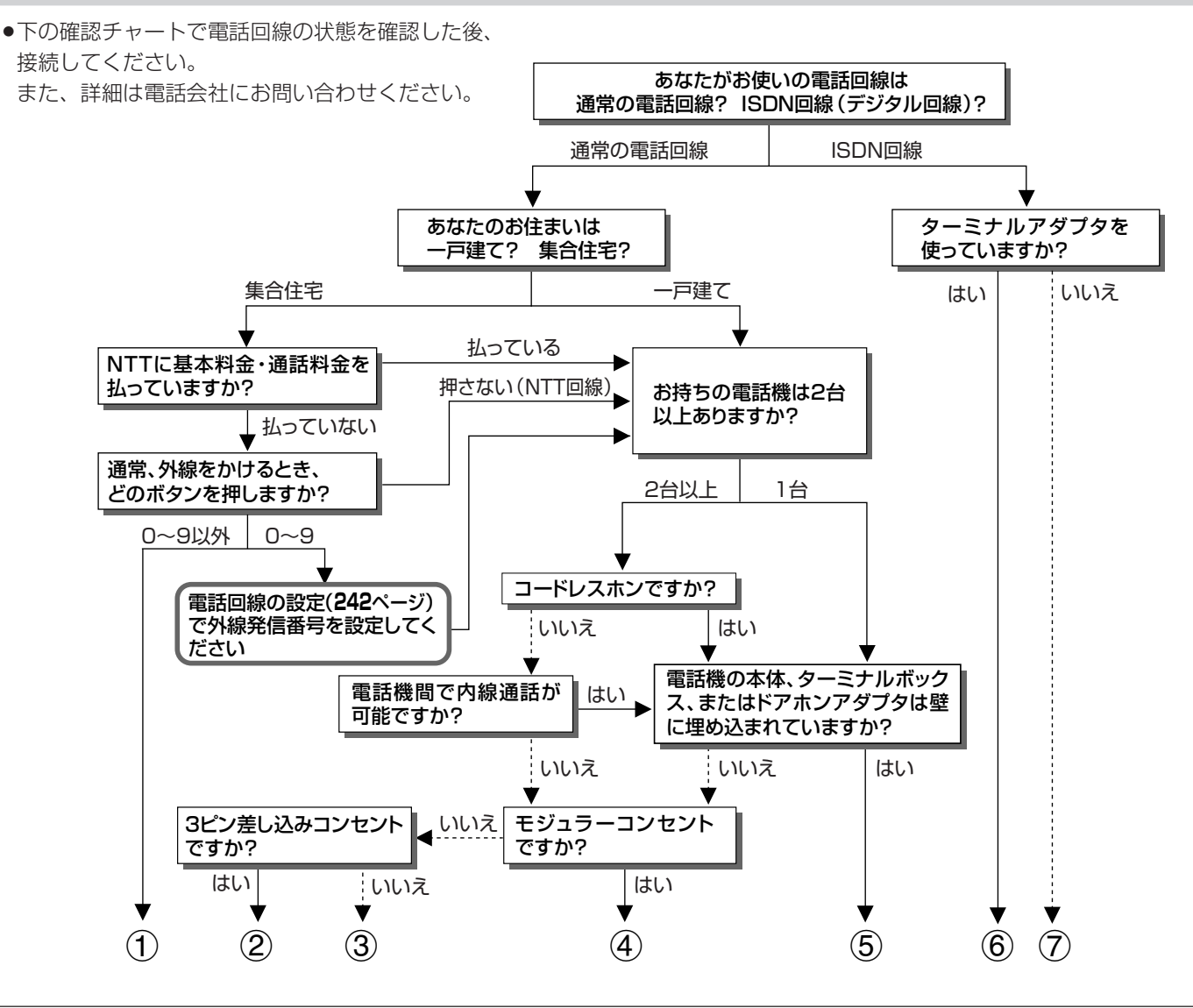

1マンション交換機(PBX)を使用している可能性が高いので、交換機を通さない電話回線につないでください。

- 2市販の 3 ピンプラグからモジュラージャックへの変換アダプタと電話線をお求めください。
- 3専門業者によるモジュラーコンセントへの変換工事が必要です。
- 4電話線(市販品)とモジュラー分配器(市販品)で接続可能です。(**241** ページ)
- 5専門業者による分岐工事が必要です。
- 6本機を市販の電話線でターミナルアダプタに直接つないでください。
- 7ターミナルアダプタ(市販品)を使用し、本機を市販の電話線でターミナルアダプタに直接つないでください。 詳しくは、お使いのターミナルアダプタの取扱説明書をご覧ください。
- ※3、5についての詳細は、お近くの NTT 営業窓口にお問い合わせください。

## デジタル放送の双方向通信の設定をする

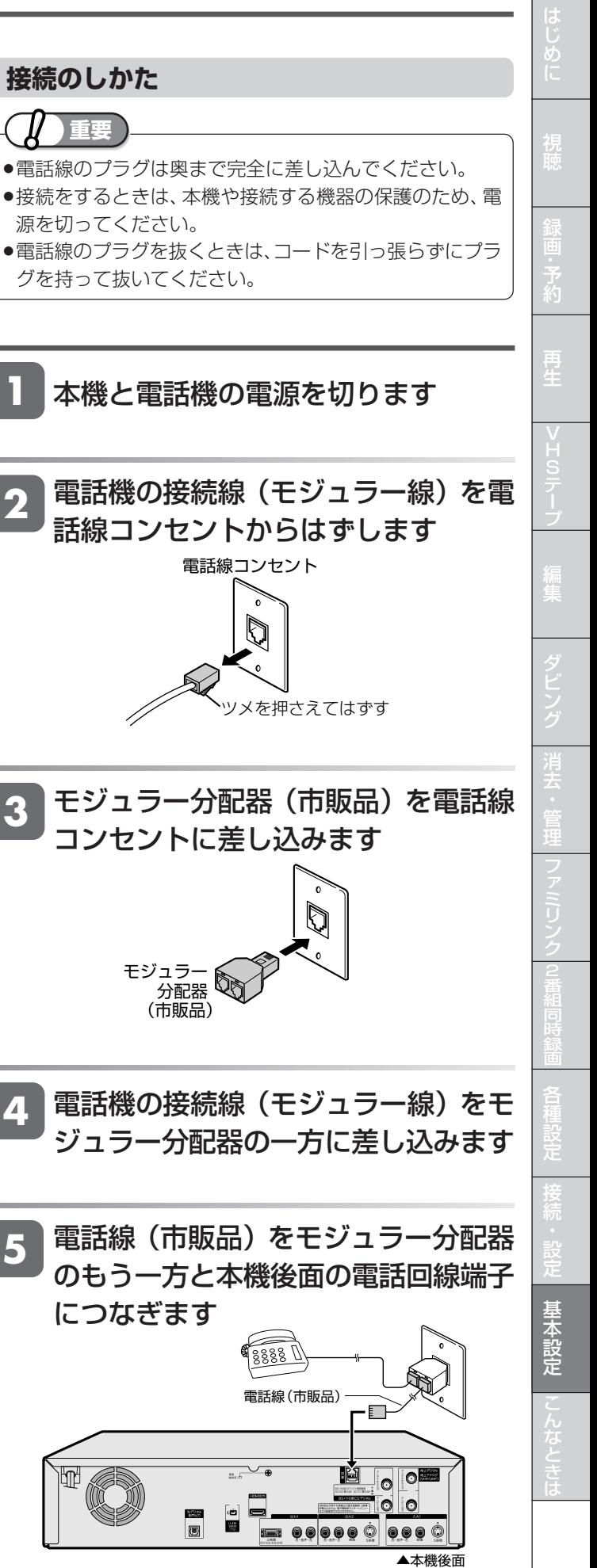

次ページへつづく 241

### **接続のしかた** コンセントに差し込みます つぎの電話回線では注意が必要です。 ■ 電話回線がモジュラージャックでない場 合は **3 ピンプラグの場合** 市販の3ピンプラグからモジュラージャックへの 変換アダプタをお求めください。 **直結配線方式の場合** 簡単な工事が必要です。 詳細はお近くの NTT 営業窓口にお問い合わせ ください。 ■構内電話(ビジネスホン/ホームテレホ ン)では そのままでご利用になれないこともあります。その場合 は単独の回線でのご利用をおすすめします。 詳細は電話設置会社にご相談ください。 ■ キャッチホンでは 通信の途中でキャッチホンが入ると通信が切断されま す。これを防ぐため、キャッチホンⅡへのご加入をおす すめします。 詳細は NTT 営業窓口にお問い合わせください。 ■直接、デジタル回線に接続することはで きません 会社やホテルなどでご使用になる場合は、電話回線が一 般回線(アナログ)であることをご確認のうえご利用く ださい。ISDN などのデジタル回線に接続する場合は、 ターミナルアダプタ(TA)等の端末器を介して接続し てください。 変換アダプタ 源を切ってください。 グを持って抜いてください。 **重要**  につなぎます **お知らせ**  ・視聴記録データの自動送信中は電話機を使用しないでください。 視聴記録データの自動送信中に電話をかけると、通信が切断されること があります。通信中はデータ通信音(ピーヒョロヒョロ…)が聞こえま すので、その間は電話をしないでください。 ・本機が放送局と通信しているとき、接続している電話機やファクシミリ が鳴る場合がありますが、異常ではありません。 **1 2 3 4 5**

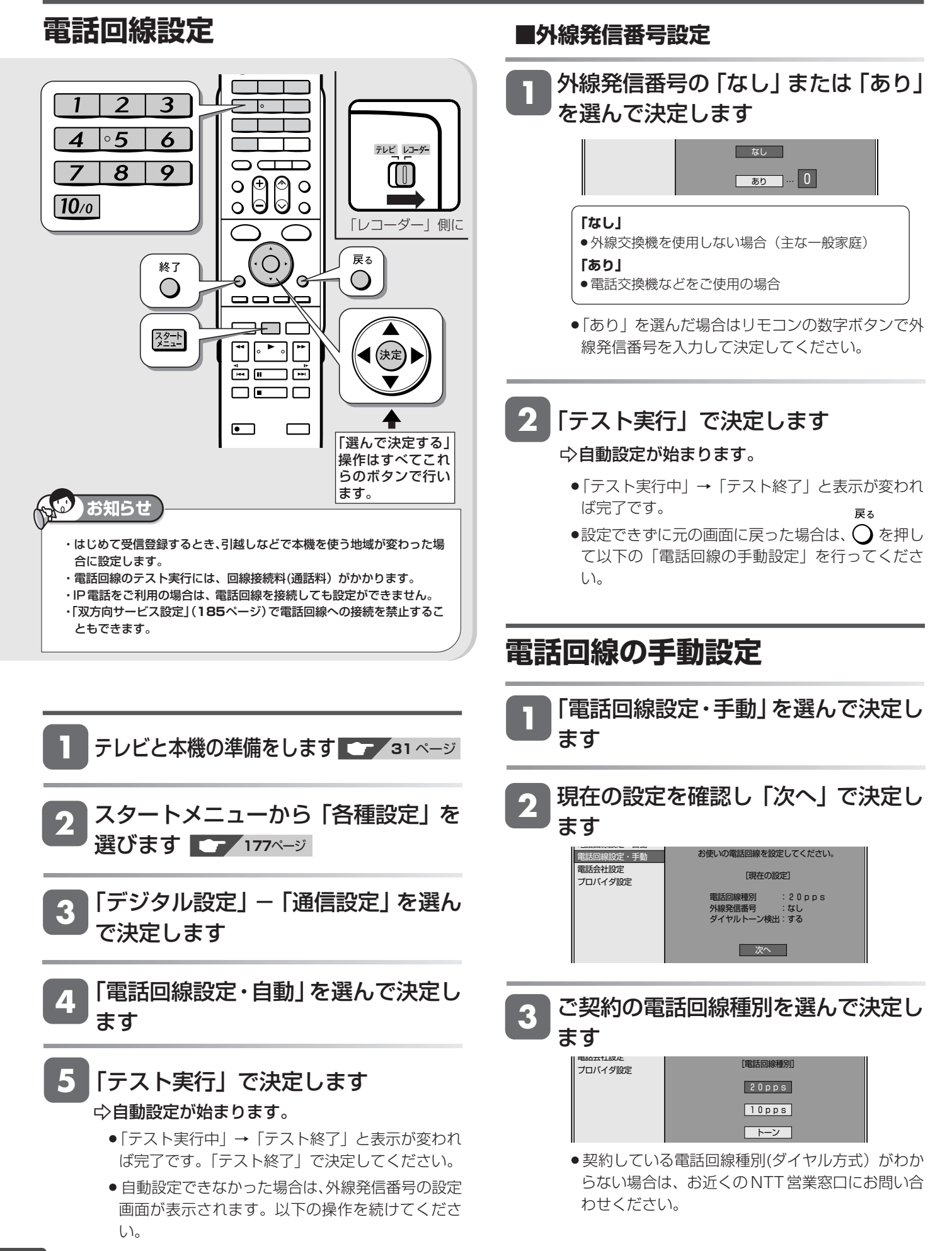

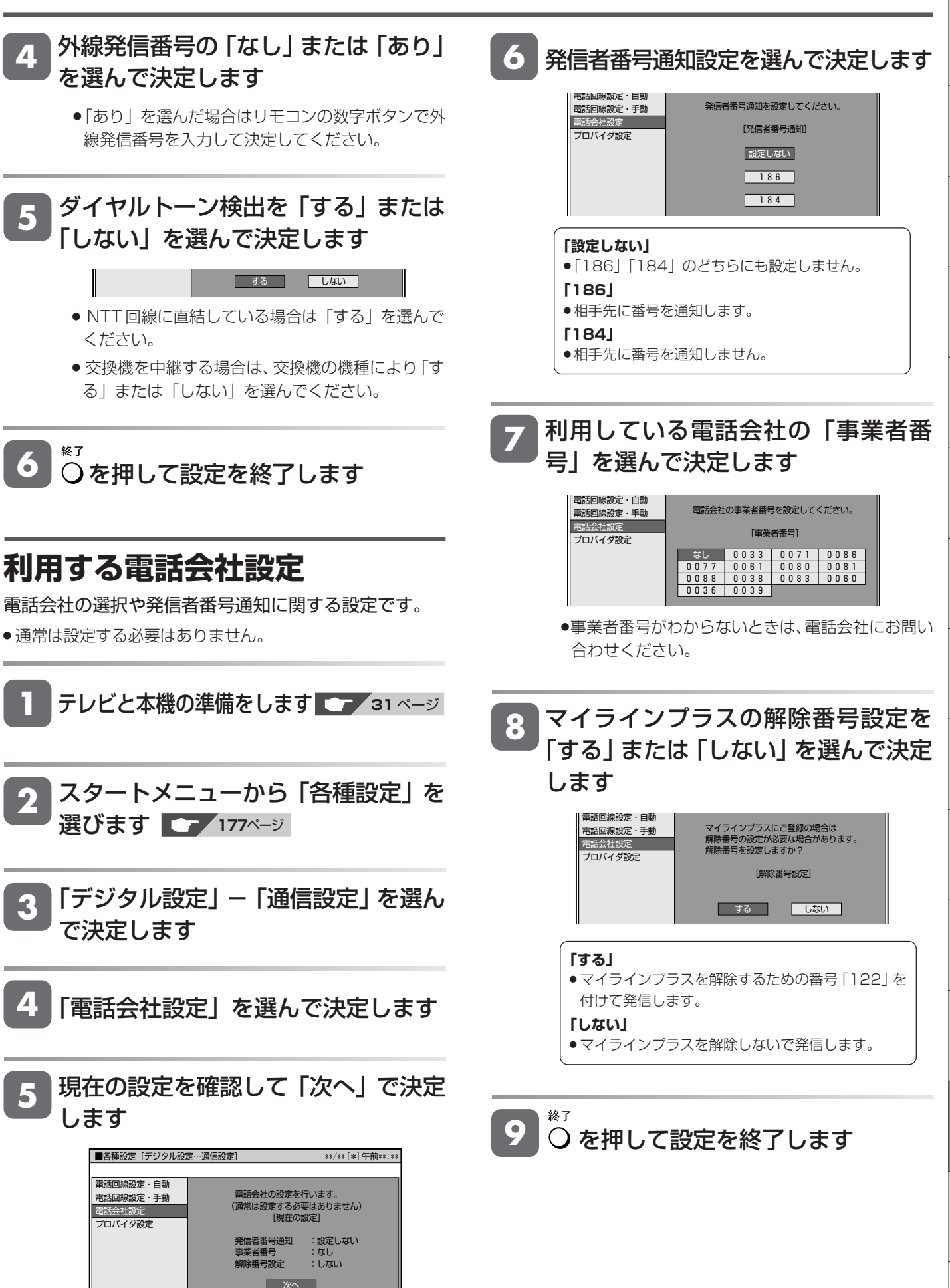

じ め に

デジタル放送の双方向通信の設定をする

は

**2** スタートメニューから「各種設定」を

**3** 「デジタル設定」-「通信設定」を選ん

選びます **<sup>177</sup>**ページ

で決定します

#### **プロバイダ設定** パソコンなどで契約しているプロバイダを使って、イン ターネット経由でデジタル放送の双方向サービスを利用 する場合に必要な設定です。 **ご注意**  ・デジタル放送の双方向サービスを行っているかどうかは、ご契約のプロ バイダにお問い合わせください。 ・プロバイダと契約していない場合は、双方向サービスが楽しめません。 **お知らせ**  この設定では、プロバイダから提供される情報を入力します。設定の前 に、次の情報がそろっているか、ご確認ください。 ・アクセスポイントの電話番号 ・ユーザー名 ・パスワード ・DNSのIP アドレス ・ヘッダ圧縮機能に対応しているか ・ソフトウェア圧縮に対応しているか ■用語解説 IP アドレス : TCP/IP ネットワークに接続されたネットワーク機器に 個別に振り割られた識別番号です。 ネットマスク:TCP/IP ネットワークを複数の小さなネットワークに分 割して識別するしくみです。 ゲートウェイ:ネットワーク上で、異なるネットワークへの通信を可能 にする機器の識別番号です。 **DNS : DNS とは、Domain Name System の略です。文字列** (名前)で表されるインターネット上の場所の(Domain Name) を数字で表される実アドレス (IP アドレス)に 変換する仕組みです。 3 桁の数字 4 組で表された番号です。 「プライマリ」:1 番目の番号 「セカンダリ」:2 番目の番号 プロキシ :プロキシとは、「代理」の意味で、この機能が提供されて いる場合、プロキシを設定すると、インターネットの閲 覧(ブラウジング)を行うときに、プロキシサーバと呼 ばれる機器を経由して閲覧が行われます。サーバーの種 類により、セキュリティの向上や、閲覧スピードが改善 されるなどの効果があります。 **1 4** 「プロバイダ設定」を選んで決定します **5** 現在の設定を確認して「次へ」で決定 します ■各種設定[デジタル設定…通信設定] \*\*/\*\*[\*]午前\*\*:\*\* インターネット接続するための プロバイダの設定を行います。 [現在の設定:設定なし] 接続名 - :<br>電話番号 :<br>ユーザー名 : ー<br>DNS設定 電話回線設定・自動 電話回線設定・手動 電話会社設定 プロバイダ設定 次へ **6** を押して文字入力画面を表示し、接 続名を入力します **7** を押して文字入力画面を表示し、ア クセスポイントの電話番号を入力しま す »文字入力方法については、**152**ページ » 通常は契約しているプロバイダの事業者名を入力し ます。 » 契約しているプロバイダの電話番号を入力します。 **8** 「次へ」で決定します プロバイダの接続名とアクセスポイント の電話番号を入力してください。 接続名 ●●●●●● 電話番号 ●●●●●● 電話回線設定・自動 電話回線設定・手動 電話会社設定 プロバイダ設定 次へ **9** を押して文字入力画面を表示し、 ユーザー名を入力します » 文字入力方法については、**152**ページ テレビと本機の準備をします **31** ページ

» プロバイダと契約時に提供されたものを入力します。

## **10** を押して文字入力画面を表示し、パ スワードを入力します

- » プロバイダと契約時に提供されたものを入力します。
- <sup>(※8</sup>)を押し、パスワード確認欄に同じパスワードをも う一度入力します。

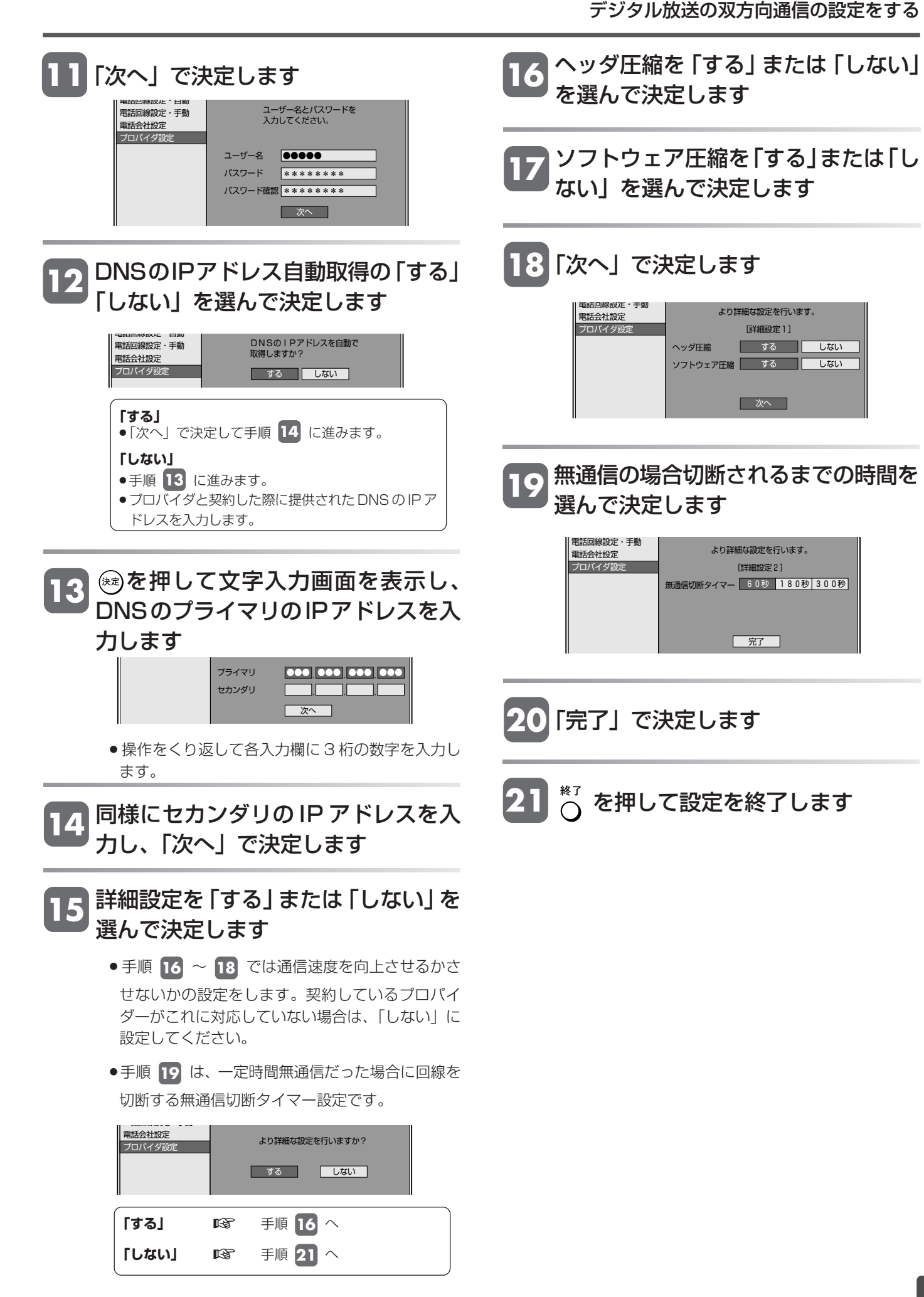

# **放送局からのお知らせを見る**

放送局からのメッセージや情報を見ることができます。

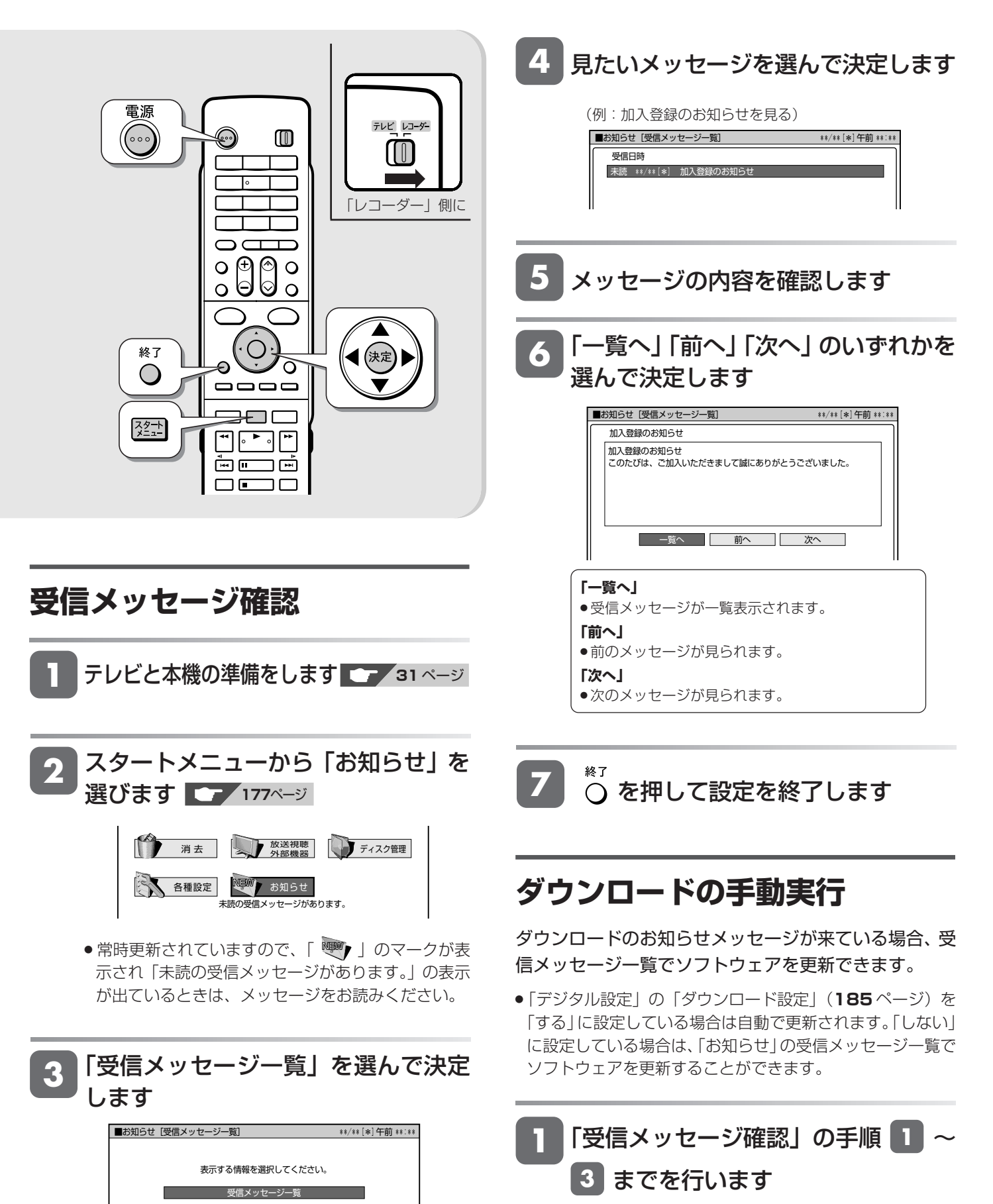

ボード 受信機レポート CASカード番号表示 PPV購入履歴

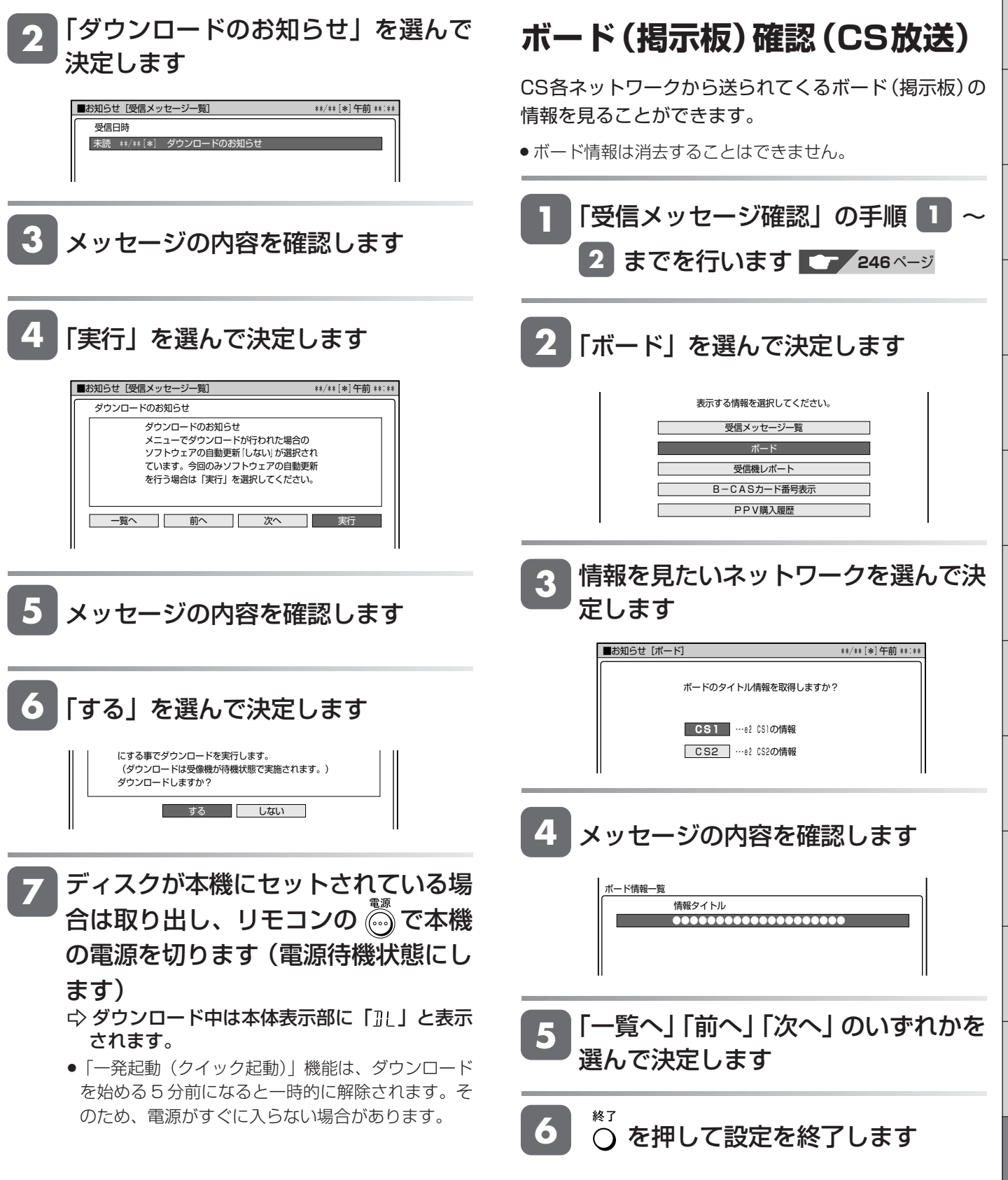

じ め に

次ページへつづくC 247

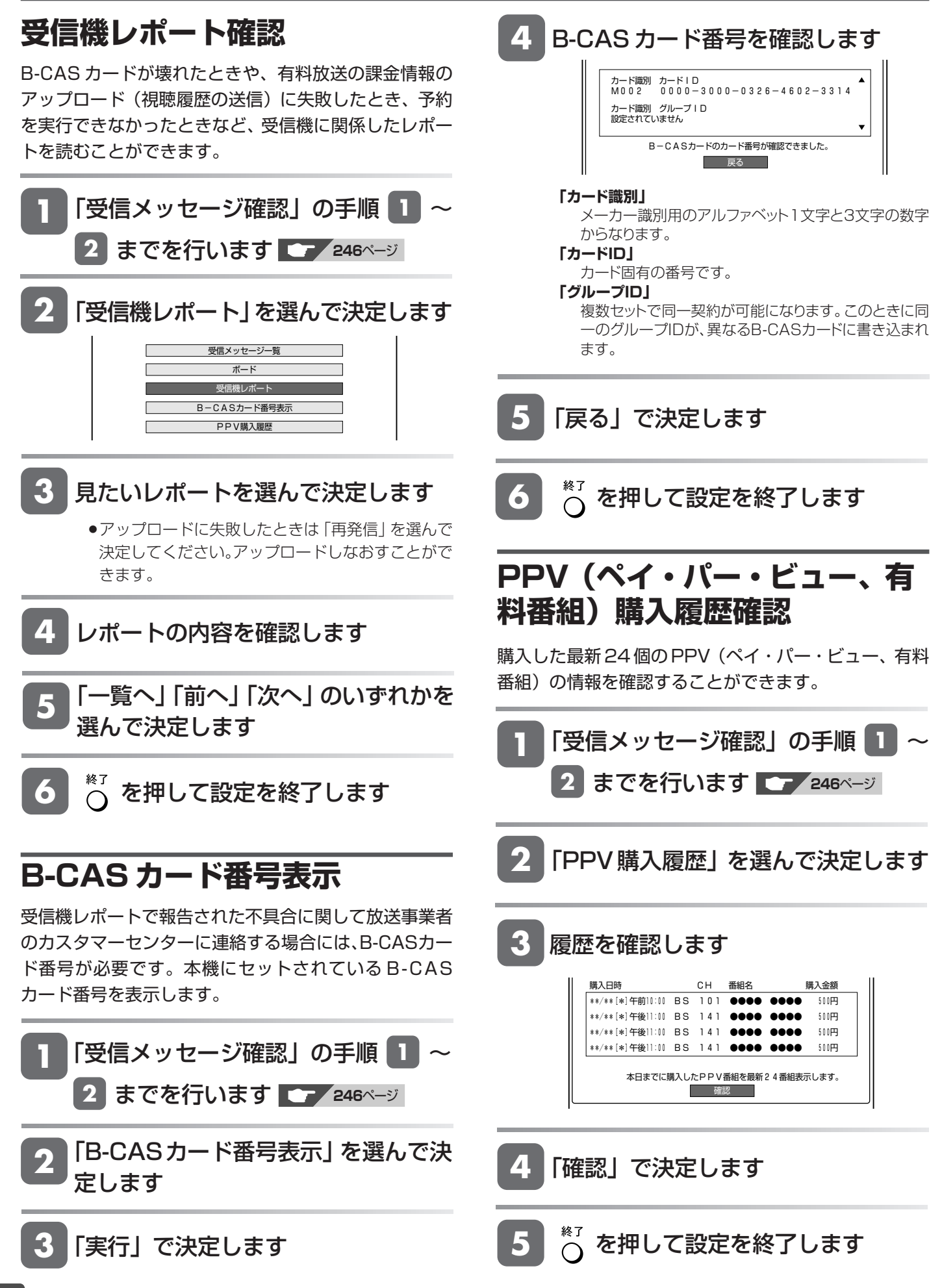

**こんなときは** 

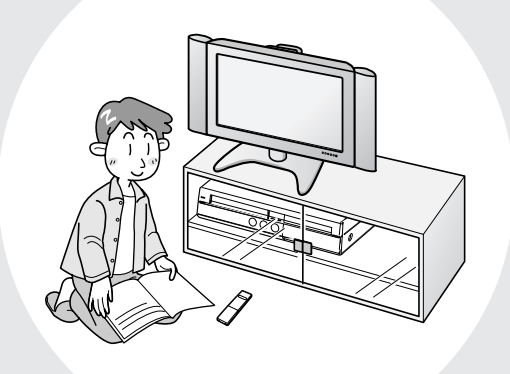

この章では、録画や再生ができないとき など、困ったときに確認していただきた いことを説明しています。

録画フォーマット

# **録画フォーマットについて**

# **本機の録画フォーマットの種類とおもにできること**

●本機では、以下の4つのフォーマットで録画できます。

#### **● HDD(ハードディスク)にデジタル信号をそのまま記録する「HD/SD録画」**

デジタル放送から送られてくる信号をそのままに録画する方式です。 ハイビジョン画質や5.1ch音声をそのまま録画できます。 ただし、プレイリスト編集ができないなど、編集機能に制限があります。 また、録画画質は、デジタル放送の番組ごとにHDまたはSDに自動的に切り換わります。

#### **● HDD(ハードディスク)に録画画質を選んで記録する「VR録画」**

任意の録画画質(XP、SP、LP、EP、MN)で録画することができます。 録画したタイトルは、さまざまな編集ができます。 ただし、ハイビジョン画質や5.1ch音声などデジタル放送をそのままのクオリティで録画することはできません。

#### **● DVDディスクへの「VRフォーマット録画」**

任意の録画画質で録画することができます。 「VR録画」と基本的には同じ方式ですが、録画したディスクはVRフォーマット対応のDVDプレーヤーでのみ再生できます。 また、デジタル放送の「1回だけ録画可能」の番組をDVD-RW/-R(CPRM対応)ディスクに録画することができます。

#### **● DVDディスクへの「ビデオフォーマット録画」**

任意の録画画質で録画することができます。 市販のDVDプレーヤーやDVD-ROMドライブと互換性のある録画方式です。 ただし、編集機能には大きな制限があります。 また、デジタル放送の「1回だけ録画可能」の番組を録画することはできません。

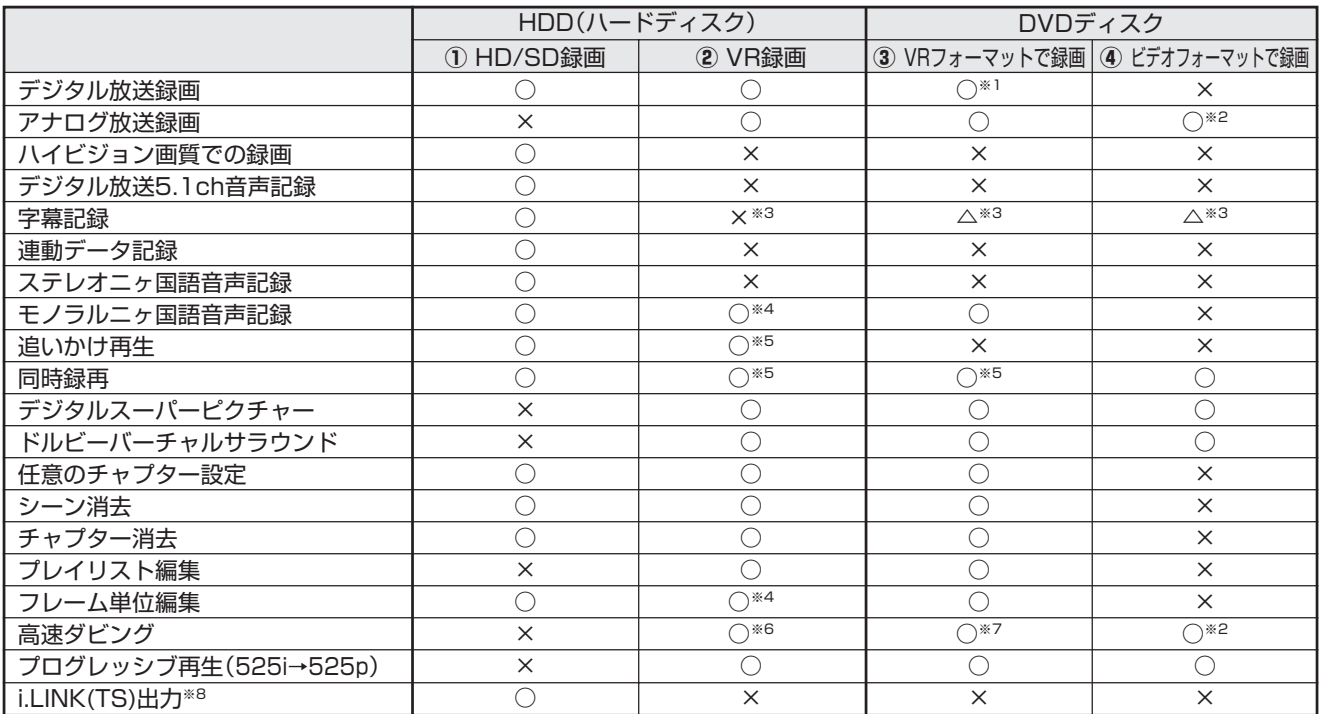

#### **4 つの録画フォーマットでの、おもにできること/できないこと**

※1 DVD-RW/-R(CPRM対応)ディスクでのみ可能。

※2 ファイナライズ後は録画できません。

※3 字幕が映像として送られてきている場合のみ可能です。(字幕の入/切の切換ができない映像のみ録画されます。)

※4 高速ダビング優先「しない」に設定しているとき。

※5 デジタル放送録画時は不可。

※6 ビデオフォーマットのDVDへダビングするときは、高速ダビング優先を「する」に設定しているときのみ高速ダビングが可能。

※7 HDD(ハードディスク)に録画画質「HD/SD」(放送画質)で録画した番組は、高速ダビングできません。

※8 本機からi.LINK(TS)機器へ出力できる映像は、HDD(ハードディスク)に録画画質「HD/SD」(放送画質)で録画した番組です。本機のチューナー で受信した映像をそのまま出力したり、録画画質「HD/SD」(放送画質)以外で録画した番組を出力することはできません。

# **本機で使えるディスクについて**

# **本機で再生できるディスク**

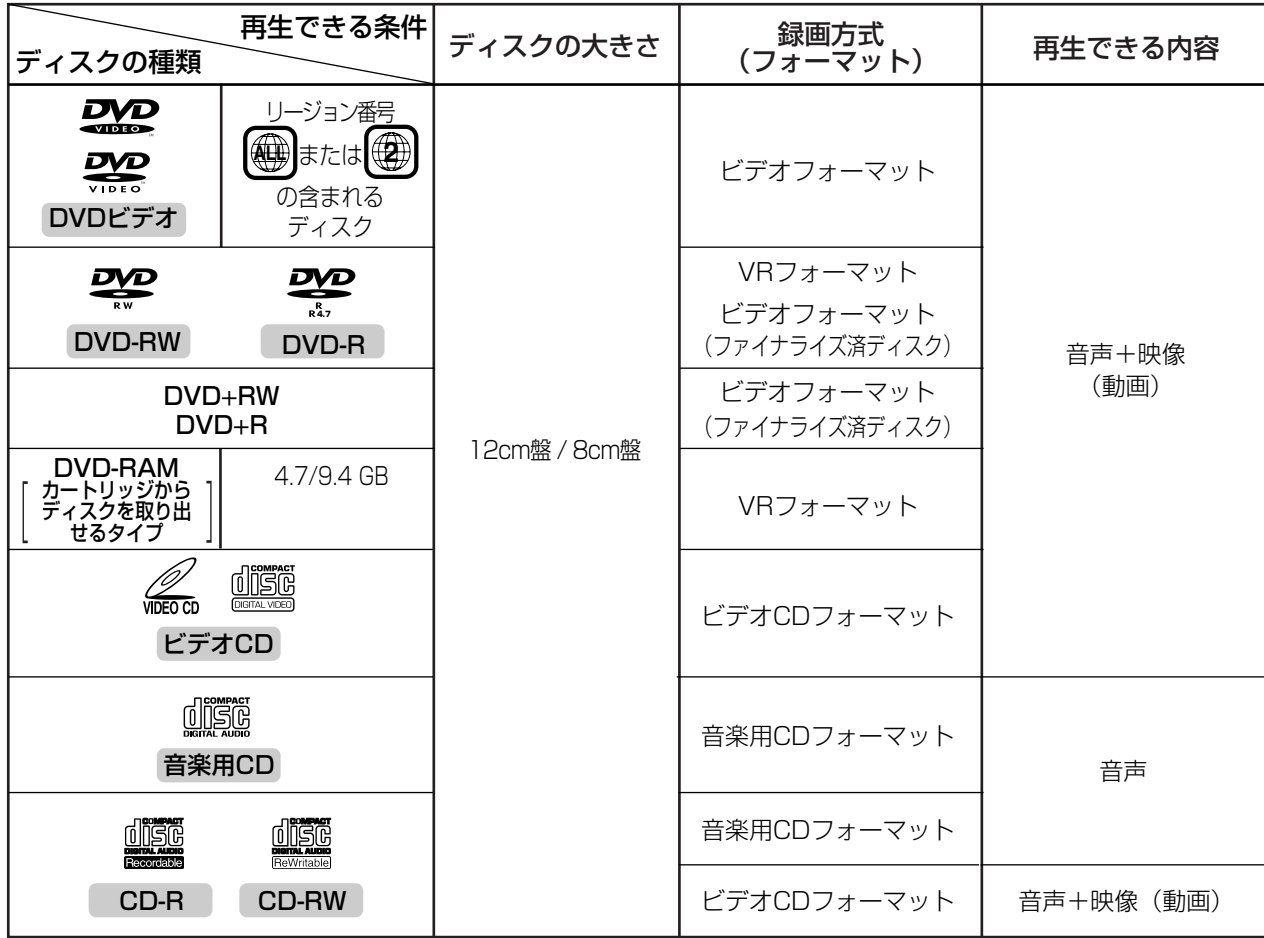

#### **DVD ビデオについて**

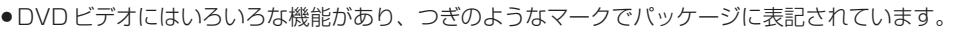

音声トラック数 フランド 画面サイズ 収録時間 字幕

**2** 1:英 語(オリジナル)ドルビーデジタル・ドルビーサラウンド 2:日本語(吹 替)ドルビーデジタル・5.1chサラウンド

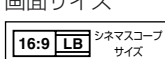

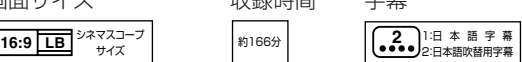

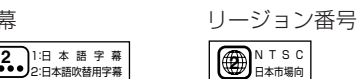

### **本機で再生できないディスク**

●本機で再生できるディスクでも、次のような場合はまったく再生できないか、正常な再生ができないことがあります。

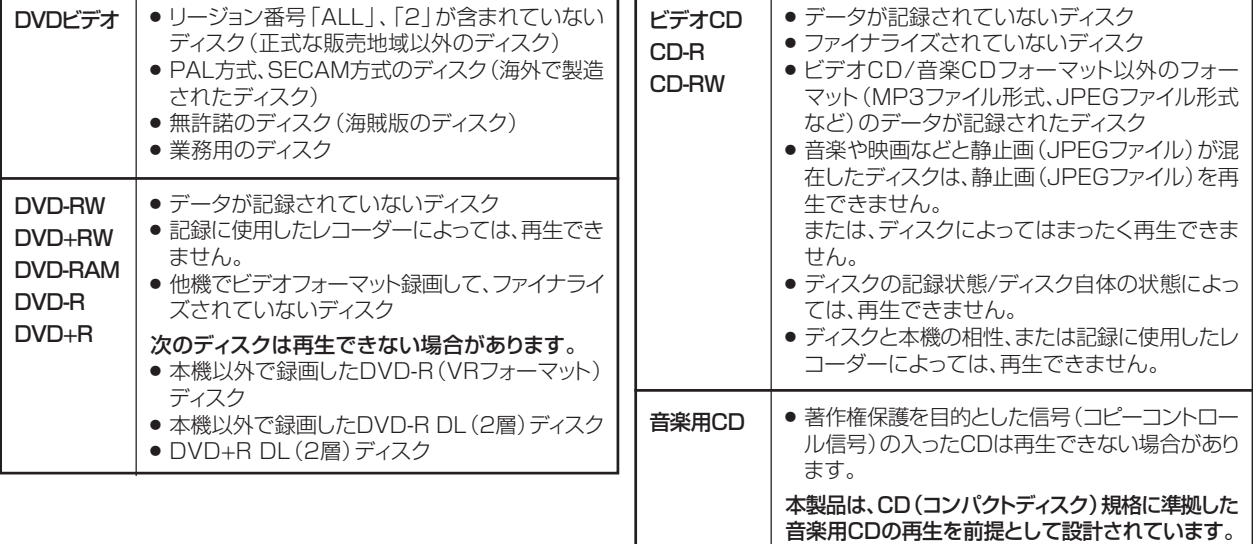

じ め に 再 V ビ フ 設 定 基 設 定 こ ん 各 設 定

な と き は

# **本機で録画・再生できるディスク**

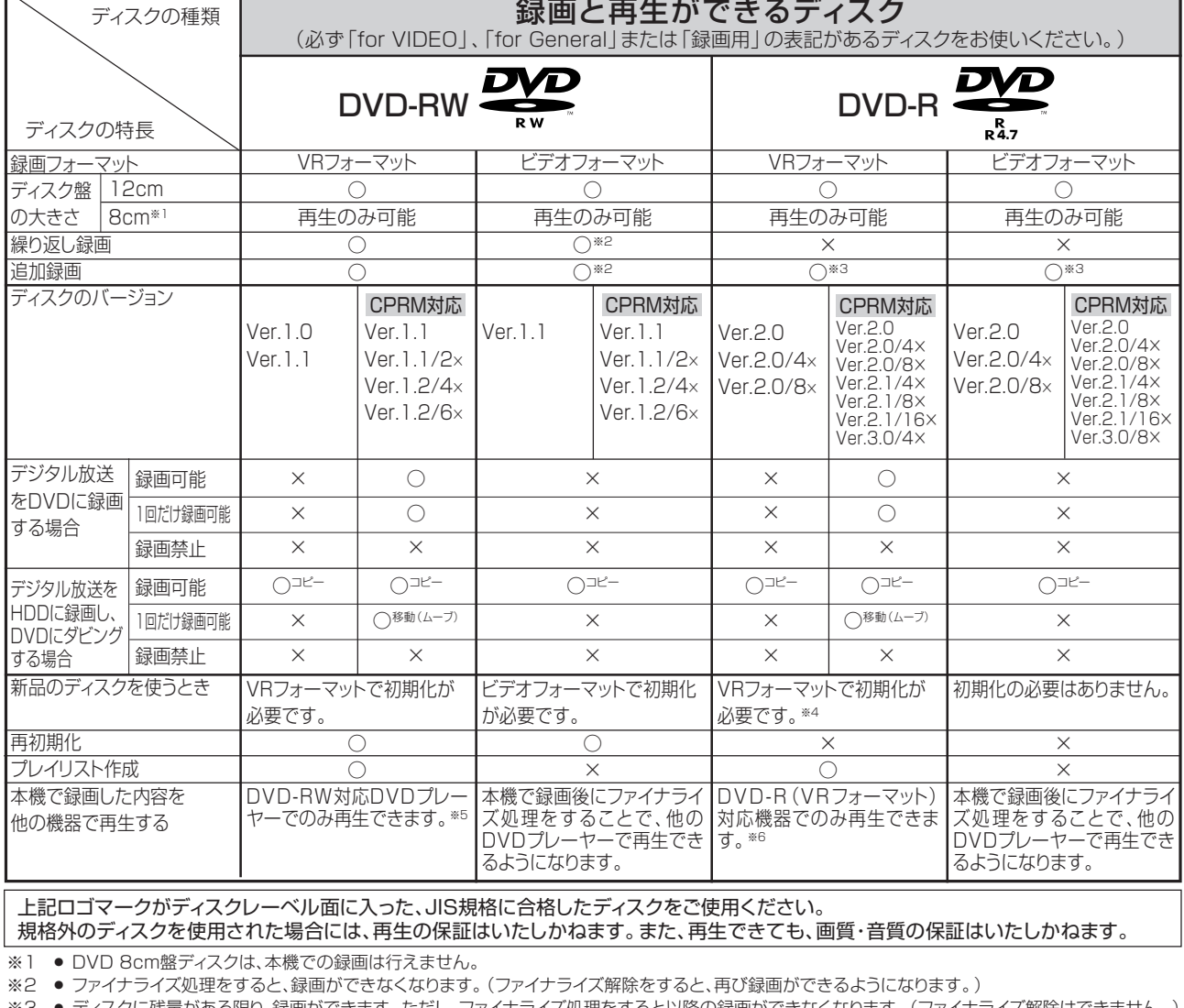

- :残量がある限り、録画ができます。ただし、ファイナライズ処理をすると以降の録画ができなくなります。 (ファイナライズ解除はできません。) ※4 » VRフォーマットで初期化せずに録画をすると、ビデオフォーマットで録画されます。(デジタル放送は録画できません。)
- ※5 ファイナライズ処理が必要な場合もあります
	- » DVD-RW対応のDVDプレーヤーには、右記の表示が付いています。
	- » DVD-RW(CPRM対応)に録画した「1回だけ録画可能」の番組は、
		- -

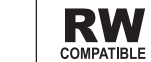

これは、DVD レコーダーで VR(ビデオレコーディング)<br>フォーマット記録されたDVD-RWが再生できる機能を示して<br>います。

- CPRM対応のDVDプレーヤーで再生できます。 » DVDプレーヤーによっては再生できないものもあります。
- ※6 » DVD-RをVRフォーマットで初期化して録画したディスクは、DVD-R VRフォーマット対応のDVDプレーヤーで再生できます。 DVD-R VRフォーマット対応のDVDプレーヤーでも再生できないときは、ファイナライズをしてください。
- DVD-R(CPRM対応)に録画した「1回だけ録画可能」の番組は、CPRM対応のDVDプレーヤーで再生できます。(再生できない機器もあります。)
- 移動 (ムーフ) : HDDに録画した | 1回だけ録画可能」の番組をDVDへタビングする場合は、移動 (HDDの録画内容は消去)となります。<br>(DVDに録画した [ 1回だけ録画可能」の番組は、HDDヘダビングやムーブはできません。)

### **DVD-R DL (2層) ディスクについて**

●本機以外で録画した DVD-R DL (2 層) ディスクは、記録状態によっては再生できない場合があります。 ●本機以外で録画したディスクは、ファイナライズされていなくても本機での追加録画は行えません。

**フォーライブ後のディスクについ** 

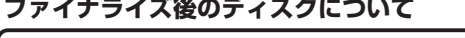

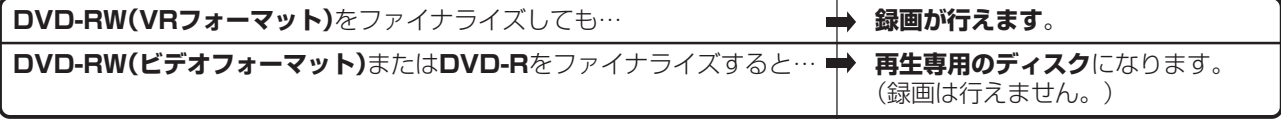

### **本機で録画・再生できないディスク**

»次のディスクは、本機で録画・再生はできません。再生できても正常に再生されないことがあります。誤って再生す ると、大音量によってスピーカーを破損する原因となる場合がありますので、絶対に再生しないでください。

CDG、フォトCD、CD-ROM、CD-TEXT、CD-EXTRA、SVCD、SACD、PD、CDV、CVD、DVD-ROM、 DVDオーディオ、DVD-RW(JPEGファイル)、BD(ブルーレイディスク)、BD-ROM、HD DVDなど

その他、特殊な形のディスク(♡ハート型や○六角形のディスクなど)
# **DVD ディスクについて ディスクの種類とフォーマットについて**

DVD ディスク

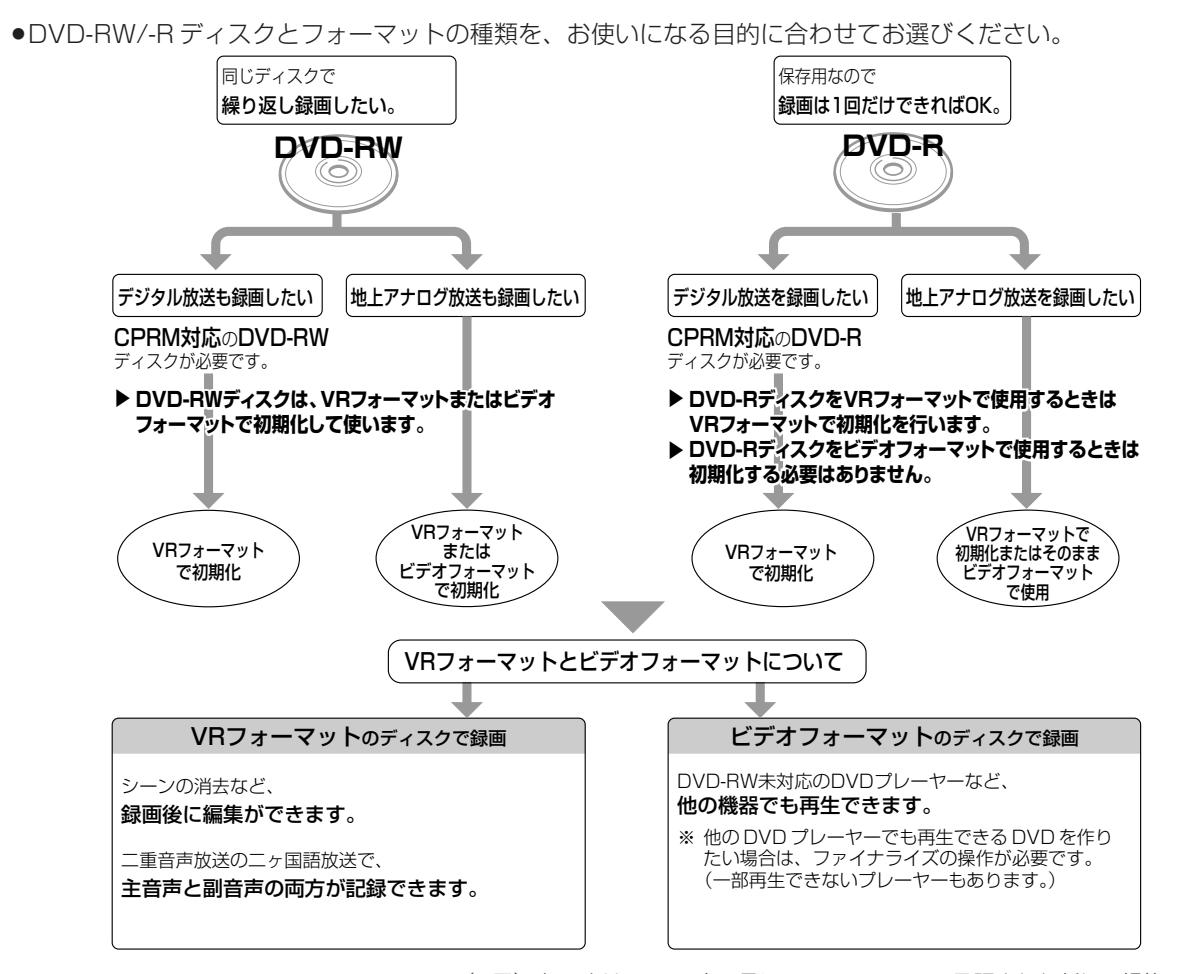

※ DVD-R DL(2層)ディスクは、2005年2月にDVDフォーラムで承認された新しい規格です。 そのため、機器によっては、ファイナライズを行ったディスクでも再生できない場合があります。

# **推奨ディスク**

- »必ず「for VIDEO」、「for General」または「録画用」の表記があるディスクをご使用ください。
- »ディスクによっては本機の性能を十分に発揮できない場合があります。 本機との相性が確認されている次のメーカー製ディスクの使用をおすすめします。

#### DVD-RW(Ver.1.1/1×-2×、Ver.1.2/2×-6×)に準拠したディスク

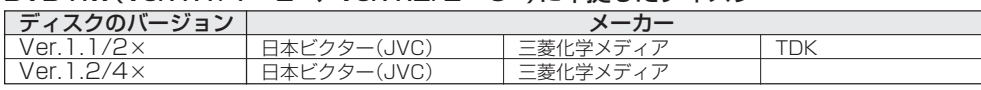

#### DVD-R(for General Ver.2.0/1×-8×、Ver.2.1/4×-16×)に準拠したディスク

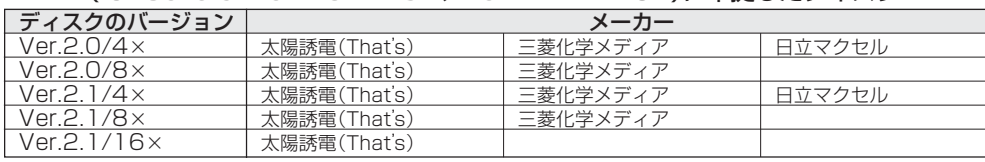

#### DVD-R DL(2層/for General Ver.3.0/2×-8×)に準拠したディスク

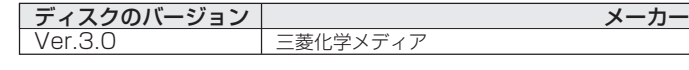

### **お知らせ**

- ・上記推奨メーカー製のディスクにつきましては、実際にテストを行い、動作の確認ができたものですが、ディスクごとの相性に対して動作を保証 するものではありません。
- ・デジタル放送などのコピー制御信号の含まれた番組を録画するときは、CPRM対応のDVD-RW/-RディスクをVRフォーマットで使用してくだ さい。

は め

# **新品のディスクを使う前に(初期化)**

●新品のディスクを使うときは、録画をする前に「初期化」という操作が必要です。

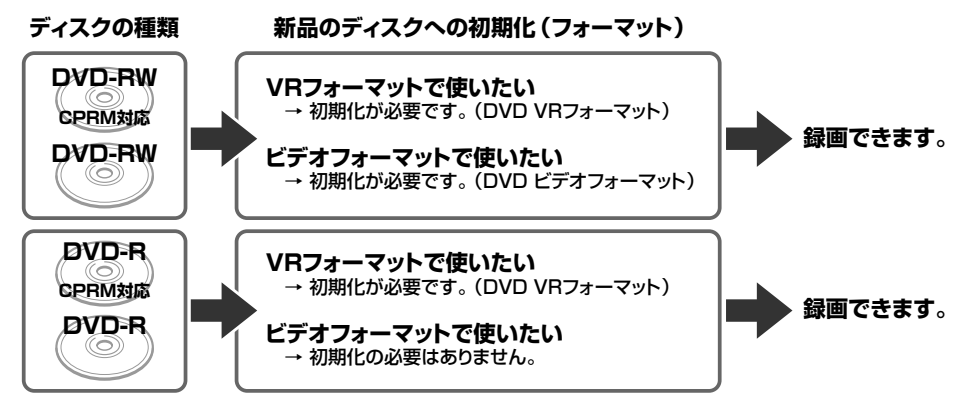

#### **DVD-RW を使うとき**

»初めに「初期化」という操作を行い、録画をするための準備を します。初期化をするときに、録画フォーマット(VRフォーマッ トまたはビデオフォーマット)を選びます。

初期化のしかたについては、**51** ページをご覧ください。

- »本機をお買いあげの時点では、新品のDVD-RWをセットすると 自動的に VR フォーマットで初期化されます。
- » DVD-RWをおもにビデオフォーマットで使いたいときは、セッ トしたDVD-RWを自動的にビデオフォーマットで初期化するよ うに設定できます。設定のしかたは、「DVD 自動初期化設定」 (**180** ページ)をご覧ください。
- ●録画したディスクを新品同様に使いたいときは、もう一度初期 化します。
- ※ 初期化すると、録画した内容はすべて消去されます。

**DVD-R を使うとき**

»新品の DVD-R をビデオフォーマットで使うときは、「初期化」 の操作は必要ありません。販売時からビデオフォーマットで初 期化されています。

#### **DVD-R VR フォーマットについて**

- »新品の DVD-R は、VR フォーマットで初期化できます。
- » DVD-RをVRフォーマットで初期化できるのは、未使用の状態 で、1回だけです。(ビデオフォーマットに初期化し直すことは できません。)
- »編集で不用なタイトルやチャプターを削除できますが、削除し た分のデータ容量は復帰しません。

# **他の DVD プレーヤーで再生するときは(ファイナライズ)**

●録画した後に「ファイナライズ」という操作をすると、他の DVD プレーヤーでも再生できる (互換性のある) ディスクが できあがります。

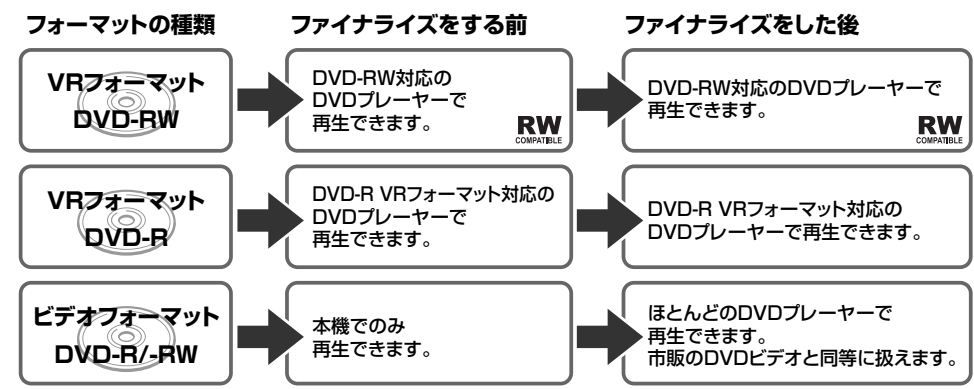

»ファイナライズのしかたについては **155** ページをご覧ください。

#### **DVD-RW に録画したとき**

- » DVD-RW にビデオフォーマットで録画したときは、「ファイナ ライズ」という操作を行います。ファイナライズをすることに よって、本機で録画したディスクを他のDVDプレーヤーで再生 できるようになります。(再生できない機器もあります。)
- » DVD-RW に VR フォーマットで録画したときは、DVD-RW 対 応のDVDプレーヤーで再生してください。ファイナライズをし なくても再生できます。DVD-RW対応のDVDプレーヤーでも 再生できないときは、ファイナライズをしてください。 DVD-RW(CPRM対応)に録画した「1回だけ録画可能」の番 組は、CPRM 対応の DVD プレーヤーで再生できます。

#### **DVD-R に録画したとき**

- » DVD-Rを初期化しないで録画したディスクは、ファイナライズ をすると、市販のDVDビデオと同じように扱うことができ、ほ とんどのDVDプレーヤーで再生できます。(再生できない機器 もあります。)
- » DVD-R を VR フォーマットで初期化して録画したディスクは、 DVD-R VRフォーマット対応のDVDプレーヤーで再生できま す。DVD-R VRフォーマット対応の DVDプレーヤーでも再生 できないときはファイナライズをしてください。DVD-R (CPRM対応)に録画した「1回だけ録画可能」の番組はCPRM 対応のDVDプレーヤーで再生できます。(再生できない機器も あります。)

次のような現象は故障でない場合がありますので、修理をお申しつけになる前にお確かめください。

●「よくあるお問い合わせ」(272ページ)も、あわせてご覧ください。

# **操作ができない**

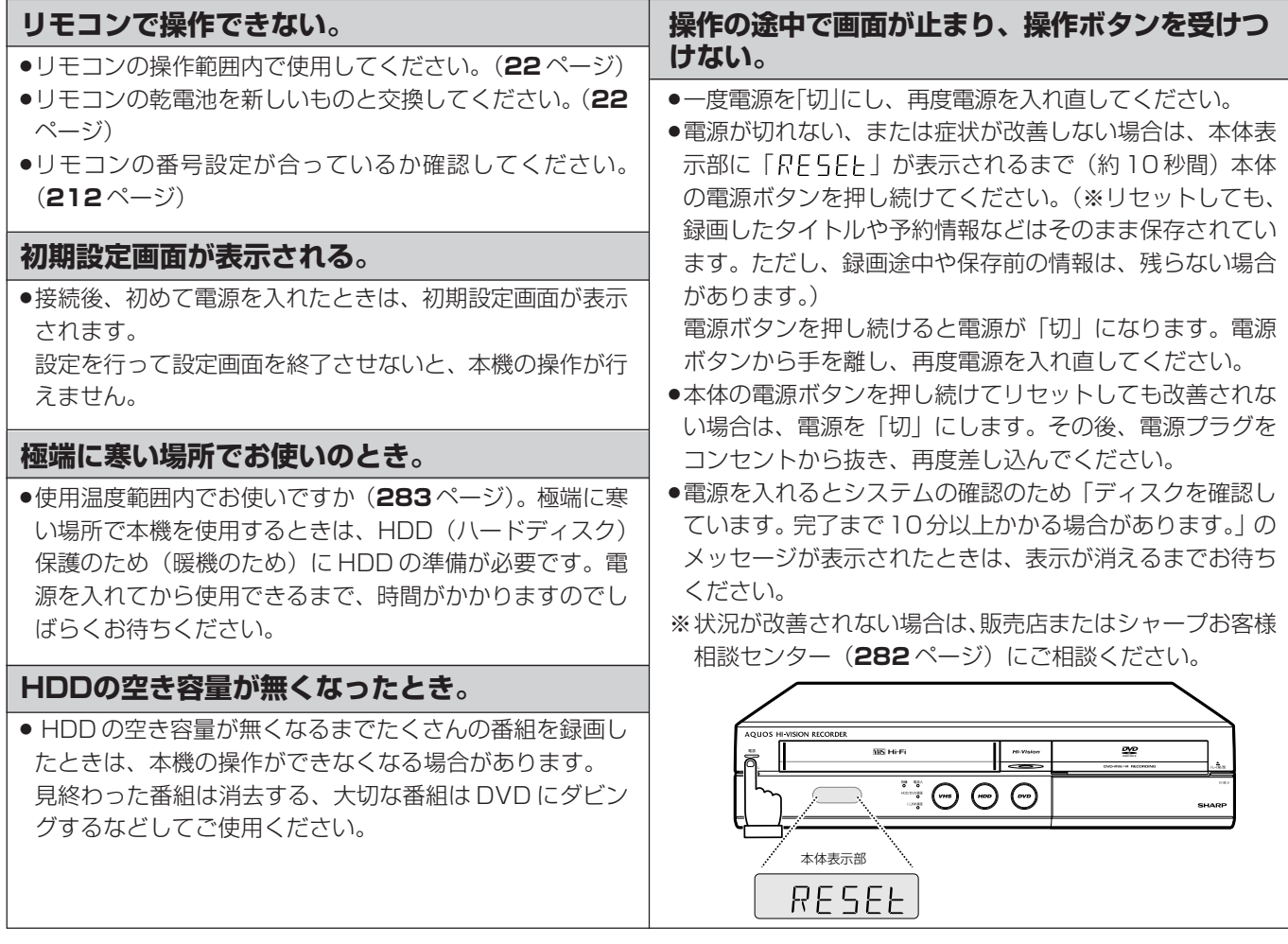

### **電源**

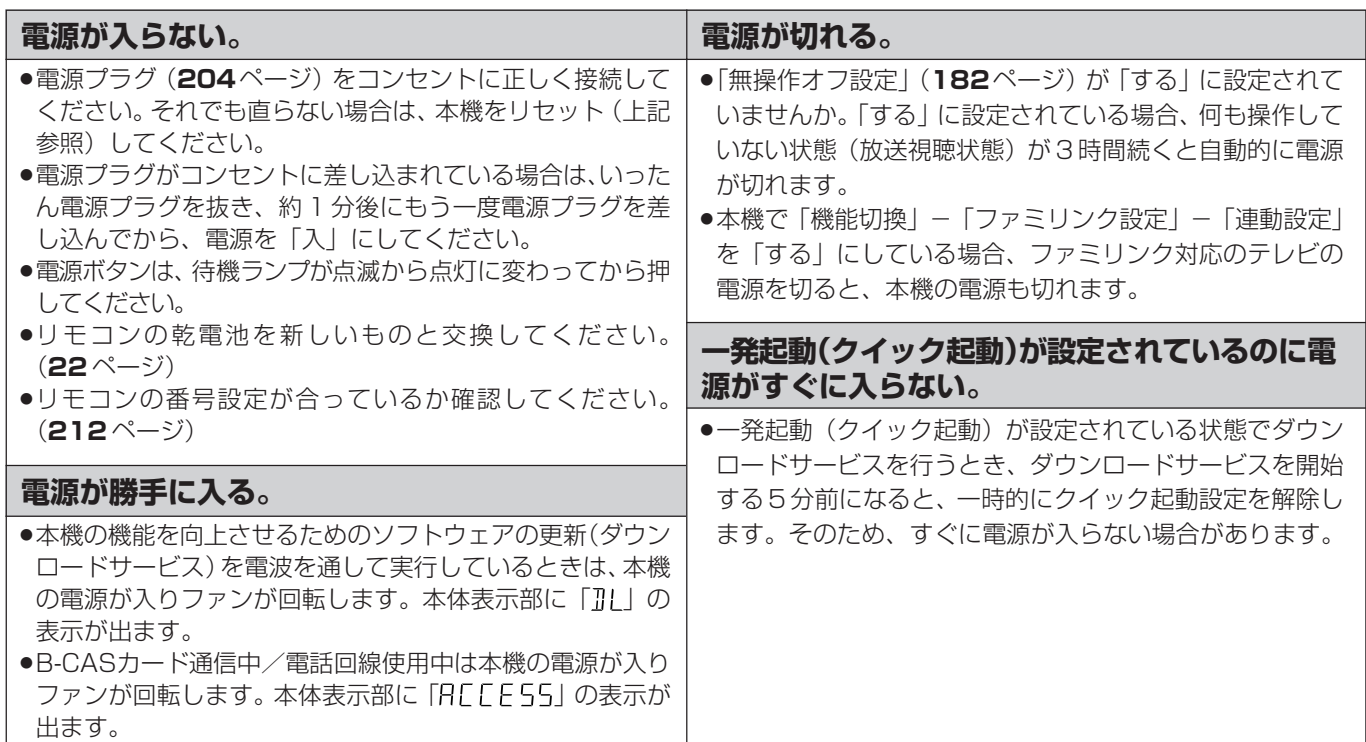

じ め

## **強い雨や雪の日に映像が映らない**

#### **積雪や豪雨などによる一時的な映像障害**

●衛星放送は雷雨や豪雨のよ うな強い雨が降ったり、雪が アンテナに付着すると電波 が弱くなり、一時的に画面や 音声に雑音が出たり、ひど い場合にはまったく受信で きなくなることがあります。 これは気象条件によるもの で、アンテナや本機の故障 ではありません。

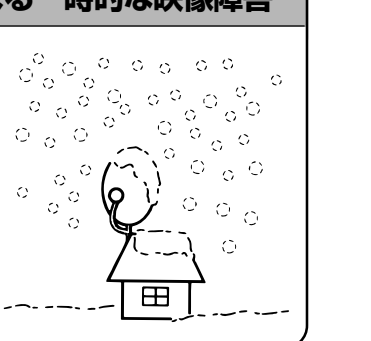

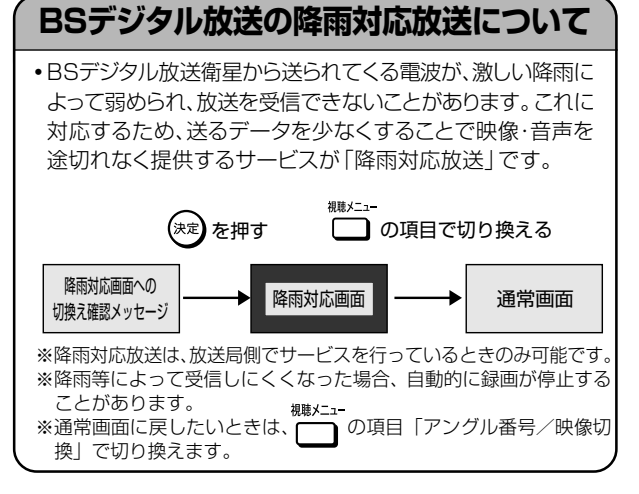

# **チャンネルや番組を変えても映像が映らない**

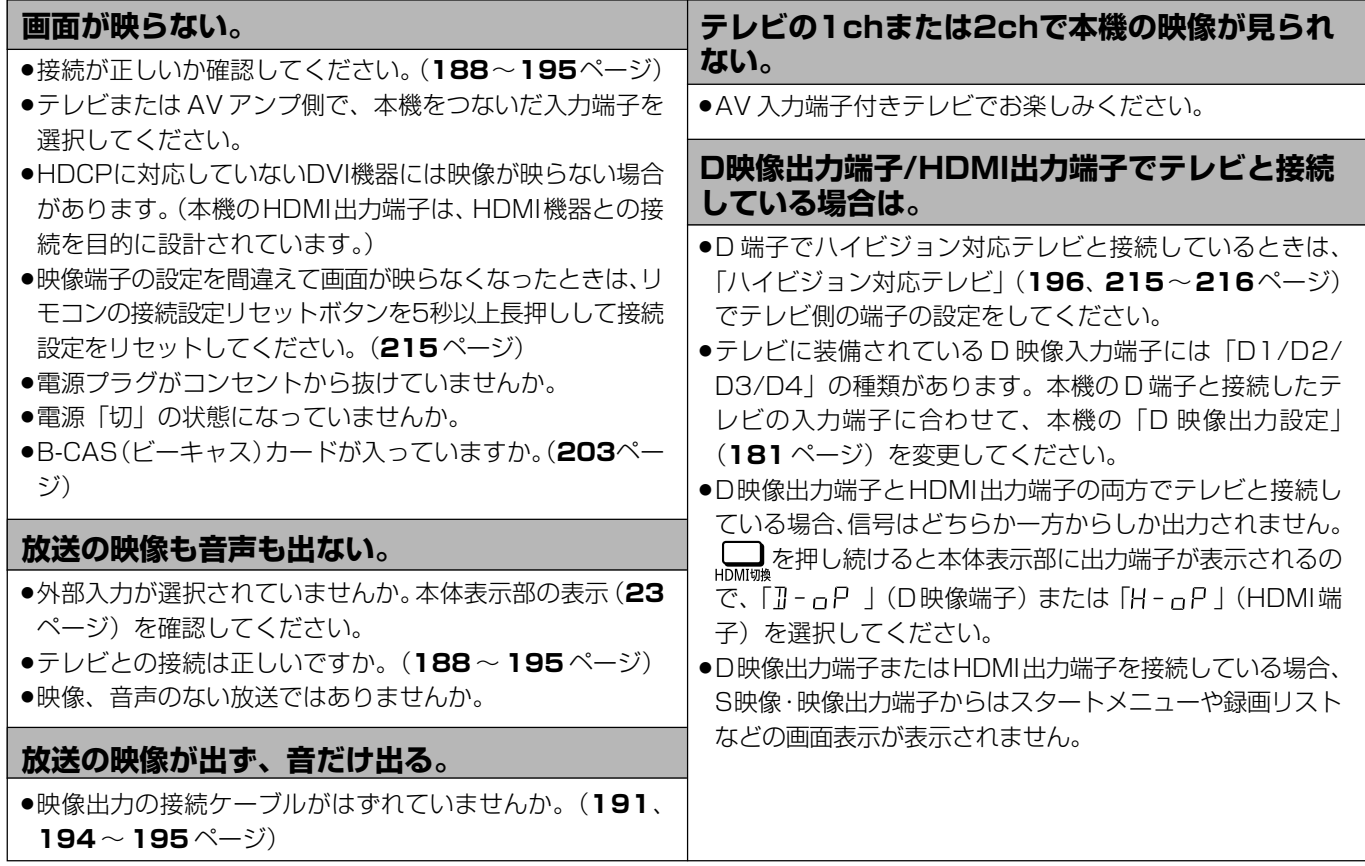

# **特定の放送やタイトル(録画した番組)で映らない**

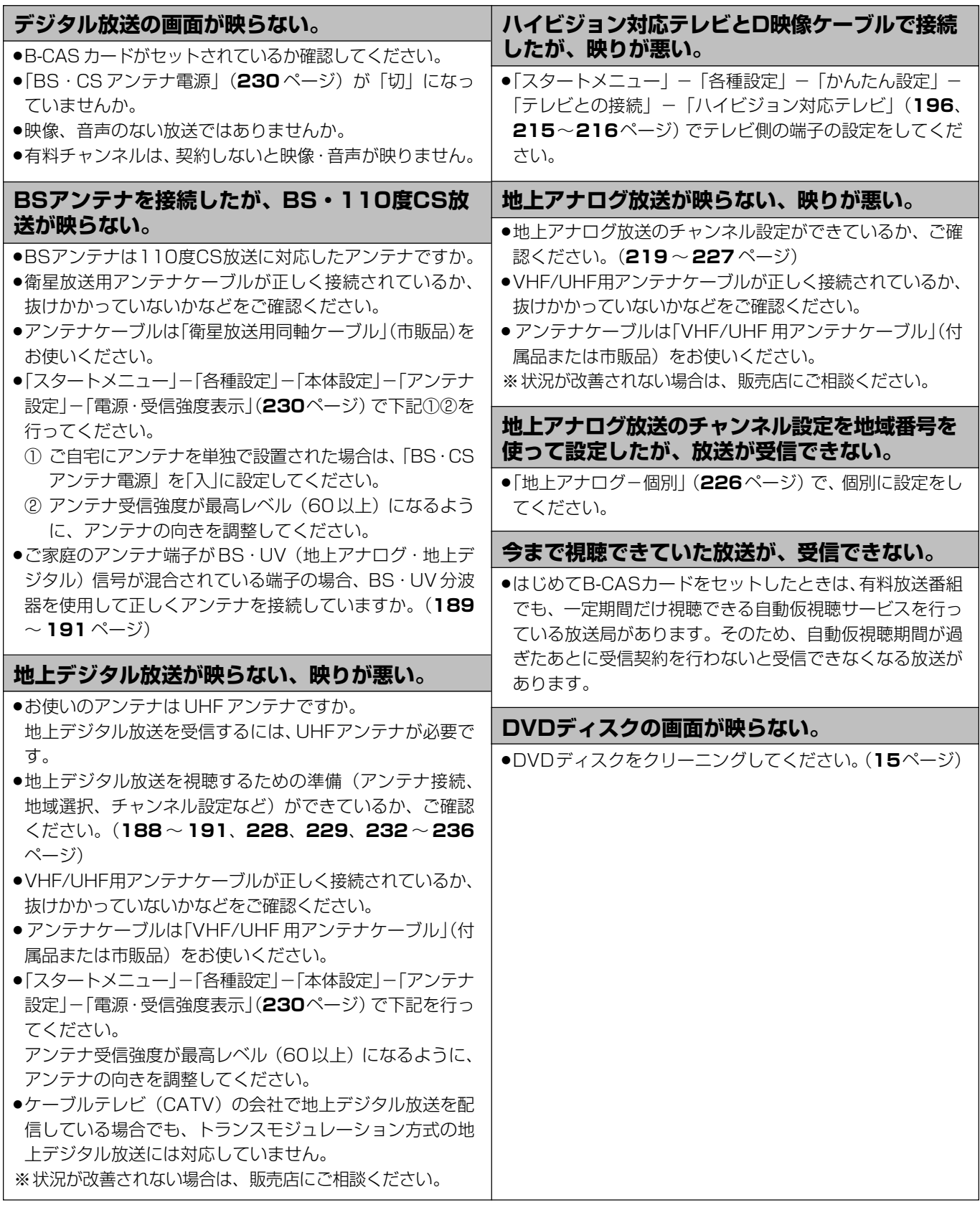

聴 録 予 約 再 生 V H S プ 編 集 ダ ビ ン グ 消 去 管 理 フ ァン ク 2 番 同 時 録 接 続 設 定 基 本 設 定 こ ん な と き は 各 種 設 定

は じ め に

視

# **映像が正常に映らない**

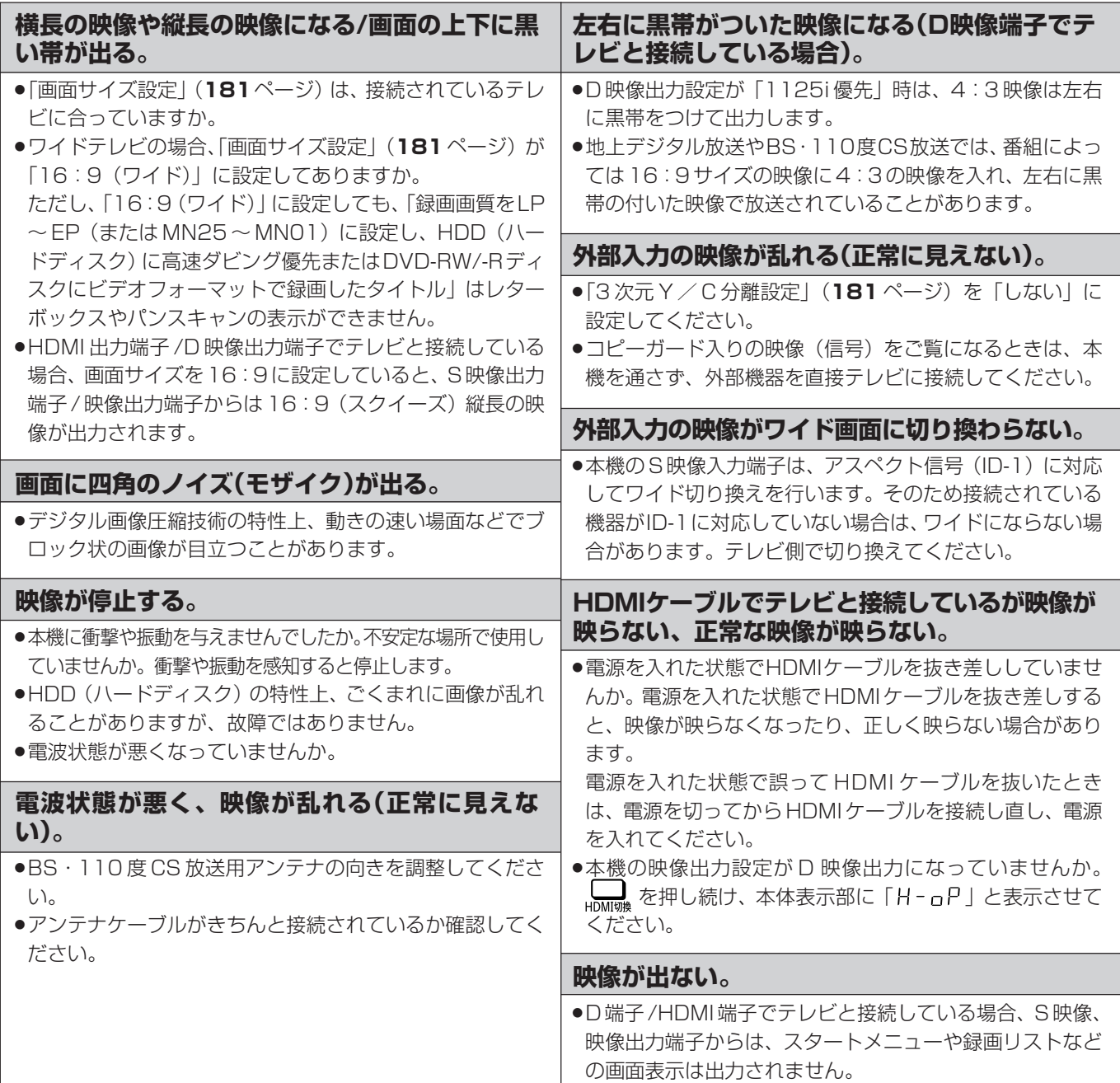

# **音声**

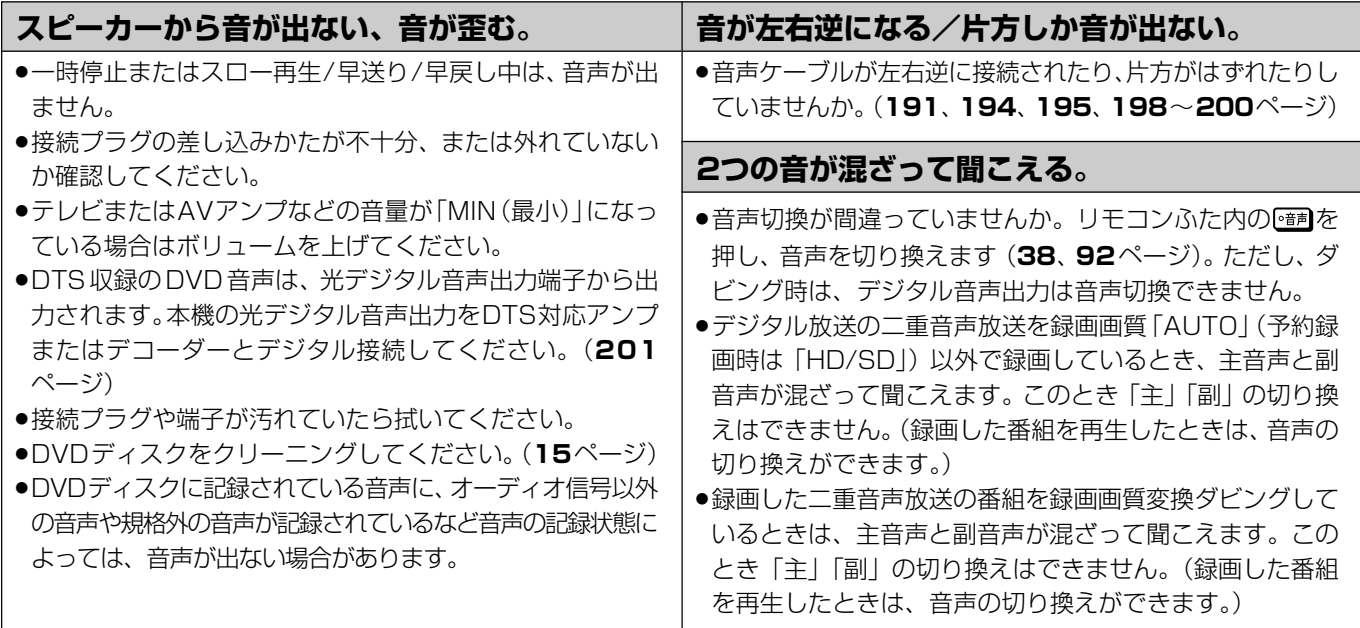

# **電子番組表**

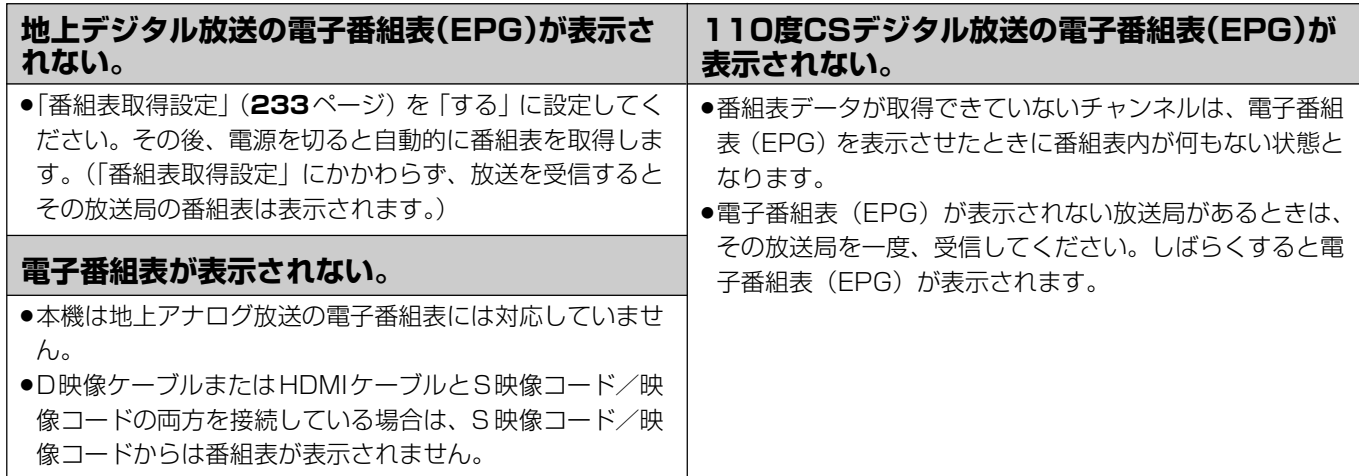

は じ

は

# **HDD(ハードディスク)への録画**

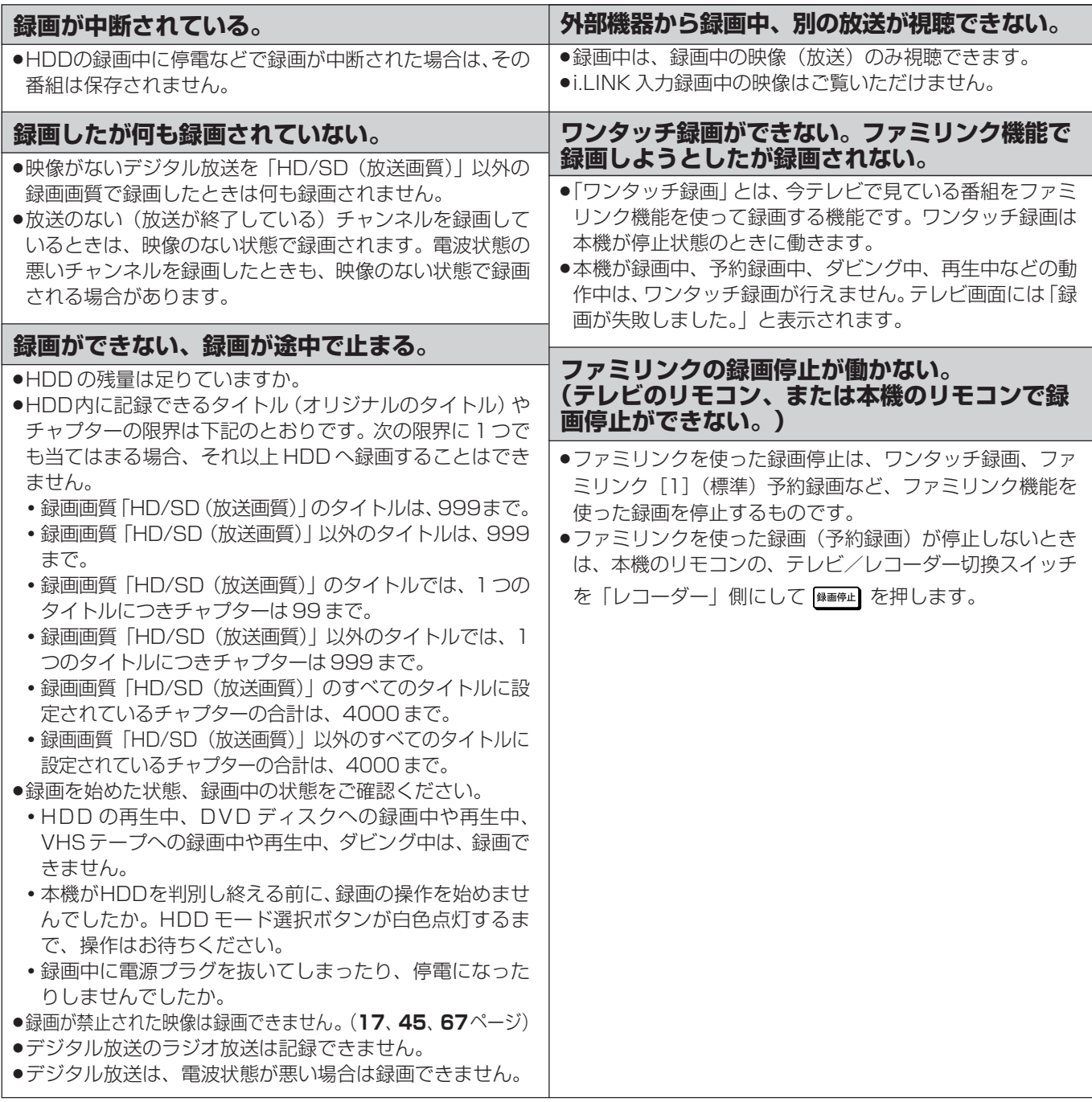

# **DVD ディスクへの録画**

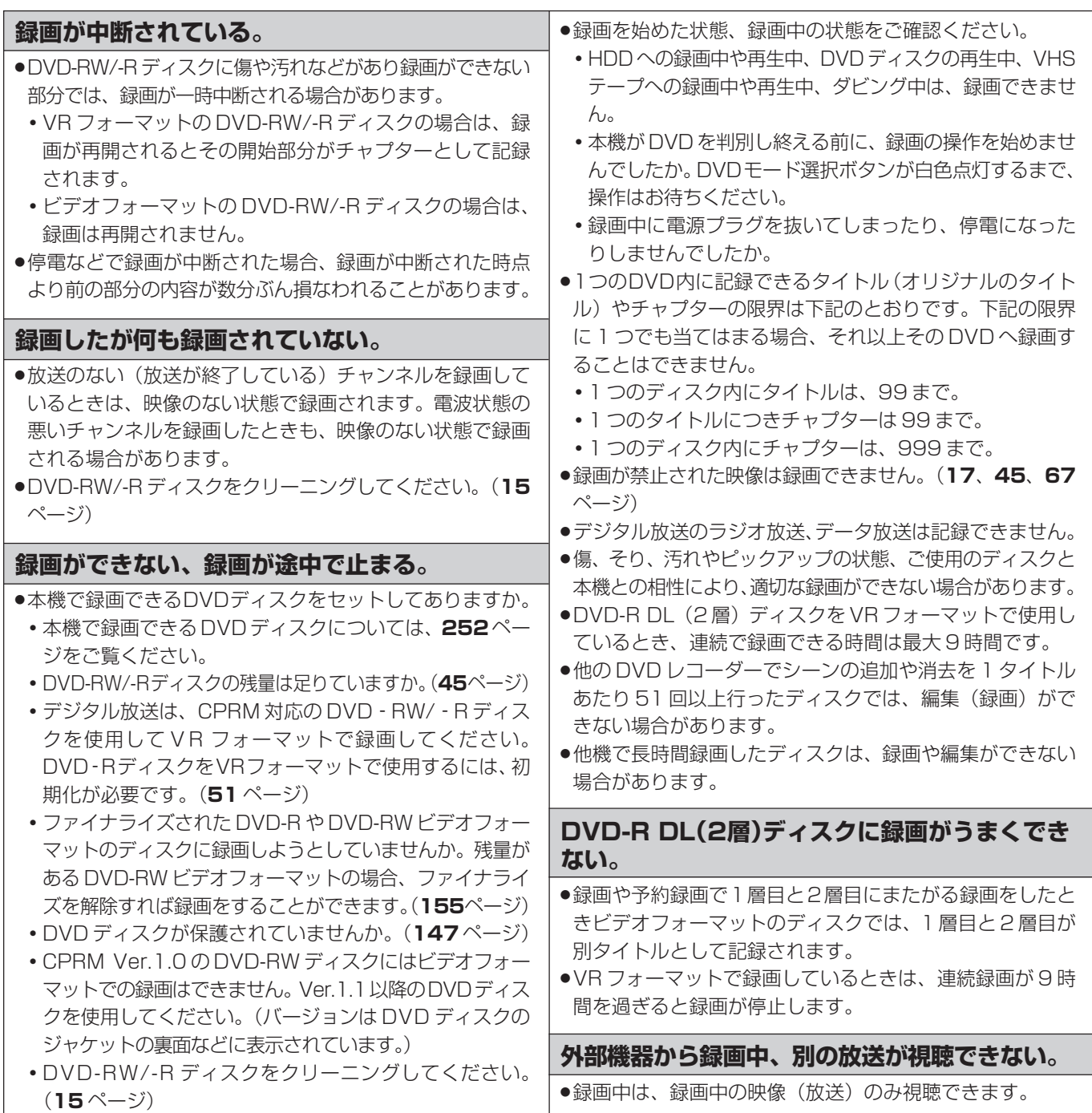

# **VHS テープへの録画**

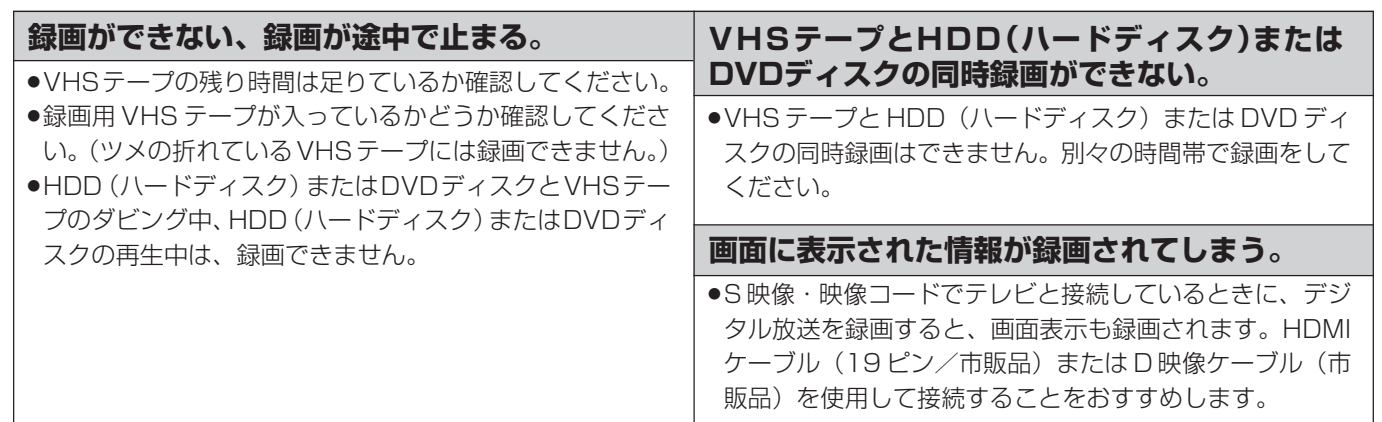

じ め に

と き は

## **予約録画**

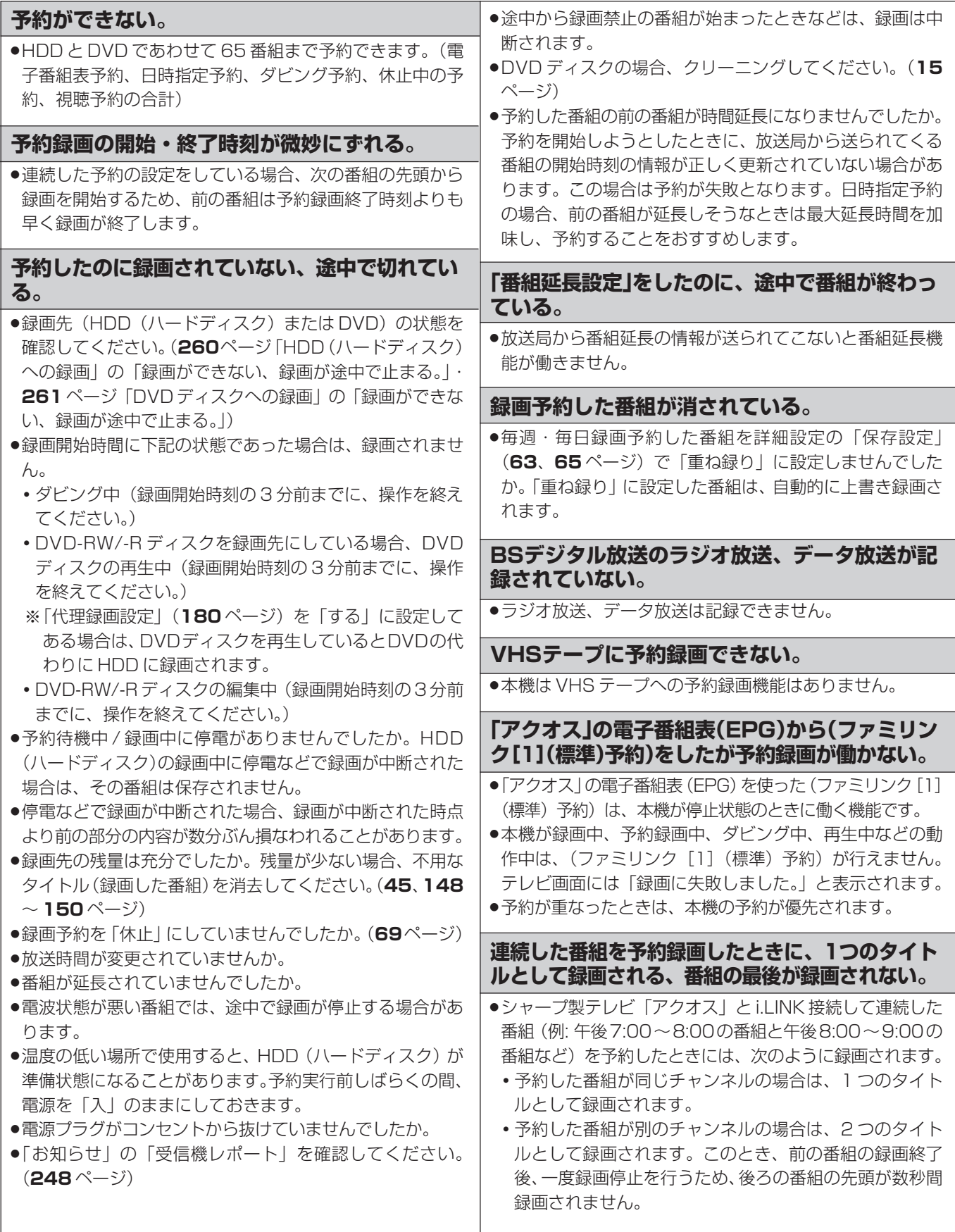

# **再生**

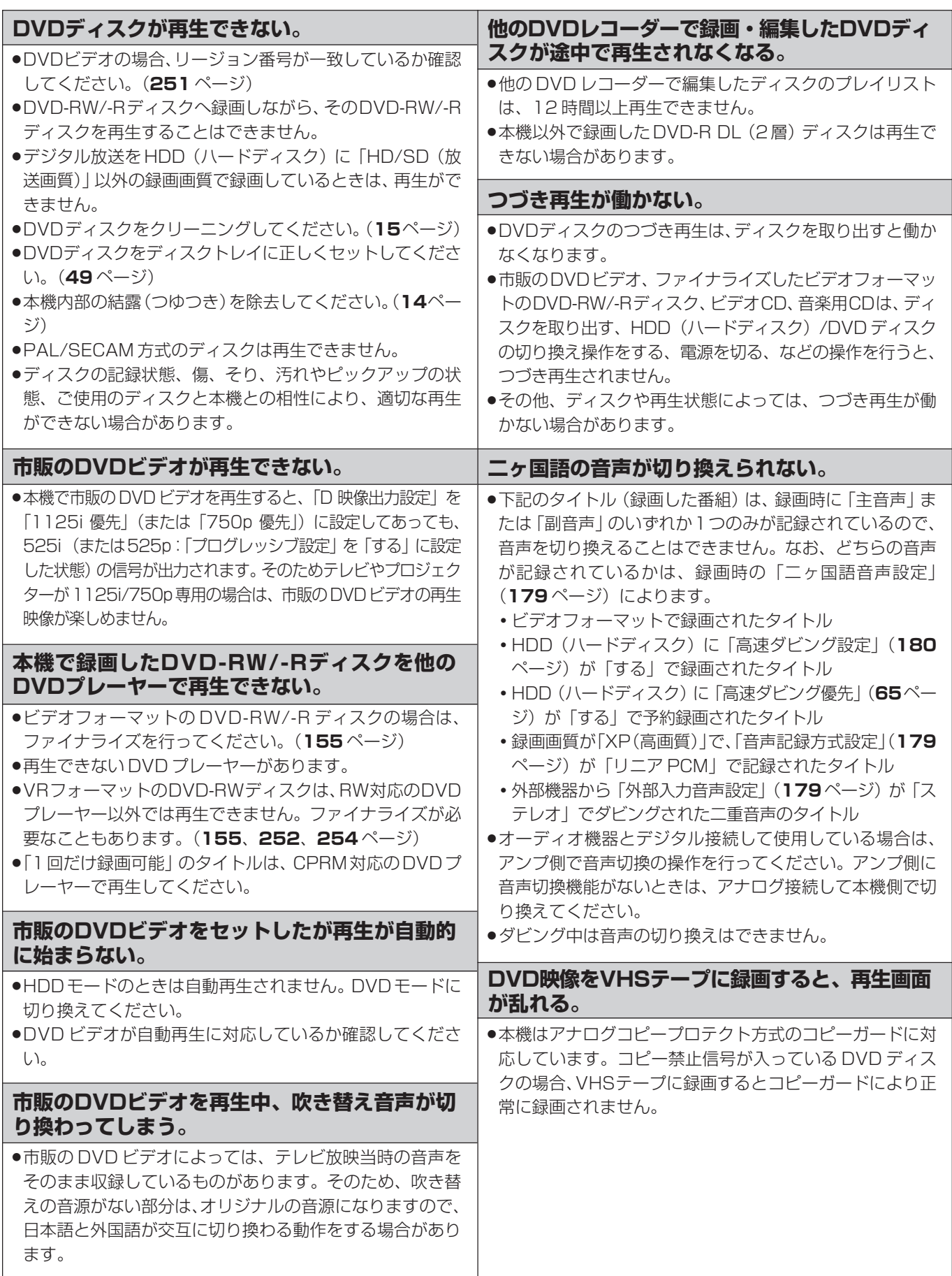

じ

は

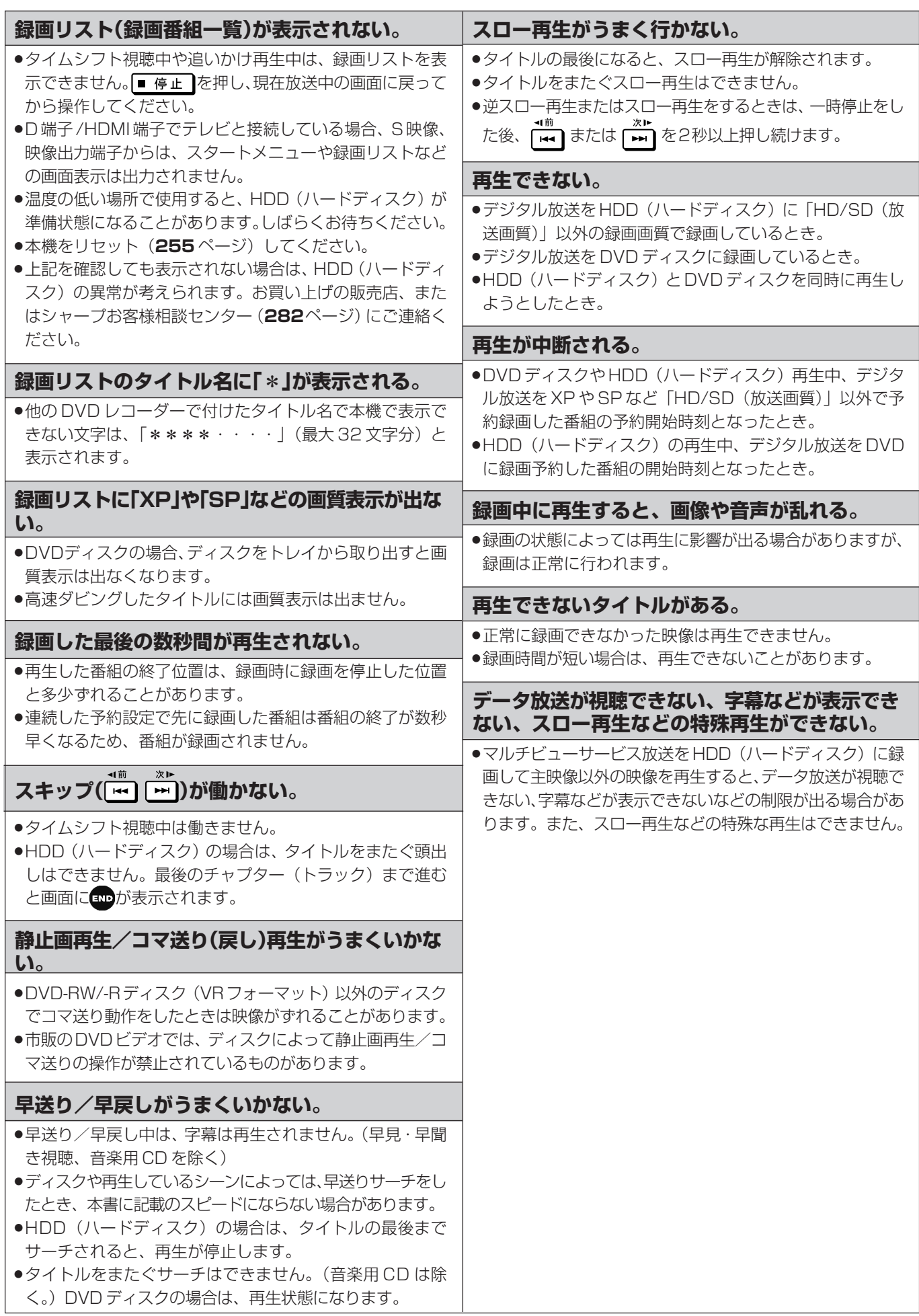

# **VHSテープの再生**

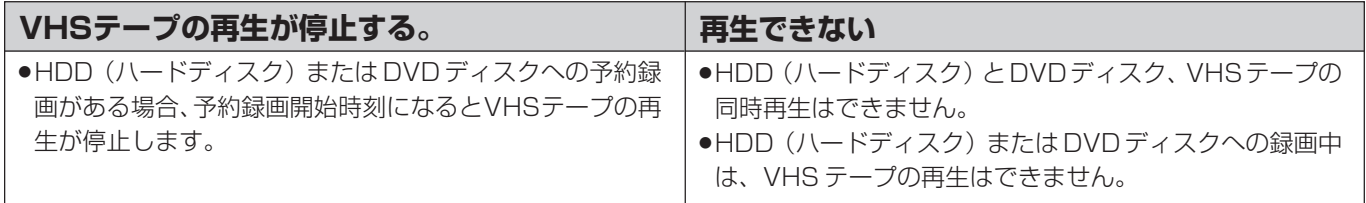

# **追いかけ再生/タイムシフト視聴**

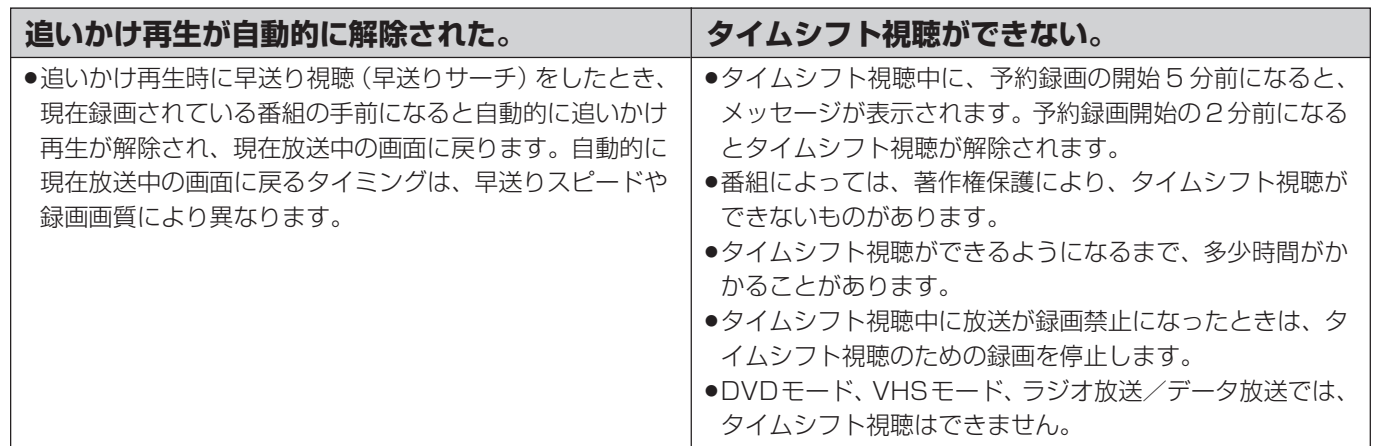

じ

### **編集**

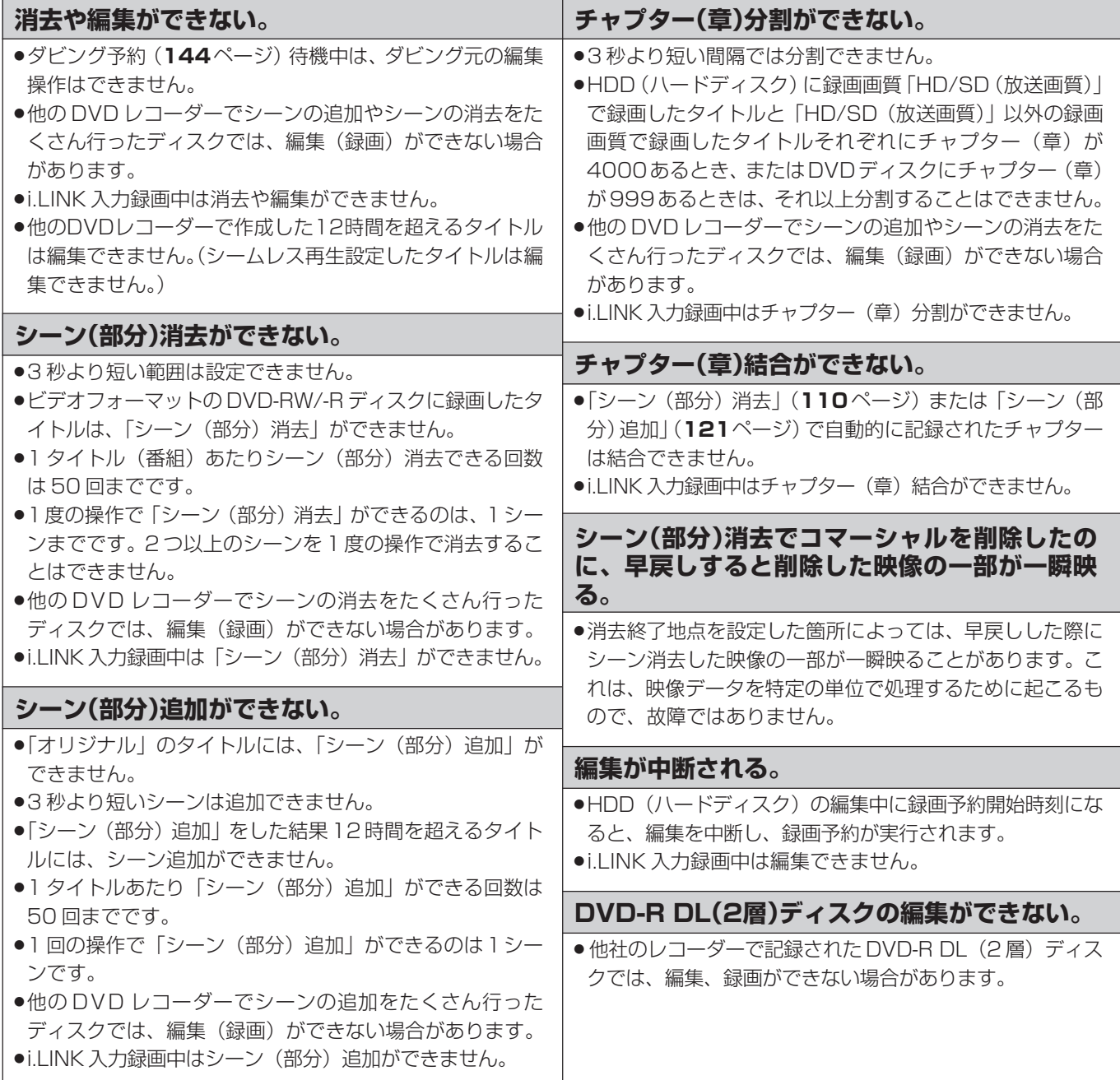

# **HDD(ハードディスク)と DVD ディスク間のダビング**

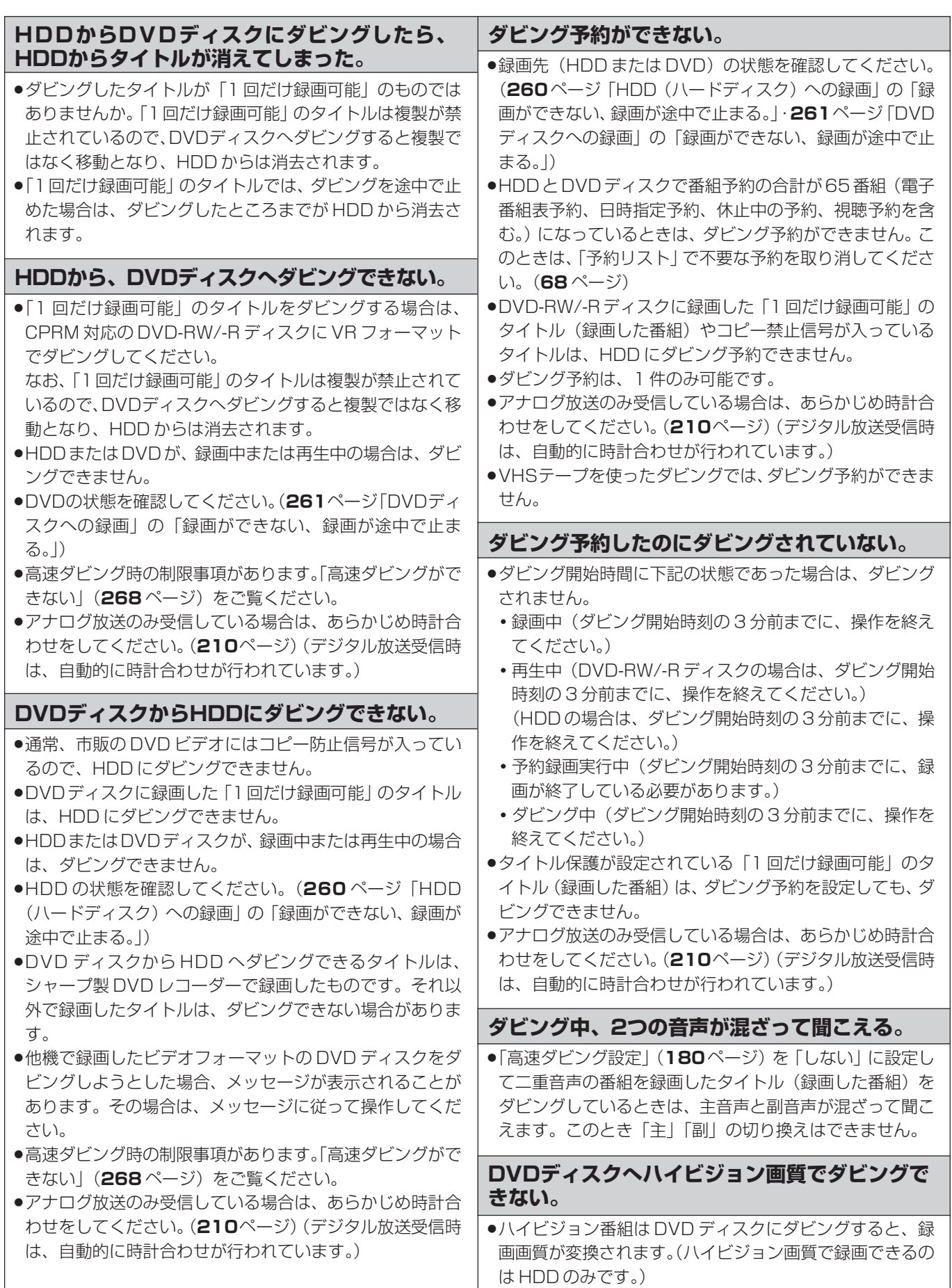

き は

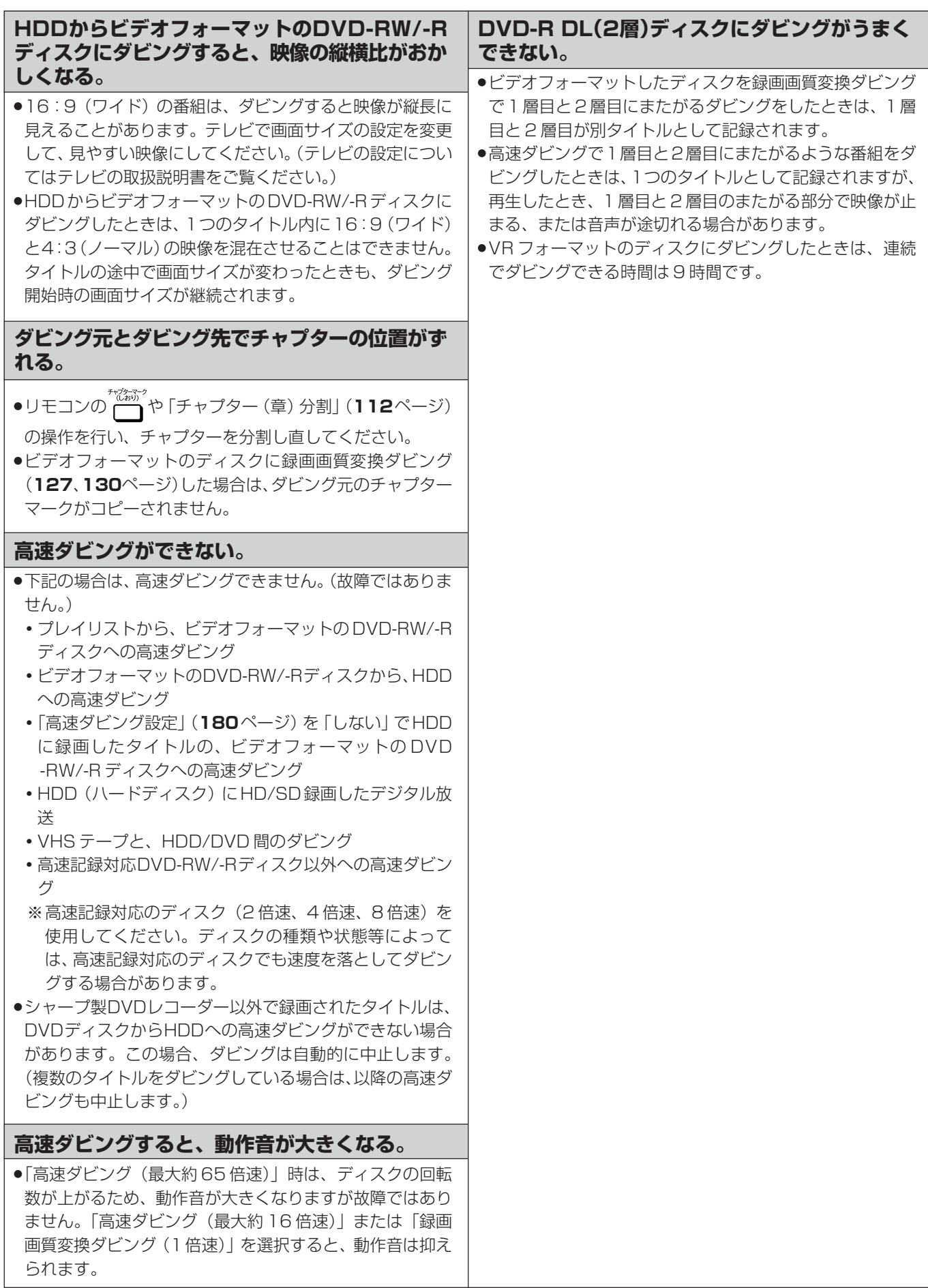

# **VHSとHDD(ハードディスク)/DVDディスク間のダビング**

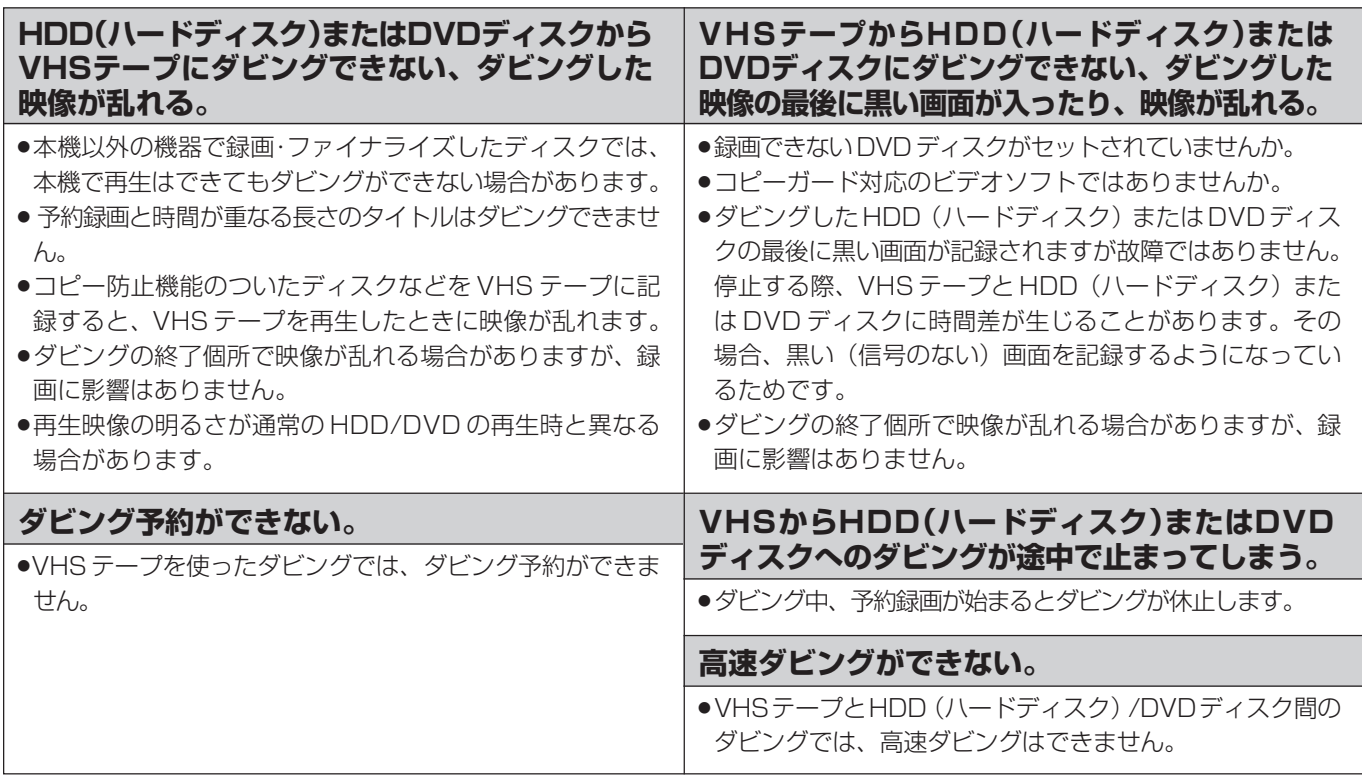

# **本体の音/動作**

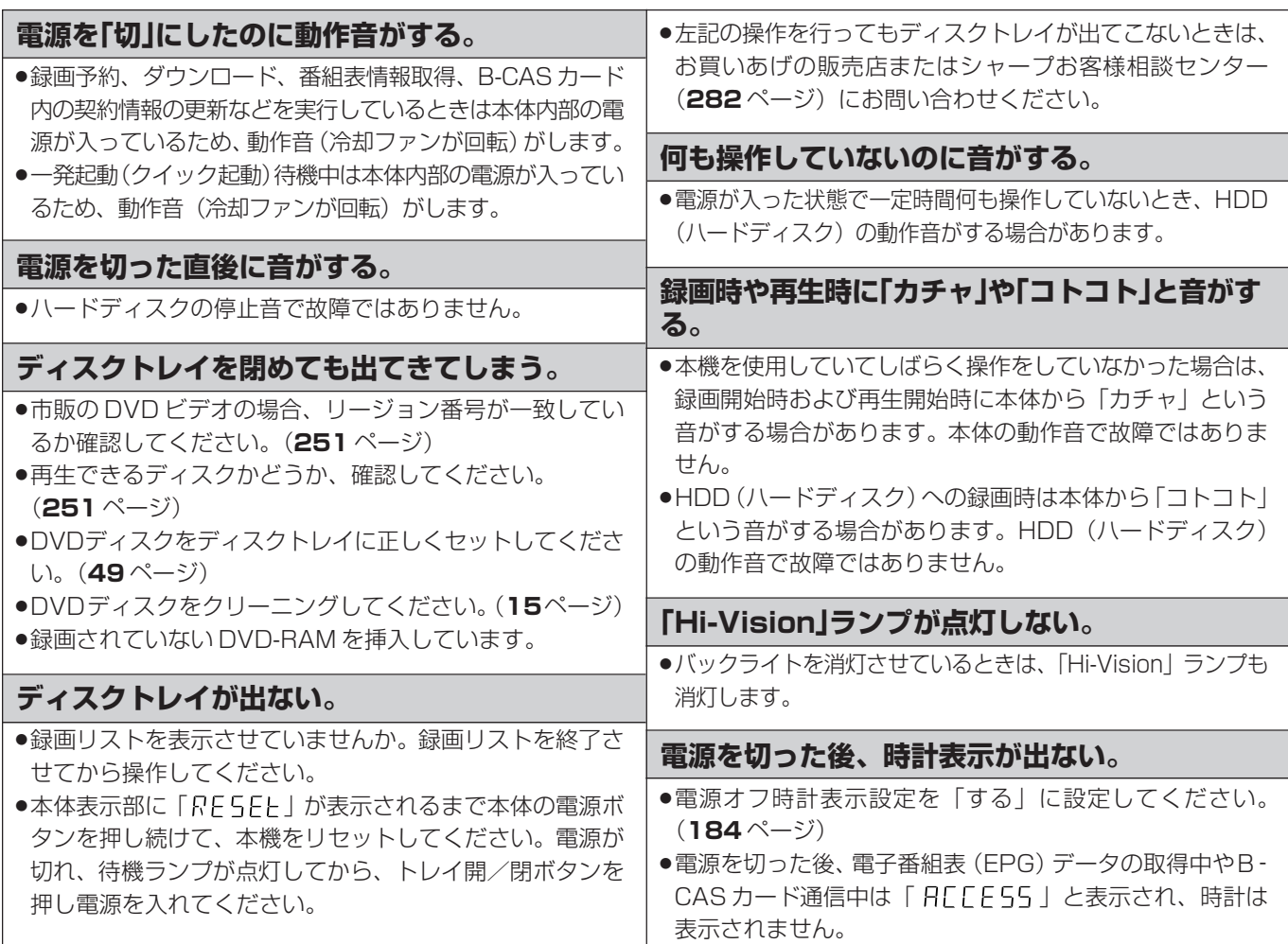

じ め に

は

## **リモコン**

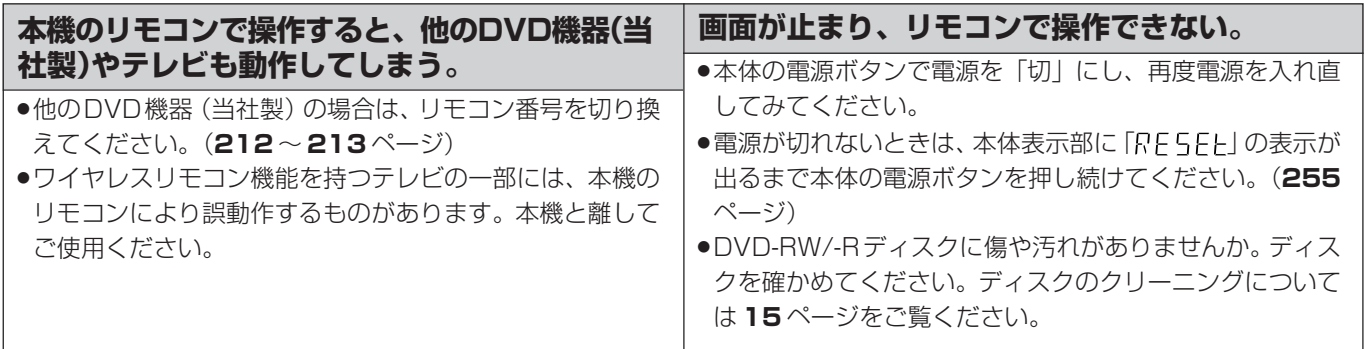

# **ファミリンク機能**

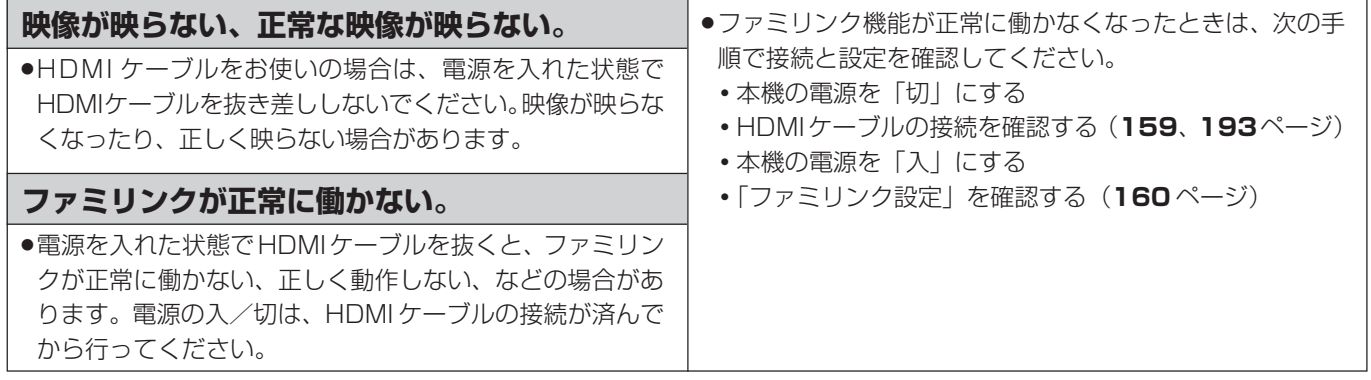

# **その他**

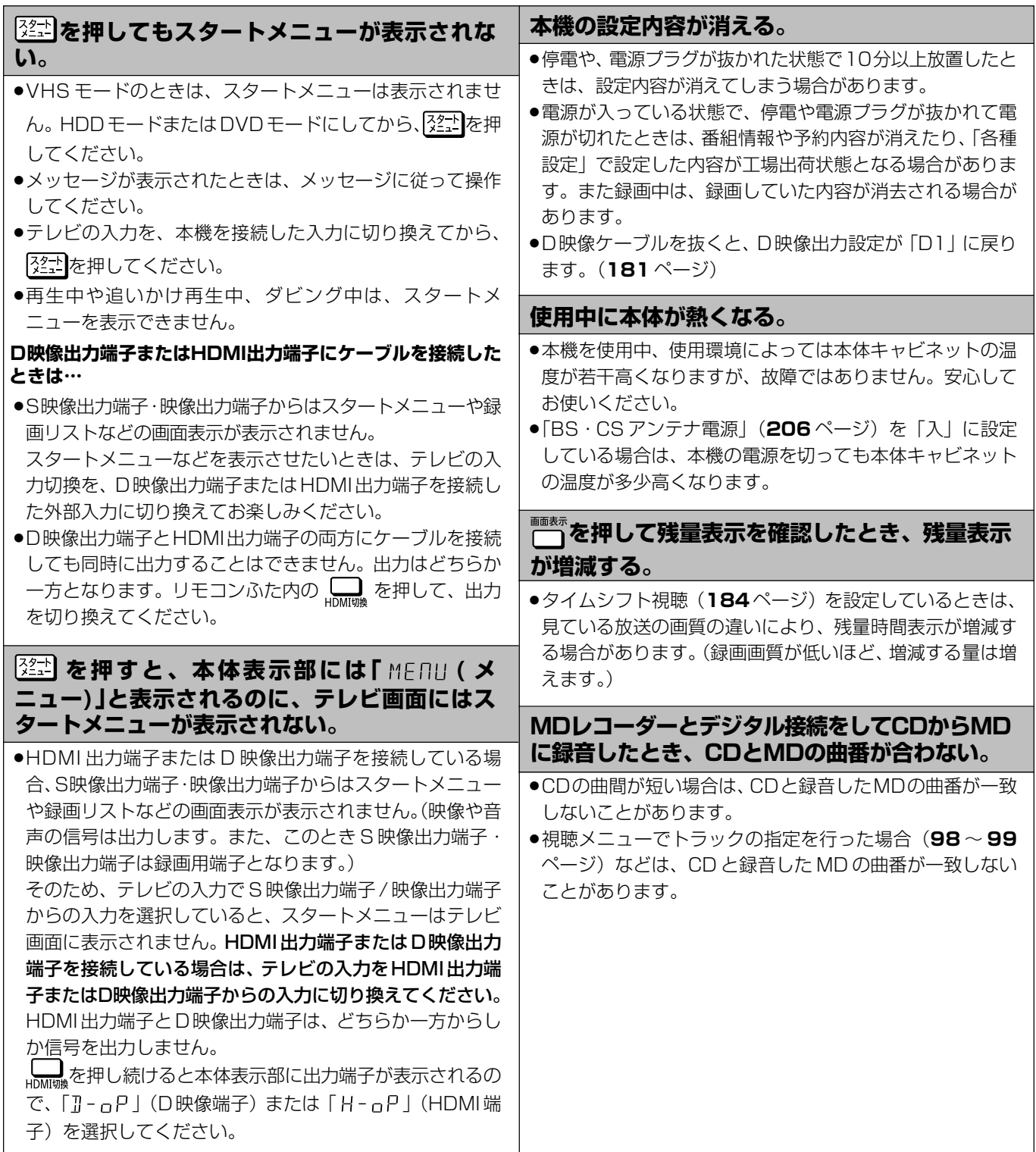

は じ め に

# **よくあるお問い合わせ**

「故障かな?と思ったら」(**255** ページ)も、あわせてご覧ください。

# **アンテナ/接続**

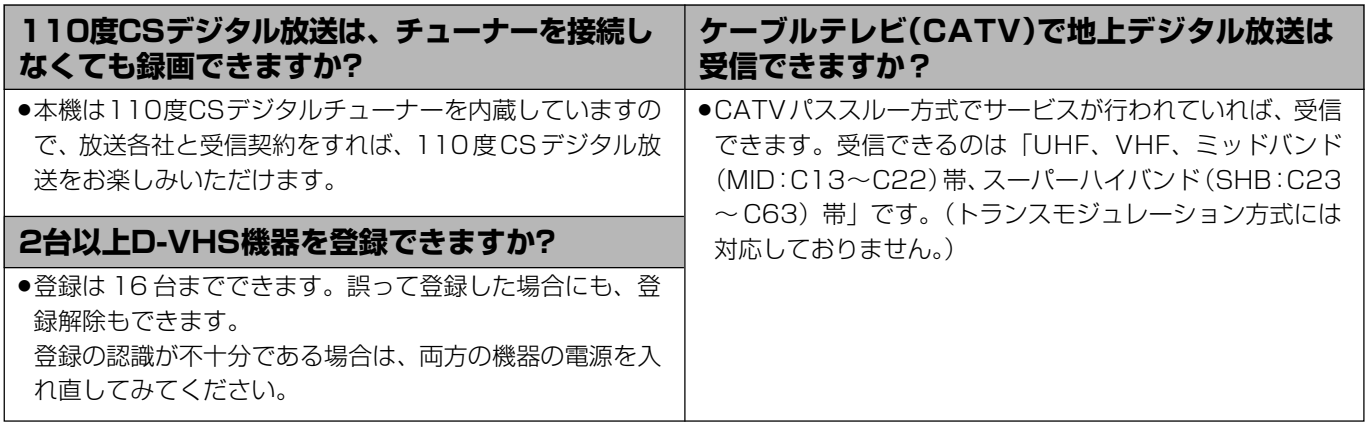

# **チャンネル/リモコンの設定**

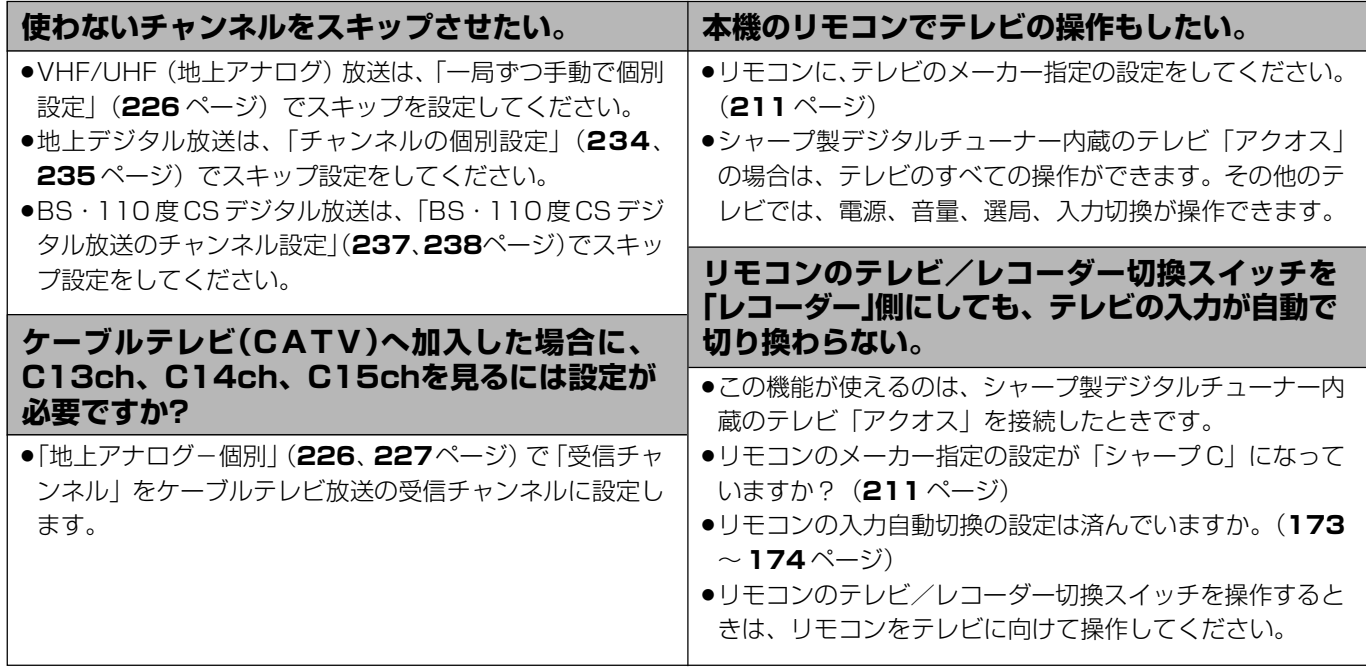

## **4:3 テレビで放送を見る**

### **4:3テレビでデジタル放送の映像を画面いっぱいにできますか?**

●現在放送されているデジタル放送などを受信すると4:3テレビでは、上下や上下左右に黒帯の付いた映像になるものと、 画面いっぱいになる映像があります。これらの映像は、放送局側からの信号によるもので、本機で変更することはできま せん。

### よくあるお問い合わせ

# **録画/予約録画**

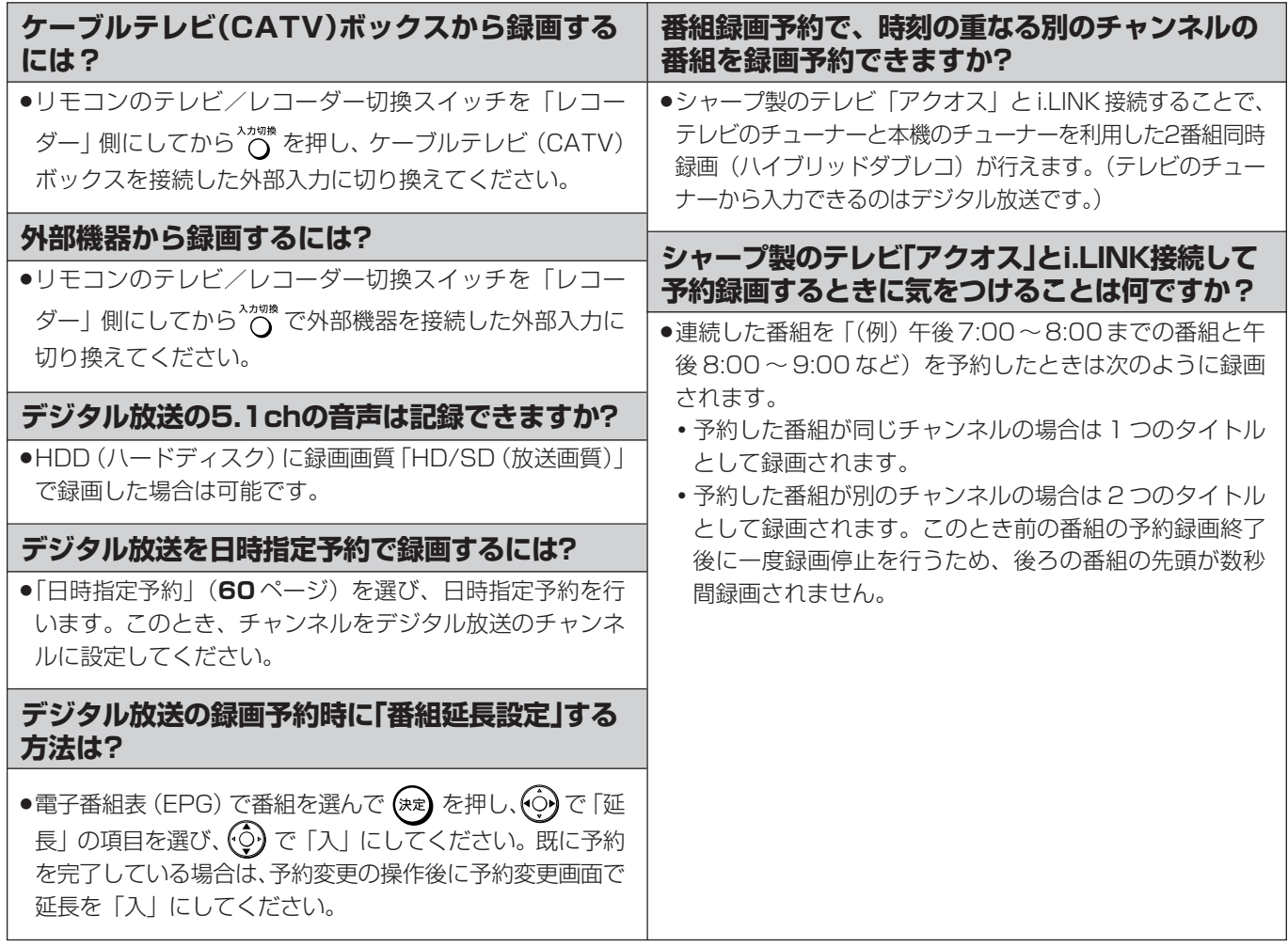

# **ダビング**

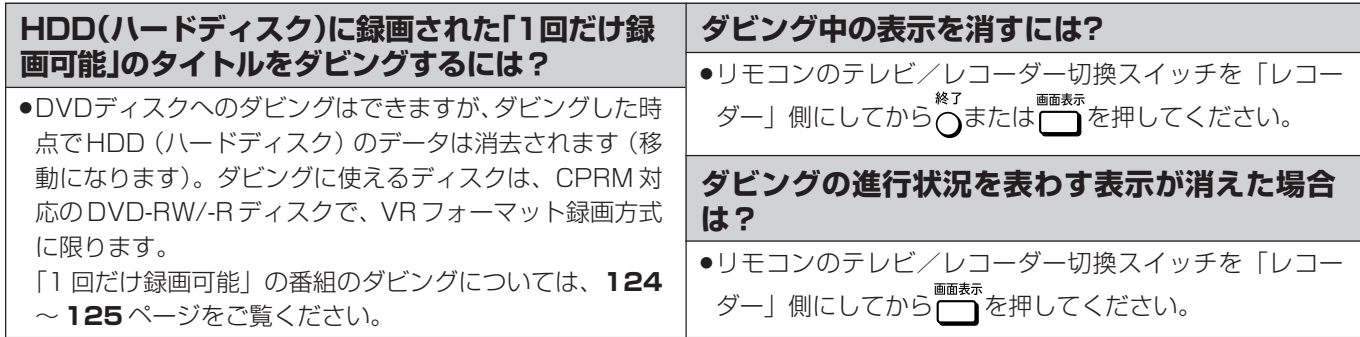

再 V ビ フ 設 定 基 設 定 こ ん な と き 各 設 定

じ め に

は

## **編集**

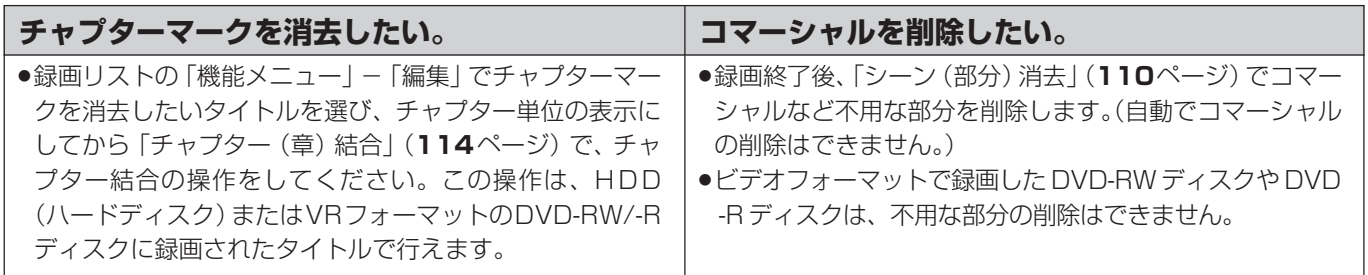

# **再生**

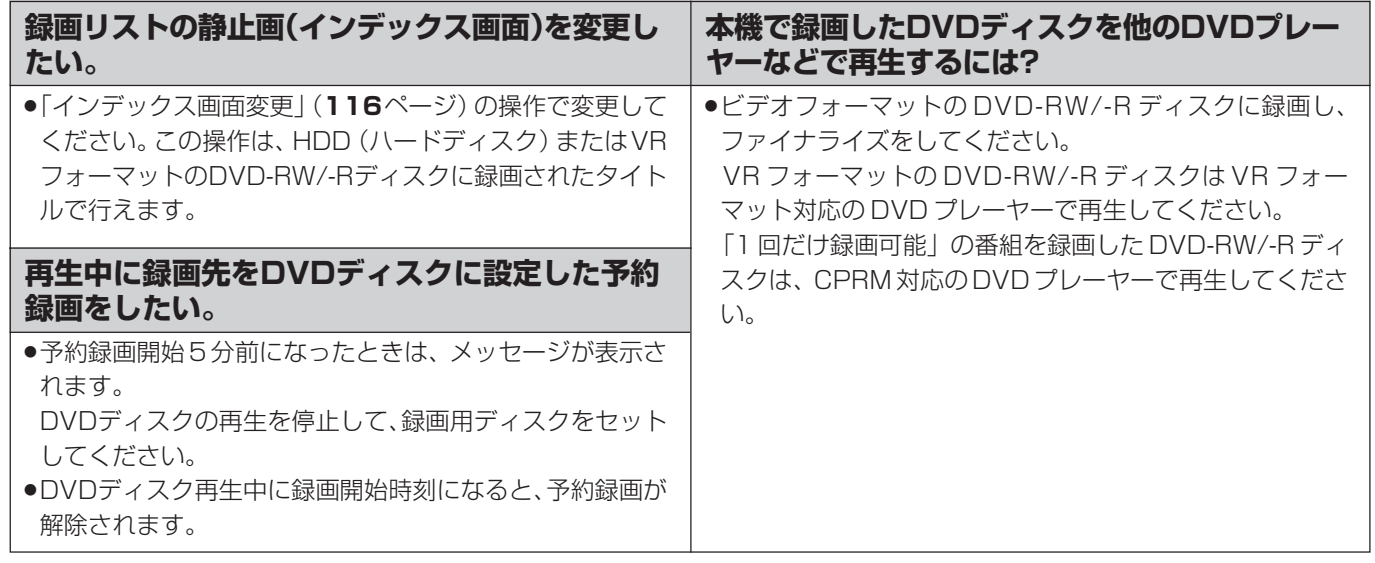

# **その他**

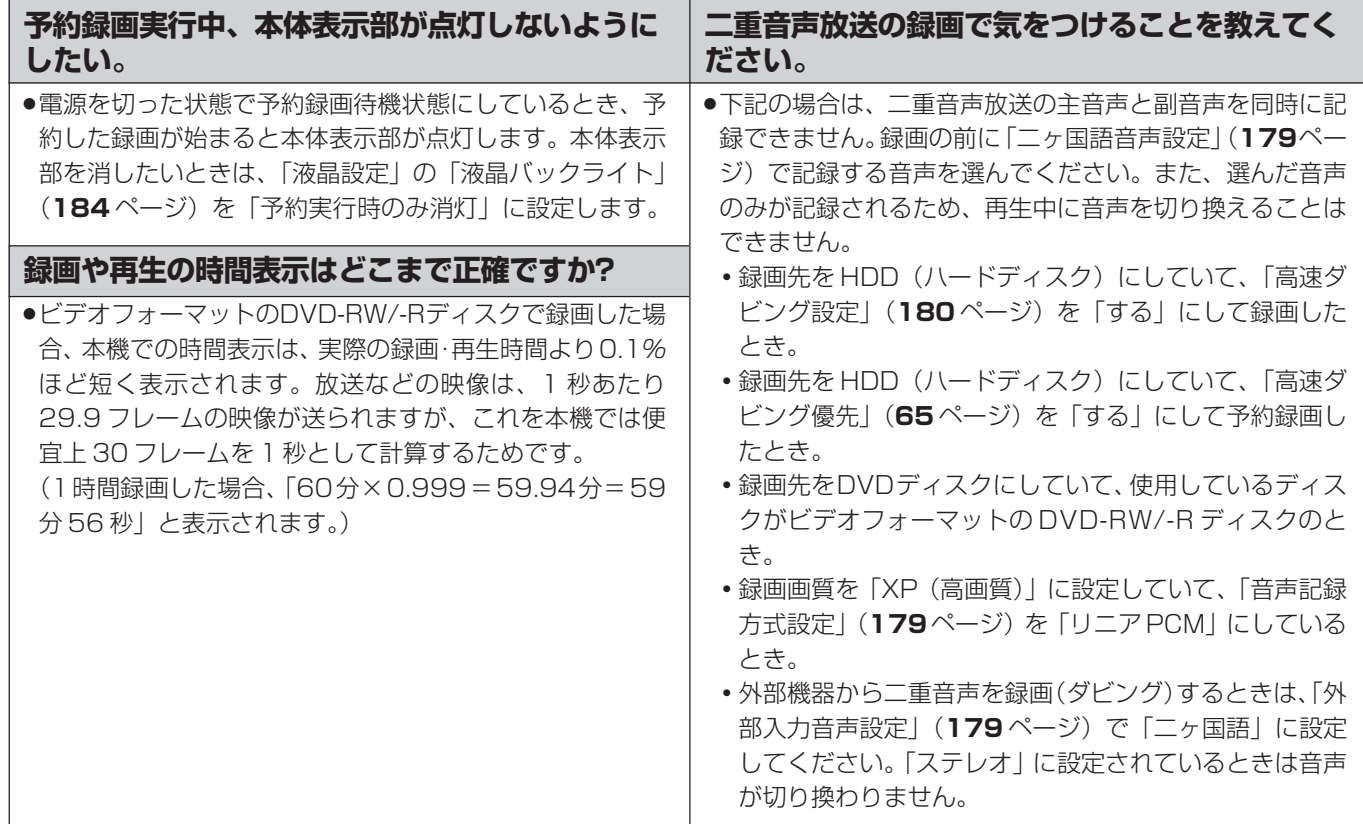

# **エラーメッセージ(例)**

### ディスクが正しくなかったり操作を誤ったときは、テレビ画面に次のような表示が出ます。

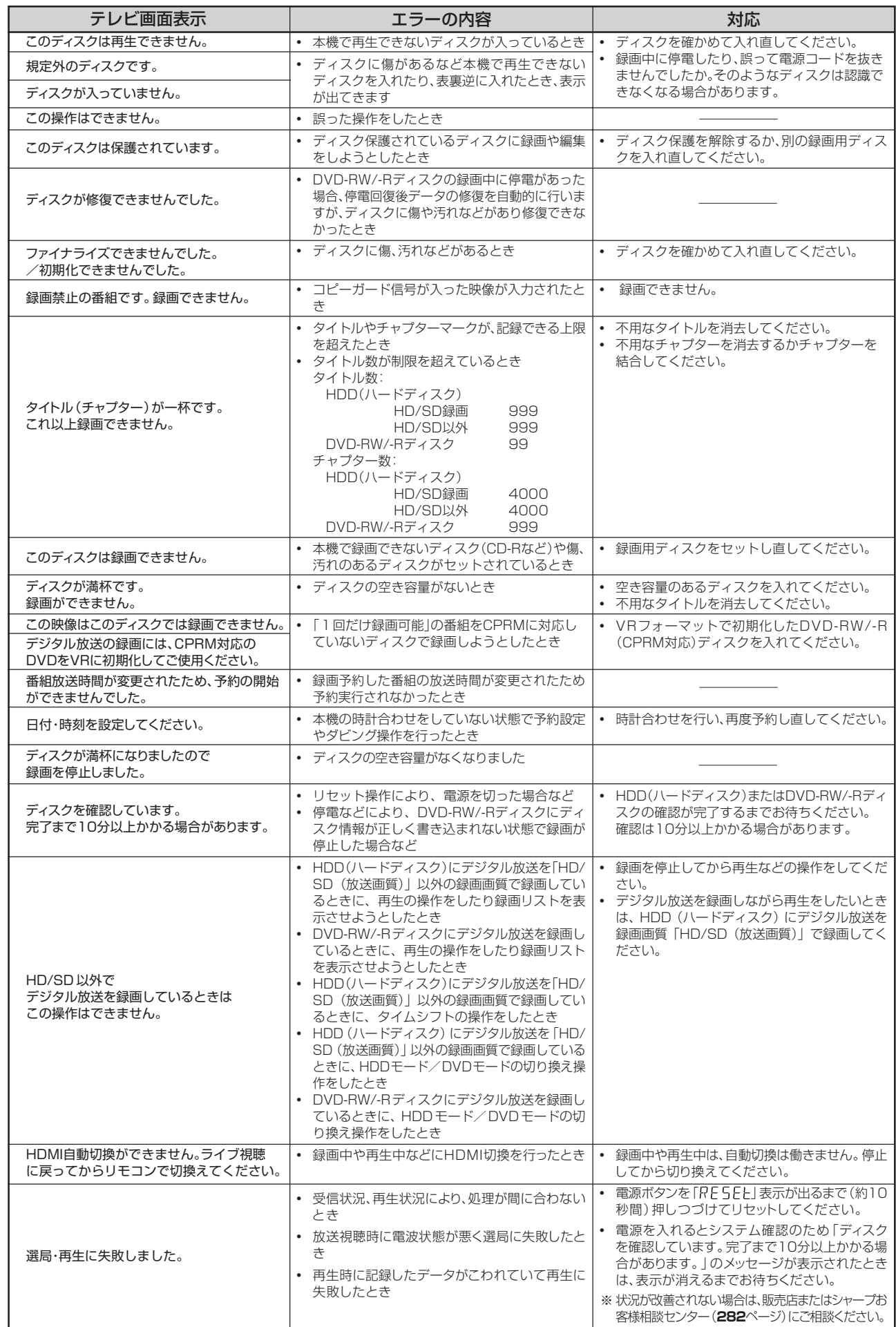

は め に

は

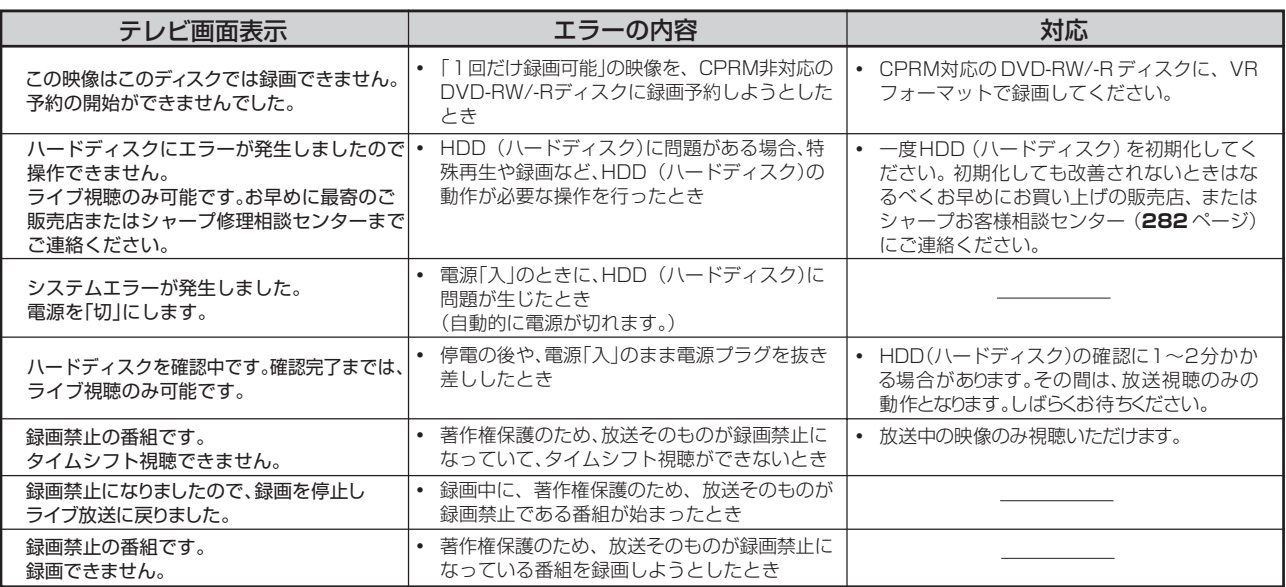

### ■特殊再生時のメッセージ

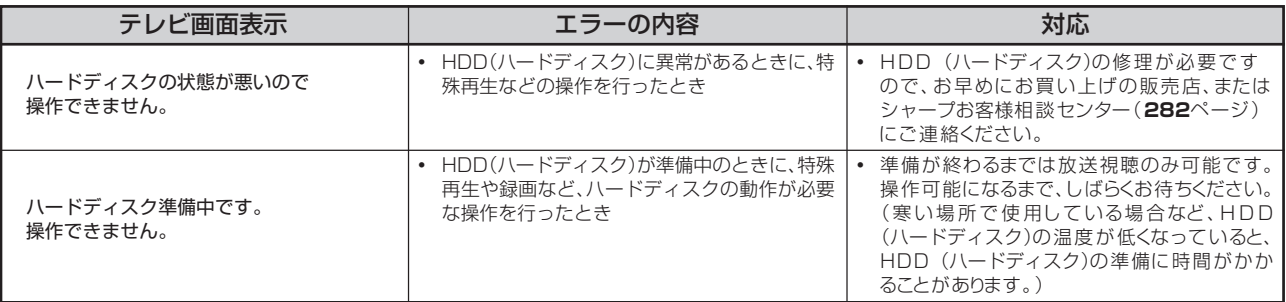

### ■ダビング時のメッセージ

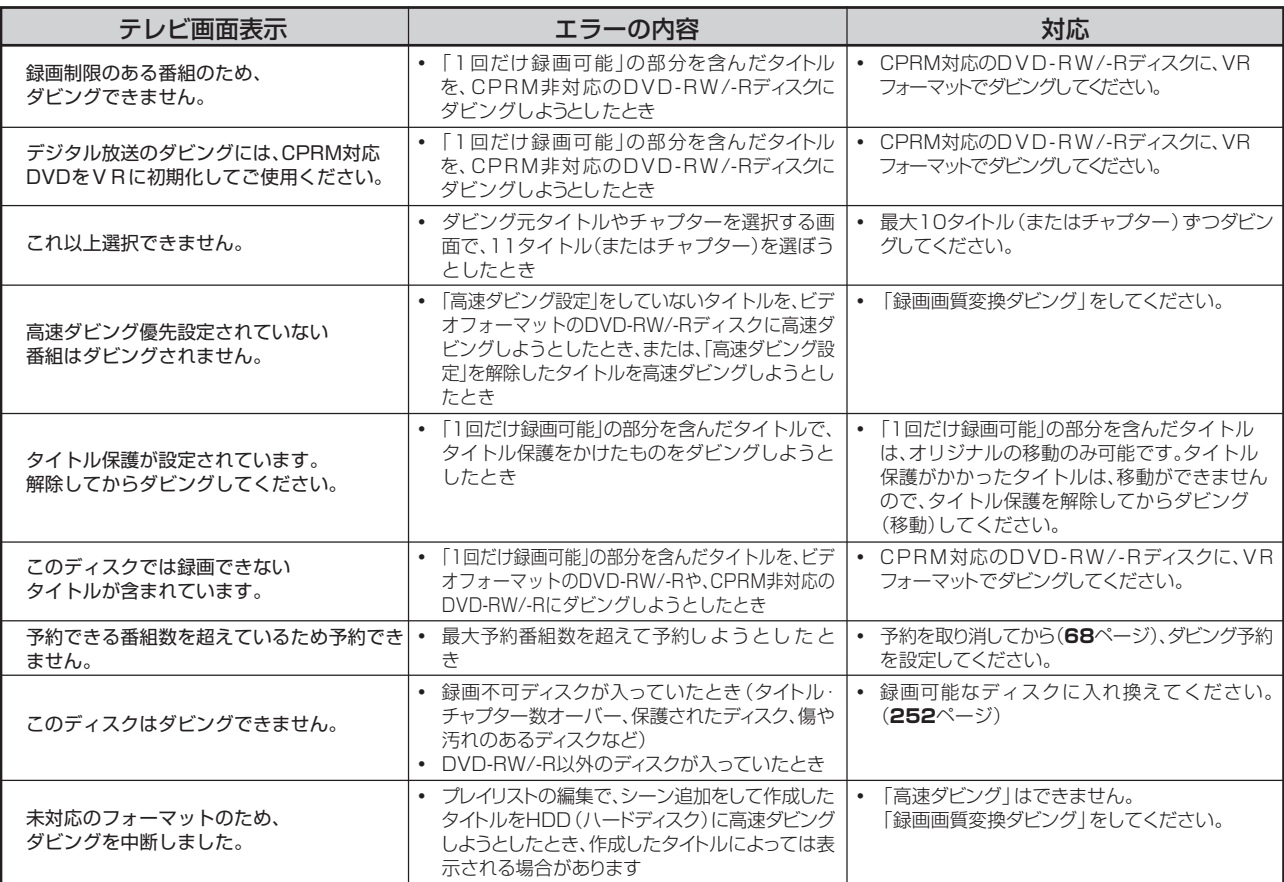

### ■編集・消去時のメッセージ

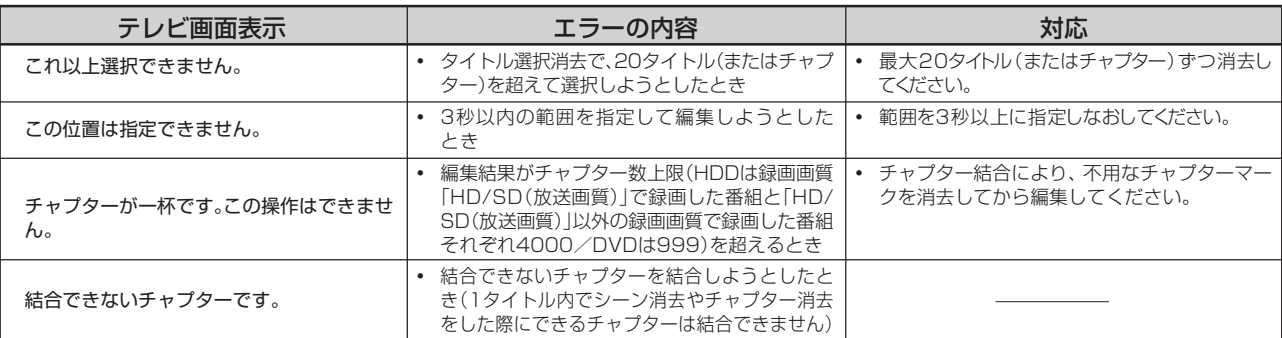

### ■i.LINK (TS) 入力録画時のメッセージ

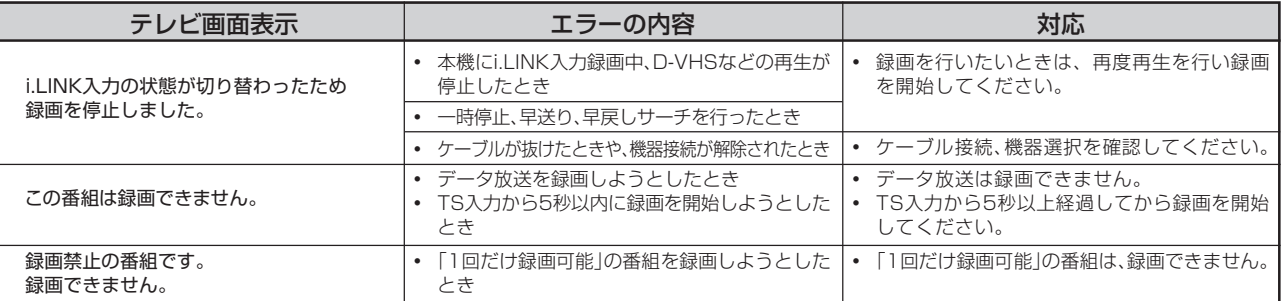

### ■ファミリンクの録画失敗時に、AQUOSが表示するエラーメッセージ

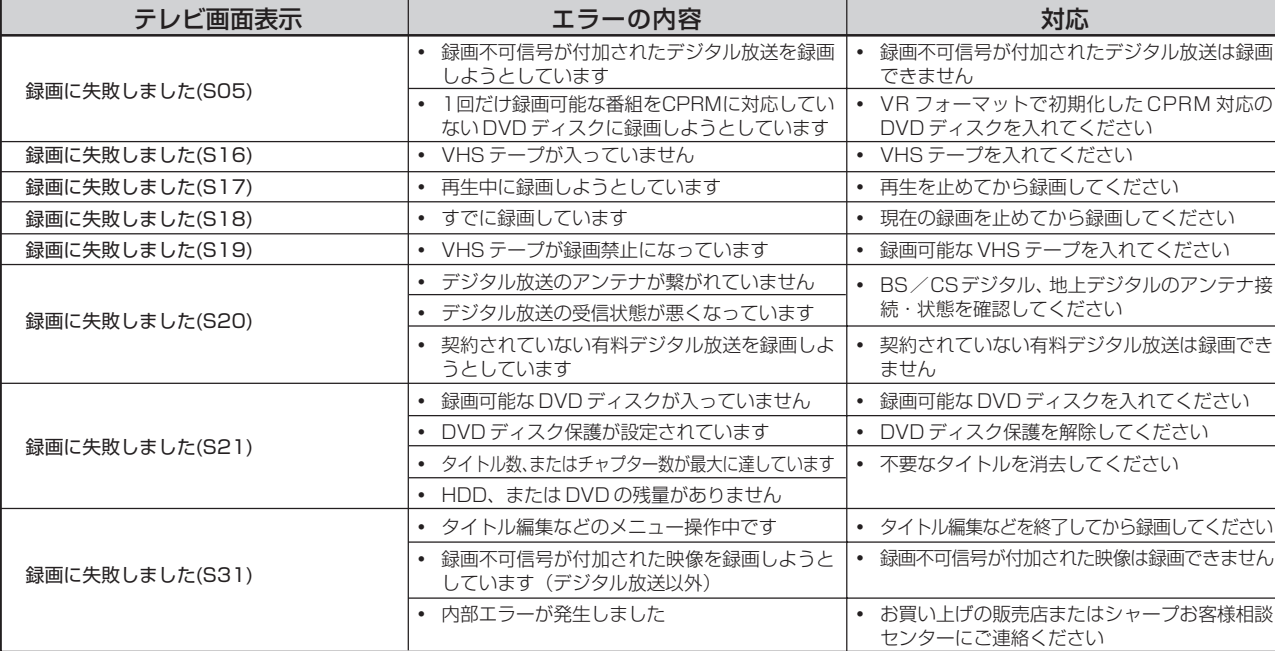

### ■その他のメッセージ

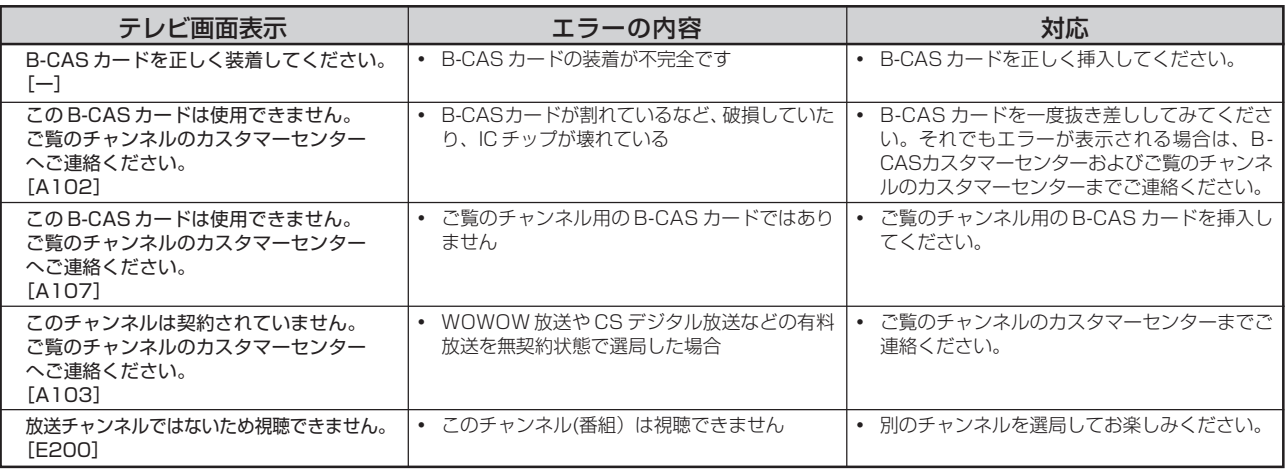

じ め

は

### ■その他のメッセージ (つづき)

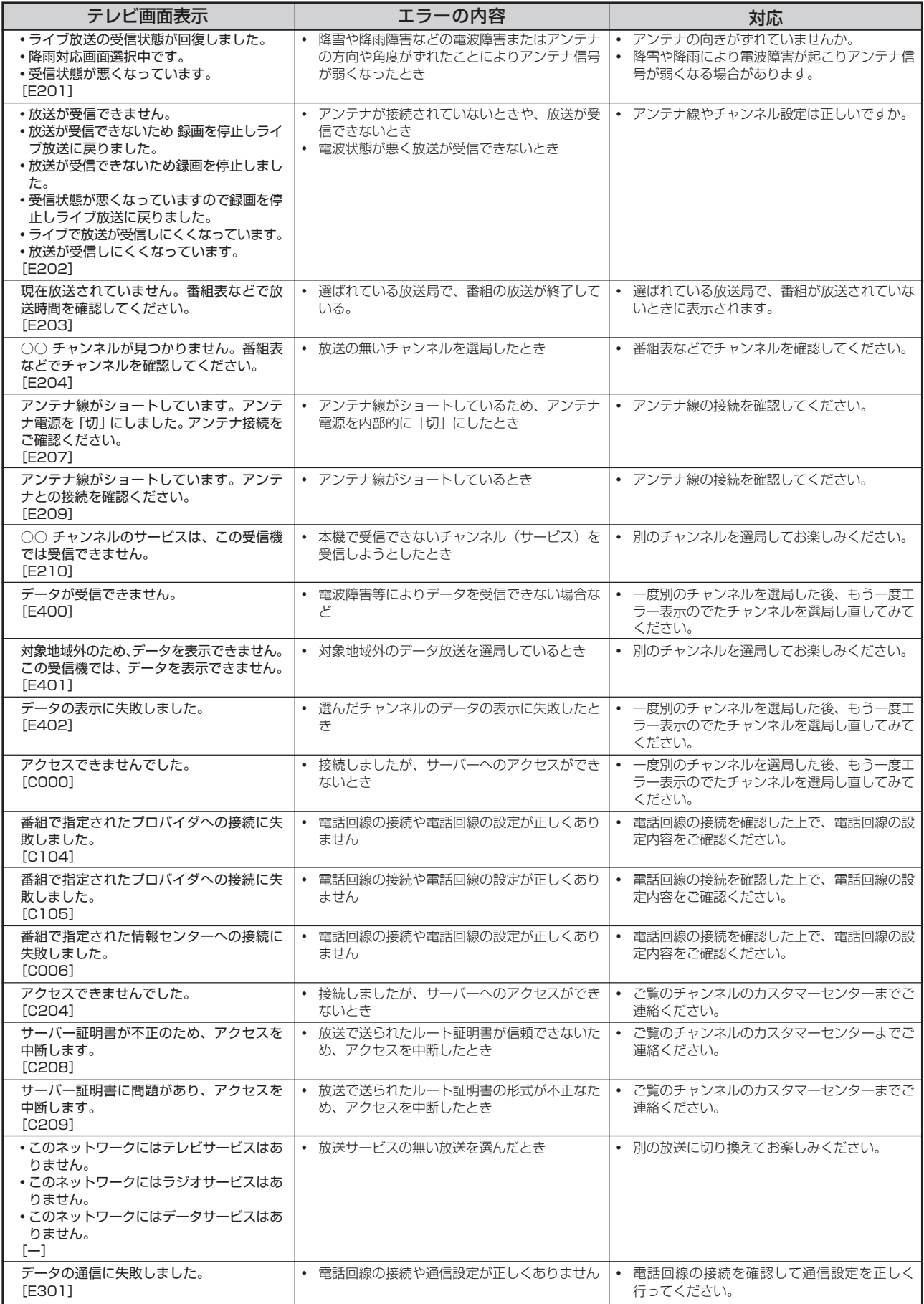

# **接続に関する補足説明**

# **アンテナとの接続に関する補足説明**

アンテナ線がF型コネクターのついていない同軸ケーブルのときは、先端を加工してアンテナ線接続プラグ(市販品)を取り付けます。

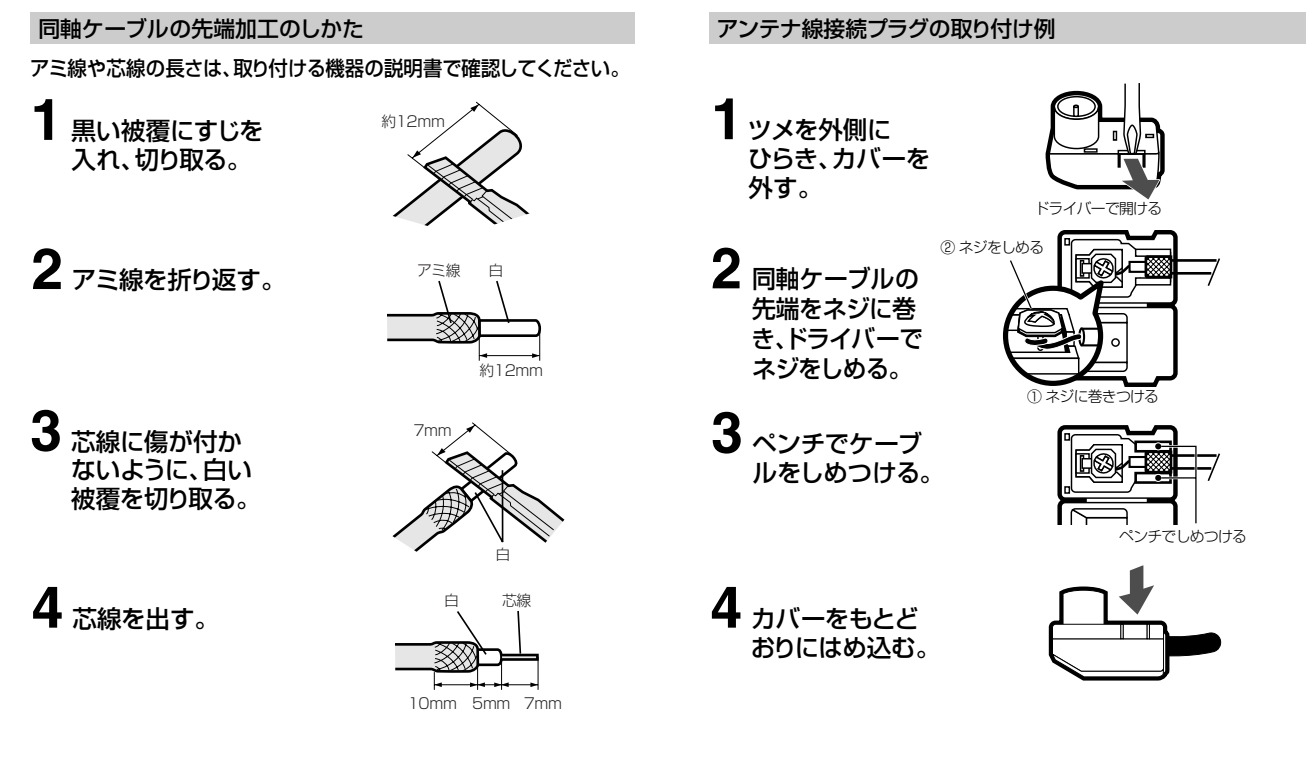

# **テレビとの接続に関する補足説明**

ここでは本機とテレビを接続したときの補足説明をします。

### **映像が乱れたり雑音が聞こえる場合は 初めて電源を入れたが、**

- ●本機とテレビを接続しているコード類をアンテナ線と 一緒に束ねないでください。テレビ放送を見るときに 画面にノイズが出るなど、電波妨害の原因となること があります。
- »機器間の相互干渉による映像の乱れや雑音などを避け るため、電源コードや他の接続コード類をアンテナ線 からできる限り離してご使用ください。
- »「プログレッシブ設定」(**181** ページ)を「する」に 設定しているときは、DVD の再生映像が乱れて見え る場合があります。そのようなときは、「スタートメ ニュー」-「各種設定」-「本体設定」-「映像・音 声設定| - 「プログレッシブ設定| を「しない| に設 定し直してください。

### **テレビのオートワイド機能が働かないとき**

»コンポーネント映像入力端子に接続したときは、テレ ビのオートワイド機能は働きません。

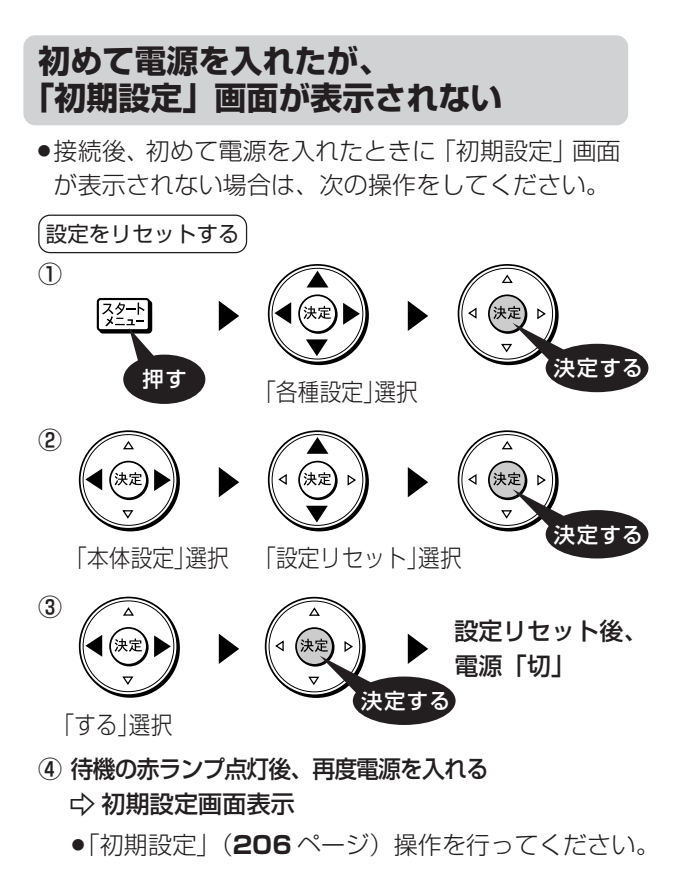

じ め に

再

V

ビ

フ

設 定 基 設 定 こ ん な と き は

各 設 定

## **外部機器との接続に関する補足説明**

ここでは本機と外部機器を接続したときの補足説明をします。

#### **ビデオデッキを接続していて、 テレビの映りが悪いときは**

»ビデオデッキなどを中継してアンテナ線を接続すると、 テレビの映りが悪くなる場合があります。そのときは、市 販のブースターをご使用ください。

#### **ビデオデッキからの映像を 正常に録画できないときは**

●市販のビデオソフトなど、コピー防止機能の入ったテー プを再生すると、コピー防止機能の働きにより本機では 録画(正常な録画)ができません。

#### **本機に接続したビデオデッキの 再生映像が見られないときは**

»本機を使用(再生や録画)しているときは、接続したビ デオデッキで再生しているビデオの映像が見られません。 接続したビデオデッキからの映像を見るときは、本機の 録画や再生を停止してからビデオデッキを接続している 外部入力に切り換えてご覧ください。

#### **ディスクの再生時に音声が正常に聞こえな いときは**

»オーディオ機器と接続したときは、「スタートメニュー」 -「各種設定」-「本体設定」-「映像・音声設定」- 「DVD 音声出力レベル」(**182** ページ)で設定を「ノー マル」にすることをおすすめします。「シフト」に設定す ると、ディスク再生時に音声が正常に聞こえない場合が あります。

#### **「デジタル音声出力設定」の各項目の設定について**

»市販の光デジタルケーブルを使ってオーディオ機器と接続したときは、接続するプロセッサーやアンプ、オーディオ機器の 種類に応じて、かんたん設定(**217** ページ)で次の設定を行ってください。

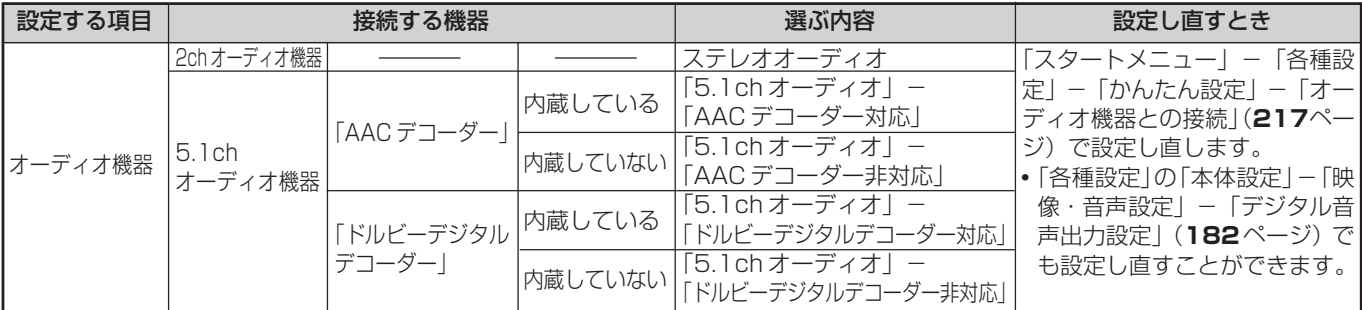

正しく設定されていないと、正常な音声が出力されません。

# **保証とアフターサービス**

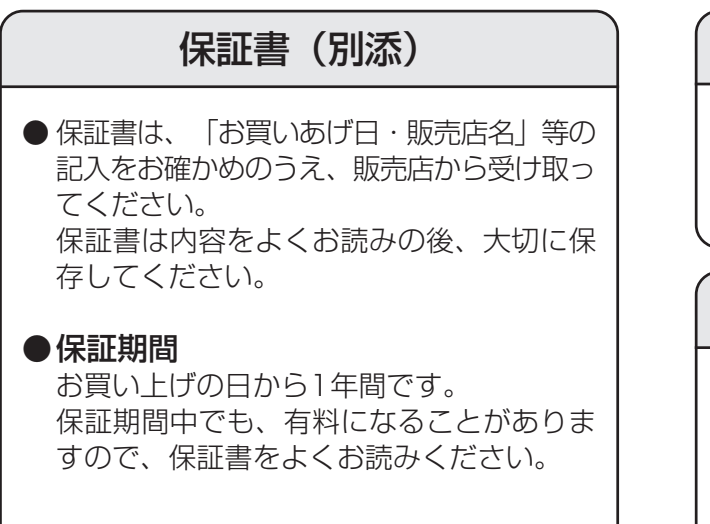

### 使い方や修理のご相談など

●修理に関するご相談ならびにご不明な点 は、お買い上げの販売店、またはシャープ お客様相談センターにお問い合わせくださ い。(**282**ページ)

### 補修用性能部品の保有期間

- 当社は、ハードディスク·DVD·ビデオ一体型レ コーダーの補修用性能部品を、製品の製造打切後 8年保有しています。
- ●補修用性能部品とは、その製品の機能を維 持するために必要な部品です。

### 修理を依頼されるときは 出張修理

●「故障かな?と思ったら」(**255**ページ)を調べてください。それでも異常があるときは、使用をやめ て、必ず電源プラグを抜いてから、お買い上げの販売店にご連絡ください。

### ご連絡していただきたい内容

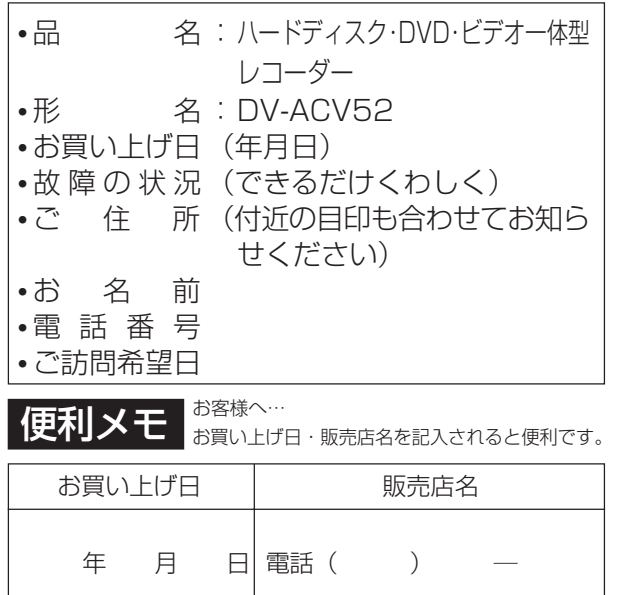

### 保証期間中

修理に際しましては保証書をご提示ください。 保証書の規定に従って修理させていただきます。

### 保証期間が過ぎているときは

修理すれば使用できる場合には、ご希望により 有料で修理させていただきます。

### 修理料金のしくみ

修理料金は、技術料・部品代・出張料などで構 成されています。

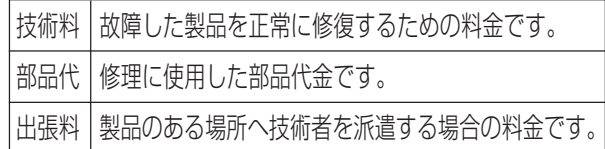

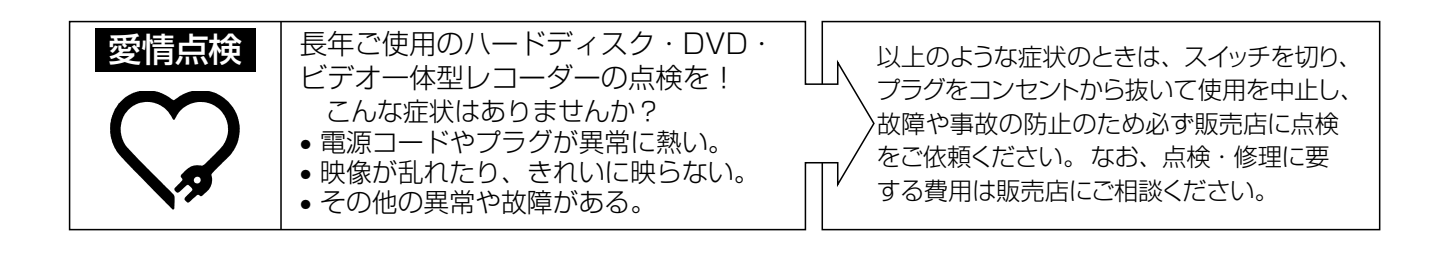

き は

# **お客様ご相談窓口のご案内**

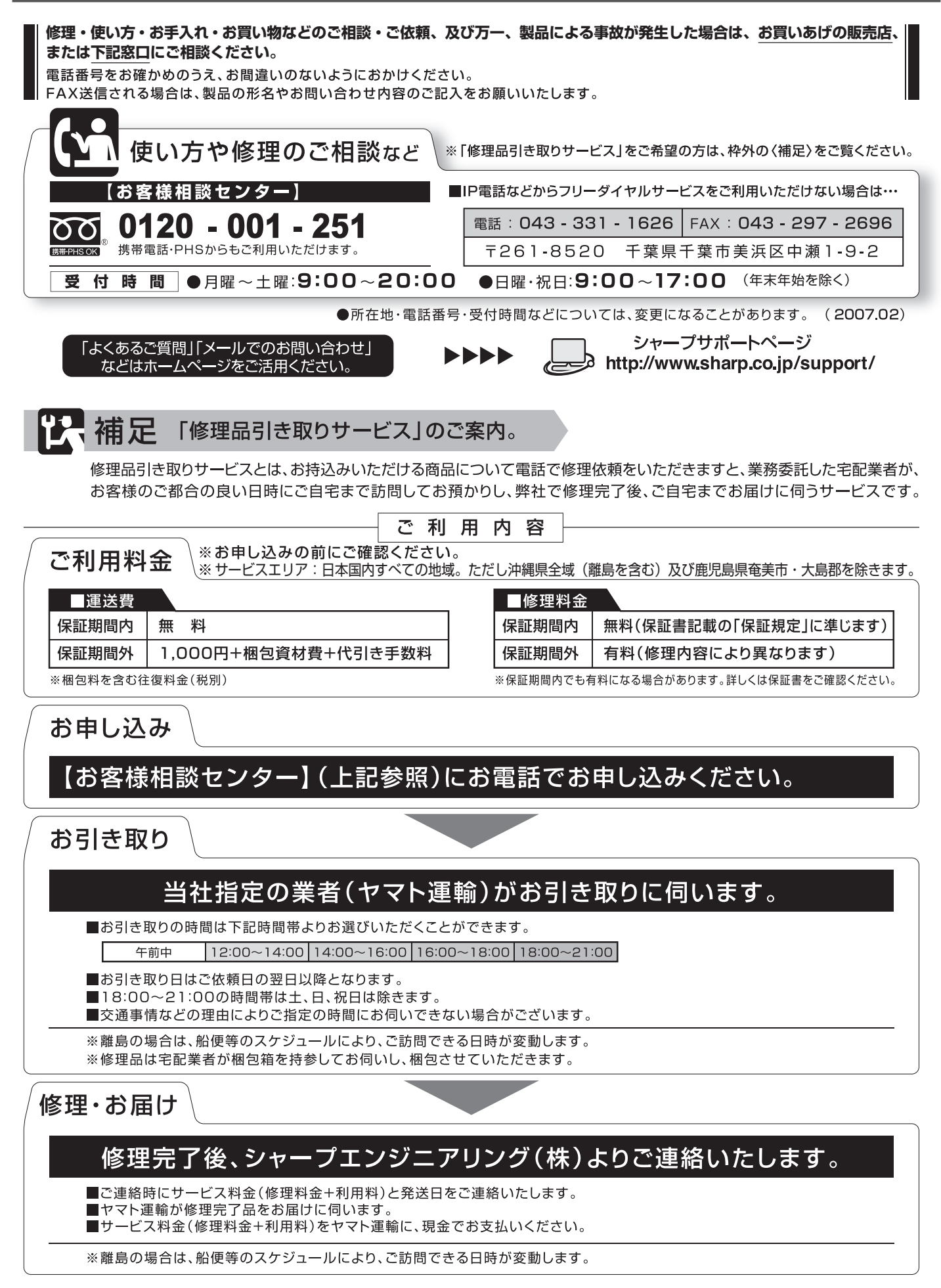

**仕様**

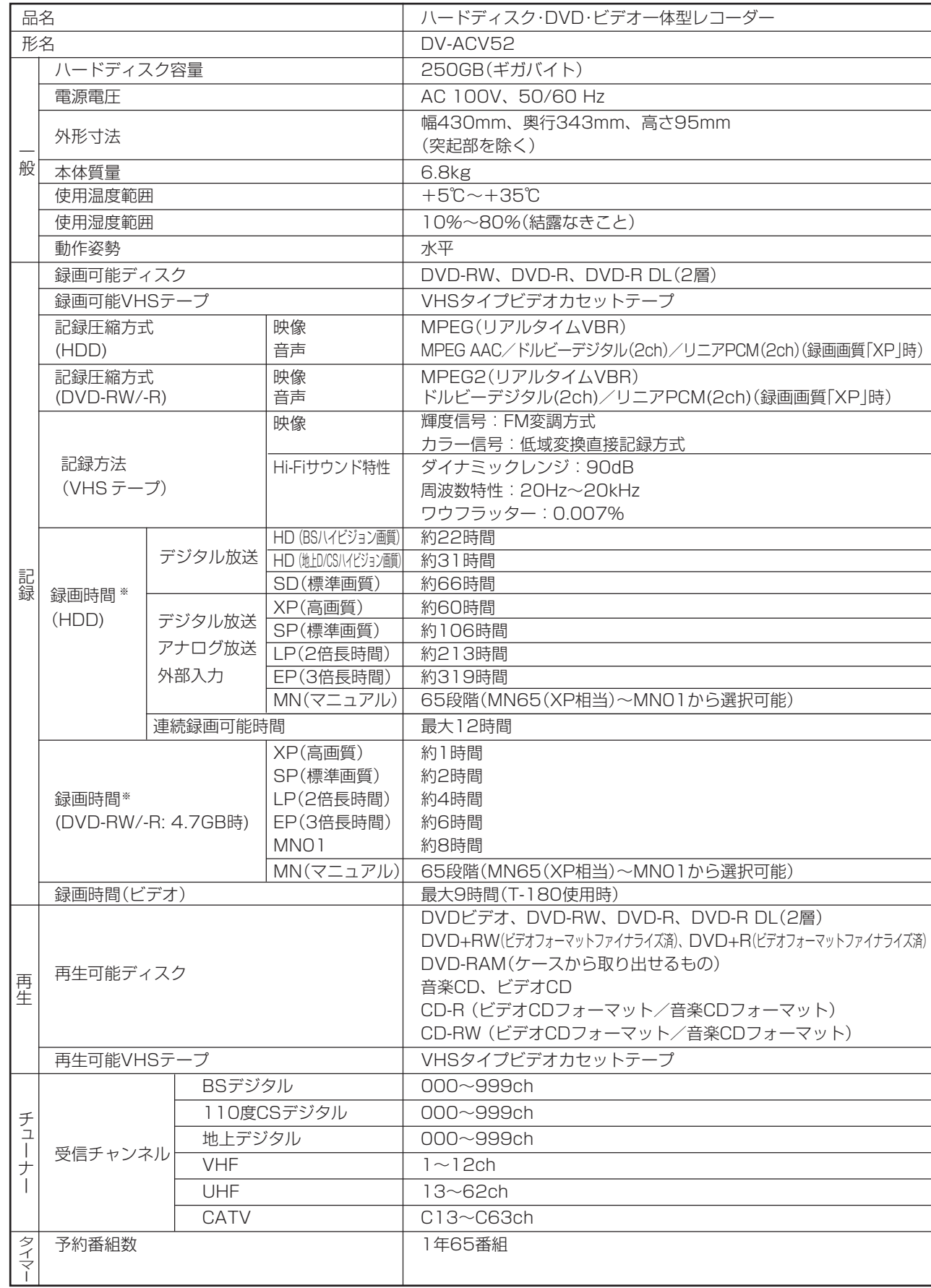

※ 録画可能時間は目安です。テレビ画面に表示される「残時間」は、きめ細かいシーンの多い映像や動きの多い映像など(ビットレート の高い映像)が録画できる時間の目安です。

実際の録画可能時間は、放送内容によってはテレビ画面に表示される「残時間」よりも長く録画することができます。

じ め に

き は

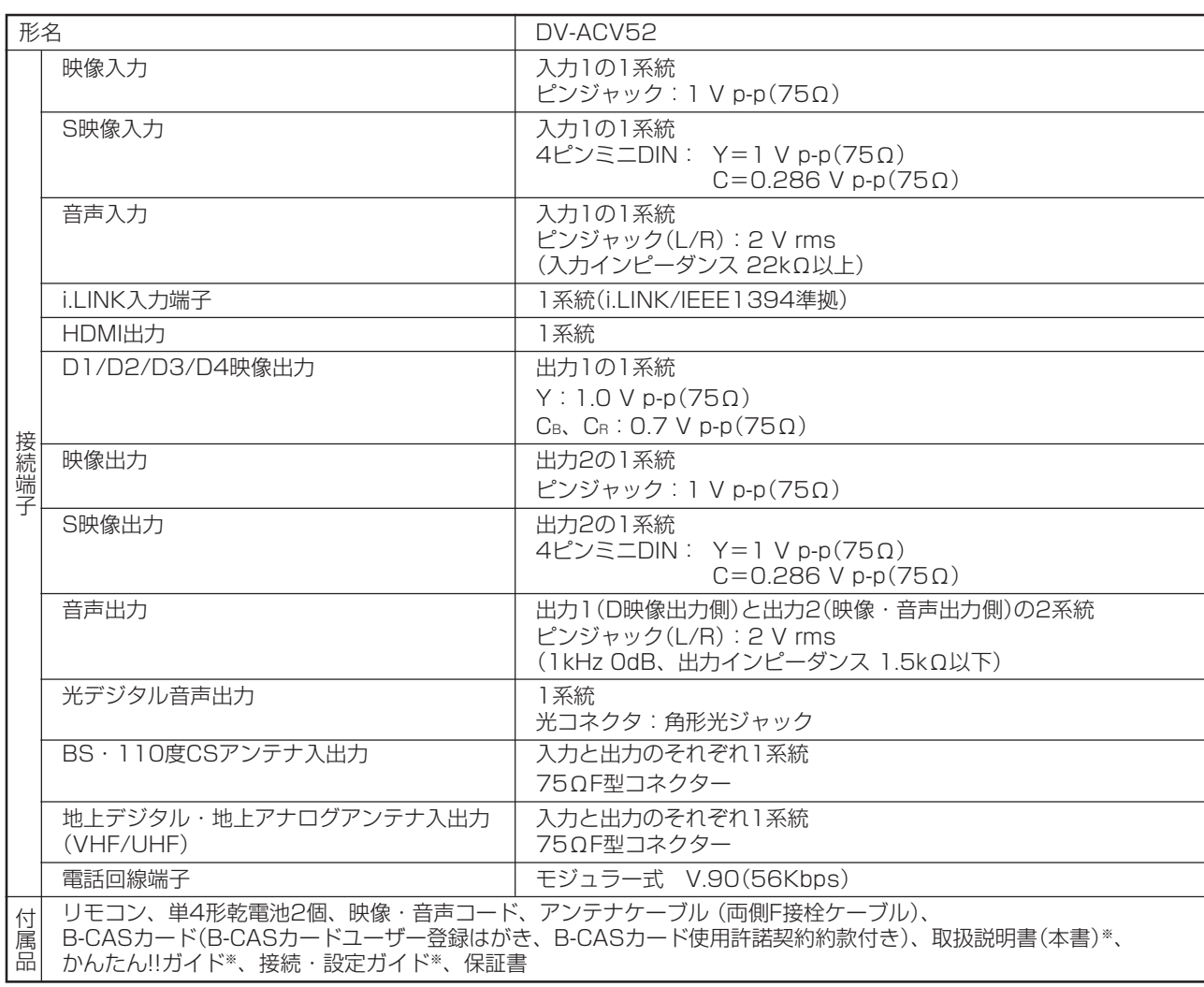

※ 当商品は日本国内向けであり、日本語以外の説明書はございません。

This model is designed exclusively for Japan, with manuals in Japanese only.

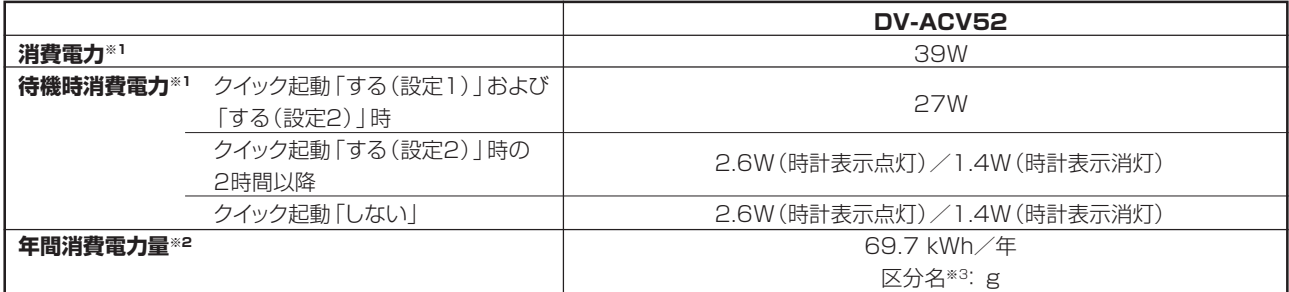

※1 消費電力、待機時消費電力はBS・110度CSデジタルアンテナ電源供給「切」時の値です。

※2 年間消費電力量:省エネ法において、ハードディスクやVTRなど内蔵記録機能の種類別に定められた算出式及び、一般家庭での1日 の平均使用時間から算出した1年間に使用する電力量です。〈一般家庭での平均使用時間は、1日あたり平均ハードディスク録画時間 2時間、平均ハードディスク再生時間1時間、平均DVD動作時間0.5時間、平均待機時間(電子番組表データ取得時間を含む)20.5 時間よりなるとみなしています。〉

※3 区分名:内蔵された録画装置(ハードディスクやVTRなど)、ハードディスクの記憶容量、及び付加機能の有無に基づいた区分を行っ ています。その区分の名称を表します。

●仕様及び外観は改良のため予告なく変更することがあります。

● 海外では使用できません。このハードディスク·DVD·ビデオ一体型レコーダーは日本国内のみで、外国では放送方式、電源電圧が 異なりますので使用できません。<This Digital Hi-Vision Recorder is designed for use in Japan only and can not be used in any other country.>

●あなたがテレビ(ラジオ)放送や録画(レコード録音)物などから録画(録音)したものは、個人として楽しむなどのほかは著作 権法上の権利者に無断で使用できません。

This software is based in part on the work of the Independent JPEG Group. 本機搭載のソフトウェアは、Independent JPEG Groupのソフトウェアを一部利用しております。

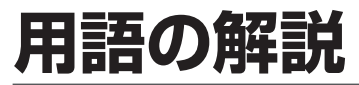

### **アルファベット**

#### **1125i優先**

走査線1125本、インターレース(飛び越し走査)方式。デジタル ハイビジョンの高画質です。有効走査線数を使って「1080i」と呼 ぶこともあります。

#### **525i**

走査線525本、インターレース(飛び越し走査)方式。地上放送 (VHF/UHF)やBSアナログ放送と同等の画質です。有効走査線数 を使って「480i」と呼ぶこともあります。

#### **525p**

走査線525本、プログレッシブ(順次走査)方式。有効走査線数を 使って「480p」と呼ぶこともあります。

#### **AAC**

音声圧縮方式の一つで国際的な標準規格である、Advanced Audio Coding の略です。

地上デジタル/BSデジタル/CSデジタル放送の映像圧縮方式である 「MPEG-2」に採用されています。MPEG-1に採用されている音声 圧縮方式「MP3」より、1.4倍ほど圧縮効率が高くなっています。

#### **B-CAS**

デジタル放送は不正コピー等を防ぐためにデータを暗号化してい ます。番組の著作権保護や有料放送の視聴等に利用されているの がB-CASカードで、暗号化を解除するための鍵データを記録した ICカードです。発行しているのが株式会社ビーエス・コンディ ショナルアクセスシステムズ(B-CAS)です。

#### **CATV**

ケーブルテレビ(有線放送)のことです。

**CPRM**(Content Protection for Recordable Media) デジタルメディアに対する著作権保護技術のことです。 デジタル放送の「1回だけ録画可能」などの録画制限のある番組を録 画・ダビングするには、CPRM対応の録画用DVDが必要です。

#### **D映像端子**

コンポーネントと呼ばれる3本の輝度・色差信号(Y/Cb/Cr および Y/Pb/Pr)のコード接続を、1本のコードで行えるように考案され た端子です。D 端子は、色差信号の他にも、走査線、アスペクト 比、インターレース/プログレッシブの情報を送ることができま す 。

#### **DTS**

デジタルシアターシステムズ社が開発した、劇場向けデジタル音 声システムのことです。音声6chを使って、正確な音場定位とリ アルな音響効果が得られます。DTS対応プロセッサーやアンプと の接続で映画館のような音声が楽しめます。

#### **DVD-R DL**

- 片面2層ディスクのことです。
- » VRフォーマットで使用しているとき、連続で録画できる時間は 9時間です。

#### **DVD音声出力レベル**

DVDビデオディスクの再生で、ドルビーデジタル音声の平均音声 を上げるかどうかを設定する機能です。

#### **DVI**

(Digital Video Interface)の略でデジタル入力端子のことです。

#### **HDMI**

High Definition Multimedia Interfaceの略で、ハイビジョン 映像信号、マルチチャンネルオーディオ信号、双方向伝送対応の コントロール信号を1本のケーブルで接続できるデジタルAVイン ターフェースです。デジタル信号を圧縮せずに転送するので、高 品位な画質・音質をシンプルな接続で楽しむことができます。

#### **HDV機器**

ハイビジョンカメラなどの機器の総称です。

#### **HD/SD録画(当社独自の呼称です。)**

デジタル放送をそのままの画質でハードディスク(HDD)に録画す る方式です。録画した後の編集操作に制限はありますが、デジタ ル放送ならではの美しい映像を録画することができます。 ハイビジョン放送を録画するときは「HD録画」になります。 スタンダード放送を録画するときは「SD録画」になります。

#### **i.LINK(TS)**

i.LINKとは、i.LINK端子を持つ機器間で、映像や音声などのデー タ転送や、接続した機器の操作ができるシリアル転送方式のイン ターフェースです。i.LINKは、IEEE1394をなじみやすく表現す るための呼称で、IEEE(米国・電気電子学会)によって標準化され た国際標準規格です。

#### i.LINKはソニー株式会社の商標です。

TSとはトランスポートストリーム(Transport Stream)の略で、多 重信号形式の1つです。映像や音声、データなどの個別のストリーム を、アプリケーションや伝送路の種類によらずに共通の信号形式で 扱い、1つのストリームとして伝送できるシステムのことです。

#### **PCM(Pulse Code Modulation)**

アナログの音声信号をデジタル信号に変換する方式の1つです。音楽 CDはこの方式を利用しています。

#### **PPV(ペイ・パー・ビュー、有料番組)**

「見るたびに支払う」という意味で、1回視聴するごとに購入する番組 のことです。番組単位で購入契約が必要な有料番組です。

#### **RWコンパチブル(RW COMPATIBLE)**

VRフォーマットで記録されたDVD-RWが再生できる機能を示して います。

この機能があるDVDプレーヤーには、 RW 表示があります。

**VRフォーマット** タイトル(録画した番組)を編集できる便利な録画方式です。

### **あ行**

#### **インターレース(とび越し走査)**

NTSC方式のテレビやビデオの画像表示では、525本の走査線の うち、まず奇数番目の走査線(262.5本)を1/60秒で描きます。 (この1画面を1フィールドといいます。)

次に偶数番目の走査線(262.5本)を1/60秒で描きます。これで 合わせて525本の1枚の完全な画像(フレーム)を作っていく方式 です。「525i」「1125i」の「i」は、インターレース(interlaced)を 表します。

#### **追いかけ再生**

HDD(ハードディスク)に録画しながら、録画中の番組を再生して見 ることができます。

#### **オリジナル/プレイリスト**

#### **オリジナル**

テレビ放送や外部入力などを録画した映像(タイトル)を「オ リジナル」と呼びます。

#### **プレイリスト**

オリジナルのタイトルから、必要なシーンだけをコピーして 再生したりできるタイトルのことを「プレイリスト」と呼びま す。(オリジナルタイトルはそのまま残ります。)

## **か行**

#### **ケーブルテレビ(CATV)**

契約者と放送局をケーブルで直接結んで番組を提供する有線放送 です。

#### **高速ダビング**

パソコン上でのデータコピーのように、タイトル(録画された番 組)を画質を劣化させることなく、そのままの画質でダビングする 機能です。

#### **高速ダビング優先**

- » HDD(ハードディスク)に録画する際、高速ダビング優先を「す る」に設定して録画すると、ビデオフォーマットのDVDディス クへ高速ダビングできるようになります。
- 予約録画時は詳細設定の「高速ダビング優先」で設定します。

#### **コピーガード(コピー制御信号)/コピー防止機能** 複製防止機能のことです。著作権者などによって複製を制限する

旨の信号が記録されているソフトおよび放送番組は録画すること ができません。

### **さ行**

#### **視聴制限(パレンタルレベル)**

デジタル放送やDVDビデオディスクの中には、視聴者の年齢に合 わせて、放送やディスクを見るための規制レベルが設定されてい るものがあります。そのような放送やディスクを視聴したときの 規制レベルを設定することができます。

#### **ジャストダビング**

HDD(ハードディスク)からDVDディスクへダビングするとき、 1枚のディスクに収まるようにタイトルの記録時間に合わせて録 画画質を選択し、録画する機能です。

#### **ジャスト録画**

DVDに予約録画するとき、設定された録画画質では録画しきれな い番組を、1枚のDVDに収まるように録画画質を変えて録画する 機能です。

#### **初期化**

DVD-RW/-Rディスクを録画/ダビングできるようにすることです。 DVD-RW/-Rの初期化には「VRフォーマット」と「ビデオフォー マット」の2種類があります。

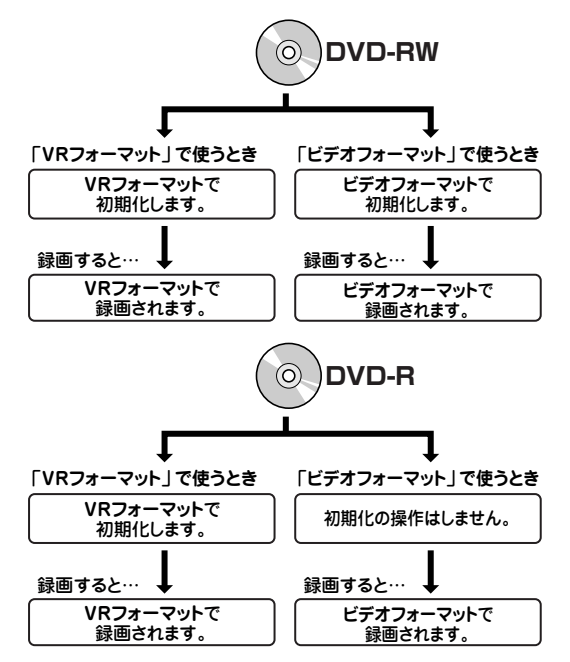

**スキップ**

選局をしたときに放送のないチャンネルをとばして選局できる機 能です。

### **た行**

#### **タイトルとチャプター、ディスク内の構成**

HDD (ハードディスク)やDVDディスクに録画した番組のことを 「タイトル(録画した番組)」といいます。 タイトルは、さらに「チャプター(章・区切り)」という単位で構成され ています。

実際には、次のような構成になっています。

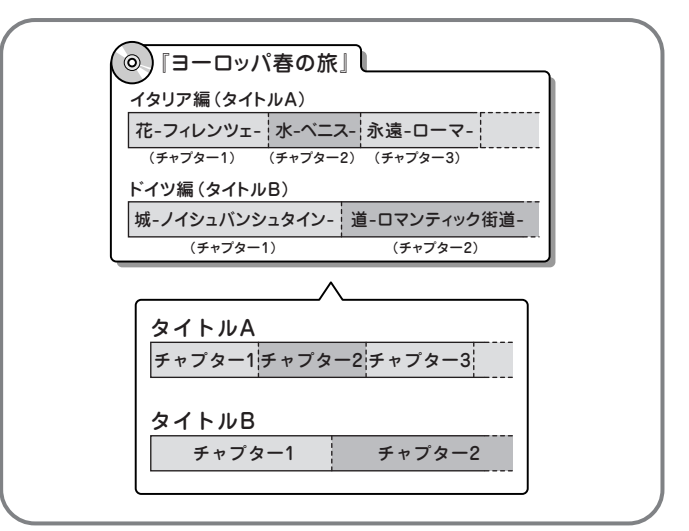

タイトルとチャプターを短編小説に例えると、次のような関係に なります。

- タイトル = 話
- チャプター = 章
- チャプターマークを付ける = しおりをはさむ
- 録画リスト = もくじ チャプター t マーク まり <sub>第1話</sub><br>イタリア編 タイトル 「ヨーロッパ春の旅」 (第1話全体) **もくじ ---**録画<br>リスト 第1章 花-フィレンツェ ■<br>リスト | 第1話 イタリア編 | <sub>第1章 花-フィレンツェ-</sub> チャプター **p・1**章 花-フィレンツェ<br>第1章 水-ベニス-<br>第3章 永遠-ローマ-・・・・・・・・・・・・・・・・・・・ ・・・・・・・・・・・・・・・・・・・ ・・・・・・・・・・・・・・・・・・・ ・・・・・・・・・・・・・・・・・・・ ・・・・・・・・・・・・・・・・・・・ (第1章全体) 第2話 ドイツ編 **ねこの**<br>第1章 城-ノイシュバンシュタイン-<br>第2章 道-ロマンティック街道-

#### **タイムシフト**

本機は放送視聴中に、タイムシフト視聴設定で設定した一定時間 ぶんを自動で録画しています。これにより、後から放送をさかの ぼって視聴することができます。

#### **ダウンロードサービス**

電波を通して本機の性能を向上させるソフトウェア更新サービス を行うことができます。このサービスをダウンロードサービスと いいます。ダウンロードを行うことでデジタル放送の新しいサー ビスに対応することも可能になります。

#### **地上アナログ放送**

従来のUHF・VHF 放送(アナログ放送)のことです。 地上デジタル放送と対比した呼び方です。

#### **チャプター**

ディスクのタイトル中にある章をチャプターといいます。

#### **つづき再生**

ディスクの再生中に一度停止すると、停止した位置を本機が記憶 し、停止した位置から続けて再生することができる機能です。

#### **デジタルスーパーピクチャー**

ディスクの映像を細部までくっきりと再現する機能です。

じ め に

#### **電子番組表(EPG)**

テレビ画面に表示される番組表のことです。テレビ画面で、視聴 したい番組や予約録画したい番組を選べます。

» デジタル放送の電子番組表を、本機では「EPG」と呼んでいます。

#### **同時録画再生**

録画しながら、録画済みの番組を再生して見ることができる機能です。 (ただし、DVD録画中のDVD再生および、VHS録画中のVHS再生はで きないなど、同時録画再生ができない組み合わせがあります。)

#### **トラッキング**

VHSテープ再生時の画面にノイズが出たとき、そのノイズを少な くして最適な画面に調整することです。

#### **ドルビーデジタル(5.1ch)**

ドルビー社が開発した立体音響効果のことをいいます。ドルビー デジタル(5.1ch)対応プロセッサーやアンプとの接続で、映画館 のようなディスクの再生音声が楽しめます。

#### **ドルビーバーチャルサラウンド**

テレビやオーディオ機器などの2つのフロントスピーカーだけで も、広がりのある音声が楽しめるサラウンド機能です。

### **は行**

**パンスキャン**

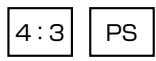

4:3のテレビと本機を接続しワイド(16:9)記録のディスクを再生し たときに、再生画像の左右をカットし4:3のサイズにする機能です。

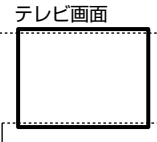

16:9の画像

#### **ビデオフォーマット**

市販のDVDプレーヤーで再生できる録画方式です。市販のDVDプ レーヤーなどで再生するには、ファイナライズという処理が必要です。

#### **ファイナライズ**

DVD-RWやDVD-Rに対応した他のDVDプレーヤーで、本機で録 画したディスク(ビデオフォーマット)を再生できるようにするこ とです。(全てのDVDプレーヤーでの再生を保証するものではあ りません。)

DVD-RW(VRフォーマット)のディスクを再生できるDVDプレー ヤーは RW 表示の付いたDVDプレーヤーです。

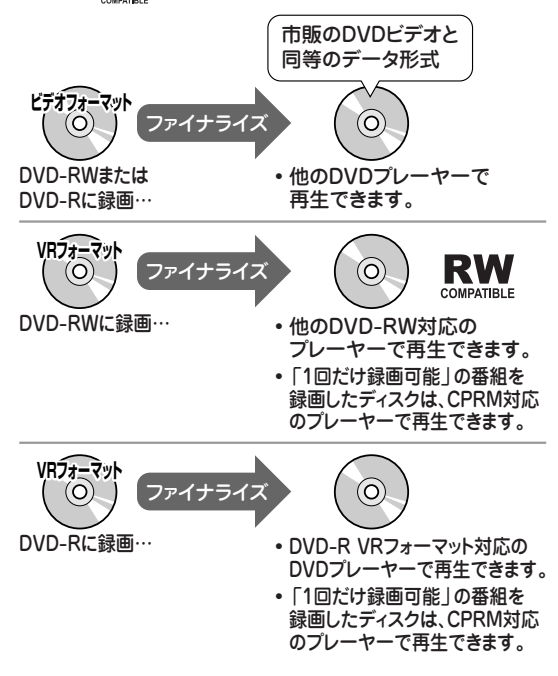

#### **ファミリンク機能(当社独自の呼称です)**

ファミリンク機能とは、HDMI CEC (Consumer Electronics Control)を使用し、HDMIで規格化されているテレビやDVDレ コーダー、AVアンプを制御するためのコントロール機能です。 テレビのリモコンでレコーダ-を再生したり、録画、予約録画な どが行えます。

#### **プレイバックコントロール(PBC)**

ビデオCDの再生方式の一つで、再生したときに画面に表示され る情報を対話形式で選ぶことができる機能です。

#### **プレイリスト**

オリジナルのタイトルから、必要なシーンだけをコピーして再生 したりできるタイトルのことを「プレイリスト」と呼びます。(オリ ジナルタイトルはそのまま残ります。)

#### **プログレッシブ(順次走査)方式**

映像の1フレーム(コマ)を2つのフィールド画像で半分ずつ表示す るインターレース方式に対し、1フレームを1つの画像で表示す る方法です。従来のインターレース方式が1秒を30フレーム(60 フィールド)で構成するのに対し、初めから1秒を60フレームで 構成することで高品質な画像を再現できます。

#### **ブロックノイズリダクション**

低い録画画質で録画した番組の再生時、動きの速い部分で生じる ブロック状のノイズを軽減します。

### **ま行**

#### **マルチアングル**

DVDビデオディスクの特長の一つで、同じ画像を角度を変えて撮 影したものを、一枚のディスクに収録し、アングルを変えて再生 画像を楽しめる機能です。(マルチアングル記録のディスクで楽し める機能です。)

#### **マルチ音声**

デジタル放送やDVDビデオディスクの特長の一つで、同じ画像に 対して異なる音声をいくつも記録し、音声を切り換えて楽しめる 機能です。

#### **マルチビューサービス放送**

地上デジタルやBSデジタルの標準テレビ信号を利用した放送で す。最大3つの映像を同じチャンネルで楽しめます。対応した信号 を放送局側が送信する必要があります。

#### **モスキートノイズリダクション**

画像の輪郭部分等で生じるチラツキを軽減します。

### **ら行**

#### **リージョン番号(再生可能地域番号)**

DVDビデオは、各国に合わせて再生できるソフトが決められてい ます。その再生できるディスクの番号をリージョン番号といいま す 。

本機では、リージョン番号「2」または「ALL」のソフトが再生できま す 。

#### **リニアPCM音声**

音楽用CDに用いられている信号記録方式です。

#### **リモコン番号**

本機を操作するためのリモコンの信号の種類です。リモコン番号 は、「リモコン番号1」「リモコン番号2」「リモコン番号3」の3種類 があります。

#### **レターボックス**

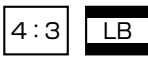

4:3のテレビと本機を接続しワイド(16:9 )記録のディスクを 再生したとき、上下に黒い帯のある画像で再生される機能です。

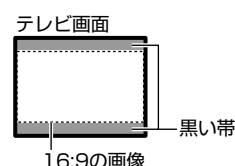

#### **録画画質**

録画するときの画質を設定することができます。

本機は、HDD(ハードディスク)やDVDに録画するときに以下の録画 画質を設定できます。

- HD/SD …… デジタル放送をそのままの画質でHDD (ハードディ スク)に予約・録画したいときに設定する録画画質です。
- XP……高画質で録画したいときに設定する録画画質です。ハイ ビジョン画質(放送画質)での録画はできません。片面一層の DVDディスクの場合、1時間録画できます。
- » SP……標準の画質です。片面一層のDVDディスクの場合、2時 間録画できます。
- » LP……標準の2倍長い時間録画できる録画設定です。
- » EP……標準の3倍長い時間録画できる録画設定です。放送を直 接録画するときに設定できる録画画質です。(予約録画は「HD/ SD」、「XP」、「SP」、「LP」、「EP」などから設定します。)
- » AUTO……デジタル放送は(HD/SD)放送画質で録画します。 地上アナログ放送はXP(高画質)で録画します。
- ※HD/SDは、DVDに予約録画したときは設定できません。
- MN○○……DVDディスクに録画する場合、ディスクの空き容量 に応じて最適な録画モードを65段階の中から選択できるマニュ アル録画設定です。
- » VHSテープに録画する場合は、SP(標準)とEP(3倍)の2つの 録画画質があります。

#### **録画画質と録画時間**

» DVD-RWに録画したときの例

#### **録画フォーマット(方式)**

DVDに録画する場合は、VRフォーマットとビデオフォーマットの2つの録画 フォーマット(方式)があります。録画する前に使用目的に合わせてあらかじ め初期化する必要があります。

- VRフォーマット……DVDにデジタル放送を録画したり、HDD(ハード ディスク)に録画したデジタル放送をDVDにダビングするときに使う録 画方式です。録画した番組を編集することができます。
- » ビデオフォーマット……本機で録画したDVDディスクを他のDVDプ レーヤーで再生することができる互換性に優れた録画方式です(ファイ ナライズ処理が必要です)。デジタル放送の録画はできません。

#### **録画画質変換ダビング**

ダビングする際に、録画画質を変更してダビングする機能です。 (ダビング元の映像より高画質になることはありません。)

#### **録画リスト**

録画した番組が一覧で確認できるリスト画面です。録画リストは、画面リス トとタイトル名リストが選択できます。

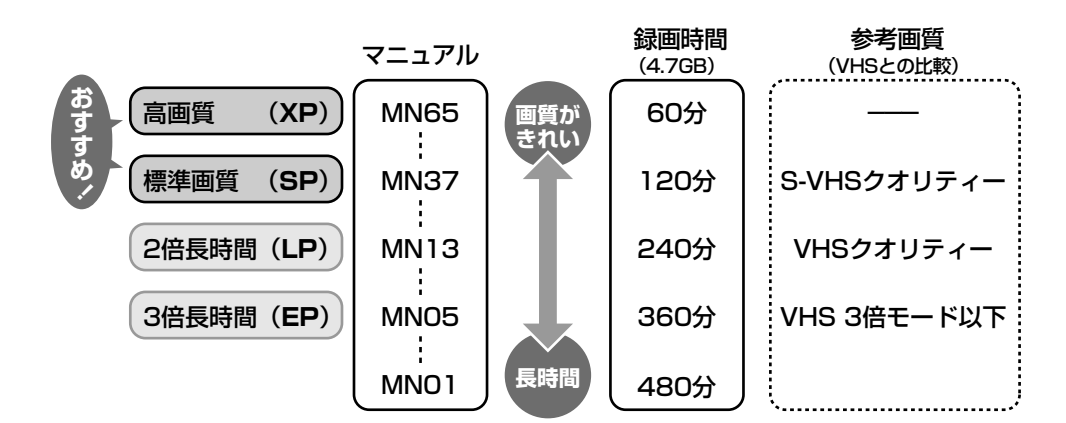
# さくいん

#### 英数字

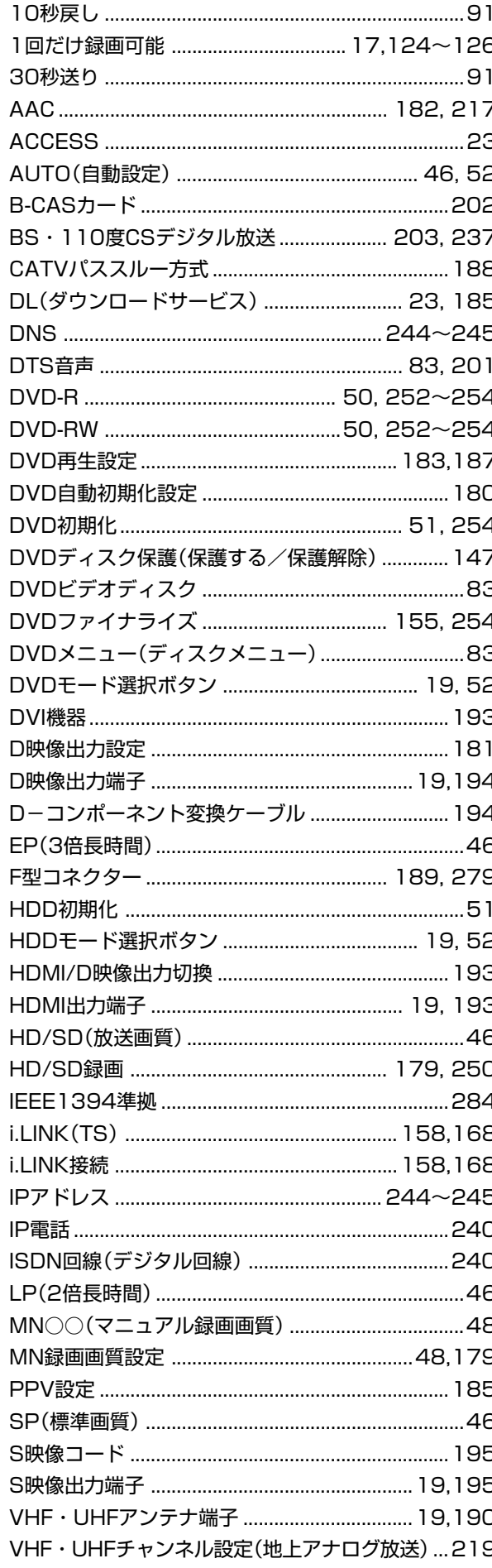

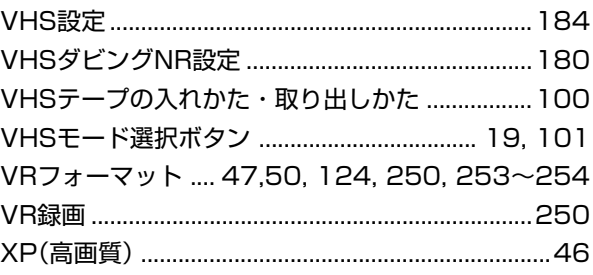

#### あ行

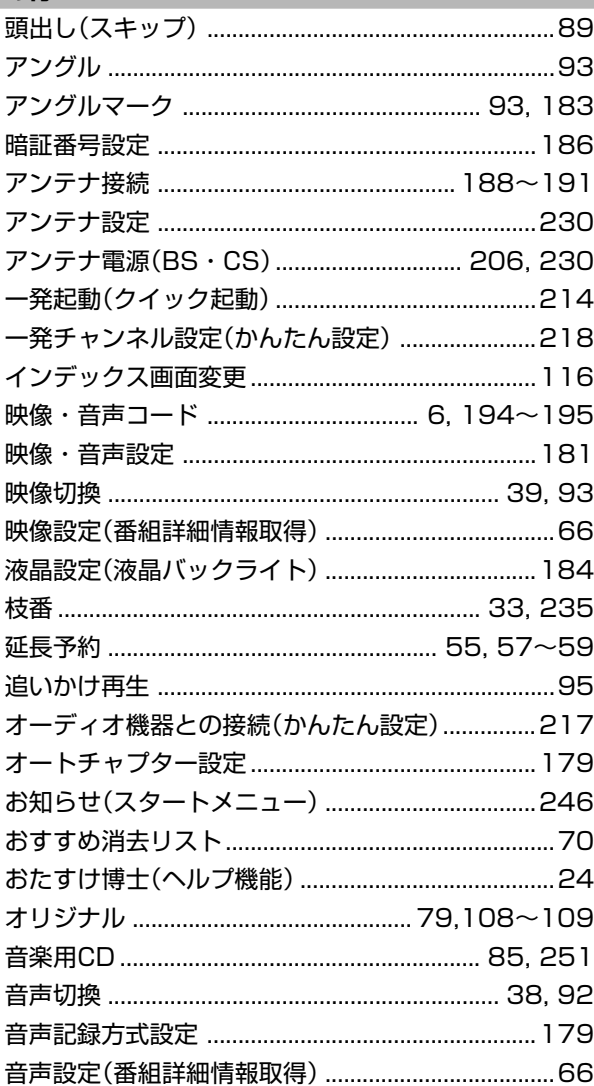

### か行

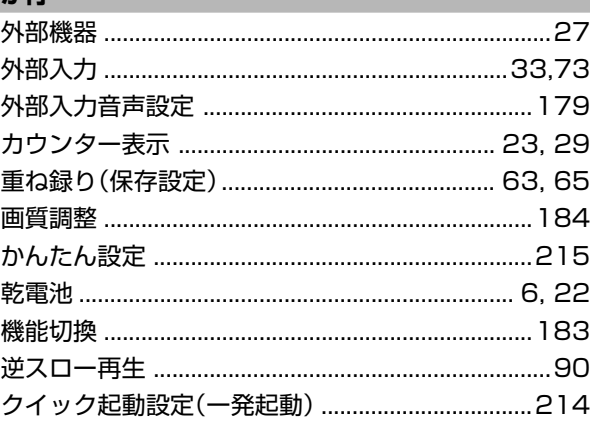

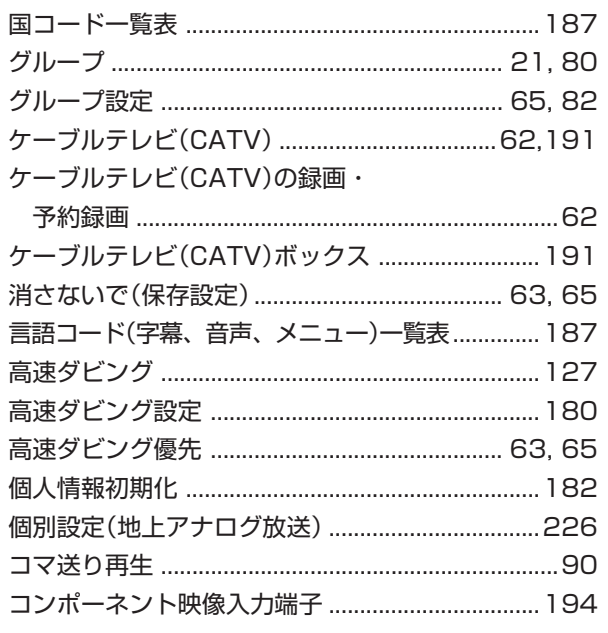

## さ行

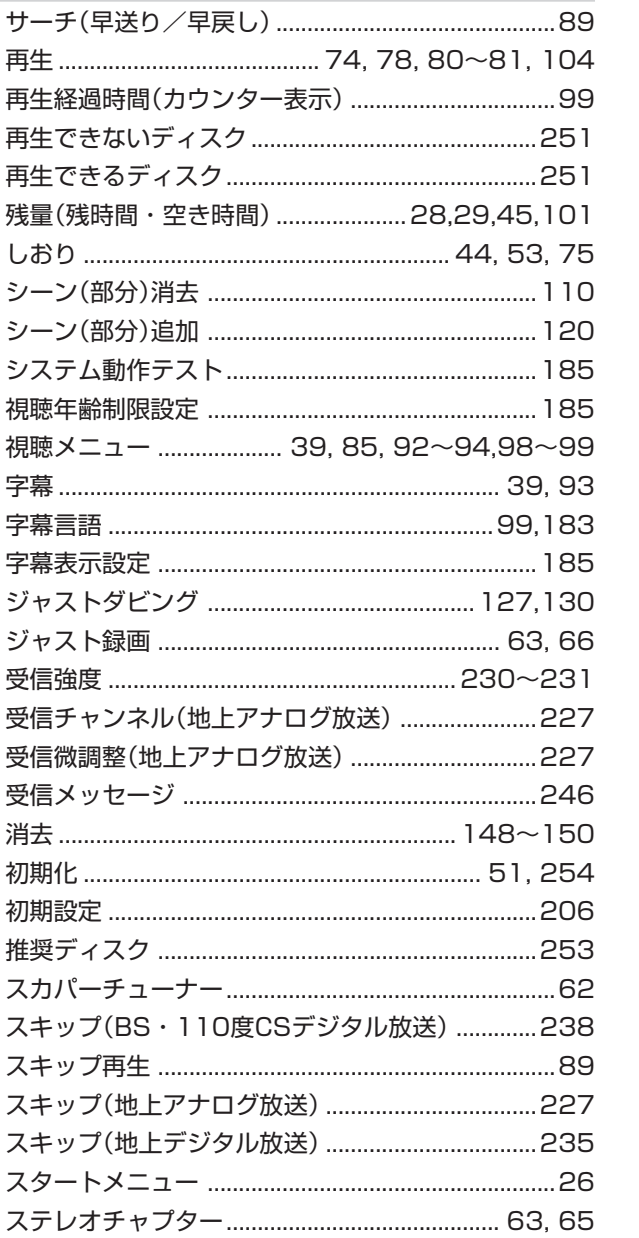

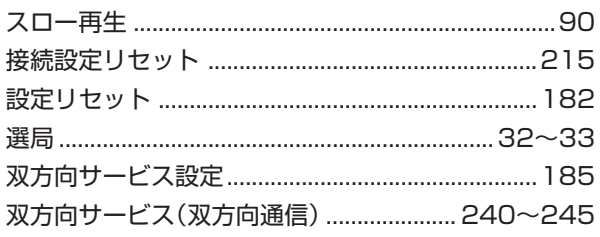

#### た行

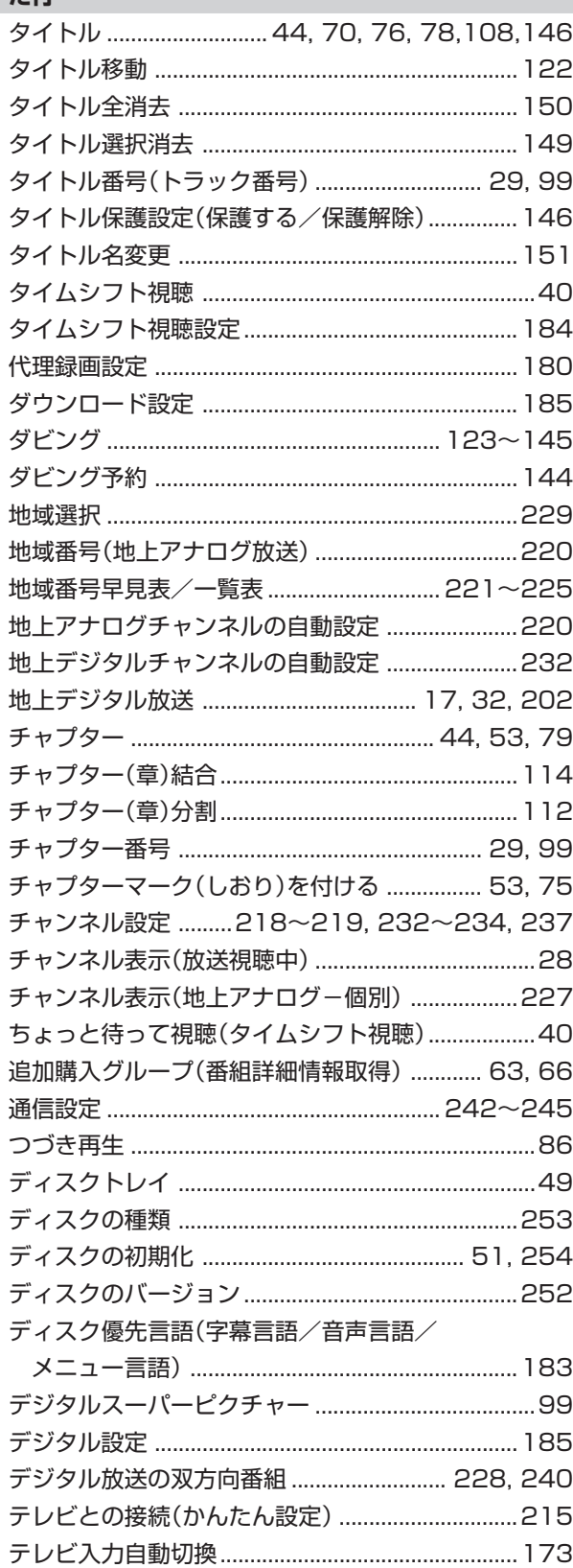

は

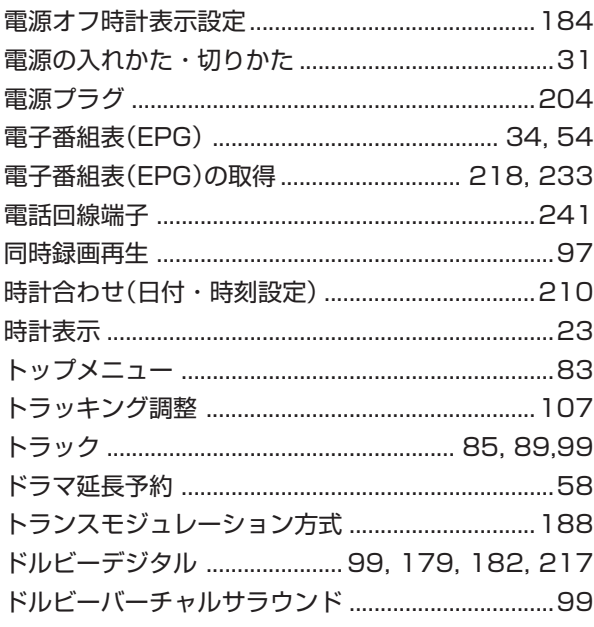

## **な行**

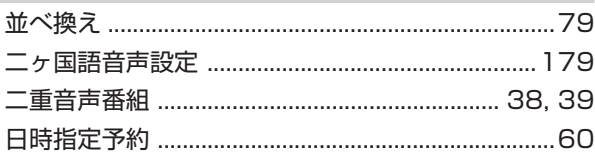

# **は行**

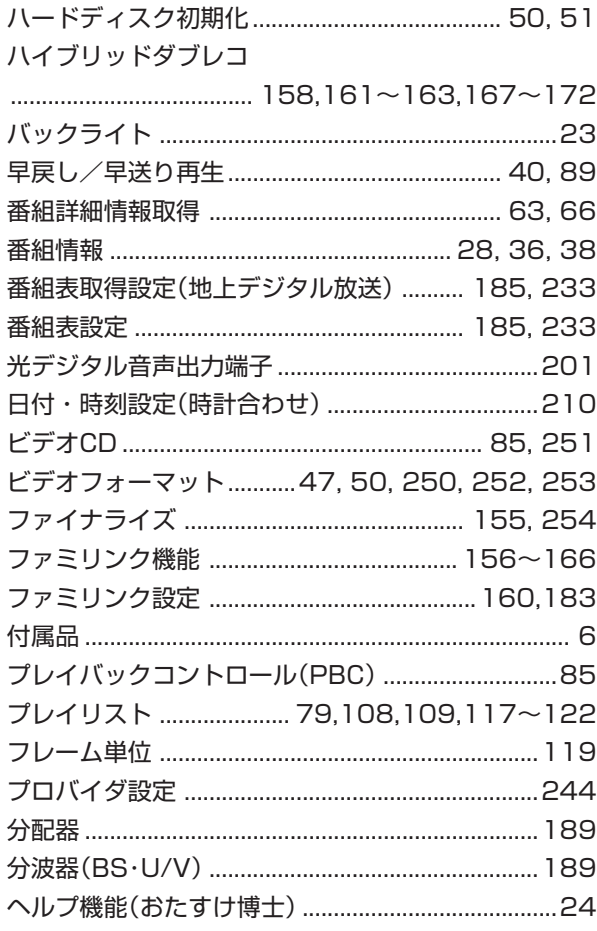

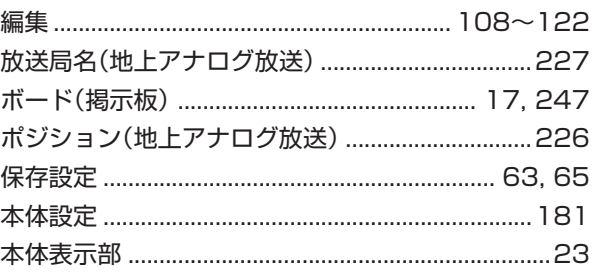

#### **ま行**

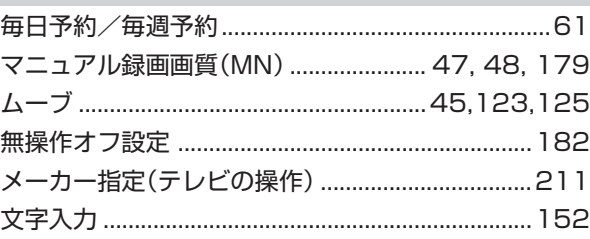

# **や行**

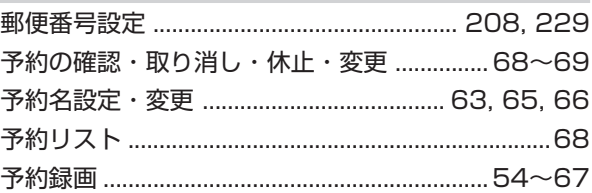

#### **ら行**

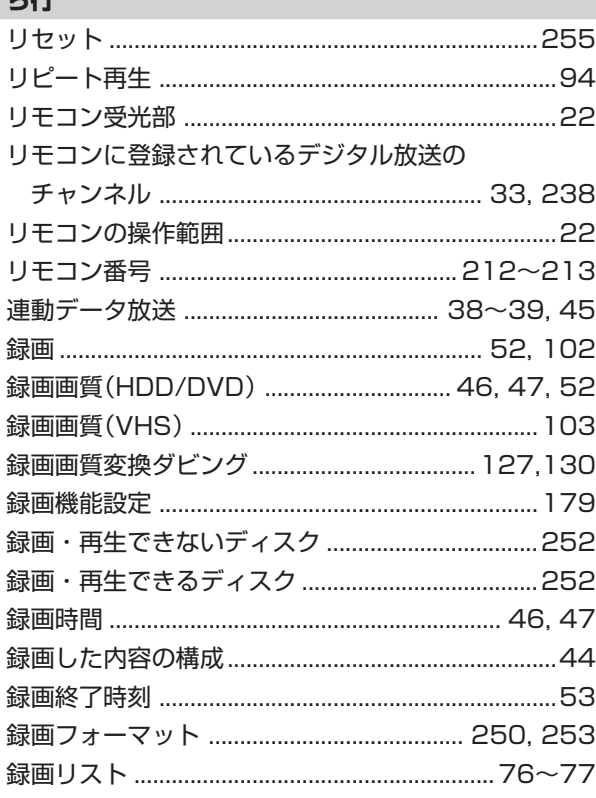

# **わ行**

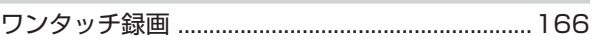

は

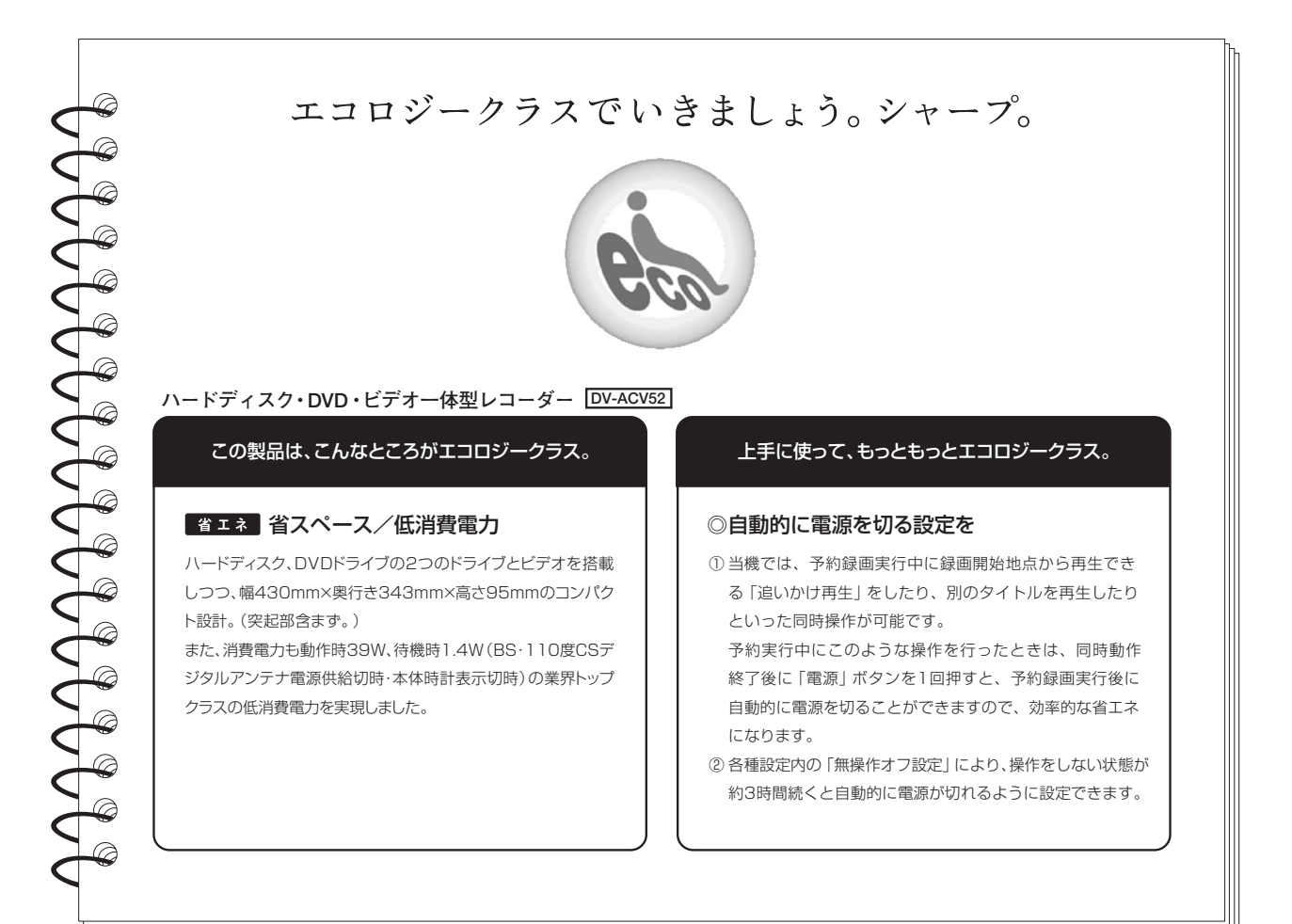

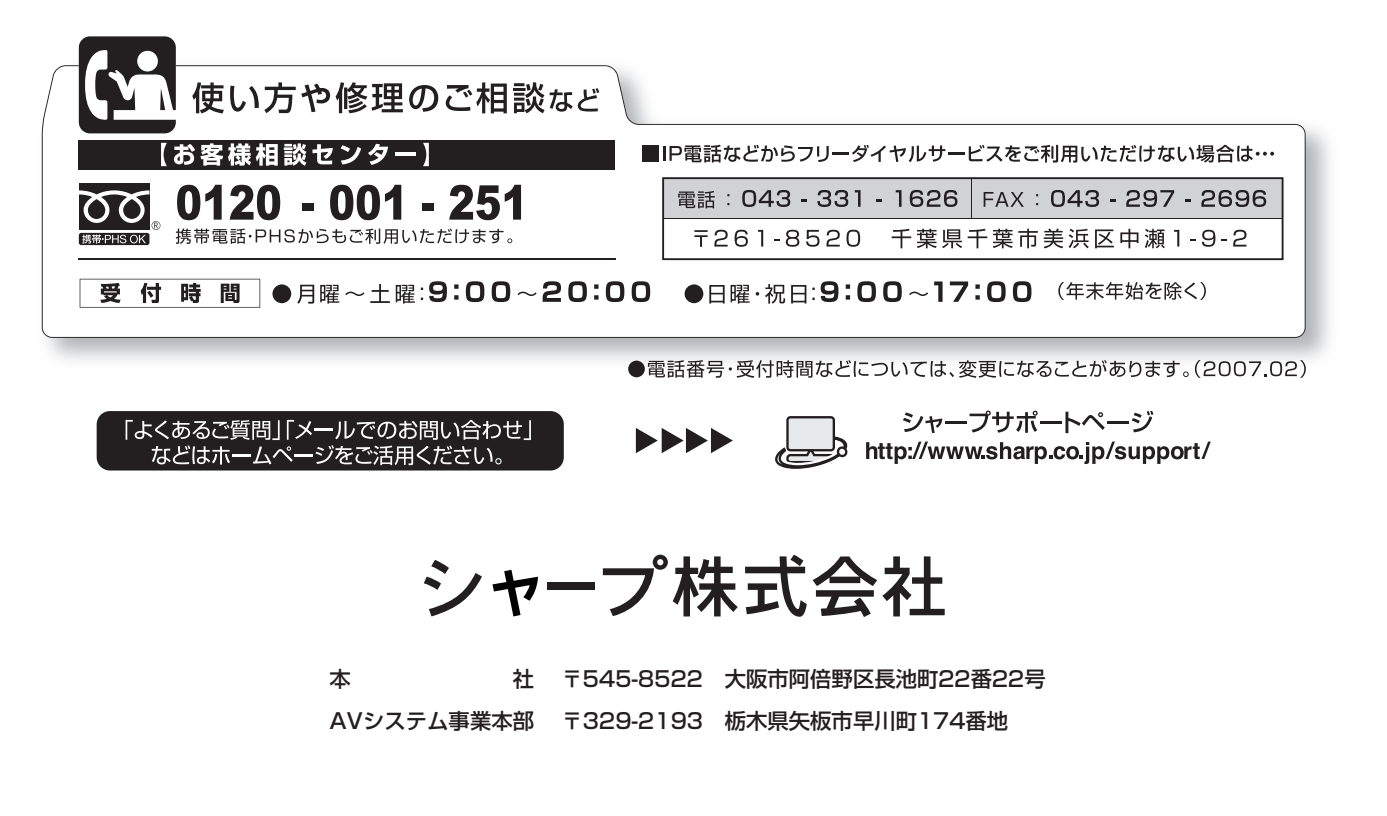